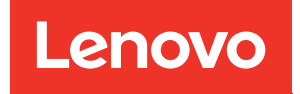

# Manuale di manutenzione di ThinkSystem SR635

Tipi di macchina: 7Y98 e 7Y99

#### **Nota**

Prima di utilizzare queste informazioni e il prodotto supportato, è importante leggere e comprendere le informazioni sulla sicurezza disponibili all'indirizzo: [https://pubs.lenovo.com/safety\\_documentation/](https://pubs.lenovo.com/safety_documentation/)

Assicurarsi inoltre di avere familiarità con i termini e le condizioni della garanzia Lenovo per il server, disponibili all'indirizzo: <http://datacentersupport.lenovo.com/warrantylookup>

#### Sedicesima edizione (Settembre 2023)

#### © Copyright Lenovo 2019, 2023.

NOTA SUI DIRITTI LIMITATI: se il software o i dati sono distribuiti secondo le disposizioni che regolano il contratto GSA (General Services Administration), l'uso, la riproduzione o la divulgazione è soggetta alle limitazioni previste dal contratto n. GS-35F-05925.

# <span id="page-2-0"></span>**Contenuto**

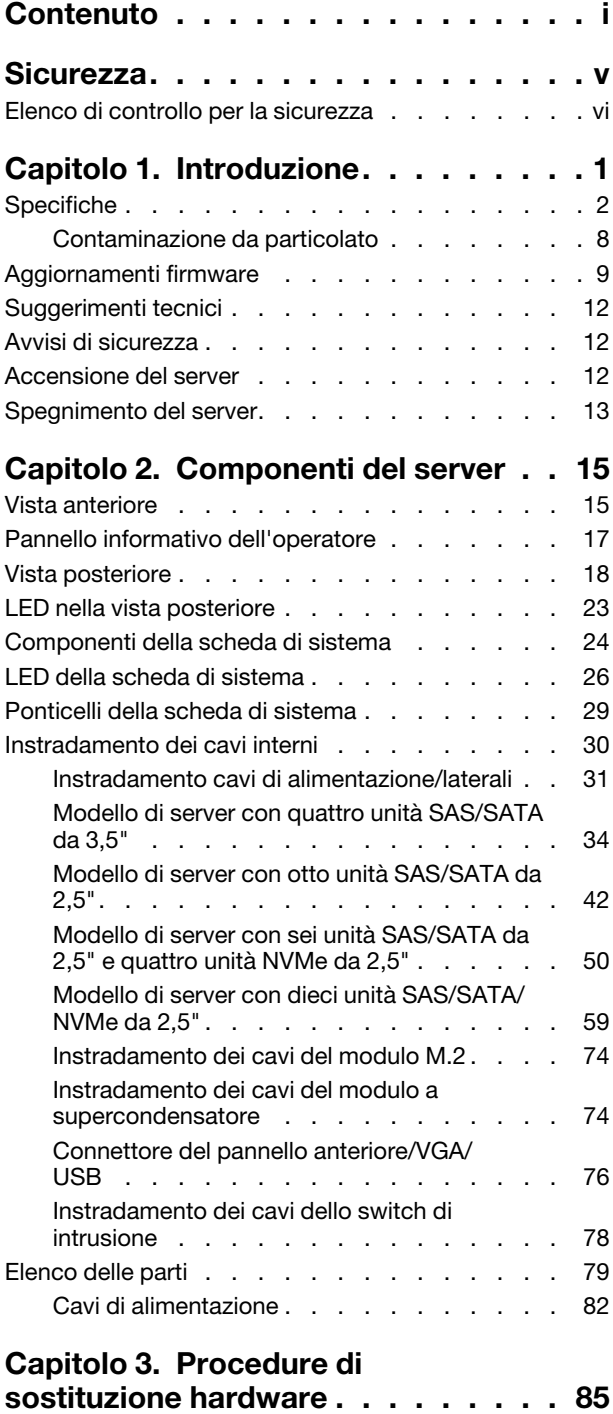

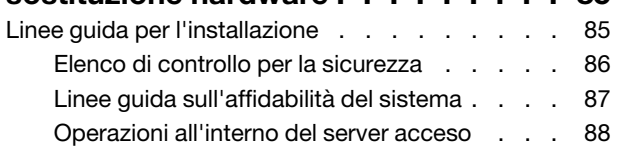

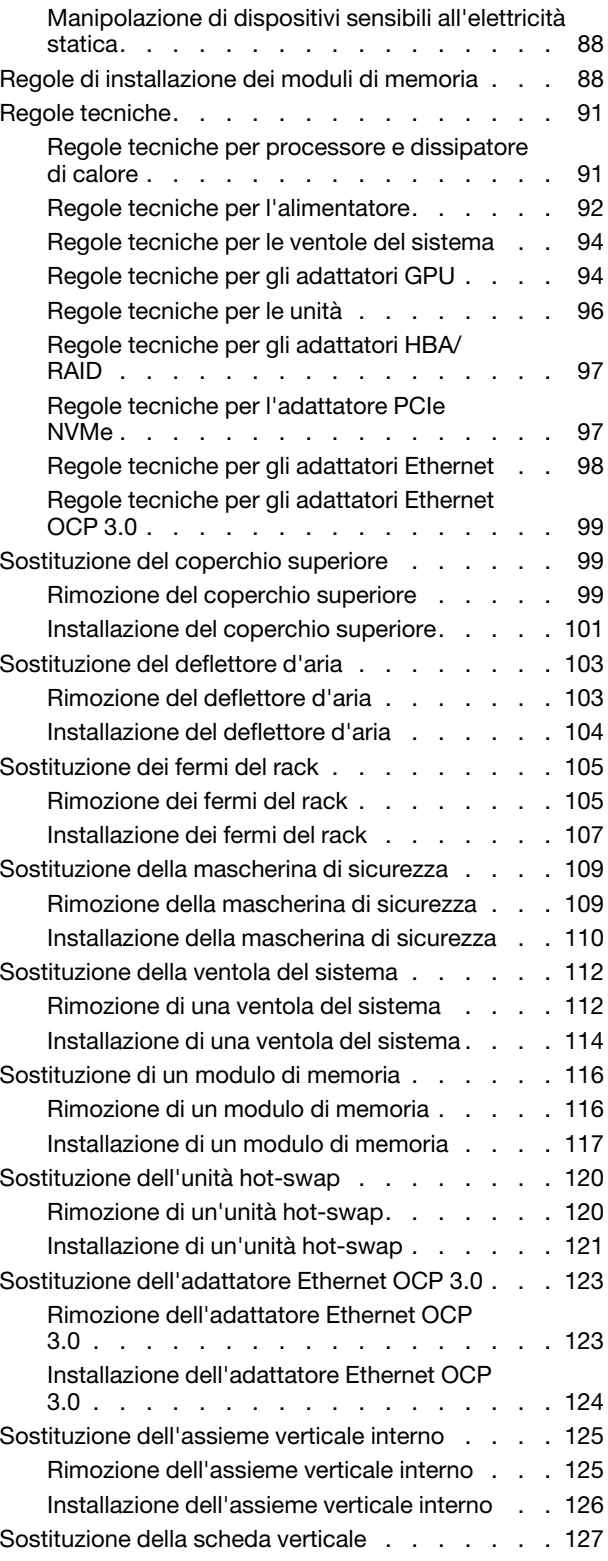

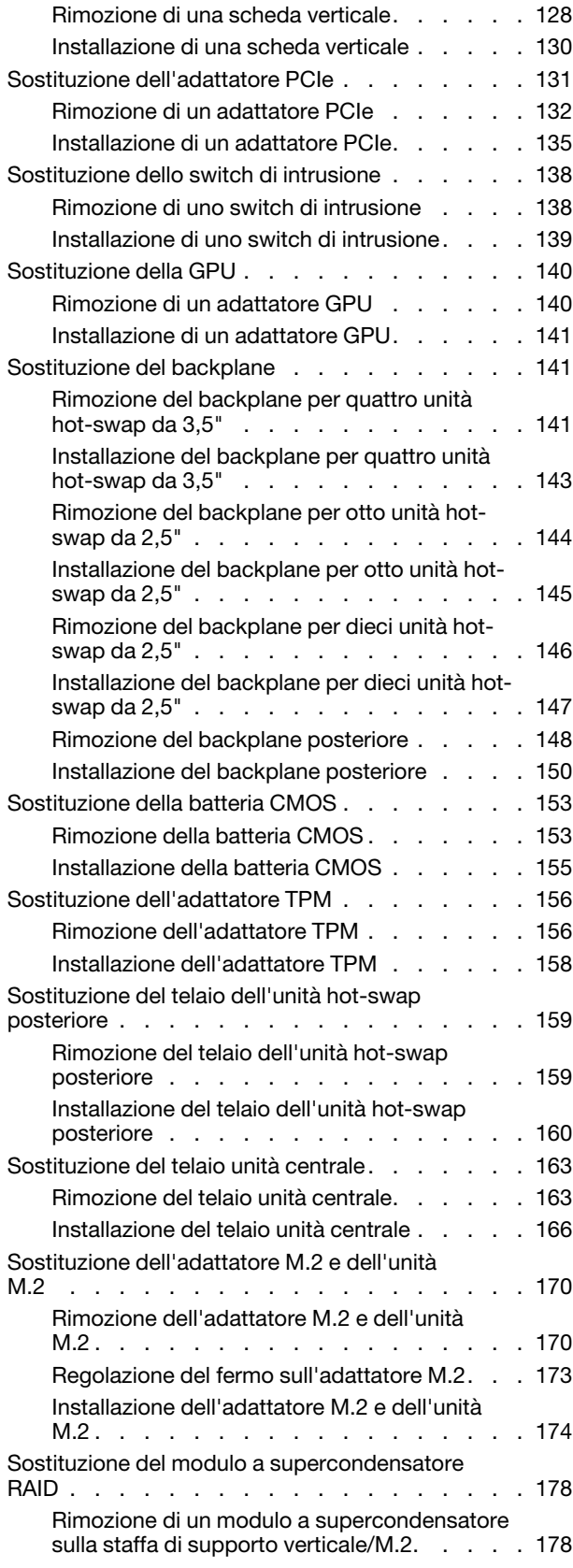

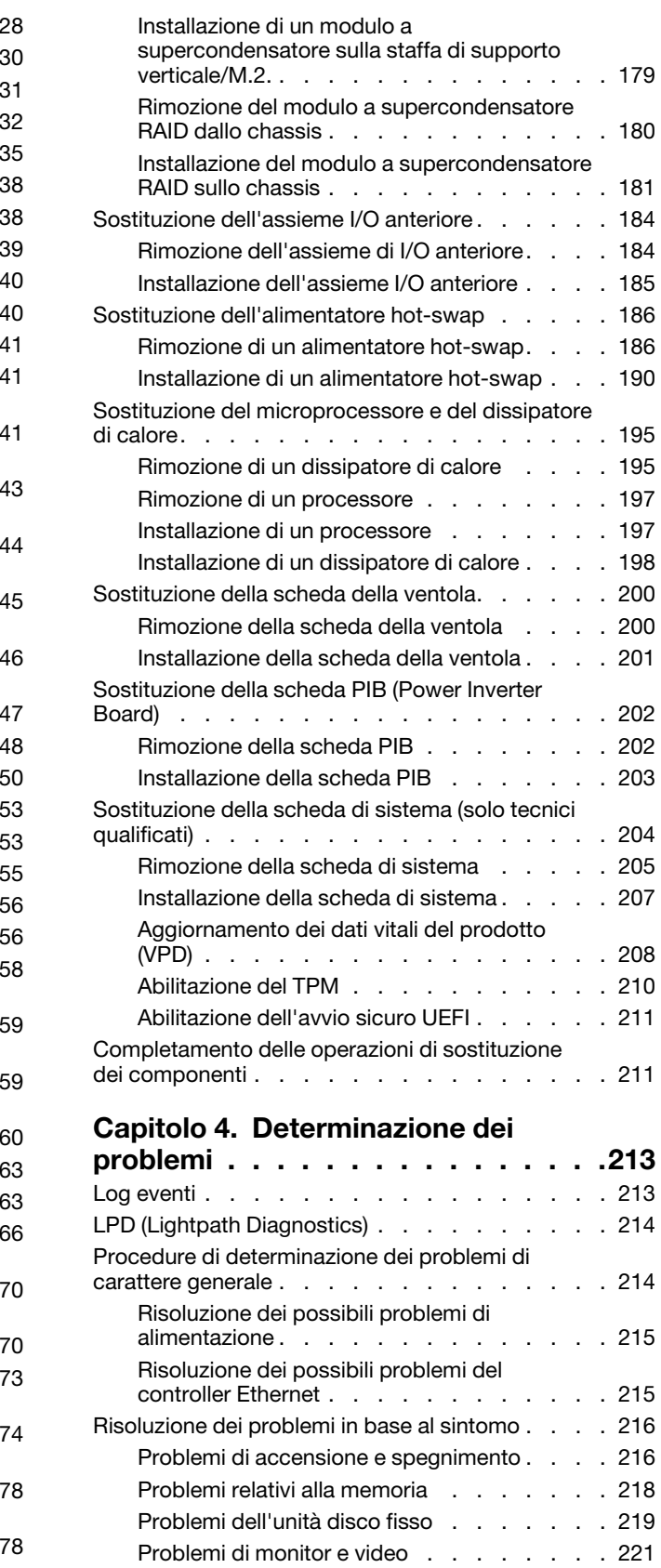

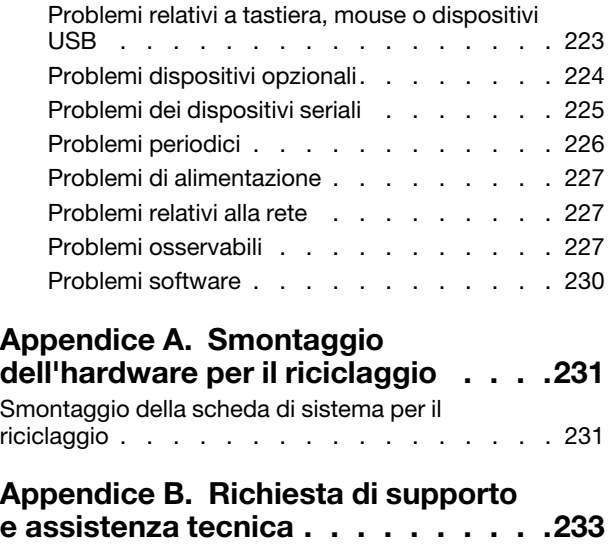

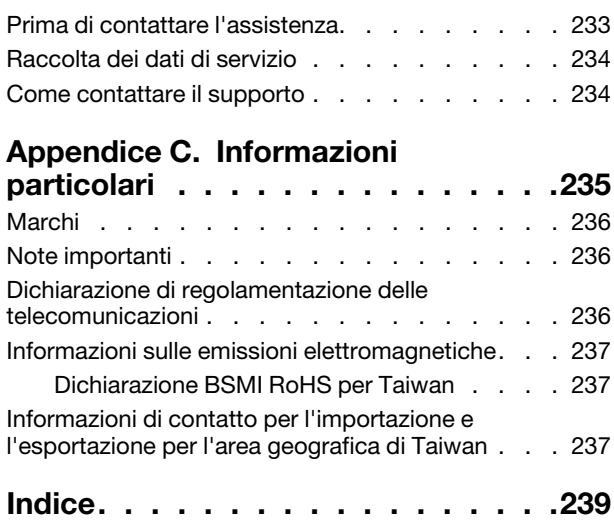

# <span id="page-6-0"></span>**Sicurezza**

Before installing this product, read the Safety Information.

قبل تركيب هذا المنتج، يجب قر اءة الملاحظات الآمنية

Antes de instalar este produto, leia as Informações de Segurança.

在安装本产品之前,请仔细阅读 Safety Information (安全信息)。

安裝本產品之前,請先閱讀「安全資訊」。

Prije instalacije ovog produkta obavezno pročitajte Sigurnosne Upute.

Před instalací tohoto produktu si přečtěte příručku bezpečnostních instrukcí.

Læs sikkerhedsforskrifterne, før du installerer dette produkt.

Lees voordat u dit product installeert eerst de veiligheidsvoorschriften.

Ennen kuin asennat tämän tuotteen, lue turvaohjeet kohdasta Safety Information.

Avant d'installer ce produit, lisez les consignes de sécurité.

Vor der Installation dieses Produkts die Sicherheitshinweise lesen.

Πριν εγκαταστήσετε το προϊόν αυτό, διαβάστε τις πληροφορίες ασφάλειας (safety information).

לפני שתתקינו מוצר זה, קראו את הוראות הבטיחות.

A termék telepítése előtt olvassa el a Biztonsági előírásokat!

Prima di installare questo prodotto, leggere le Informazioni sulla Sicurezza.

製品の設置の前に、安全情報をお読みください。

본 제품을 설치하기 전에 안전 정보를 읽으십시오.

Пред да се инсталира овој продукт, прочитајте информацијата за безбедност.

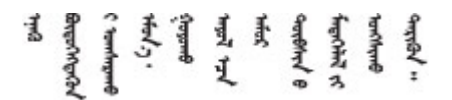

Les sikkerhetsinformasjonen (Safety Information) før du installerer dette produktet.

Przed zainstalowaniem tego produktu, należy zapoznać się z książką "Informacje dotyczące bezpieczeństwa" (Safety Information).

Antes de instalar este produto, leia as Informações sobre Segurança.

Перед установкой продукта прочтите инструкции по технике безопасности.

Pred inštaláciou tohto zariadenia si pečítaje Bezpečnostné predpisy.

Pred namestitvijo tega proizvoda preberite Varnostne informacije.

Antes de instalar este producto, lea la información de seguridad.

Läs säkerhetsinformationen innan du installerar den här produkten.

Bu ürünü kurmadan önce güvenlik bilgilerini okuyun.

مەزكۇر مەھسۇلاتنى ئورنىتىشتىن بۇرۇن بىخەتەرلىك ئۇچۇرلىرىنى ئوقۇپ چىقىڭ.

Youq mwngz yungh canjbinj neix gaxgonq, itdingh aeu doeg aen canjbinj soengq cungj vahgangj ancien siusik.

# <span id="page-7-0"></span>Elenco di controllo per la sicurezza

Utilizzare le informazioni in questa sezione per identificare le condizioni potenzialmente pericolose che interessano il server. Nella progettazione e fabbricazione di ciascun computer sono stati installati gli elementi di sicurezza necessari per proteggere utenti e tecnici dell'assistenza da lesioni.

#### Nota:

- 1. Il prodotto non è idoneo all'uso in ambienti di lavoro con display professionali, in conformità all'articolo 2 della normativa in materia di sicurezza sul lavoro.
- 2. La configurazione del server viene effettuata solo nella sala server.

#### ATTENZIONE:

Questa apparecchiatura deve essere installata o sottoposta a manutenzione da parte di personale qualificato, come definito dal NEC, IEC 62368-1 & IEC 60950-1, lo standard per la Sicurezza delle apparecchiature elettroniche per tecnologia audio/video, dell'informazione e delle telecomunicazioni. Lenovo presuppone che l'utente sia qualificato nella manutenzione dell'apparecchiatura e formato per il riconoscimento di livelli di energia pericolosi nei prodotti. L'accesso all'apparecchiatura richiede l'utilizzo di uno strumento, un dispositivo di blocco e una chiave o di altri sistemi di sicurezza ed è controllato dal responsabile della struttura.

Importante: Per la sicurezza dell'operatore e il corretto funzionamento del sistema è richiesta la messa a terra elettrica del server. La messa a terra della presa elettrica può essere verificata da un elettricista certificato.

Utilizzare il seguente elenco di controllo per verificare che non vi siano condizioni di potenziale pericolo:

- 1. Assicurarsi che non ci sia alimentazione e che il relativo cavo sia scollegato.
- 2. Controllare il cavo di alimentazione.
	- Assicurarsi che il connettore di messa a terra tripolare sia in buone condizioni. Utilizzare un multimetro per misurare la continuità che deve essere 0,1 ohm o meno tra il contatto di terra e la messa a terra del telaio.
	- Assicurarsi che il cavo di alimentazione sia del tipo corretto.

Per visualizzare i cavi di alimentazione disponibili per il server:

a. Accedere a:

<http://dcsc.lenovo.com/#/>

- b. Fare clic su Preconfigured Model (Modello preconfigurato) o Configure to order (Configura per ordinare).
- c. Immettere il tipo di macchina e il modello del server per visualizzare la pagina di configurazione.
- d. Fare clic su Power (Alimentazione) ➙ Power Cables (Cavi di alimentazione) per visualizzare tutti i cavi di linea.
- Assicurarsi che il materiale isolante non sia né logoro né usurato.
- 3. Controllare qualsiasi evidente modifica non prevista da Lenovo. Analizzare e valutare attentamente che tali modifiche non comportino ripercussioni sulla sicurezza prevista da Lenovo.
- 4. Controllare che nella parte interna del server non siano presenti condizioni non sicure, ad esempio limature metalliche, contaminazioni, acqua o altri liquidi o segni di bruciature o danni causati da fumo.
- 5. Verificare che i cavi non siano usurati, logori o schiacciati.
- 6. Assicurarsi che i fermi del coperchio dell'alimentatore (viti o rivetti) non siano stati rimossi né manomessi.

# <span id="page-10-0"></span>Capitolo 1. Introduzione

Il server ThinkSystem SR635 è un server rack 1U progettato per prestazioni ed espansione per diversi carichi di lavoro IT. Grazie alla flessibilità garantita dal design modulare, il server può essere personalizzato per la massima capacità di storage o per un'elevata densità di storage con opzioni di input/output selezionabili e gestione del sistema in base ai livelli.

Le prestazioni, la facilità d'uso, l'affidabilità e le funzionalità di espansione rappresentavano considerazioni fondamentali nella progettazione del server. Queste caratteristiche di progettazione rendono possibile la personalizzazione dell'hardware del sistema al fine di soddisfare le proprie necessità attuali e fornire capacità di espansione flessibili per il futuro.

Il server viene fornito con una garanzia limitata. Per i dettagli sulla garanzia, consultare la sezione: <https://support.lenovo.com/us/en/solutions/ht503310>

Per i dettagli sulla garanzia specifica, consultare la sezione: <http://datacentersupport.lenovo.com/warrantylookup>

#### Identificazione del server

Quando si contatta l'assistenza tecnica Lenovo, il tipo e il numero di serie della macchina consentono ai tecnici del supporto di identificare il server e fornire un servizio più rapido.

Il tipo di macchina e il numero di serie sono presenti sull'etichetta ID situata sul fermo del rack destro sulla parte anteriore del server.

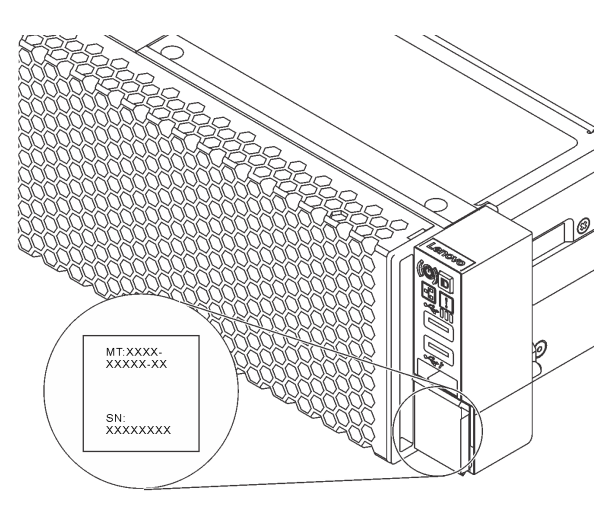

#### Figura 1. Posizione dell'etichetta ID

#### Codice di risposta rapido (QR)

L'etichetta di servizio del sistema, presente sul coperchio superiore, fornisce un codice QR (Quick Response Code) per l'accesso mobile alle informazioni sull'assistenza. Eseguire la scansione del codice QR con un dispositivo mobile e un'applicazione per la lettura di codici QR per accedere rapidamente al sito Web di assistenza Lenovo per questo server. Su questo sito Web sono presenti informazioni aggiuntive relative ai video di installazione e sostituzione delle parti Lenovo, nonché i codici di errore per l'assistenza concernente il server.

La figura seguente mostra il codice QR: [https://support.lenovo.com/p/servers/sr635](https://datacentersupport.lenovo.com/us/en/products/servers/thinksystem/sr635/7y98)

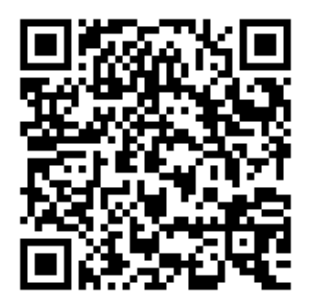

<span id="page-11-0"></span>Figura 2. Codice QR

# Specifiche

Le seguenti informazioni forniscono un riepilogo delle funzioni e delle specifiche del server. In base al modello, alcune funzioni potrebbero non essere disponibili o alcune specifiche potrebbero non essere valide.

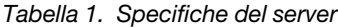

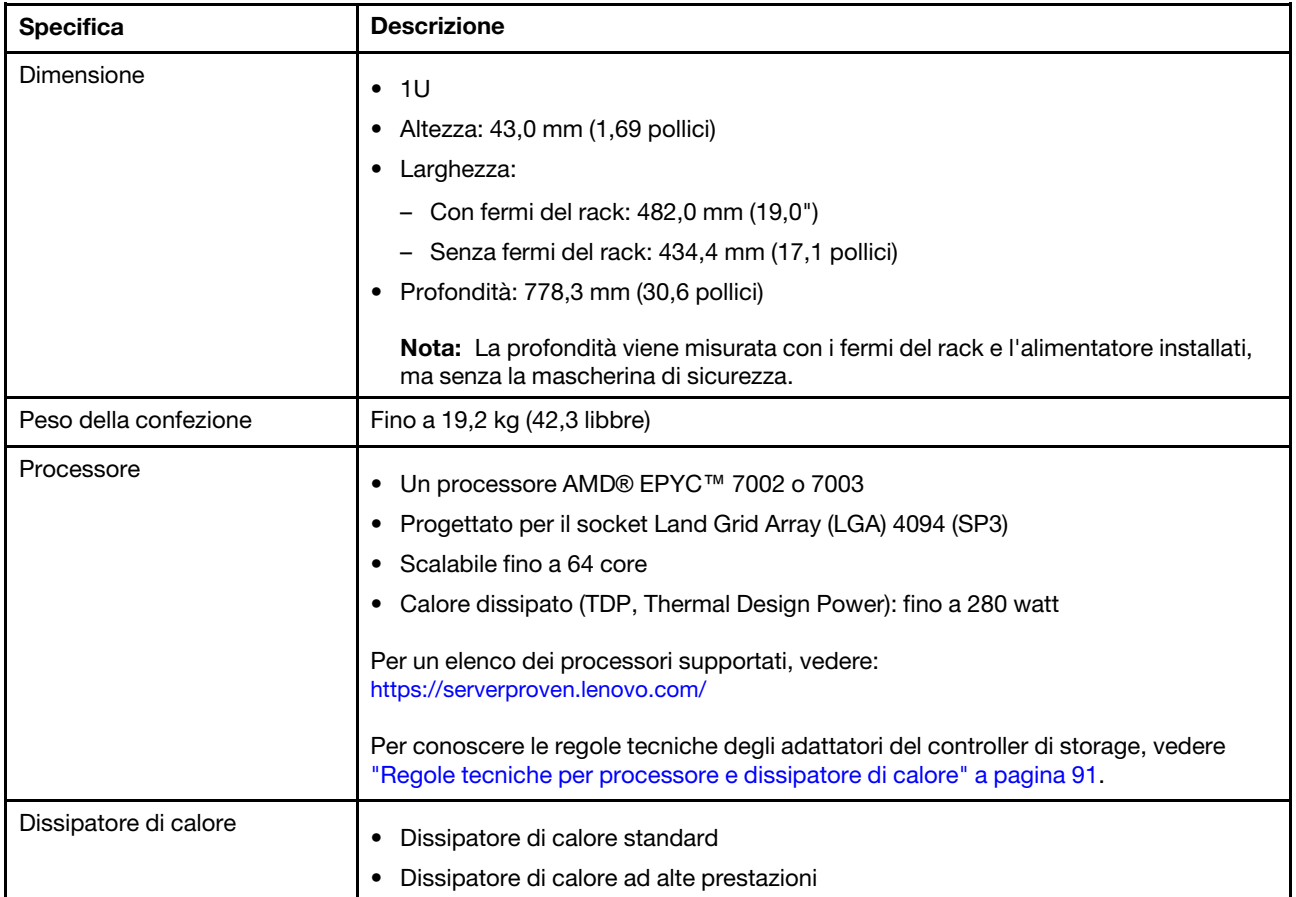

Tabella 1. Specifiche del server (continua)

| <b>Specifica</b>                      | <b>Descrizione</b>                                                                                                    |  |  |
|---------------------------------------|----------------------------------------------------------------------------------------------------|--|--|
| Memoria                               | Slot: 16 slot dei moduli di memoria<br>٠                                                                                                    |  |  |
|                                       | Memoria minima: 8 GB<br>٠                                                                                                    |  |  |
|                                       | Memoria massima: 2 TB<br>٠                                                                                                    |  |  |
|                                       | Tipo di modulo di memoria supportato:<br>٠<br>- RDIMM TruDDR4 2933, single-rank/dual-rank, 8 GB/16 GB/32 GB/64 GB<br>- RDIMM TruDDR4 3200, dual-rank, 16 GB/32 GB/64 GB<br>- RDIMM 3DS TruDDR4 2933, quad-rank, 128 GB<br>- RDIMM 3DS TruDDR4 3200, quad-rank, 128 GB |  |  |
|                                       | Nota: La velocità operativa e la capacità totale della memoria variano a seconda del<br>modello di processore e delle impostazioni UEFI.                                                                                                    |  |  |
|                                       | Per le regole di installazione relative ai moduli di memoria, vedere "Regole di<br>installazione dei moduli di memoria" a pagina 88.                                                                                                    |  |  |
|                                       | Per un elenco delle memorie supportate, visitare il sito Web Lenovo ServerProven<br>all'indirizzo: https://static.lenovo.com/us/en/serverproven/index.shtml.                                                                                                    |  |  |
| Sistemi operativi                     | Sistemi operativi supportati e certificati:                                                                                                    |  |  |
|                                       | <b>Microsoft Windows Server</b><br>٠                                                                                                    |  |  |
|                                       | • VMware ESXi                                                                                                    |  |  |
|                                       | Red Hat Enterprise Linux<br>٠                                                                                                    |  |  |
|                                       | • SUSE Linux Enterprise Server                                                                                                    |  |  |
|                                       | Riferimenti:                                                                                                    |  |  |
|                                       | Elenco completo dei sistemi operativi disponibili: https://lenovopress.lenovo.com/<br>٠<br>osig.                                                                                                    |  |  |
|                                       | Istruzioni per la distribuzione del sistema operativo: Vedere "Distribuzione del<br>$\bullet$<br>sistema operativo" nella Guida all'installazione.                                                                                                    |  |  |
| Unità interne                         | Fino a due unità M.2<br>٠                                                                                                    |  |  |
|                                       | Fino a quattro unità disco fisso SAS/SATA hot-swap da 3,5"                                                                                                    |  |  |
|                                       | Fino a dodici unità SAS/SATA hot-swap da 2,5"<br>٠                                                                                                    |  |  |
|                                       | Fino a sedici unità NVMe                                                                                                    |  |  |
| Slot PCIe                             | A seconda del modello, il server supporta fino a tre slot PCIe nella parte posteriore.<br>Per informazioni dettagliate, vedere "Vista posteriore" a pagina 18.                                                                                                    |  |  |
| Unità di elaborazione grafica         | Massimo: tre GPU<br>$\bullet$                                                                                                    |  |  |
| (Graphics Processing Unit o<br>"GPU") | Tipo:<br>٠                                                                                                    |  |  |
|                                       | NVIDIA Tesla T4                                                                                                    |  |  |
|                                       | NVIDIA Quadro P620                                                                                                    |  |  |
|                                       | Nvidia A2<br>-                                                                                                    |  |  |
|                                       | Per conoscere le regole tecniche degli adattatori del controller di storage, vedere<br>"Regole tecniche per gli adattatori GPU" a pagina 94.                                                                                                    |  |  |

Tabella 1. Specifiche del server (continua)

| <b>Specifica</b>                            | <b>Descrizione</b>                                                                                                    |  |
|---------------------------------------------|----------------------------------------------------------------------------------------------------|--|
| Funzioni I/O (Input/Output)                 | • Pannello anteriore:<br>- Un connettore VGA (opzionale)<br>- Due connettori USB 3.2 Gen 1 (5 Gbps)<br>Pannello posteriore:<br>٠<br>– Un connettore VGA<br>- Due connettori USB 3.2 Gen 1 (5 Gbps)<br>- Connettori Ethernet sull'adattatore OCP Ethernet 3.0 (opzionale)<br>- Un connettore di rete di gestione BMC RJ45<br>- Una porta seriale                                                                                                    |  |
| Adattatori HBA/RAID (in base<br>al modello) | Supporto della modalità JBOD:<br>• Adattatore HBA 430-8i SAS/SATA 12G<br>Adattatore HBA 430-16i SAS/SATA 12G<br>Adattatore HBA 430-8e SAS/SATA 12G<br>Adattatore HBA 430-16e SAS/SATA 12G<br>Adattatore HBA 440-8i SAS/SATA PCIe 12G<br>• Adattatore HBA 440-16i SAS/SATA PCIe 12G<br>• Adattatore HBA 440-16e SAS/SATA PCIe 12G<br>• Adattatore HBA 440-8e SAS/SATA PCIe 12G Gen4<br>Supporto della modalità JBOD e dei livelli RAID 0, 1, 5, 10 e 50:<br>• Adattatore 530-8i PCIe 12G RAID<br>• Adattatore 540-8i PCIe 12G RAID<br>• Adattatore 730-8i 1G Cache PCIe 12G RAID<br>• Adattatore 730-8i 2G Flash PCIe 12G RAID<br>Supporto della modalità JBOD e dei livelli RAID 0, 1, 5, 10, 50, 6 e 60:<br>• Adattatore RAID 930-8i 2G Flash PCIe 12G RAID<br>• Adattatore RAID 930-16i 4G Flash PCIe 12G RAID<br>Adattatore RAID 930-8e 4G Flash PCIe 12G RAID<br>Adattatore RAID 930-16e 4G Flash PCIe 12G RAID<br>٠<br>Adattatore RAID 940-8i 4G Flash PCIe 12G<br>٠<br>Adattatore RAID 940-16i 4G Flash PCIe 12G<br>٠<br>Adattatore RAID 940-8e 4G Flash PCIe 12G<br>$\bullet$<br>Per conoscere le regole tecniche degli adattatori del controller di storage, vedere<br>"Regole tecniche per gli adattatori HBA/RAID" a pagina 97. |  |
| Ventole di sistema                          | Sette ventole hot-swap a doppio rotore (incluso un rotore ridondante)<br>Nota: Se è installato un modulo OCP, quando il sistema viene spento ma la spina è<br>ancora collegata all'alimentazione CA, è possibile che le ventole 6 e 7 continuino a<br>girare a velocità molto ridotta. Si tratta di una caratteristica di progettazione per<br>favorire il raffreddamento del modulo OCP.                                                                                                    |  |

Tabella 1. Specifiche del server (continua)

| <b>Specifica</b>             | <b>Descrizione</b>                                                                                       |
|------------------------------|----------------------------------------------------------------------------------------------------|
| Alimentatori                 | Uno o due alimentatori hot-swap per il supporto della ridondanza:                                        |
|                              | 80 PLUS Platinum CA da 550 watt<br>٠                                                                     |
|                              | 80 PLUS Platinum CA da 750 watt<br>٠                                                                     |
|                              | 80 PLUS Titanium CA da 750 watt<br>٠                                                                     |
|                              | 80 PLUS Platinum CA da 1.100 watt<br>٠                                                                   |
|                              | 1.100 watt -48 V CC<br>٠                                                                                 |
| Configurazione minima per il | Un processore nel socket del processore 1<br>$\bullet$                                                   |
| debug                        | Un modulo di memoria nello slot 1<br>٠                                                                   |
|                              | Un alimentatore<br>٠                                                                                     |
|                              | Un'unità disco fisso o un'unità M.2 (se è necessario il sistema operativo per<br>٠<br>eseguire il debug) |
|                              | Sei ventole di sistema (in base alla configurazione)<br>٠                                                |

#### Tabella 1. Specifiche del server (continua)

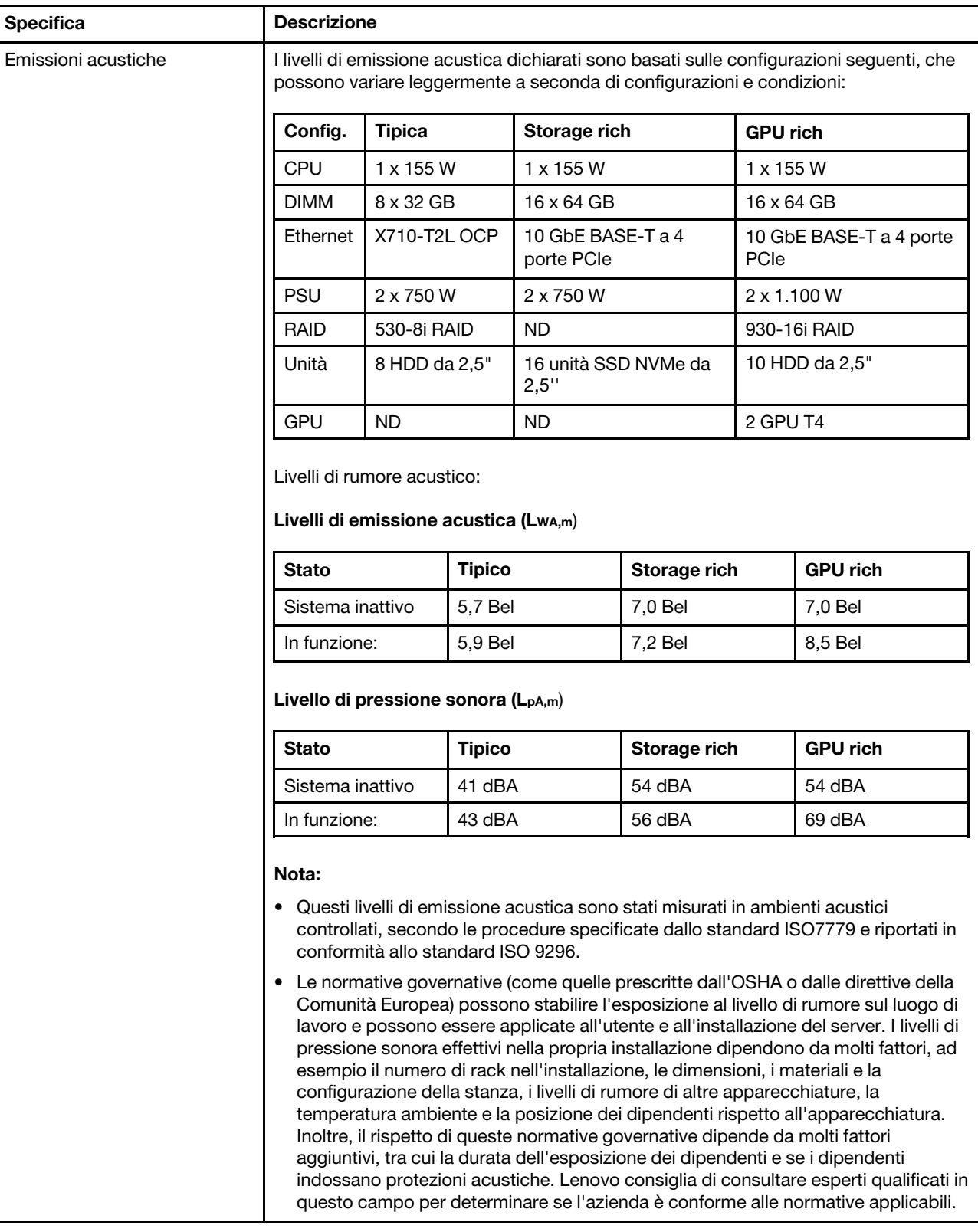

Tabella 1. Specifiche del server (continua)

| <b>Specifica</b>        | <b>Descrizione</b>                                                                                                    |                                                                                                    |                              |            |                                                                                                    |
|-------------------------|----------------------------------------------------------------------------------------------------|----------------------------------------------------------------------------------------------------|------------------------------|------------|----------------------------------------------------------------------------------------------------|
| Alimentazione elettrica |                                                                                                    |                                                                                                    |                              |            |                                                                                                    |
|                         | Alimentatore                                                                                                    | 100-127 V CA<br>$(50-60$ Hz)                                                                                                    | 200-240 V CA<br>$(50-60$ Hz) | 240 V CC*  | $-48$ V CC                                                                                                    |
|                         | 80 PLUS<br>Platinum da<br>550 watt                                                                                                    | $\sqrt{2}$                                                                                                    | $\sqrt{2}$                   | $\sqrt{ }$ | $\times$                                                                                                    |
|                         | 80 PLUS<br>Platinum da<br>750 watt                                                                                                    | $\sqrt{ }$                                                                                                    | $\sqrt{2}$                   | $\sqrt{2}$ | $\times$                                                                                                    |
|                         | 80 PLUS<br>Titanium da<br>750 watt                                                                                                    | $\times$                                                                                                    | $\sqrt{2}$                   | $\sqrt{ }$ | $\times$                                                                                                    |
|                         | 80 PLUS<br>Platinum da<br>1.100 watt                                                                                                    | $\sqrt{2}$                                                                                                    | $\sqrt{2}$                   | $\sqrt{2}$ | $\times$                                                                                                    |
|                         | 1.100 watt -48<br>V <sub>CC</sub>                                                                                                    | $\boldsymbol{\times}$                                                                                                    | $\times$                     | $\times$   | $\sqrt{2}$                                                                                                    |
|                         |                                                                                                    | nella Cina continentale. L'alimentatore con tensione di ingresso in CC da 240 V<br>non è in grado di supportare la funzione del cavo di alimentazione hot-plug.<br>Prima di rimuovere l'alimentatore con ingresso CC, spegnere il server oppure<br>la fonte di alimentazione. Quindi, rimuovere il cavo di alimentazione. |                              |            | L'ingresso CC da 240 V (intervallo in ingresso: 180-300 V CC) è supportato SOLO<br>scollegare le fonti di alimentazione CC dal quadro degli interruttori o disattivare |
| Ambiente                |                                                                                                    | Il server è supportato nel seguente ambiente:                                                                                                    |                              |            |                                                                                                    |
|                         | Nota: Questo server è stato progettato per ambienti di data center standard e si<br>consiglia di utilizzarlo in data center industriali.                                                                                                    |                                                                                                    |                              |            |                                                                                                    |
|                         | • Temperatura dell'aria:                                                                                                    |                                                                                                    |                              |            |                                                                                                    |
|                         | - Funzionamento:                                                                                                    |                                                                                                    |                              |            |                                                                                                    |
|                         | - ASHRAE classe A2: 10-35 °C (50-95 °F); quando l'altitudine supera 900 m<br>(2.953 piedi), il valore della temperatura ambiente massima diminuisce di 1°<br>C (1,8 °F) ogni 300 m (984 piedi) di aumento dell'altitudine.<br>- ASHRAE classe A3: 5-40 °C (41-104 °F); quando l'altitudine supera 900 m<br>(2.953 piedi), il valore della temperatura ambiente massima diminuisce di 1°<br>C (1,8 °F) ogni 175 m (574 piedi) di aumento dell'altitudine.<br>- ASHRAE classe A4: 5-45 °C (41-113 °F); quando l'altitudine supera 900 m<br>(2.953 piedi), il valore della temperatura ambiente massima diminuisce di 1°<br>C (1,8 °F) ogni 125 m (410 piedi) di aumento dell'altitudine. |                                                                                                    |                              |            |                                                                                                    |
|                         |                                                                                                    |                                                                                                    |                              |            |                                                                                                    |
|                         |                                                                                                    |                                                                                                    |                              |            |                                                                                                    |
|                         |                                                                                                    | - Server spento: $5-45$ °C (41-113 °F)                                                                                                    |                              |            |                                                                                                    |
|                         |                                                                                                    | Immagazzinamento o spedizione: -40-60 °C (-40-140 °F)                                                                                                    |                              |            |                                                                                                    |
|                         | Altitudine massima: 3.050 m (10.000 piedi)<br>٠                                                                                                    |                                                                                                    |                              |            |                                                                                                    |
|                         | ٠                                                                                                    | Umidità relativa (senza condensa):                                                                                                    |                              |            |                                                                                                    |
|                         | - Funzionamento:                                                                                                    |                                                                                                    |                              |            |                                                                                                    |
|                         | F)                                                                                                    |                                                                                                    |                              |            | - ASHRAE Classe A2: 8% - 80%, valore massimo punto di rugiada: 21 °C (70 °                                                                                             |

Tabella 1. Specifiche del server (continua)

| <b>Specifica</b> | <b>Descrizione</b>                                                                                                    |
|------------------|----------------------------------------------------------------------------------------------------|
|                  | - ASHRAE Classe A3: 8% - 85%, valore massimo punto di rugiada: 24 °C (75 °<br>F)                                                                                                    |
|                  | - ASHRAE Classe A4: 8% - 90%, valore massimo punto di rugiada: 24 °C (75 °<br>F)                                                                                                    |
|                  | Spedizione o immagazzinamento: 8% - 90%                                                                                                    |
|                  | Contaminazione da particolato                                                                                                    |
|                  | <b>Attenzione:</b> I particolati sospesi e i gas reattivi che agiscono da soli o in<br>combinazione con altri fattori ambientali, quali ad esempio umidità e temperatura,<br>possono rappresentare un rischio per il server.                                                                              |
|                  | Il server è conforme alle specifiche ASHRAE di classe A2. Le prestazioni del server<br>possono essere compromesse quando la temperatura di esercizio non rispetta le<br>specifiche ASHRAE A2. Il modello di server con le seguenti configurazioni è conforme<br>alle specifiche ASHRAE di classe A3 e A4: |
|                  | Il TDP del processore è di 120/155 watt.                                                                                                    |
|                  | Non sono installati: unità NVMe, telaio unità posteriore, unità M.2, adattatore GPU,<br>٠<br>adattatore Ethernet da 10 GbE o superiore o adattatore PCIe NVMe.                                                                                                    |
|                  | Nota: Il modello di server dotato di adattatore Ethernet OCP 3.0 con 2/4 porte 1G<br>può essere conforme alle specifiche ASHRAE di classe A3 e A4.                                                                                                    |

# <span id="page-17-0"></span>Contaminazione da particolato

Attenzione: I particolati atmosferici (incluse lamelle o particelle metalliche) e i gas reattivi da soli o in combinazione con altri fattori ambientali, quali ad esempio umidità o temperatura, potrebbero rappresentare un rischio per il dispositivo, come descritto in questo documento.

I rischi rappresentati dalla presenza di livelli eccessivi di particolato o concentrazioni eccessive di gas nocivi includono un danno che potrebbe portare al malfunzionamento del dispositivo o alla totale interruzione del suo funzionamento. Tale specifica sottolinea dei limiti per i particolati e i gas con l'obiettivo di evitare tale danno. I limiti non devono essere considerati o utilizzati come limiti definitivi, in quanto diversi altri fattori, come temperatura o umidità dell'aria, possono influenzare l'impatto derivante dal trasferimento di contaminanti gassosi e corrosivi ambientali o di particolati. In assenza dei limiti specifici che vengono sottolineati in questo documento, è necessario attuare delle pratiche in grado di mantenere livelli di gas e di particolato coerenti con il principio di tutela della sicurezza e della salute umana. Se Lenovo stabilisce che i livelli di particolati o gas presenti nell'ambiente del cliente hanno causato danni al dispositivo, può porre come condizione per la riparazione o la sostituzione di dispositivi o di parti di essi, l'attuazione di appropriate misure correttive al fine di attenuare tale contaminazione ambientale. L'attuazione di tali misure correttive è responsabilità del cliente.

Tabella 2. Limiti per i particolati e i gas

| Agente<br>contaminante | Limiti                                                                                                    |
|------------------------|----------------------------------------------------------------------------------------------------|
| Gas reattivi           | Livello di gravità G1 per ANSI/ISA 71.04-1985 <sup>1</sup> :                                                                                                    |
|                        | • Il livello di reattività del rame deve essere inferiore a 200 angstrom al mese (Å/mese $\approx$ 0,0035 µg/<br>cm <sup>2</sup> -aumento di peso all'ora). <sup>2</sup>                                                                                                    |
|                        | - Il livello di reattività dell'argento deve essere inferiore a 200 angstrom al mese ( $\approx$ 0,0035 µg/cm <sup>2</sup> -<br>aumento di peso all'ora). <sup>3</sup>                                                                                                    |
|                        | · Il monitoraggio reattivo della corrosività gassosa deve essere di circa 5 cm (2") nella parte<br>anteriore del rack sul lato della presa d'aria, a un'altezza di un quarto o tre quarti dal pavimento<br>o dove la velocità dell'aria è molto superiore.                                                                |
| Particolati<br>sospesi | I data center devono rispondere al livello di pulizia ISO 14644-1 classe 8.                                                                                                    |
|                        | Per i data center senza economizzatore dell'aria, lo standard ISO 14644-1 di classe 8 potrebbe<br>essere soddisfatto scegliendo uno dei seguenti metodi di filtraggio:                                                                                                    |
|                        | • L'aria del locale potrebbe essere continuamente filtrata con i filtri MERV 8.                                                                                                    |
|                        | • L'aria che entra in un data center potrebbe essere filtrata con i filtri MERV 11 o preferibilmente<br>MERV 13.                                                                                                    |
|                        | Per i data center con economizzatori dell'aria, la scelta dei filtri per ottenere la pulizia ISO classe 8<br>dipende dalle condizioni specifiche presenti in tale data center.                                                                                                    |
|                        | • L'umidità relativa deliquescente della contaminazione particellare deve essere superiore al 60%<br>RH <sup>4</sup>                                                                                                    |
|                        | · I data center devono essere privi di whisker di zinco. <sup>5</sup>                                                                                                    |
|                        | 1 ANSI/ISA-71.04-1985. Condizioni ambientali per la misurazione dei processi e i sistemi di controllo: inquinanti<br>atmosferici. Instrument Society of America, Research Triangle Park, North Carolina, U.S.A.                                                                                                    |
| proporzioni.           | <sup>2</sup> La derivazione dell'equivalenza tra la frequenza di perdita di corrosione del rame nello spessore del prodotto di<br>corrosione in Å/mese e la velocità di aumento di peso presuppone che la crescita di Cu2S e Cu2O avvenga in eguali                                                                       |
|                        | 3 La derivazione dell'equivalenza tra la frequenza di perdita di corrosione dell'argento nello spessore del prodotto<br>di corrosione in Å/mese e la velocità di aumento di peso presuppone che Ag2S è l'unico prodotto di corrosione.                                                                                    |
|                        | 4 Per umidità relativa deliquescente della contaminazione da particolato si intende l'umidità relativa in base alla<br>quale la polvere assorbe abbastanza acqua da diventare umida e favorire la conduzione ionica.                                                                                                    |
|                        | 51 residui di superficie vengono raccolti casualmente da 10 aree del data center su un disco del diametro di 1,5 cm<br>di nastro conduttivo elettrico su un supporto metallico. Se l'analisi del nastro adesivo in un microscopio non rileva<br>whisker di zinco, il data center è considerato privo di whisker di zinco. |

# <span id="page-18-0"></span>Aggiornamenti firmware

Sono disponibili diverse opzioni per aggiornare il firmware del server.

È possibile utilizzare gli strumenti elencati qui per aggiornare il firmware più recente per il server e i dispositivi installati nel server.

Nota: Lenovo generalmente rilascia il firmware in bundle denominati UpdateXpress System Packs (UXSPs). Per verificare che tutti gli aggiornamenti firmware siano compatibili, si consiglia di aggiornare tutti i firmware contemporaneamente. Se si sta aggiornando il firmware sia per BMC che per UEFI, aggiornare prima il firmware per il BMC.

La procedura ottimale per l'aggiornamento del firmware è disponibile sul seguente sito:

#### <http://lenovopress.com/LP0656>

#### Terminologia importante

- Aggiornamento in banda. L'installazione o l'aggiornamento viene eseguito mediante uno strumento o un'applicazione all'interno del sistema operativo in esecuzione sulla CPU core del server.
- Aggiornamento fuori banda. L'installazione o l'aggiornamento viene eseguito dal BMC, che raccoglie l'aggiornamento per indirizzarlo al dispositivo o al sottosistema di destinazione. Gli aggiornamenti fuori banda non hanno alcuna dipendenza dal sistema operativo in esecuzione sulla CPU core. Tuttavia, la maggior parte delle operazioni fuori banda non richiede che lo stato di alimentazione del server sia S0 (in funzione).
- Aggiornamento on-target. L'installazione o l'aggiornamento viene avviato da un sistema operativo installato in esecuzione sul server di destinazione.
- Aggiornamento off-target. L'installazione o l'aggiornamento viene avviato da un dispositivo di elaborazione che interagisce direttamente con il BMC del server.
- UpdateXpress System Packs (UXSPs). Gli UXSP sono aggiornamenti in bundle progettati e testati per fornire il livello interdipendente di funzionalità, prestazioni e compatibilità. Gli UXSP sono specifici per il tipo di server e vengono sviluppati (con aggiornamenti firmware e driver di dispositivo) per supportare specifiche distribuzioni dei sistemi operativi Windows Server, Red Hat Enterprise Linux (RHEL) e SUSE Linux Enterprise Server (SLES). Sono inoltre disponibili UXSP solo firmware specifici per ogni tipo di macchina.

Vedere la seguente tabella per determinare il migliore strumento Lenovo da utilizzare per installare e configurare il firmware:

Nota: Le impostazioni UEFI del server per ROM di opzione devono essere impostate su UEFI per aggiornare il firmware mediante Lenovo XClarity Essentials. Per ulteriori informazioni, vedere il seguente suggerimento tecnico:

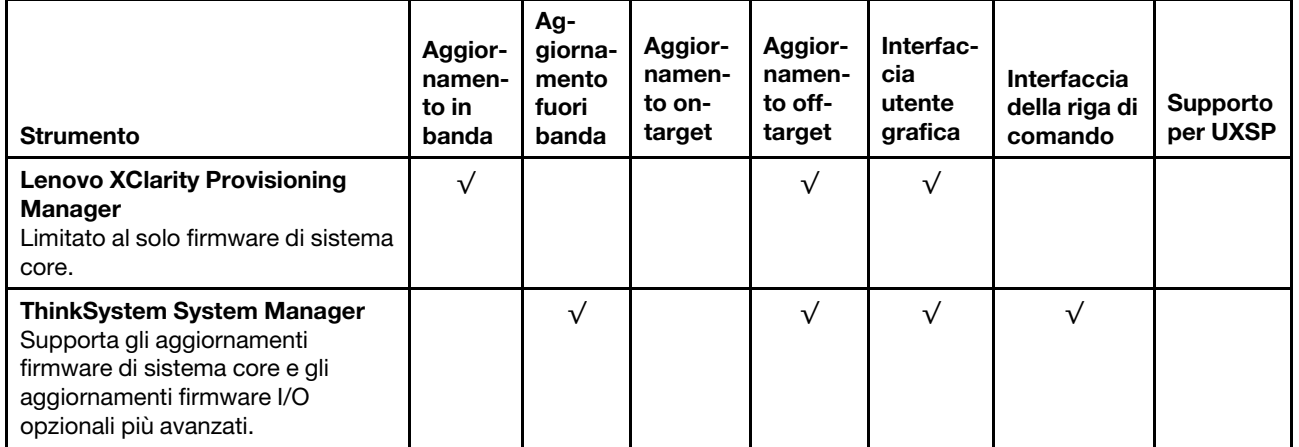

#### <https://datacentersupport.lenovo.com/us/en/solutions/ht506118>

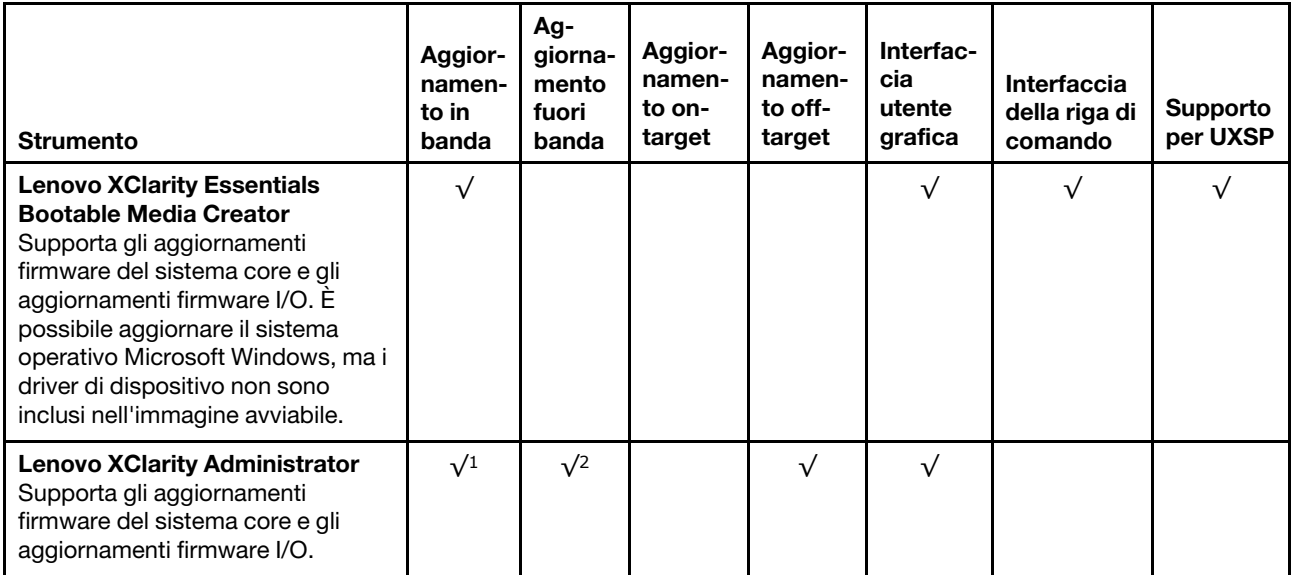

#### Nota:

- 1. Per aggiornamenti firmware I/O.
- 2. Per aggiornamenti firmware BMC e UEFI.

Il firmware più recente è disponibile sul seguente sito:

<http://datacentersupport.lenovo.com/products/servers/thinksystem/sr635/7y98/downloads>

#### • Lenovo XClarity Provisioning Manager

In Lenovo XClarity Provisioning Manager è possibile aggiornare il firmware del BMC, il firmware UEFI e il software Lenovo XClarity Provisioning Manager.

Nota: Quando si avvia un server e si preme il tasto seguendo le istruzioni visualizzate sullo schermo, l'interfaccia utente grafica di Lenovo XClarity Provisioning Manager viene visualizzata per impostazione predefinita. Se tale impostazione predefinita è stata modificata nella configurazione di sistema basata su testo, è possibile visualizzare l'interfaccia GUI dall'interfaccia di configurazione del sistema basata su testo.

Per ulteriori informazioni sull'utilizzo di Lenovo XClarity Provisioning Manager per l'aggiornamento del firmware, vedere:

Sezione "Aggiornamento firmware" nella documentazione di LXPM compatibile con il server in uso all'indirizzo <https://pubs.lenovo.com/lxpm-overview/>

Importante: La versione supportata di Lenovo XClarity Provisioning Manager (LXPM) varia a seconda del prodotto. Tutte le versioni di Lenovo XClarity Provisioning Manager vengono definite Lenovo XClarity Provisioning Manager e LXPM in questo documento, tranne se diversamente specificato. Per visualizzare la versione LXPM supportata dal server, visitare il sito <https://pubs.lenovo.com/lxpm-overview/>.

#### • ThinkSystem System Manager

Da ThinkSystem System Manager, è possibile aggiornare il firmware del sistema, il firmware del backplane e il firmware dell'alimentatore.

Se è necessario installare un aggiornamento specifico, è possibile utilizzare ThinkSystem System Manager per un server specifico.

Per ulteriori informazioni sull'utilizzo di ThinkSystem System Manager per l'aggiornamento del firmware, vedere:

[https://thinksystem.lenovofiles.com/help/topic/7Y00/bmc\\_user\\_guide.pdf](https://thinksystem.lenovofiles.com/help/topic/7Y00/bmc_user_guide.pdf)

#### • Lenovo XClarity Essentials Bootable Media Creator

È possibile utilizzare Lenovo XClarity Essentials Bootable Media Creator per creare supporti avviabili adatti per l'applicazione degli aggiornamenti firmware.

È possibile ottenere Lenovo XClarity Essentials BoMC sul seguente sito:

<https://datacentersupport.lenovo.com/solutions/lnvo-bomc>

#### • Lenovo XClarity Administrator

Se si gestiscono più server mediante Lenovo XClarity Administrator, è possibile aggiornare il firmware per tutti i server gestiti mediante tale interfaccia. La gestione del firmware è semplificata dall'assegnazione di criteri di conformità del firmware agli endpoint gestiti. Una volta creato e assegnato un criterio di conformità agli endpoint gestiti, Lenovo XClarity Administrator monitora le modifiche apportate all'inventario per tali endpoint e contrassegna gli endpoint non conformi.

Per ulteriori informazioni sull'utilizzo di Lenovo XClarity Administrator per l'aggiornamento del firmware, vedere:

<span id="page-21-0"></span>[https://sysmgt.lenovofiles.com/help/topic/com.lenovo.lxca.doc/update\\_fw.html](https://sysmgt.lenovofiles.com/help/topic/com.lenovo.lxca.doc/update_fw.html)

### Suggerimenti tecnici

Lenovo aggiorna costantemente il sito Web di supporto con i suggerimenti e le tecniche più recenti da utilizzare per risolvere i problemi che si potrebbero riscontrare con il server. Questi suggerimenti tecnici (noti anche come comunicati di servizio) descrivono le procedure per la risoluzione di problemi correlati all'utilizzo del server.

Per consultare i suggerimenti tecnici disponibili per il server:

- 1. Andare al sito Web <http://datacentersupport.lenovo.com> e accedere alla pagina di supporto del server.
- 2. Fare clic su How To's (Procedure) dal riquadro di navigazione.
- 3. Fare clic su Article Type (Tipo di articoli) ➙ Solution (Soluzione) dal menu a discesa.

Seguire le istruzioni visualizzate per scegliere la categoria del problema che si sta riscontrando.

### <span id="page-21-1"></span>Avvisi di sicurezza

Lenovo è impegnata a sviluppare prodotti e servizi in base ai più elevati standard di sicurezza, al fine di proteggere i propri clienti e i loro dati. Quando vengono segnalate potenziali vulnerabilità, è responsabilità del team Lenovo Product Security Incident Response Team (PSIRT) indagare e fornire ai clienti informazioni utili per mettere in atto misure di mitigazione del danno in attesa che sia disponibile una soluzione definitiva al problema.

L'elenco degli avvisi correnti è disponibile nella seguente ubicazione: [https://datacentersupport.lenovo.com/product\\_security/home](https://datacentersupport.lenovo.com/product_security/home)

### <span id="page-21-2"></span>Accensione del server

Dopo essere stato collegato all'alimentazione e aver eseguito un breve test automatico (il LED di stato dell'alimentazione lampeggia rapidamente), il server entra in stato di standby (il LED di stato dell'alimentazione lampeggia una volta al secondo).

Il server può essere acceso (LED alimentazione acceso) in uno dei seguenti modi:

- È possibile premere il pulsante di alimentazione.
- Il server può riavviarsi automaticamente in seguito a un'interruzione dell'alimentazione.
- Il server può rispondere a richieste di accensione remote inviate al BMC.

<span id="page-22-0"></span>Per informazioni sullo spegnimento del server, vedere ["Spegnimento del server" a pagina 13.](#page-22-0)

# Spegnimento del server

Quando è collegato a una fonte di alimentazione, il server rimane in stato di standby, consentendo al BMC di rispondere a richieste di accensione remote. Per interrompere completamente l'alimentazione del server (LED di stato dell'alimentazione), è necessario scollegare tutti cavi di alimentazione.

Per mettere il server in stato di standby (il LED di stato dell'alimentazione lampeggia una volta al secondo):

Nota: ThinkSystem System Manager può mettere il server in stato di standby come risposta automatica a un problema critico del sistema.

- Avviare una procedura di arresto regolare del sistema operativo, purché questa funzione sia supportata dal sistema.
- Premere il pulsante di alimentazione per avviare una procedura di arresto regolare, purché questa funzione sia supportata dal sistema operativo.
- Tenere premuto il pulsante di alimentazione per più di 4 secondi per forzare l'arresto.

Quando è in stato di standby, il server può rispondere a richieste di accensione remote inviate al BMC. Per informazioni sull'accensione del server, consultare la sezione [https://thinksystem.lenovofiles.com/help/topic/](https://thinksystem.lenovofiles.com/help/topic/7Y00/bmc_user_guide.pdf)  [7Y00/bmc\\_user\\_guide.pdf](https://thinksystem.lenovofiles.com/help/topic/7Y00/bmc_user_guide.pdf).

# <span id="page-24-0"></span>Capitolo 2. Componenti del server

Utilizzare le informazioni in questa sezione per conoscere in maniera più approfondita ciascun componente associato al server.

# <span id="page-24-1"></span>Vista anteriore

La vista anteriore del server varia in base al modello. A seconda del modello, il server può avere un aspetto leggermente diverso dalle figure in questa sezione.

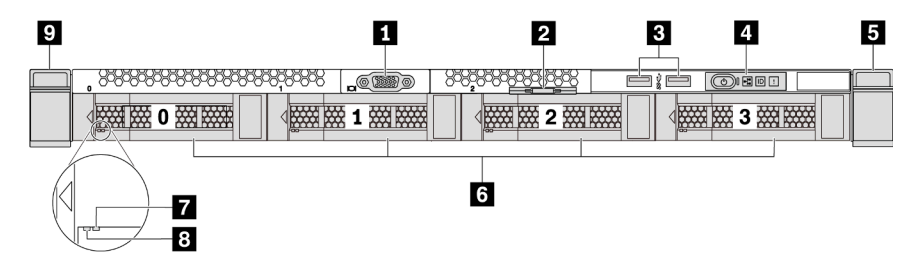

Figura 3. Vista anteriore del modello di server con quattro vani delle unità da 3,5"

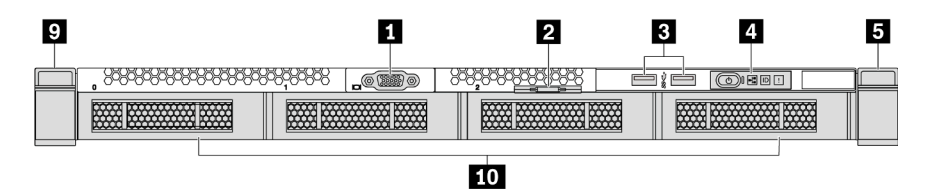

Figura 4. Vista anteriore del modello senza backplane (per quattro vani delle unità da 3,5")

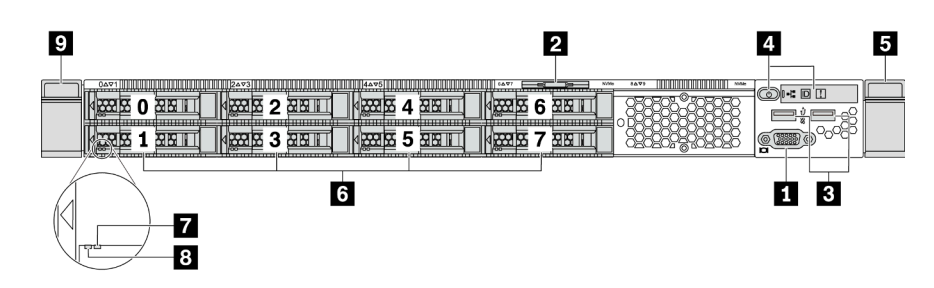

Figura 5. Vista anteriore del modello di server con otto vani dell'unità da 2,5"

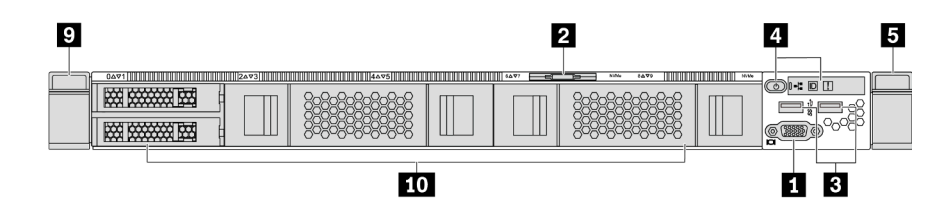

Figura 6. Vista anteriore del modello senza backplane (per dieci vani delle unità da 2,5")

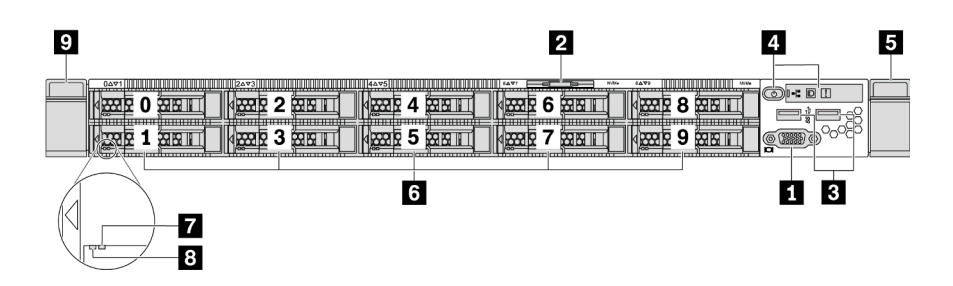

Figura 7. Vista anteriore del modello di server con dieci vani delle unità da 2,5"

Tabella 3. Componenti sulla parte anteriore del server

| <b>El</b> Connettore VGA (opzionale)       | <b>2</b> Scheda informativa estraibile                |
|--------------------------------------------|-------------------------------------------------------|
| <b>B</b> Connettori USB 3.2 Gen 1 (5 Gbps) | <sup>1</sup> Pannello informativo dell'operatore      |
| <b>5</b> Fermo del rack (destro)           | 6 Vani delle unità hot-swap                           |
| LED di stato dell'unità (giallo)           | <b>B</b> LED di attività dell'unità (verde)           |
| <b>P</b> Fermo del rack (sinistro)         | <b>10</b> Elemento di riempimento del vano dell'unità |

#### **1 Connettore VGA**

Utilizzato per il collegamento di un monitor ad alte prestazioni, di un monitor con azionamento diretto o di altri dispositivi che utilizzano un connettore VGA.

#### **2** Scheda informativa estraibile

L'etichetta di accesso alla rete di ThinkSystem System Manager è situata sulla scheda informativa estraibile. Il nome host e l'indirizzo locale del collegamento IPv6 (LLA) predefiniti di ThinkSystem System Manager si trovano sull'etichetta.

#### **3** Connettore USB 3.2 Gen 1 (5 Gbps)

Permettono di collegare un dispositivo compatibile con USB, ad esempio una tastiera, un mouse o un dispositivo di storage USB.

#### **4** Pannello informativo dell'operatore

Per informazioni sui comandi e sui LED di stato del pannello informativo dell'operatore, vedere ["Pannello](#page-26-0) [informativo dell'operatore" a pagina 17](#page-26-0).

#### **5 9** Fermi del rack

Se il server è installato in un rack, è possibile utilizzare i fermi del rack per estrarre il server dal rack facendolo scorrere. È anche possibile utilizzare i fermi e le viti del rack per fissare il server al rack in modo che non possa scivolare verso l'esterno, in particolare in aree soggette a vibrazioni. Per ulteriori informazioni, fare riferimento alla Guida all'installazione del rack fornita con il kit di binari.

#### **6** Vani delle unità hot-swap (gli elementi di riempimento sono installati per la configurazione senza backplane)

Il numero di unità installate sul server varia a seconda del modello. Quando si installano le unità, seguire l'ordine dei numeri dei vani dell'unità.

L'integrità EMI e il raffreddamento del server vengono protetti occupando tutti i vani. I vani dell'unità liberi devono essere occupati da elementi di riempimento dell'unità.

#### **7** LED di stato dell'unità

#### **8** LED di attività dell'unità

Ogni unità hot-swap presenta due LED.

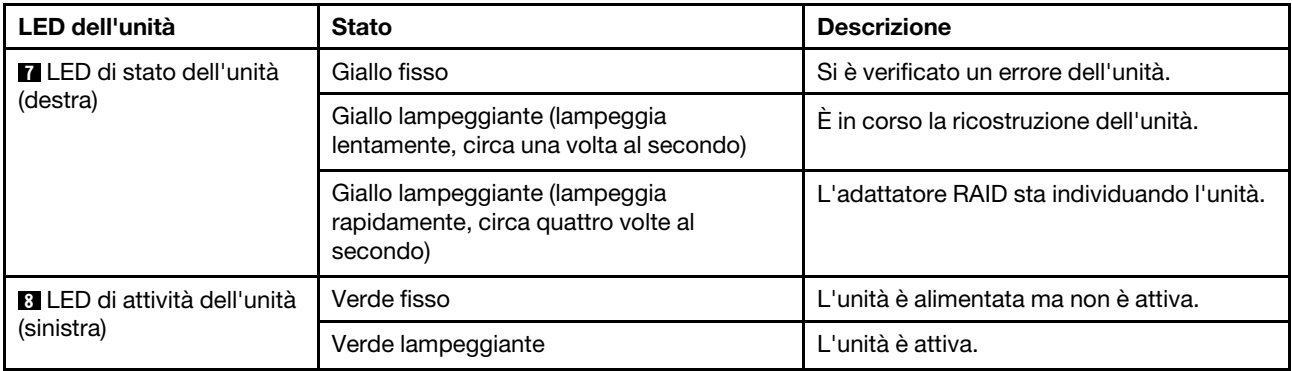

# <span id="page-26-0"></span>Pannello informativo dell'operatore

Sul pannello informativo dell'operatore del server sono disponibili controlli e LED.

La seguente figura mostra il pannello informativo dell'operatore del server.

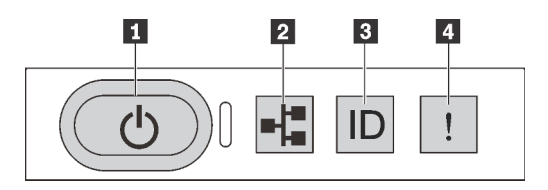

Figura 8. Pannello informativo dell'operatore

Tabella 4. Componenti sul pannello informativo dell'operatore

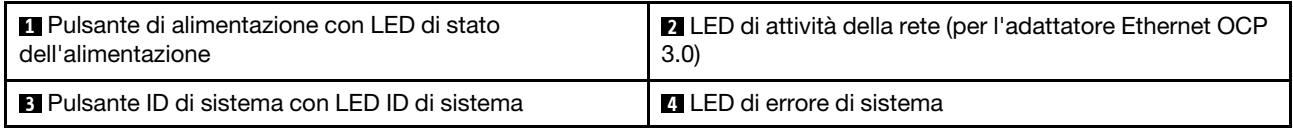

#### **1** Pulsante di alimentazione con LED di stato dell'alimentazione

Per accendere il server al termine della procedura di configurazione, premere il pulsante di alimentazione. Se non è possibile spegnere il server dal sistema operativo, provare a tenere premuto il pulsante di alimentazione per alcuni secondi. Vedere: ["Accensione del server" a pagina 12](#page-21-2). Il LED di stato dell'alimentazione permette di stabilire lo stato corrente dell'alimentazione.

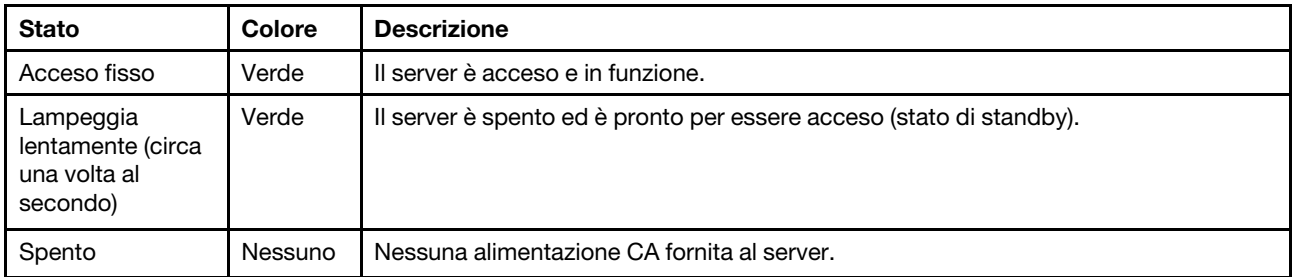

#### **2** LED attività di rete

Quando è installato un adattatore Ethernet OCP 3.0, il LED di attività di rete sull'assieme I/O anteriore consente di identificare l'attività e la connettività di rete. Se non è installato un adattatore Ethernet OCP 3.0, questo LED è spento.

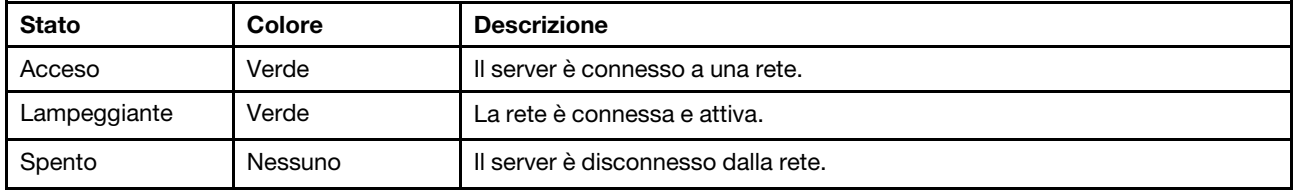

#### **3** Pulsante ID di sistema con LED ID di sistema

Utilizzare questo pulsante ID di sistema e il LED ID di sistema blu per individuare visivamente il server. Un LED ID di sistema è presente anche sul retro del server. Ogni volta che si preme il pulsante ID di sistema, lo stato di entrambi i LED ID di sistema cambia. Lo stato dei LED può essere modificato in acceso, lampeggiante o spento. È anche possibile utilizzare un programma di gestione remota per modificare lo stato dei LED ID di sistema e semplificare l'identificazione visiva del server tra altri server.

#### <span id="page-27-1"></span>**4** LED di errore di sistema

Il LED di errore di sistema permette di determinare la presenza di eventuali errori di sistema.

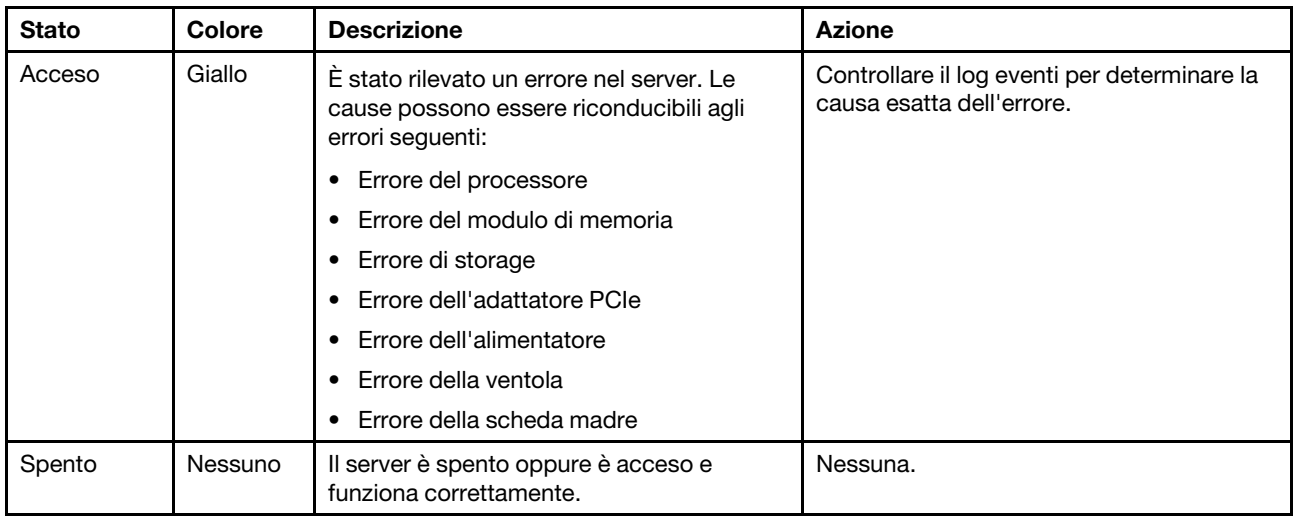

# <span id="page-27-0"></span>Vista posteriore

La parte posteriore del server consente l'accesso a diversi connettori e componenti, tra cui gli alimentatori, gli adattatori PCIe, i vani delle unità hot-swap, la porta seriale e i connettori Ethernet.

#### Vista posteriore del modello di server con tre slot PCIe

La seguente figura mostra la vista posteriore del modello di server con tre slot PCIe. A seconda del modello, il server può avere un aspetto leggermente diverso da quello illustrato nella figura seguente.

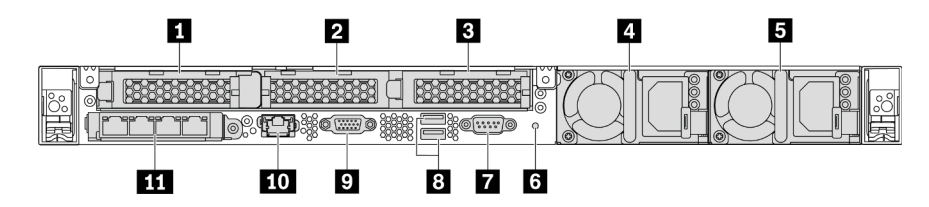

Figura 9. Vista posteriore del modello di server con tre slot PCIe

#### Tabella 5. Componenti sulla parte posteriore del server

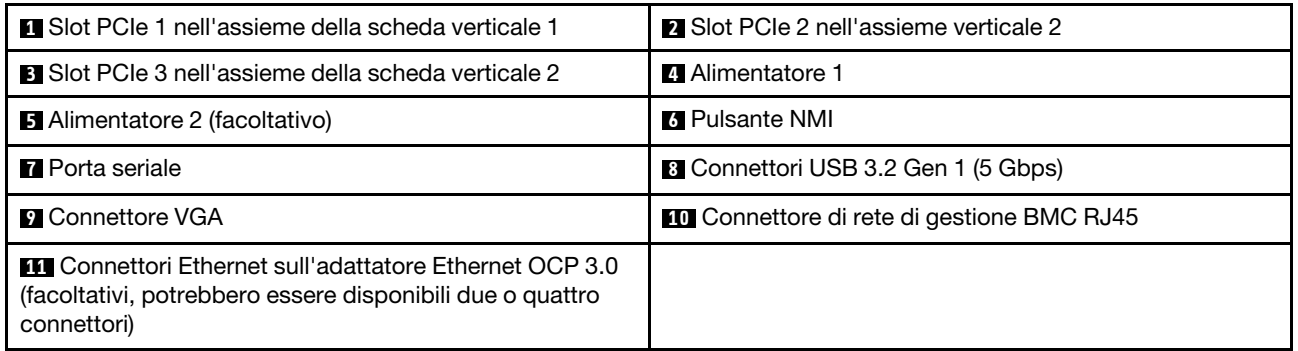

#### **1** Slot PCIe 1 nell'assieme verticale 1

Il server supporta la seguente scheda verticale per l'assieme verticale 1:

• Slot 1: PCIe x16, low-profile

#### **2 2 2** Slot PCIe nell'assieme verticale 2

Il server supporta le seguenti configurazioni di schede verticali per l'assieme verticale 2:

#### Tipo 1:

- Slot 2: PCIe x16 (x16, x8, x4, x1), low profile
- Slot 3: PCIe x16 (x16, x8, x4, x1), low profile

#### Tipo 2:

- Slot 2: nessuna scheda verticale installata
- Slot 3: PCIe x16 (x16, x8, x4, x1), low profile

#### Vista posteriore del modello di server con due slot PCIe

La figura seguente mostra la vista posteriore del modello di server con due slot PCIe. A seconda del modello, il server può avere un aspetto leggermente diverso da quello illustrato nella figura seguente.

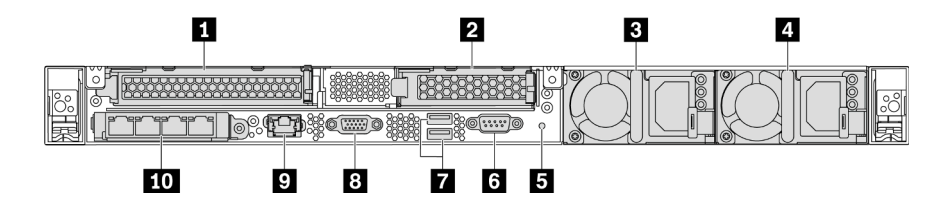

Figura 10. Vista posteriore del modello di server con due slot PCIe

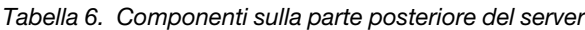

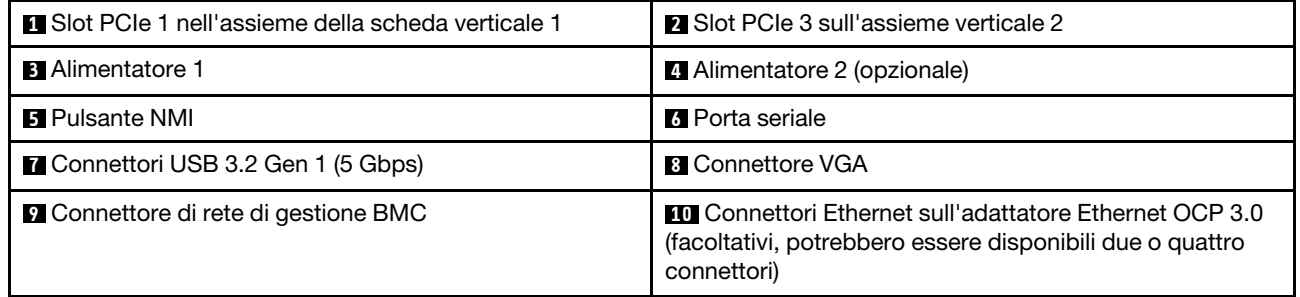

#### **1** Slot PCIe 1 nell'assieme verticale 1

Il server supporta la seguente scheda verticale per l'assieme verticale 1:

Slot 1: PCIe x16 (x16, x8, x4, x1), full-height, full-length

#### **2** Slot PCIe 3 sull'assieme verticale 2

Il server supporta la seguente scheda verticale per l'assieme verticale 2:

Slot 3: PCIe x16 (x16, x8, x4, x1), low profile

#### Vista posteriore del modello di server con due vani delle unità hot-swap e uno slot PCIe

La figura seguente mostra la vista posteriore del modello di server con due vani delle unità hot-swap e uno slot PCIe. A seconda del modello, il server può avere un aspetto leggermente diverso da quello illustrato nella figura seguente.

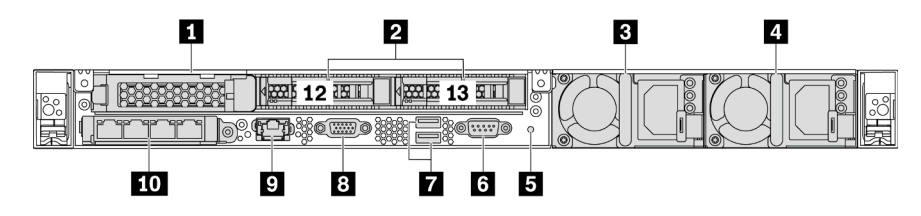

Figura 11. Vista posteriore del modello di server con due vani delle unità hot-swap e uno slot PCIe

Tabella 7. Componenti sulla parte posteriore del server

| <b>Exercise 1</b>       | Vani delle unità da 2,5" posteriori |
|-------------------------|-------------------------------------|
| <b>B</b> Alimentatore 1 | Alimentatore 2 (opzionale)          |
| <b>B</b> Pulsante NMI   | <b>6</b> Porta seriale              |

Tabella 7. Componenti sulla parte posteriore del server (continua)

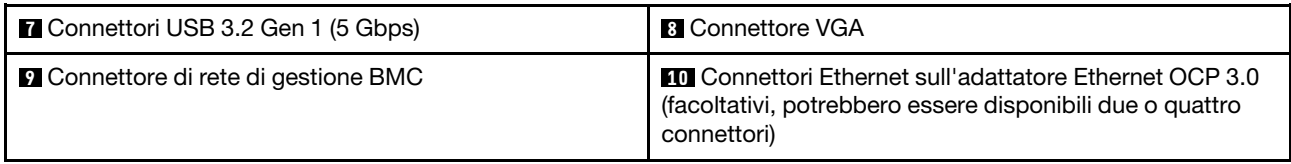

#### **1** Slot PCIe 1

Slot 1: PCIe x16 (x16, x8, x4, x1), low-profile

#### **2** Vani delle unità da 2,5" posteriori

Utilizzato per l'installazione di due vani delle unità hot-swap da 2,5" sulla parte posteriore del server.

Il numero di unità installate sul server varia a seconda del modello. Quando si installano le unità, seguire l'ordine dei numeri dei vani dell'unità.

L'integrità EMI e il raffreddamento del server vengono protetti occupando tutti i vani. I vani dell'unità liberi devono essere occupati da elementi di riempimento del vano dell'unità o dell'unità.

#### Vista posteriore del modello di server con uno slot PCIe

La figura seguente mostra la vista posteriore del modello di server con uno slot PCIe. A seconda del modello, il server può avere un aspetto leggermente diverso da quello illustrato nella figura seguente.

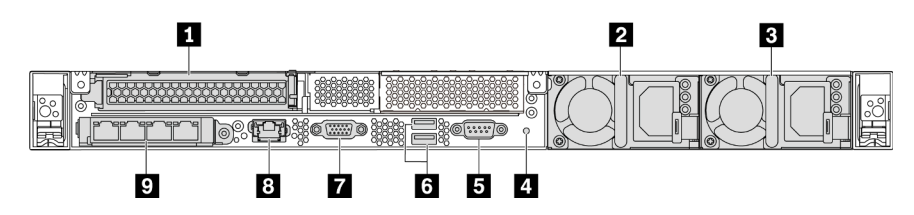

Figura 12. Vista posteriore del modello di server con uno slot PCIe

Tabella 8. Componenti sulla parte posteriore del server

| <b>IT Slot PCIe 1 nell'assieme della scheda verticale 1</b>                                                                               | <b>2</b> Alimentatore 1                      |
|----------------------------------------------------------------------------------------------------|----------------------------------------------|
| <b>B</b> Alimentatore 2 (opzionale)                                                                                                    | <b>El Pulsante NMI</b>                       |
| <b>B</b> Porta seriale                                                                                                    | <b>6</b> Connettori USB 3.2 Gen 1 (5 Gbps)   |
| <b>M</b> Connettore VGA                                                                                                    | <b>B</b> Connettore Ethernet di gestione BMC |
| <b>D</b> Connettori Ethernet sull'adattatore Ethernet OCP 3.0<br>(facoltativi, potrebbero essere disponibili due o quattro<br>connettori) |                                              |

#### **1** Slot PCIe 1

Slot 1: PCIe x16 (x16, x8, x4, x1), full-height/full-length

#### Vista posteriore del modello di server senza slot PCIe

La figura seguente mostra la vista posteriore del modello di server senza slot PCIe. A seconda del modello, il server può avere un aspetto leggermente diverso da quello illustrato nella figura seguente.

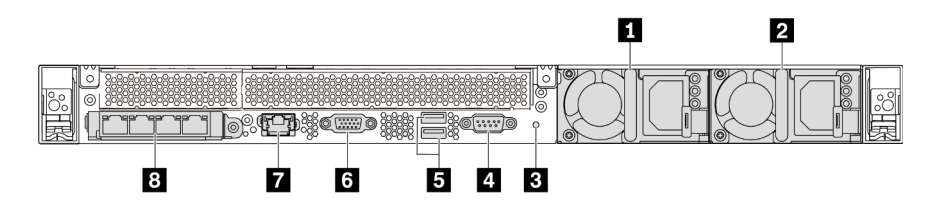

Figura 13. Vista posteriore del modello di server senza slot PCIe

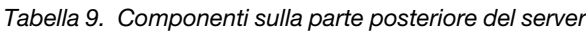

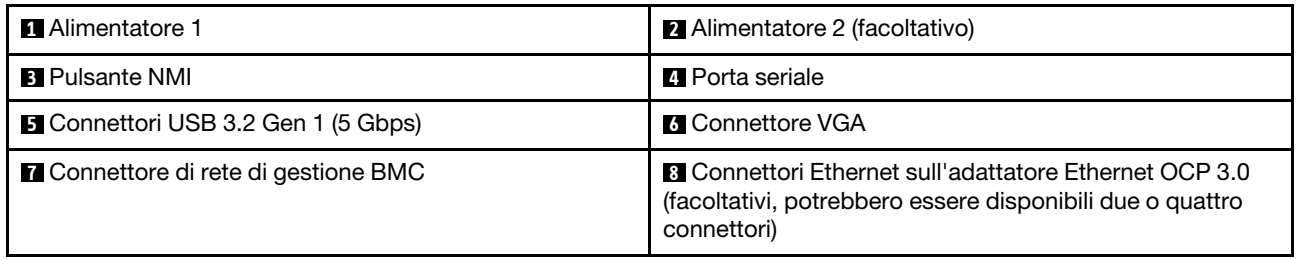

Di seguito sono riportati i componenti comuni sulla vista posteriore di modelli diversi:

#### • Alimentatore 1

#### • Alimentatore 2 (facoltativo)

Gli alimentatori ridondanti hot-swap consentono di evitare interruzioni significative del funzionamento del sistema in caso di guasto di un alimentatore. È possibile acquistare un alimentatore opzionale Lenovo e installarlo per fornire ridondanza di alimentazione senza spegnere il server.

Su ogni alimentatore sono presenti tre LED di stato vicino al connettore del cavo di alimentazione. Per informazioni sui LED, vedere ["LED nella vista posteriore" a pagina 23](#page-32-0).

#### • Pulsante NMI

Premere questo pulsante per forzare un'interruzione NMI (Non Maskable Interrupt) per il processore. In questo modo è possibile arrestare il sistema operativo (visualizzazione della schermata blu di errore di Windows) e acquisire un dump di memoria. Potrebbe essere necessario utilizzare una penna o l'estremità di una graffetta raddrizzata per premere il pulsante.

#### • Porta seriale

Utilizzata per collegare il sistema host all'interfaccia seriale.

#### • Connettori USB 3.2 Gen 1 (5 Gbps) (2)

Utilizzati per il collegamento di un dispositivo che richiede una connessione USB 2.0 o 3.1, ad esempio una tastiera, un mouse o un dispositivo di storage USB.

#### • Connettore VGA

Utilizzato per il collegamento di un monitor ad alte prestazioni, di un monitor con azionamento diretto o di altri dispositivi che utilizzano un connettore VGA.

#### • Connettore di rete di gestione BMC

Utilizzato per collegare un cavo Ethernet per gestire il controller di gestione della scheda di base (BMC).

• Connettori Ethernet sull'adattatore OCP Ethernet 3.0 (facoltativo)

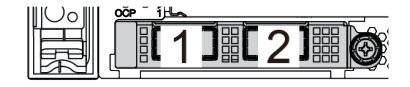

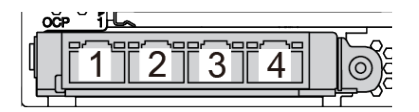

Figura 14. Modulo OCP (due connettori) Figura 15. Modulo OCP (quattro connettori)

#### Nota:

- L'adattatore Ethernet OCP 3.0 fornisce due o quattro connettori Ethernet aggiuntivi per le connessioni di rete.
- Qualsiasi connettore (connettore 1 per impostazione predefinita) sul modulo OCP può funzionare come connettore di gestione condiviso.

# <span id="page-32-0"></span>LED nella vista posteriore

Nella parte posteriore del server sono presenti il LED ID sistema, il LED di errore di sistema, i LED Ethernet e i LED dell'alimentatore.

La seguente figura mostra i LED sulla vista posteriore del modello di server con due slot PCIe. I LED nella vista posteriore degli altri modelli di server sono identici.

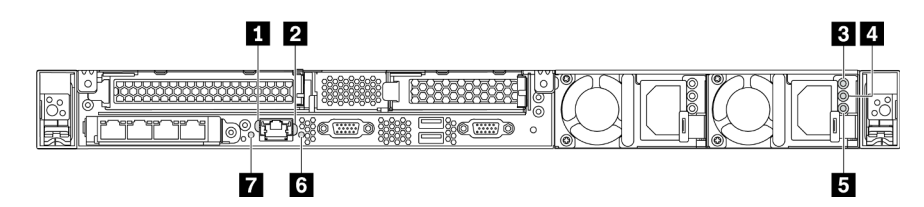

Figura 16. LED nella vista posteriore

Tabella 10. LED nella vista posteriore del server

| LED di collegamento Ethernet            | <b>2</b> LED di attività Ethernet |
|-----------------------------------------|-----------------------------------|
| <b>B</b> LED potenza in ingresso        | <b>E</b> LED potenza in uscita    |
| <b>BLED</b> di errore dell'alimentatore | <b>6</b> LED ID sistema           |
| LED di errore di sistema                |                                   |

#### **1 LED** di collegamento Ethernet **2 LED** di attività Ethernet

Il connettore di rete del BMC è dotato di due LED di stato.

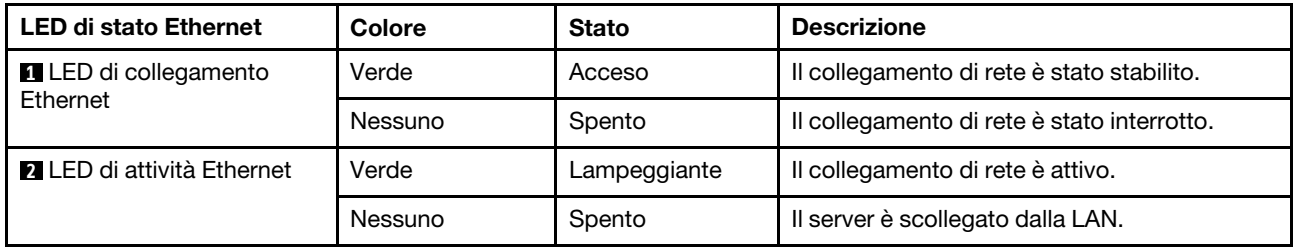

#### **3 4 5** LED dell'alimentatore

Ogni alimentatore hot-swap presenta tre LED di stato.

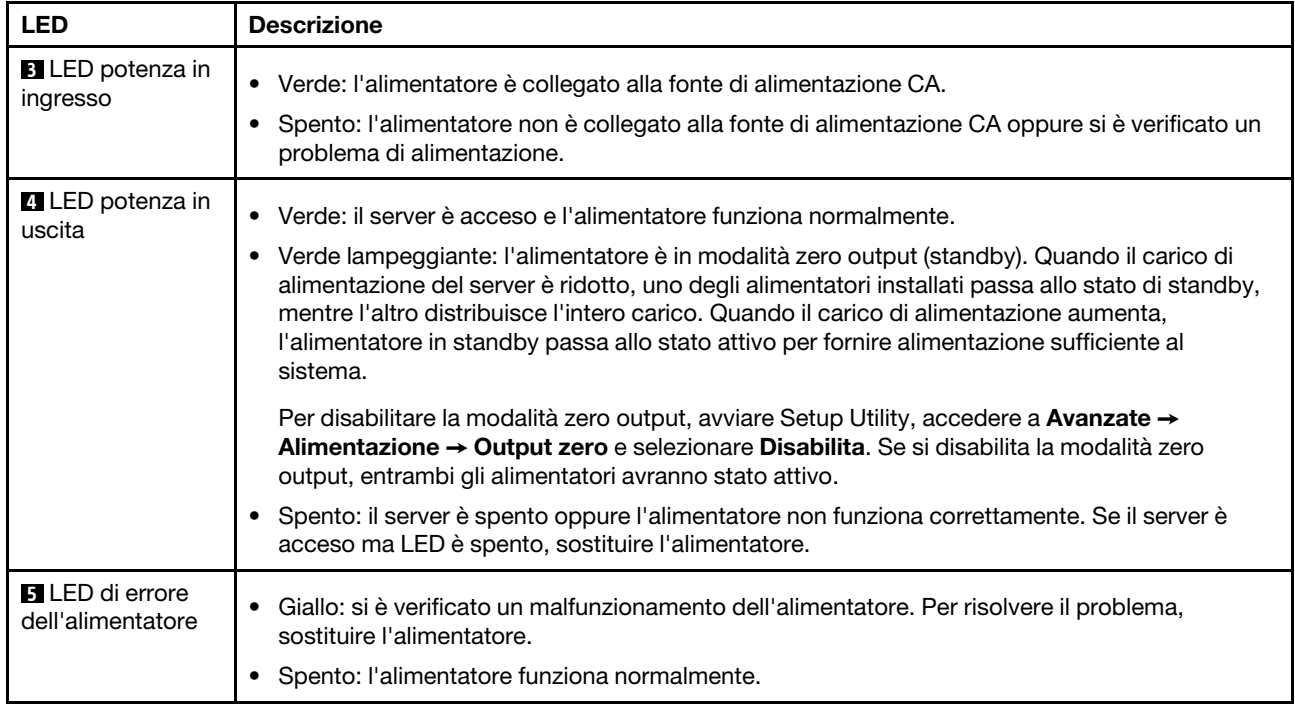

#### **6** LED ID sistema

Il LED ID di sistema blu consente di individuare visivamente il server. Un LED ID di sistema è presente anche sulla parte anteriore del server. Ogni volta che si preme il pulsante ID di sistema, lo stato di entrambi i LED ID di sistema cambia. Lo stato dei LED può essere modificato in acceso, lampeggiante o spento. È anche possibile utilizzare ThinkSystem System Manager o un programma di gestione remota per modificare lo stato dei LED ID di sistema e semplificare l'identificazione visiva del server tra altri server.

#### **7** LED di errore di sistema

Il LED di errore di sistema permette di determinare la presenza di eventuali errori di sistema. Per dettagli, vedere ["LED di errore di sistema" a pagina 18](#page-27-1).

# <span id="page-33-0"></span>Componenti della scheda di sistema

La figura in questa sezione mostra le posizioni dei componenti sulla scheda di sistema.

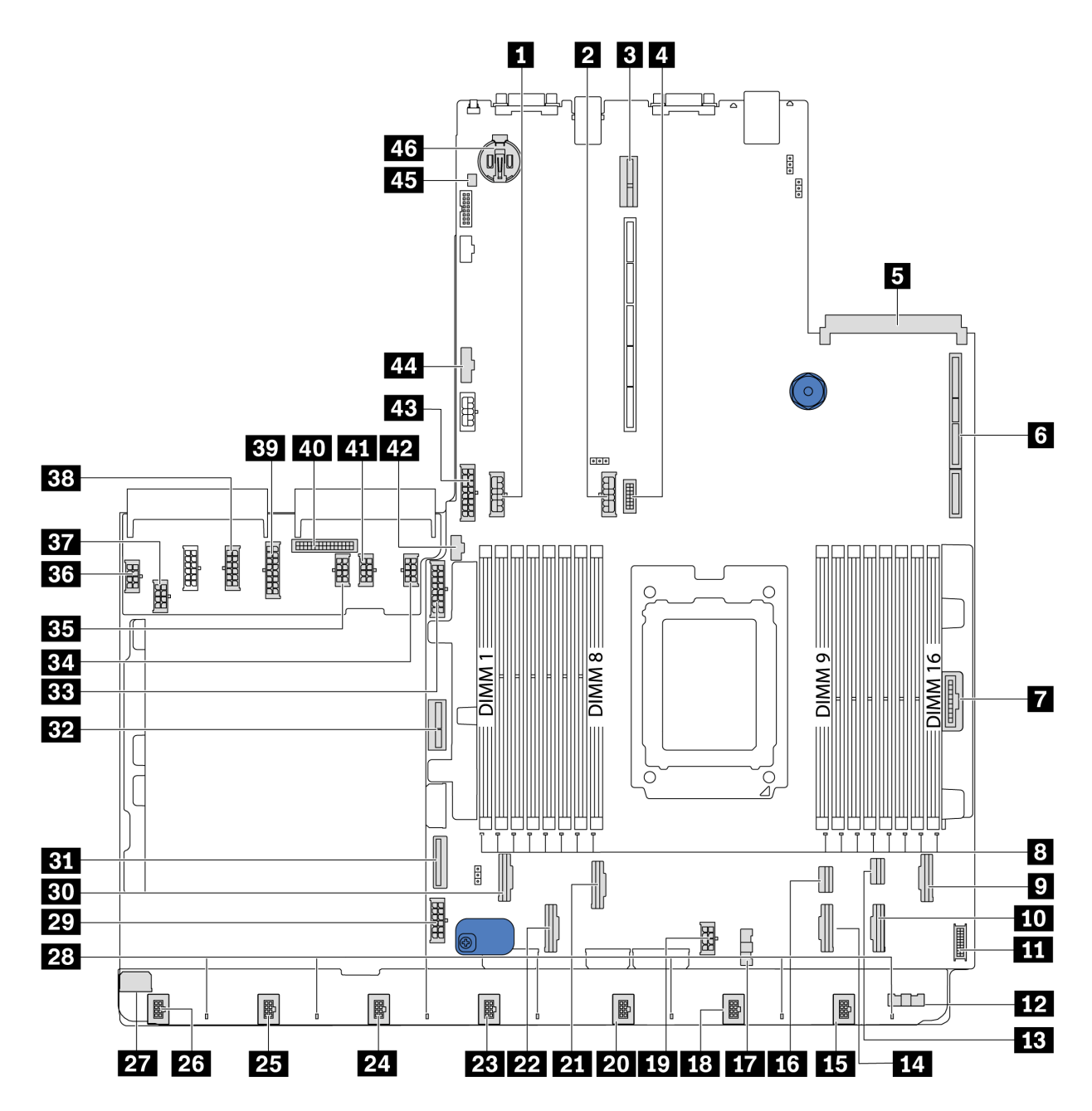

Figura 17. Componenti della scheda di sistema

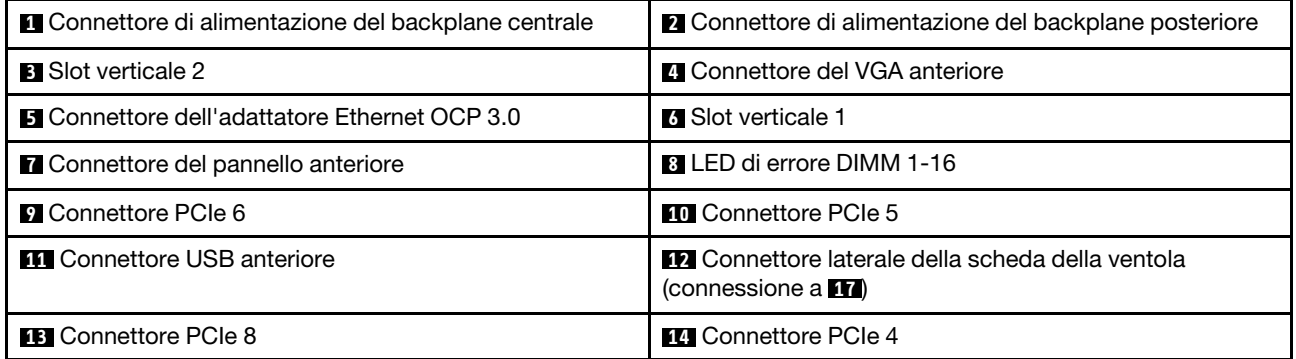

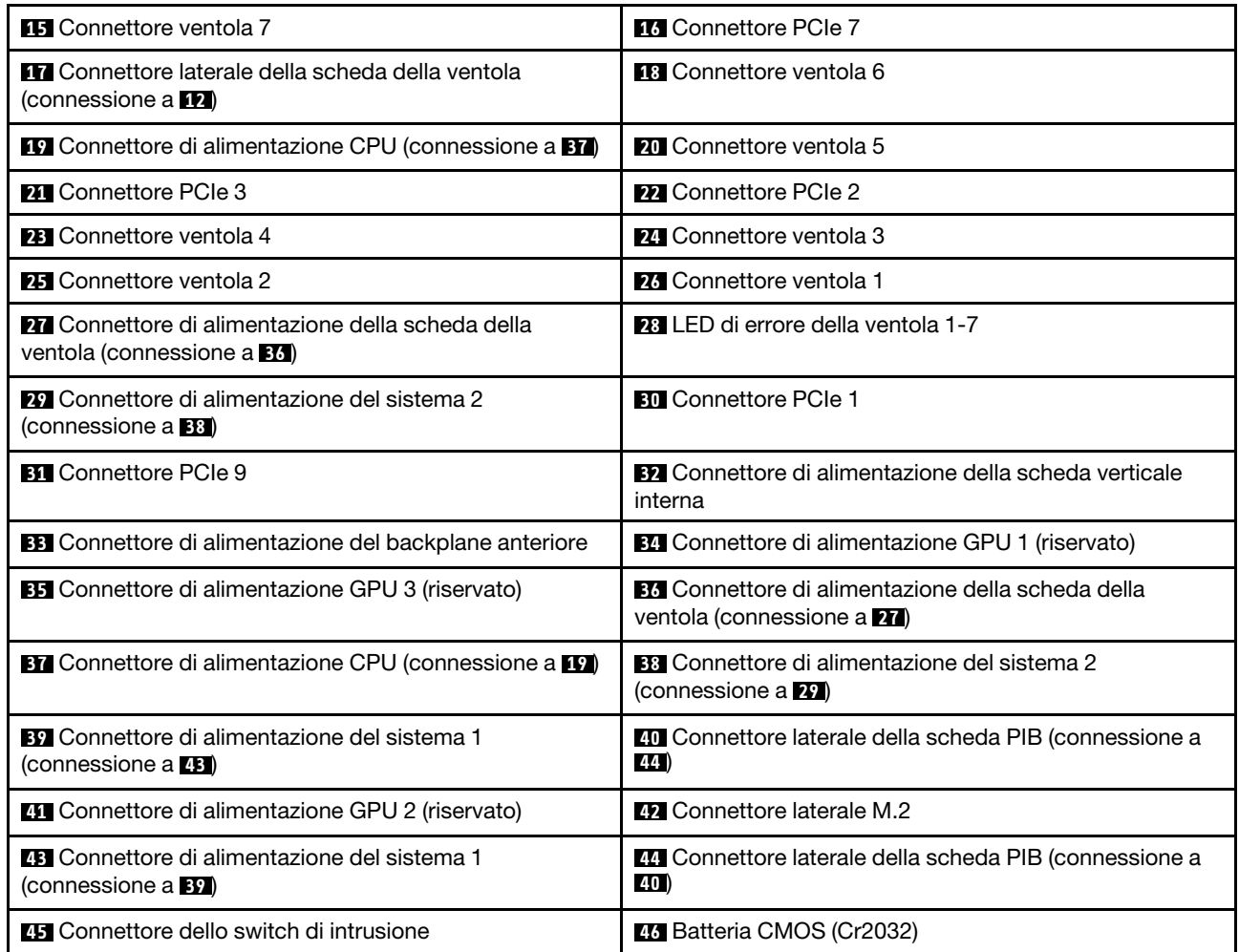

### <span id="page-35-0"></span>Nota:

# LED della scheda di sistema

La figura in questa sezione mostra i LED sulla scheda di sistema.
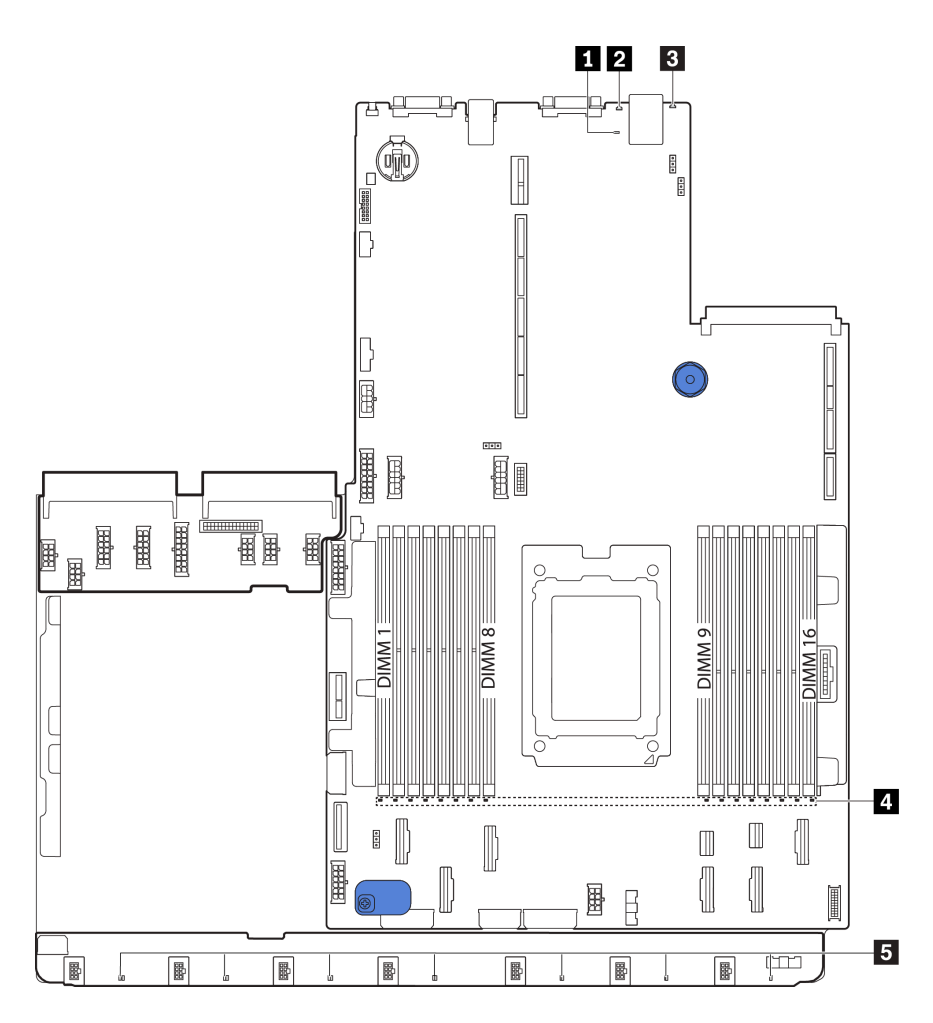

Figura 18. LED della scheda di sistema

Tabella 11. LED sulla scheda di sistema

| <b>Callout</b>                           | <b>Callout</b>             |
|------------------------------------------|----------------------------|
| <b>T</b> LED di heartbeat BMC            | <b>2</b> LED ID di sistema |
| <b>B</b> LED di errore di sistema        | 4 LED di errore DIMM (16)  |
| <b>B</b> LED di errore della ventola (7) |                            |

### **1** LED di heartbeat BMC

Il LED di heartbeat BMC consente di identificare lo stato del BMC.

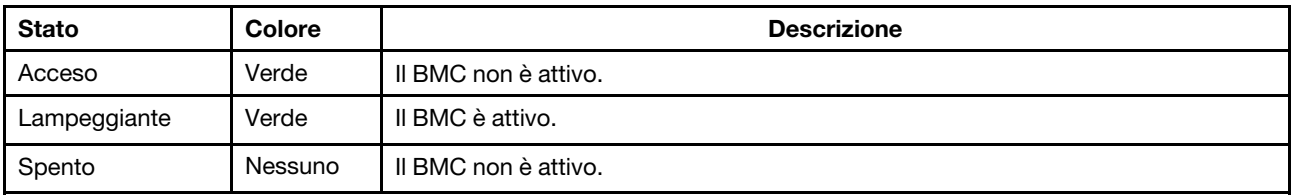

#### **2** LED ID di sistema

Il LED ID di sistema blu consente di individuare visivamente il server. Un LED ID di sistema è presente anche sulla parte anteriore del server. Ogni volta che si preme il pulsante ID di sistema, lo stato di entrambi i LED ID di sistema cambia. Lo stato dei LED può essere modificato in acceso, lampeggiante o spento.

#### **3** LED di errore di sistema

Quando questo LED giallo è acceso, è possibile che siano accesi anche uno o più LED in altre parti del server, utili per localizzare l'origine dell'errore. Per ulteriori informazioni, vedere ["Pannello informativo](#page-26-0)  [dell'operatore" a pagina 17](#page-26-0).

#### **4** LED di errore DIMM

Un LED di errore DIMM acceso indica che il modulo di memoria corrispondente è guasto.

#### **5** LED di errore della ventola

Quando un LED di errore di una ventola è acceso, indica che la ventola di sistema corrispondente funziona lentamente o non funziona.

# Ponticelli della scheda di sistema

La figura seguente mostra la posizione dei ponticelli sulla scheda di sistema del server.

#### Importante:

- Prima di modificare qualsiasi ponticello, spegnere il server e scollegare tutti i cavi esterni e di alimentazione. Non aprire il server né tentare qualsiasi riparazione prima di avere consultato e compreso le seguenti informazioni:
	- [https://pubs.lenovo.com/safety\\_documentation/](https://pubs.lenovo.com/safety_documentation/)
	- ["Manipolazione di dispositivi sensibili all'elettricità statica" a pagina 88](#page-97-0)
- Qualsiasi blocco di ponticelli o di switch della scheda di sistema, non visualizzato nelle figure di questo documento, è riservato.

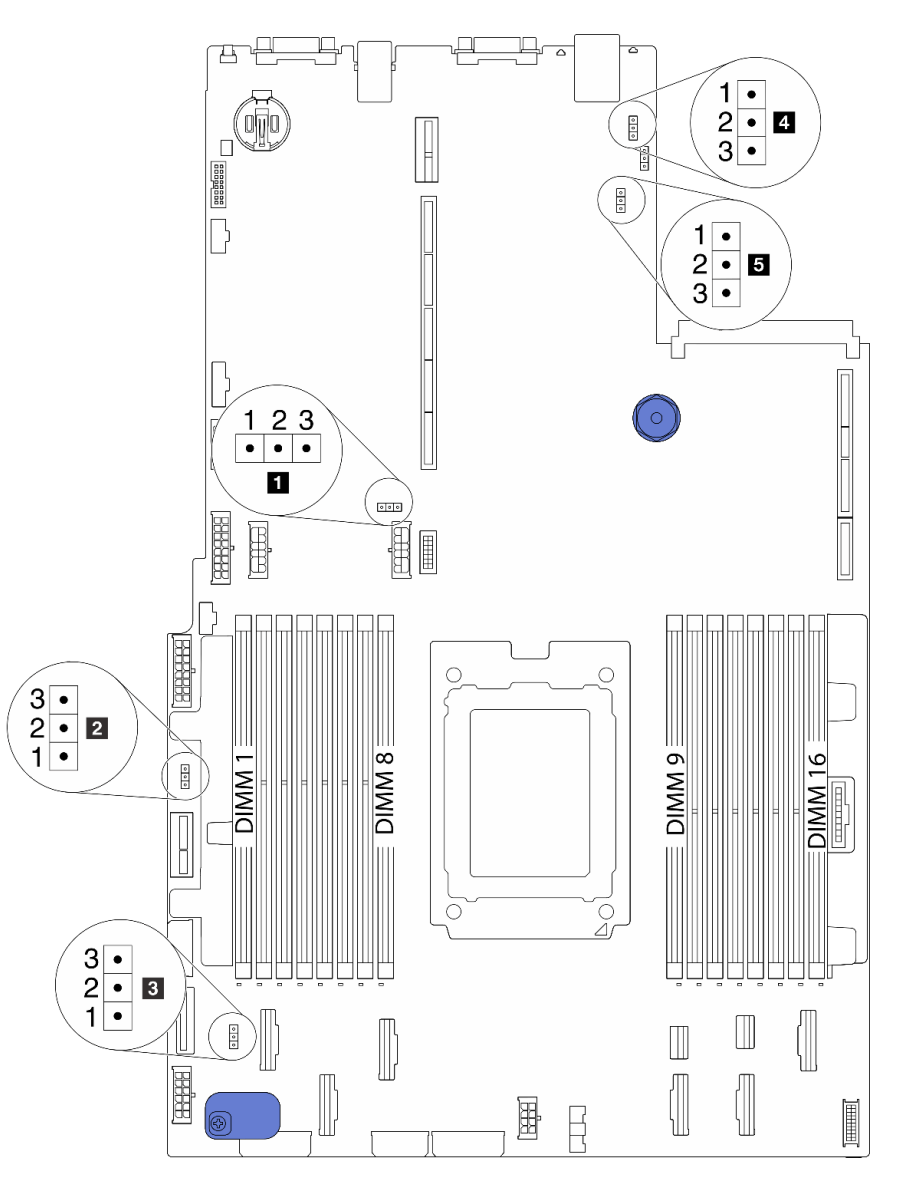

Figura 19. Ponticelli della scheda di sistema

Tabella 12. Descrizione del ponticello

| Nome ponticello                                                          | Numero ponticello | Impostazione ponticello                                                                                                    |
|--------------------------------------------------------------------------|-------------------|----------------------------------------------------------------------------------------------------|
| <b>IT</b> Ponticello di<br>cancellazione CMOS                            | J3                | • Piedini 1 e 2: il ponticello è nell'impostazione predefinita.<br>· Piedini 2 e 3: cancellazione delle impostazioni CMOS.      |
| <b>2</b> Ponticello di<br>abilitazione flash FPGA                        | J11               | • Piedini 1 e 2: il ponticello è nell'impostazione predefinita.<br>• Piedini 2 e 3: abilitano il flash FPGA.                    |
| <b>El</b> Ponticello di<br>cancellazione della<br>password <sup>1</sup>  | J6                | • Piedini 1 e 2: il ponticello è nell'impostazione predefinita.<br>· Piedini 2 e 3: cancellazione della password di accensione. |
| <b>4</b> Ponticello di presenza<br>fisica del TPM                        | J10               | · Piedini 1 e 2: il ponticello è nell'impostazione predefinita.<br>· Piedini 2 e 3: asserzione della presenza fisica TPM.       |
| <b>El</b> Ponticello di<br>caricamento dei valori<br>predefiniti del BMC | J9                | • Piedini 1 e 2: il ponticello è nell'impostazione predefinita.<br>· Piedini 2 e 3: caricamento dei valori predefiniti del BMC. |

Nota: <sup>1</sup>ll ponticello viene utilizzato per cancellare la password UEFI. Dopo aver cancellato la password UEFI, è possibile avviare la configurazione per impostare una nuova password.

## Instradamento dei cavi interni

Alcuni componenti nel server hanno connettori dei cavi e cavi interni.

Per collegare i cavi, attenersi alle seguenti linee guida:

- Spegnere il server prima di collegare o scollegare i cavi interni.
- Vedere la documentazione fornita con qualunque dispositivo esterno per ulteriori istruzioni di cablaggio. Potrebbe risultare più semplice inserire i cavi prima di collegare i dispositivi al server.
- Gli identificatori di alcuni cavi sono stampati sui cavi forniti con il server e con i dispositivi opzionali. Utilizzare tali identificatori per collegare i cavi ai connettori corretti.
- Assicurarsi che i cavi pertinenti passino attraverso gli appositi collarini.

Nota: Quando si scollegano tutti i cavi dalla scheda di sistema, disinserire tutti i fermi, le linguette di rilascio o i blocchi sui connettori dei cavi. Se non si disinseriscono tali fermi prima di rimuovere i cavi, è possibile danneggiare i fragili socket dei cavi sulla scheda di sistema. Un qualsiasi danno ai socket dei cavi potrebbe richiedere la sostituzione della scheda di sistema.

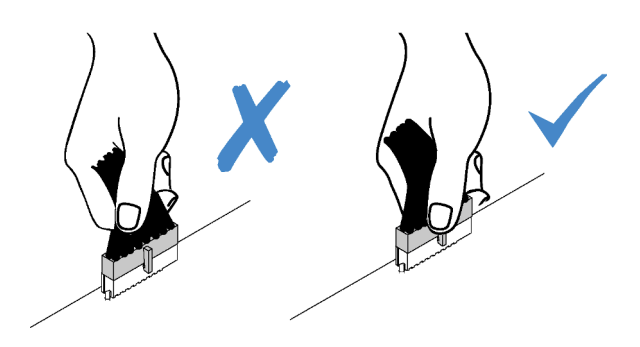

# <span id="page-40-0"></span>Instradamento cavi di alimentazione/laterali

Utilizzare questa sezione per comprendere l'instradamento dei cavi di alimentazione e laterali per CPU, backplane, scheda PIB, scheda della ventola, assieme unità interno e telaio unità posteriore.

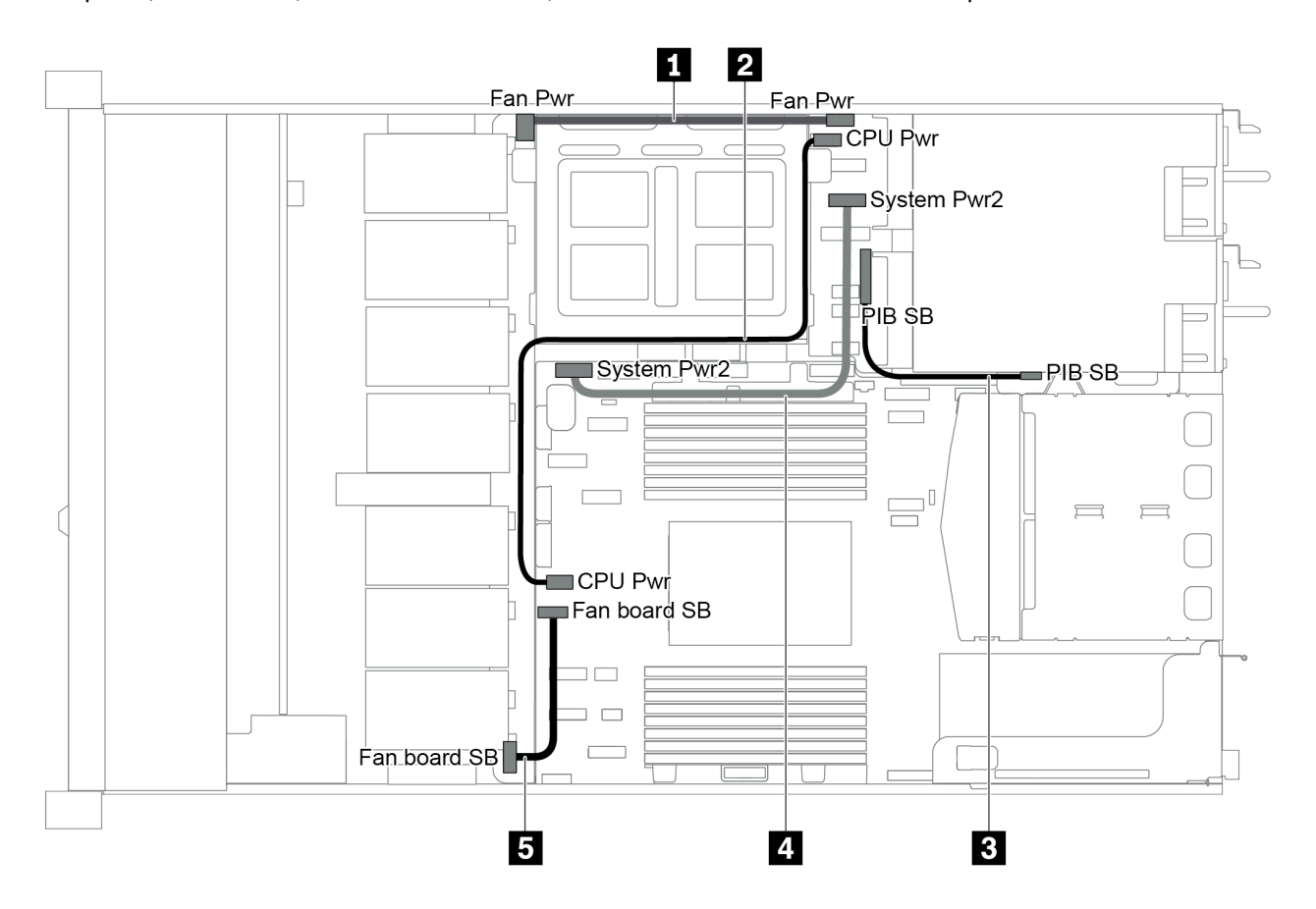

Figura 20. Chassis 1 da 2,5"

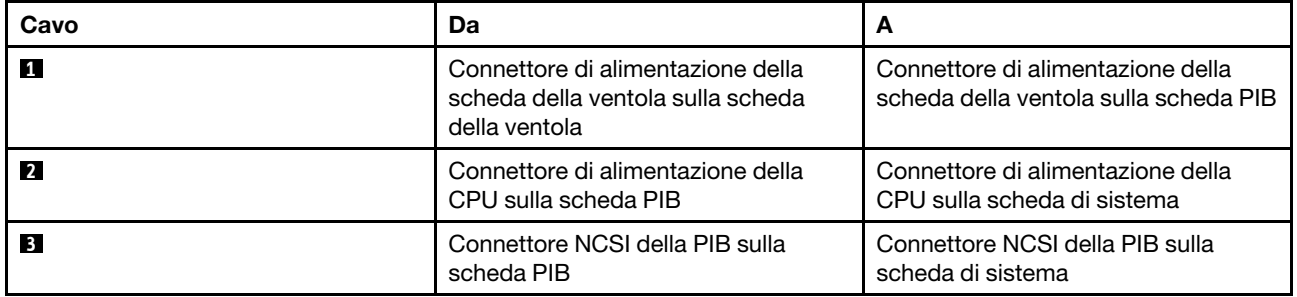

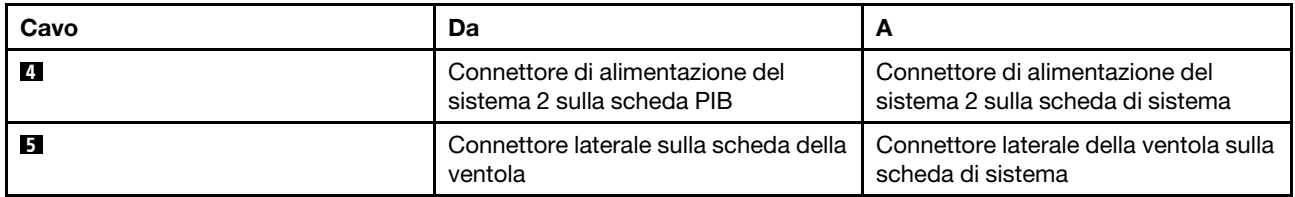

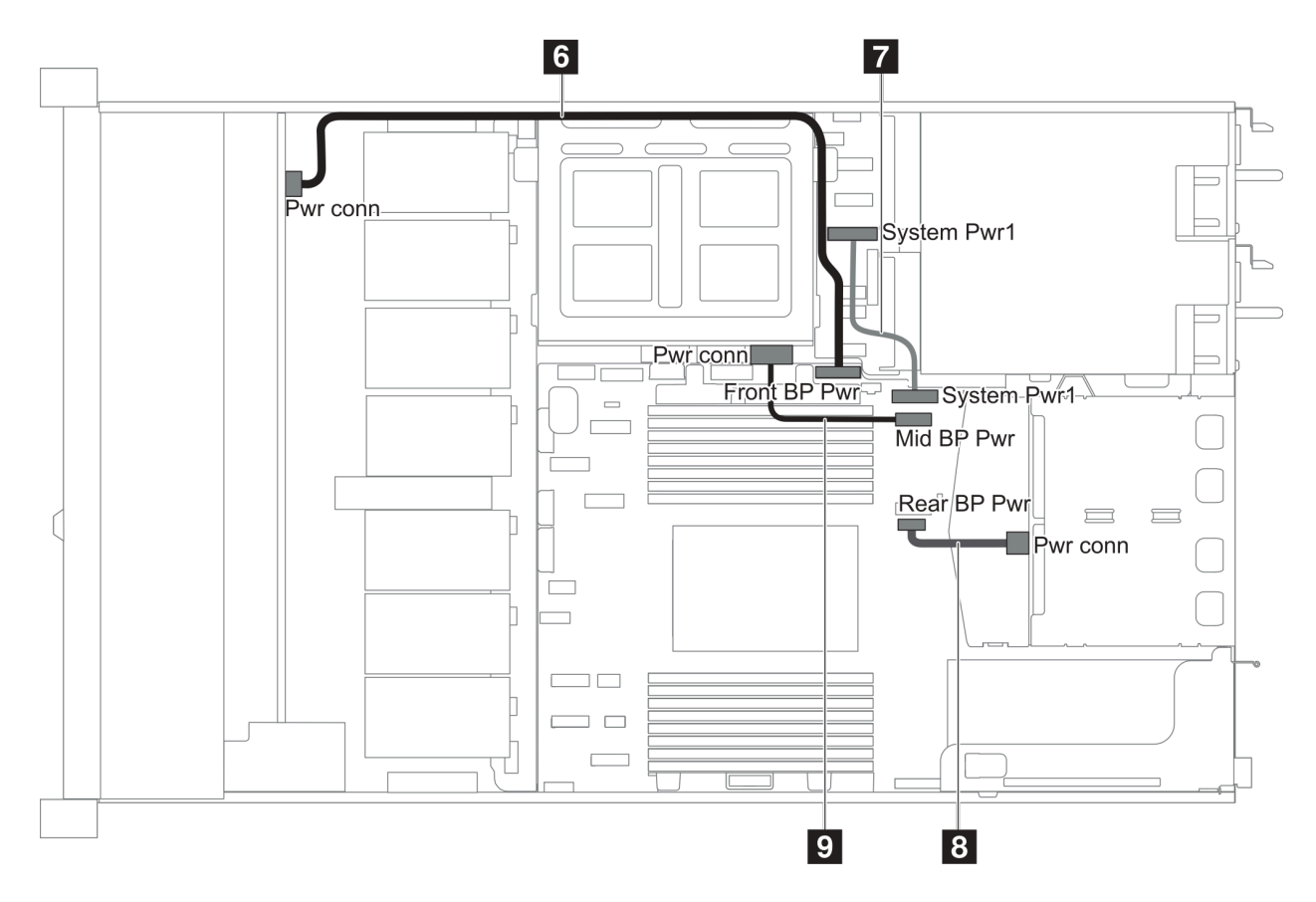

Figura 21. Chassis 2 da 2,5"

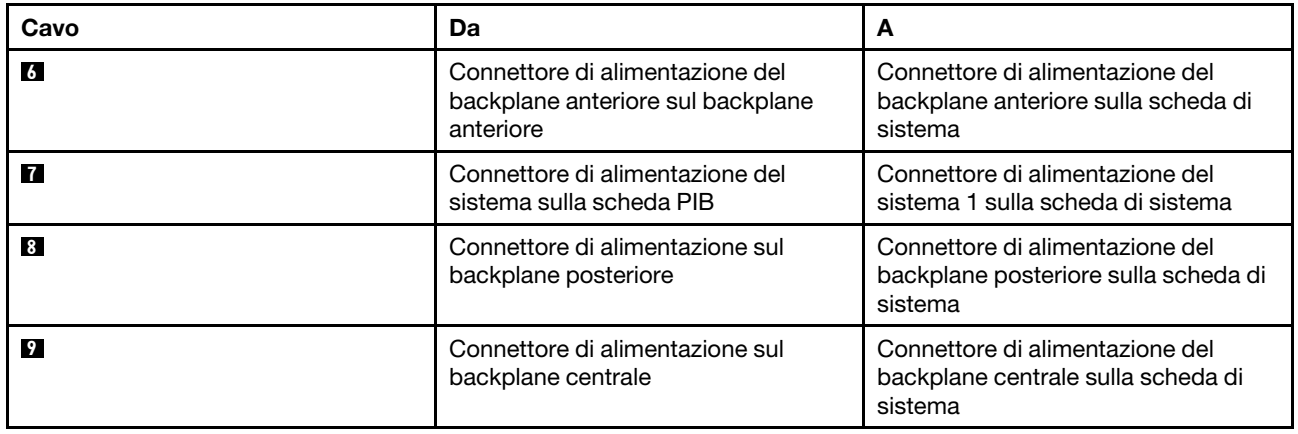

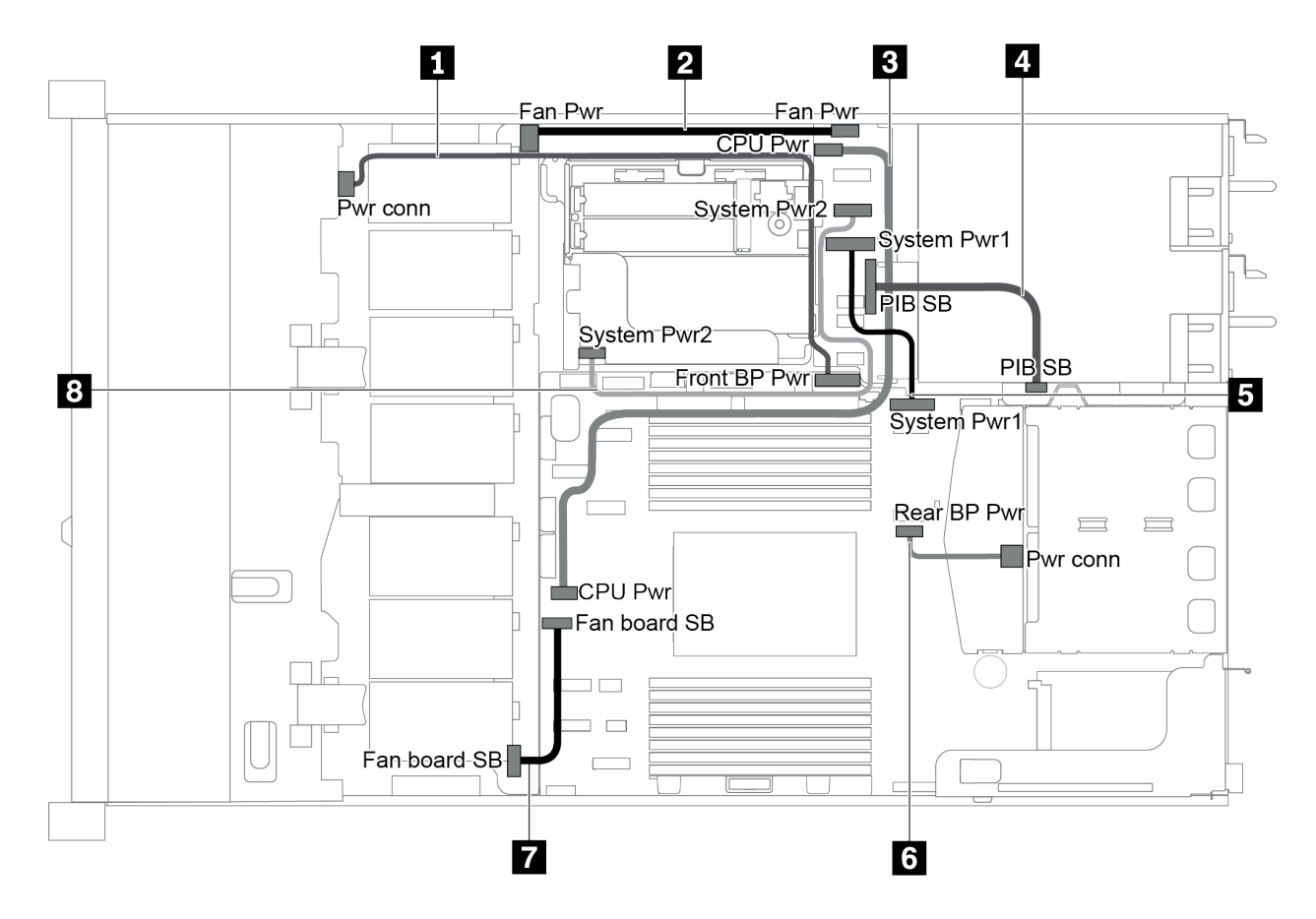

Figura 22. Chassis da 3,5"

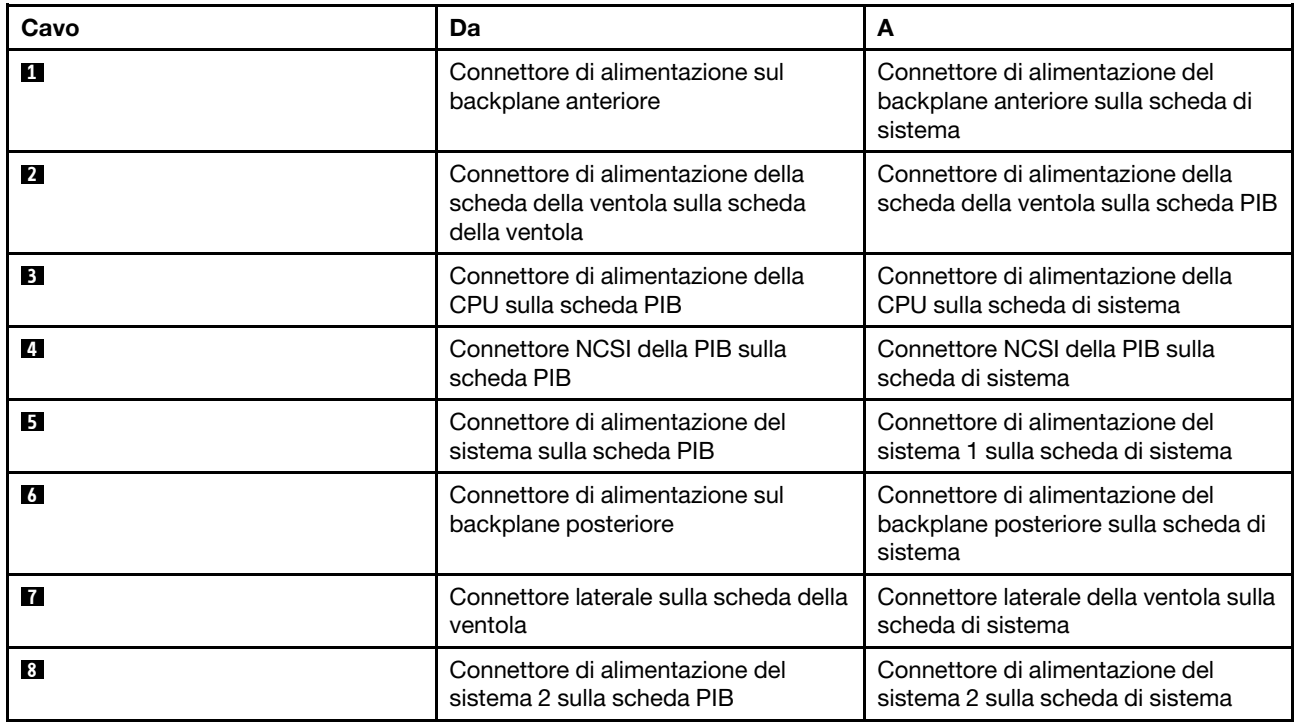

# Modello di server con quattro unità SAS/SATA da 3,5"

Utilizzare questa sezione per conoscere i connettori sul backplane e comprendere l'instradamento dei cavi interni per il modello di server con quattro unità SAS/SATA da 3,5".

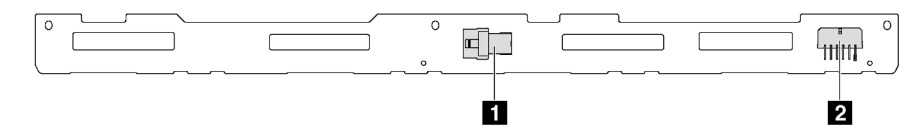

Figura 23. Connettori sul backplane per quattro unità SAS/SATA da 3,5"

**1** Connettore SAS **2** Connettore di alimentazione

Per il collegamento del cavo di alimentazione, vedere ["Instradamento cavi di alimentazione/laterali" a pagina](#page-40-0)  [31.](#page-40-0)

Fare riferimento all'instradamento dei cavi di seguito per configurazioni differenti:

- ["Quattro unità SATA da 3,5"" a pagina 35](#page-44-0)
- ["Quattro unità SAS/SATA da 3,5" e un adattatore RAID/HBA 8i" a pagina 36](#page-45-0)
- ["Quattro unità SATA da 3,5" e assieme unità SAS/SATA posteriore" a pagina 37](#page-46-0)
- ["Quattro unità SAS/SATA da 3,5", assieme unità SAS/SATA posteriore e un adattatore RAID/HBA 8i" a](#page-47-0)  [pagina 38](#page-47-0)
- ["Quattro unità SATA da 3,5" e assieme unità NVMe posteriore" a pagina 38](#page-47-1)
- ["Quattro unità SAS/SATA da 3,5", assieme unità NVMe posteriore e un adattatore RAID/HBA 8i" a pagina](#page-48-0)  [39](#page-48-0)
- ["Quattro unità SATA da 3,5" e telaio unità centrale" a pagina 40](#page-49-0)
- ["Quattro unità SAS/SATA da 3,5", telaio unità centrale e un adattatore RAID/HBA 8i" a pagina 42](#page-51-0)

<span id="page-44-0"></span>Quattro unità SATA da 3,5"

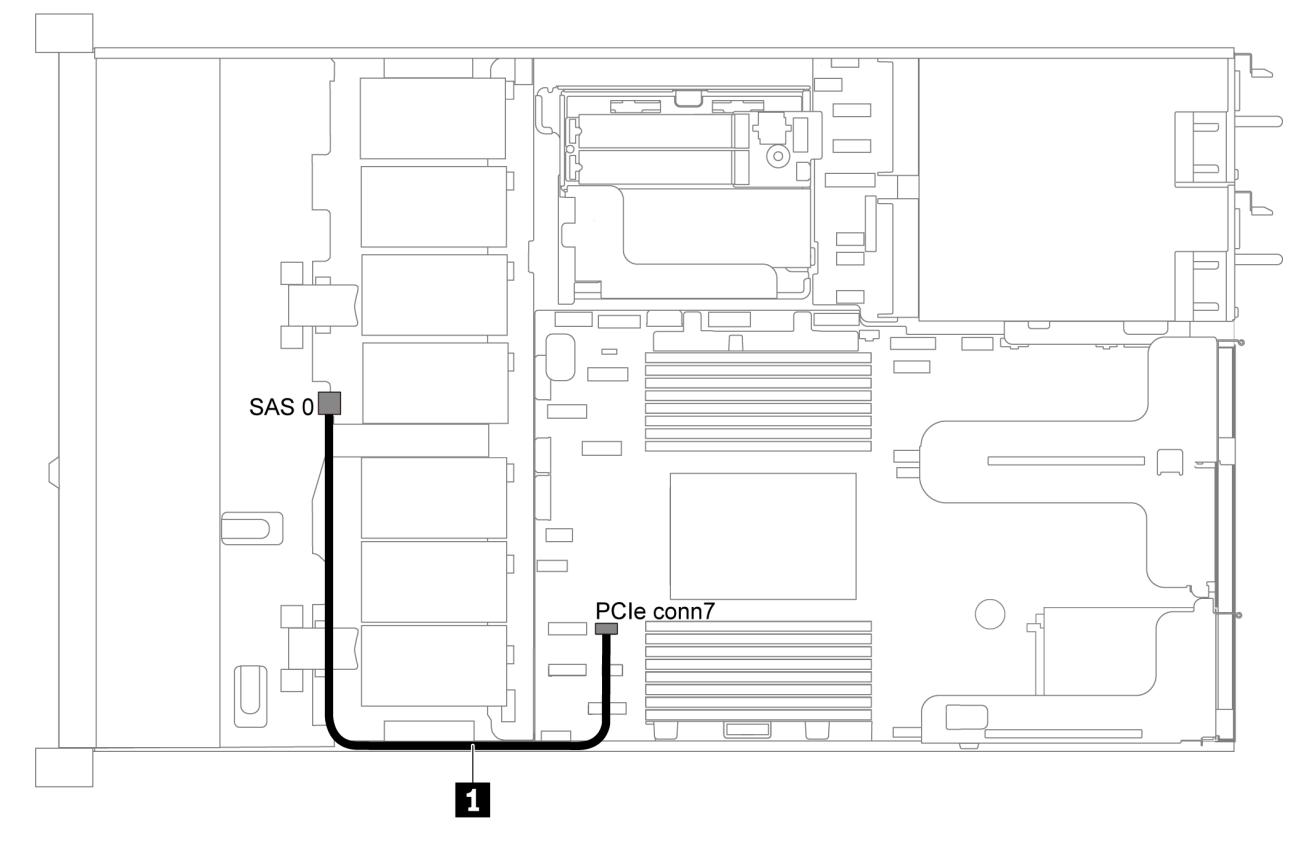

Figura 24. Instradamento dei cavi per il modello di server con quattro unità SATA da 3,5"

Nota: Quando i backplane SAS/SATA sono collegati ai connettori PCIe sulla scheda di sistema, sono supportate solo le unità SATA. Le unità SAS non sono supportate.

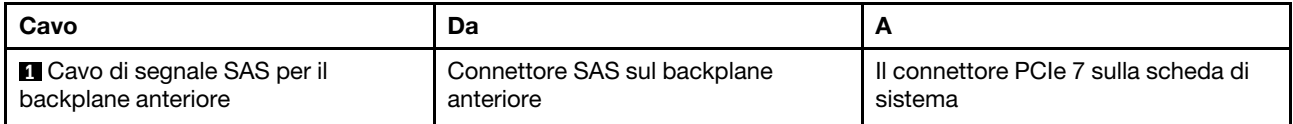

### <span id="page-45-0"></span>Quattro unità SAS/SATA da 3,5" e un adattatore RAID/HBA 8i

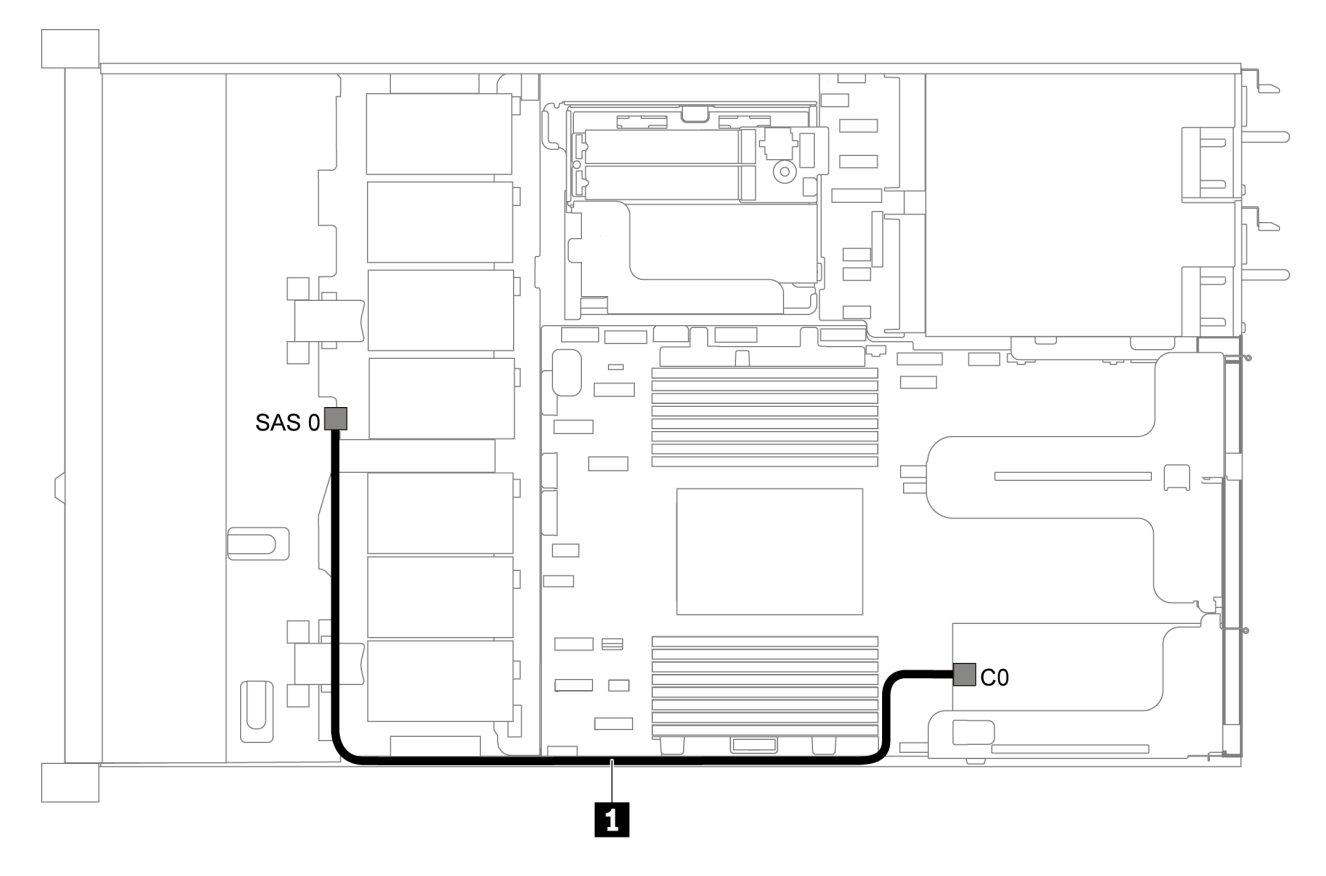

Figura 25. Instradamento dei cavi per il modello di server con quattro unità SAS/SATA da 3,5" e un adattatore RAID/HBA 8i

Nota: Gli adattatori RAID/HBA possono essere installati nello slot PCIe 1 o nell'assieme verticale interno.

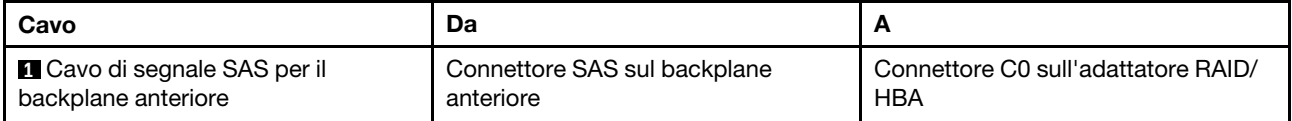

#### <span id="page-46-0"></span>Quattro unità SATA da 3,5" e assieme unità SAS/SATA posteriore

#### Nota:

- Quando i backplane SAS/SATA sono collegati ai connettori PCIe sulla scheda di sistema, sono supportate solo le unità SATA. Le unità SAS non sono supportate.
- La figura che mostra l'instradamento dei cavi si basa sullo scenario in cui è installato il telaio dell'unità hotswap posteriore. A seconda del modello, il telaio dell'unità hot-swap posteriore potrebbe non essere disponibile sul server.

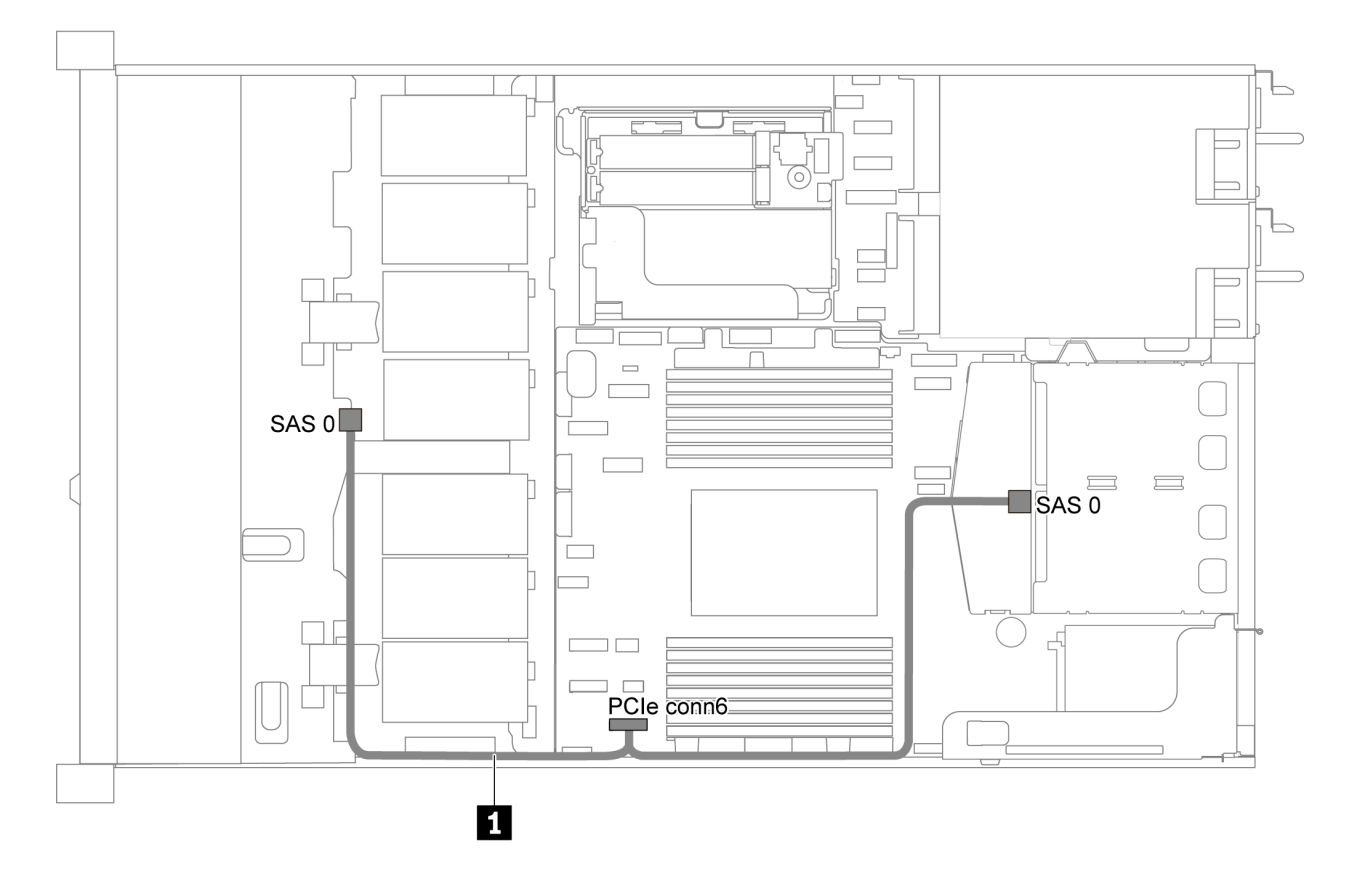

Figura 26. Instradamento dei cavi per il modello di server con quattro unità SATA da 3,5" e assieme unità SAS/SATA posteriore

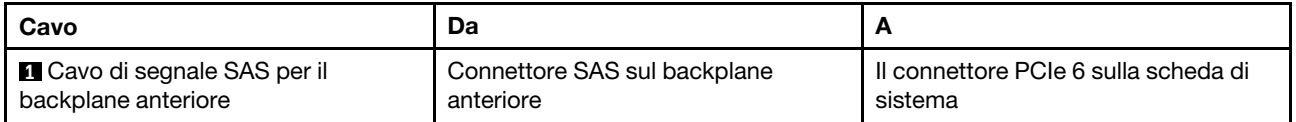

#### <span id="page-47-0"></span>Quattro unità SAS/SATA da 3,5", assieme unità SAS/SATA posteriore e un adattatore RAID/HBA 8i

Nota: La figura che mostra l'instradamento dei cavi si basa sullo scenario in cui è installato il telaio dell'unità hot-swap posteriore. A seconda del modello, il telaio dell'unità hot-swap posteriore potrebbe non essere disponibile sul server.

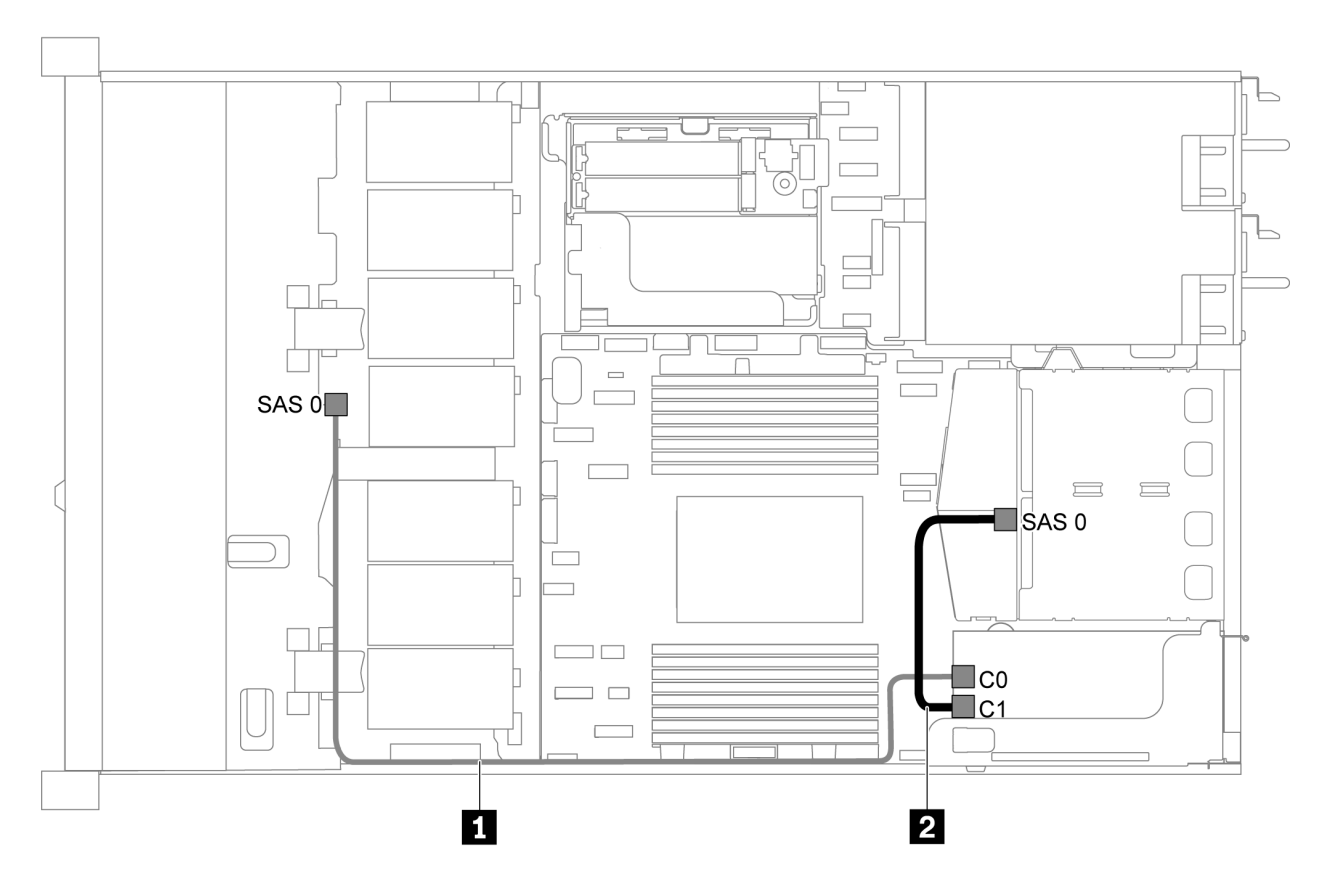

Figura 27. Instradamento dei cavi per il modello di server quattro unità SAS/SATA da 3,5", assieme unità SAS/SATA posteriore e un adattatore RAID/HBA 8i

### Nota:

- Gli adattatori RAID/HBA possono essere installati nello slot PCIe 1 o nell'assieme verticale interno.
- Quando è installato un adattatore RAID/HBA Gen 4, accertarsi di utilizzare il cavo Gen 4 corrispondente:

### ThinkSystem SR635 2.5" SAS/SATA 2-Bay Rear Backplane X40 RAID Cable Kit

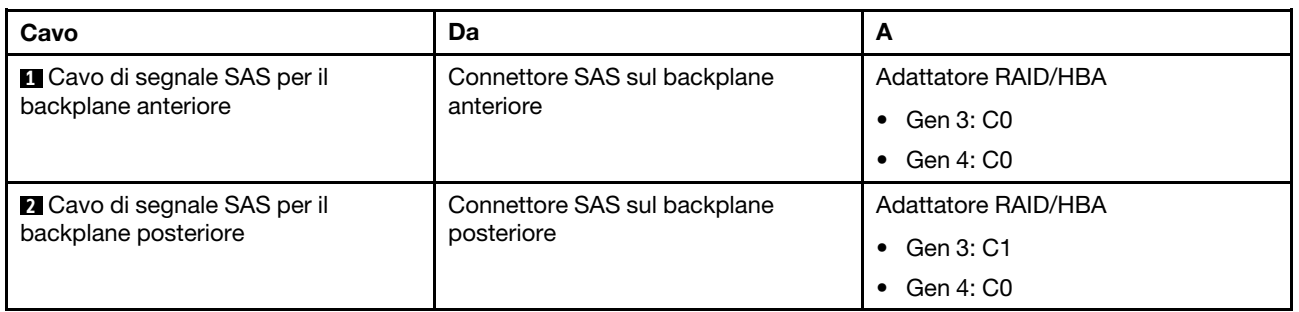

### <span id="page-47-1"></span>Quattro unità SATA da 3,5" e assieme unità NVMe posteriore

### Nota:

- Quando i backplane SAS/SATA sono collegati ai connettori PCIe sulla scheda di sistema, sono supportate solo le unità SATA. Le unità SAS non sono supportate.
- La figura che mostra l'instradamento dei cavi si basa sullo scenario in cui è installato il telaio dell'unità hotswap posteriore. A seconda del modello, il telaio dell'unità hot-swap posteriore potrebbe non essere disponibile sul server.

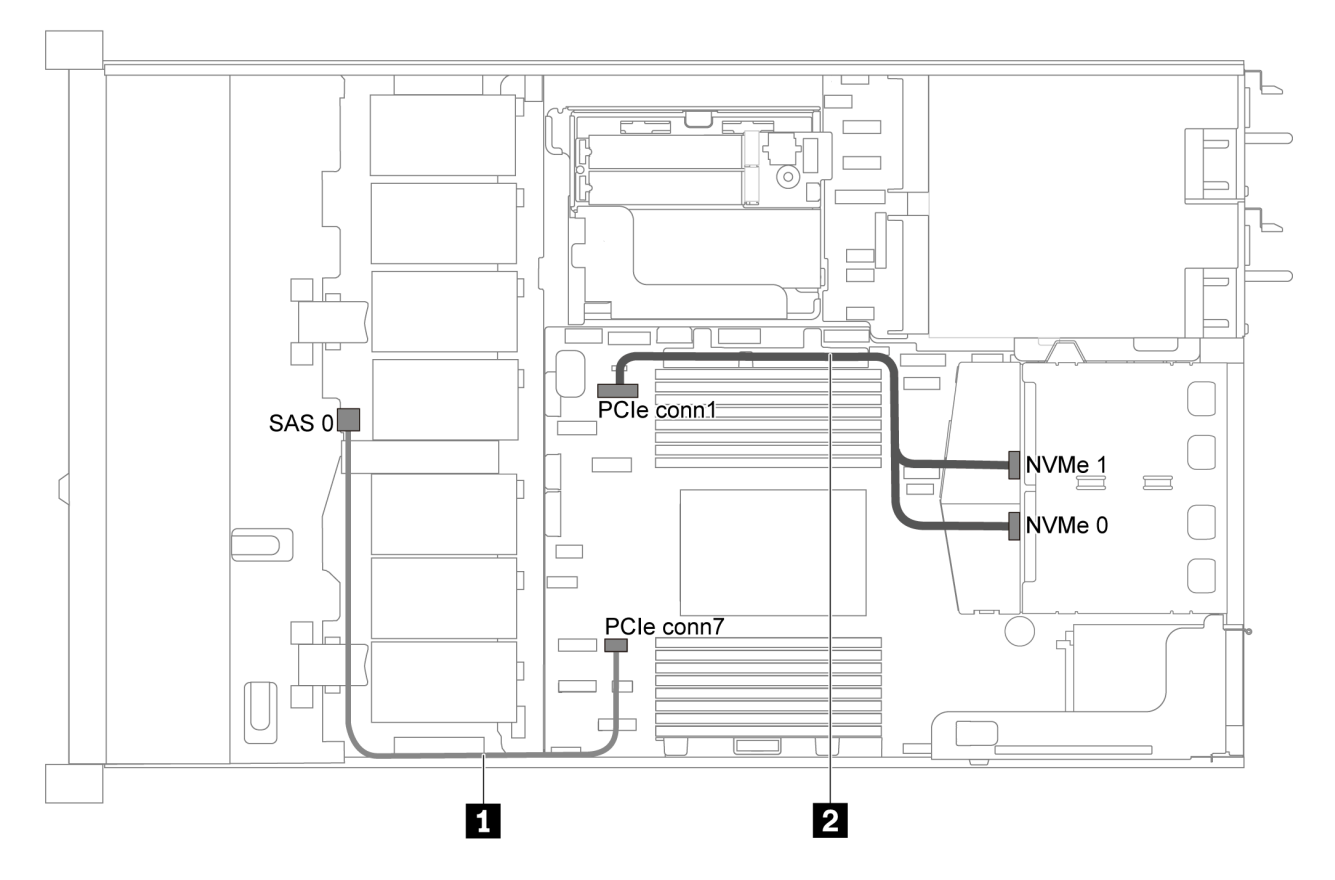

Figura 28. Instradamento dei cavi per il modello di server con quattro unità SATA da 3,5" e assieme unità NVMe posteriore

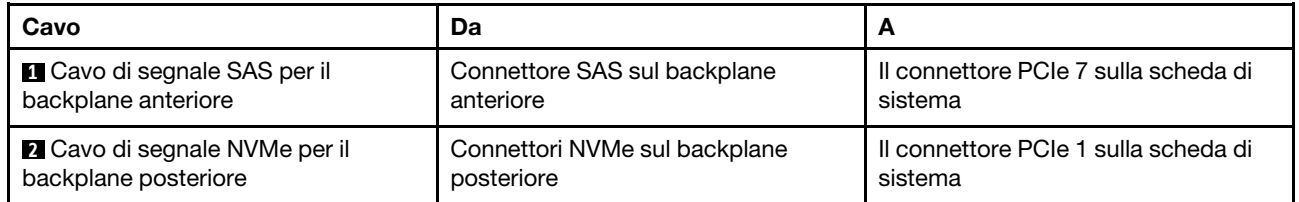

#### <span id="page-48-0"></span>Quattro unità SAS/SATA da 3,5", assieme unità NVMe posteriore e un adattatore RAID/HBA 8i

Nota: La figura che mostra l'instradamento dei cavi si basa sullo scenario in cui è installato il telaio dell'unità hot-swap posteriore. A seconda del modello, il telaio dell'unità hot-swap posteriore potrebbe non essere disponibile sul server.

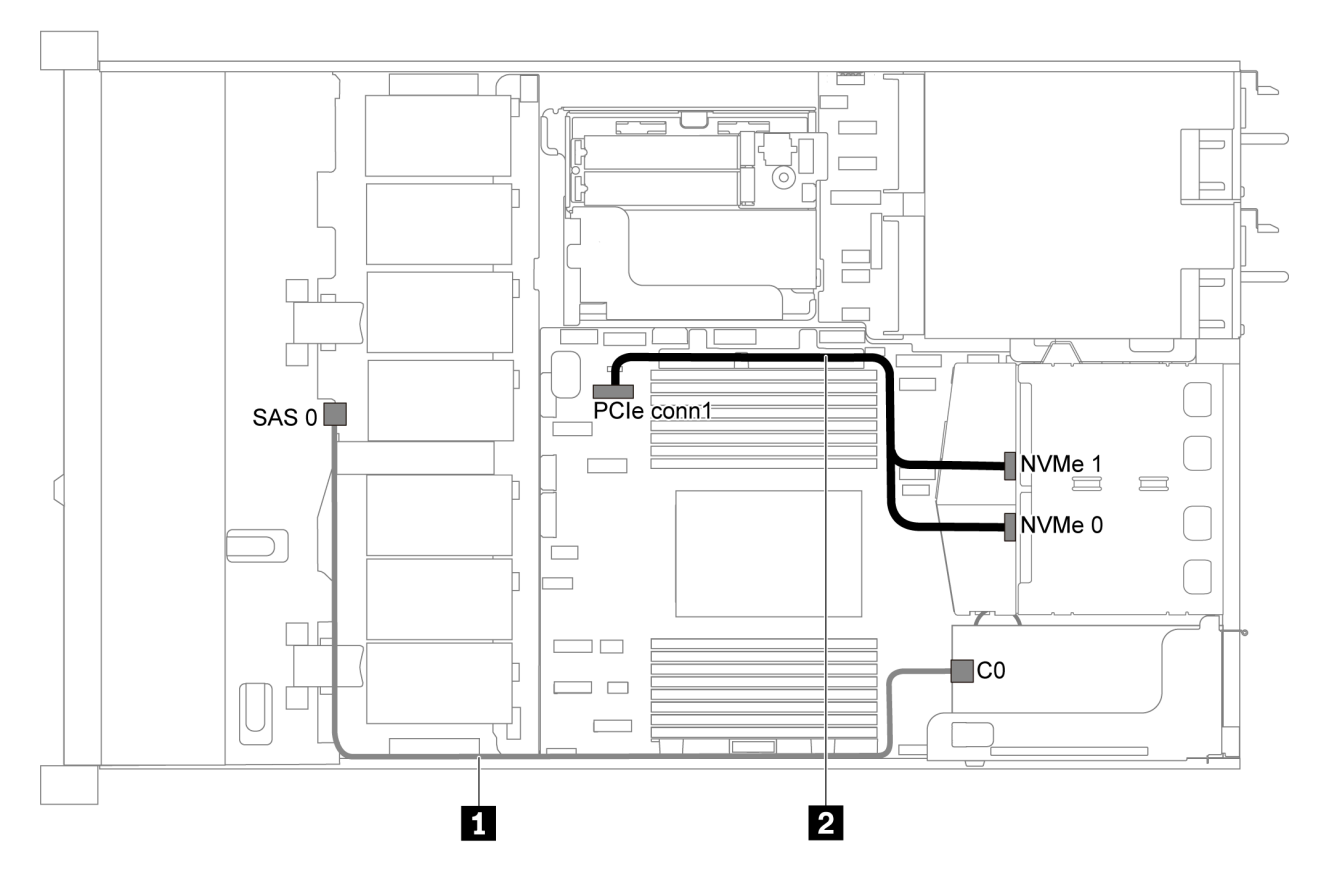

Figura 29. Instradamento dei cavi per il modello di server con quattro unità SAS/SATA da 3,5", assieme unità NVMe posteriore e un adattatore RAID/HBA 8i

#### Nota:

- Gli adattatori RAID/HBA possono essere installati nello slot PCIe 1 o nell'assieme verticale interno.
- Quando è installato un adattatore RAID/HBA Gen 4, accertarsi di utilizzare il cavo Gen 4 corrispondente:

#### ThinkSystem SR635 3.5" SAS/SATA 4-Bay X40 RAID Cable Kit

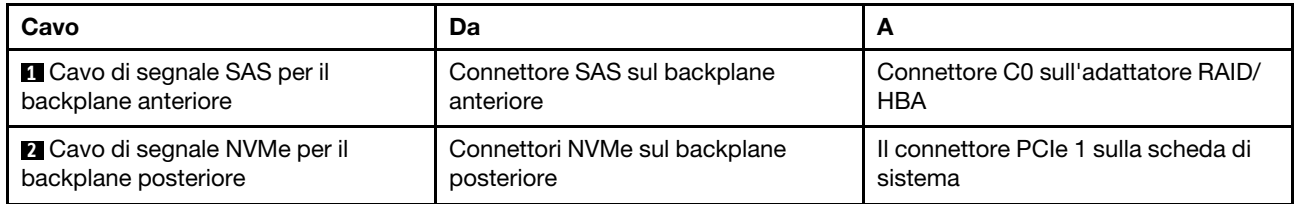

#### <span id="page-49-0"></span>Quattro unità SATA da 3,5" e telaio unità centrale

Nota: Quando i backplane SAS/SATA sono collegati ai connettori PCIe sulla scheda di sistema, sono supportate solo le unità SATA. Le unità SAS non sono supportate.

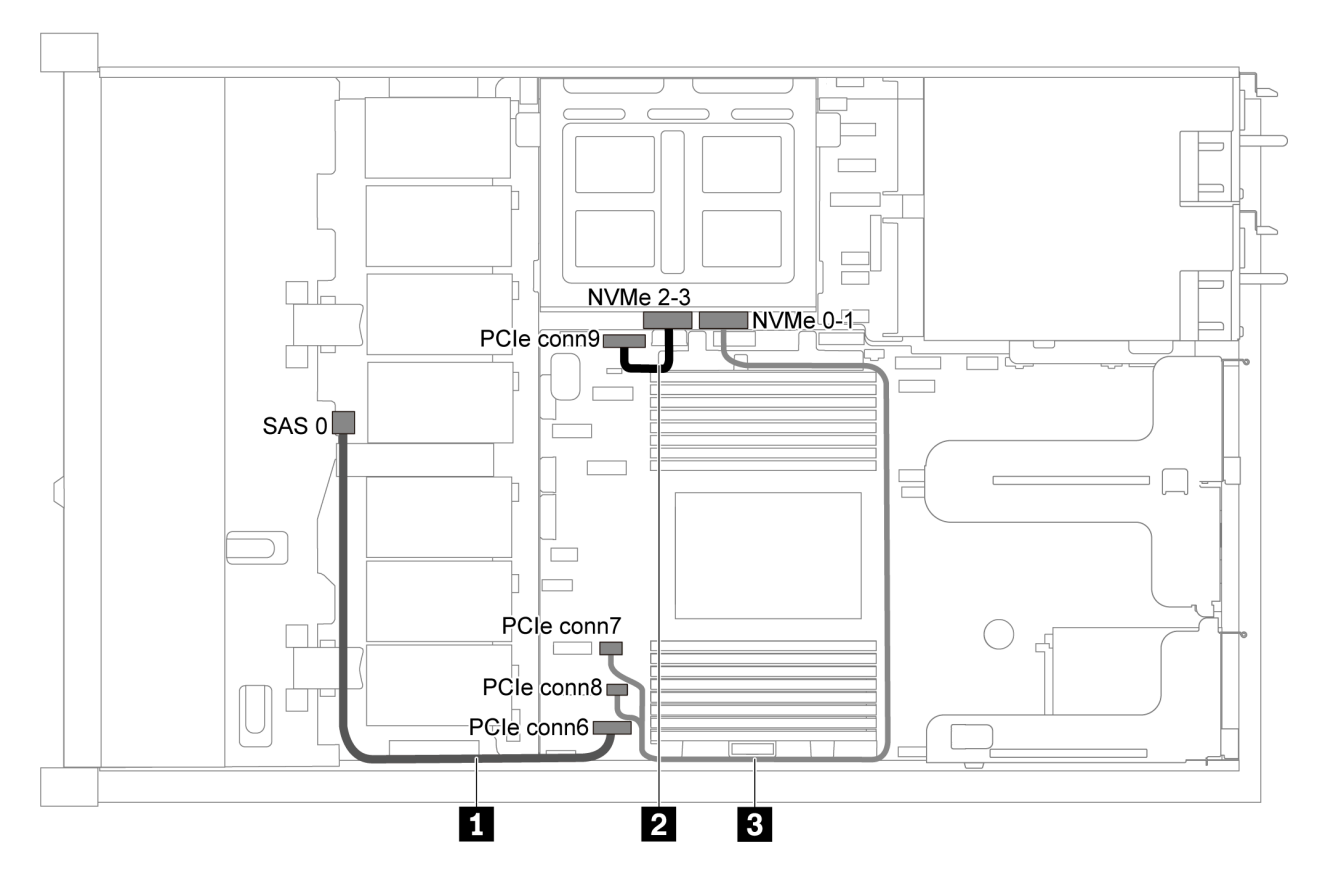

Figura 30. Instradamento dei cavi per il modello di server con quattro unità SATA da 3,5" e telaio unità centrale

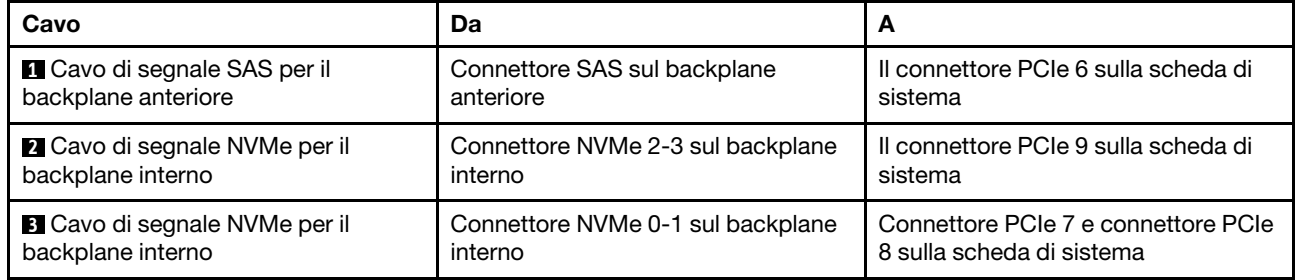

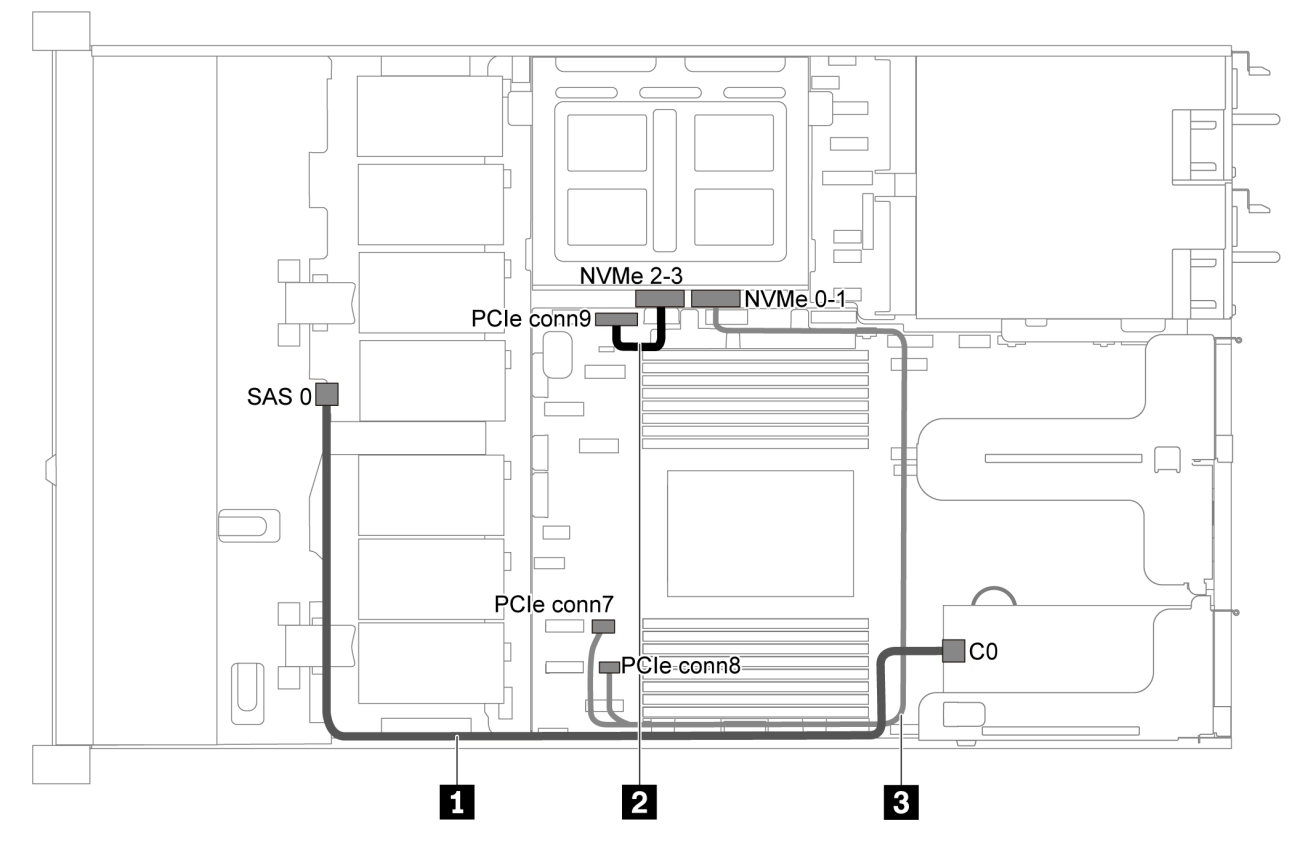

### <span id="page-51-0"></span>Quattro unità SAS/SATA da 3,5", telaio unità centrale e un adattatore RAID/HBA 8i

Figura 31. Instradamento dei cavi per il modello di server con quattro unità SAS/SATA da 3,5", telaio unità centrale e un adattatore RAID/HBA 8i

Nota: Quando è installato un adattatore RAID/HBA Gen 4, accertarsi di utilizzare il cavo Gen 4 corrispondente:

### ThinkSystem SR635 3.5" SAS/SATA 4-Bay X40 RAID Cable Kit

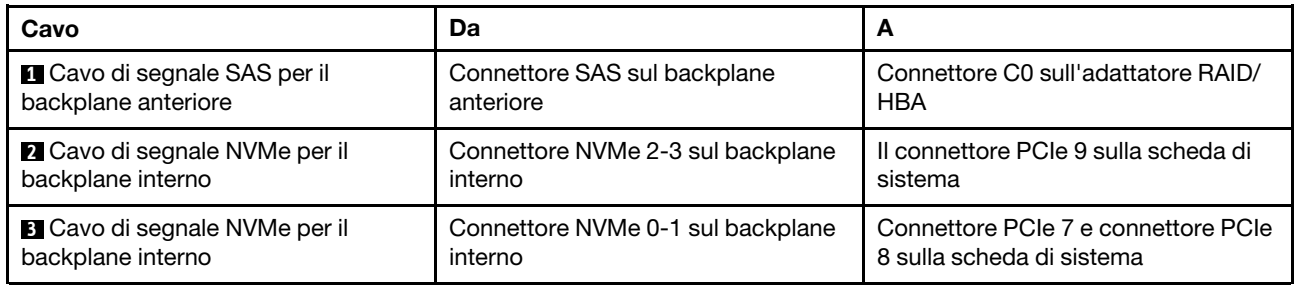

# Modello di server con otto unità SAS/SATA da 2,5"

Utilizzare questa sezione per conoscere i connettori sul backplane e comprendere l'instradamento dei cavi interni per il modello di server con otto unità SAS/SATA da 2,5".

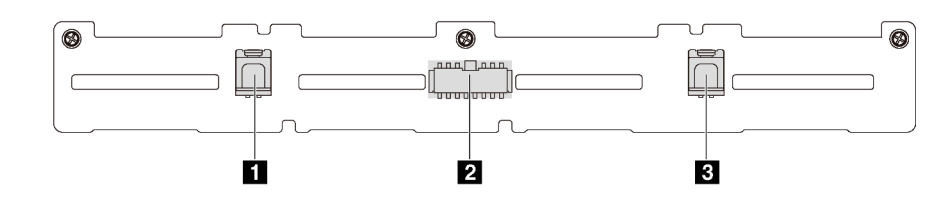

Figura 32. Connettori sul backplane per otto unità SAS/SATA da 2,5"

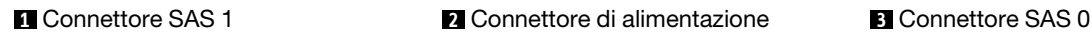

Fare riferimento all'instradamento dei cavi di seguito per configurazioni differenti:

- ["Otto unità SATA da 2,5"" a pagina 44](#page-53-0)
- ["Otto unità SAS/SATA da 2,5" e un adattatore RAID/HBA 8i" a pagina 45](#page-54-0)
- ["Otto unità SATA da 2,5" e assieme unità SAS/SATA posteriore" a pagina 45](#page-54-1)
- ["Otto unità SAS/SATA da 2,5", assieme unità SAS/SATA posteriore e due adattatori RAID/HBA 8i" a](#page-56-0) [pagina 47](#page-56-0)
- ["Otto unità SAS/SATA da 2,5", assieme unità SAS/SATA posteriore e un adattatore RAID/HBA 16i" a](#page-57-0) [pagina 48](#page-57-0)
- ["Otto unità SATA da 2,5" e assieme unità NVMe posteriore" a pagina 48](#page-57-1)
- ["Otto unità SAS/SATA da 2,5", assieme unità NVMe posteriore e un adattatore RAID/HBA 8i" a pagina 49](#page-58-0)

Per il collegamento del cavo di alimentazione, vedere ["Instradamento cavi di alimentazione/laterali" a pagina](#page-40-0) [31.](#page-40-0)

#### <span id="page-53-0"></span>Otto unità SATA da 2,5"

Nota: Quando i backplane SAS/SATA sono collegati ai connettori PCIe sulla scheda di sistema, sono supportate solo le unità SATA. Le unità SAS non sono supportate.

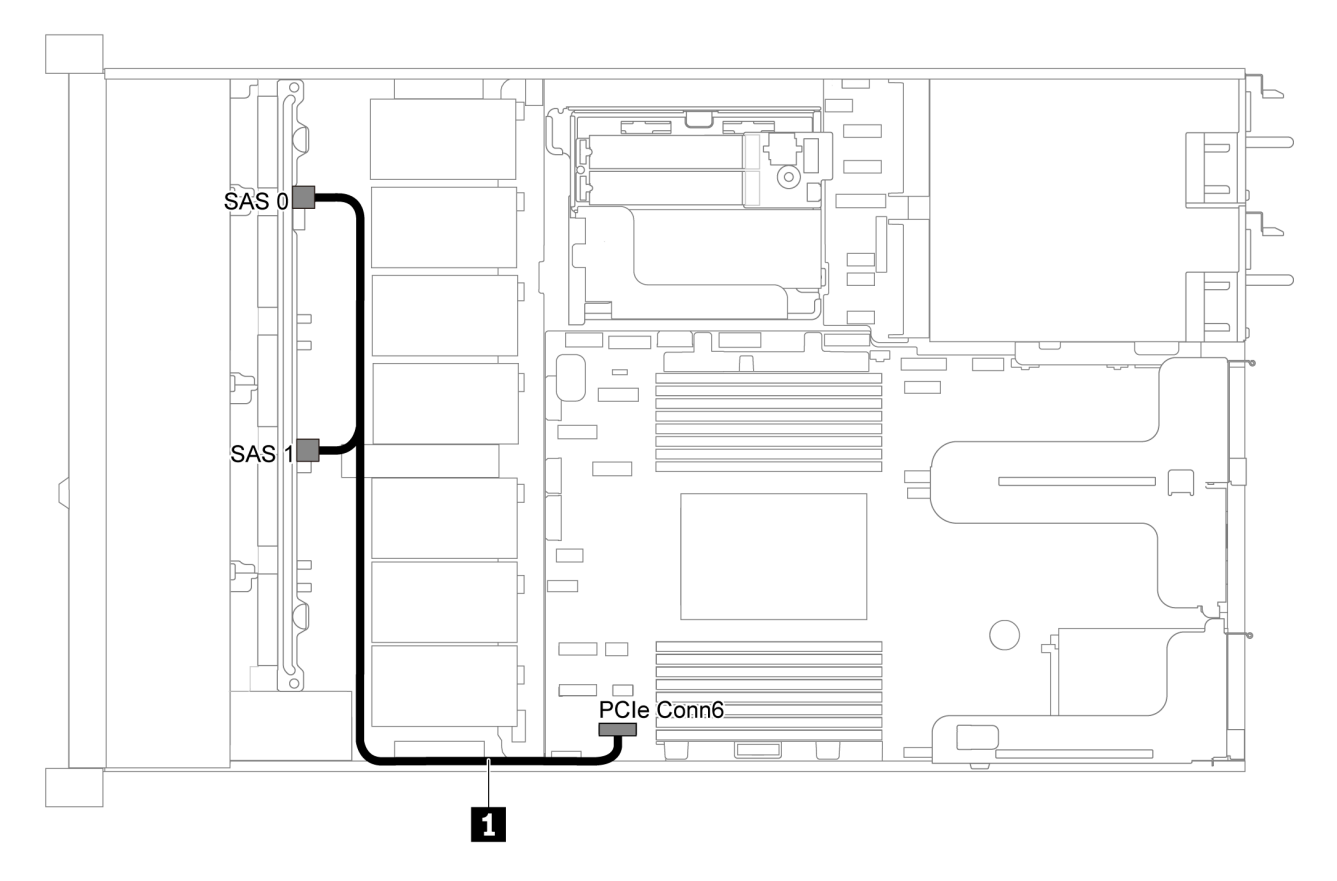

Figura 33. Instradamento dei cavi per il modello di server con otto unità SATA da 2,5"

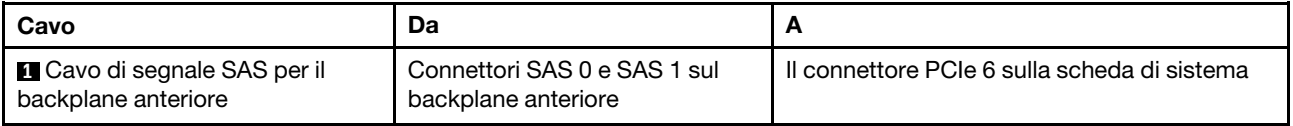

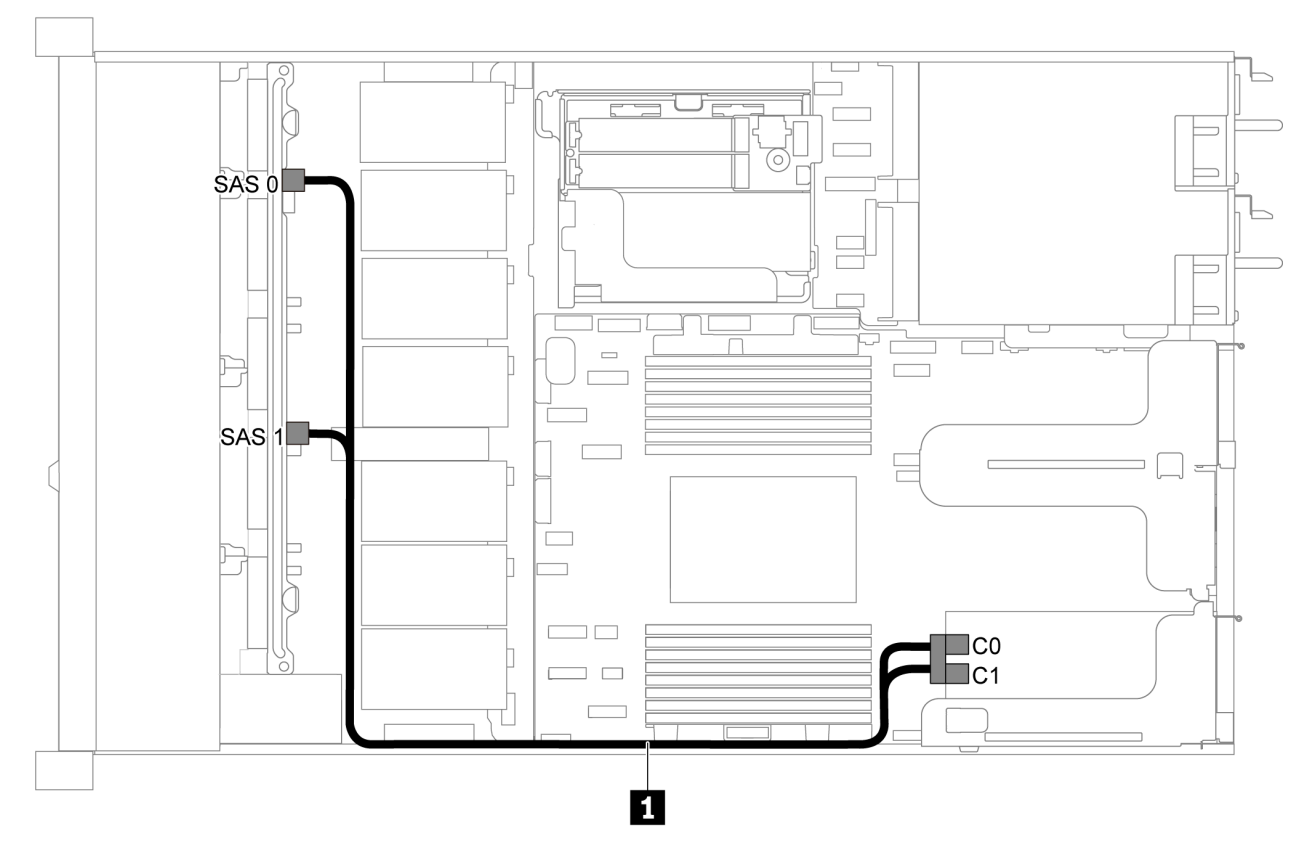

### <span id="page-54-0"></span>Otto unità SAS/SATA da 2,5" e un adattatore RAID/HBA 8i

Figura 34. Instradamento dei cavi per il modello di server con otto unità SAS/SATA da 2,5" e un adattatore RAID/HBA 8i

#### Nota:

- Gli adattatori RAID/HBA possono essere installati nello slot PCIe 1 o nell'assieme verticale interno.
- Quando è installato un adattatore RAID/HBA Gen 4, accertarsi di utilizzare il cavo Gen 4 corrispondente:

#### ThinkSystem SR635 2.5" SAS/SATA 8-Bay X40 RAID Cable Kit

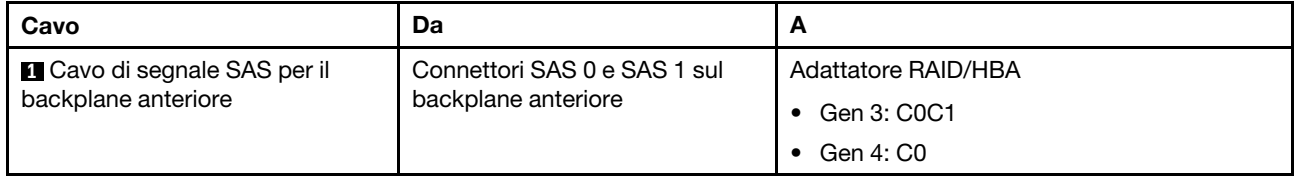

#### <span id="page-54-1"></span>Otto unità SATA da 2,5" e assieme unità SAS/SATA posteriore

#### Nota:

- Quando i backplane SAS/SATA sono collegati ai connettori PCIe sulla scheda di sistema, sono supportate solo le unità SATA. Le unità SAS non sono supportate.
- La figura che mostra l'instradamento dei cavi si basa sullo scenario in cui è installato il telaio dell'unità hotswap posteriore. A seconda del modello, il telaio dell'unità hot-swap posteriore potrebbe non essere disponibile sul server.

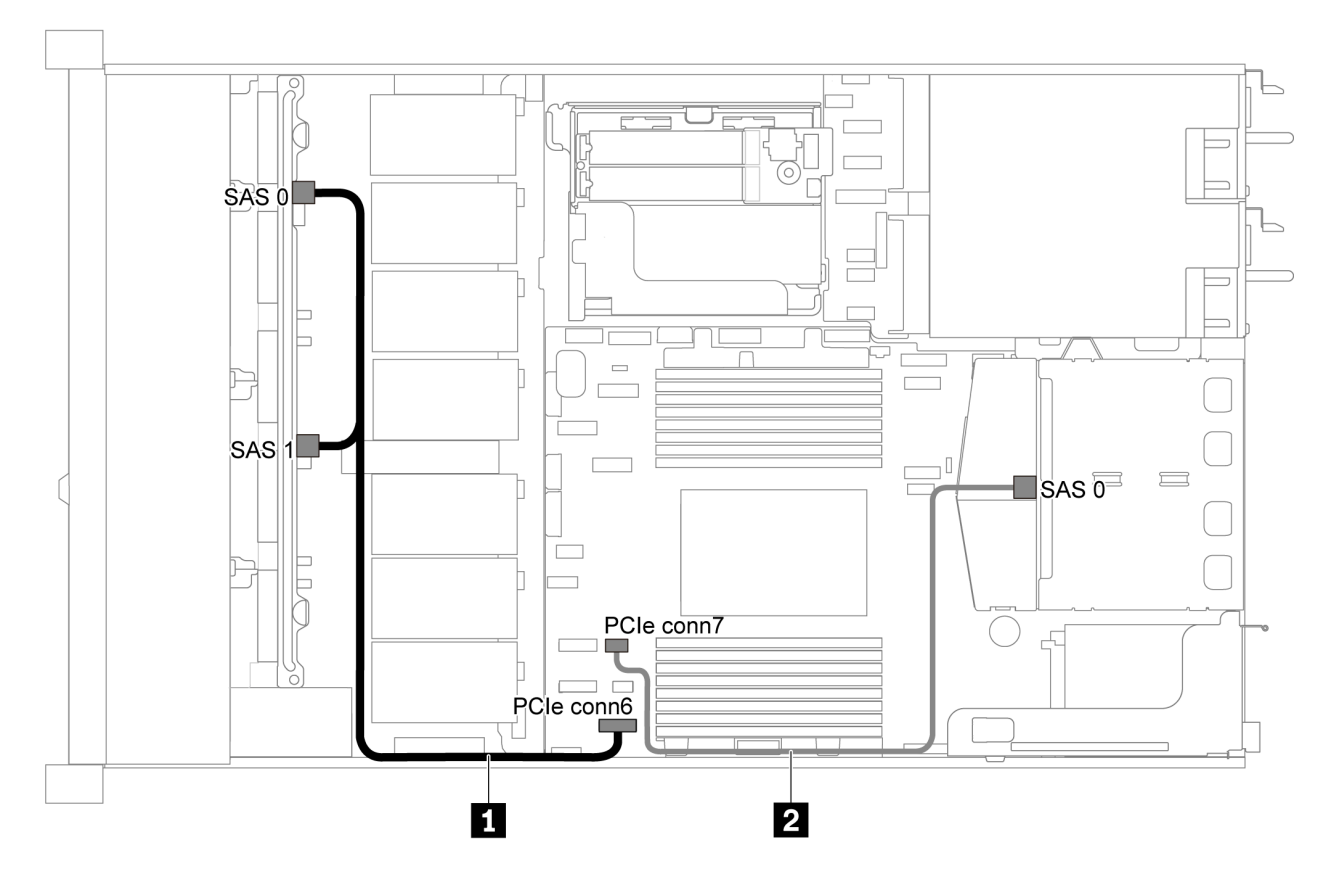

Figura 35. Instradamento dei cavi per il modello di server con otto unità SATA da 2,5" e assieme unità SAS/SATA posteriore

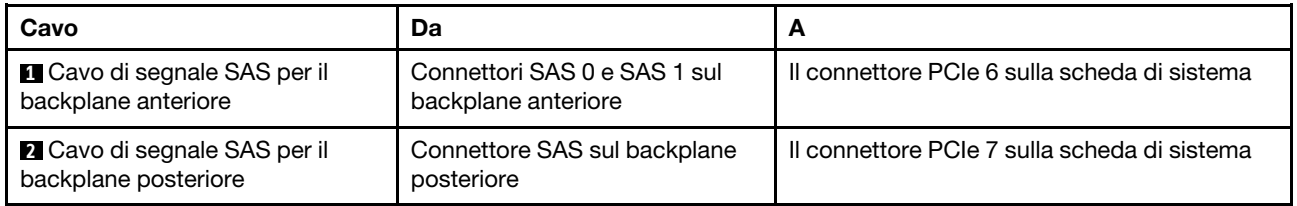

<span id="page-56-0"></span>Otto unità SAS/SATA da 2,5", assieme unità SAS/SATA posteriore e due adattatori RAID/HBA 8i

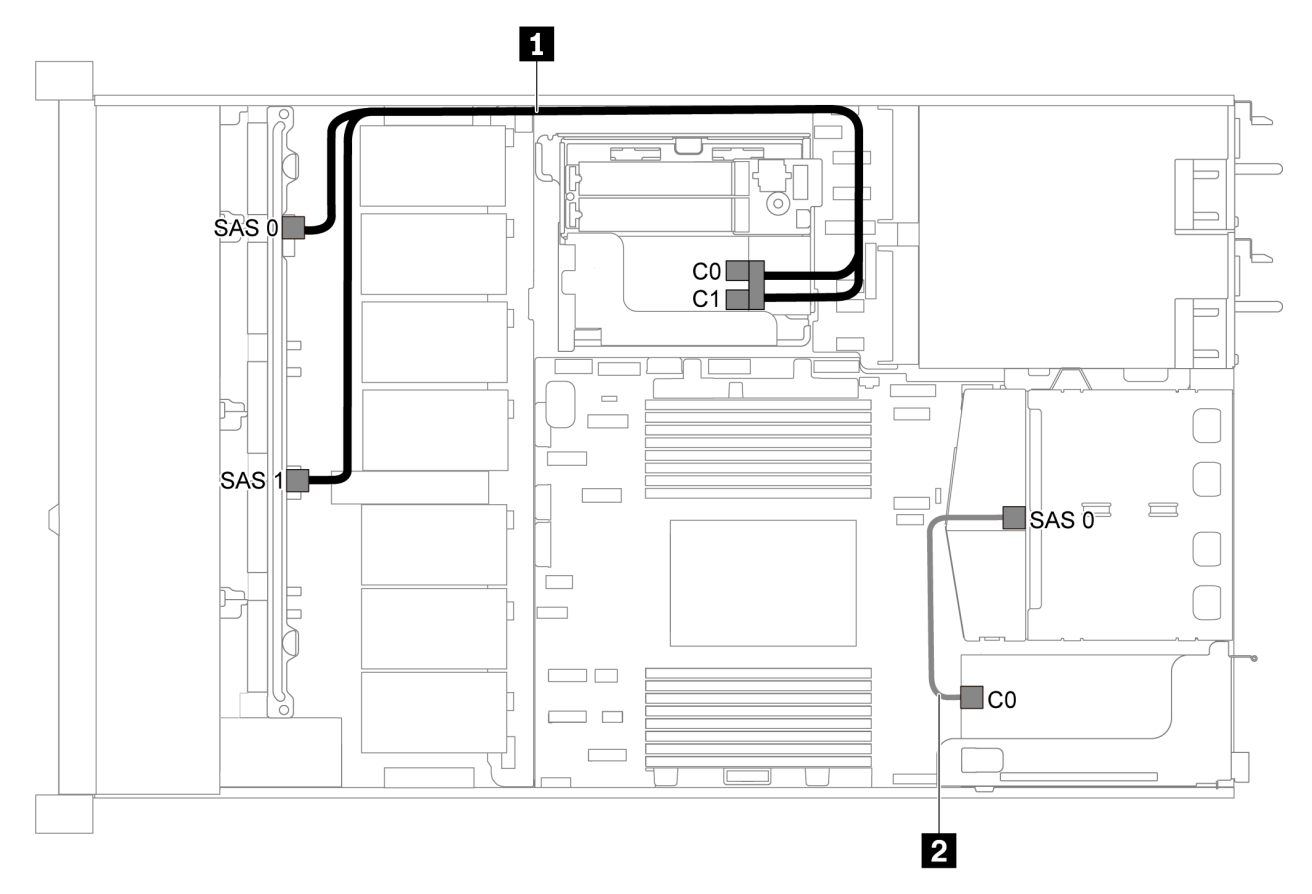

Figura 36. Instradamento dei cavi per il modello di server con otto unità SAS/SATA da 2,5", assieme unità SAS/SATA posteriore e due adattatori RAID/HBA 8i

#### Nota:

• Quando è installato un adattatore RAID/HBA Gen 4, accertarsi di utilizzare il cavo Gen 4 corrispondente:

Per il cavo 1: ThinkSystem SR635 2.5" SAS/SATA 8-Bay X40 RAID Cable Kit

Per il cavo 2: ThinkSystem SR635 2.5" SAS/SATA 2-Bay Rear Backplane X40 RAID Cable Kit

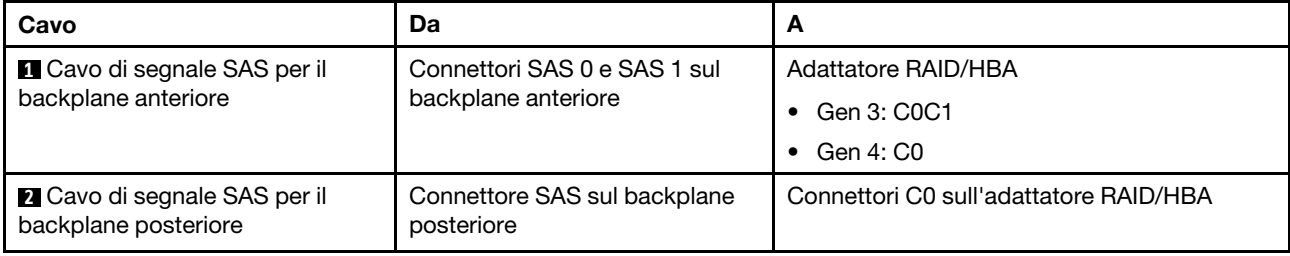

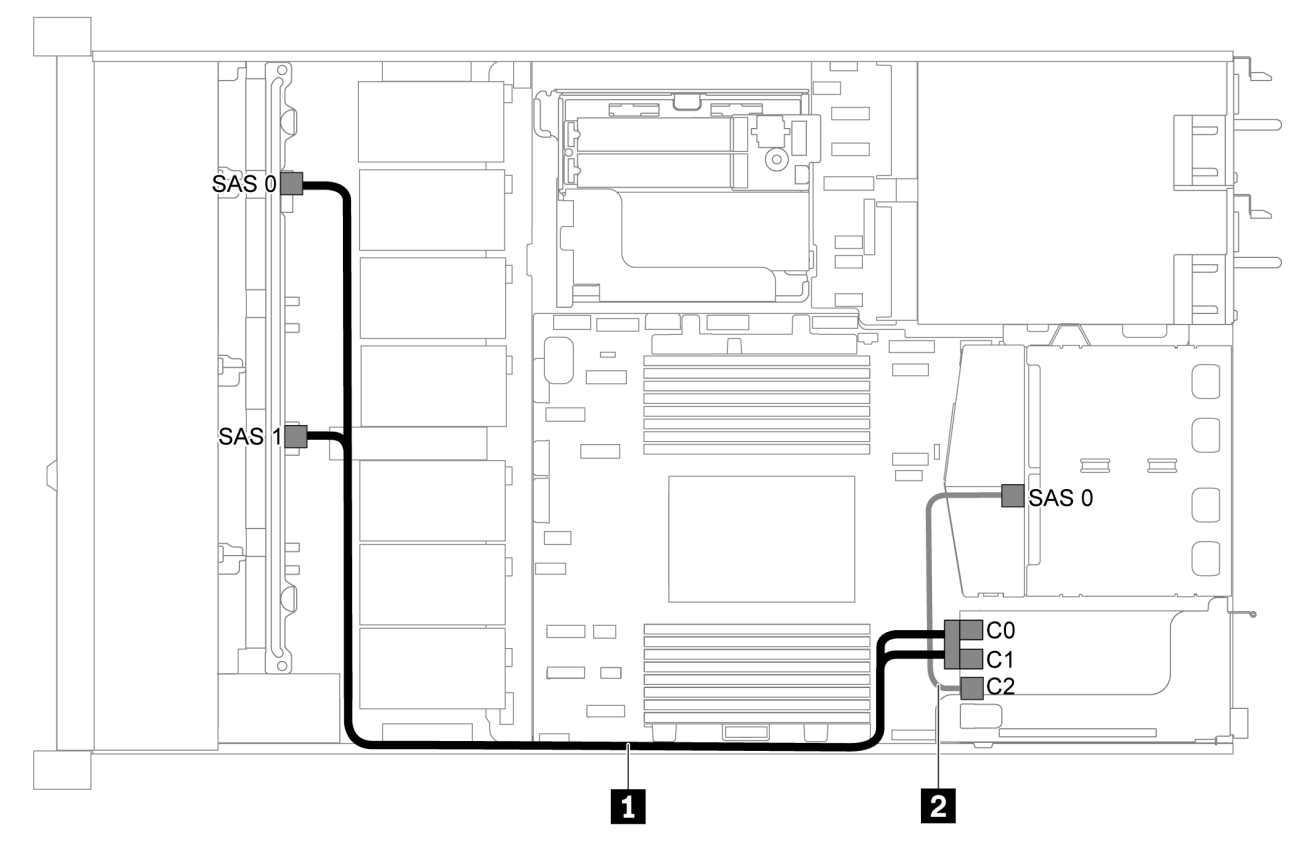

#### <span id="page-57-0"></span>Otto unità SAS/SATA da 2,5", assieme unità SAS/SATA posteriore e un adattatore RAID/HBA 16i

Figura 37. Instradamento dei cavi per il modello di server con otto unità SAS/SATA da 2,5", assieme unità SAS/SATA posteriore e un adattatore RAID/HBA 16i

#### Nota:

- Gli adattatori RAID/HBA possono essere installati nello slot PCIe 1 o nell'assieme verticale interno.
- Quando è installato un adattatore RAID/HBA Gen 4, accertarsi di utilizzare il cavo Gen 4 corrispondente:

Per il cavo 1: ThinkSystem SR635 2.5" SAS/SATA 8-Bay X40 RAID Cable Kit

#### Per il cavo 2: ThinkSystem SR635 2.5" SAS/SATA 2-Bay Rear Backplane X40 RAID Cable Kit

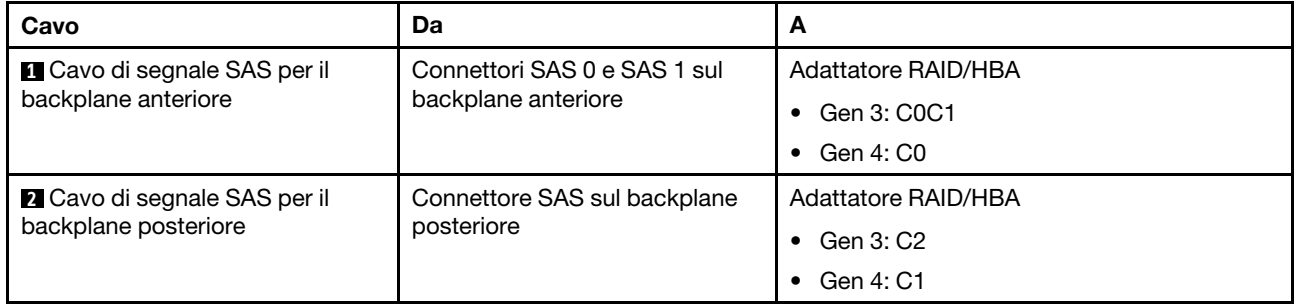

#### <span id="page-57-1"></span>Otto unità SATA da 2,5" e assieme unità NVMe posteriore

### Nota:

• Quando i backplane SAS/SATA sono collegati ai connettori PCIe sulla scheda di sistema, sono supportate solo le unità SATA. Le unità SAS non sono supportate.

• La figura che mostra l'instradamento dei cavi si basa sullo scenario in cui è installato il telaio dell'unità hotswap posteriore. A seconda del modello, il telaio dell'unità hot-swap posteriore potrebbe non essere disponibile sul server.

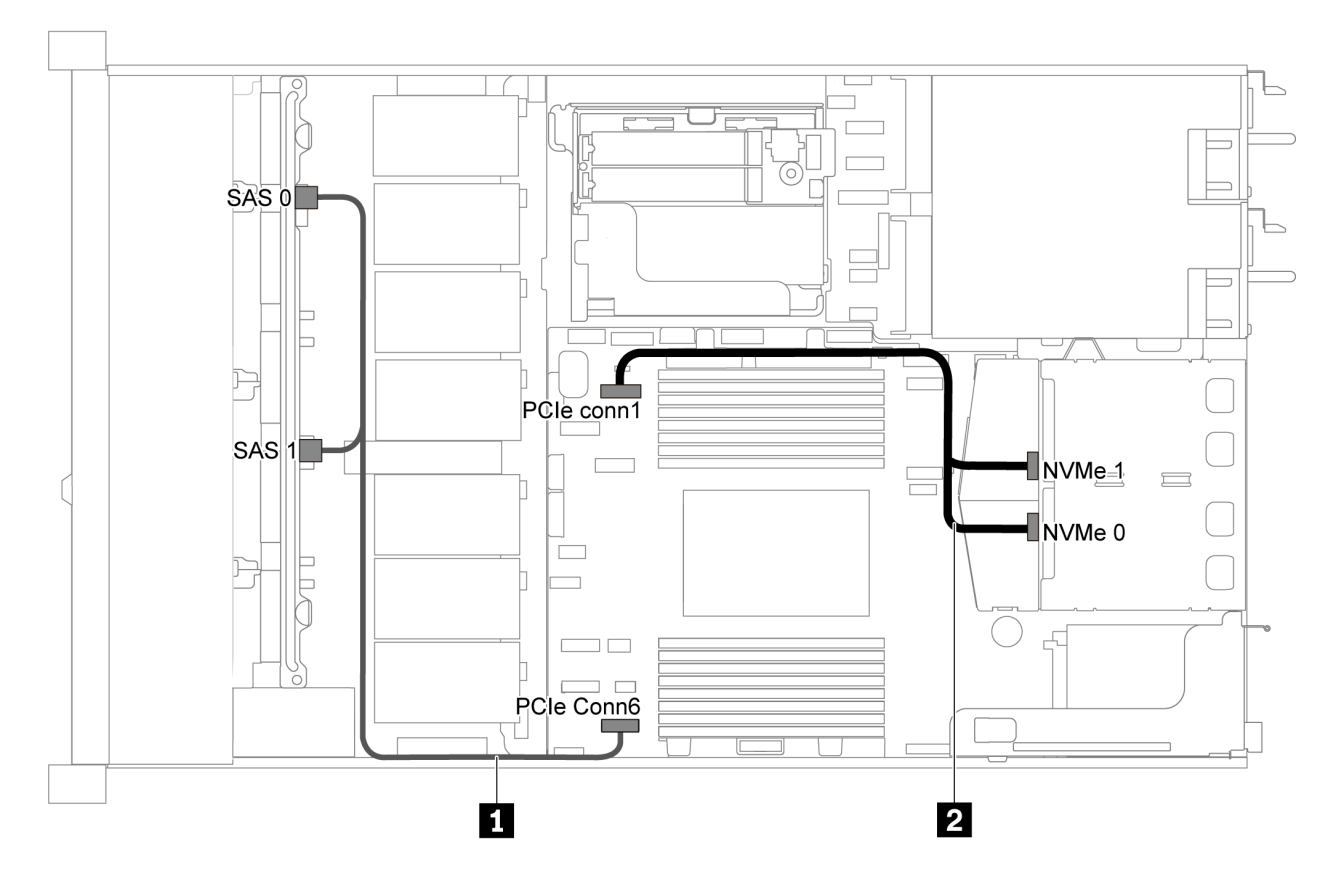

Figura 38. Instradamento dei cavi per il modello di server con otto unità SATA da 2,5" e assieme unità NVMe posteriore

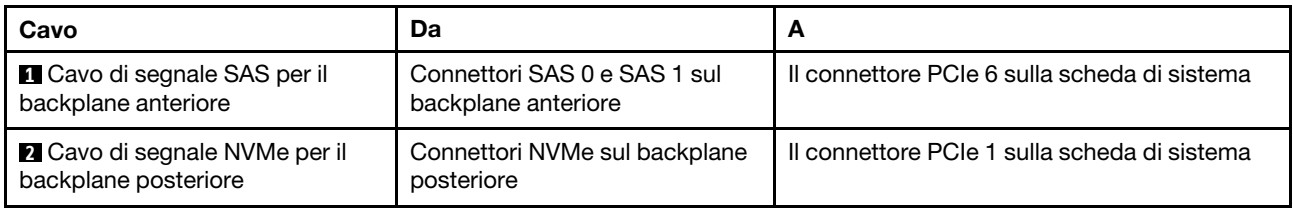

#### <span id="page-58-0"></span>Otto unità SAS/SATA da 2,5", assieme unità NVMe posteriore e un adattatore RAID/HBA 8i

Nota: La figura che mostra l'instradamento dei cavi si basa sullo scenario in cui è installato il telaio dell'unità hot-swap posteriore. A seconda del modello, il telaio dell'unità hot-swap posteriore potrebbe non essere disponibile sul server.

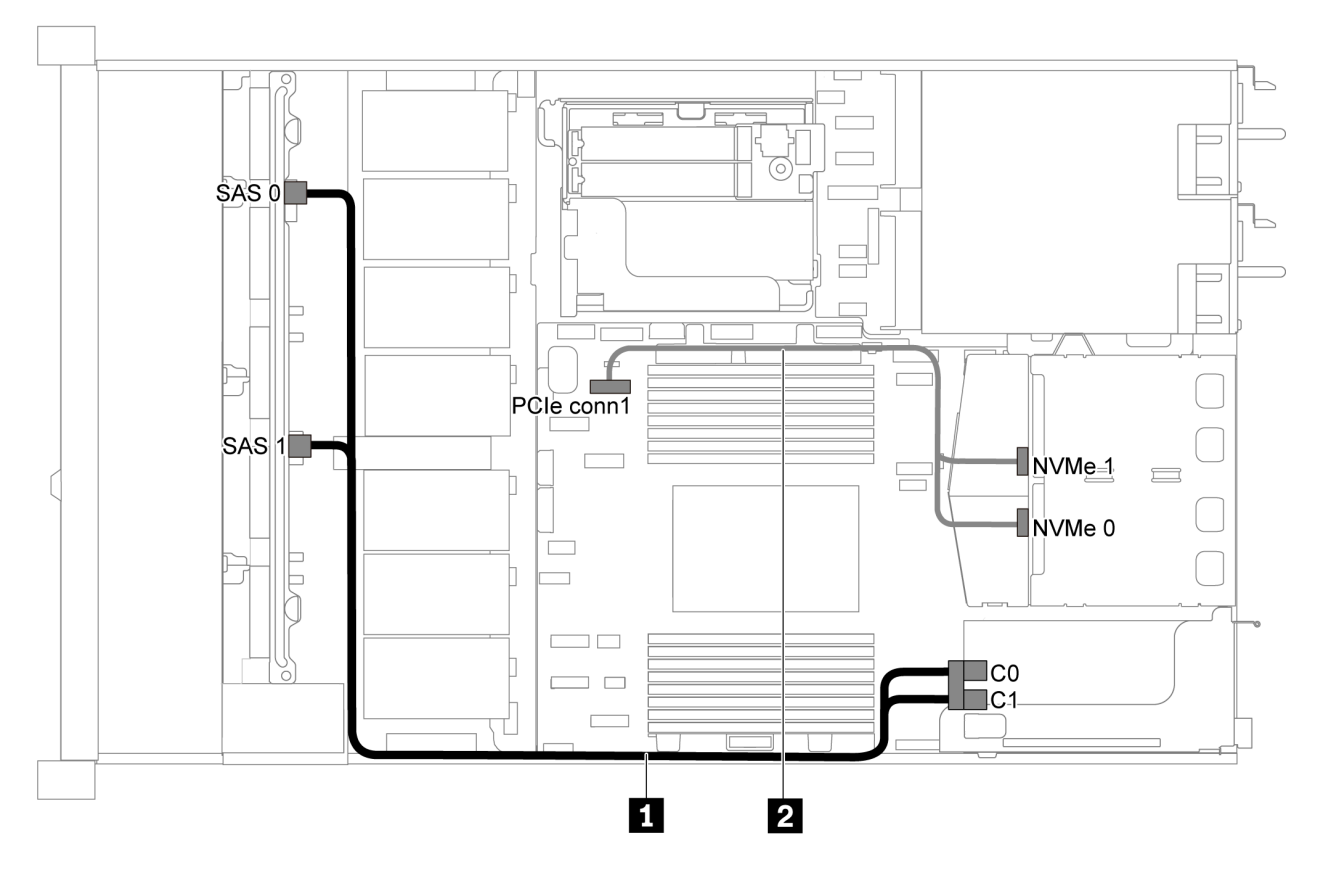

Figura 39. Instradamento dei cavi per il modello di server con otto unità SAS/SATA da 2,5", assieme unità NVMe posteriore e un adattatore RAID/HBA 8i

#### Nota:

- Gli adattatori RAID/HBA possono essere installati nello slot PCIe 1 o nell'assieme verticale interno.
- Quando è installato un adattatore RAID/HBA Gen 4, accertarsi di utilizzare il cavo Gen 4 corrispondente:

#### ThinkSystem SR635 2.5" SAS/SATA 8-Bay X40 RAID Cable Kit

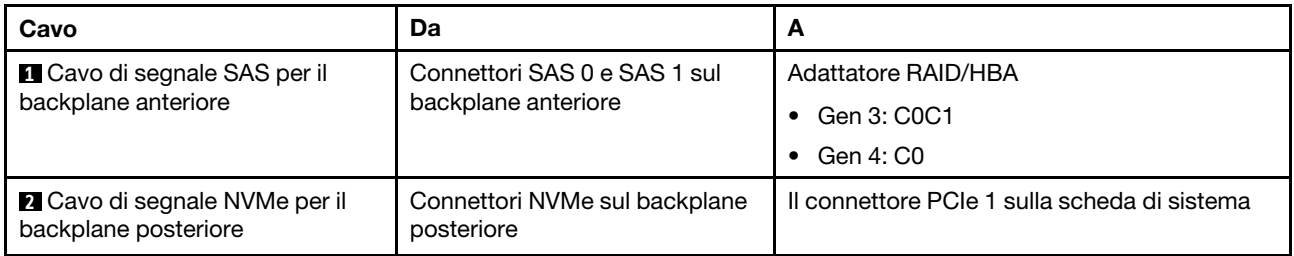

# Modello di server con sei unità SAS/SATA da 2,5" e quattro unità NVMe da 2,5"

Utilizzare questa sezione per conoscere i connettori sul backplane e comprendere l'instradamento dei cavi interni per il modello di server con sei unità SAS/SATA e quattro unità NVMe da 2,5".

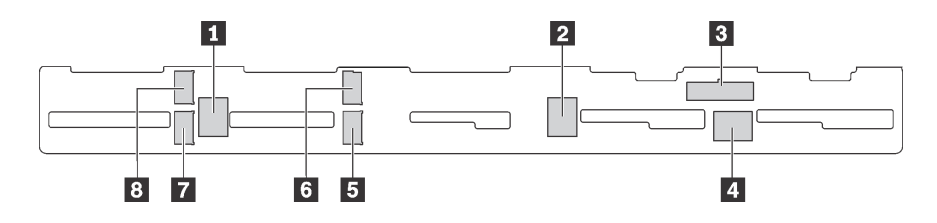

Figura 40. Connettori sul backplane per sei unità SAS/SATA e quattro unità NVMe da 2,5"

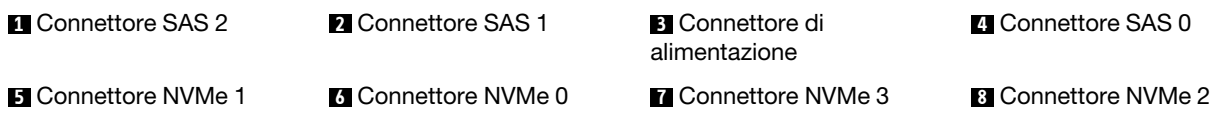

#### Nota:

• Le unità NVMe sono supportate solo nei vani delle unità 6-9.

Per il collegamento del cavo di alimentazione, vedere ["Instradamento cavi di alimentazione/laterali" a pagina](#page-40-0) [31.](#page-40-0)

Fare riferimento all'instradamento dei cavi di seguito per configurazioni differenti:

Nota: Quando i backplane SAS/SATA sono collegati ai connettori PCIe sulla scheda di sistema, sono supportate solo le unità SATA. Le unità SAS non sono supportate.

- ["Sei unità SATA da 2,5" e quattro unità NVMe da 2,5"" a pagina 51](#page-60-0)
- ["Sei unità SAS/SATA da 2,5", quattro unità NVMe da 2,5" e un adattatore RAID/HBA 16i" a pagina 53](#page-62-0)
- ["Sei unità SATA da 2,5", quattro unità NVMe da 2,5" e assieme unità SAS/SATA posteriore" a pagina 54](#page-63-0)
- ["Sei unità SAS/SATA da 2,5", quattro unità NVMe da 2,5", assieme unità SAS/SATA posteriore e un](#page-64-0) [adattatore RAID/HBA 16i" a pagina 55](#page-64-0)
- ["Sei unità SATA da 2,5", quattro unità NVMe da 2,5" e assieme unità NVMe posteriore" a pagina 56](#page-65-0)
- ["Sei unità SAS/SATA da 2,5", quattro unità NVMe da 2,5", assieme unità NVMe posteriore e un adattatore](#page-66-0)  [RAID/HBA 16i" a pagina 57](#page-66-0)

#### <span id="page-60-0"></span>Sei unità SATA da 2,5" e quattro unità NVMe da 2,5"

Nota: Quando i backplane SAS/SATA sono collegati ai connettori PCIe sulla scheda di sistema, sono supportate solo le unità SATA. Le unità SAS non sono supportate.

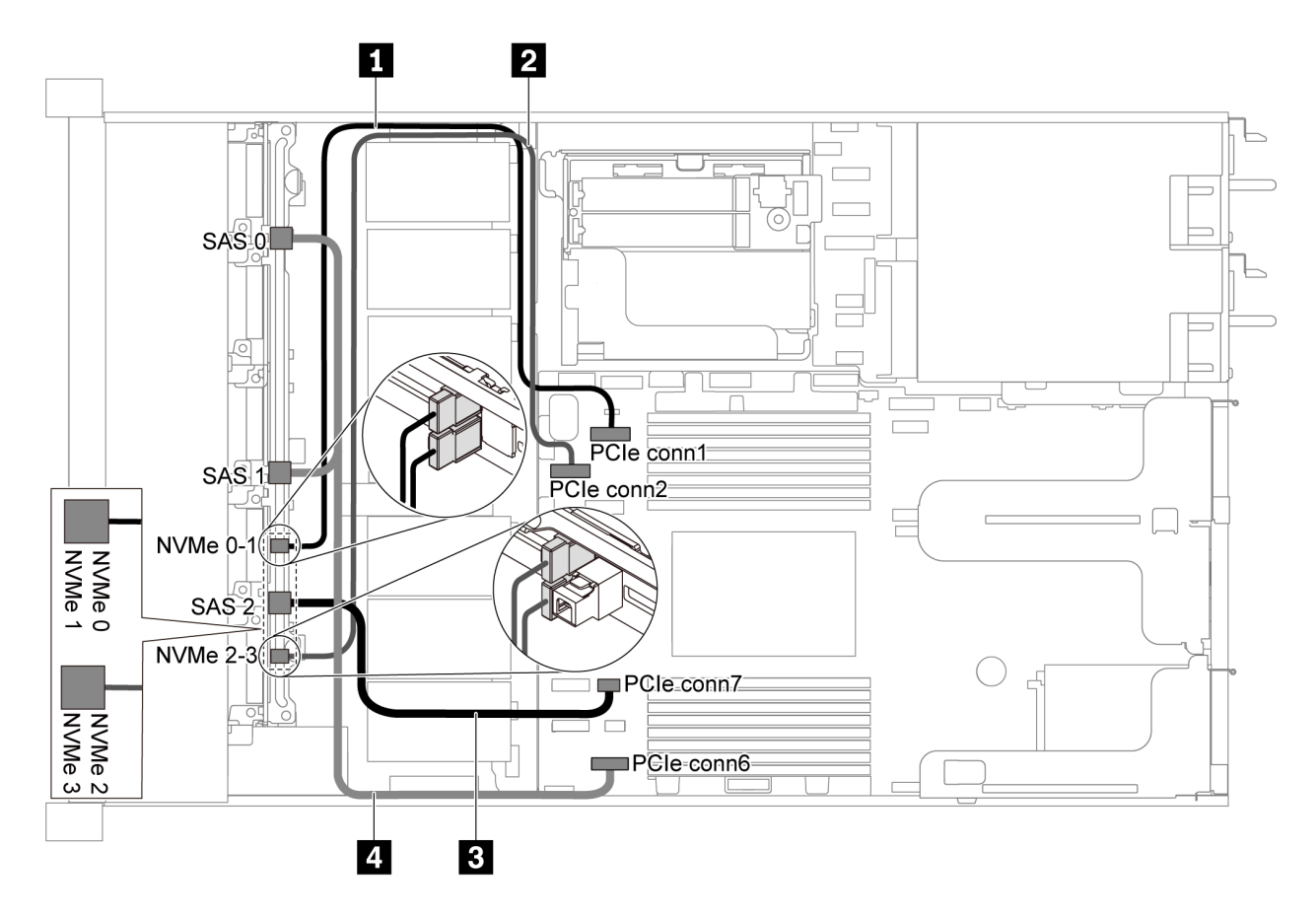

Figura 41. Instradamento dei cavi per il modello di server con sei unità SATA da 2,5" e quattro unità NVMe da 2,5"

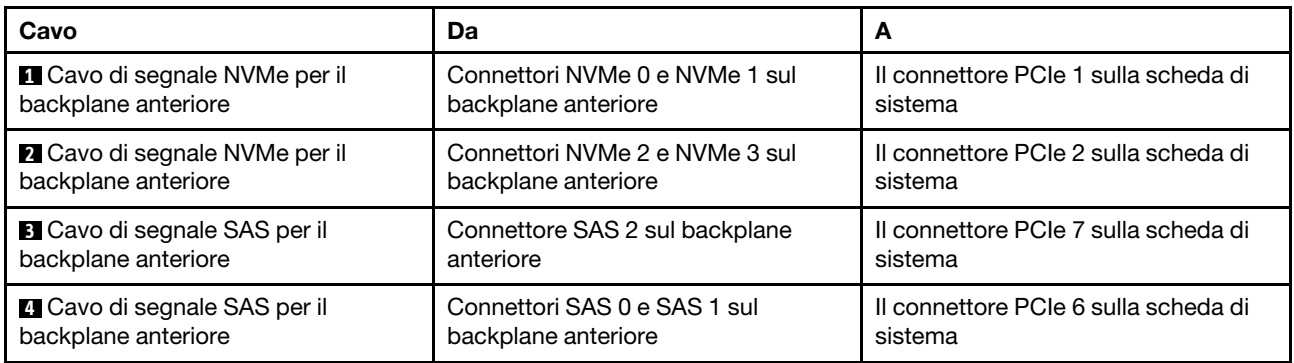

<span id="page-62-0"></span>Sei unità SAS/SATA da 2,5", quattro unità NVMe da 2,5" e un adattatore RAID/HBA 16i

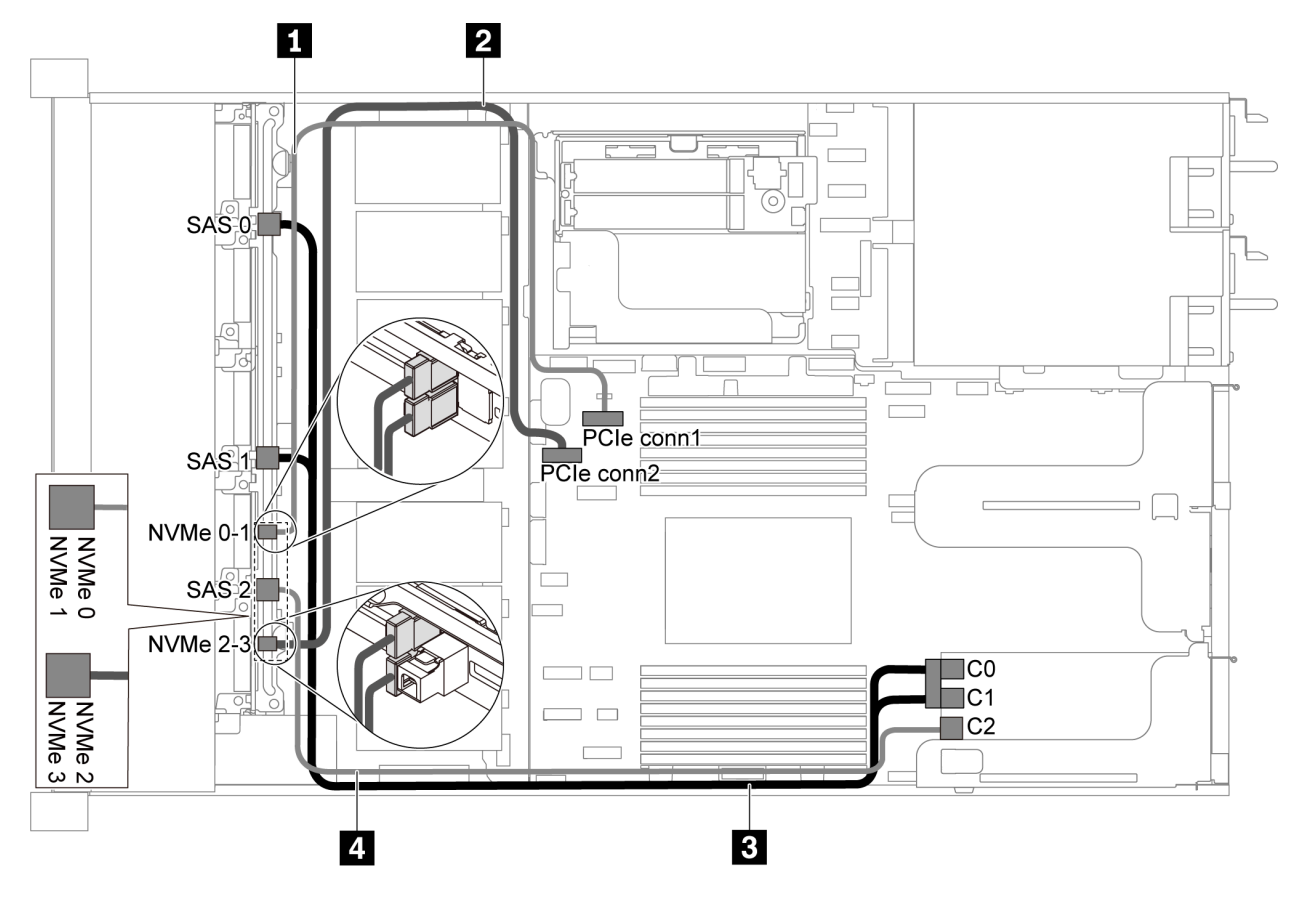

Figura 42. Instradamento dei cavi per il modello di server con sei unità SAS/SATA da 2,5", quattro unità NVMe da 2,5" e un adattatore RAID/HBA 16i

#### Nota:

- Gli adattatori RAID/HBA possono essere installati nello slot PCIe 1 o nell'assieme verticale interno.
- Quando è installato un adattatore RAID/HBA Gen 4, accertarsi di utilizzare il cavo Gen 4 corrispondente:

#### ThinkSystem SR635 Front 6x2.5" SAS/SATA + 4x2.5" AnyBay X40 RAID Cable Kit

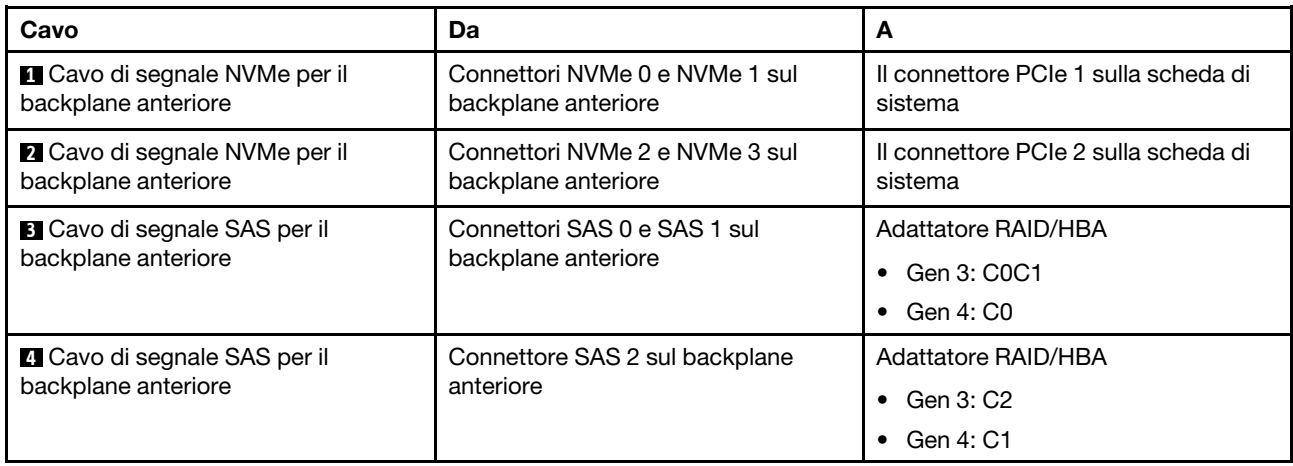

#### <span id="page-63-0"></span>Sei unità SATA da 2,5", quattro unità NVMe da 2,5" e assieme unità SAS/SATA posteriore

#### Nota:

- Quando i backplane SAS/SATA sono collegati ai connettori PCIe sulla scheda di sistema, sono supportate solo le unità SATA. Le unità SAS non sono supportate.
- La figura che mostra l'instradamento dei cavi si basa sullo scenario in cui è installato il telaio dell'unità hotswap posteriore. A seconda del modello, il telaio dell'unità hot-swap posteriore potrebbe non essere disponibile sul server.

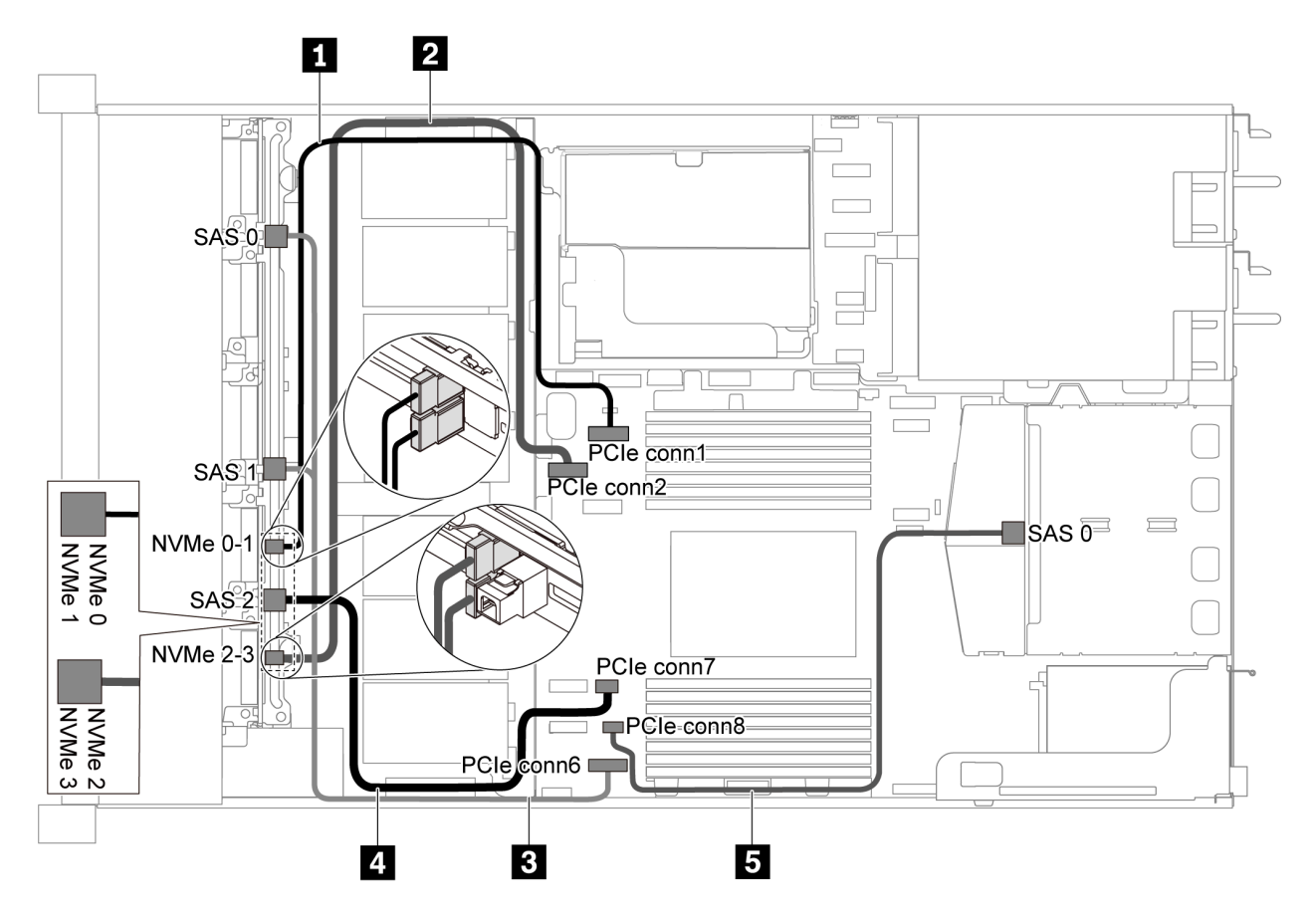

Figura 43. Instradamento dei cavi per il modello di server con sei unità SATA da 2,5", quattro unità NVMe da 2,5" e assieme unità SAS/SATA posteriore

Nota: L'unità M.2 non è supportata per questa configurazione.

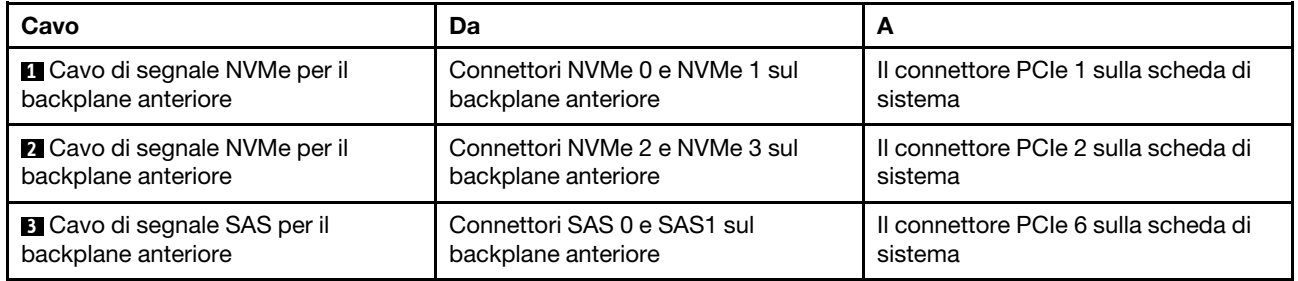

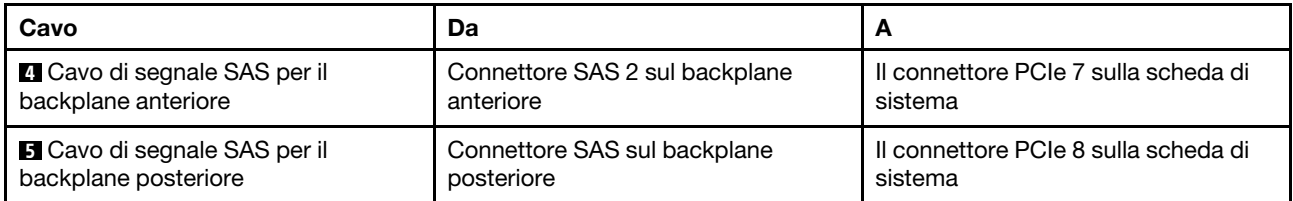

#### <span id="page-64-0"></span>Sei unità SAS/SATA da 2,5", quattro unità NVMe da 2,5", assieme unità SAS/SATA posteriore e un adattatore RAID/HBA 16i

Nota: La figura che mostra l'instradamento dei cavi si basa sullo scenario in cui è installato il telaio dell'unità hot-swap posteriore. A seconda del modello, il telaio dell'unità hot-swap posteriore potrebbe non essere disponibile sul server.

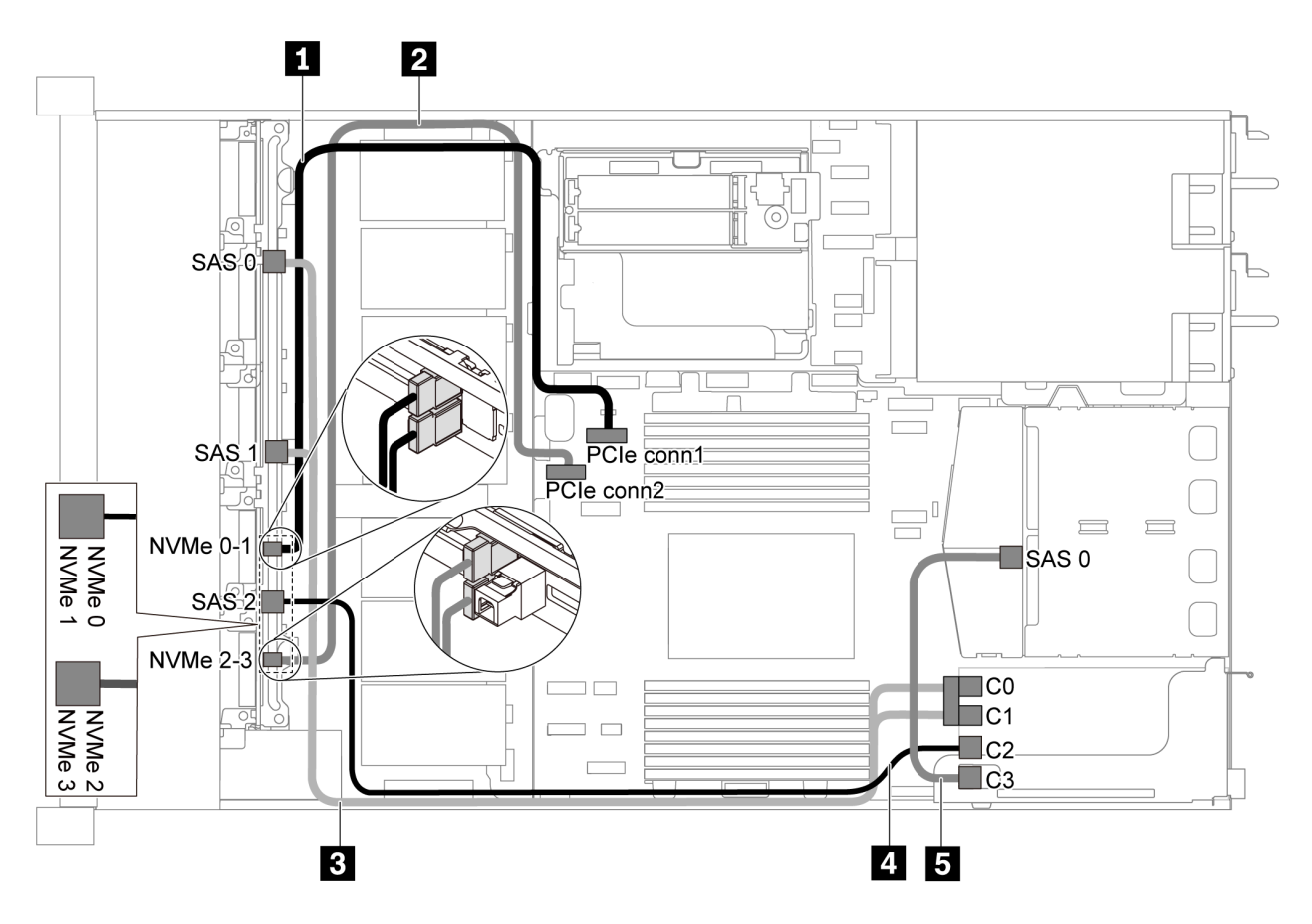

Figura 44. Instradamento dei cavi per il modello di server con sei unità SAS/SATA da 2,5", quattro unità NVMe da 2,5", assieme unità SAS/SATA posteriore e un adattatore RAID/HBA 16i

Nota:

- Gli adattatori RAID/HBA possono essere installati nello slot PCIe 1 o nell'assieme verticale interno.
- Quando è installato un adattatore RAID/HBA Gen 4, accertarsi di utilizzare il cavo Gen 4 corrispondente: Per il cavo 3: ThinkSystem SR635 Front 6x2.5" SAS/SATA + 4x2.5" AnyBay X40 RAID Cable Kit Per i cavi 4 e 5: ThinkSystem SR635 2.5" SAS/SATA 2-Bay Rear Backplane X40 RAID Cable Kit

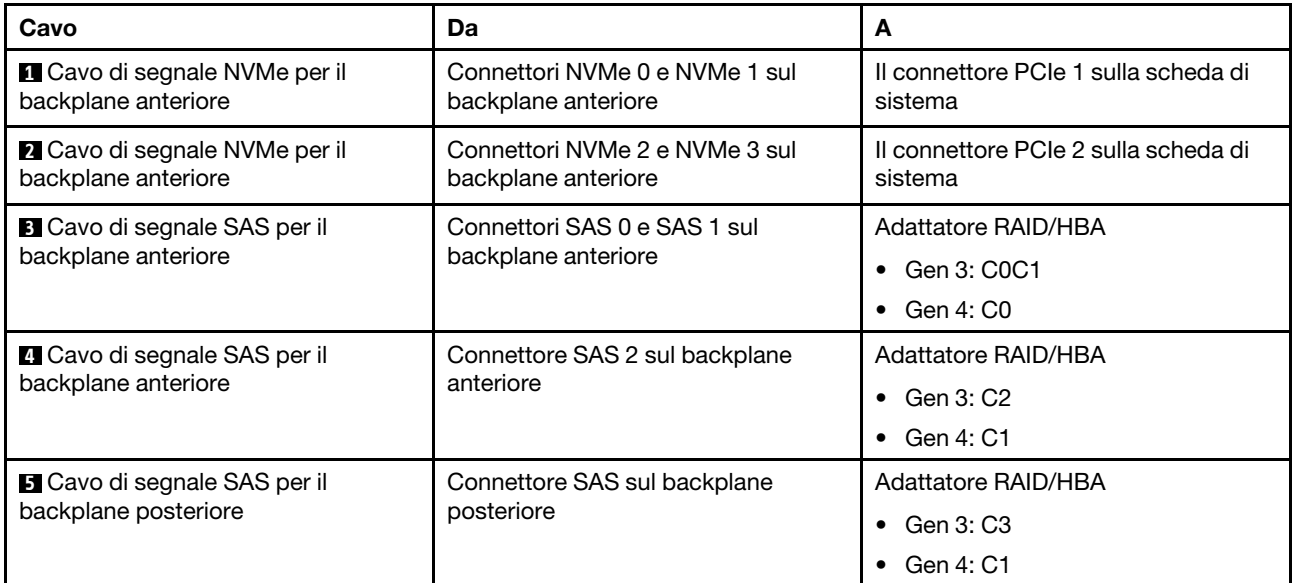

### <span id="page-65-0"></span>Sei unità SATA da 2,5", quattro unità NVMe da 2,5" e assieme unità NVMe posteriore

#### Nota:

- Quando i backplane SAS/SATA sono collegati ai connettori PCIe sulla scheda di sistema, sono supportate solo le unità SATA. Le unità SAS non sono supportate.
- La figura che mostra l'instradamento dei cavi si basa sullo scenario in cui è installato il telaio dell'unità hotswap posteriore. A seconda del modello, il telaio dell'unità hot-swap posteriore potrebbe non essere disponibile sul server.

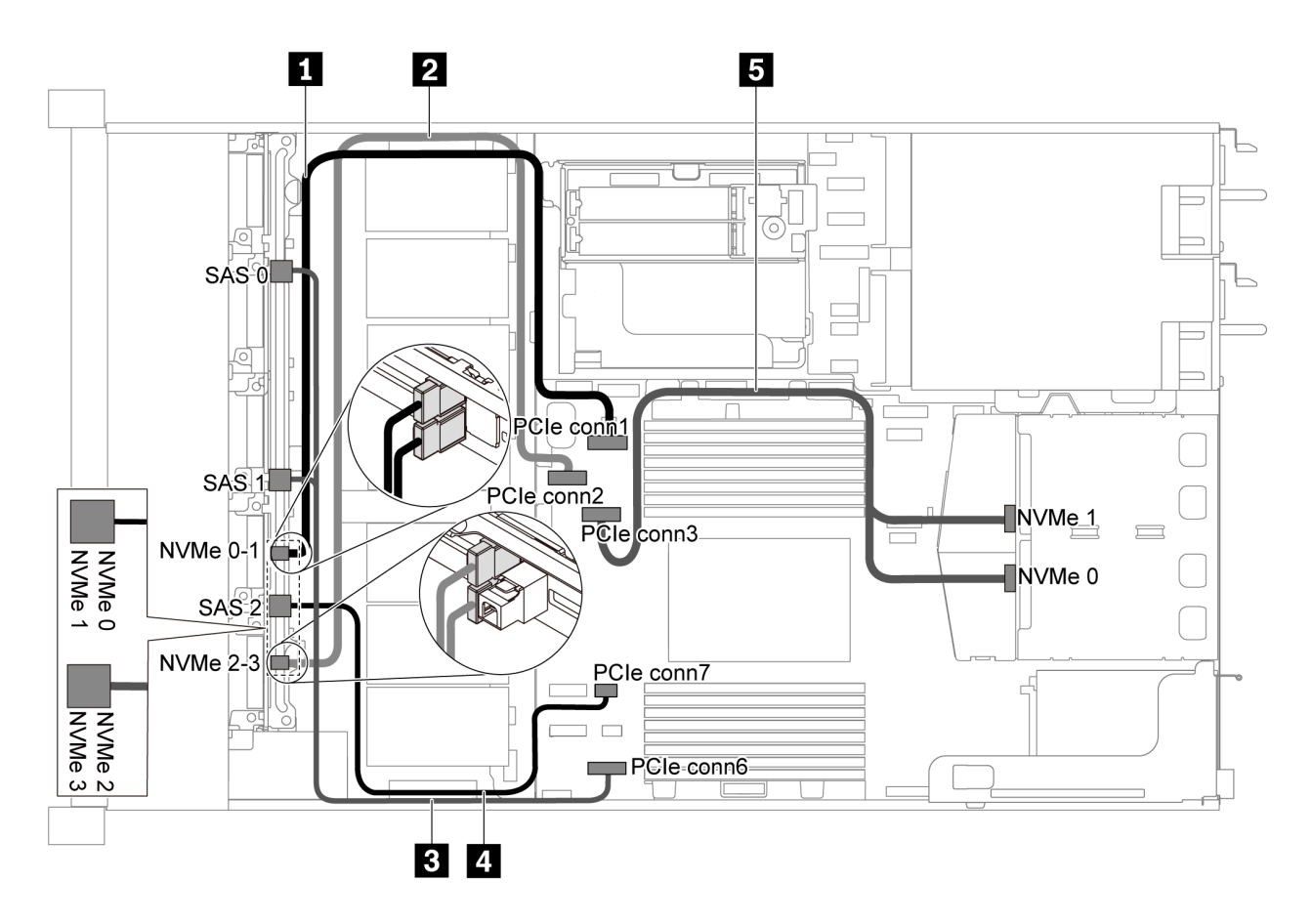

Figura 45. Instradamento dei cavi per il modello di server con sei unità SATA da 2,5", quattro unità NVMe da 2,5" e assieme unità NVMe posteriore

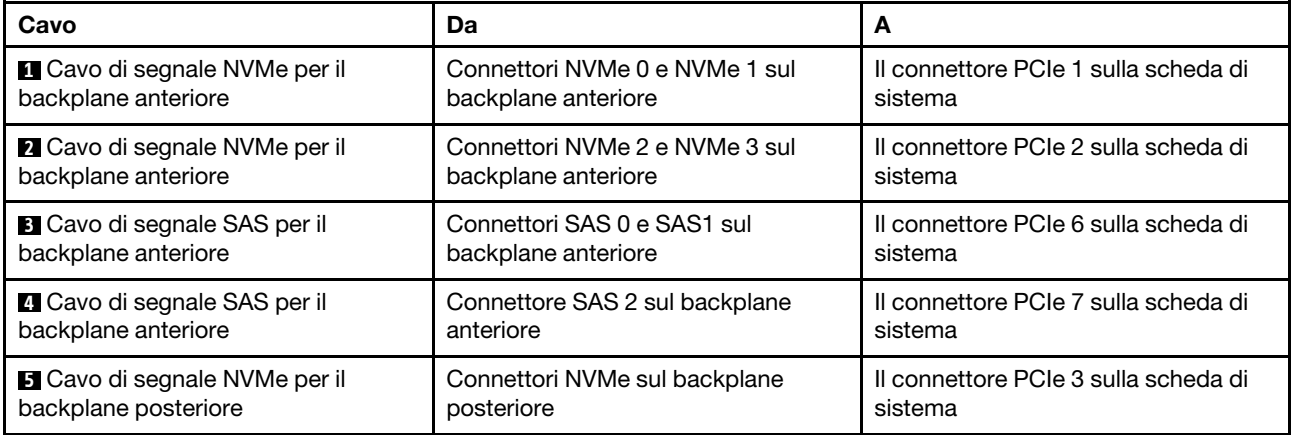

#### <span id="page-66-0"></span>Sei unità SAS/SATA da 2,5", quattro unità NVMe da 2,5", assieme unità NVMe posteriore e un adattatore RAID/HBA 16i

Nota: La figura che mostra l'instradamento dei cavi si basa sullo scenario in cui è installato il telaio dell'unità hot-swap posteriore. A seconda del modello, il telaio dell'unità hot-swap posteriore potrebbe non essere disponibile sul server.

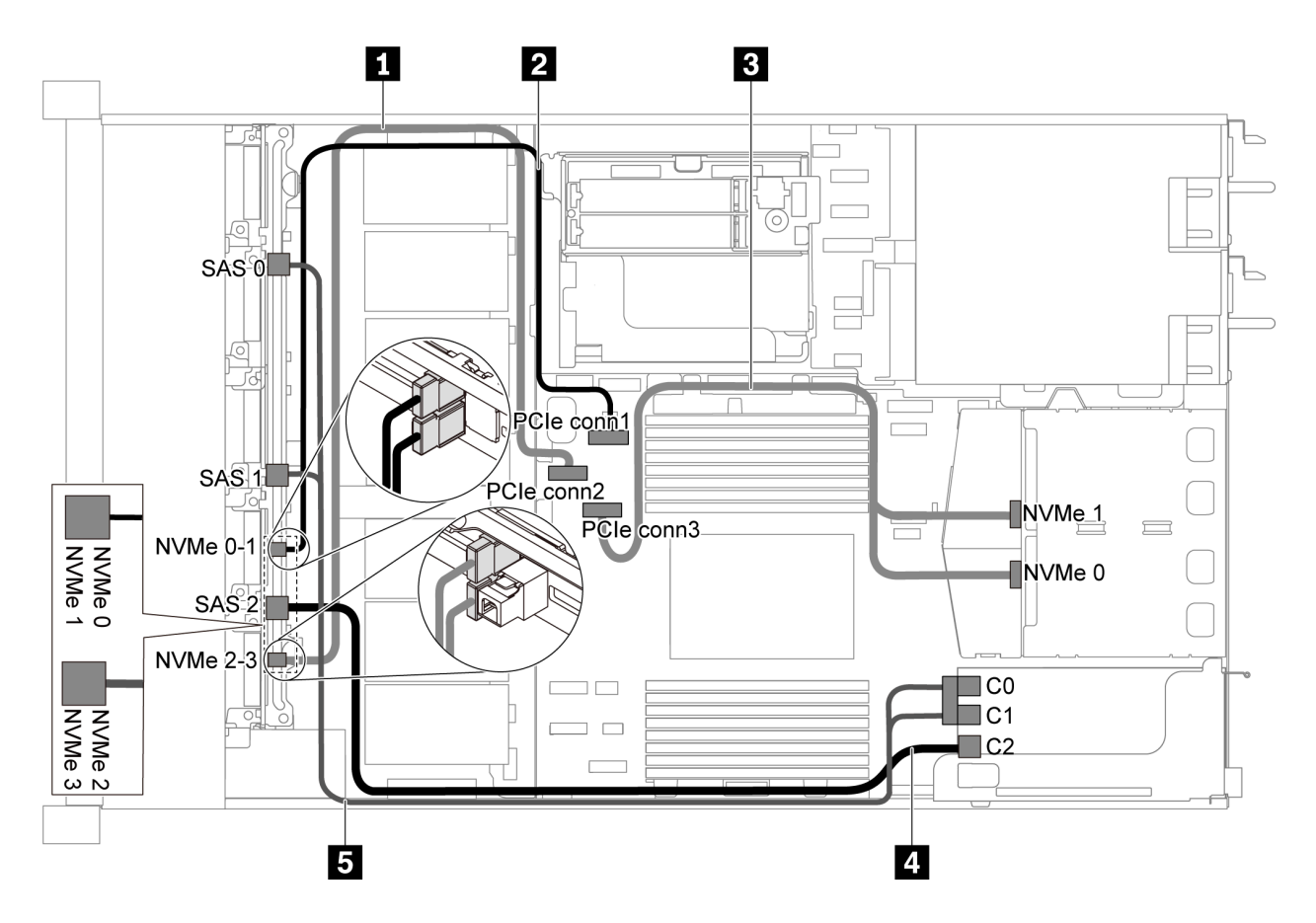

Figura 46. Instradamento dei cavi per il modello di server con sei unità SAS/SATA, quattro unità NVMe da 2,5", assieme unità NVMe posteriore e un adattatore RAID/HBA 16i

#### Nota:

- Gli adattatori RAID/HBA possono essere installati nello slot PCIe 1 o nell'assieme verticale interno.
- Quando è installato un adattatore RAID/HBA Gen 4, accertarsi di utilizzare il cavo Gen 4 corrispondente:

#### ThinkSystem SR635 Front 6x2.5" SAS/SATA + 4x2.5" AnyBay X40 RAID Cable Kit

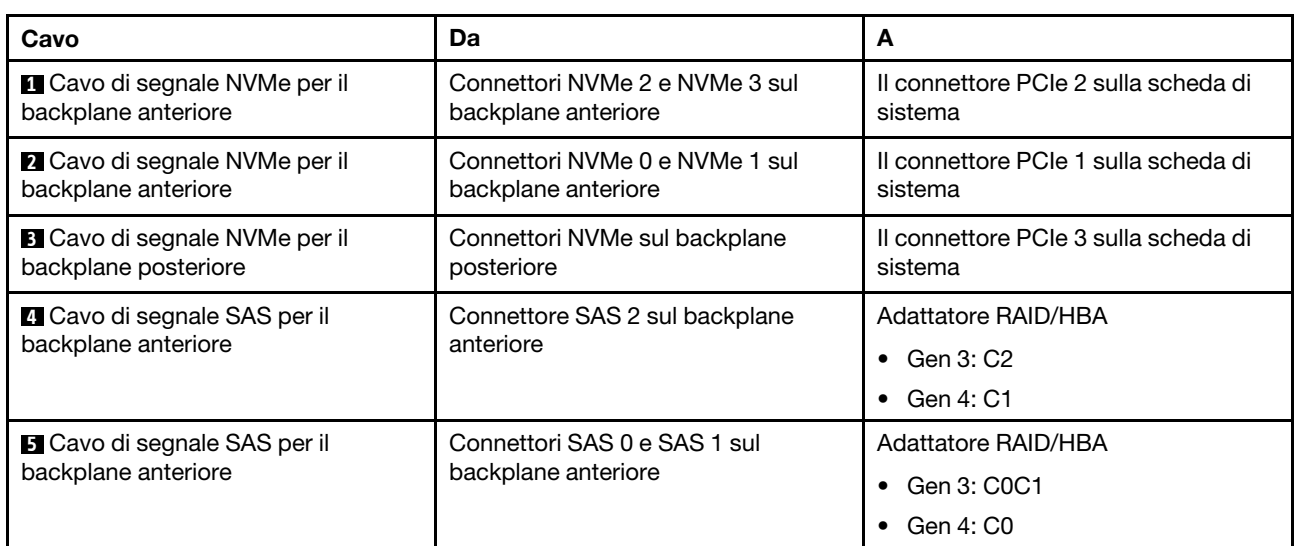

# Modello di server con dieci unità SAS/SATA/NVMe da 2,5"

Utilizzare questa sezione per conoscere i connettori sul backplane e comprendere l'instradamento dei cavi interni per il modello di server con dieci unità SAS/SATA/NVMe da 2,5".

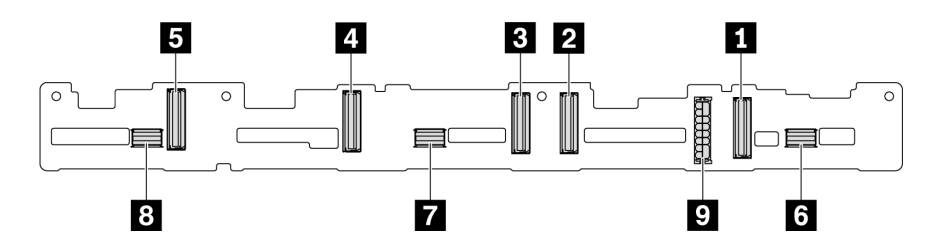

Figura 47. Connettori sul backplane per dieci unità SAS/SATA/NVMe da 2,5"

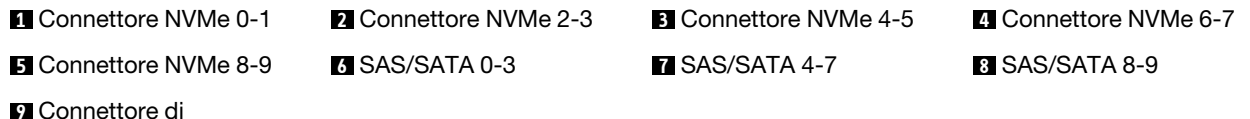

alimentazione

Per il collegamento del cavo di alimentazione, vedere ["Instradamento cavi di alimentazione/laterali" a pagina](#page-40-0) [31.](#page-40-0)

Fare riferimento all'instradamento dei cavi di seguito per configurazioni differenti:

Nota: Quando i backplane SAS/SATA/NVMe sono collegati ai connettori PCIe sulla scheda di sistema, sono supportate solo le unità SATA/NVMe. Le unità SAS non sono supportate.

- ["Dieci unità SATA/NVMe da 2,5"" a pagina 59](#page-68-0)
- ["Dieci unità SAS/SATA/NVMe da 2,5" e un adattatore RAID/HBA 16i" a pagina 61](#page-70-0)
- ["Dieci unità SATA/NVMe da 2,5" e assieme unità SAS/SATA posteriore" a pagina 62](#page-71-0)
- ["Dieci unità SAS/SATA/NVMe da 2,5", assieme unità SAS/SATA posteriore e un adattatore RAID/HBA](#page-72-0)  [16i" a pagina 63](#page-72-0)
- ["Dieci unità SAS/SATA/NVMe da 2,5", assieme unità NVMe posteriore e un adattatore RAID/HBA 16i" a](#page-74-0)  [pagina 65](#page-74-0)
- ["Dieci unità SAS/SATA/NVMe da 2,5", assieme unità SAS/SATA posteriore, assieme unità NVMe centrale](#page-75-0)  [e un adattatore RAID/HBA 16i" a pagina 66](#page-75-0)
- ["10 unità NVMe da 2,5", assieme unità NVMe posteriore e assieme unità NVMe centrale" a pagina 69](#page-78-0)
- ["Dieci unità SAS/SATA/NVMe da 2,5", assieme unità NVMe posteriore, assieme unità NVMe centrale e un](#page-79-0)  [adattatore RAID/HBA 16i" a pagina 70](#page-79-0)
- ["Dieci unità SAS/SATA/NVMe da 2,5", assieme unità NVMe centrale e un adattatore RAID/HBA 16i" a](#page-81-0)  [pagina 72](#page-81-0)

#### <span id="page-68-0"></span>Dieci unità SATA/NVMe da 2,5"

Nota: Quando i backplane SAS/SATA sono collegati ai connettori PCIe sulla scheda di sistema, sono supportate solo le unità SATA. Le unità SAS non sono supportate.

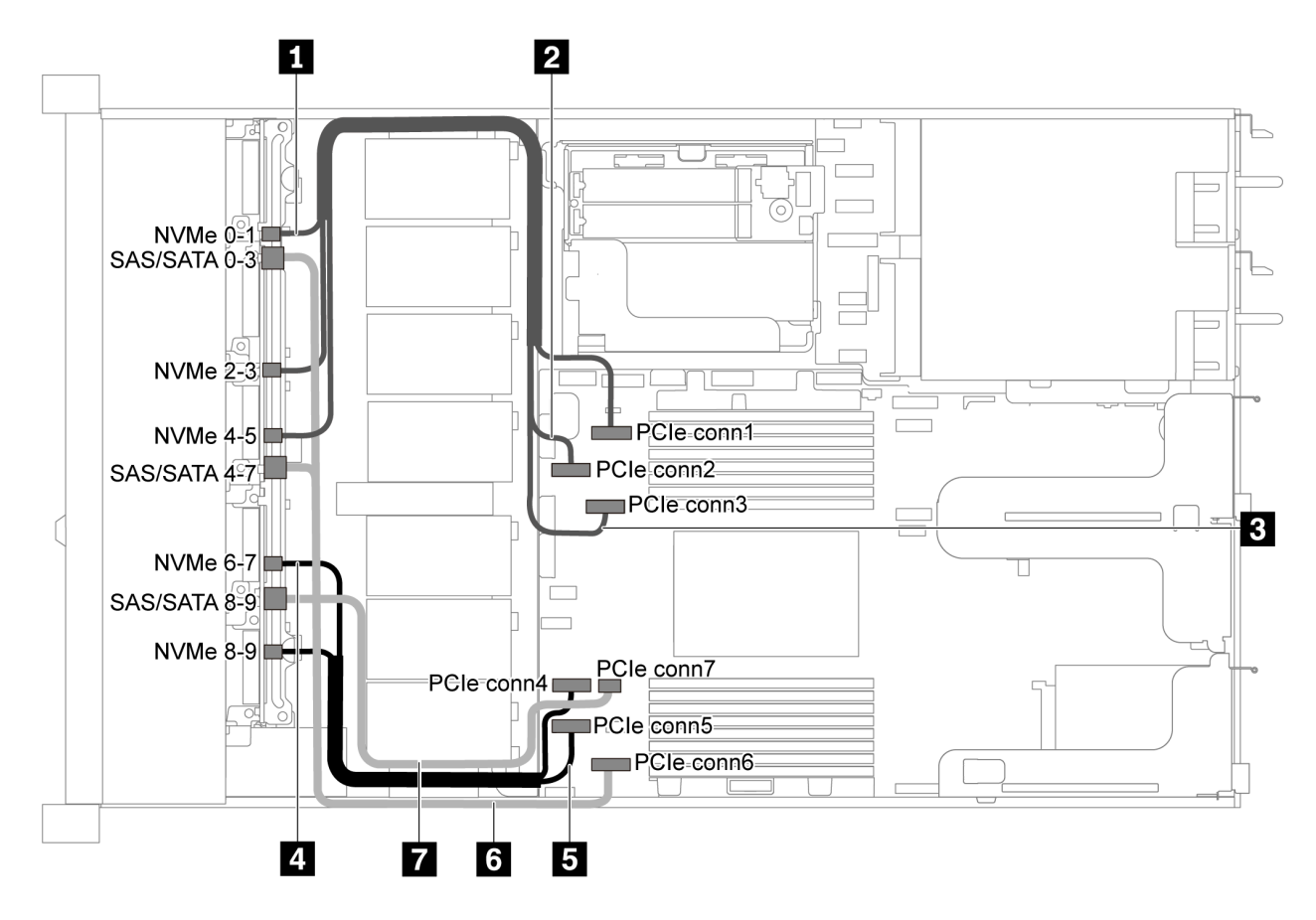

Figura 48. Instradamento dei cavi per il modello di server con dieci unità SATA/NVMe da 2,5"

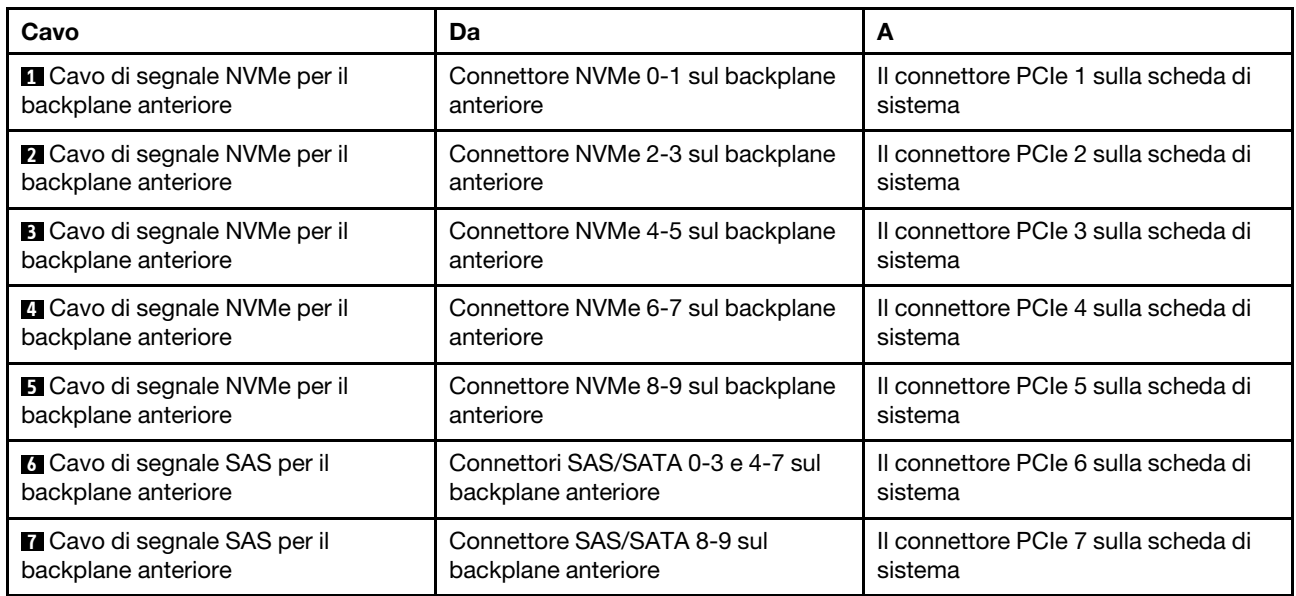

#### <span id="page-70-0"></span>Dieci unità SAS/SATA/NVMe da 2,5" e un adattatore RAID/HBA 16i

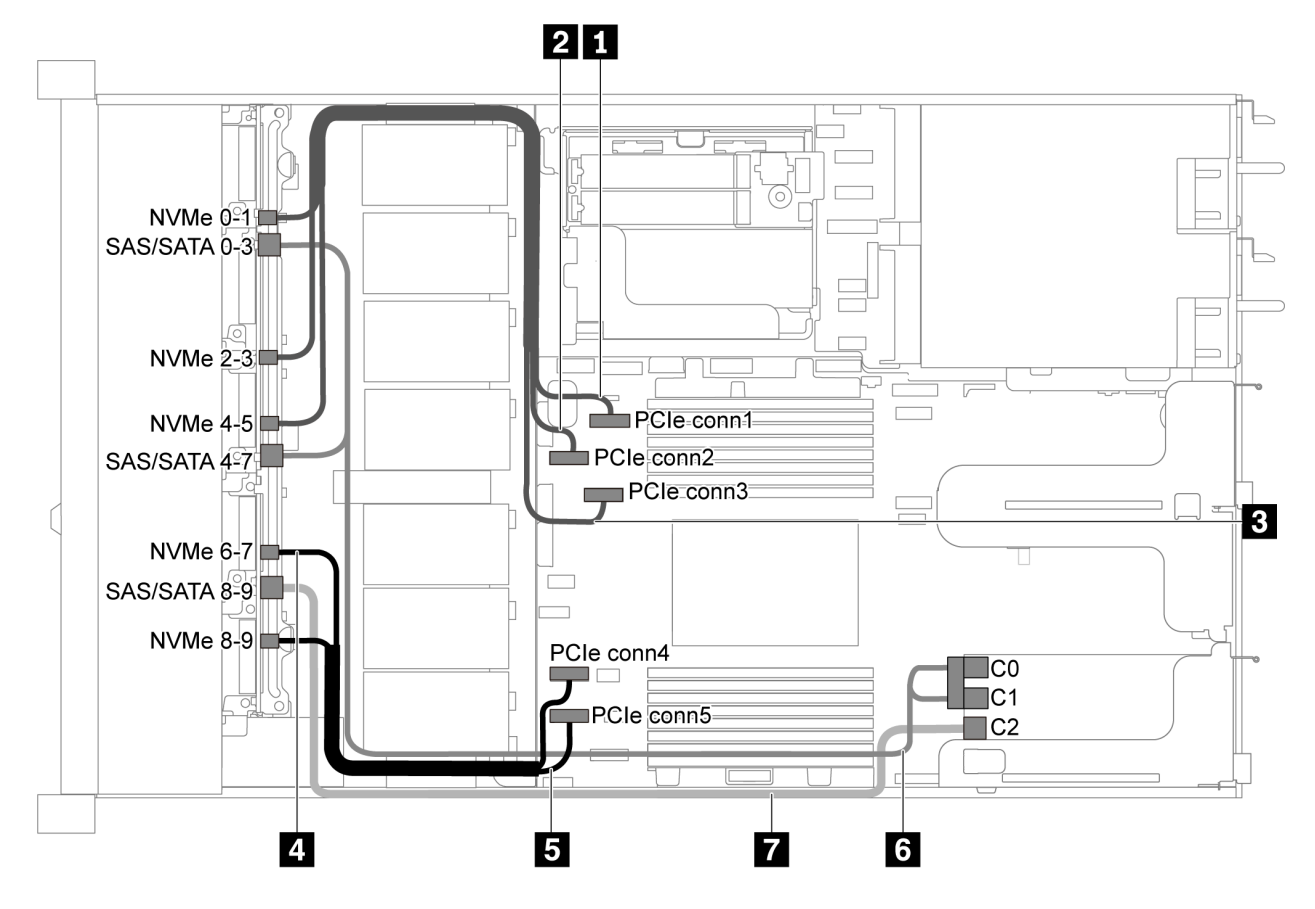

Figura 49. Instradamento dei cavi per il modello di server con dieci unità SAS/SATA/NVMe da 2,5" e un adattatore RAID/ HBA 16i

#### Nota:

- Gli adattatori RAID/HBA possono essere installati nello slot PCIe 1 o nell'assieme verticale interno.
- Quando è installato un adattatore RAID/HBA Gen 4, accertarsi di utilizzare il cavo Gen 4 corrispondente:

#### ThinkSystem SR635 2.5" SAS/SATA/AnyBay 10-Bay X40 RAID Cable Kit

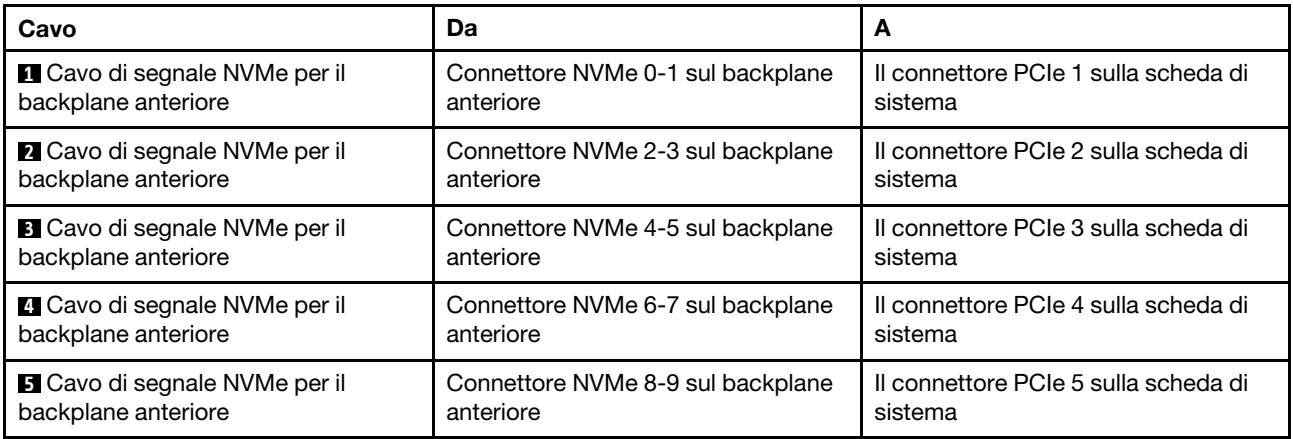

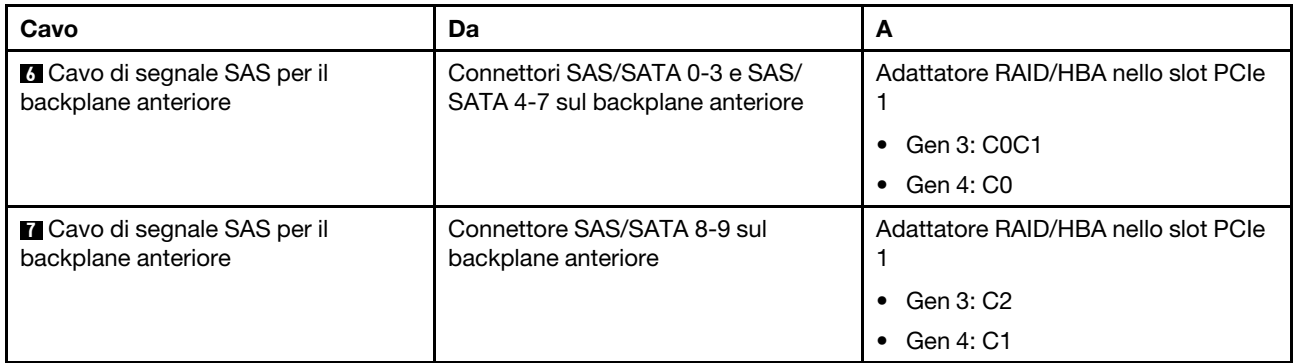

#### <span id="page-71-0"></span>Dieci unità SATA/NVMe da 2,5" e assieme unità SAS/SATA posteriore

#### Nota:

- Quando i backplane SAS/SATA sono collegati ai connettori PCIe sulla scheda di sistema, sono supportate solo le unità SATA. Le unità SAS non sono supportate.
- La figura che mostra l'instradamento dei cavi si basa sullo scenario in cui è installato il telaio dell'unità hotswap posteriore. A seconda del modello, il telaio dell'unità hot-swap posteriore potrebbe non essere disponibile sul server.

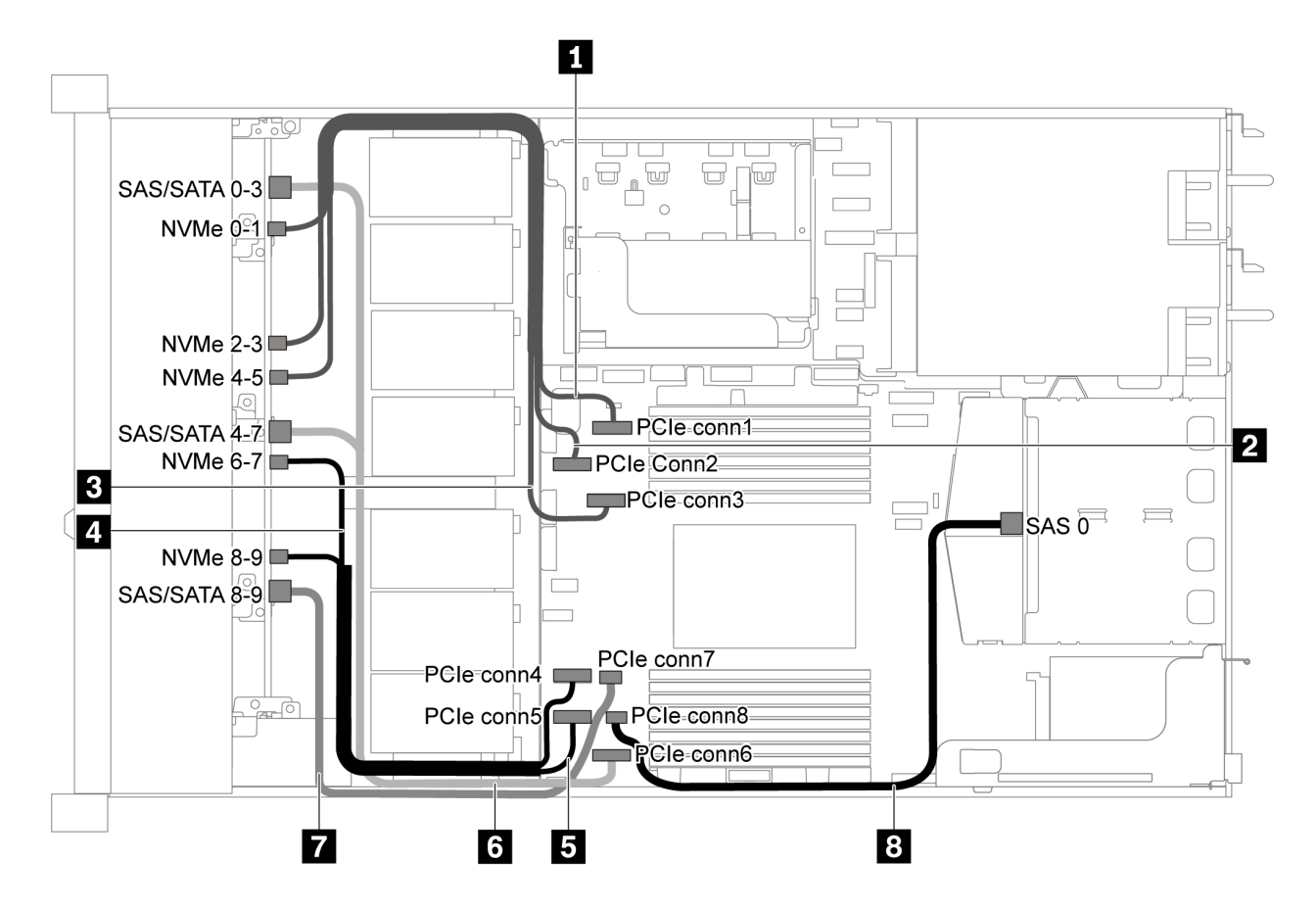

Figura 50. Instradamento dei cavi per il modello di server con dieci unità SATA/NVMe da 2,5" e assieme unità SAS/SATA posteriore

Nota: L'unità M.2 non è supportata per questa configurazione.
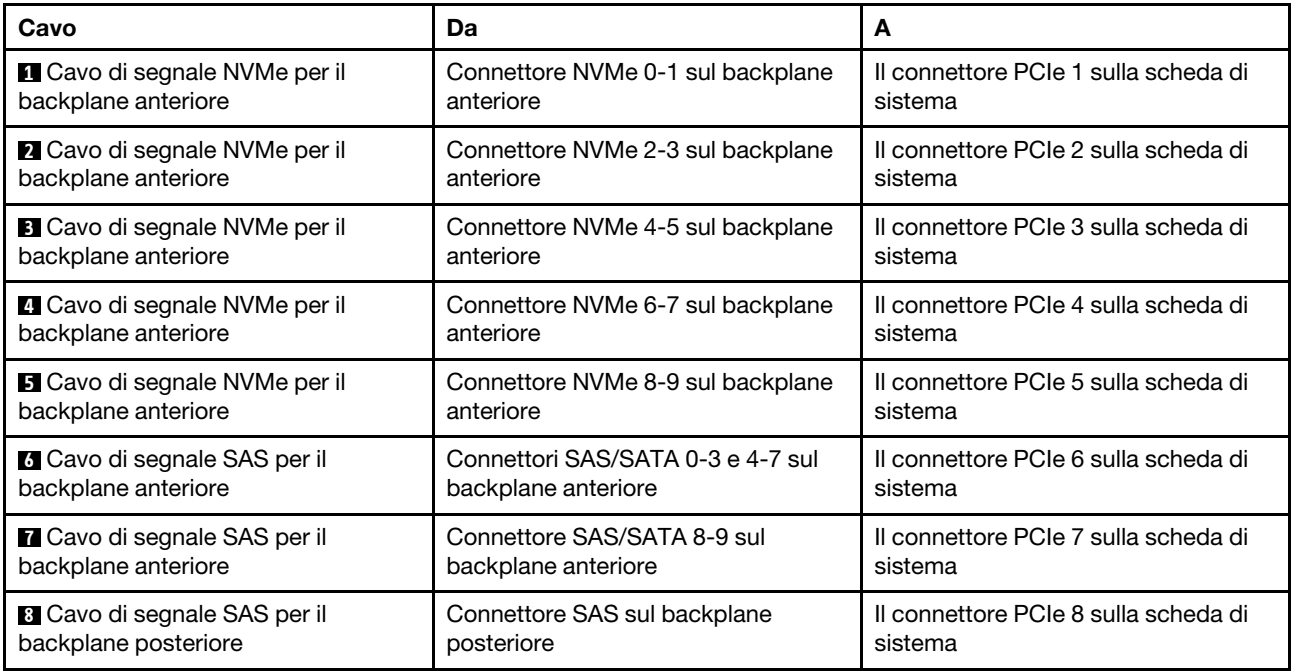

#### Dieci unità SAS/SATA/NVMe da 2,5", assieme unità SAS/SATA posteriore e un adattatore RAID/HBA 16i

Nota: La figura che mostra l'instradamento dei cavi si basa sullo scenario in cui è installato il telaio dell'unità hot-swap posteriore. A seconda del modello, il telaio dell'unità hot-swap posteriore potrebbe non essere disponibile sul server.

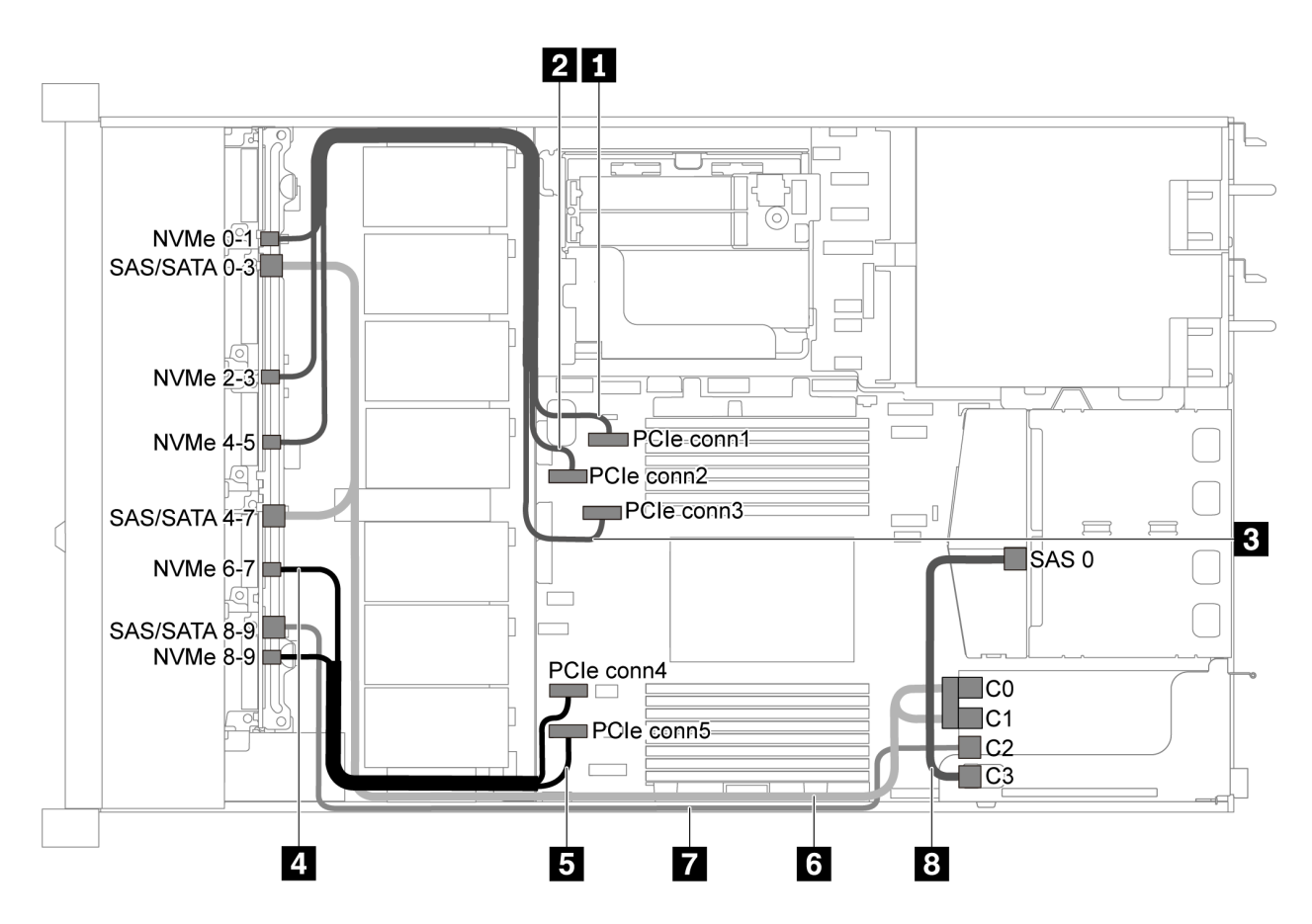

Figura 51. Instradamento dei cavi per il modello di server con dieci unità SAS/SATA/NVMe da 2,5", assieme unità SAS/ SATA posteriore e un adattatore RAID/HBA 16i

#### Nota:

- Gli adattatori RAID/HBA possono essere installati nello slot PCIe 1 o nell'assieme verticale interno.
- Quando è installato un adattatore RAID/HBA Gen 4, accertarsi di utilizzare il cavo Gen 4 corrispondente:

Per il cavo 6: ThinkSystem SR635 2.5" SAS/SATA/AnyBay 10-Bay X40 RAID Cable Kit

Per i cavi 7 e 8: ThinkSystem SR635 2.5" SAS/SATA 2-Bay Rear Backplane X40 RAID Cable Kit

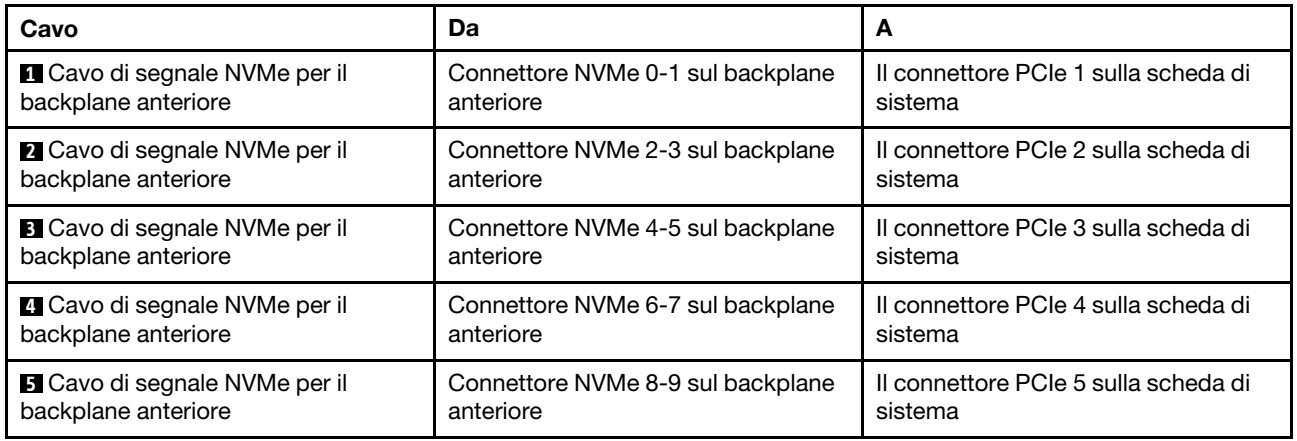

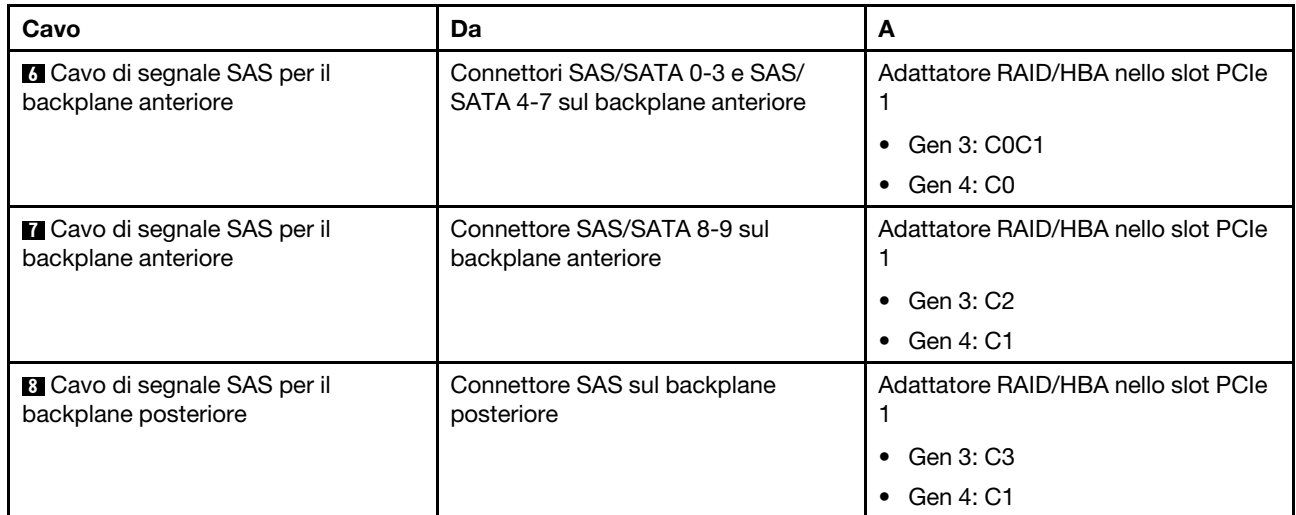

### Dieci unità SAS/SATA/NVMe da 2,5", assieme unità NVMe posteriore e un adattatore RAID/HBA 16i

Nota: La figura che mostra l'instradamento dei cavi si basa sullo scenario in cui è installato il telaio dell'unità hot-swap posteriore. A seconda del modello, il telaio dell'unità hot-swap posteriore potrebbe non essere disponibile sul server.

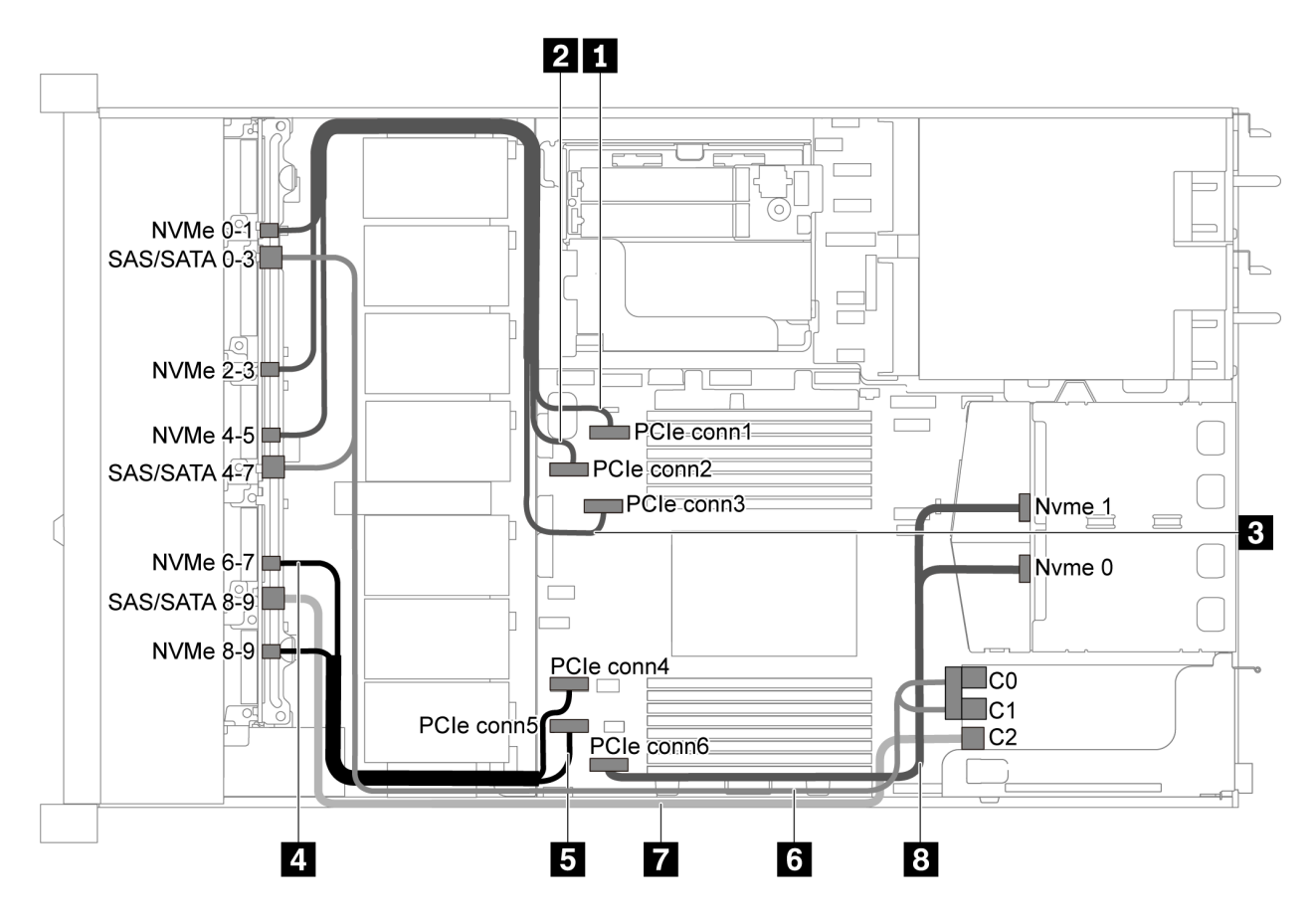

Figura 52. Instradamento dei cavi per il modello di server con dieci unità SAS/SATA/NVMe da 2,5", assieme unità NVMe posteriore e un adattatore RAID/HBA 16i

Nota:

- Gli adattatori RAID/HBA possono essere installati nello slot PCIe 1 o nell'assieme verticale interno.
- Quando è installato un adattatore RAID/HBA Gen 4, accertarsi di utilizzare il cavo Gen 4 corrispondente:

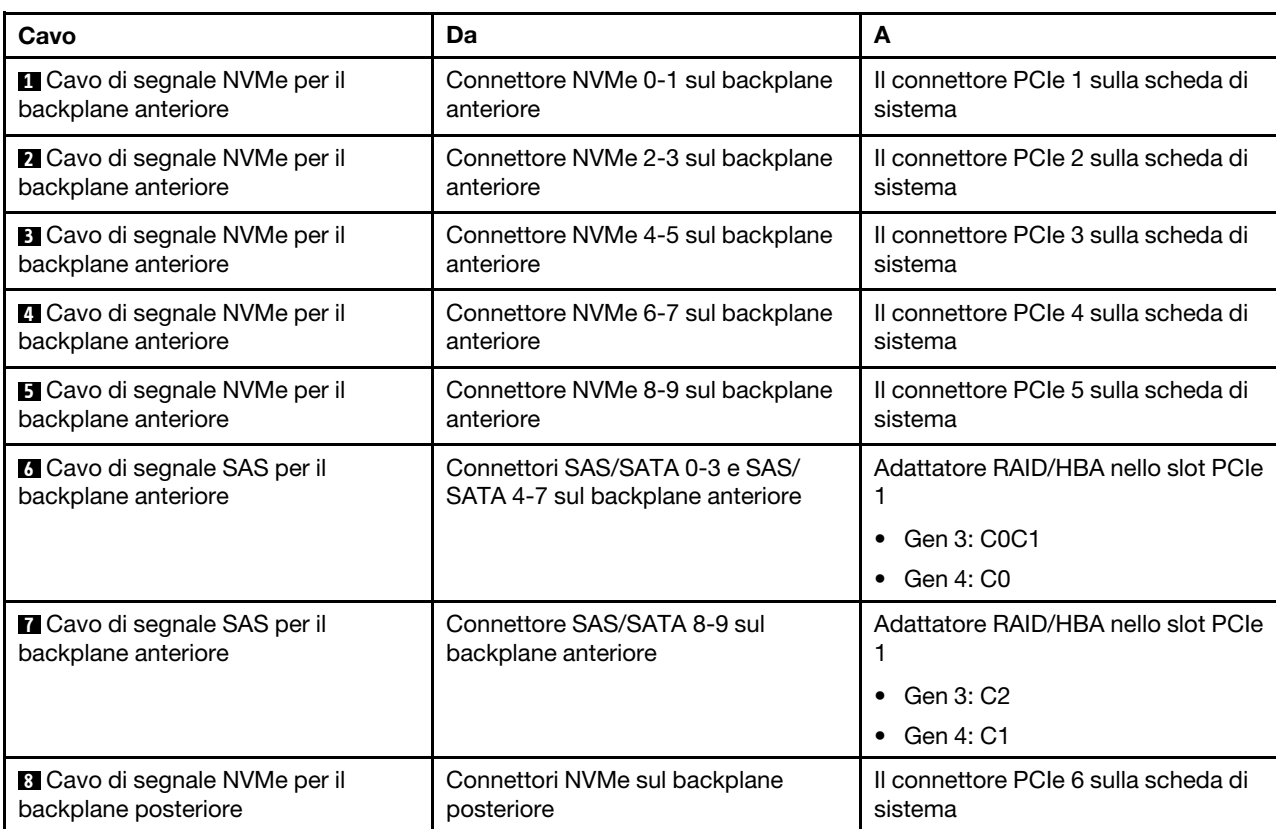

### ThinkSystem SR635 2.5" SAS/SATA/AnyBay 10-Bay X40 RAID Cable Kit

#### Dieci unità SAS/SATA/NVMe da 2,5", assieme unità SAS/SATA posteriore, assieme unità NVMe centrale e un adattatore RAID/HBA 16i

Nota:

- La figura che mostra l'instradamento dei cavi si basa sullo scenario in cui sono installati il telaio dell'unità hot-swap posteriore e l'assieme unità NVMe centrale. A seconda del modello, il telaio dell'unità hot-swap posteriore e l'assieme unità NVMe centrale potrebbero non essere disponibili nel server.
- Le seguenti due figure si riferiscono alla stessa configurazione.

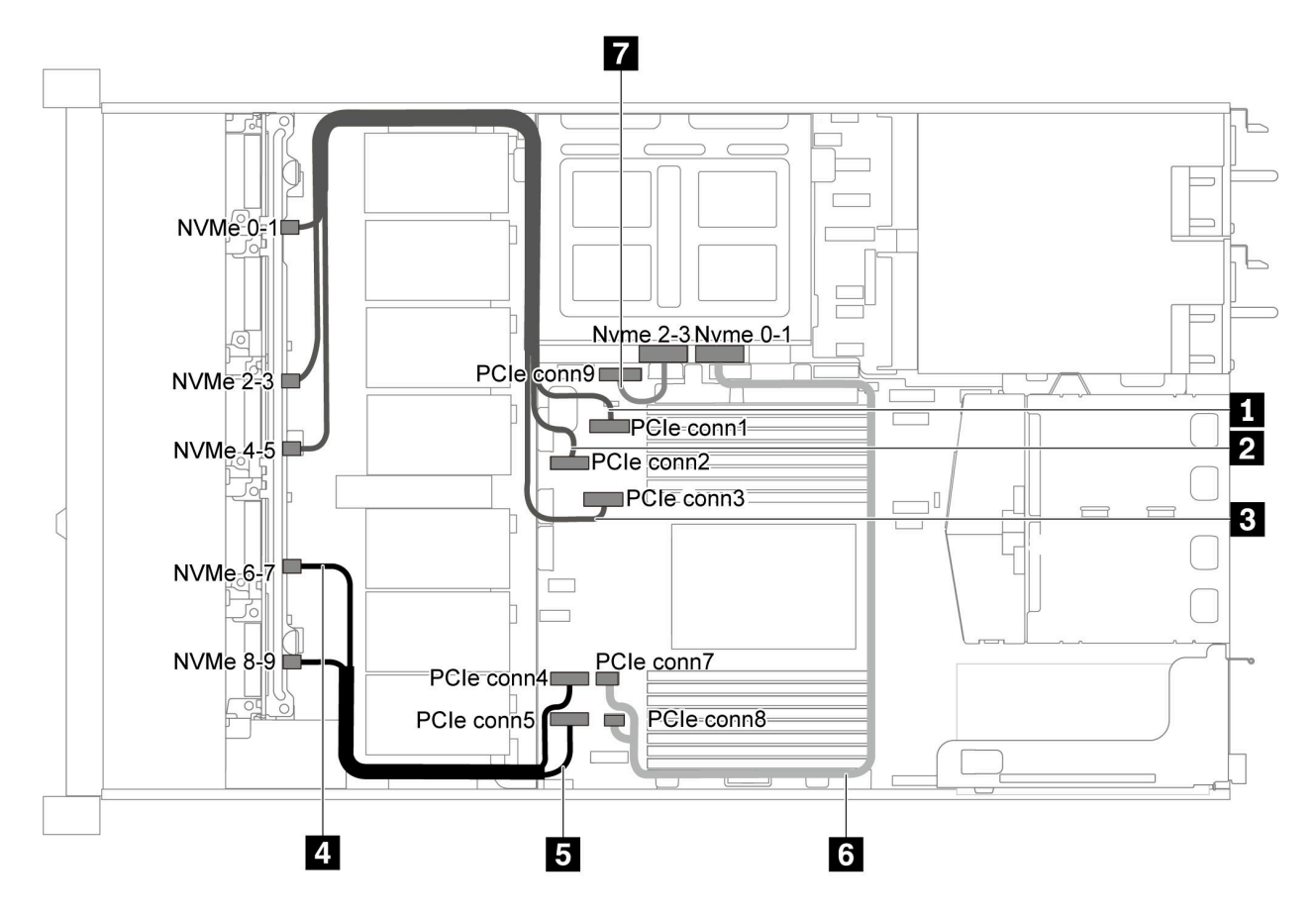

Figura 53. Instradamento dei cavi per il modello di server con dieci unità SAS/SATA/NVMe da 2,5", assieme unità SAS/ SATA posteriore, assieme unità NVMe centrale e un adattatore RAID/HBA 16i-1

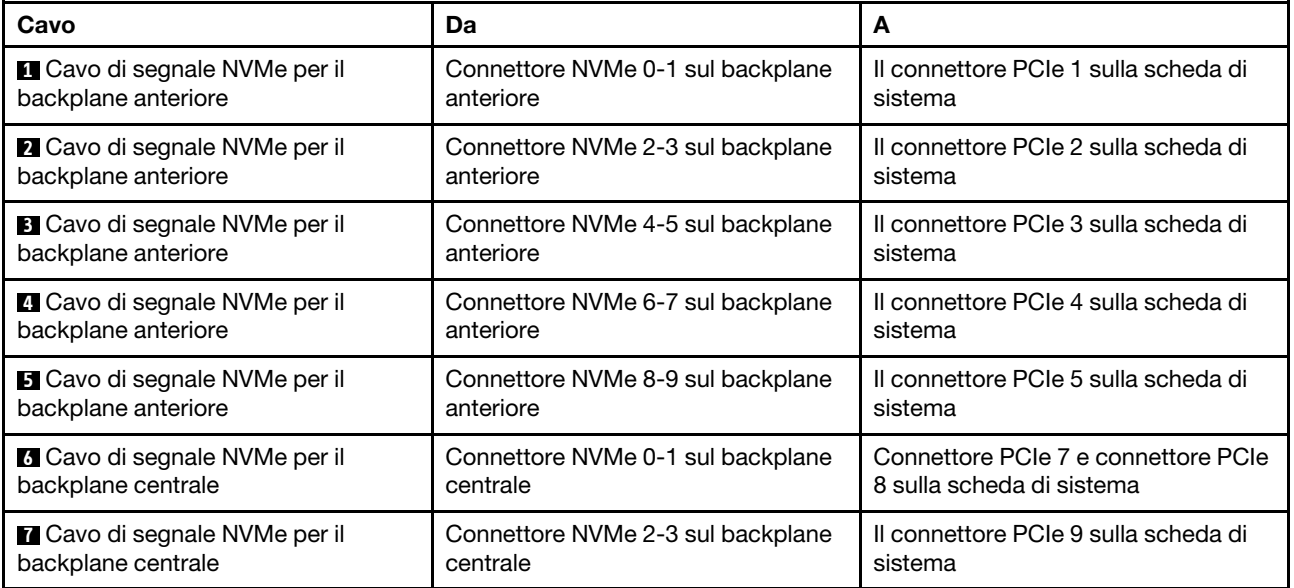

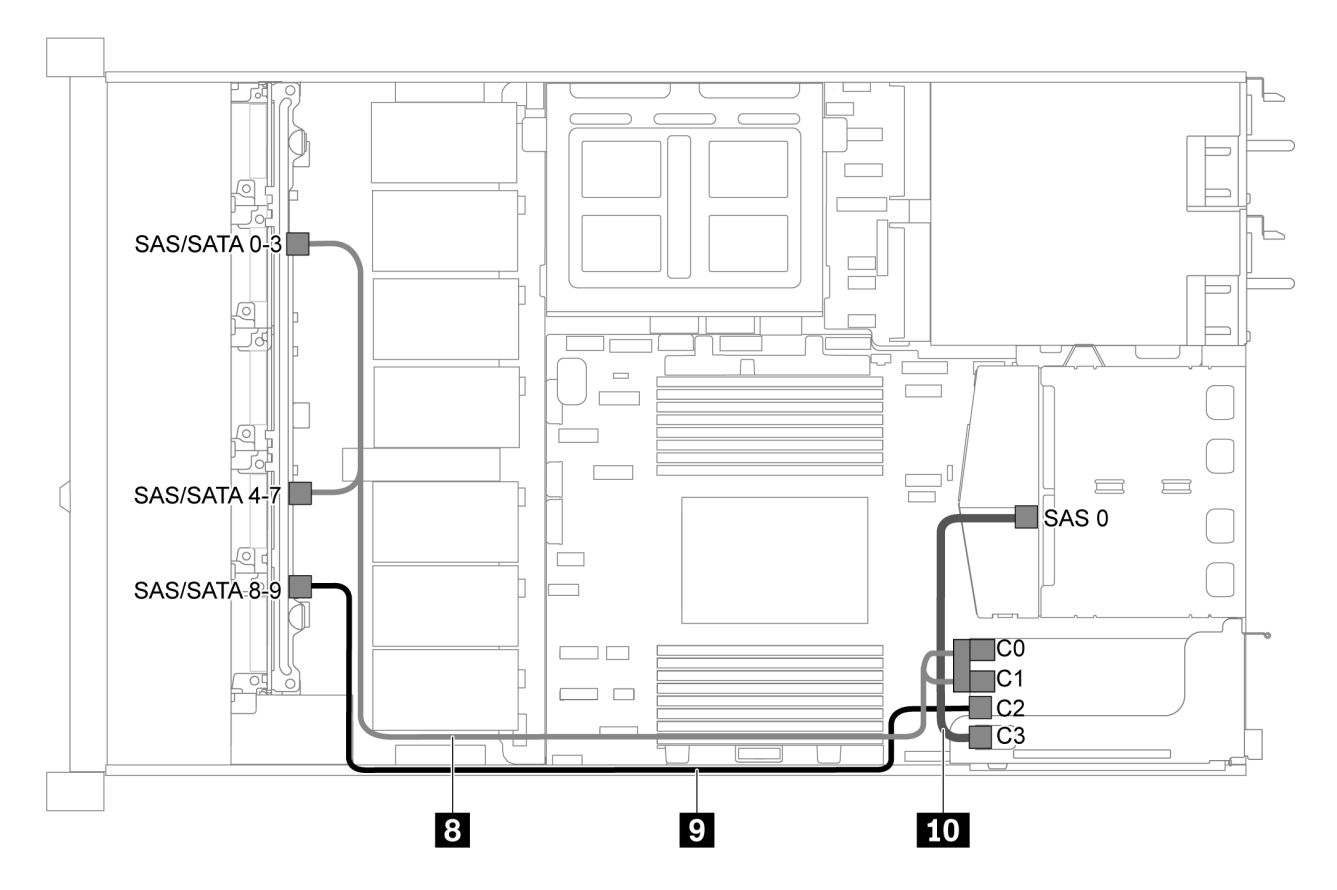

Figura 54. Instradamento dei cavi per il modello di server con dieci unità SAS/SATA/NVMe da 2,5", assieme unità SAS/ SATA posteriore, assieme unità NVMe centrale e un adattatore RAID/HBA 16i-2

Nota: Quando è installato un adattatore RAID/HBA Gen 4, accertarsi di utilizzare il cavo Gen 4 corrispondente:

#### Per il cavo 8: ThinkSystem SR635 2.5" SAS/SATA/AnyBay 10-Bay X40 RAID Cable Kit

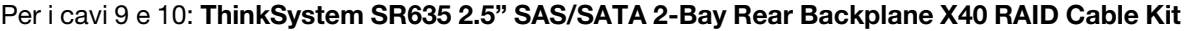

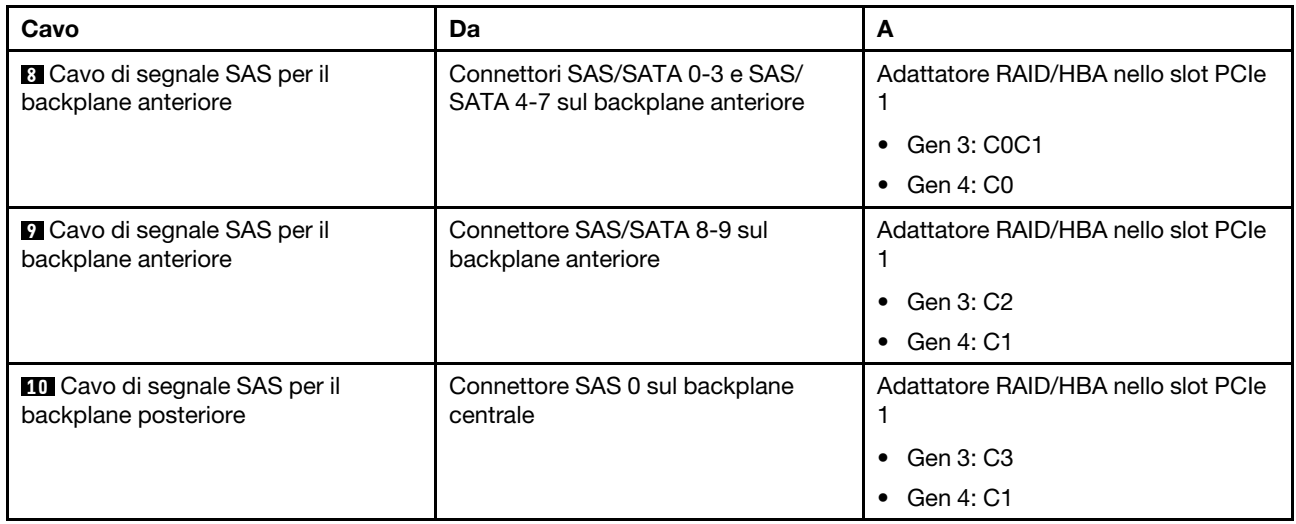

#### 10 unità NVMe da 2,5", assieme unità NVMe posteriore e assieme unità NVMe centrale

Nota: La figura che mostra l'instradamento dei cavi si basa sullo scenario in cui sono installati il telaio dell'unità hot-swap posteriore e l'assieme unità NVMe centrale. A seconda del modello, il telaio dell'unità hot-swap posteriore e l'assieme unità NVMe centrale potrebbero non essere disponibili nel server. Per le seguenti configurazioni senza il telaio dell'unità hot-swap posteriore o l'assieme unità NVMe centrale, è possibile fare riferimento anche alla figura e alla tabella per l'instradamento dei cavi.

- Dieci unità NVMe da 2,5": collegare il cavo **1** e il cavo **2**
- Dieci unità NVMe da 2,5" e assieme unità NVMe posteriore: collegare il cavo **1** , il cavo **2** e il cavo **5**
- Dieci unità NVMe da 2,5" e assieme unità NVMe centrale: collegare il cavo **1** , il cavo **2** , il cavo **3** e il cavo **4**

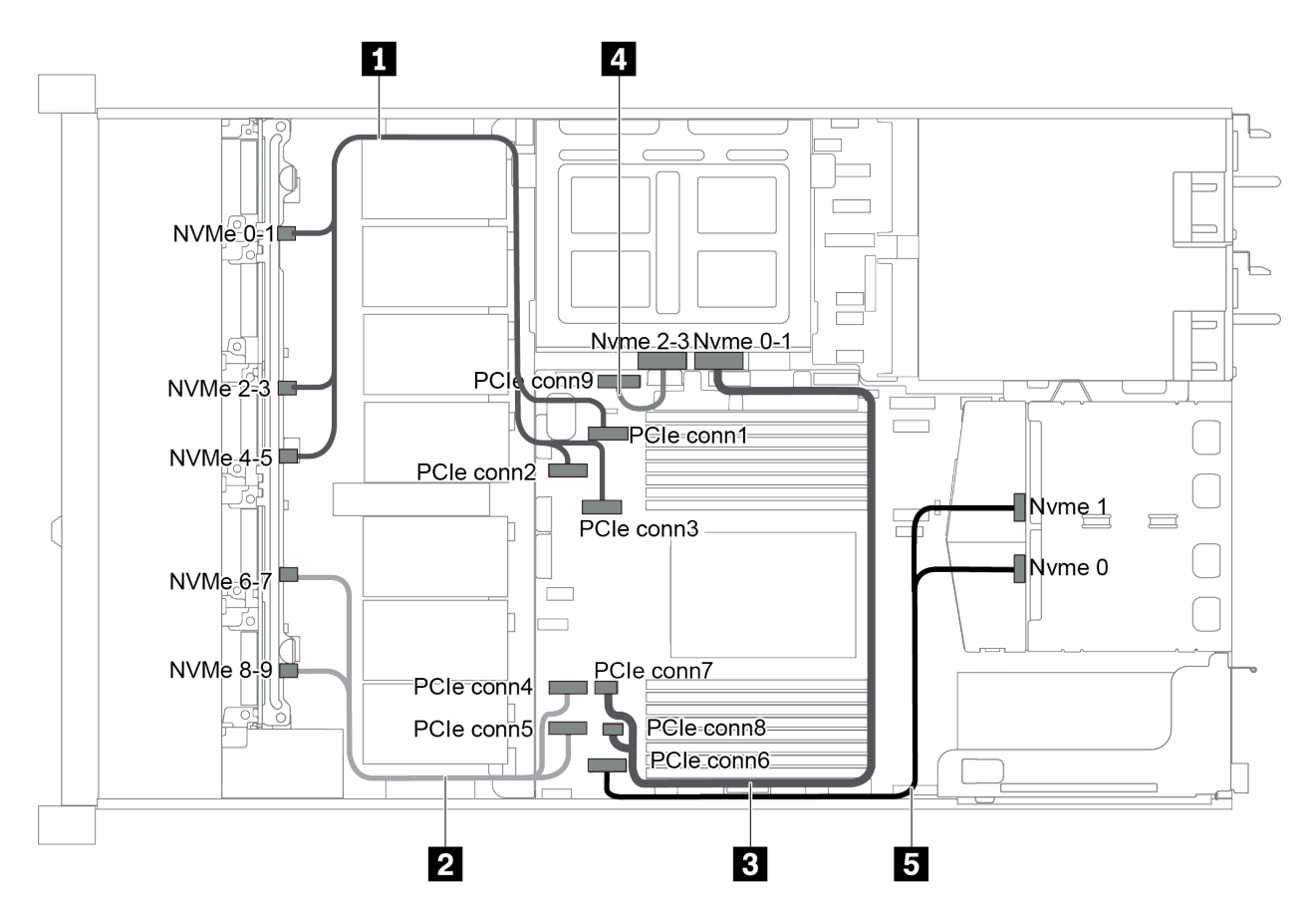

Figura 55. Instradamento dei cavi per il modello di server con dieci unità NVMe da 2,5", assieme unità NVMe posteriore e assieme unità NVMe centrale

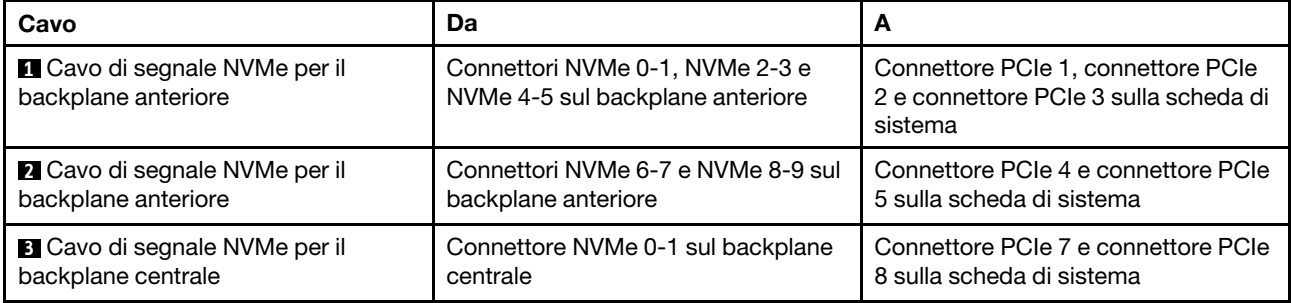

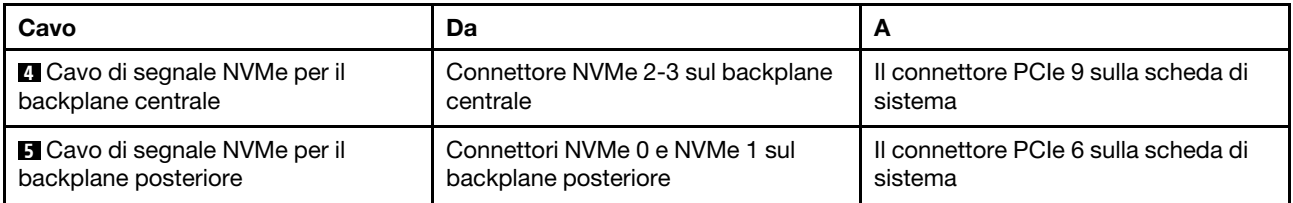

#### Dieci unità SAS/SATA/NVMe da 2,5", assieme unità NVMe posteriore, assieme unità NVMe centrale e un adattatore RAID/HBA 16i

#### Nota:

- La figura che mostra l'instradamento dei cavi si basa sullo scenario in cui sono installati il telaio dell'unità hot-swap posteriore e l'assieme unità NVMe centrale. A seconda del modello, il telaio dell'unità hot-swap posteriore e l'assieme unità NVMe centrale potrebbero non essere disponibili nel server.
- Le seguenti due figure si riferiscono alla stessa configurazione.

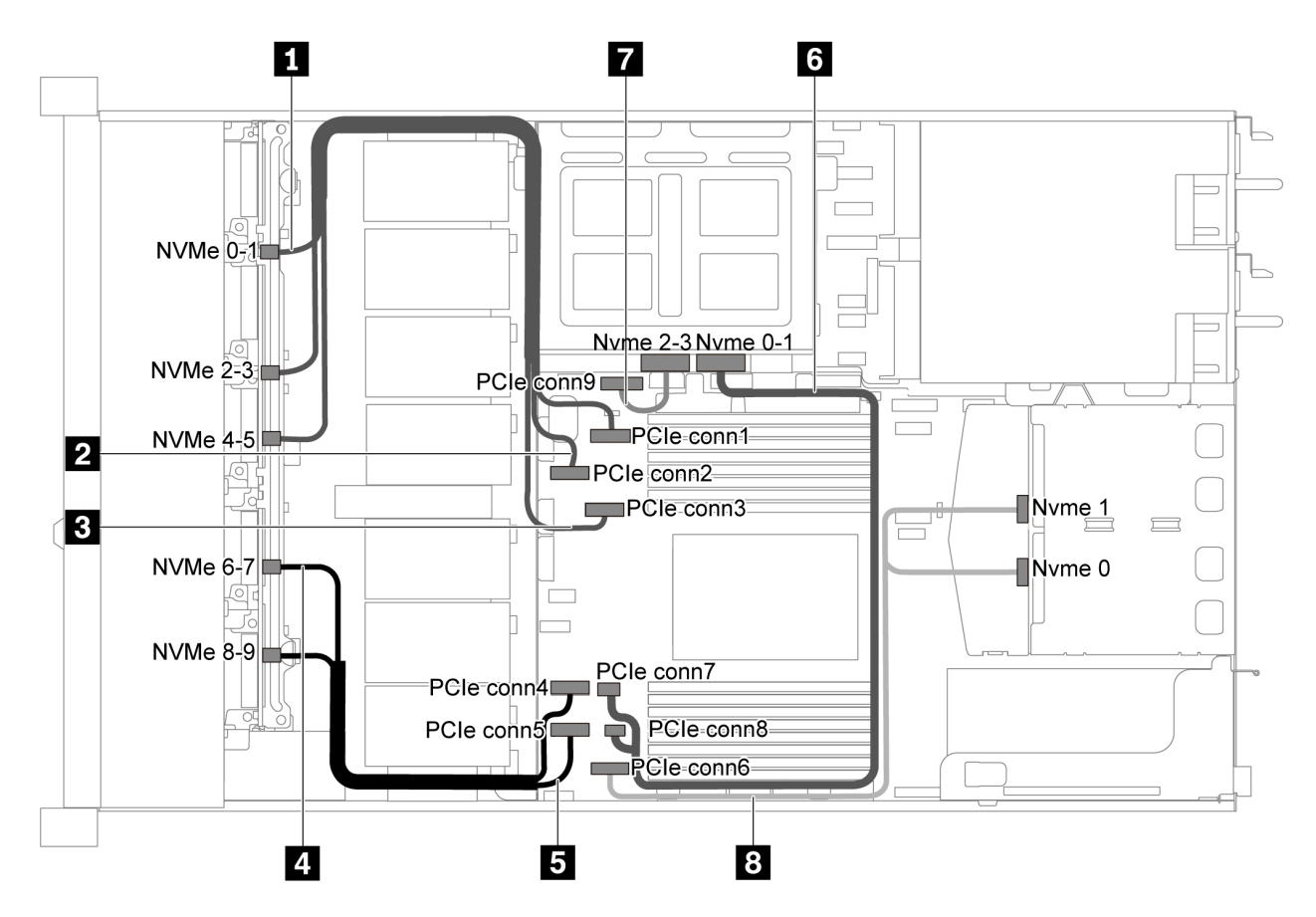

Figura 56. Instradamento dei cavi per il modello di server con dieci unità SAS/SATA/NVMe da 2,5", assieme unità NVMe posteriore, assieme unità NVMe centrale e un adattatore RAID/HBA 16i-1

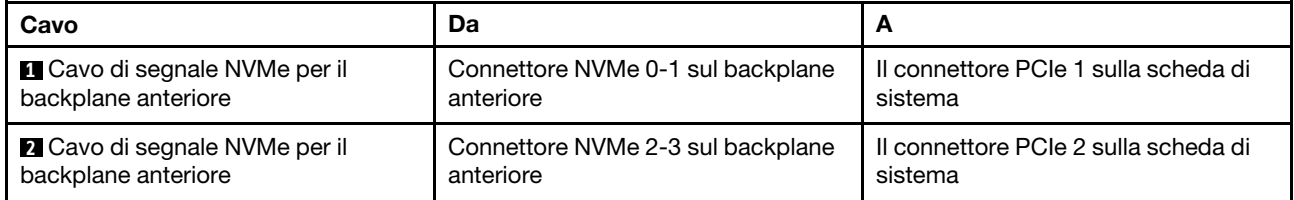

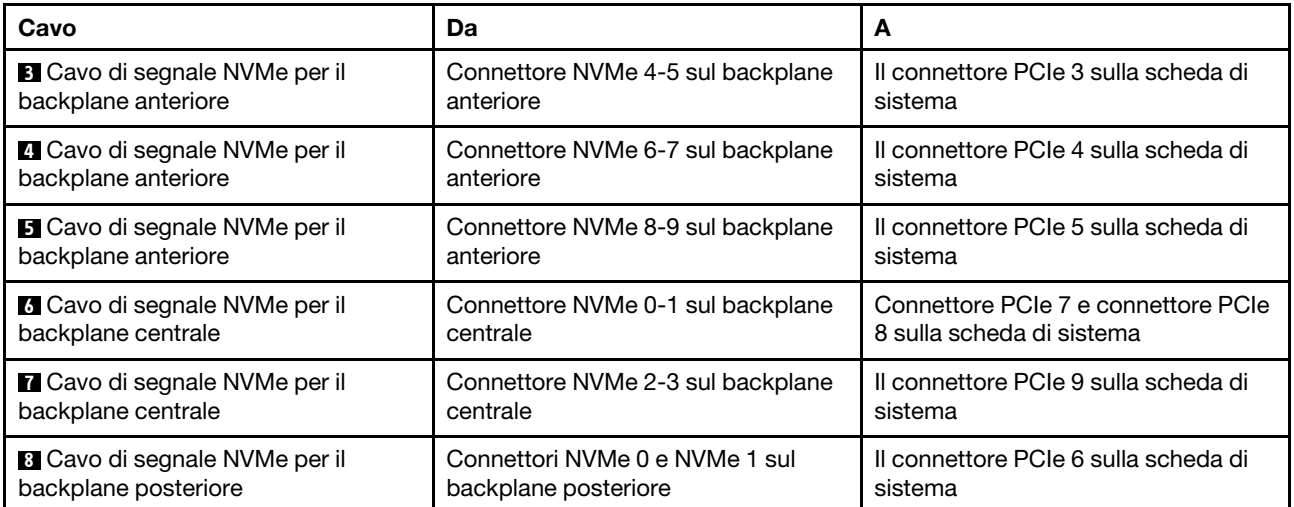

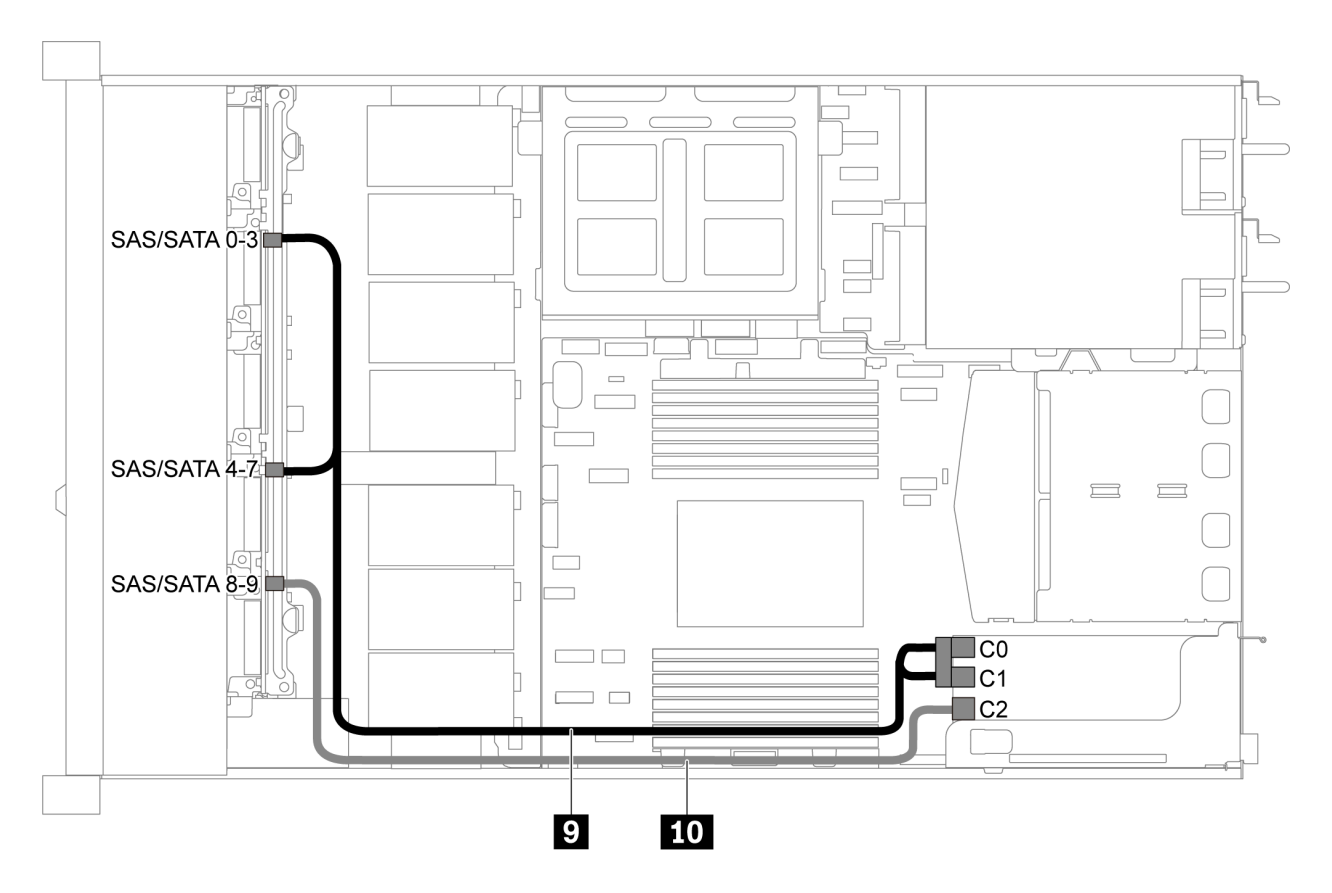

Figura 57. Instradamento dei cavi per il modello di server con dieci unità SAS/SATA/NVMe da 2,5", assieme unità SAS/ SATA posteriore, assieme unità NVMe centrale e un adattatore RAID/HBA 16i-2

Nota: Quando è installato un adattatore RAID/HBA Gen 4, accertarsi di utilizzare il cavo Gen 4 corrispondente:

ThinkSystem SR635 2.5" SAS/SATA/AnyBay 10-Bay X40 RAID Cable Kit

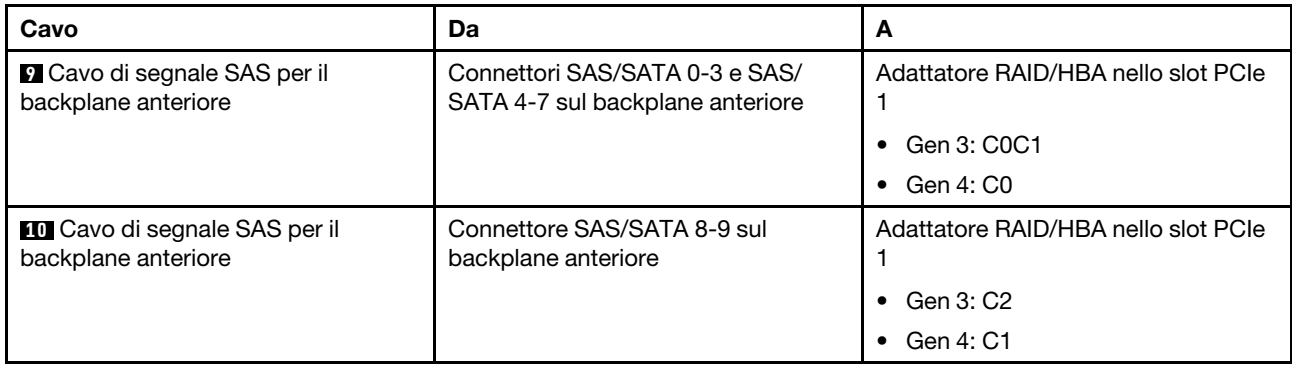

### Dieci unità SAS/SATA/NVMe da 2,5", assieme unità NVMe centrale e un adattatore RAID/HBA 16i Nota:

- La figura che mostra l'instradamento dei cavi si basa sullo scenario in cui è installato l'assieme unità NVMe centrale. A seconda del modello, l'assieme unità NVMe centrale potrebbe non essere disponibile sul server.
- Le seguenti due figure si riferiscono alla stessa configurazione.

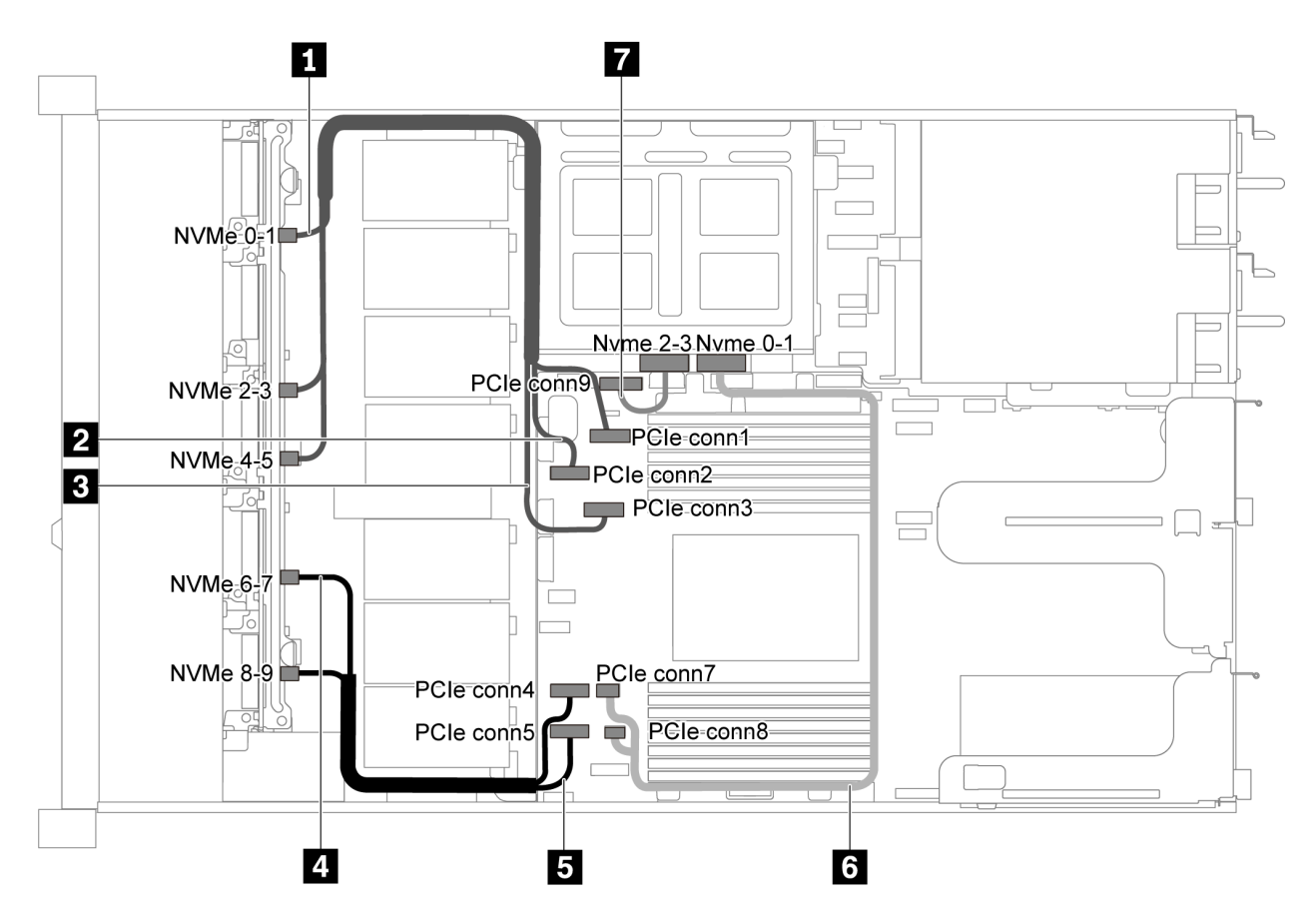

Figura 58. Instradamento dei cavi per il modello di server con dieci unità SAS/SATA/NVMe da 2,5", assieme unità NVMe centrale e un adattatore RAID/HBA 16i-1

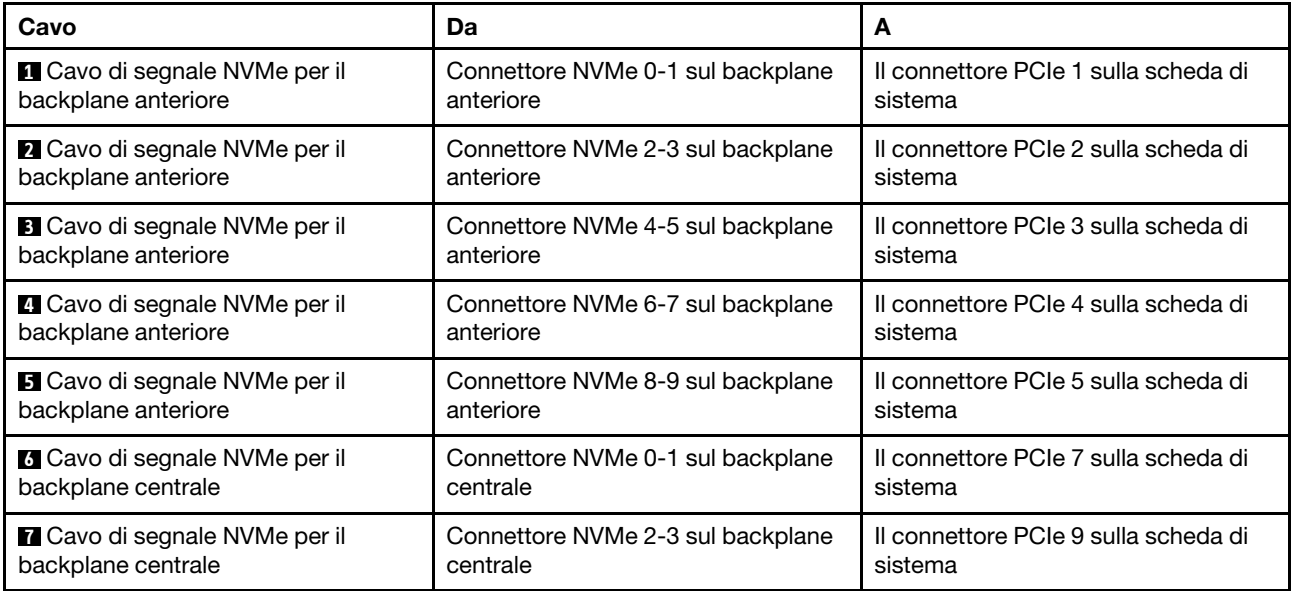

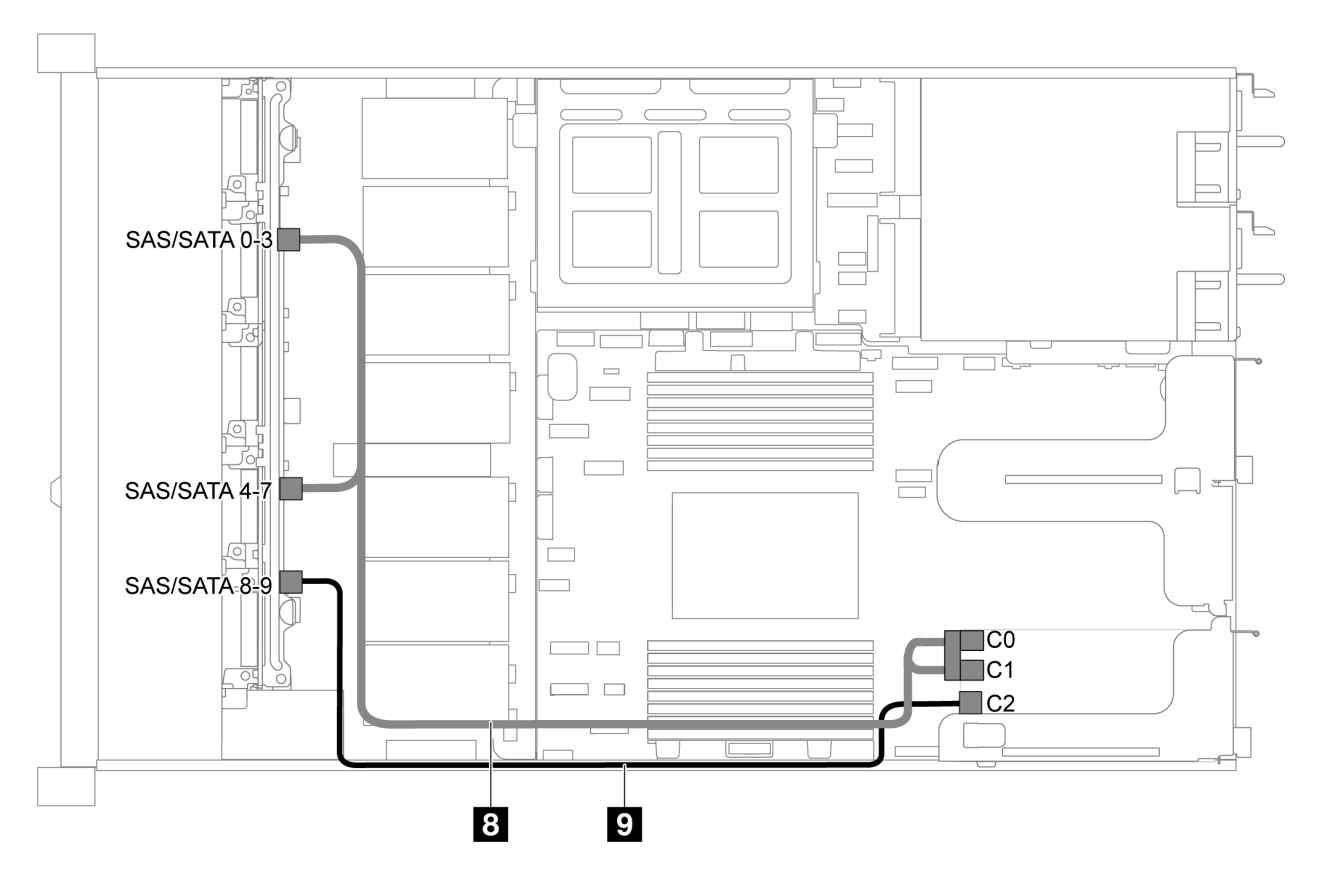

Figura 59. Instradamento dei cavi per il modello di server con dieci unità SAS/SATA/NVMe da 2,5", assieme unità NVMe centrale e un adattatore RAID/HBA 16i-2

Nota: Quando è installato un adattatore RAID/HBA Gen 4, accertarsi di utilizzare il cavo Gen 4 corrispondente:

ThinkSystem SR635 2.5" SAS/SATA/AnyBay 10-Bay X40 RAID Cable Kit

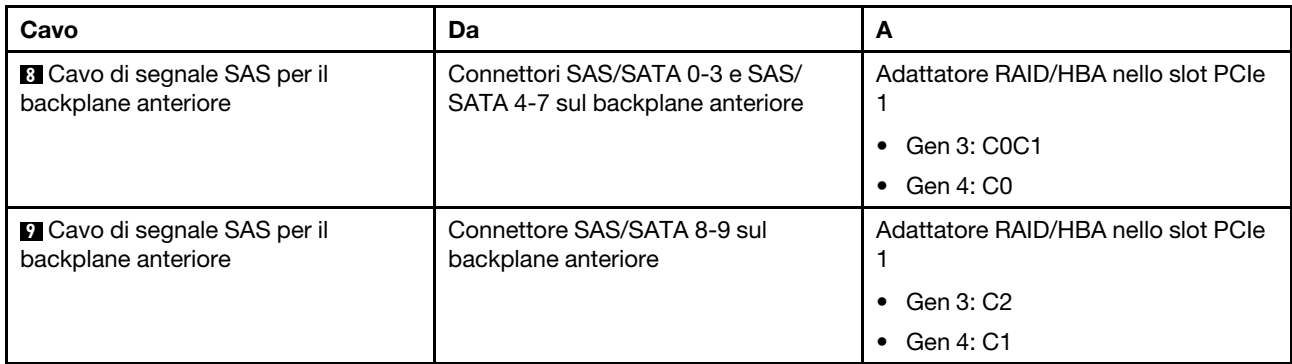

# Instradamento dei cavi del modulo M.2

Utilizzare questa sezione per comprendere l'instradamento dei cavi del modulo M.2.

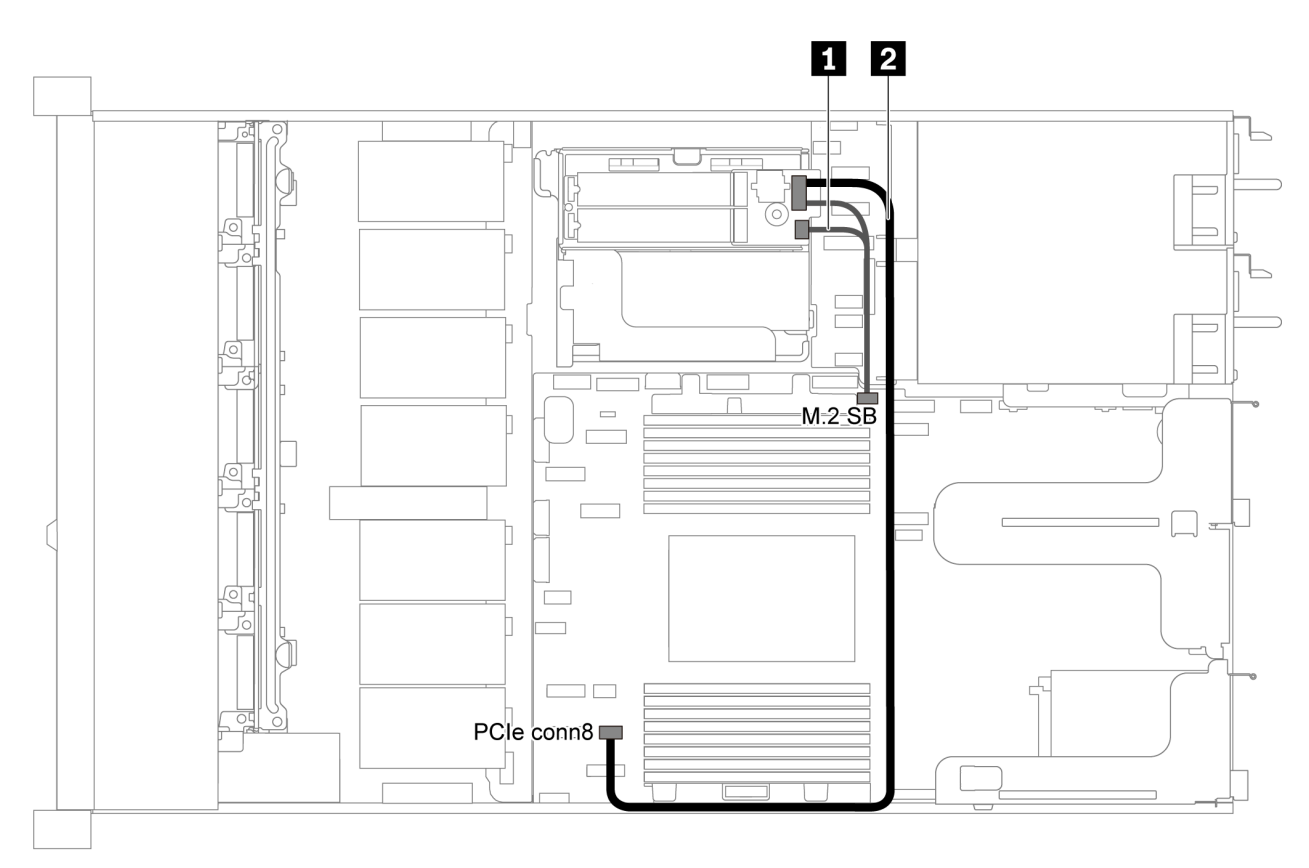

Figura 60. Instradamento dei cavi per il modello di server con modulo M.2

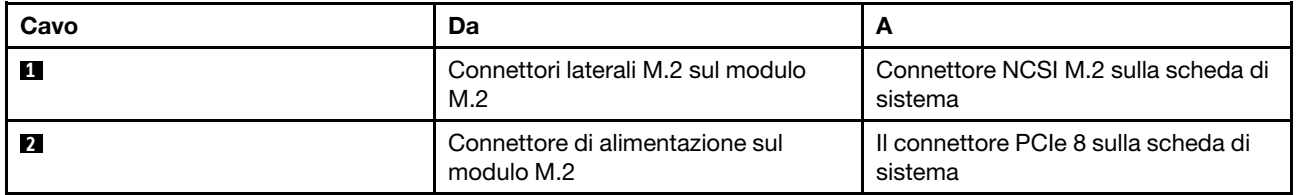

# Instradamento dei cavi del modulo a supercondensatore

Utilizzare questa sezione per comprendere l'instradamento dei cavi per il supercondensatore.

### Instradamento dei cavi per il modello di server con due supercondensatori

Nota: Il modello di server con vani dell'unità da 3,5" supporta fino a due moduli a supercondensatore RAID.

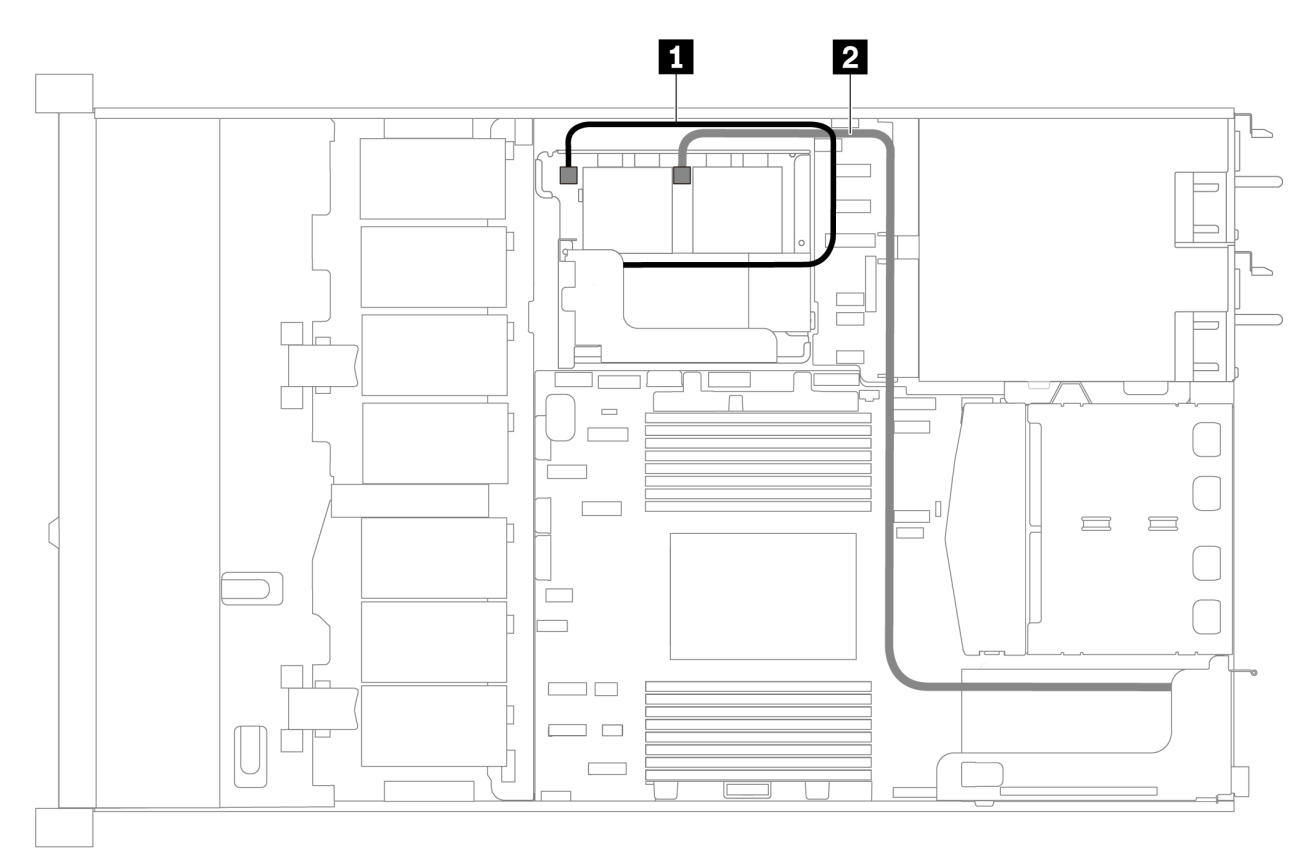

Figura 61. Instradamento dei cavi per il modello di server con due supercondensatori

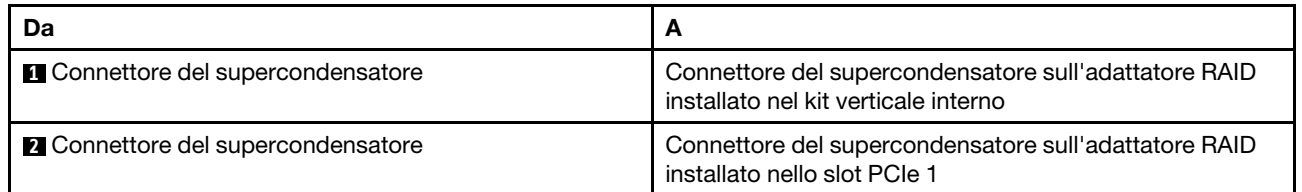

#### Instradamento dei cavi per il modello di server con tre supercondensatori

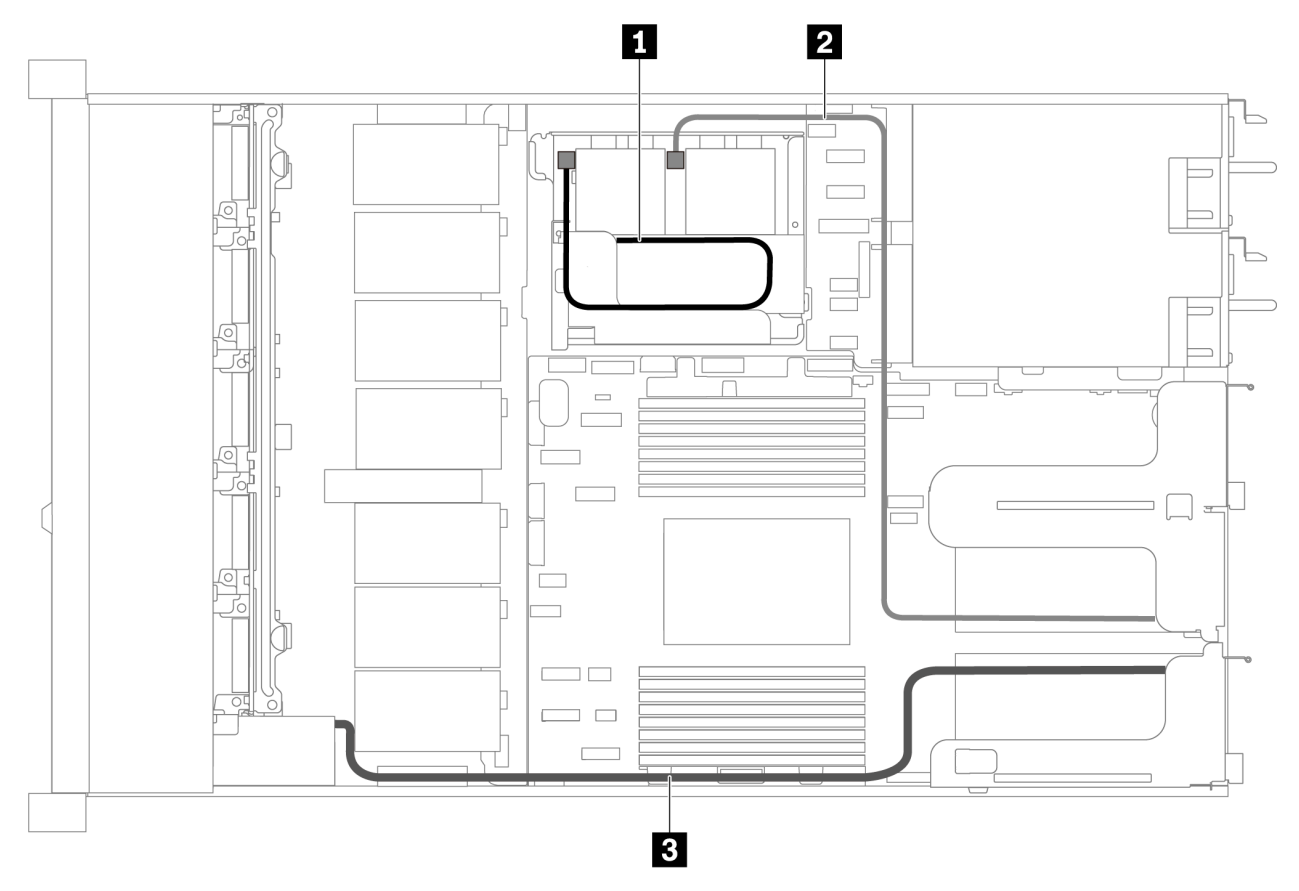

Figura 62. Instradamento dei cavi per il modello di server con tre supercondensatori

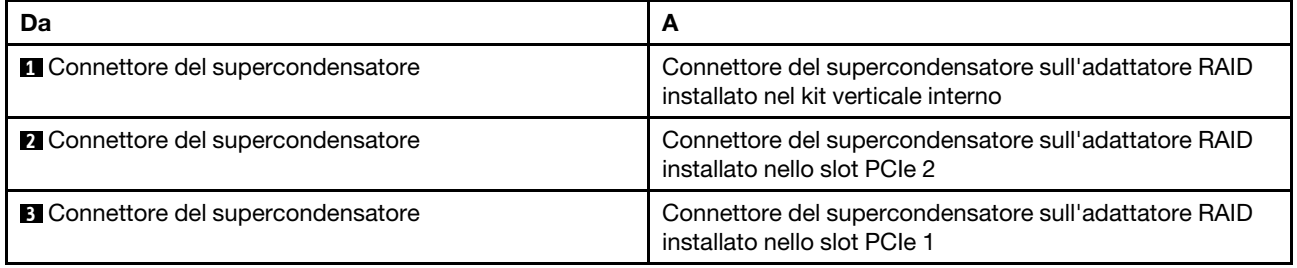

### Connettore del pannello anteriore/VGA/USB

Utilizzare questa sezione per comprendere come instradare i cavi per il connettore del pannello anteriore/ VGA/USB sul fermo del rack sinistro.

Nota: Il connettore VGA è disponibile in alcuni modelli.

La seguente figura mostra l'instradamento dei cavi per il modello di server con quattro vani dell'unità da 3,5".

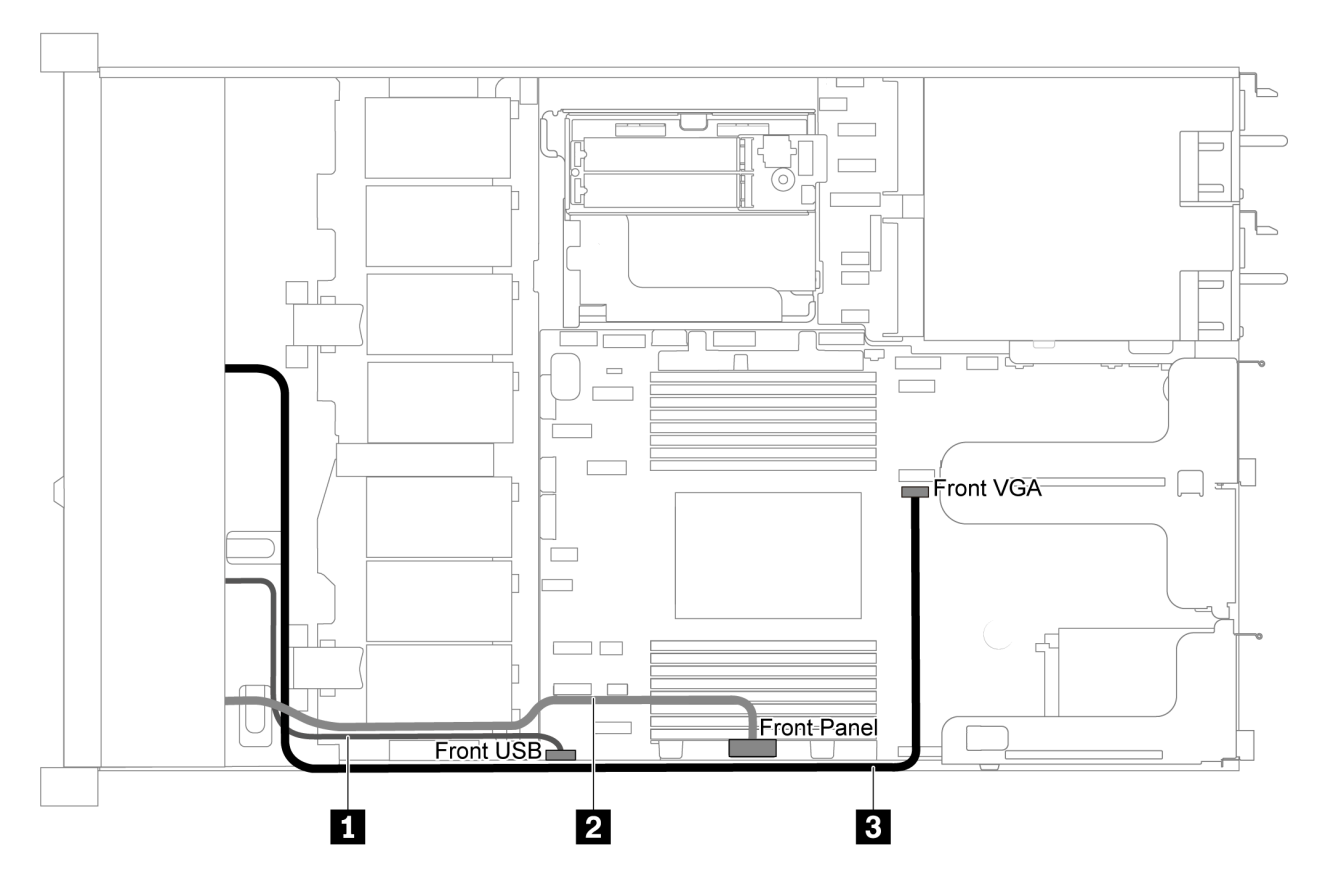

Figura 63. Instradamento dei cavi del pannello anteriore/VGA/USB per il modello di server con quattro vani dell'unità da  $3,5"$ 

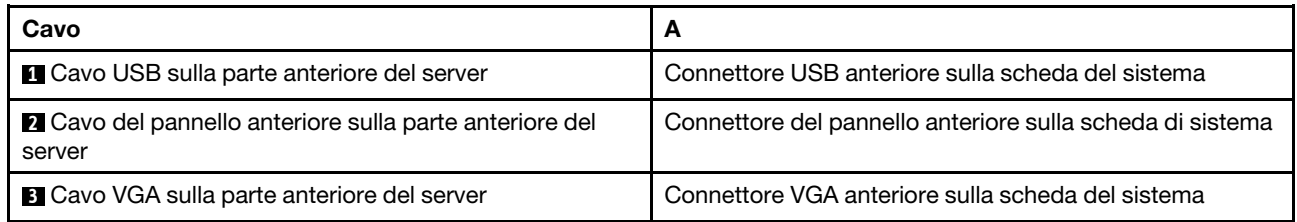

La seguente figura mostra l'instradamento dei cavi per il modello di server con otto/dieci vani dell'unità da 2,5".

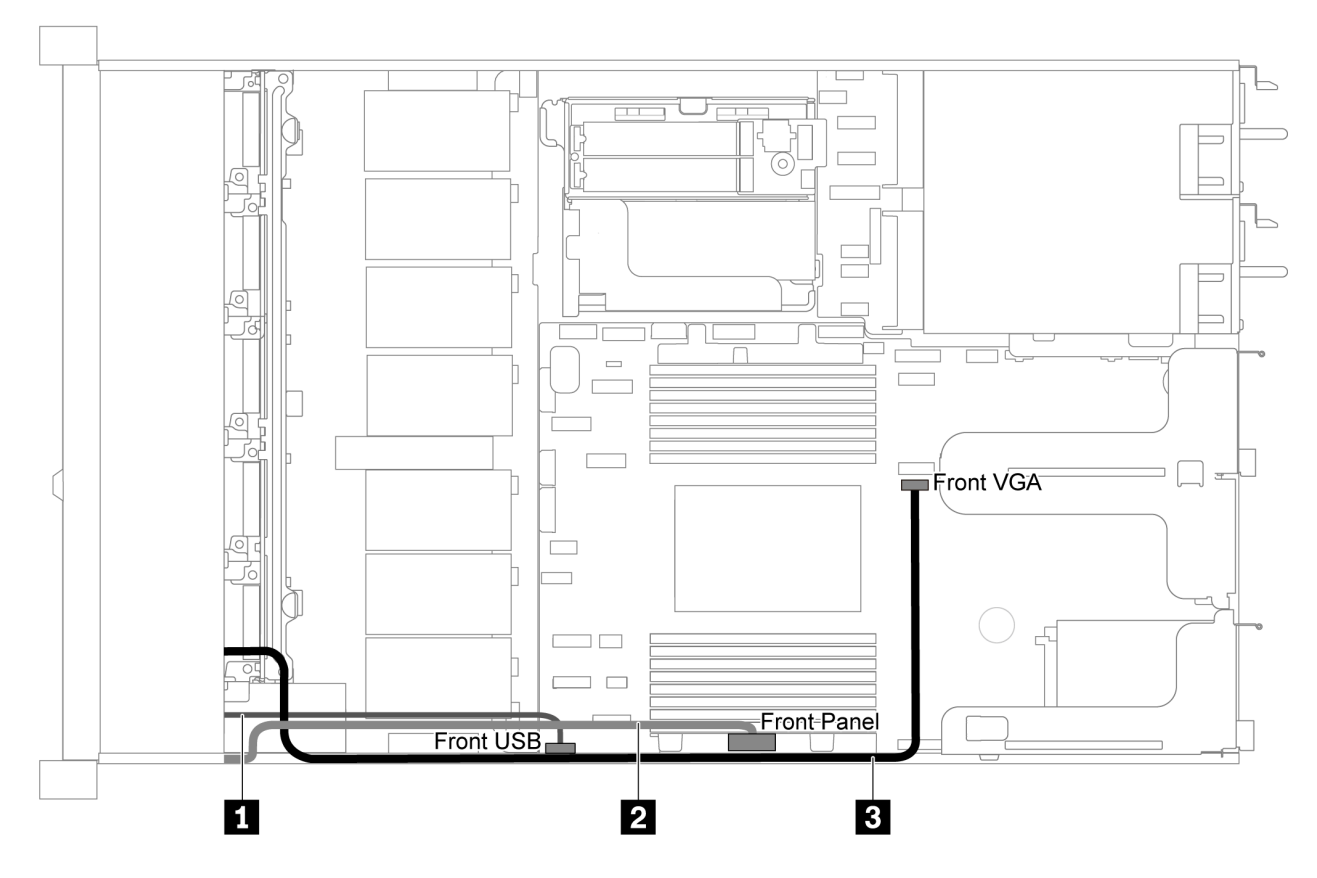

Figura 64. Instradamento dei cavi del pannello anteriore/VGA/USB per il modello di server con 8/10 vani dell'unità da 2,5"

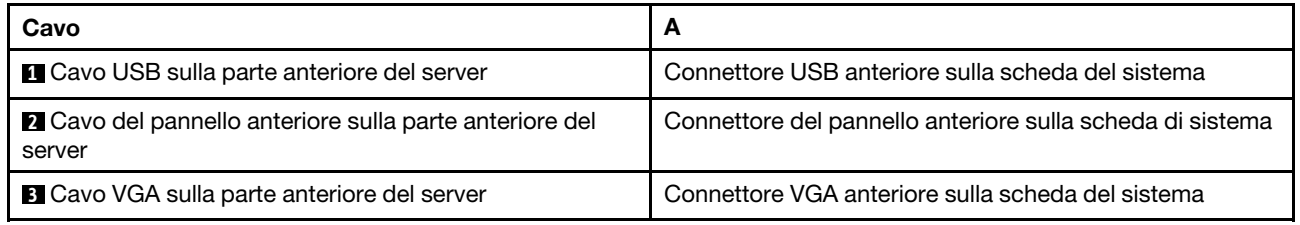

### Instradamento dei cavi dello switch di intrusione

Utilizzare questa sezione per comprendere l'instradamento dei cavi per lo switch di intrusione.

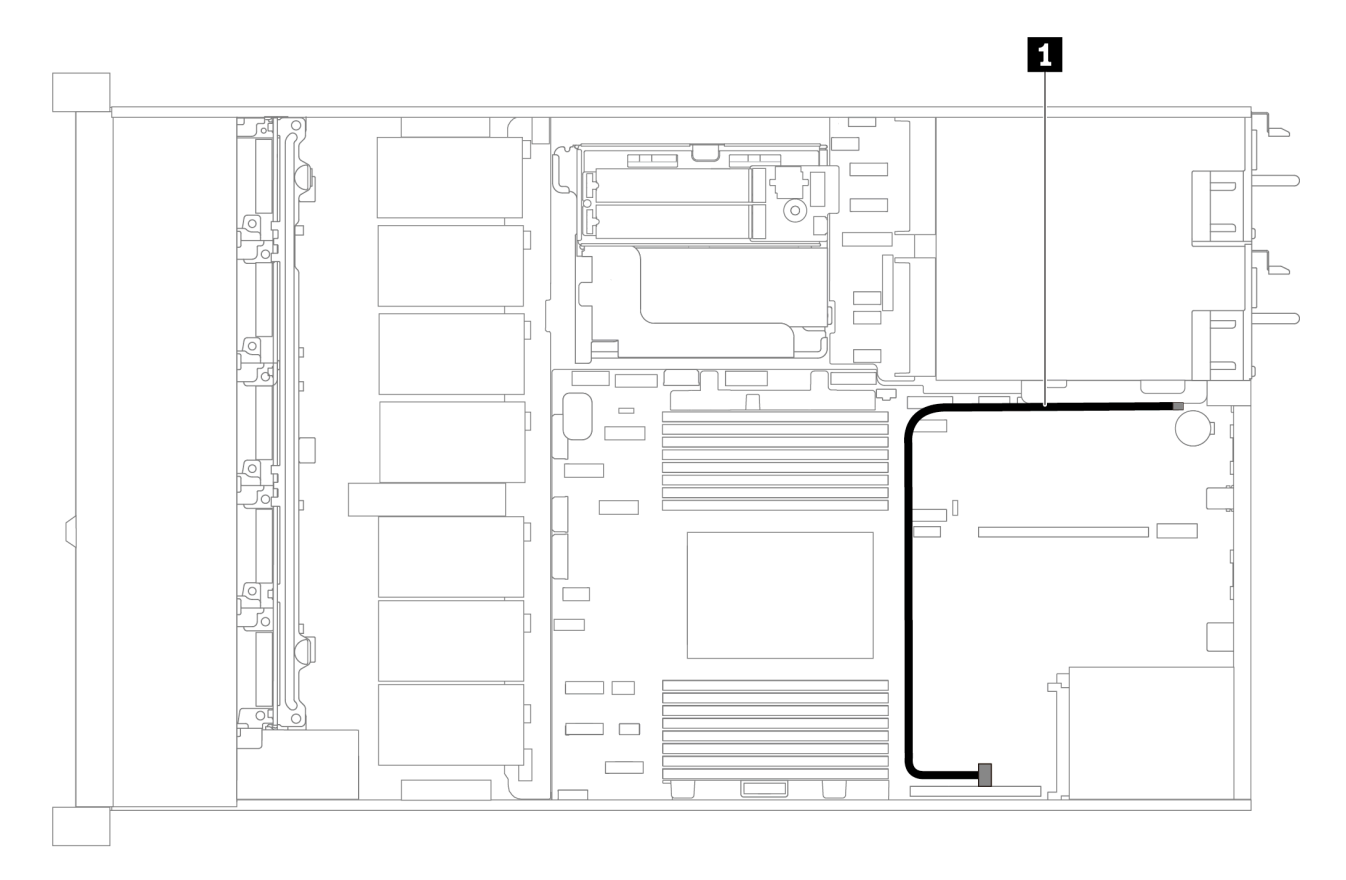

Figura 65. Instradamento dei cavi per il modello di server con switch di intrusione

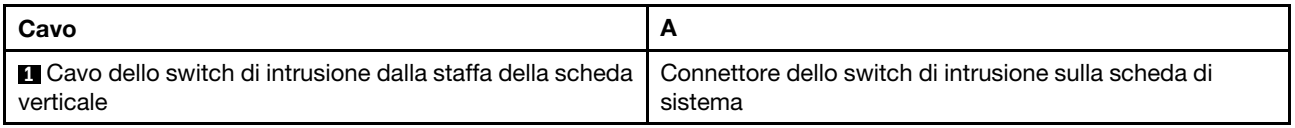

### Elenco delle parti

Utilizzare l'elenco delle parti per identificare i singoli componenti disponibili per il server.

Per ulteriori informazioni sull'ordinazione delle parti mostrate nella [Figura 66 "Componenti del server" a](#page-89-0) [pagina 80:](#page-89-0)

<https://datacentersupport.lenovo.com/products/servers/thinksystem/sr635/7y98/parts>

Si consiglia vivamente di controllare i dati di riepilogo dell'alimentazione per il server utilizzando Lenovo Capacity Planner prima di acquistare eventuali nuove parti.

Nota: A seconda del modello, il server può avere un aspetto leggermente diverso dall'illustrazione.

<span id="page-89-0"></span>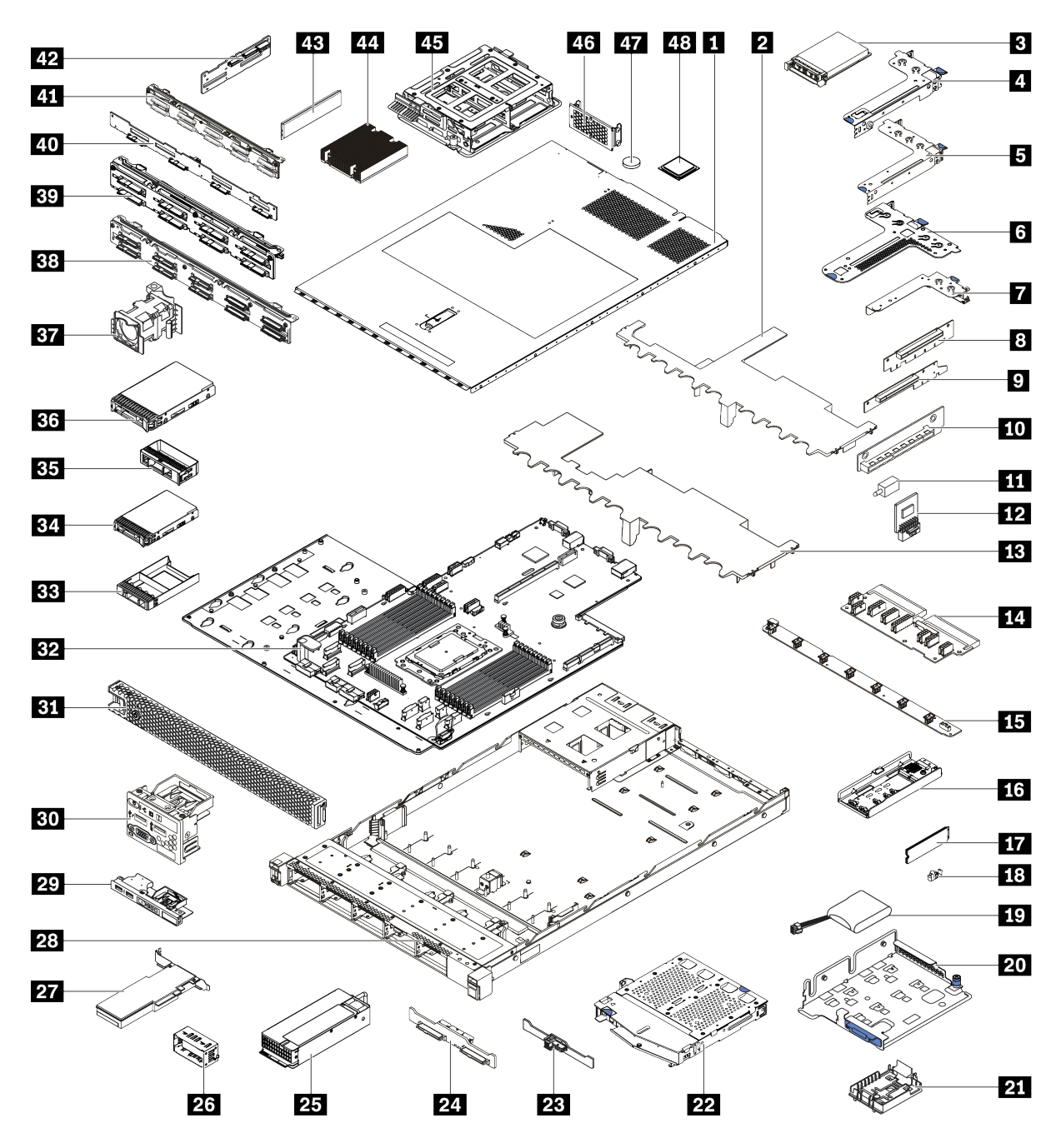

Figura 66. Componenti del server

Le parti elencate nella tabella seguente sono identificate come indicato di seguito:

- CRU (Customer Replaceable Unit) Livello 1: La sostituzione delle CRU Livello 1 è responsabilità dell'utente. Se Lenovo installa una CRU Livello 1 su richiesta dell'utente senza un contratto di servizio, l'installazione verrà addebitata all'utente.
- CRU (Customer Replaceable Unit) Livello 2: È possibile installare una CRU Livello 2 da soli o richiedere l'installazione a Lenovo, senza costi aggiuntivi, in base al tipo di servizio di garanzia relativo al server di cui si dispone.
- FRU (Field Replaceable Unit): L'installazione delle FRU è riservata ai tecnici di assistenza qualificati.

• Parti di consumo e strutturali: L'acquisto e la sostituzione di parti di consumo e strutturali sono responsabilità dell'utente. Se Lenovo acquista o installa un componente strutturale su richiesta dell'utente, all'utente verrà addebitato il costo del servizio.

Tabella 13. Elenco delle parti

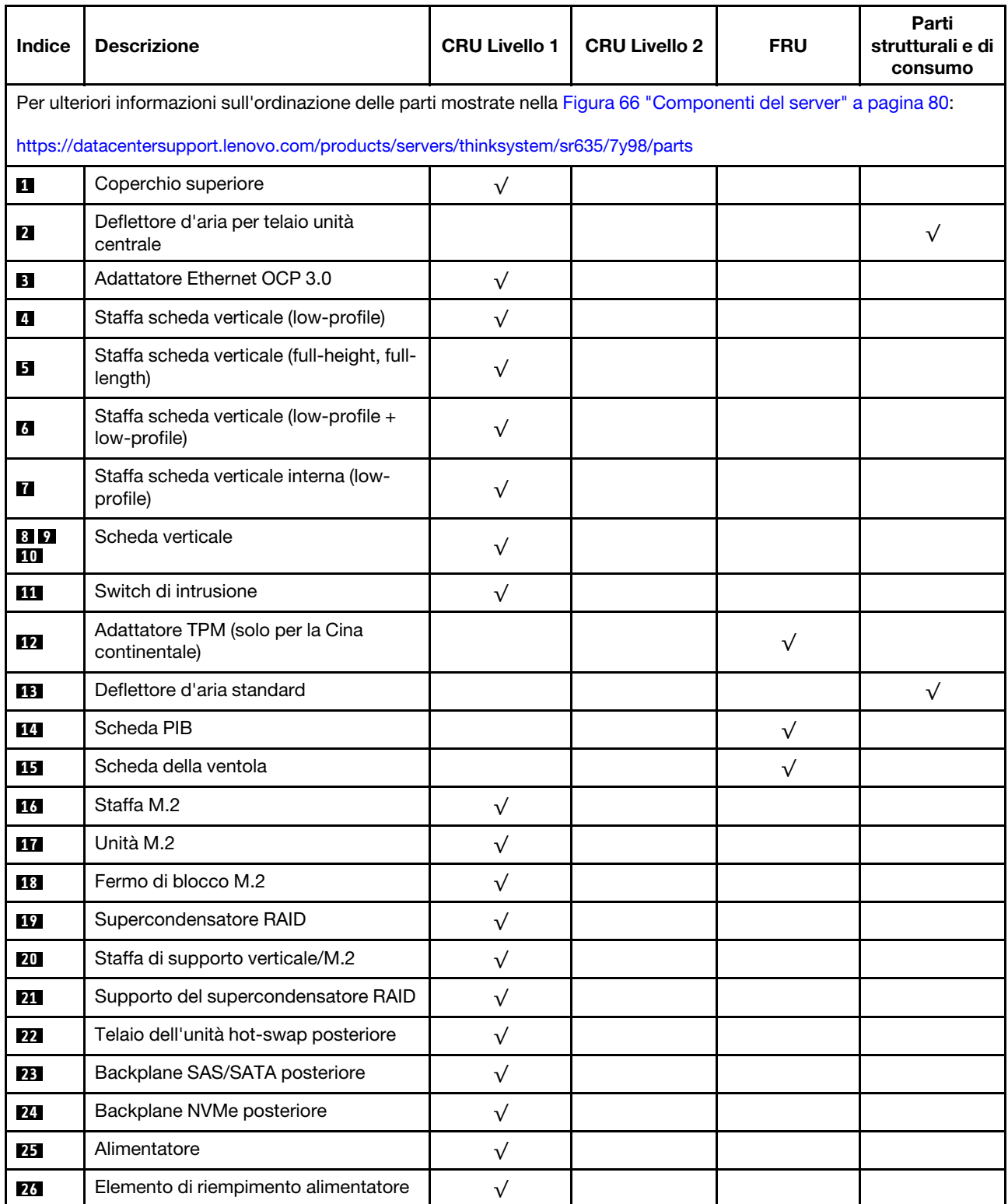

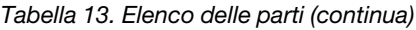

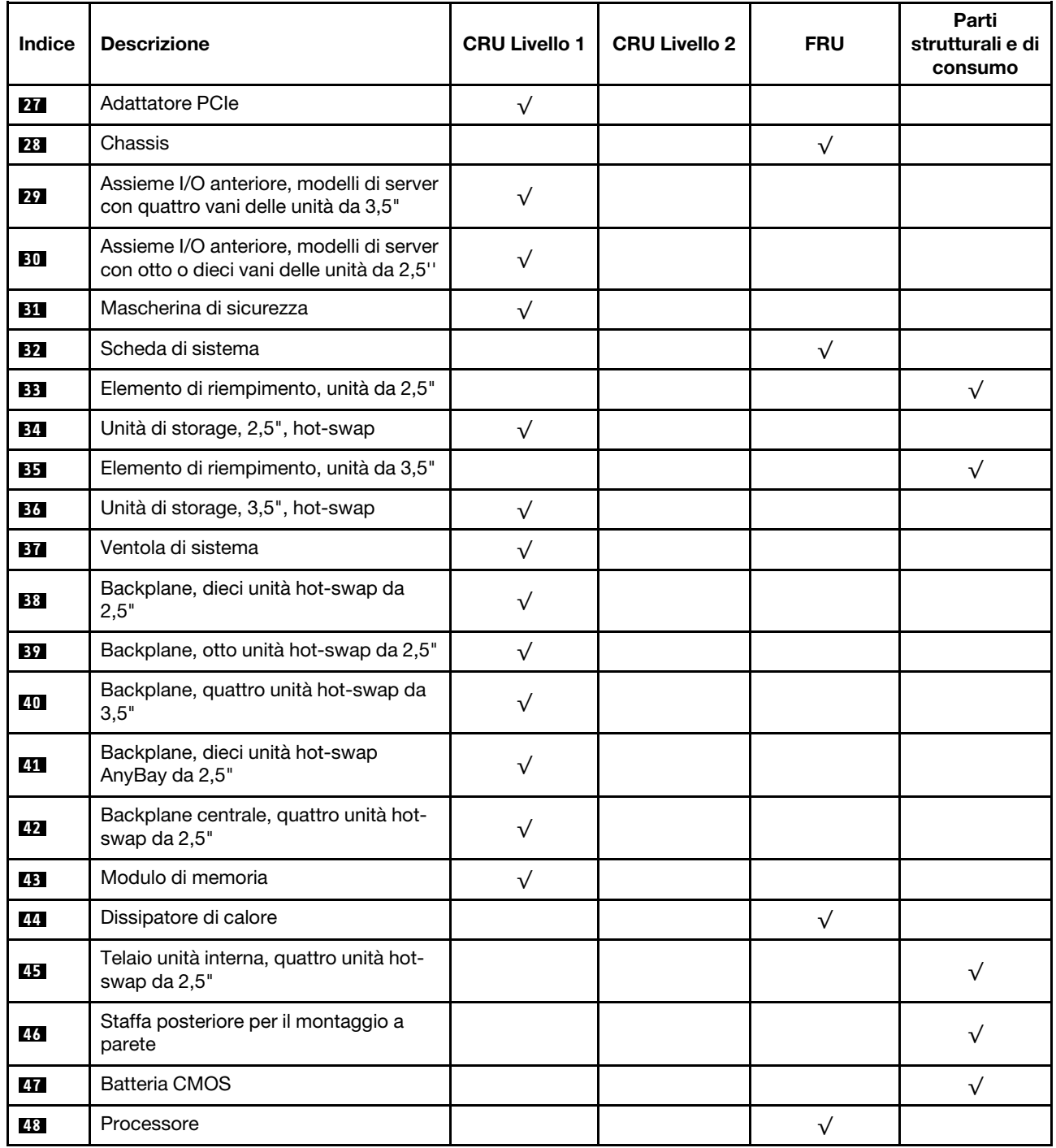

### Cavi di alimentazione

Sono disponibili diversi cavi di alimentazione, a seconda del paese e della regione in cui il server è installato.

Per visualizzare i cavi di alimentazione disponibili per il server:

1. Accedere a:

<http://dcsc.lenovo.com/#/>

- 2. Fare clic su Preconfigured Model (Modello preconfigurato) o Configure to order (Configura per ordinare).
- 3. Immettere il tipo di macchina e il modello del server per visualizzare la pagina di configurazione.
- 4. Fare clic su Power (Alimentazione) → Power Cables (Cavi di alimentazione) per visualizzare tutti i cavi di linea.

#### Nota:

- A tutela della sicurezza, viene fornito un cavo di alimentazione con spina di collegamento dotata di messa a terra da utilizzare con questo prodotto. Per evitare scosse elettriche, utilizzare sempre il cavo di alimentazione e la spina con una presa dotata di messa a terra.
- I cavi di alimentazione per questo prodotto utilizzati negli Stati Uniti e in Canada sono inclusi nell'elenco redatto dai laboratori UL (Underwriter's Laboratories) e certificati dall'associazione CSA (Canadian Standards Association).
- Per unità che devono funzionare a 115 volt: utilizzare un cavo approvato dai laboratori UL e certificato dalla CSA con tre conduttori, con sezione minima di 18 AWG di tipo SVT o SJT, di lunghezza massima di 15 piedi (4,57 metri) e con una spina da 15 ampère e 125 volt nominali dotata di messa a terra e a lame parallele.
- Per unità che devono funzionare a 230 Volt (solo Stati Uniti): utilizzare un cavo approvato dai laboratori UL e certificato dalla CSA con tre conduttori, con sezione minima di 18 AWG di tipo SVT o SJT, di lunghezza massima di 15 piedi (4,57 metri) con lama a tandem, con spina dotata di messa a terra da 15 Amp e 250 Volt.
- Per unità progettate per funzionare a 230 volt (al di fuori degli Stati Uniti): utilizzare un cavo dotato di spina di collegamento del tipo con messa a terra. Il cavo deve essere conforme alle norme di sicurezza appropriate relative al paese in cui l'apparecchiatura viene installata.
- Generalmente, i cavi di alimentazione per una regione o un paese specifico sono disponibili solo in tale regione o paese.

# <span id="page-94-0"></span>Capitolo 3. Procedure di sostituzione hardware

Questa sezione illustra le procedure di installazione e rimozione di tutti i componenti di sistema che richiedono manutenzione. Ciascuna procedura di sostituzione di un componente indica tutte le attività che devono essere eseguite per accedere al componente da sostituire.

Per ulteriori informazioni sull'ordinazione delle parti, andare a:

<https://datacentersupport.lenovo.com/products/servers/thinksystem/sr635/7y98/parts>

Nota: Se si sostituisce una parte, ad esempio un adattatore, che contiene firmware, potrebbe essere necessario anche aggiornare il firmware per tale parte. Per ulteriori informazioni sull'aggiornamento del firmware, vedere ["Aggiornamenti firmware" a pagina 9](#page-18-0).

### Linee guida per l'installazione

Prima di installare i componenti nel server, leggere le linee guida per l'installazione.

Prima di installare i dispositivi opzionali, leggere attentamente le seguenti informazioni particolari:

Attenzione: Evitare l'esposizione all'elettricità statica che potrebbe causare l'arresto del sistema e la perdita di dati, tenendo i componenti sensibili all'elettricità statica negli involucri antistatici fino all'installazione e maneggiando tali dispositivi con un cinturino da polso di scaricamento elettrostatico o altri sistemi di messa a terra.

- Leggere le informazioni sulla sicurezza e le linee guida per assicurarsi di operare in sicurezza.
	- Un elenco completo di informazioni sulla sicurezza per tutti i prodotti è disponibile qui:
		- [https://pubs.lenovo.com/safety\\_documentation/](https://pubs.lenovo.com/safety_documentation/)
	- Le seguenti linee guida sono disponibili anche in ["Manipolazione di dispositivi sensibili all'elettricità](#page-97-0)  [statica" a pagina 88](#page-97-0) e ["Operazioni all'interno del server acceso" a pagina 88](#page-97-1).
- Assicurarsi che i componenti che si desidera installare siano supportati.
- Assicurarsi che i componenti che si desidera installare siano supportati dal server. Per un elenco dei componenti opzionali supportati dal server, vedere <https://serverproven.lenovo.com/>.
- Quando si installa un nuovo server, scaricare e applicare gli aggiornamenti firmware più recenti. Questo consentirà di assicurarsi che i problemi noti vengano risolti e che il server sia pronto per prestazioni ottimali. Selezionare [ThinkSystem SR635 Driver e software](http://datacentersupport.lenovo.com/products/servers/thinksystem/sr635/7y98/downloads) per scaricare gli aggiornamenti firmware per il server.

Importante: Alcune soluzioni cluster richiedono specifici livelli di codice o aggiornamenti del codice coordinato. Se il componente fa parte di una soluzione cluster, prima di aggiornare il codice, verificare il menu del livello di codice best recipe più recente per il firmware supportato del cluster e il driver.

- Prima di installare un componente opzionale, è buona norma assicurarsi sempre che il server funzioni correttamente.
- Tenere pulita l'area di lavoro e posizionare i componenti rimossi su una superficie piana e liscia che non si muove o non si inclina.
- Non tentare di sollevare un oggetto troppo pesante. Se ciò fosse assolutamente necessario, leggere attentamente le seguenti misure cautelative:
	- Verificare che sia possibile rimanere in piedi senza scivolare.
	- Distribuire il peso dell'oggetto in modo uniforme su entrambi i piedi.
- Applicare una forza continua e lenta per sollevarlo. Non muoversi mai improvvisamente o non girarsi quando si solleva un oggetto pesante.
- Per evitare di sforzare i muscoli della schiena, sollevare l'oggetto stando in piedi o facendo forza sulle gambe.
- Eseguire il backup di tutti i dati importanti prima di apportare modifiche alle unità disco.
- Procurarsi un cacciavite a testa piatta, un cacciavite piccolo di tipo Phillips e un cacciavite Torx T8.
- Per visualizzare i LED di errore sulla scheda di sistema e sui componenti interni, lasciare il server acceso.
- Non è necessario spegnere il server per installare o rimuovere gli alimentatori hot-swap, le ventole hotswap o i dispositivi USB hot-plug. Tuttavia, è necessario spegnere il server prima di eseguire qualsiasi operazione che implichi la rimozione o l'installazione dei cavi dell'adattatore ed è necessario scollegare la fonte di alimentazione dal server prima di eseguire qualsiasi operazione che implichi la rimozione o l'installazione di una scheda verticale.
- Il colore blu su un componente indica i punti di contatto da cui è possibile afferrare un componente per rimuoverlo o installarlo nel server, aprire o chiudere i fermi e così via.
- La striscia rossa sulle unità, adiacente al fermo di rilascio, indica che l'unità può essere sostituita a sistema acceso se il server e il sistema operativo supportano la funzione hot-swap. Ciò significa che è possibile rimuovere o installare l'unità mentre il server è in esecuzione.

Nota: Fare riferimento alle istruzioni specifiche del sistema per la rimozione o l'installazione di un'unità hot-swap per qualsiasi procedura aggiuntiva che potrebbe essere necessario effettuare prima di rimuovere o installare l'unità.

• Al termine delle operazioni sul server, verificare di aver reinstallato tutte le schermature di sicurezza, le protezioni, le etichette e i cavi di messa a terra.

### Elenco di controllo per la sicurezza

Utilizzare le informazioni in questa sezione per identificare le condizioni potenzialmente pericolose che interessano il server. Nella progettazione e fabbricazione di ciascun computer sono stati installati gli elementi di sicurezza necessari per proteggere utenti e tecnici dell'assistenza da lesioni.

#### Nota:

- 1. Il prodotto non è idoneo all'uso in ambienti di lavoro con display professionali, in conformità all'articolo 2 della normativa in materia di sicurezza sul lavoro.
- 2. La configurazione del server viene effettuata solo nella sala server.

#### ATTENZIONE:

Questa apparecchiatura deve essere installata o sottoposta a manutenzione da parte di personale qualificato, come definito dal NEC, IEC 62368-1 & IEC 60950-1, lo standard per la Sicurezza delle apparecchiature elettroniche per tecnologia audio/video, dell'informazione e delle telecomunicazioni. Lenovo presuppone che l'utente sia qualificato nella manutenzione dell'apparecchiatura e formato per il riconoscimento di livelli di energia pericolosi nei prodotti. L'accesso all'apparecchiatura richiede l'utilizzo di uno strumento, un dispositivo di blocco e una chiave o di altri sistemi di sicurezza ed è controllato dal responsabile della struttura.

Importante: Per la sicurezza dell'operatore e il corretto funzionamento del sistema è richiesta la messa a terra elettrica del server. La messa a terra della presa elettrica può essere verificata da un elettricista certificato.

Utilizzare il seguente elenco di controllo per verificare che non vi siano condizioni di potenziale pericolo:

- 1. Assicurarsi che non ci sia alimentazione e che il relativo cavo sia scollegato.
- 2. Controllare il cavo di alimentazione.
- Assicurarsi che il connettore di messa a terra tripolare sia in buone condizioni. Utilizzare un multimetro per misurare la continuità che deve essere 0,1 ohm o meno tra il contatto di terra e la messa a terra del telaio.
- Assicurarsi che il cavo di alimentazione sia del tipo corretto.

Per visualizzare i cavi di alimentazione disponibili per il server:

a. Accedere a:

<http://dcsc.lenovo.com/#/>

- b. Fare clic su Preconfigured Model (Modello preconfigurato) o Configure to order (Configura per ordinare).
- c. Immettere il tipo di macchina e il modello del server per visualizzare la pagina di configurazione.
- d. Fare clic su Power (Alimentazione) → Power Cables (Cavi di alimentazione) per visualizzare tutti i cavi di linea.
- Assicurarsi che il materiale isolante non sia né logoro né usurato.
- 3. Controllare qualsiasi evidente modifica non prevista da Lenovo. Analizzare e valutare attentamente che tali modifiche non comportino ripercussioni sulla sicurezza prevista da Lenovo.
- 4. Controllare che nella parte interna del server non siano presenti condizioni non sicure, ad esempio limature metalliche, contaminazioni, acqua o altri liquidi o segni di bruciature o danni causati da fumo.
- 5. Verificare che i cavi non siano usurati, logori o schiacciati.
- 6. Assicurarsi che i fermi del coperchio dell'alimentatore (viti o rivetti) non siano stati rimossi né manomessi.

### Linee guida sull'affidabilità del sistema

Esaminare le linee guida sull'affidabilità del sistema per garantire al sistema il raffreddamento e l'affidabilità appropriati.

Accertarsi che siano rispettati i seguenti requisiti:

- Se nel server è presente un'alimentazione ridondante, in ogni vano dell'alimentatore deve essere installato un alimentatore.
- Intorno al server deve essere presente spazio sufficiente per consentire il corretto funzionamento del sistema di raffreddamento. Lasciare circa 50 mm (2,0") di spazio libero attorno alle parti anteriore e posteriore del server. Non inserire oggetti davanti alle ventole.
- Per un corretto raffreddamento e flusso d'aria, reinserire il coperchio del server prima di accendere il server. Se il server viene utilizzato per più di 30 minuti senza coperchio, potrebbero verificarsi danni ai componenti.
- È necessario seguire le istruzioni di cablaggio fornite con i componenti facoltativi.
- È necessario sostituire una ventola malfunzionante entro 48 ore dal malfunzionamento.
- È necessario sostituire una ventola hot-swap entro 30 secondi dalla sua rimozione.
- È necessario sostituire un'unità hot-swap entro due minuti dalla sua rimozione.
- È necessario sostituire un alimentatore hot-swap entro due minuti dalla sua rimozione.
- I deflettori d'aria forniti con il server devono essere installati all'avvio del server (alcuni server potrebbero essere forniti con più deflettori d'aria). È possibile che l'utilizzo del server senza il deflettore d'aria danneggi il processore.
- Il socket del processore deve contenere un coperchio del socket o un processore con dissipatore di calore.

# <span id="page-97-1"></span>Operazioni all'interno del server acceso

Potrebbe essere necessario lasciare acceso il server senza coperchio per osservare le informazioni di sistema sul pannello del display o sostituire i componenti hot-swap. Esaminare tali linee guida prima di agire in tal modo.

Attenzione: Se i componenti interni del server sono esposti all'elettricità statica, il server potrebbe arrestarsi e potrebbe verificarsi una perdita di dati. Per evitare questo potenziale problema, utilizzare sempre un cinturino da polso di scaricamento elettrostatico o altri sistemi di messa a terra quando si eseguono operazioni all'interno del server acceso.

- Evitare di indossare indumenti larghi, non aderenti alle braccia. Arrotolare o tirare su le maniche lunghe prima di lavorare all'interno del server.
- Fare attenzione a che la cravatta, la sciarpa, il laccetto del badge o i capelli lunghi non cadano all'interno del server.
- Togliere i gioielli: bracciali, collane, anelli, gemelli e orologi da polso.
- Rimuovere gli oggetti contenuti nella tasca della camicia, ad esempio penne e matite, che potrebbero cadere all'interno del server quando ci si china su di esso.
- Evitare di lasciar cadere oggetti metallici, ad esempio graffette, forcine per capelli e viti, nel server.

### <span id="page-97-0"></span>Manipolazione di dispositivi sensibili all'elettricità statica

Esaminare tali linee guida prima di maneggiare dispositivi sensibili all'elettricità statica per ridurre la possibilità di danni da scariche elettrostatiche.

Attenzione: Evitare l'esposizione all'elettricità statica che potrebbe causare l'arresto del sistema e la perdita di dati, tenendo i componenti sensibili all'elettricità statica negli involucri antistatici fino all'installazione e maneggiando tali dispositivi con un cinturino da polso di scaricamento elettrostatico o altri sistemi di messa a terra.

- Limitare i movimenti per evitare l'accumulo di elettricità statica.
- Prestare particolare attenzione quando si maneggiano dispositivi a basse temperature, il riscaldamento riduce l'umidità interna e aumenta l'elettricità statica.
- Utilizzare sempre un cinturino da polso di scaricamento elettrostatico o un altro sistema di messa a terra in particolare quando si eseguono operazioni all'interno del server acceso.
- Posizionare il dispositivo ancora nell'involucro antistatico su una superficie metallica non verniciata all'esterno del server per almeno due secondi. Ciò riduce l'elettricità statica presente sul pacchetto e sul proprio corpo.
- Tirare fuori il dispositivo dall'involucro e installarlo direttamente nel server senza appoggiarlo. Se è necessario appoggiare il dispositivo, avvolgerlo nuovamente nell'involucro antistatico. Non posizionare mai il dispositivo sul server o su qualsiasi superficie metallica.
- Maneggiare con cura il dispositivo, tenendolo dai bordi.
- Non toccare punti di saldatura, piedini o circuiti esposti.
- Tenere il dispositivo lontano dalla portata di altre persone per evitare possibili danni.

### Regole di installazione dei moduli di memoria

I moduli di memoria devono essere installati in un ordine specifico basato sulla configurazione della memoria implementata sul server.

Il server dispone di 16 slot di moduli di memoria e supporta:

• Minimo: 8 GB

- Massimo: 2 TB
- Tipo (a seconda del modello):
	- RDIMM TruDDR4 2933, single-rank o dual-rank, 8 GB/16 GB/32 GB/64 GB
	- RDIMM TruDDR4 3200, dual-rank, 16 GB/32 GB/64 GB
	- RDIMM 3DS TruDDR4 2933, quad-rank, 128 GB
	- TruDDR4 3200, quad-rank, 128 GB 3DS RDIMM (sono supportati solo i processori serie 7003).

Per un elenco delle opzioni di memoria supportate, vedere: <https://serverproven.lenovo.com/>

Rispettare le seguenti regole quando si installa oppure si sostituisce un modulo di memoria:

- I moduli di memoria sul server in uso devono essere dello stesso tipo.
- Sono supportati moduli di memoria di vari fornitori.
- Sono supportati moduli di memoria con diverse capacità. Installare prima il modulo di memoria con la capacità superiore.
- I moduli di memoria con rank differenti sono supportati. Installare prima il modulo di memoria con il rank più alto.
- Non utilizzare DIMM x4 e x8 nello stesso canale.
- Sono supportati DIMM da 3.200 MHz e 2.933 MHz:
	- DIMM a 2.933 MHz: funzionano a 2.933 MHz per 1 modulo DIMM per canale e 2 moduli DIMM per canale
	- DIMM a 3.200 MHz: funzionano a 3.200 MHz con 1 modulo DIMM per canale e a 2.933 MHz con 2 moduli DIMM per canale
	- Le combinazioni di DIMM da 2.933 MHz e 3.200 MHz sono supportate in canali diversi, funzionanti a 2.933 MHz.

Nota: La velocità operativa dipende dal modello di processore. Se il processore supporta solo il bus di memoria con velocità di 2.666 MHz, tutti i moduli DIMM installati funzionano a 2.666 MHz.

• Installare un elemento di riempimento del modulo di memoria se nello slot non è installato alcun modulo di memoria.

La figura seguente permette di individuare gli slot di memoria sulla scheda di sistema.

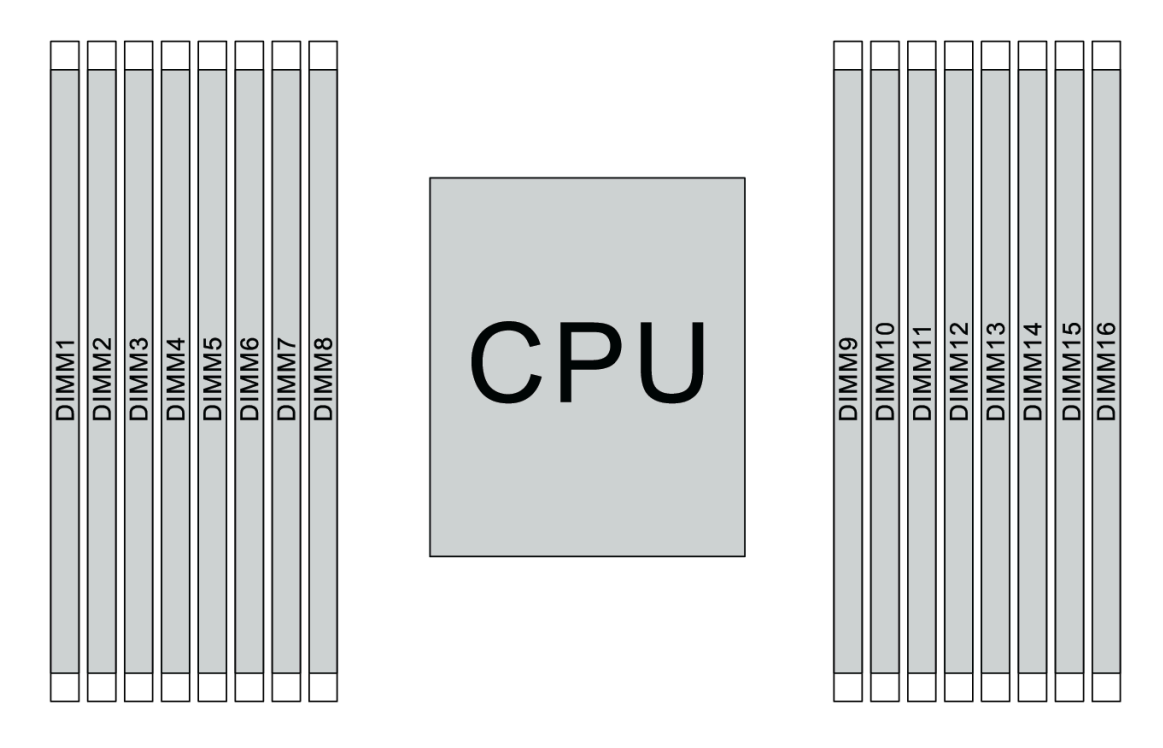

Figura 67. Posizioni DIMM

La tabella di seguito mostra la relazione tra i processori, i controller di memoria, i canali di memoria, gli slot e i numeri DIMM. Il sistema dispone di otto canali e supporta fino a due moduli DIMM per canale. Quando viene utilizzata una topologia a catena del bus di dati, i moduli DIMM devono essere popolati dallo slot più lontano (slot 1) allo slot più vicino (slot 0) al processore per ogni canale. Quando viene utilizzata una topologia di instradamento a T bilanciata del bus di dati, i moduli DIMM possono essere popolati in entrambi gli slot in base al canale.

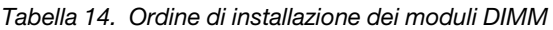

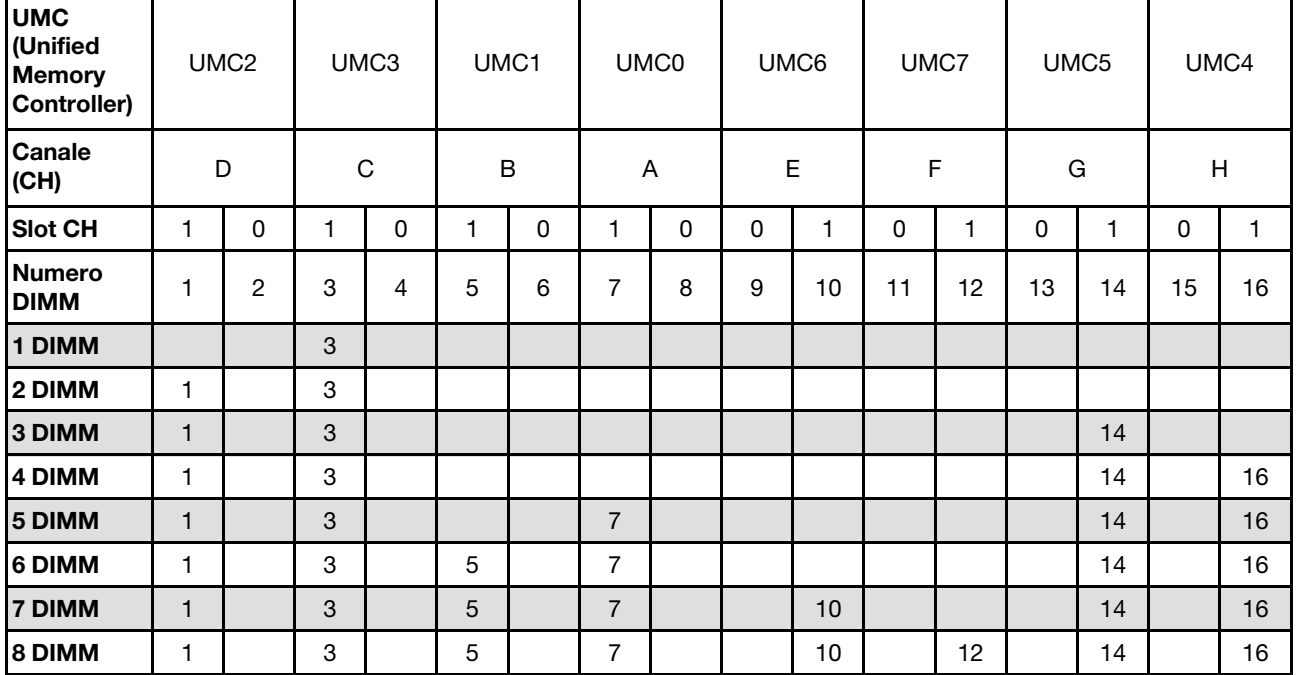

| 9 DIMM  |   |                | 3 | 4              | 5 |   |   |   | 10 |    | 12 |    | 14 |    | 16 |
|---------|---|----------------|---|----------------|---|---|---|---|----|----|----|----|----|----|----|
| 10 DIMM |   | 2              | 3 | 4              | 5 |   |   |   | 10 |    | 12 |    | 14 |    | 16 |
| 11 DIMM |   | $\overline{2}$ | 3 | $\overline{4}$ | 5 |   |   |   | 10 |    | 12 | 13 | 14 |    | 16 |
| 12 DIMM |   | 2              | 3 | 4              | 5 |   |   |   | 10 |    | 12 | 13 | 14 | 15 | 16 |
| 13 DIMM |   | $\overline{2}$ | 3 | 4              | 5 |   | 8 |   | 10 |    | 12 | 13 | 14 | 15 | 16 |
| 14 DIMM | ⊣ | 2              | 3 | 4              | 5 | 6 | 8 |   | 10 |    | 12 | 13 | 14 | 15 | 16 |
| 15 DIMM | ٠ | $\overline{2}$ | 3 | $\overline{4}$ | 5 | 6 | 8 | 9 | 10 |    | 12 | 13 | 14 | 15 | 16 |
| 16 DIMM | ⊣ | 2              | 3 | 4              | 5 | 6 | 8 | 9 | 10 | 11 | 12 | 13 | 14 | 15 | 16 |

Tabella 14. Ordine di installazione dei moduli DIMM (continua)

Nota: Sono disponibili configurazioni di 6 DIMM e 12 DIMM ottimizzate per le prestazioni per i modelli di server con CPU serie 7003. Per i dettagli, consultare la seguente tabella.

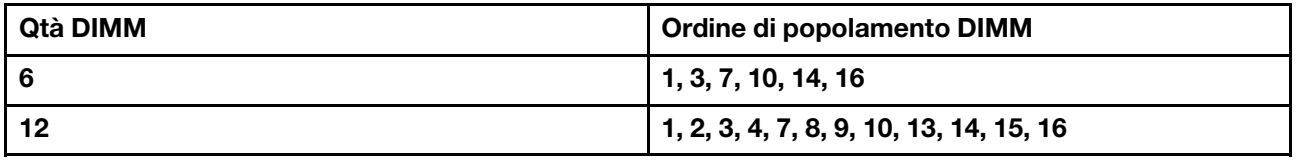

### Regole tecniche

Consultare le seguenti regole tecniche e limitazioni quando si installano i componenti server correlati.

### Regole tecniche per processore e dissipatore di calore

Di seguito viene riportato il dissipatore di calore supportato per i processori con TDP predefinito differente.

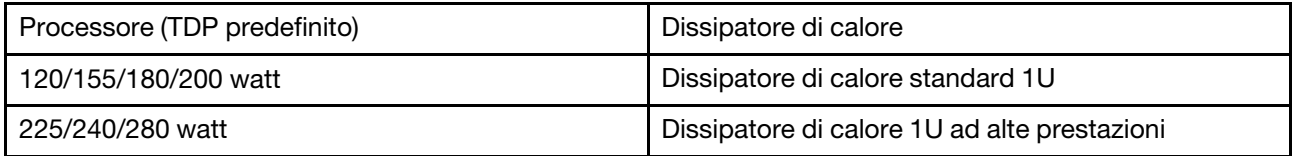

Nota: Per il supporto dei processori 7203, 7203P, 7303, 7303P, 7643P e 7663P, la versione minima UEFI del sistema è cfe138f-7.10, mentre la versione minima XCC è ambt46n-6.73.

#### Regole per l'installazione del processore da 280 watt

Di seguito vengono riportate le regole da seguire quando il server è configurato con un processore da 280 watt.

- Gli adattatori Ethernet con AOC non sono supportati nello slot PCIe 2.
- Gli adattatori Ethernet 10/25 GbE con AOC sono supportati nello slot PCIe 1 o 3 quando la temperatura ambiente è inferiore a 30 °C.
- Gli adattatori Ethernet 100/200 GbE sono supportati nello slot PCIe 1 o 3 quando la temperatura ambiente è inferiore a 30 °C.
- La scheda Fibre Channel non è supportata nello slot PCIe 2.

# Regole tecniche per l'alimentatore

Nella seguente tabella sono elencate le regole tecniche tra TDP del processore e adattatori GPU per differenti configurazioni con tipi diversi di alimentatore.

• Alimentatore da 750 watt:

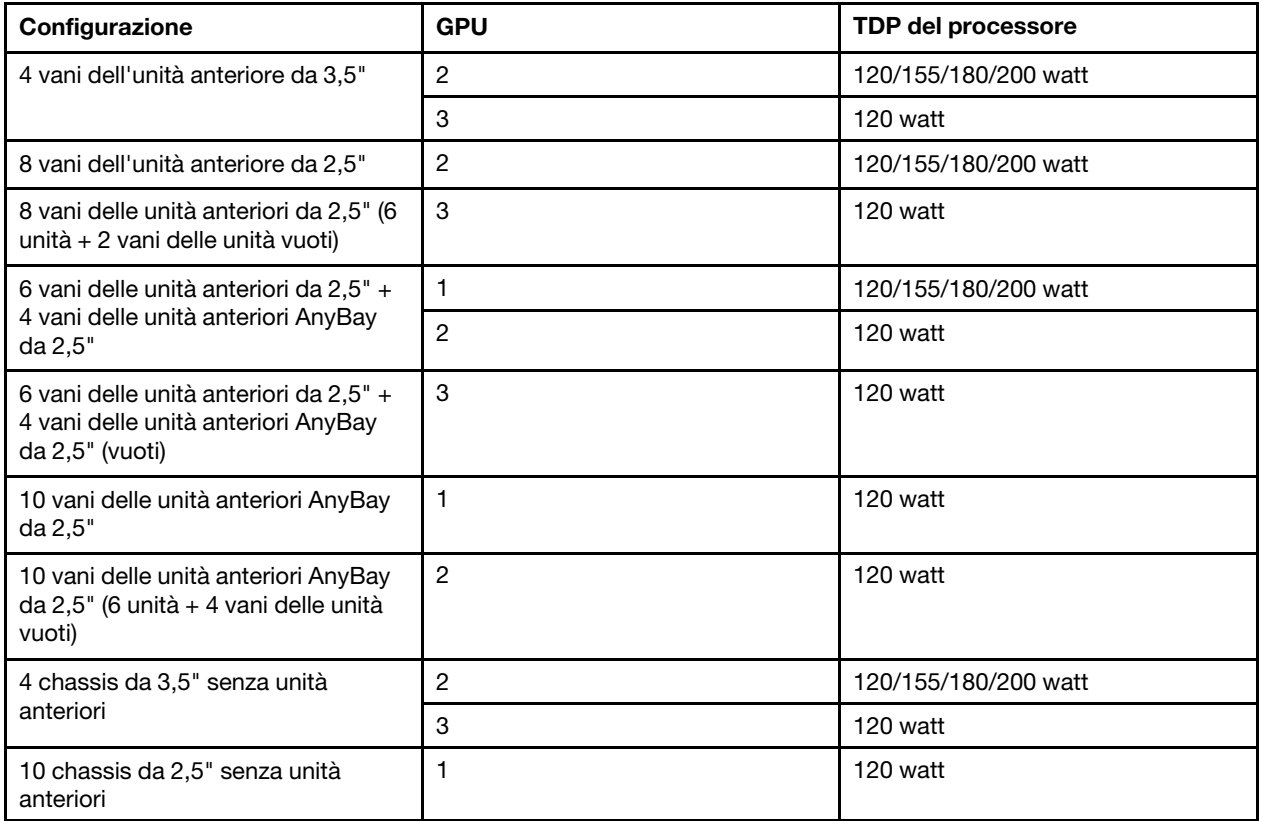

• Alimentatore da 1.100 watt:

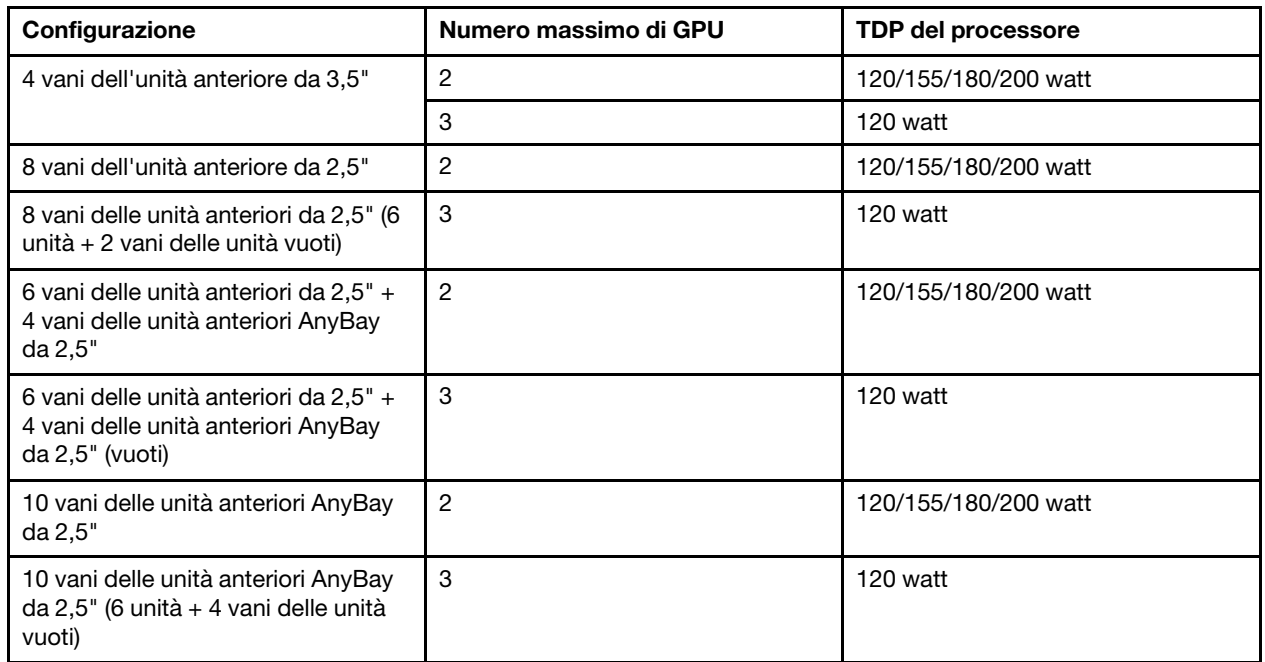

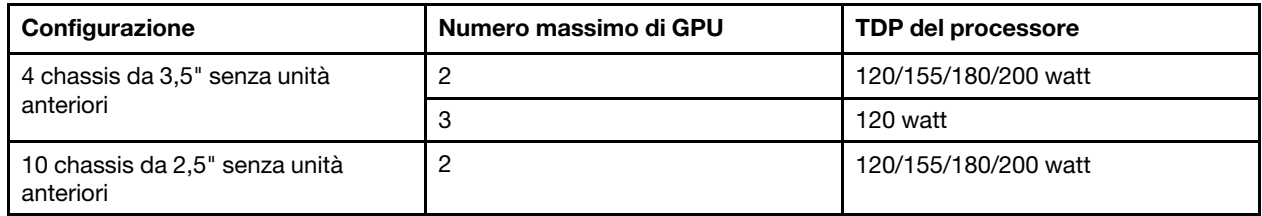

Nella seguente tabella sono riportate le regole tecniche per il TDP del processore e le configurazioni supportate con tipi diversi di alimentatore.

• Alimentatore da 550 watt:

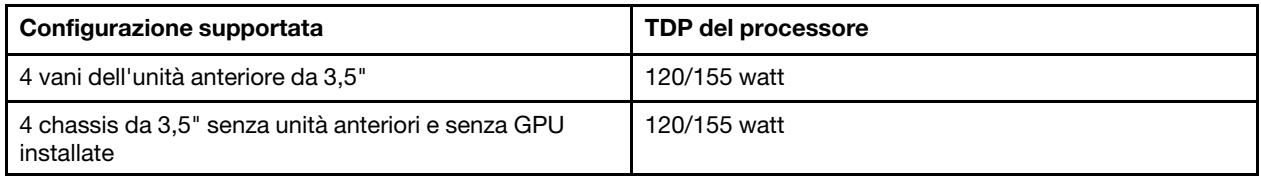

• Alimentatore da 750 watt:

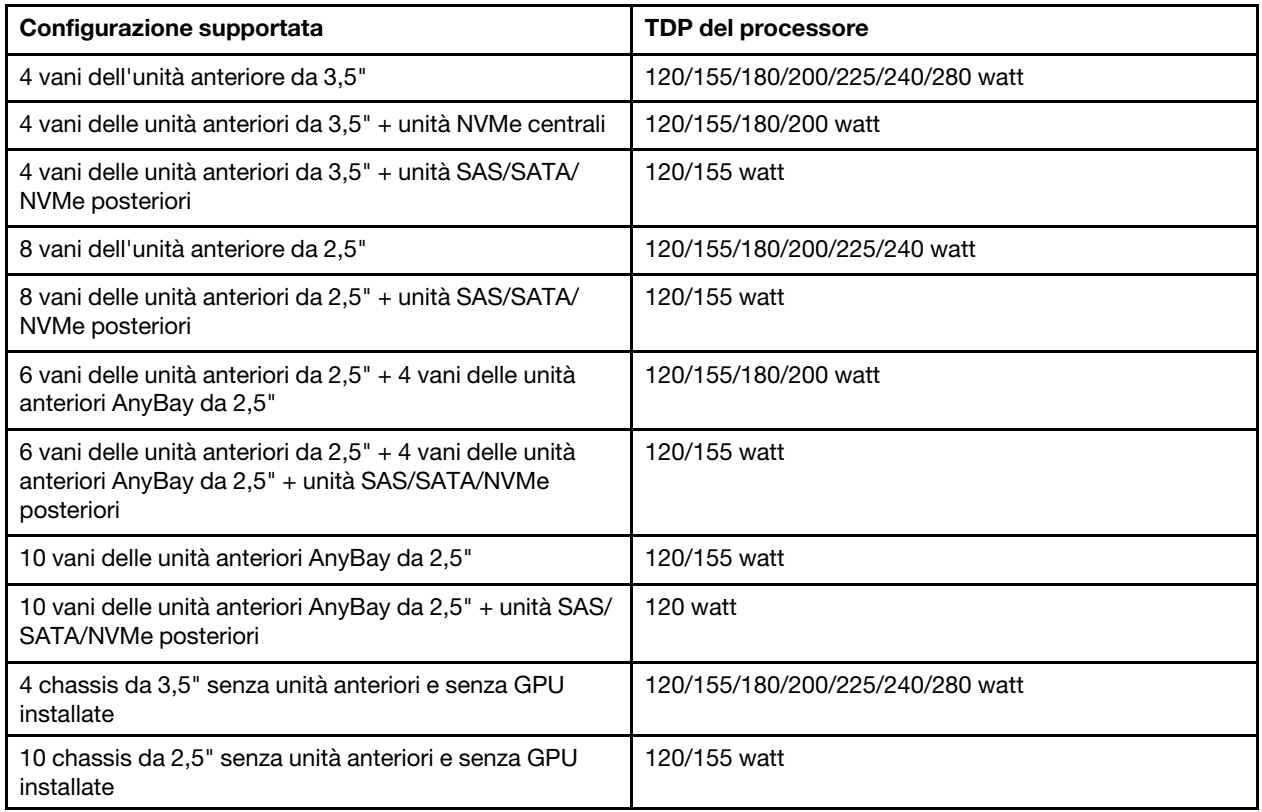

• Alimentatore da 1.100 watt:

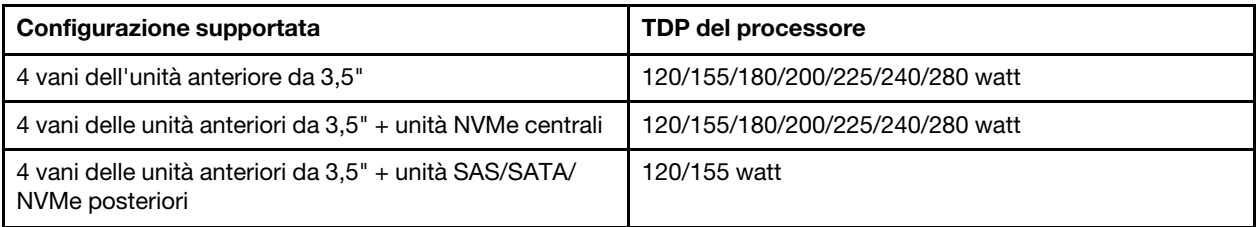

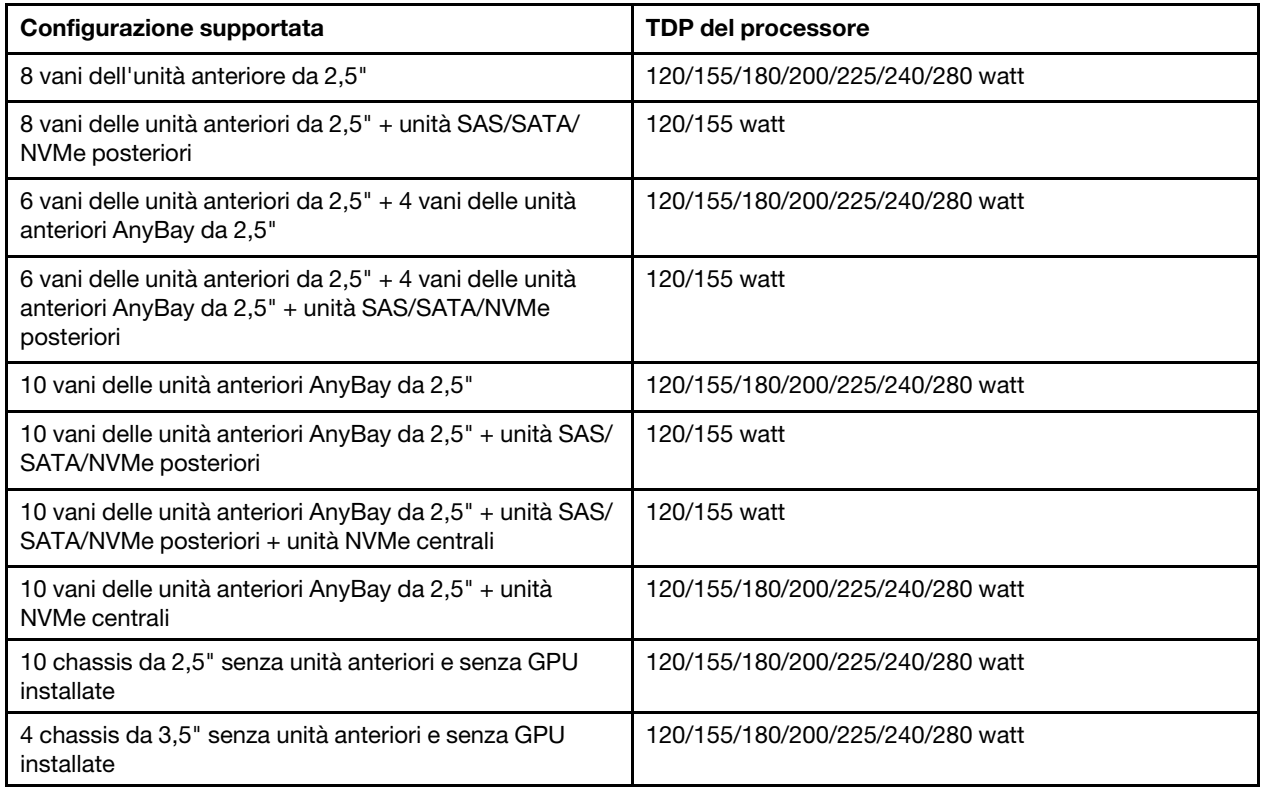

# Regole tecniche per le ventole del sistema

Nota: Se è installato un adattatore Ethernet OCP 3.0, quando il sistema viene spento ma la spina è ancora collegata all'alimentazione CA, le ventole di sistema 6 e 7 continueranno a girare a velocità molto ridotta. Si tratta di una caratteristica di progettazione per favorire il raffreddamento dell'adattatore Ethernet OCP 3.0.

Seguire le regole seguenti per la selezione della ventola del sistema:

- Le ventole standard vengono selezionate quando non sono installati adattatore GPU, telaio unità posteriore, telaio unità centrale o adattatore Ethernet da 100 GbE o superiore e il TDP del processore è di 120 o 155 watt.
- Solo in caso di selezione delle ventole standard, sono supportati i dischi fissi SAS/SATA da 3,5" 14 TB e 12 TB.
- Le ventole ad alte prestazioni vengono selezionate quando sono installati adattatore GPU, telaio unità posteriore, telaio unità centrale o adattatore Ethernet da 100 GbE o superiore o il TDP del processore è di 180, 200, 225, 240 o 280 watt.
- La ventola 1 è facoltativa quando non sono installati unità M.2, adattatore PCIe interno, telaio unità centrale, telaio unità posteriore o adattatore GPU. Tuttavia, se non è installata una ventola 1 è necessario occupare la posizione della ventola 1 con un elemento di riempimento della ventola per garantire un flusso d'aria appropriato.

# Regole tecniche per gli adattatori GPU

Per NVIDIA Tesla T4 e NVIDIA A2, le regole di installazione di due e tre GPU sono le seguenti:

Per due GPU:

- Priorità degli slot PCIe per installare la GPU: slot PCIe 1, slot PCIe 3, slot PCIe 2.
- È necessario selezionare una ventola ad alte prestazioni.
- L'assieme dell'unità interna e il telaio unità posteriore non sono supportati.
- L'adattatore SSD PCIe non è supportato.
- Il TDP massimo per la CPU è 180 watt.

#### Per tre GPU:

- Se lo switch di intrusione è installato, il server supporta fino a due adattatori GPU negli slot PCIe 2 e 3.
- Priorità degli slot PCIe per installare la GPU: slot PCIe 1, slot PCIe 3, slot PCIe 2.
- È necessario selezionare una ventola ad alte prestazioni.
- L'assieme dell'unità interna e il telaio unità posteriore non sono supportati.
- L'adattatore SSD PCIe non è supportato.
- Può essere supportato solo quando i server sono configurati come 4 x 3,5" SAS/SATA, 8 x 2,5" SAS/ SATA (6 x 2,5" SAS/SATA + 2 x HDD vacante), 6 x 2,5" SAS/SATA + 4 x 2,5" vani AnyBay (6 x 2,5" SAS/ SATA + 4 x HDD vacante) o 10 x 2,5" vani AnyBay (6 x 2,5" vani AnyBay + 4 x HDD vacante).
	- Per 8 x 2,5" SAS/SATA (6 x 2,5" SAS/SATA + 2 x HDD vacanti), se gli HDD sono installati negli slot 0-5, è necessario installare due unità di riempimento singolo da 1 x 2,5" negli slot 6 e 7.
	- Per 6 x 2,5" SAS/SATA + 4 x 2,5" vani AnyBay (6 x 2,5" SAS/SATA + 4 x HDD vacante), se i dischi rigidi sono installati negli slot 0-5, quattro singole unità di riempimento 1 x 2,5" devono essere installate negli slot 6, 7, 8 e 9.
	- Per 10 x 2,5" vani AnyBay (6 x 2,5" vani AnyBay + 4 x HDD vacante), se i dischi rigidi sono installati negli slot 0-5, è necessario installare quattro 1 x 2,5" singole unità di riempimento negli slot 6, 7, 8 e 9.

Nella seguente tabella sono riportate le regole tecniche tra adattatori GPU NVIDIA Tesla T4/NVIDIA A2 e TDP del processore per le differenti configurazioni.

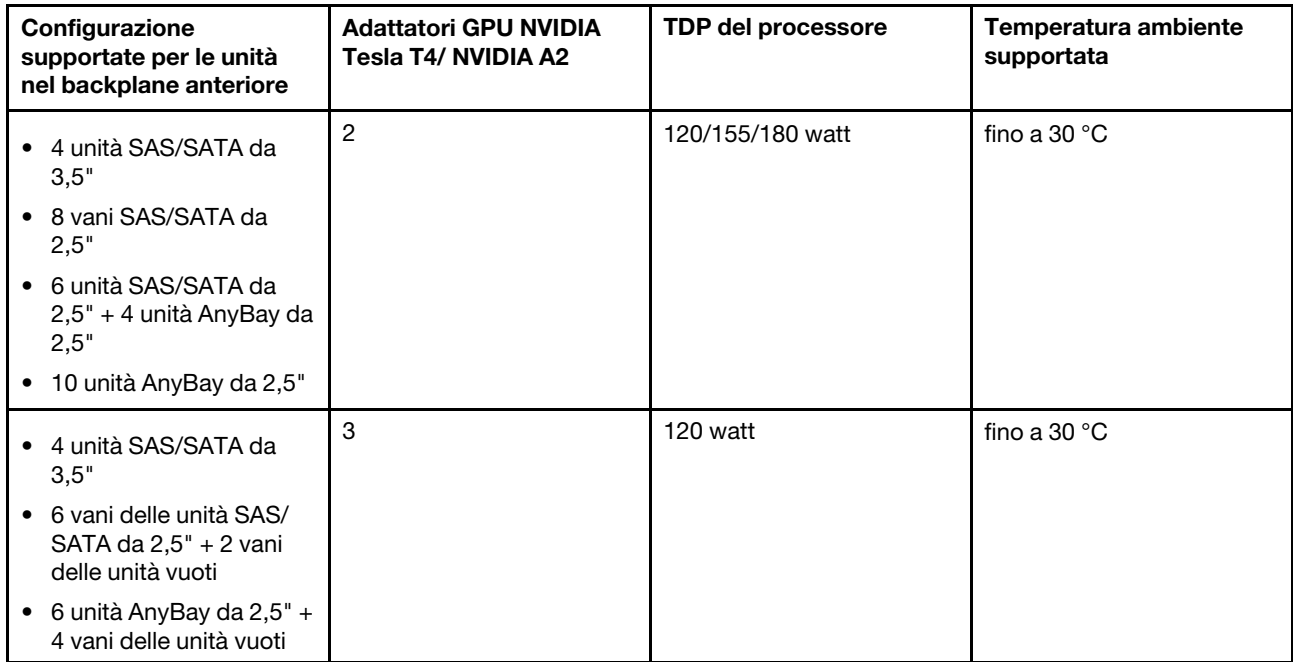

Per NVIDIA Quadro P620, le regole di installazione di una o tre GPU sono le stesse. Tenere presente quanto segue:

- Se lo switch di intrusione è installato, il server supporta fino a due adattatori GPU negli slot PCIe 2 e 3.
- Priorità degli slot PCIe per installare la GPU: slot PCIe 1, slot PCIe 3, slot PCIe 2.
- È necessario selezionare una ventola ad alte prestazioni.
- L'assieme dell'unità interna e il telaio unità posteriore non sono supportati.
- L'adattatore SSD PCIe non è supportato.
- Il TDP massimo per la CPU è 225 watt.

Nella seguente tabella sono riportate le regole tecniche tra adattatori GPU NVIDIA Quadro P620 e il processore TDP per le differenti configurazioni.

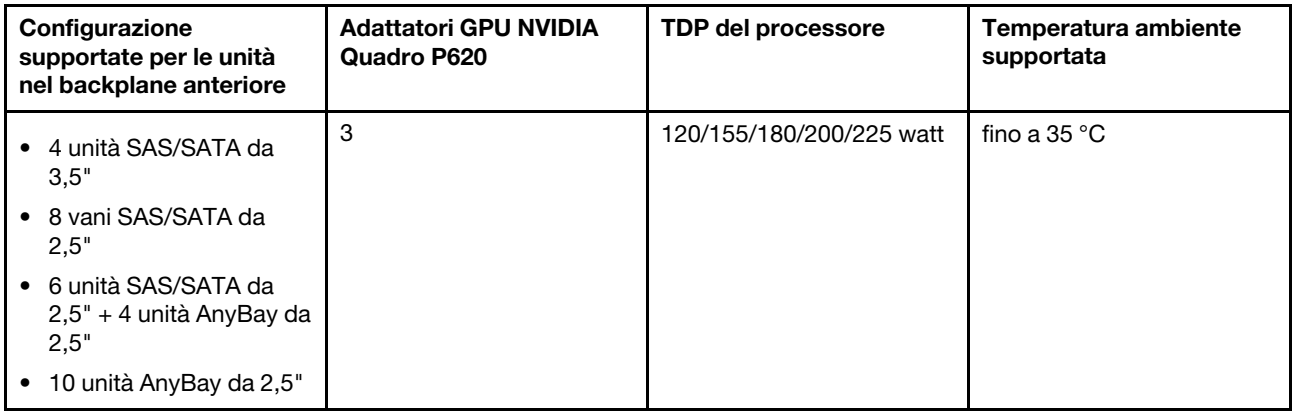

### Regole tecniche per le unità

Le seguenti note descrivono i tipi di unità supportati dal server e altre informazioni da tenere presenti durante l'installazione di un'unità.

- A seconda del modello, il server supporta i seguenti tipi di unità:
	- Unità disco fisso SAS/SATA
	- Unità SSD SAS/SATA
	- Unità SSD NVMe

Per un elenco delle unità supportate, vedere: <https://serverproven.lenovo.com/>

Nota: VMware ESXi non supporta SSD ThinkSystem 2.5 U.3 6500 ION 30,72 TB NVMe PCIe 4.0 x4 HS a lettura intensiva.

- I vani dell'unità sono numerati per indicare l'ordine di installazione (a partire dal numero "0"). Seguire l'ordine di installazione quando si installa un'unità. Vedere ["Vista anteriore" a pagina 15.](#page-24-1)
- È possibile combinare unità di tipo e capacità differenti in un sistema ma non in un'array RAID. Sono consigliate le seguenti priorità:
	- Priorità del tipo di unità: unità SSD NVMe, unità SSD SAS, unità SSD SATA, unità disco fisso SAS, unità disco fisso SATA
	- Priorità della capacità dell'unità: installare per prime le unità con capacità più bassa
- Le unità in un singolo array RAID devono essere dello stesso tipo, della stessa dimensione e della stessa capacità.
- Se si selezionano unità SAS/SATA da 3,5" e 12 o 14 TB, è supportata solo la ventola standard.
- Per il telaio unità centrale:
	- Sono supportate solo unità NVMe.

Nota: Solo le unità NVMe da 7 mm sono supportate in base al corrispettivo termico.

- È necessario selezionare una ventola ad alte prestazioni e la temperatura ambiente supportata è di massimo 30 °C.
- Per il telaio unità posteriore:
	- Sono supportate sia le unità SAS/SATA che le unità NVMe.

Nota: Solo le unità NVMe, in base al corrispettivo termico sono supportate solo le unità NVMe da 7 mm.

- È necessario selezionare una ventola ad alte prestazioni e la temperatura ambiente supportata è di massimo 30 °C.
- Il TDP supportato del processore è di 120/155 watt.
- Per configurazione del backplane con 6 unità SAS/SATA + 4 unità AnyBay

Nota: Le unità NVMe Gen4 2,5" o U.2 non sono supportate (ad eccezione delle unità NVMe Gen3).

### Regole tecniche per gli adattatori HBA/RAID

Di seguito sono riportate le regole per installare gli adattatori RAID/HBA:

- Se si intende utilizzare l'adattatore RAID 530-8i nel server, prima di poter utilizzare il server, è necessario applicare il firmware 50.3.0-1032 o successivo. Se l'adattatore che si intende utilizzare dispone di un firmware obsoleto, è necessario prima aggiornarlo installandolo in un server supportato e aggiornando il firmware. Per ulteriori informazioni, vedere <https://datacentersupport.lenovo.com/us/zh/solutions/ht509177>.
- Se è installato un adattatore RAID/HBA 730-8i 2G, 930-8i, 930-16i, 930-8e, 930-16e, 940-8e, 940-8i o 940-16i, è necessario installare un supercondensatore.
- Gli adattatori RAID 940 possono essere utilizzati in combinazione con ThinkSystem 440-8i SAS/SATA PCIe Gen4 12 Gb HBA e ThinkSystem 440-16i SAS/SATA PCIe Gen4 12 Gb HBA.
- Non è possibile combinare adattatori RAID 940/440 e RAID 930/730/530/430.
- L'adattatore RAID 540-8i può essere utilizzato in combinazione con altri adattatori RAID/HBA serie x40.
- L'adattatore RAID 730-8i 1G non può essere utilizzato in combinazione con l'adattatore RAID/HBA 530-8i, 730-8i 2G o 930-8i.
- Se è installato un adattatore RAID/HBA 730-8i 1G o 530-8i, il supercondensatore non è supportato.
- L'adattatore HBA non può essere utilizzato in combinazione con l'adattatore RAID. Tuttavia, per la configurazione con otto unità SAS/SATA da 2,5" nei vani anteriori e due unità SAS/SATA da 2,5" nei vani posteriori, è possibile selezionare l'adattatore RAID/HBA 530-8i per le unità anteriori e l'adattatore 430-8i per le unità posteriori.
- Per l'adattatore SSD PCIe:
	- È possibile installare solo la ventola ad alte prestazioni.
	- Il TDP per il processore supportato è di 120/155 watt.
- Gli adattatori HBA 430/440 non supportano la funzione di gestione SED (Self-Encrypting Drive).
- Se è installato un adattatore RAID 730-8i da 1 GB/2 GB, non è possibile installare le unità SSD 24 Gb SAS, a lettura intensiva, da 2,5"/3,5" per ThinkSystem PM1653 e le unità SSD 24 Gb SAS, a uso misto, da 2,5" per ThinkSystem PM1655.

### Regole tecniche per l'adattatore PCIe NVMe

Nelle seguenti note sono descritti i tipi di adattatori PCIe supportati dal server e altre informazioni da tenere presente durante l'installazione di un adattatore PCIe.

- Per l'adattatore PCIe NVMe:
	- È possibile installare tre adattatori PCIe NVMe negli slot PCIe 1, 2 e 3.
- È necessario selezionare una ventola ad alte prestazioni e la temperatura ambiente supportata è di massimo 35 °C.
- Il TDP supportato del processore è di 120/155 watt.

# Regole tecniche per gli adattatori Ethernet

La seguente tabella riporta gli adattatori Ethernet PCIe supportati:

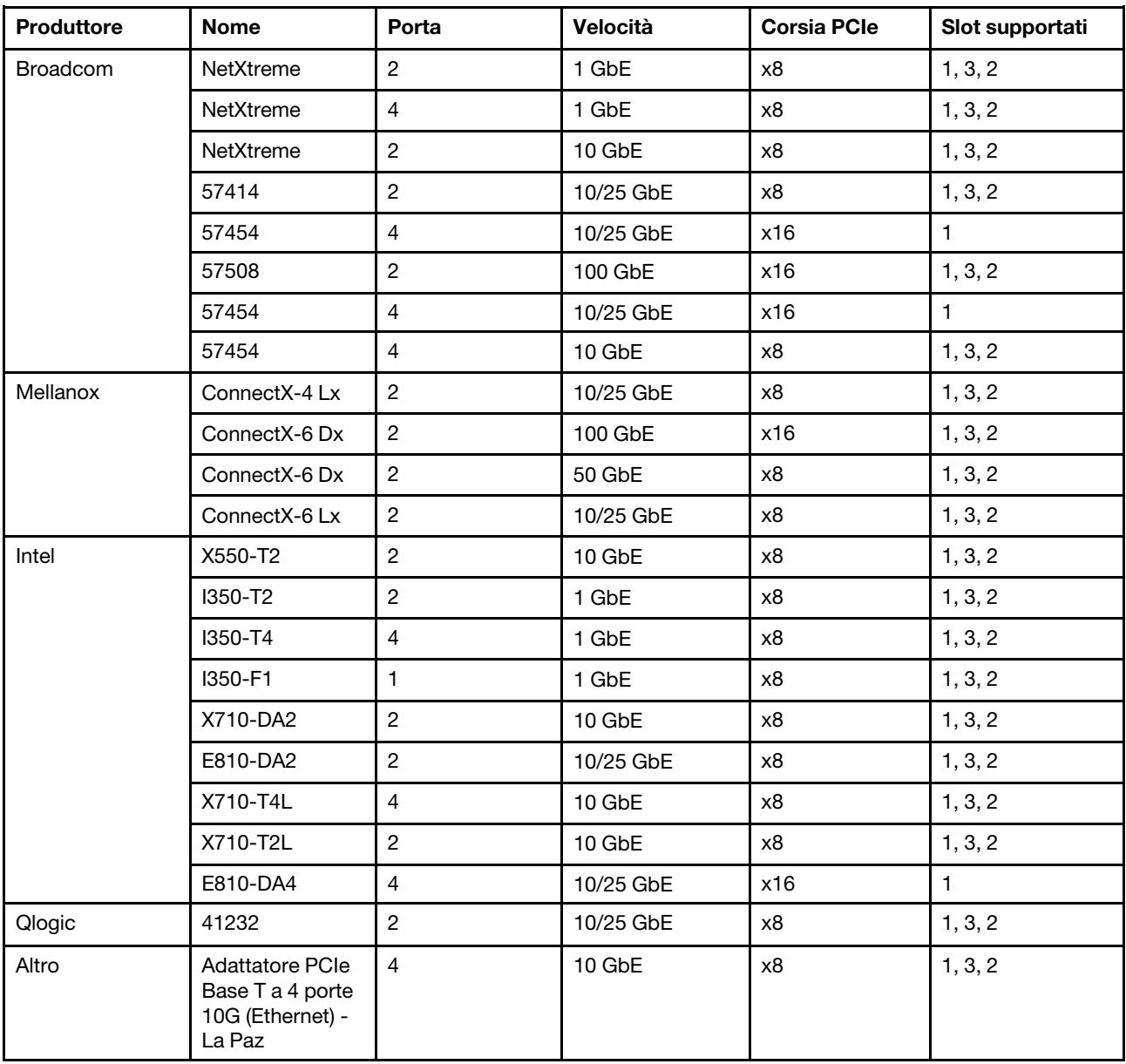

Di seguito vengono riportate le regole da seguire quando il server è configurato con adattatori Ethernet.

- Quando il TDP predefinito del processore è 280 watt:
	- Gli adattatori Ethernet con AOC non sono supportati nello slot PCIe 2.
	- Quando sono installate le ventole standard, sono supportati adattatori Ethernet da 10/25 GbE.
	- Quando sono installate le ventole ad alte prestazioni, sono supportati adattatori Ethernet da 100/200 GbE.
- Gli adattatori Ethernet 10/25 GbE con AOC sono supportati nello slot PCIe 1 o 3 quando la temperatura ambiente è inferiore a 30 °C.
- Gli adattatori Ethernet 100/200 GbE sono supportati nello slot PCIe 1 o 3 quando la temperatura ambiente è inferiore a 30 °C.
- Quando il TDP predefinito del processore è uguale o inferiore a 225 watt:
	- Quando sono installate le ventole ad alte prestazioni, sono supportati adattatori Ethernet da 100/200 GbE.
	- Gli adattatori Ethernet 100/200 GbE sono supportati quando la temperatura ambiente è inferiore a 30 ° C.

Nota: I seguenti adattatori richiedono una staffa full-height e devono essere installati in uno slot full-height:

- ThinkSystem Broadcom 57454 10/25GbE SFP28 4-port PCIe Ethernet Adapter
- ThinkSystem Broadcom 57454 10/25GbE SFP28 4-port PCIe Ethernet Adapter\_Refresh (V2)

# Regole tecniche per gli adattatori Ethernet OCP 3.0

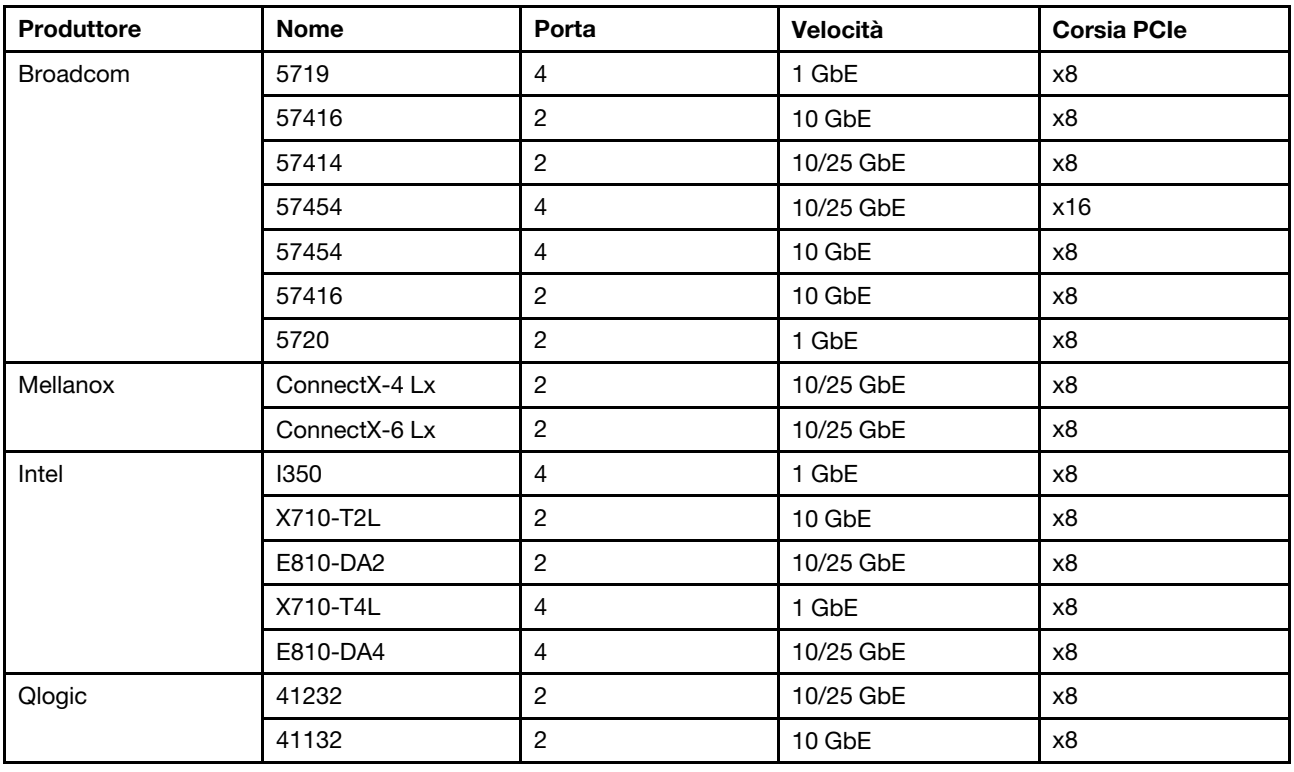

La seguente tabella riporta gli adattatori Ethernet OCP 3.0 supportati:

# Sostituzione del coperchio superiore

Utilizzare queste informazioni per rimuovere e installare il coperchio superiore.

## <span id="page-108-0"></span>Rimozione del coperchio superiore

Utilizzare queste informazioni per rimuovere il coperchio superiore.

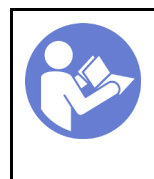

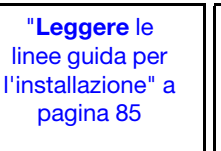

"[Spegnere il](#page-22-0) [server](#page-22-0) per [questa](#page-22-0)  [attività" a](#page-22-0)  [pagina 13](#page-22-0)

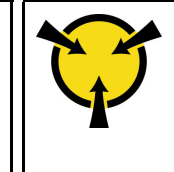

"[ATTENZIONE:](#page-97-0)  [Dispositivi sensibili](#page-97-0)  [all'elettricità statica](#page-97-0)  [Provvedere alla messa a terra del](#page-97-0)  [pacco prima dell'apertura" a](#page-97-0) [pagina 88](#page-97-0)

Nota: È possibile rimuovere o installare una ventola hot-swap senza spegnere il server, evitando così interruzioni significative del funzionamento del sistema.

#### S033

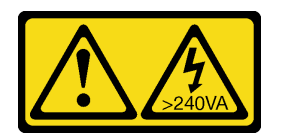

#### ATTENZIONE:

Presenza di energia pericolosa. Le tensioni con energia pericolosa possono causare il surriscaldamento in caso di cortocircuito con parti metalliche, provocando scintille, ustioni o entrambi i problemi.

S014

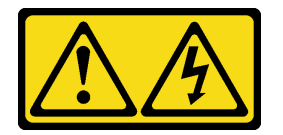

#### ATTENZIONE:

Potrebbero essere presenti livelli di energia, corrente e tensione pericolosi. Solo un tecnico qualificato dell'assistenza è autorizzato a rimuovere i coperchi sui cui è applicata l'etichetta.

Per rimuovere il coperchio superiore, completare le seguenti operazioni:

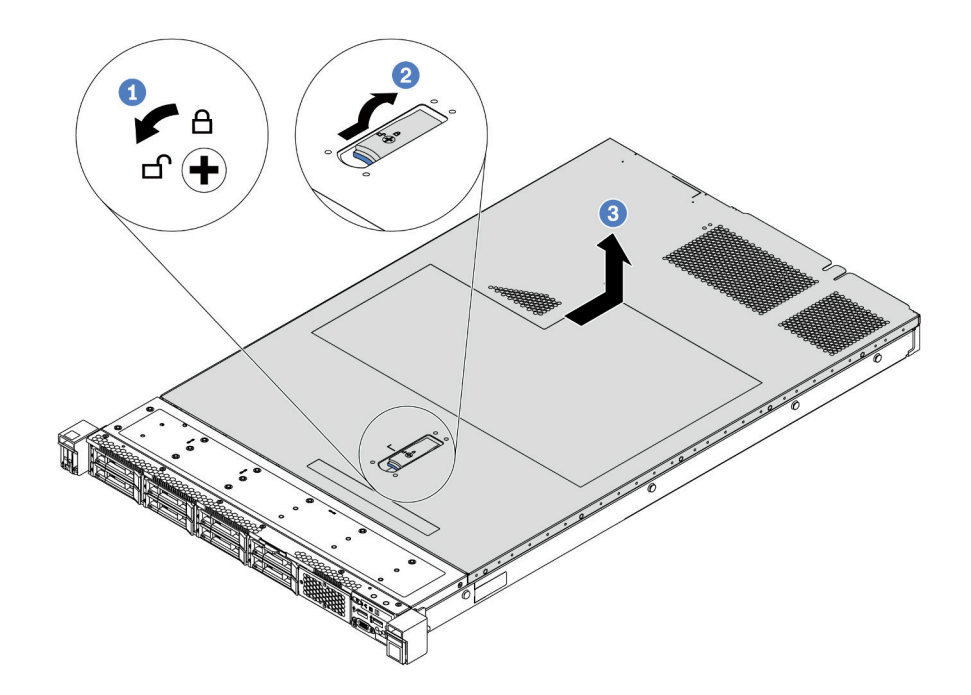

Figura 68. Rimozione del coperchio superiore

- Passo 1. Utilizzare un cacciavite per portare il blocco del coperchio in posizione di sblocco, come mostrato.
- Passo 2. Premere il pulsante di rilascio sul fermo del coperchio e aprire completamente il fermo del coperchio.
- Passo 3. Fare scorrere il coperchio superiore sulla parte posteriore del server fino a sganciarlo dallo chassis. Sollevare quindi il coperchio superiore per estrarlo dallo chassis e collocarlo su una superficie piana pulita.

#### Attenzione:

- Maneggiare il coperchio superiore con cura. Un'eventuale caduta del coperchio superiore con il fermo del coperchio aperto potrebbe danneggiare il fermo stesso.
- Per un raffreddamento e una circolazione dell'aria adeguati, installare il coperchio superiore prima di accendere il server.

#### Dopo aver terminato

Se viene richiesto di restituire il componente o il dispositivo opzionale, seguire tutte le istruzioni di imballaggio e utilizzare i materiali di imballaggio per la spedizione forniti con il prodotto.

#### Video dimostrativo

#### [Guardare la procedura su YouTube](https://www.youtube.com/watch?v=1EcZ56nTwnI)

### Installazione del coperchio superiore

Utilizzare queste informazioni per installare il coperchio superiore.

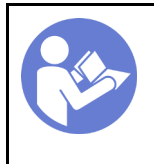

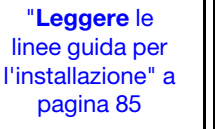

"[Spegnere il](#page-22-0) [server](#page-22-0) per [questa](#page-22-0)  [attività" a](#page-22-0)  [pagina 13](#page-22-0)

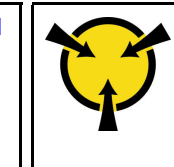

"[ATTENZIONE:](#page-97-0)  [Dispositivi sensibili](#page-97-0)  [all'elettricità statica](#page-97-0)  [Provvedere alla messa a terra del](#page-97-0)  [pacco prima dell'apertura" a](#page-97-0) [pagina 88](#page-97-0)

Prima di installare il coperchio superiore:

- 1. Assicurarsi che tutti i cavi, gli adattatori e gli altri componenti siano installati e posizionati correttamente e che non siano stati lasciati degli strumenti o delle parti lente all'interno del server.
- 2. Verificare che tutti i cavi interni siano collegati e instradati correttamente. Vedere ["Instradamento dei cavi](#page-39-0)  [interni" a pagina 30.](#page-39-0)
- 3. Se si sta installando un nuovo coperchio superiore, applicare prima l'etichetta di servizio sul nuovo coperchio superiore se necessario.

Nota: Un nuovo coperchio superiore viene fornito senza etichetta di servizio applicata. Se è necessaria un'etichetta di servizio, ordinarla insieme al nuovo coperchio superiore. L'etichetta di servizio è gratuita.

Per installare il coperchio superiore, completare le seguenti operazioni:

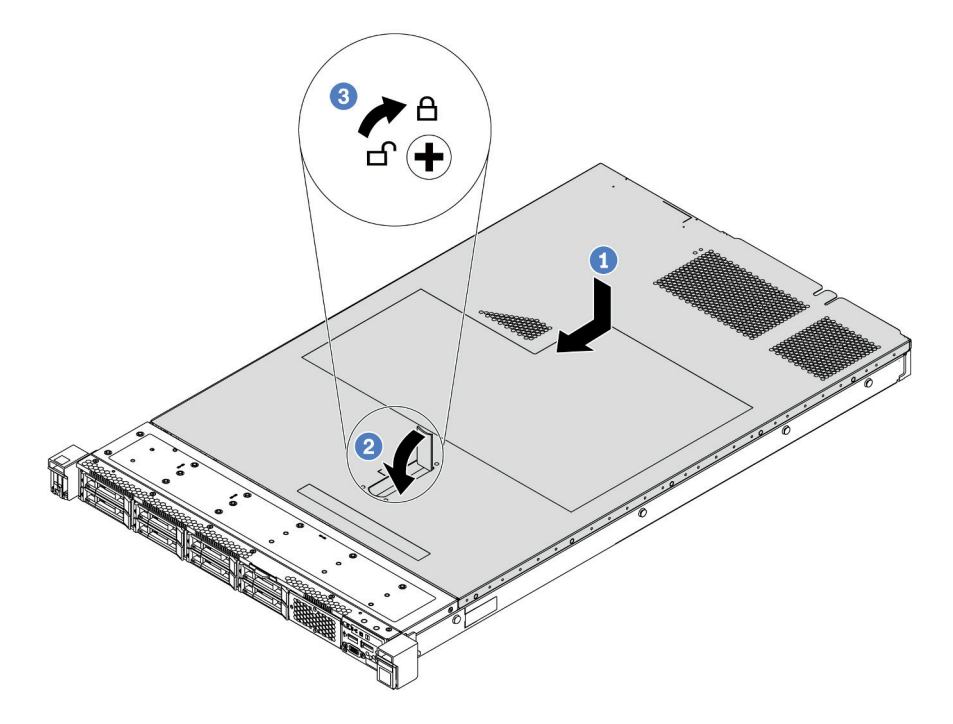

Figura 69. Installazione del coperchio superiore

Passo 1. Verificare che il fermo del coperchio sia in posizione di apertura. Posizionare il coperchio superiore sullo chassis in modo che entrambi i lati del coperchio si inseriscano correttamente nelle guide presenti su entrambi i lati dello chassis. Fare scorrere quindi il coperchio superiore verso la parte anteriore dello chassis.

Nota: Prima di far scorrere in avanti il coperchio superiore, verificare che tutte le linguette sul coperchio siano correttamente agganciate allo chassis.

Passo 2. Ruotare il fermo del coperchio finché il coperchio superiore non scatta in posizione. Assicurarsi che il fermo del coperchio sia completamente chiuso.

Passo 3. Utilizzare un cacciavite per portare il blocco del coperchio in posizione di blocco.

### Dopo aver terminato

Completare la sostituzione dei componenti. Vedere ["Completamento delle operazioni di sostituzione dei](#page-220-0)  [componenti" a pagina 211.](#page-220-0)

#### Video dimostrativo

[Guardare la procedura su YouTube](https://www.youtube.com/watch?v=Mz--SaTbkgQ)

## Sostituzione del deflettore d'aria

Utilizzare queste informazioni per rimuovere e installare il deflettore d'aria.

S033

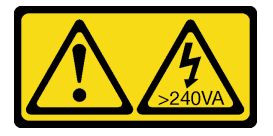

#### ATTENZIONE:

Presenza di energia pericolosa. Le tensioni con energia pericolosa possono causare il surriscaldamento in caso di cortocircuito con parti metalliche, provocando scintille, ustioni o entrambi i problemi.

S017

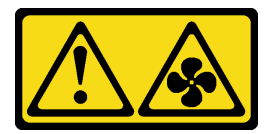

ATTENZIONE: Prossimità a blade di ventole in movimento.

Nota: Il deflettore d'aria non è disponibile per alcuni modelli di server.

## <span id="page-112-0"></span>Rimozione del deflettore d'aria

Utilizzare queste informazioni per rimuovere il deflettore d'aria.

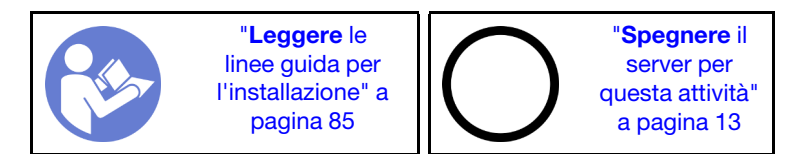

Nota: A seconda del modello, sul server potrebbe non essere installato alcun deflettore d'aria.

Prima di rimuovere il deflettore d'aria:

- 1. Rimuovere il coperchio superiore. Vedere ["Rimozione del coperchio superiore" a pagina 99](#page-108-0).
- 2. Se sulla parte inferiore del deflettore d'aria è installato un modulo a supercondensatore RAID, scollegare innanzitutto il cavo del modulo a supercondensatore RAID.

Per rimuovere il deflettore d'aria, completare le seguenti operazioni:

Nota: Il deflettore d'aria che si desidera rimuovere potrebbe avere un aspetto diverso da quello delle seguenti figure, ma il metodo di rimozione è identico.

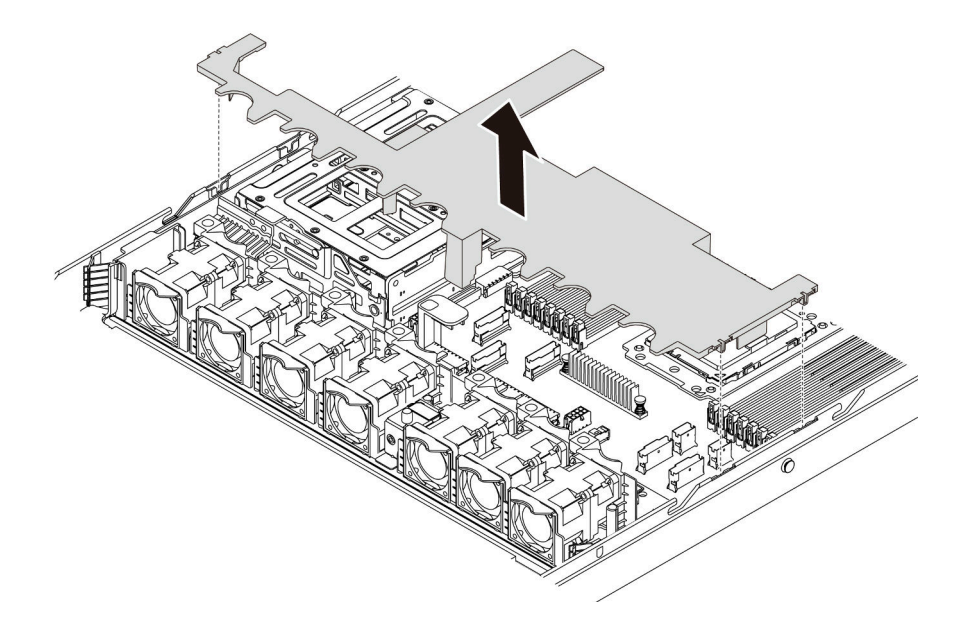

Figura 70. Rimozione del deflettore d'aria

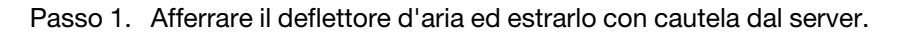

Attenzione: Per un corretto raffreddamento e per consentire la circolazione dell'aria, installare il deflettore d'aria prima di accendere il server. È possibile che l'utilizzo del server senza il deflettore d'aria danneggi i componenti del server.

### Dopo aver terminato

Se viene richiesto di restituire il componente o il dispositivo opzionale, seguire tutte le istruzioni di imballaggio e utilizzare i materiali di imballaggio per la spedizione forniti con il prodotto.

#### Video dimostrativo

[Guardare la procedura su YouTube](https://www.youtube.com/watch?v=QNg-QMAFRUk)

## Installazione del deflettore d'aria

Utilizzare queste informazioni per installare il deflettore d'aria.

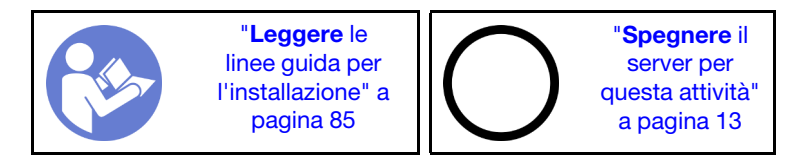

Per installare il deflettore d'aria, completare le seguenti operazioni:

Nota: Il deflettore d'aria che si desidera installare potrebbe avere un aspetto diverso dalle figura riportate di seguito, ma il metodo di installazione è identico.

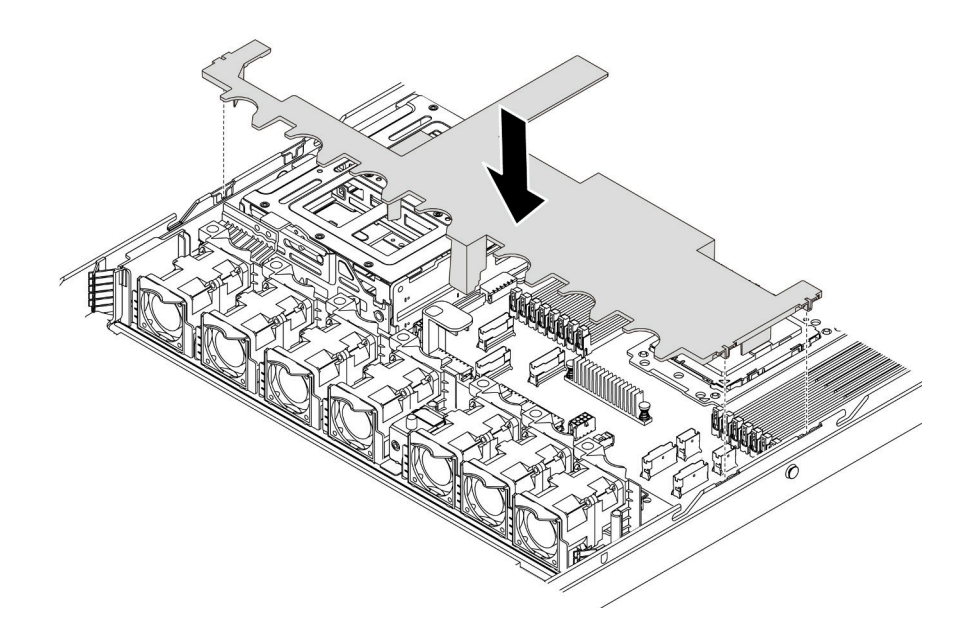

Figura 71. Installazione del deflettore d'aria

- Passo 1. Allineare le linguette su entrambi i lati del deflettore d'aria agli slot corrispondenti su entrambi i lati dello chassis.
- Passo 2. Abbassare il deflettore d'aria nello chassis e premerlo verso il basso finché non è bloccato saldamente in posizione.

#### Dopo aver terminato

Completare la sostituzione dei componenti. Vedere ["Completamento delle operazioni di sostituzione dei](#page-220-0)  [componenti" a pagina 211.](#page-220-0)

#### Video dimostrativo

[Guardare la procedura su YouTube](https://www.youtube.com/watch?v=YPIJPlC-QAs)

## Sostituzione dei fermi del rack

Utilizzare queste informazioni per rimuovere e installare i fermi del rack.

## Rimozione dei fermi del rack

Utilizzare queste informazioni per rimuovere i fermi del rack.

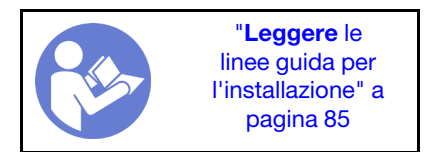

Prima di rimuovere i fermi del rack:

1. Se il server è installato con la mascherina di sicurezza, rimuoverla prima di tutto. Vedere ["Rimozione](#page-118-0)  [della mascherina di sicurezza" a pagina 109](#page-118-0).

2. Utilizzare un cacciavite a testa piatta per rimuovere la piastrina per l'etichetta ID sul fermo destro del rack e conservarla in un luogo sicuro.

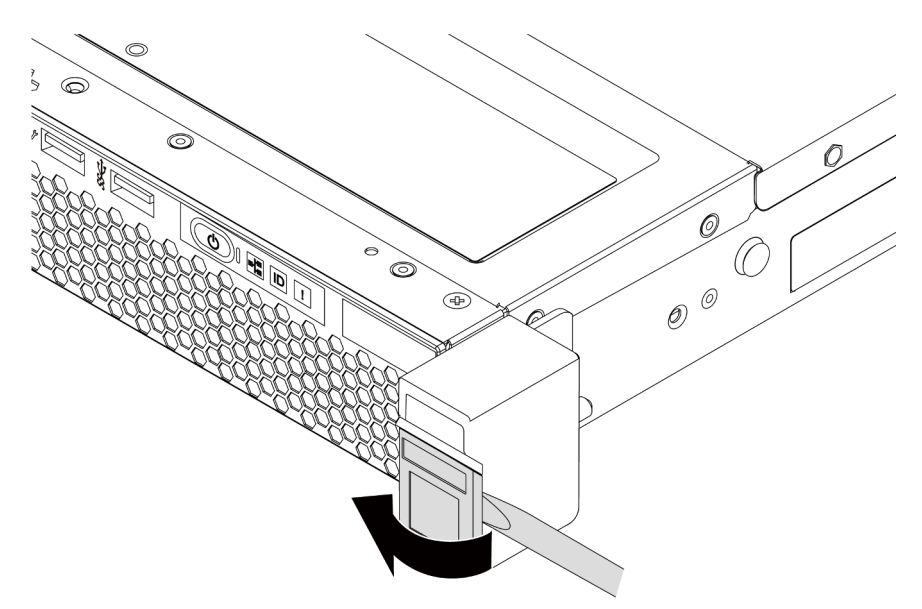

Figura 72. Rimozione della piastrina per l'etichetta ID

Per rimuovere i fermi del rack, completare le seguenti operazioni: Passo 1. Su ciascun lato del server, rimuovere le due viti che fissano il fermo del rack.

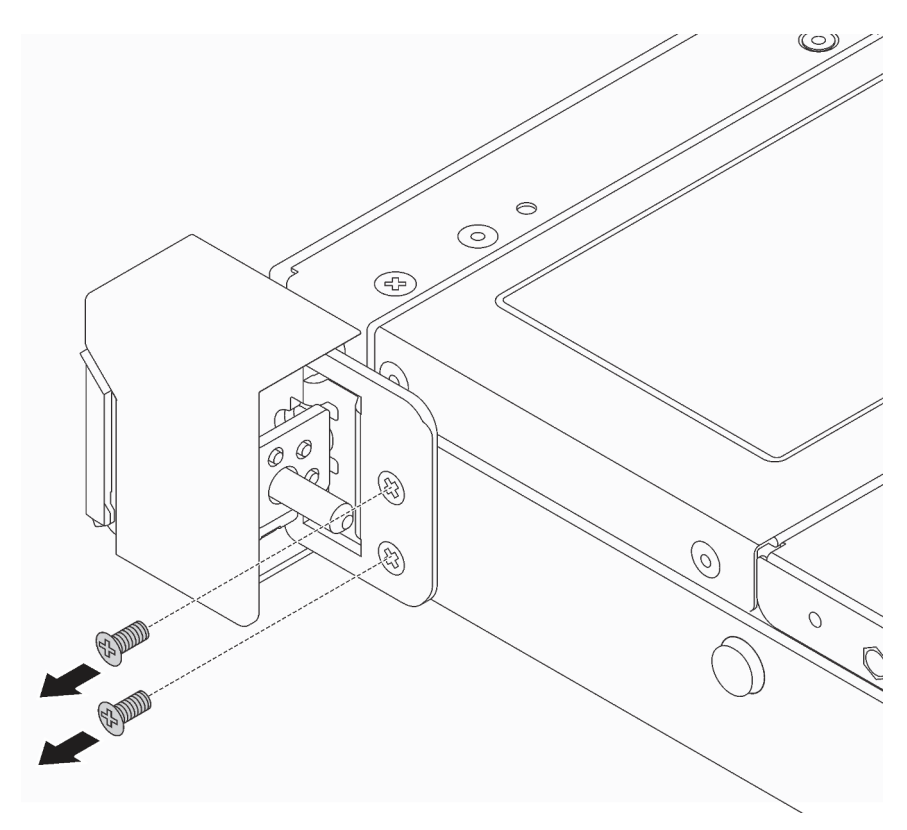

Figura 73. Rimozione delle viti del fermo del rack

Passo 2. Su ciascun lato del server, rimuovere il fermo del rack dallo chassis come mostrato.

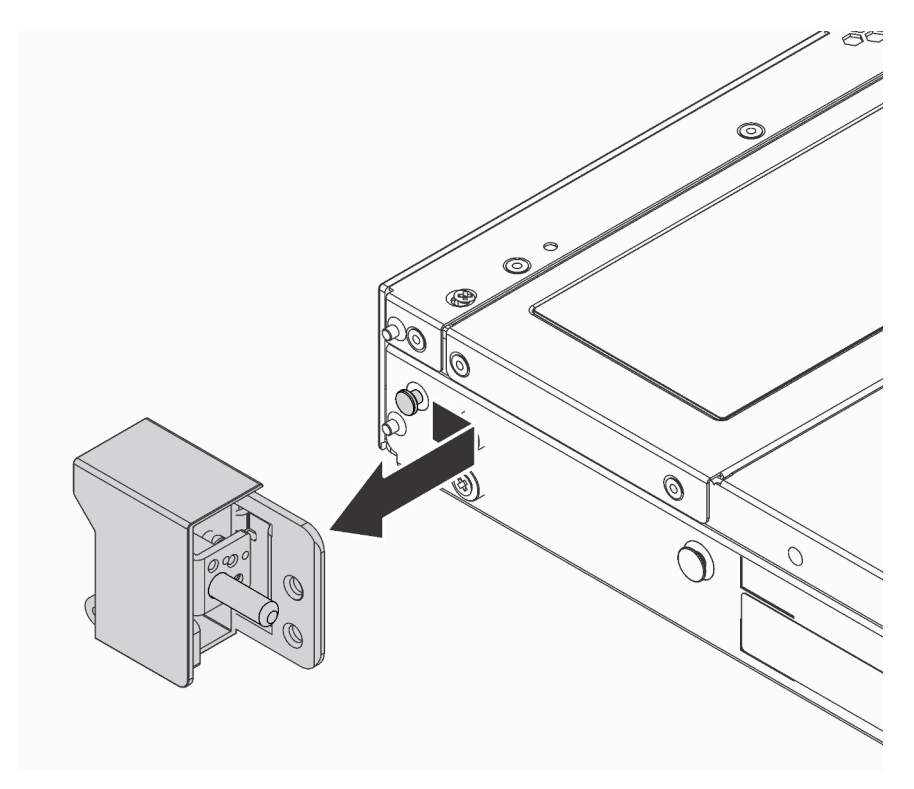

Figura 74. Rimozione del fermo del rack

#### Dopo aver terminato

Se viene richiesto di restituire il componente o il dispositivo opzionale, seguire tutte le istruzioni di imballaggio e utilizzare i materiali di imballaggio per la spedizione forniti con il prodotto.

#### Video dimostrativo

#### [Guardare la procedura su YouTube](https://www.youtube.com/watch?v=4Ct5WjAtAMM)

### <span id="page-116-0"></span>Installazione dei fermi del rack

Utilizzare queste informazioni per installare i fermi del rack.

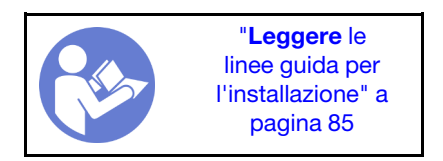

Per installare i fermi del rack, completare le seguenti operazioni:

Passo 1. Su ciascun lato del server, allineare il fermo del rack con il piedino sullo chassis. Quindi, premere il fermo del rack sullo chassis e farlo scorrere leggermente in avanti come mostrato.

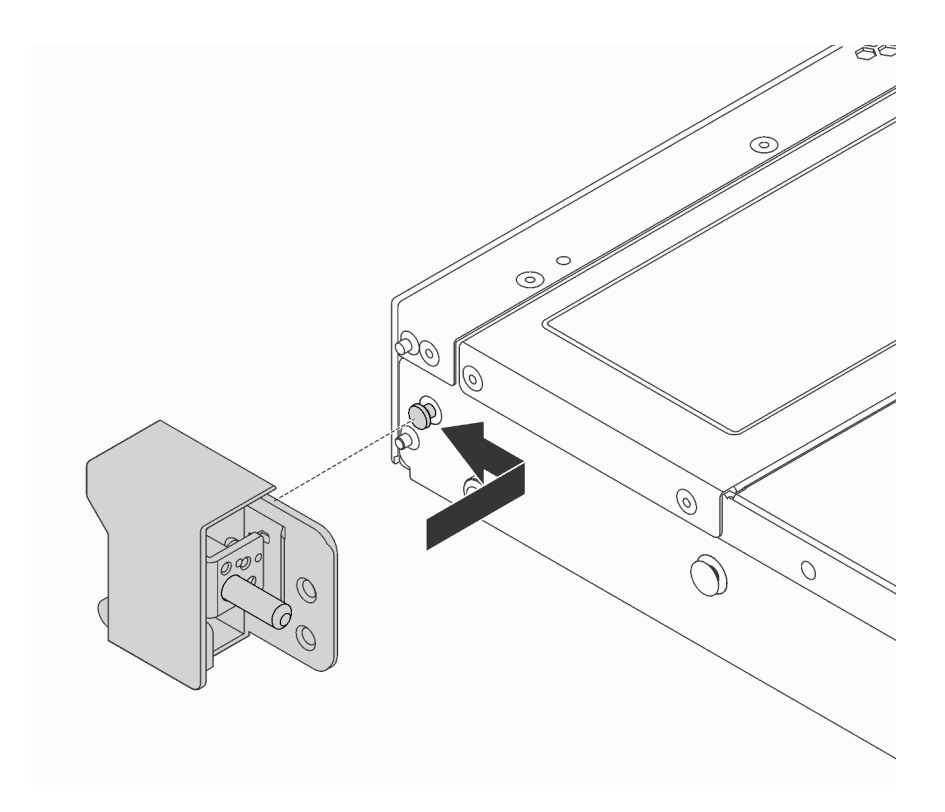

Figura 75. Installazione del fermo del rack

Passo 2. Installare le due viti per fissare il fermo del rack su ogni lato del server.

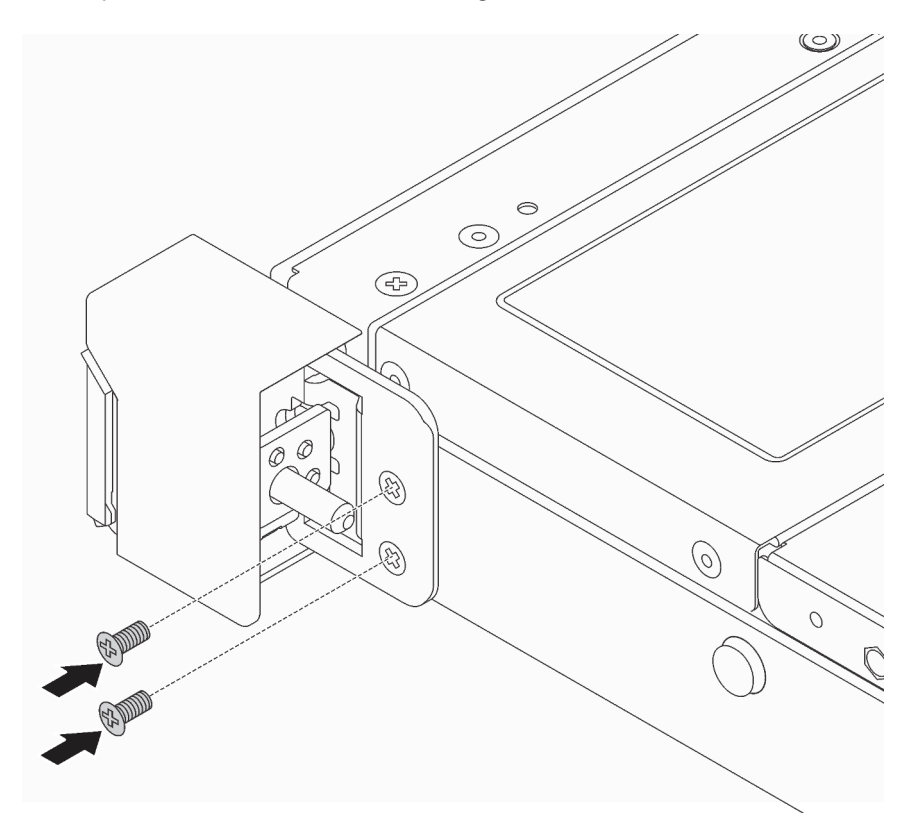

Figura 76. Installazione delle viti del fermo del rack

### Dopo aver terminato

1. Installare la piastrina per l'etichetta ID sul fermo destro del rack, come mostrato.

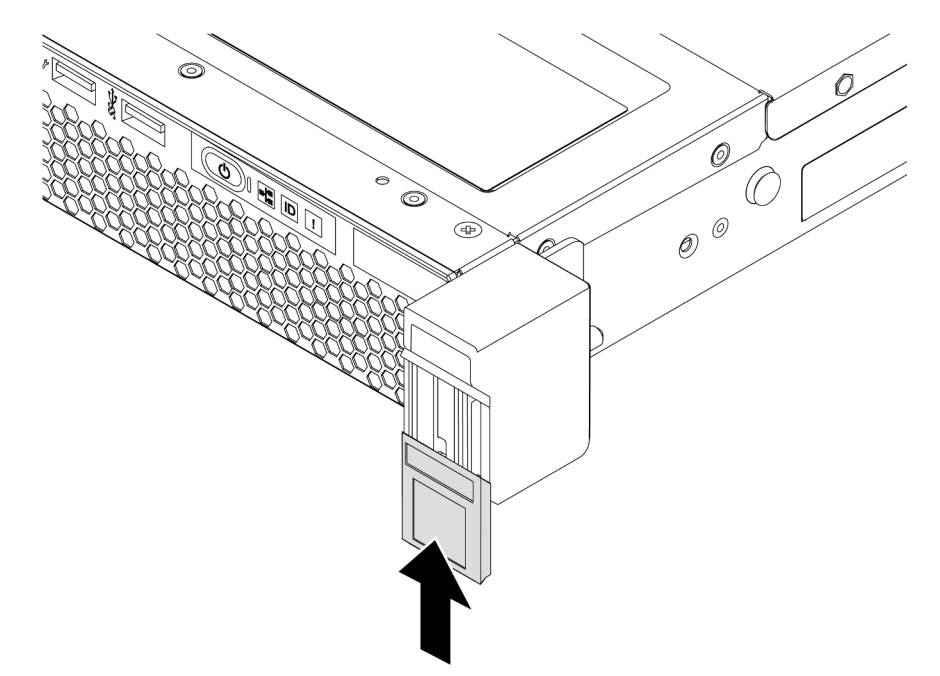

Figura 77. Installazione della piastrina per l'etichetta ID

2. Completare la sostituzione dei componenti. Vedere ["Completamento delle operazioni di sostituzione dei](#page-220-0)  [componenti" a pagina 211](#page-220-0).

#### Video dimostrativo

[Guardare la procedura su YouTube](https://www.youtube.com/watch?v=KZwONn9W_9c)

## Sostituzione della mascherina di sicurezza

Utilizzare queste informazioni per rimuovere e installare la mascherina di sicurezza.

## <span id="page-118-0"></span>Rimozione della mascherina di sicurezza

Utilizzare queste informazioni per rimuovere la mascherina di sicurezza.

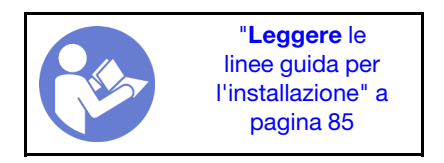

Per rimuovere la mascherina di sicurezza, completare le seguenti operazioni:

Passo 1. Utilizzare la chiave per sbloccare la mascherina di sicurezza.

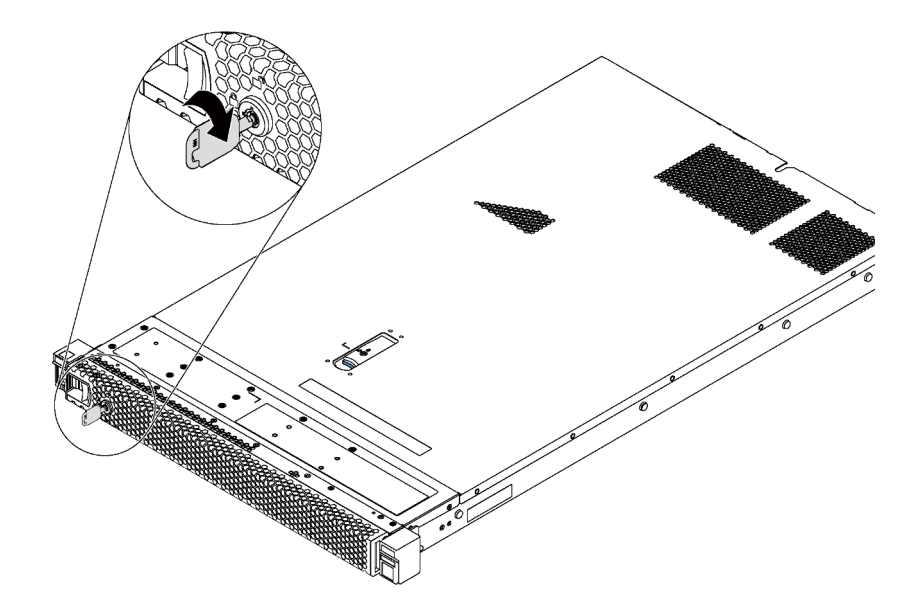

Figura 78. Sblocco della mascherina di sicurezza

Passo 2. Premere il fermo di rilascio blu e ruotare la mascherina di sicurezza verso l'esterno per rimuoverla dallo chassis.

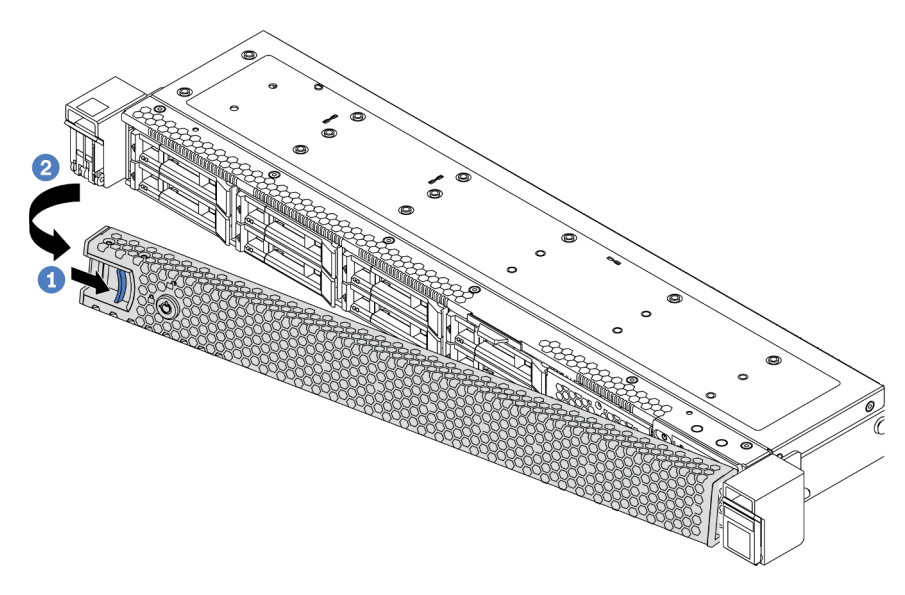

Figura 79. Rimozione della mascherina di sicurezza

Attenzione: Prima di spedire il rack con il server installato, reinstallare e bloccare la mascherina di sicurezza in posizione.

#### Video dimostrativo

[Guardare la procedura su YouTube](https://www.youtube.com/watch?v=fugQUun9suQ)

# <span id="page-119-0"></span>Installazione della mascherina di sicurezza

Utilizzare queste informazioni per installare la mascherina di sicurezza.

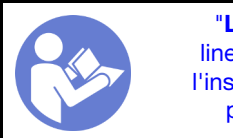

"[Leggere](#page-94-1) le [linee guida per](#page-94-1)  [l'installazione" a](#page-94-1)  [pagina 85](#page-94-1)

Se i fermi del rack sono stati rimossi, reinstallarli prima di installare la mascherina di sicurezza. Vedere ["Installazione dei fermi del rack" a pagina 107](#page-116-0).

Per installare la mascherina di sicurezza, completare le seguenti operazioni:

Attenzione: Prima di spedire il rack con il server installato, reinstallare e bloccare la mascherina di sicurezza in posizione.

Passo 1. Se la chiave si trova all'interno della mascherina di sicurezza, rimuoverla.

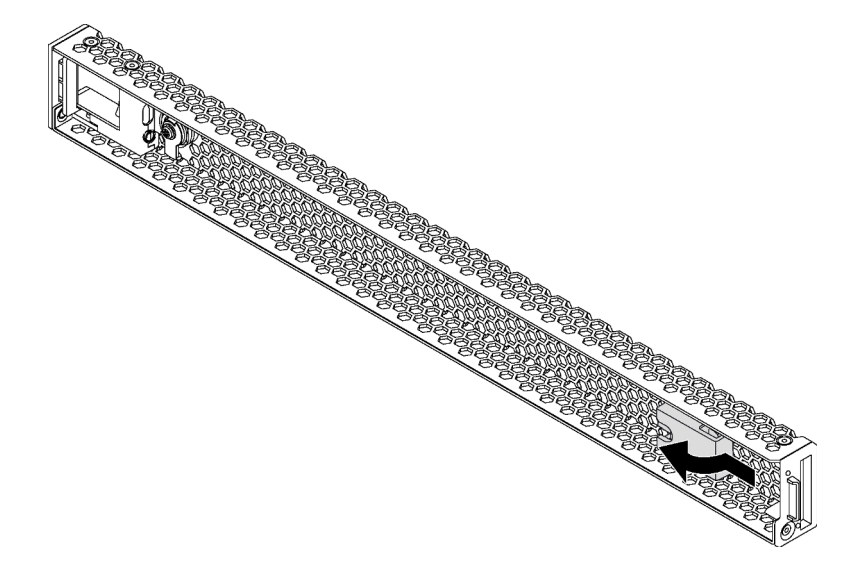

Figura 80. Rimozione della chiave

Passo 2. Inserire la linguetta sulla mascherina di sicurezza nello slot sul lato destro dello chassis. Tenere quindi premuto il fermo di rilascio blu e ruotare la mascherina di sicurezza verso l'interno, finché non scatta in posizione.

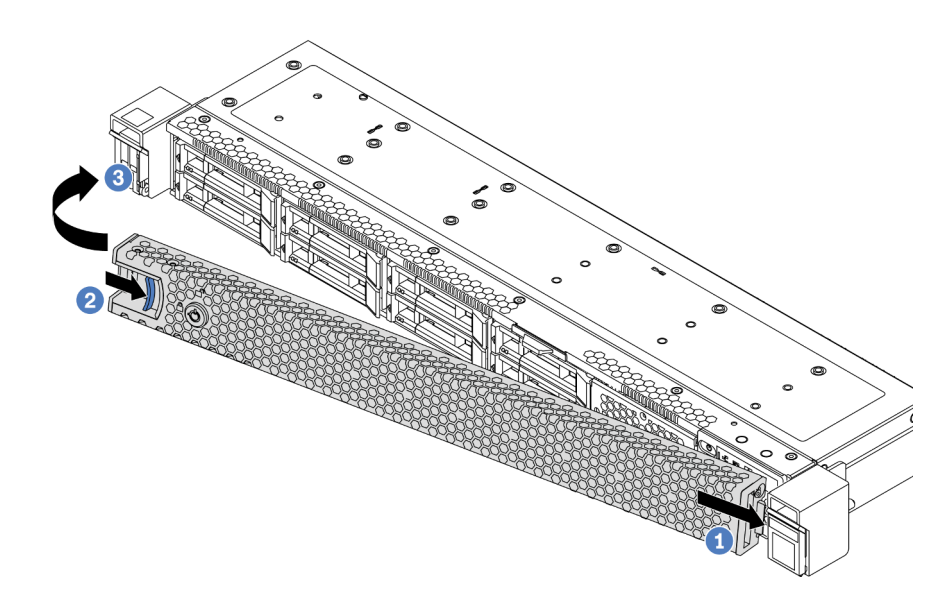

Figura 81. Installazione della mascherina di sicurezza

Passo 3. Utilizzare la chiave per bloccare la mascherina di sicurezza.

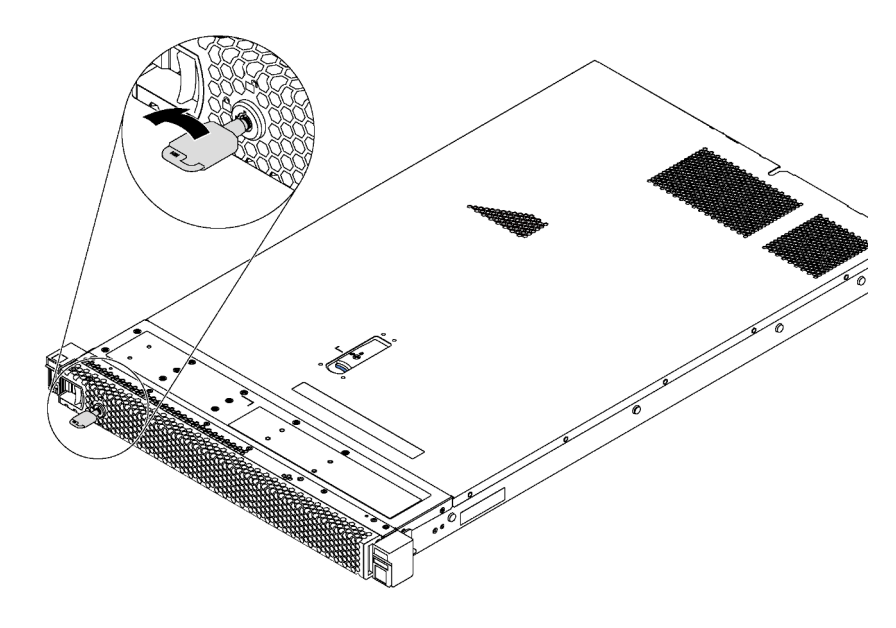

Figura 82. Blocco della mascherina di sicurezza

#### Video dimostrativo

[Guardare la procedura su YouTube](https://www.youtube.com/watch?v=HIMkH8k-ELM)

## Sostituzione della ventola del sistema

Utilizzare queste informazioni per rimuovere e installare una ventola di sistema.

# Rimozione di una ventola del sistema

Utilizzare queste informazioni per rimuovere una ventola di sistema. È possibile rimuovere una ventola hotswap senza spegnere il server, evitando così interruzioni significative del funzionamento del sistema.

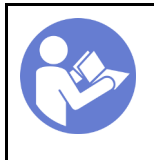

"[Leggere](#page-94-1) le [linee guida per](#page-94-1)  [l'installazione" a](#page-94-1)  [pagina 85](#page-94-1)

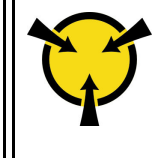

"[ATTENZIONE:](#page-97-0)  [Dispositivi sensibili](#page-97-0) [all'elettricità statica](#page-97-0)  [Provvedere alla messa a terra del](#page-97-0)  [pacco prima dell'apertura" a](#page-97-0) [pagina 88](#page-97-0)

S033

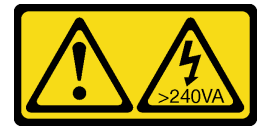

#### ATTENZIONE:

Presenza di energia pericolosa. Le tensioni con energia pericolosa possono causare il surriscaldamento in caso di cortocircuito con parti metalliche, provocando scintille, ustioni o entrambi i problemi.

S017

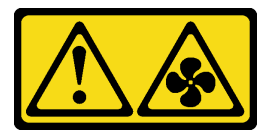

#### ATTENZIONE:

Prossimità a blade di ventole in movimento.

Prima di rimuovere una ventola di sistema, rimuovere il coperchio superiore. Vedere ["Rimozione del](#page-108-0) [coperchio superiore" a pagina 99.](#page-108-0)

Per rimuovere una ventola di sistema, completare il seguente passaggio:

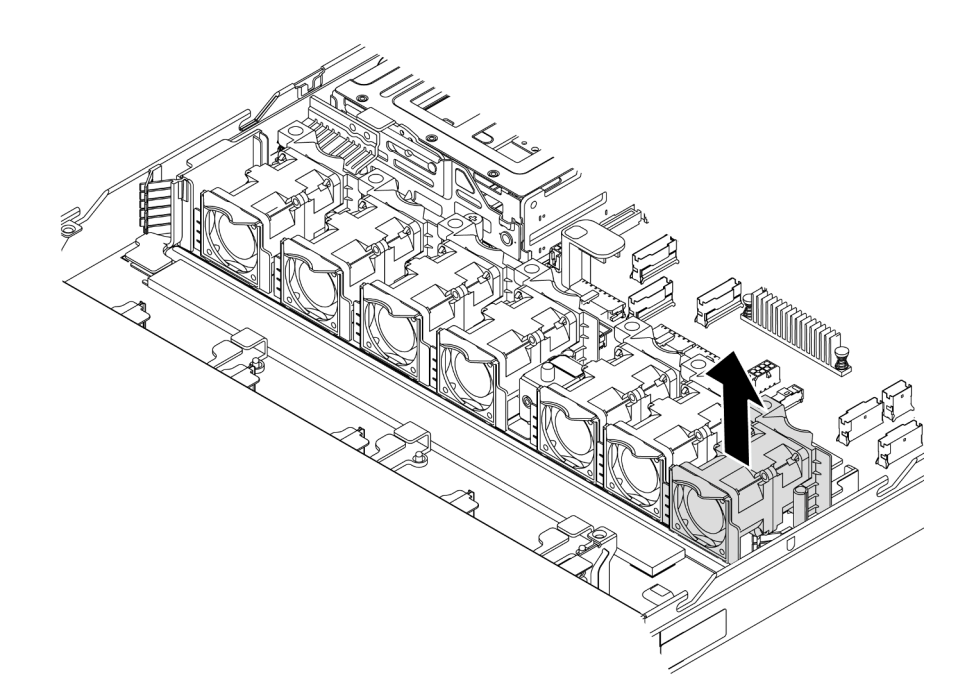

Figura 83. Rimozione della ventola di sistema

Passo 1. Afferrare le linguette della ventola di sistema a entrambe le estremità e sollevarla per estrarla dal server.

### Dopo aver terminato

- Installare una nuova ventola di sistema. Vedere ["Installazione di una ventola del sistema" a pagina 114](#page-123-0).
- Se viene richiesto di restituire il componente o il dispositivo opzionale, seguire tutte le istruzioni di imballaggio e utilizzare i materiali di imballaggio per la spedizione forniti con il prodotto.

#### Video dimostrativo

#### [Guardare la procedura su YouTube](https://www.youtube.com/watch?v=LqH3386-cx4)

## <span id="page-123-0"></span>Installazione di una ventola del sistema

Utilizzare queste informazioni per installare una ventola di sistema. È possibile installare una ventola hotswap senza spegnere il server, evitando così interruzioni significative del funzionamento del sistema.

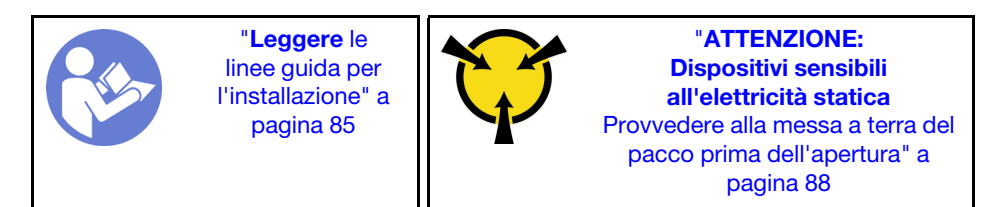

S033

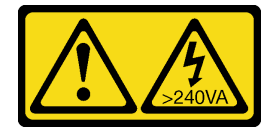

#### ATTENZIONE:

Presenza di energia pericolosa. Le tensioni con energia pericolosa possono causare il surriscaldamento in caso di cortocircuito con parti metalliche, provocando scintille, ustioni o entrambi i problemi.

S017

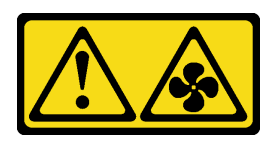

### ATTENZIONE: Prossimità a blade di ventole in movimento.

Prima di installare una ventola del sistema, mettere a contatto l'involucro antistatico che contiene la ventola del sistema con una superficie non verniciata esterna al server. Quindi, estrarre la nuova ventola di sistema dalla confezione e collocarla su una superficie antistatica.

Prima di installare le ventole del sistema, vedere ["Regole tecniche per le ventole del sistema" a pagina 94](#page-103-0).

Per installare una ventola di sistema, completare le seguenti operazioni:

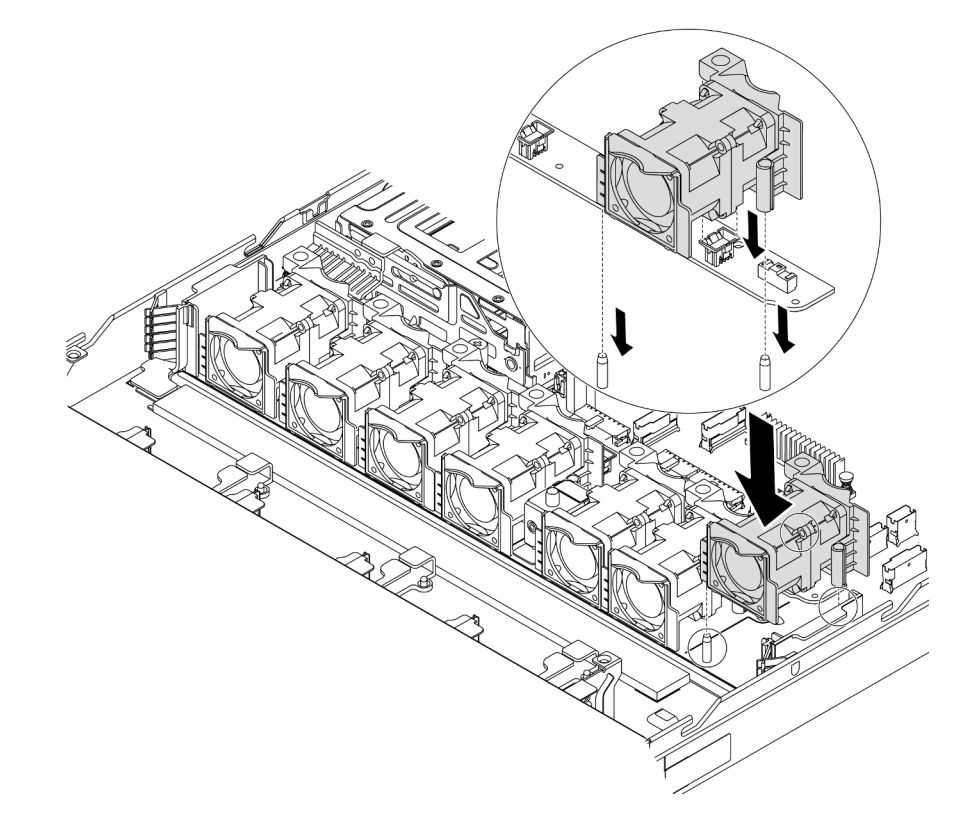

Figura 84. Installazione della ventola di sistema

- Passo 1. Allineare i due fori nella ventola del sistema con i perni corrispondenti nello chassis.
- Passo 2. Spingere la ventola del sistema verso il basso fino al corretto posizionamento nello slot. Assicurarsi che il connettore della ventola sia installato correttamente nel connettore sulla scheda di sistema.

### Dopo aver terminato

Completare la sostituzione dei componenti. Vedere ["Completamento delle operazioni di sostituzione dei](#page-220-0) [componenti" a pagina 211](#page-220-0).

#### Video dimostrativo

[Guardare la procedura su YouTube](https://www.youtube.com/watch?v=wBEd908k-mY)

# Sostituzione di un modulo di memoria

Utilizzare queste informazioni per rimuovere e installare un modulo di memoria.

# Rimozione di un modulo di memoria

Utilizzare queste informazioni per rimuovere un modulo di memoria.

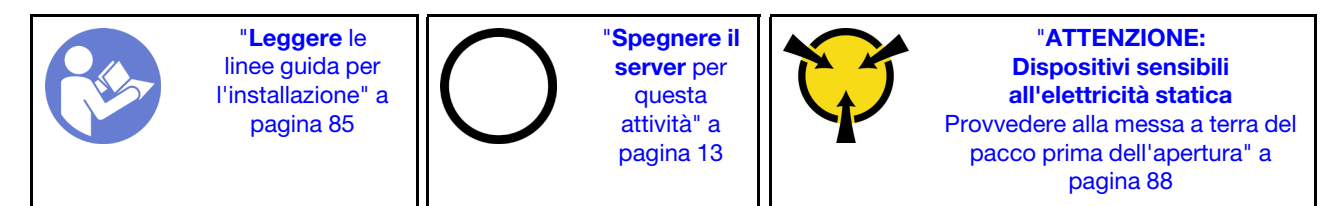

#### Attenzione:

- Scollegare tutti i cavi di alimentazione per questa attività.
- I moduli di memoria sono sensibili alle scariche statiche e richiedono uno speciale trattamento. Consultare le linee guida standard ["Manipolazione di dispositivi sensibili all'elettricità statica" a pagina 88.](#page-97-0)
	- Indossare sempre un cinturino da polso di scaricamento elettrostatico quando si rimuovono o si installano i moduli di memoria. Possono essere utilizzati anche guanti per lo scaricamento elettrostatico.
	- Evitare che due o più moduli di memoria entrino in contatto tra loro. Non impilare i moduli di memoria direttamente l'uno sull'altro quando devono essere riposti.
	- Non toccare mai i contatti in oro del connettore del modulo di memoria né permettere che entrino in contatto con la parte esterna dell'alloggiamento del connettore del modulo di memoria.
	- Maneggiare i moduli di memoria con attenzione: non piegare, ruotare né far cadere per alcun motivo un modulo di memoria.
	- Non utilizzare strumenti metallici (ad esempio, fermi o morsetti) per maneggiare i moduli di memoria, poiché i metalli rigidi potrebbero danneggiarli.
	- Non inserire i moduli di memoria mentre si mantengono pacchetti o componenti passivi, poiché una pressione eccessiva può causare la rottura dei pacchetti o il distacco dei componenti passivi.

Prima di rimuovere un modulo di memoria:

- 1. Rimuovere il coperchio superiore. Vedere ["Rimozione del coperchio superiore" a pagina 99.](#page-108-0)
- 2. Se il server è dotato di un deflettore d'aria, rimuoverlo. Vedere ["Rimozione del deflettore d'aria" a pagina](#page-112-0) [103](#page-112-0).

Per rimuovere un modulo di memoria, effettuare le seguenti operazioni:

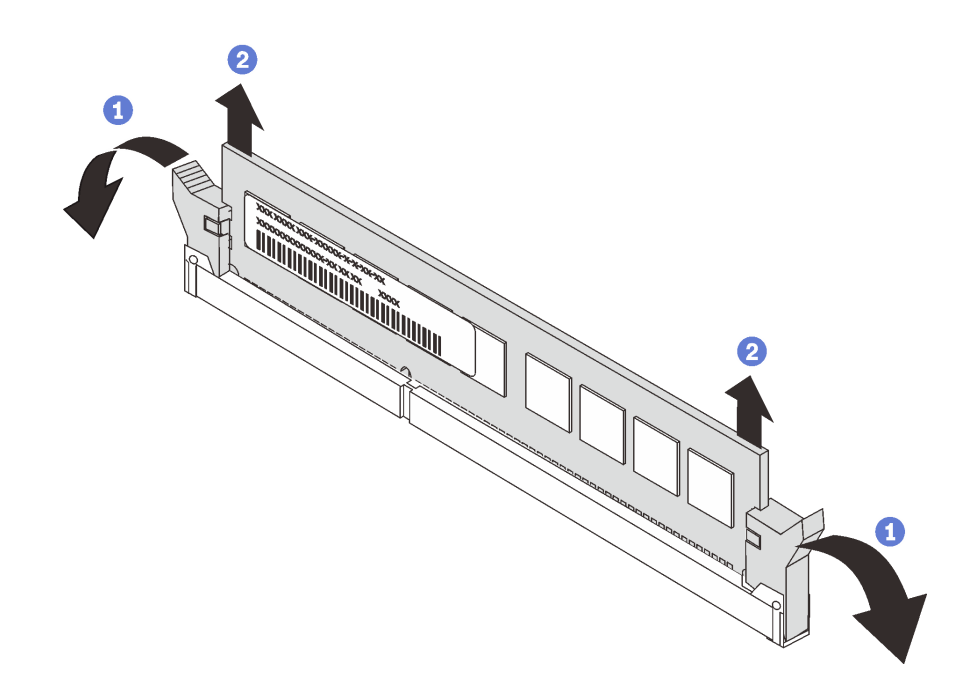

Figura 85. Rimozione del modulo di memoria

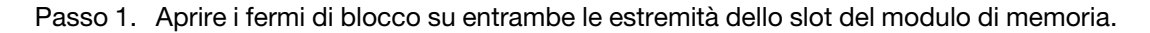

Attenzione: Per evitare la rottura dei fermi di blocco o danni agli slot del modulo di memoria, maneggiare i fermi con cura.

Passo 2. Afferrare entrambe le estremità del modulo di memoria e sollevarlo con cautela per estrarlo dallo slot.

#### Dopo aver terminato

- Se il server è configurato con un processore da 280 watt, installare un elemento di riempimento del modulo di memoria o un nuovo modulo di memoria per coprire lo slot. Vedere ["Installazione di un modulo](#page-126-0) [di memoria" a pagina 117.](#page-126-0)
- Se viene richiesto di restituire il componente o il dispositivo opzionale, seguire tutte le istruzioni di imballaggio e utilizzare i materiali di imballaggio per la spedizione forniti con il prodotto.

#### Video dimostrativo

[Guardare la procedura su YouTube](https://www.youtube.com/watch?v=tTpguaNjC8k)

## <span id="page-126-0"></span>Installazione di un modulo di memoria

Utilizzare queste informazioni per installare un modulo di memoria.

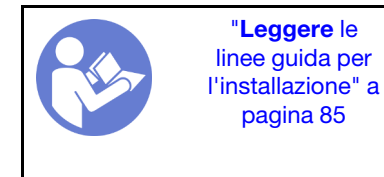

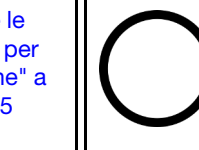

"[Spegnere il](#page-22-0) [server](#page-22-0) per [questa](#page-22-0) [attività" a](#page-22-0) [pagina 13](#page-22-0)

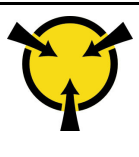

"[ATTENZIONE:](#page-97-0)  [Dispositivi sensibili](#page-97-0)  [all'elettricità statica](#page-97-0)  [Provvedere alla messa a terra del](#page-97-0) [pacco prima dell'apertura" a](#page-97-0)  [pagina 88](#page-97-0)

#### Attenzione:

• Scollegare tutti i cavi di alimentazione per questa attività.

- I moduli di memoria sono sensibili alle scariche statiche e richiedono uno speciale trattamento. Consultare le linee guida standard ["Manipolazione di dispositivi sensibili all'elettricità statica" a pagina 88:](#page-97-0)
	- Indossare sempre un cinturino da polso di scaricamento elettrostatico quando si rimuovono o si installano i moduli di memoria. Possono essere utilizzati anche guanti per lo scaricamento elettrostatico.
	- Evitare che due o più moduli di memoria entrino in contatto tra loro. Non impilare i moduli di memoria direttamente l'uno sull'altro quando devono essere riposti.
	- Non toccare mai i contatti in oro del connettore del modulo di memoria né permettere che entrino in contatto con la parte esterna dell'alloggiamento del connettore del modulo di memoria.
	- Maneggiare i moduli di memoria con attenzione: non piegare, ruotare né far cadere per alcun motivo un modulo di memoria.
	- Non utilizzare strumenti metallici (ad esempio, fermi o morsetti) per maneggiare i moduli di memoria, poiché i metalli rigidi potrebbero danneggiarli.
	- Non inserire i moduli di memoria mentre si mantengono pacchetti o componenti passivi, poiché una pressione eccessiva può causare la rottura dei pacchetti o il distacco dei componenti passivi.

Prima di installare un modulo di memoria:

- 1. Mettere a contatto l'involucro antistatico che contiene il nuovo modulo di memoria con una superficie non verniciata esterna al server. Quindi, estrarre il nuovo modulo di memoria dalla confezione e collocarlo su una superficie antistatica.
- 2. Individuare lo slot del modulo di memoria richiesto sulla scheda di sistema. Vedere ["Regole di](#page-97-1) [installazione dei moduli di memoria" a pagina 88.](#page-97-1) Accertarsi di osservare le regole e la sequenza di installazione.

Per installare un modulo di memoria, completare le seguenti operazioni:

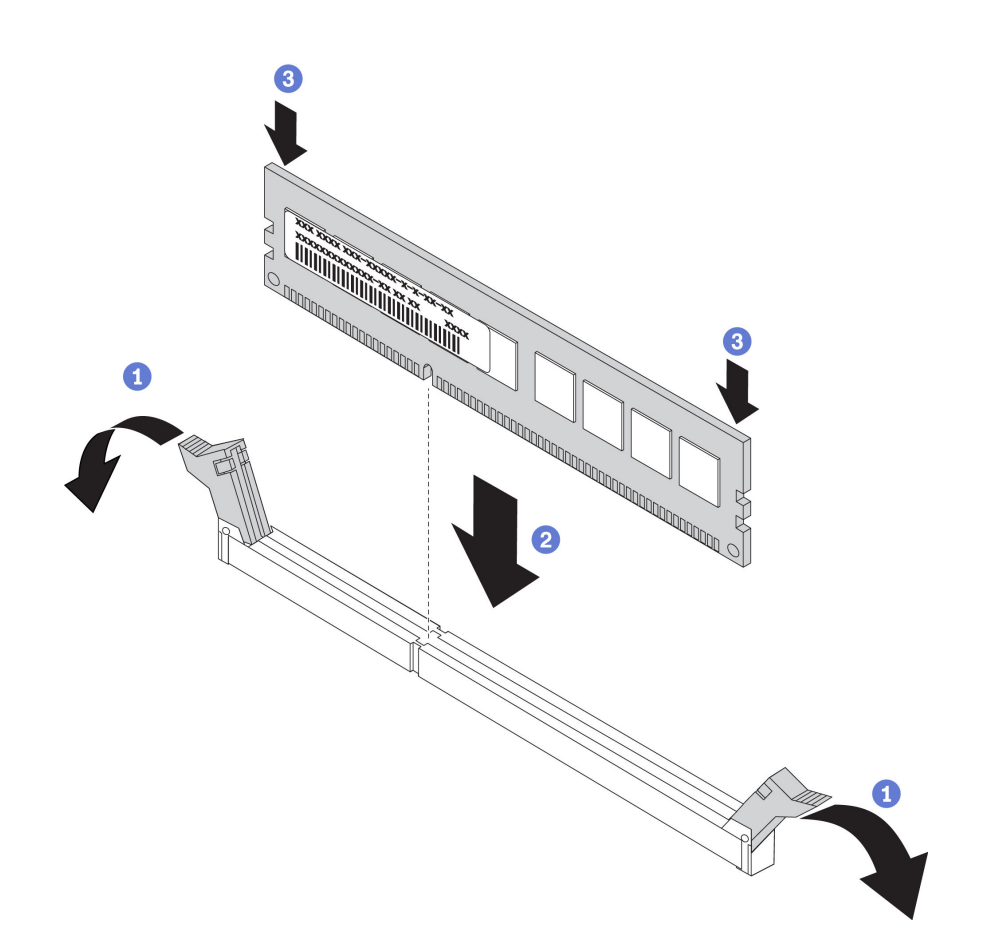

Figura 86. Installazione del modulo di memoria

Passo 1. Aprire i fermi di blocco su entrambe le estremità dello slot del modulo di memoria.

Attenzione: Per evitare la rottura dei fermi di blocco o danni agli slot del modulo di memoria, aprire e chiudere i fermi con cura.

- Passo 2. Allineare il modulo di memoria allo slot e posizionarlo delicatamente sullo slot con entrambe le mani.
- Passo 3. Premere con decisione entrambe le estremità del modulo di memoria nello slot, finché i fermi di blocco non scattano in posizione.

Nota: Se rimane uno spazio tra il modulo di memoria e i fermi di blocco, il modulo non è stato inserito correttamente. Aprire i fermi di blocco, rimuovere il modulo di memoria e reinserirlo.

#### Dopo aver terminato

Completare la sostituzione dei componenti. Vedere ["Completamento delle operazioni di sostituzione dei](#page-220-0)  [componenti" a pagina 211.](#page-220-0)

#### Video dimostrativo

[Guardare la procedura su YouTube](https://www.youtube.com/watch?v=zWstQ-2nCAY)

# Sostituzione dell'unità hot-swap

Utilizzare queste informazioni per rimuovere e installare un'unità hot-swap. È possibile rimuovere o installare un'unità hot-swap senza spegnere il server, evitando così interruzioni significative del funzionamento del sistema.

#### Nota:

- Il termine "unità hot-swap" fa riferimento a tutti i tipi di unità disco fisso hot-swap, unità SSD hot-swap e unità NVMe hot-swap supportati.
- Consultare la documentazione fornita con l'unità e seguire queste istruzioni in aggiunta a quelle contenute in questa sezione. Accertarsi di disporre di tutti i cavi e dell'altra apparecchiatura specificata nella documentazione fornita con l'unità.
- L'integrità da interferenze elettromagnetiche (EMI) e il raffreddamento del server sono garantiti mantenendo tutti i vani dell'unità coperti o occupati. I vani vuoti sono coperti dal pannello di protezione EMI oppure occupati da elementi di riempimento dell'unità. Quando si installa un'unità, conservare l'elemento di riempimento dell'unità rimosso qualora in seguito venga rimossa l'unità e sia necessario un elemento di riempimento dell'unità per coprire il vano.
- Per evitare danni ai connettori dell'unità, assicurarsi che il coperchio superiore si trovi al suo posto e che sia completamente chiuso durante le operazioni di installazione o rimozione di un'unità.

# Rimozione di un'unità hot-swap

Utilizzare queste informazioni per rimuovere un'unità hot-swap.

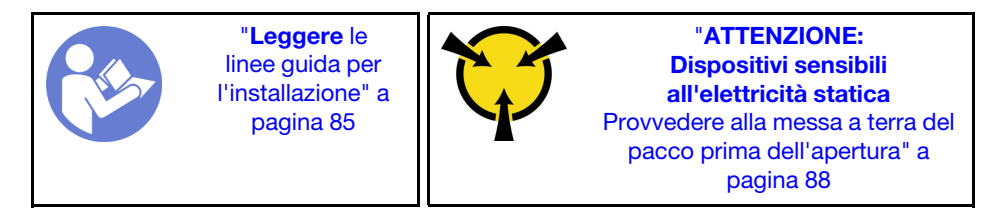

Prima di rimuovere un'unità hot-swap:

- 1. Verificare che sia stato eseguito il backup dei dati sull'unità, soprattutto se questa fa parte di un array RAID.
	- Prima di apportare modifiche alle unità, agli adattatori RAID, ai backplane o ai cavi dell'unità, eseguire il backup di tutti i dati importanti memorizzati sulle unità.
	- Prima di rimuovere un qualsiasi componente di un'array RAID, effettuare un backup di tutte le informazioni sulla configurazione RAID.
- 2. Se occorre rimuovere una o più unità NVMe, si consiglia di disabilitarle prima in Rimozione sicura dell'hardware ed espulsione supporti (Windows) o in Filesystem (Linux). Vedere le indicazioni sopra i vani dell'unità per determinare il tipo di unità da rimuovere. La presenza del termine "NVMe" sui numeri dei vani delle unità indica che le unità installate sono di tipo NVMe.
- 3. Se la mascherina di sicurezza è installata, rimuoverla prima di procedere. Vedere ["Rimozione della](#page-118-0)  [mascherina di sicurezza" a pagina 109](#page-118-0).

Attenzione: Per garantire un adeguato raffreddamento del sistema, evitare di utilizzare il server per più di due minuti senza un'unità disco fisso o un elemento di riempimento installato in ciascun vano.

Per rimuovere un'unità hot-swap, completare le seguenti operazioni:

Passo 1. Far scorrere delicatamente il fermo verso sinistra per aprire la maniglia del vassoio dell'unità.

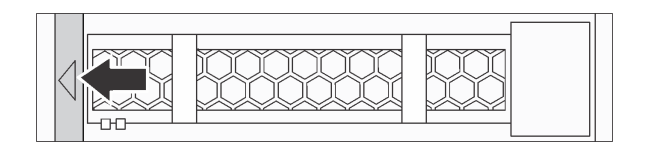

Figura 87. Apertura della maniglia del vassoio dell'unità

Passo 2. Afferrare la maniglia ed estrarre l'unità dal vano dell'unità.

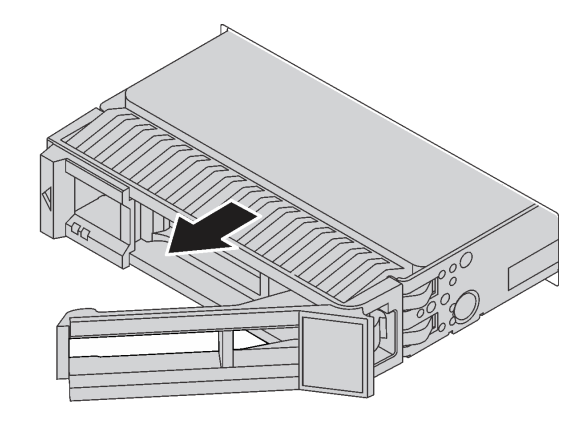

Figura 88. Rimozione di un'unità hot-swap

### Dopo aver terminato

- Installare l'elemento di riempimento dell'unità o una nuova unità per coprire il vano dell'unità. Vedere ["Installazione di un'unità hot-swap" a pagina 121.](#page-130-0)
- Se viene richiesto di restituire il componente o il dispositivo opzionale, seguire tutte le istruzioni di imballaggio e utilizzare i materiali di imballaggio per la spedizione forniti con il prodotto.

#### Video dimostrativo

[Guardare la procedura su YouTube](https://www.youtube.com/watch?v=cWhBhiZnh30)

# <span id="page-130-0"></span>Installazione di un'unità hot-swap

Utilizzare queste informazioni per installare un'unità hot-swap.

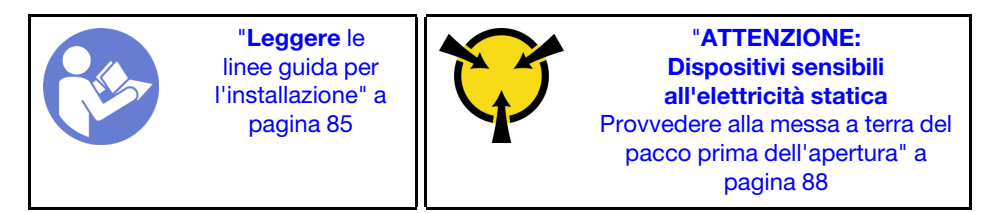

Prima di installare un'unità hot-swap:

1. Rimuovere l'elemento di riempimento dal vano dell'unità e Conservarlo in un luogo sicuro.

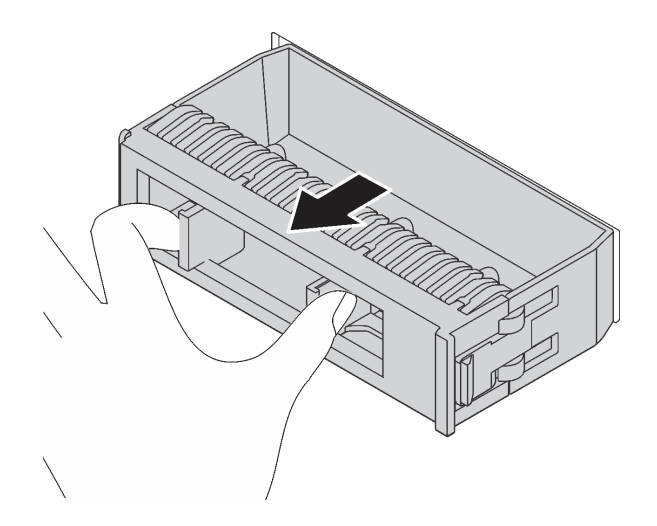

Figura 89. Rimozione dell'elemento di riempimento dell'unità

- 2. Mettere a contatto l'involucro antistatico che contiene la nuova unità con una superficie non verniciata esterna al server. Quindi, estrarre la nuova unità dalla confezione e collocarla su una superficie antistatica.
- 3. Prima di installare l'unità hot-swap, vedere ["Regole tecniche per le unità" a pagina 96](#page-105-0).

Per installare un'unità hot-swap, completare le seguenti operazioni:

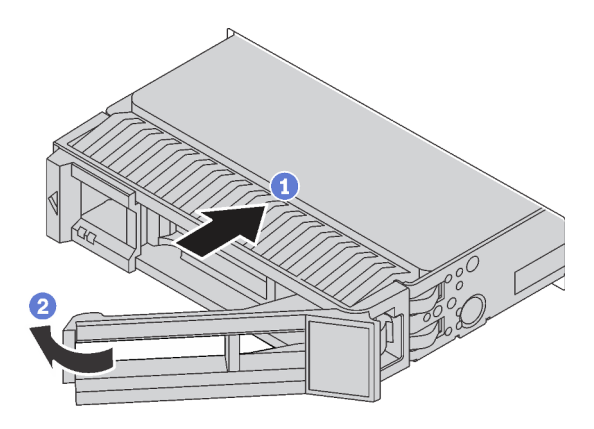

Figura 90. Installazione di un'unità hot-swap

- Passo 1. Assicurarsi che la manopola del vassoio dell'unità sia in posizione di apertura. Fare scorrere l'unità nell'apposito vano finché non scatta in posizione.
- Passo 2. Chiudere la maniglia del vassoio dell'unità per bloccare l'unità in posizione.
- Passo 3. Verificare il LED di stato dell'unità per controllare che l'unità disco fisso funzioni correttamente.
	- Se il LED di stato giallo dell'unità è acceso con luce continua, l'unità è malfunzionante e deve essere sostituita.
	- Se il LED di attività verde dell'unità lampeggia, è in corso l'accesso all'unità.
- Passo 4. Se necessario, continuare a installare le unità hot-swap aggiuntive.

Dopo aver installato tutte le unità hot-swap:

1. Reinstallare la mascherina di sicurezza. Vedere ["Installazione della mascherina di sicurezza" a pagina](#page-119-0) [110](#page-119-0).

2. Utilizzare Lenovo XClarity Provisioning Manager per configurare RAID, se necessario. Per ulteriori informazioni, vedere: <https://pubs.lenovo.com/lxpm-overview/>

### Dopo aver terminato

Completare la sostituzione dei componenti. Vedere ["Completamento delle operazioni di sostituzione dei](#page-220-0)  [componenti" a pagina 211.](#page-220-0)

#### Video dimostrativo

[Guardare la procedura su YouTube](https://www.youtube.com/watch?v=cFe6lS1NjEc)

# Sostituzione dell'adattatore Ethernet OCP 3.0

Utilizzare queste informazioni per rimuovere e installare l'adattatore Ethernet OCP 3.0.

Nota: L'adattatore Ethernet OCP 3.0 è disponibile solo su alcuni modelli.

# Rimozione dell'adattatore Ethernet OCP 3.0

Utilizzare queste informazioni per rimuovere l'adattatore Ethernet OCP 3.0.

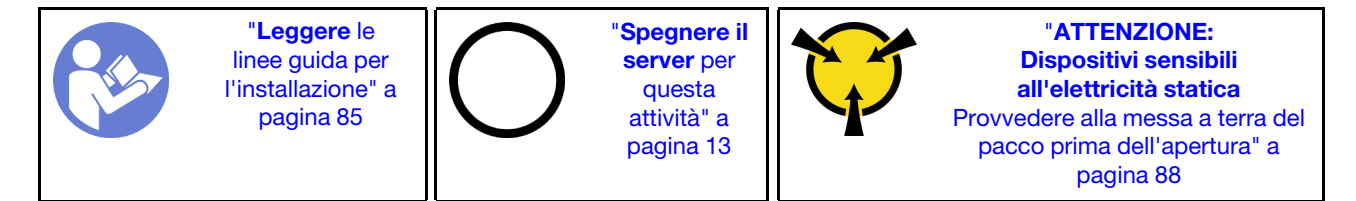

#### ATTENZIONE:

Prima di eseguire questa procedura, assicurarsi che tutti i cavi di alimentazione del server siano scollegati dalla relative fonti di alimentazione.

Prima di rimuovere l'adattatore Ethernet OCP 3.0, mettere a contatto l'involucro antistatico che contiene il nuovo adattatore Ethernet OCP 3.0 con una superficie non verniciata esterna al server. Quindi, estrarre il nuovo adattatore Ethernet OCP 3.0 dalla confezione e collocarlo su una superficie antistatica.

Per rimuovere l'adattatore Ethernet OCP 3.0, completare le seguenti operazioni:

Passo 1. Allentare la vite ad alette che fissa l'adattatore. Estrarre l'adattatore Ethernet OCP 3.0 come mostrato.

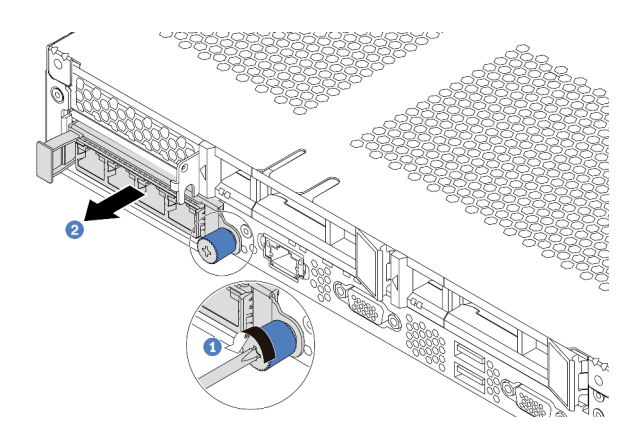

Figura 91. Rimozione dell'adattatore Ethernet OCP 3.0

### Dopo aver terminato

Se viene richiesto di restituire il componente o il dispositivo opzionale, seguire tutte le istruzioni di imballaggio e utilizzare i materiali di imballaggio per la spedizione forniti con il prodotto.

#### Video dimostrativo

### [Guardare la procedura su YouTube](https://www.youtube.com/watch?v=RygbL6vWDtE)

# Installazione dell'adattatore Ethernet OCP 3.0

Utilizzare queste informazioni per installare l'adattatore Ethernet OCP 3.0.

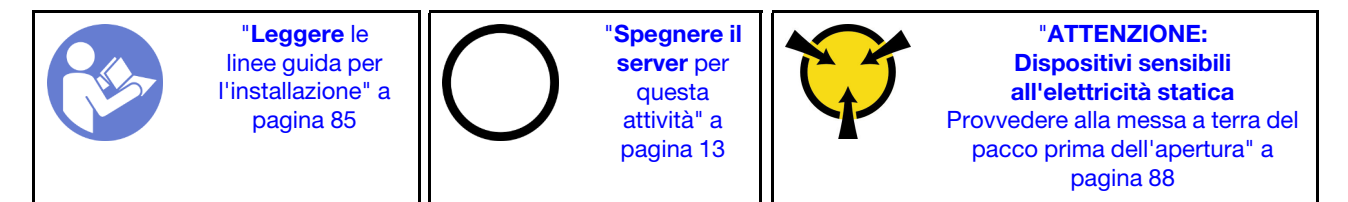

#### ATTENZIONE:

#### Prima di eseguire questa procedura, assicurarsi che tutti i cavi di alimentazione del server siano scollegati dalla relative fonti di alimentazione.

Nota: Se è installato un adattatore Ethernet OCP 3.0, quando il sistema viene spento ma la spina è ancora collegata all'alimentazione CA, le ventole del sistema continueranno a girare a velocità molto ridotta. Si tratta di una caratteristica di progettazione per favorire il raffreddamento dell'adattatore Ethernet OCP 3.0.

Prima di installare l'adattatore Ethernet OCP 3.0, mettere a contatto l'involucro antistatico che contiene il nuovo adattatore Ethernet OCP 3.0 con una superficie non verniciata esterna al server. Quindi, estrarre il nuovo adattatore Ethernet OCP 3.0 dalla confezione e collocarlo su una superficie antistatica.

Per installare l'adattatore Ethernet OCP 3.0, completare le seguenti operazioni:

Passo 1. Spingere l'adattatore Ethernet OCP 3.0 come mostrato e inserirlo nel connettore sulla scheda di sistema. Serrare la vite per fissare l'adattatore.

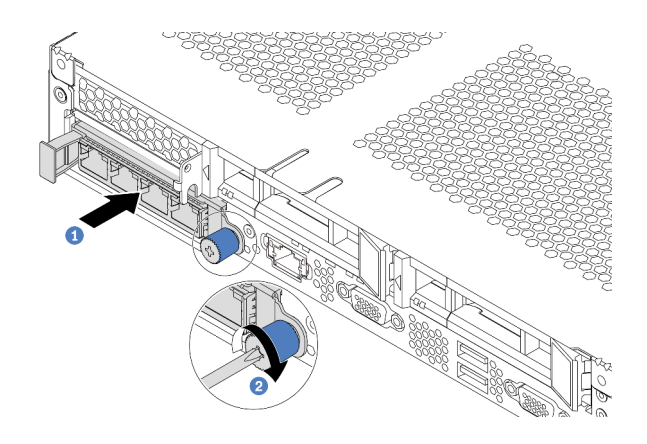

Figura 92. Installazione dell'adattatore Ethernet OCP 3.0

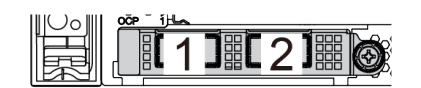

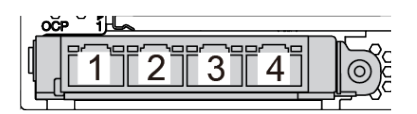

Figura 93. Modulo OCP (due connettori) Figura 94. Modulo OCP (quattro connettori)

#### Nota:

- L'adattatore Ethernet OCP 3.0 fornisce due o quattro connettori Ethernet aggiuntivi per le connessioni di rete.
- Qualsiasi connettore (connettore 1 per impostazione predefinita) sul modulo OCP può funzionare come connettore di gestione condiviso.

### Dopo aver terminato

Completare la sostituzione dei componenti. Vedere ["Completamento delle operazioni di sostituzione dei](#page-220-0)  [componenti" a pagina 211.](#page-220-0)

#### Video dimostrativo

[Guardare la procedura su YouTube](https://www.youtube.com/watch?v=c8YreHGnZWs)

## Sostituzione dell'assieme verticale interno

Utilizzare queste informazioni per rimuovere e installare l'assieme verticale interno.

## Rimozione dell'assieme verticale interno

Utilizzare queste informazioni per rimuovere l'assieme verticale interno.

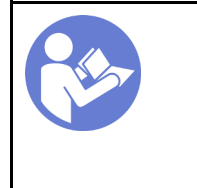

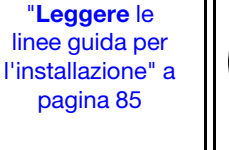

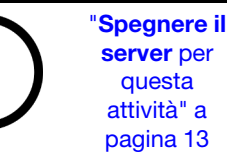

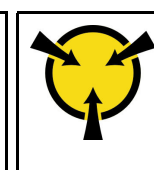

"[ATTENZIONE:](#page-97-0)  [Dispositivi sensibili](#page-97-0)  [all'elettricità statica](#page-97-0)  [Provvedere alla messa a terra del](#page-97-0) [pacco prima dell'apertura" a](#page-97-0)  [pagina 88](#page-97-0)

Prima di rimuovere l'assieme verticale interno:

- 1. Rimuovere il coperchio superiore. Vedere ["Rimozione del coperchio superiore" a pagina 99.](#page-108-0)
- 2. Scollegare i cavi dall'assieme verticale interno.

Per rimuovere l'assieme verticale interno:

Passo 1. Allentare la vite prigioniera, quindi estrarlo direttamente dallo chassis.

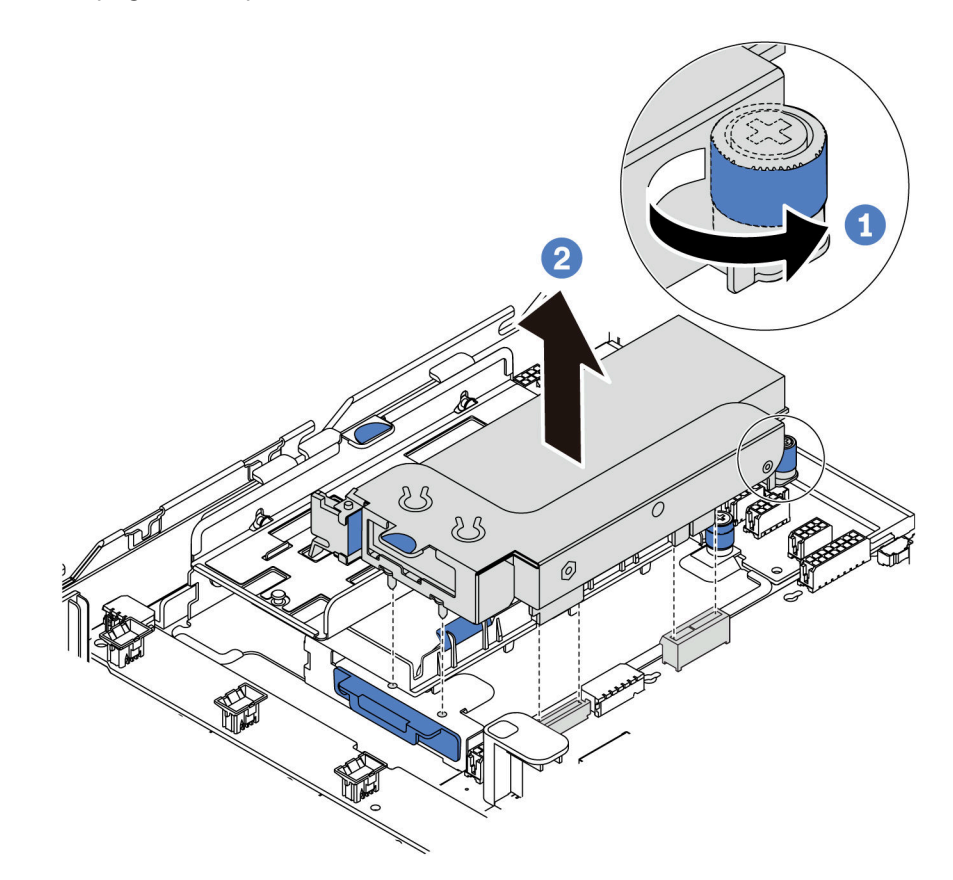

Figura 95. Rimozione dell'assieme verticale interno

### Dopo aver terminato

Se viene richiesto di restituire il componente o il dispositivo opzionale, seguire tutte le istruzioni di imballaggio e utilizzare i materiali di imballaggio per la spedizione forniti con il prodotto.

#### Video dimostrativo

[Guardare la procedura su YouTube](https://www.youtube.com/watch?v=N8lC2eMGYOA)

# Installazione dell'assieme verticale interno

Utilizzare queste informazioni per installare l'assieme verticale interno.

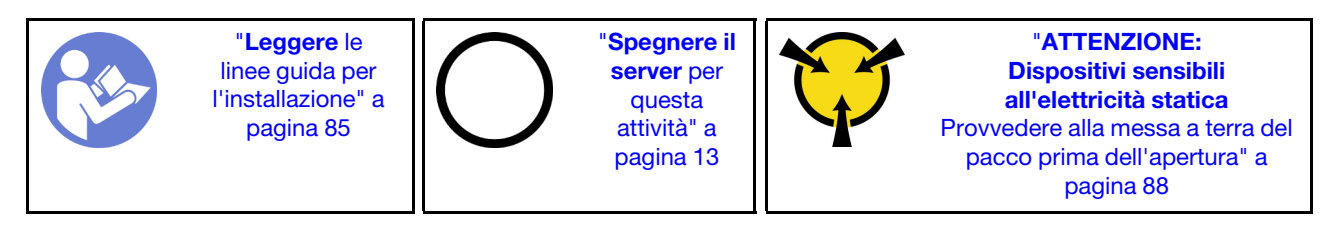

Per installare l'assieme verticale interno, effettuare le seguenti operazioni:

- Passo 1. Installare l'assieme verticale interno e il modulo a supercondensatore sull'assieme verticale interno. Vedere ["Installazione di un modulo a supercondensatore sulla staffa di supporto verticale/](#page-188-0)  [M.2." a pagina 179.](#page-188-0)
- Passo 2. Allineare i piedini e i connettori dell'assieme verticale interno ai fori e ai connettori dello chassis, quindi fissare l'assieme in posizione.

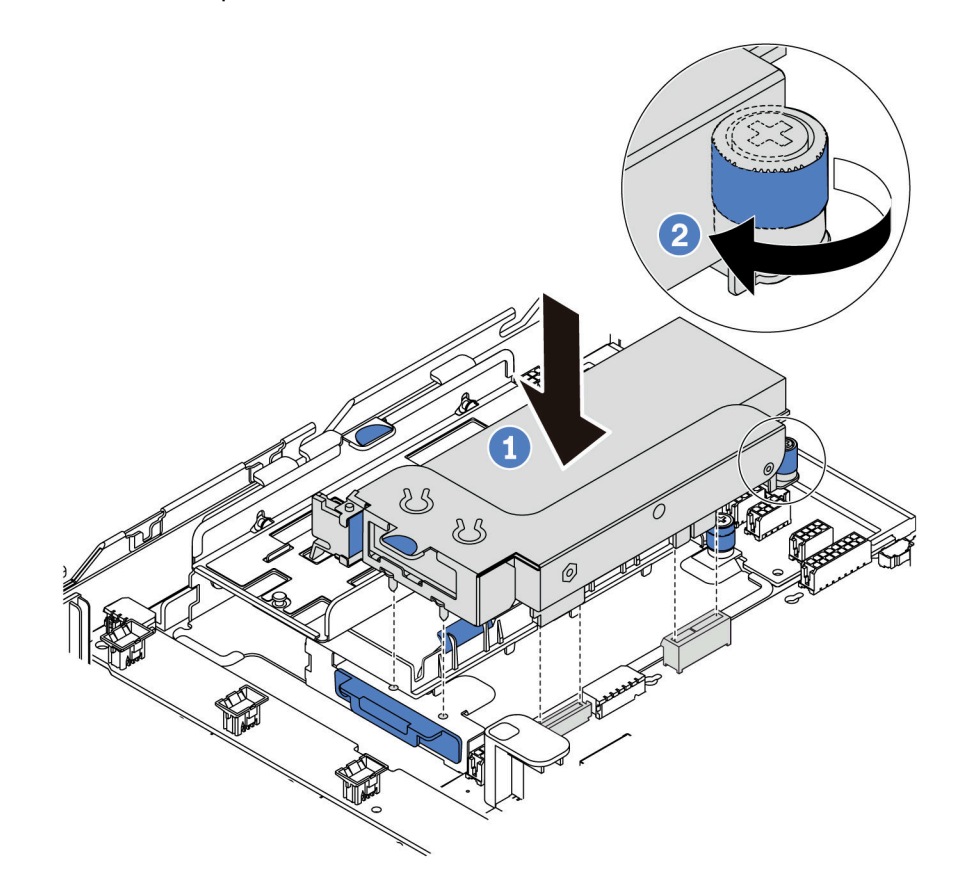

Figura 96. Installazione dell'assieme verticale interno

Passo 3. Stringere la vite prigioniera per fissare ulteriormente l'assieme.

#### Dopo aver terminato

Completare la sostituzione dei componenti. Vedere ["Completamento delle operazioni di sostituzione dei](#page-220-0)  [componenti" a pagina 211.](#page-220-0)

#### Video dimostrativo

[Guardare la procedura su YouTube](https://www.youtube.com/watch?v=_M-4MwlOA_k)

### Sostituzione della scheda verticale

Utilizzare queste informazioni per rimuovere e installare una scheda verticale.

I server con assieme verticale sono dotati di una delle seguenti configurazioni di assieme verticale:

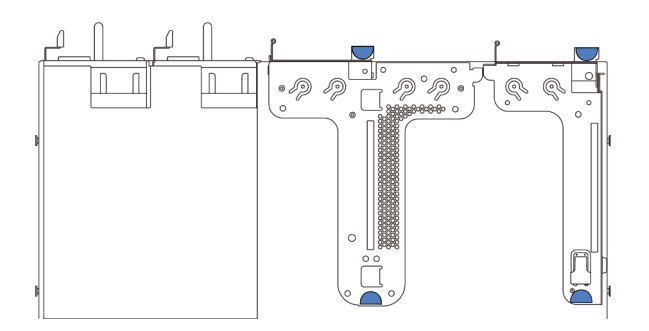

Figura 97. Configurazione 1

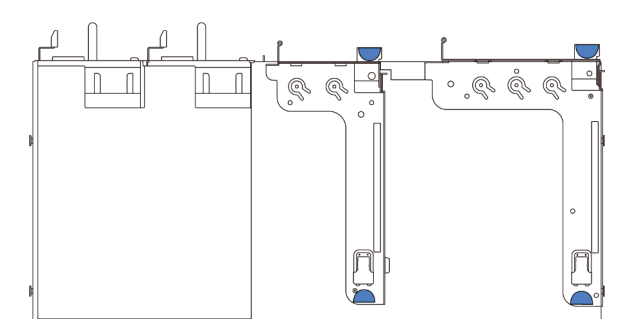

Figura 98. Configurazione 2

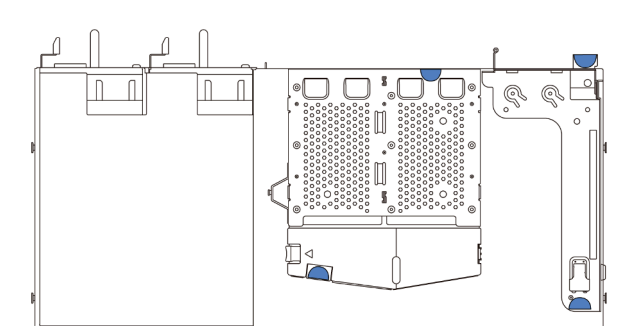

#### Figura 99. Configurazione 3

Esistono tre tipi di configurazioni di assieme verticale. La procedura di rimozione e installazione della scheda verticale è simile per tutti i tipi di assieme verticale. Le procedure seguenti sono basate sulla configurazione 1 dell'assieme verticale.

# <span id="page-137-0"></span>Rimozione di una scheda verticale

Utilizzare queste informazioni per rimuovere una scheda verticale.

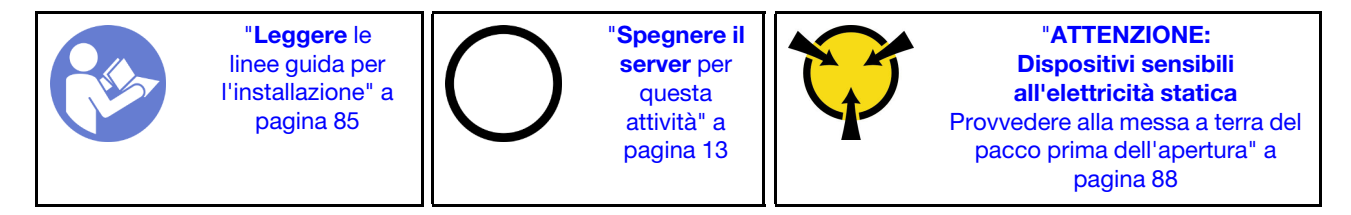

Prima di rimuovere una scheda verticale, rimuovere il coperchio superiore. Vedere ["Rimozione del coperchio](#page-108-0) [superiore" a pagina 99](#page-108-0).

Per rimuovere una scheda verticale, completare le seguenti operazioni:

Nota: L'assieme della scheda verticale che si desidera rimuovere potrebbe essere diverso da quello raffigurato nelle immagini seguenti, ma il metodo di rimozione è identico.

- Passo 1. Se sulla scheda verticale sono installati adattatori PCIe, annotare innanzitutto i collegamenti dei cavi. Scollegare quindi tutti i cavi dall'adattatore PCIe.
- Passo 2. Per l'assieme della scheda verticale 1 (LP/FHFL), se è installato uno switch di intrusione, scollegare il cavo dello switch di intrusione dalla scheda di sistema.
- Passo 3. Tenendo l'assieme scheda verticale dai bordi, sollevarlo delicatamente per estrarlo dallo chassis.

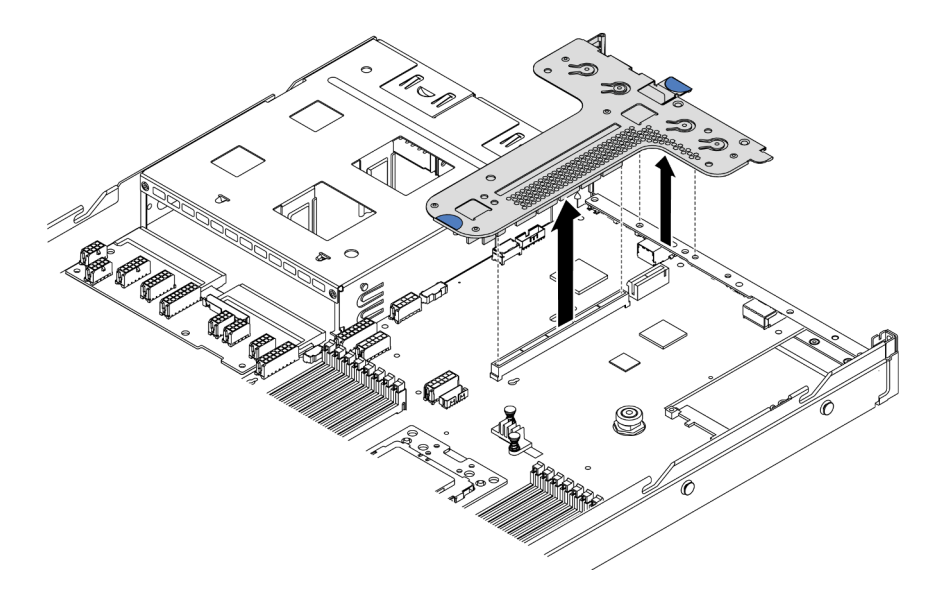

Figura 100. Rimozione dell'assieme verticale

- Passo 4. Se necessario, rimuovere gli adattatori PCIe installati sulla scheda verticale. Vedere ["Rimozione di](#page-141-0) [un adattatore PCIe" a pagina 132](#page-141-0).
- Passo 5. Se necessario, rimuovere lo switch di intrusione installato sulla staffa della scheda verticale. Vedere ["Rimozione di uno switch di intrusione" a pagina 138.](#page-147-0)
- Passo 6. Rimuovere le due viti che fissano la scheda verticale alla staffa. Rimuovere quindi la scheda verticale.

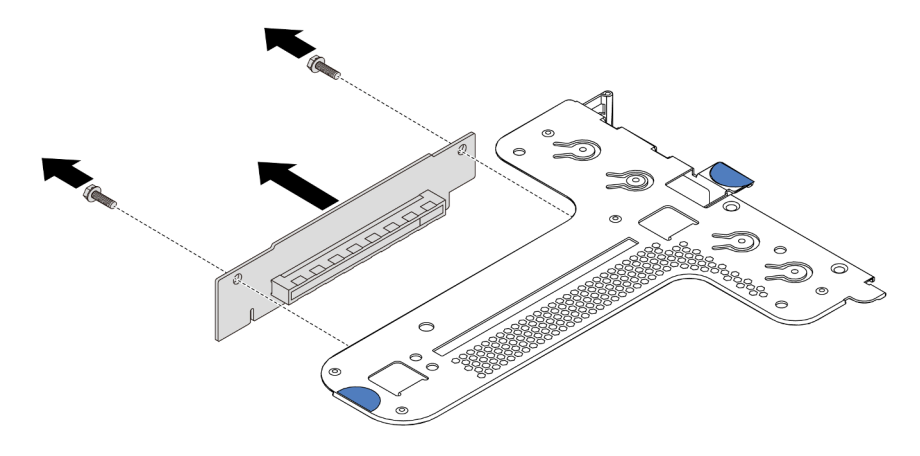

Figura 101. Rimozione della scheda verticale

Se viene richiesto di restituire la vecchia scheda verticale, seguire tutte le istruzioni di imballaggio e utilizzare i materiali di imballaggio forniti.

#### Video dimostrativo

[Guardare la procedura su YouTube](https://www.youtube.com/watch?v=_sXXhhZLQx4)

# Installazione di una scheda verticale

Utilizzare queste informazioni per installare una scheda verticale.

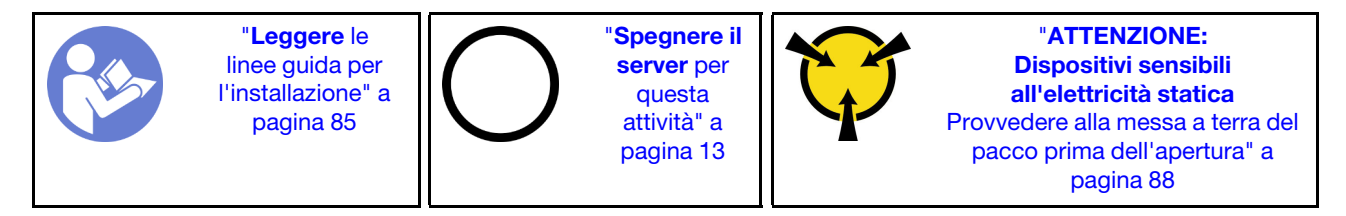

Prima di installare una scheda verticale, mettere a contatto l'involucro antistatico che contiene la nuova scheda verticale con una superficie non verniciata esterna al server. Quindi, estrarre la nuova scheda verticale dall'involucro e collocarla su una superficie antistatica.

Per installare una scheda verticale, completare le seguenti operazioni:

Nota: L'assieme verticale che si desidera installare potrebbe avere un aspetto diverso rispetto alle figure riportate di seguito, tuttavia il metodo di installazione è identico. Per i diversi tipi di schede verticali supportate, vedere ["Vista posteriore" a pagina 18.](#page-27-0)

Passo 1. Allineare i fori delle viti nella nuova scheda verticale ai fori corrispondenti sulla staffa e installare le due viti per fissare la scheda verticale alla staffa.

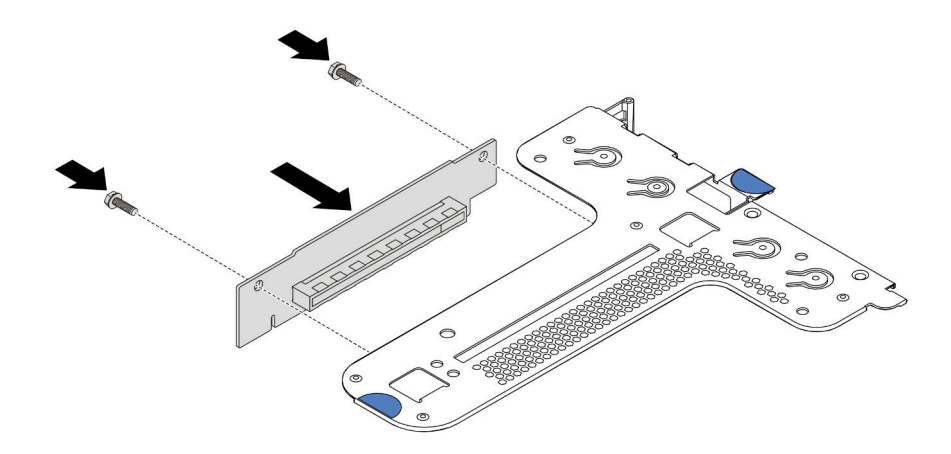

Figura 102. Installazione della scheda verticale

- Passo 2. Se necessario, per l'assieme verticale 1 (LP/FHFL), reinstallare lo switch di intrusione sulla staffa della scheda verticale. Vedere ["Installazione di uno switch di intrusione" a pagina 139.](#page-148-0) Ricollegare quindi il cavo dello switch di intrusione alla scheda di sistema.
- Passo 3. Se necessario, reinstallare gli adattatori PCIe sulla nuova scheda verticale. Vedere ["Installazione di](#page-144-0)  [un adattatore PCIe" a pagina 135](#page-144-0). Fare quindi riferimento alla nota per ricollegare eventuali cavi degli adattatori PCIe sulla nuova scheda verticale.
- Passo 4. Posizionare l'assieme verticale sullo chassis. Allineare i due piedini sulla staffa ai due fori nello chassis e allineare la scheda verticale allo slot verticale sulla scheda di sistema. Premere quindi

delicatamente verso il basso l'assieme verticale nello slot finché non sarà posizionato correttamente.

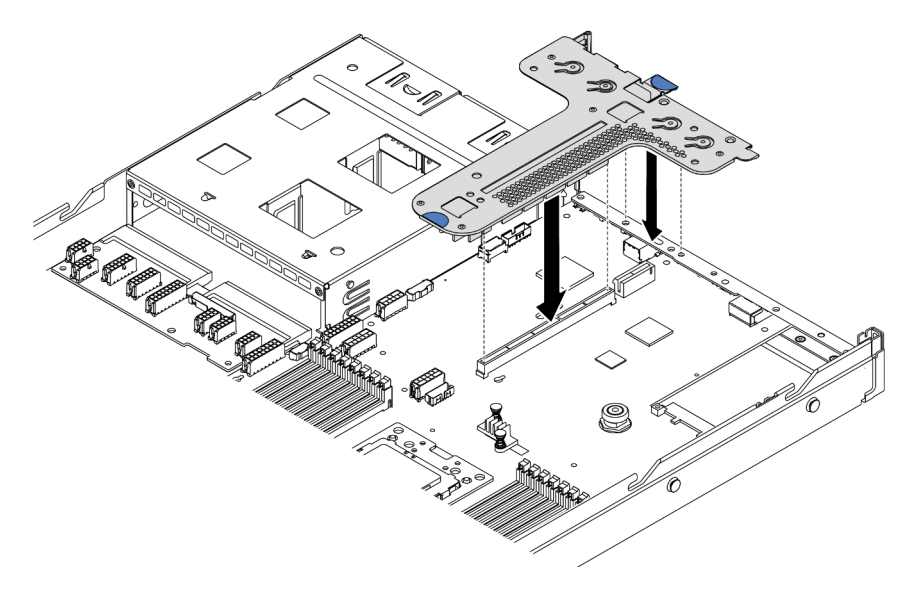

Figura 103. Installazione dell'assieme verticale

In base alla configurazione, potrebbe essere necessario installare anche la staffa posteriore per il montaggio a parete tra i due assiemi verticali.

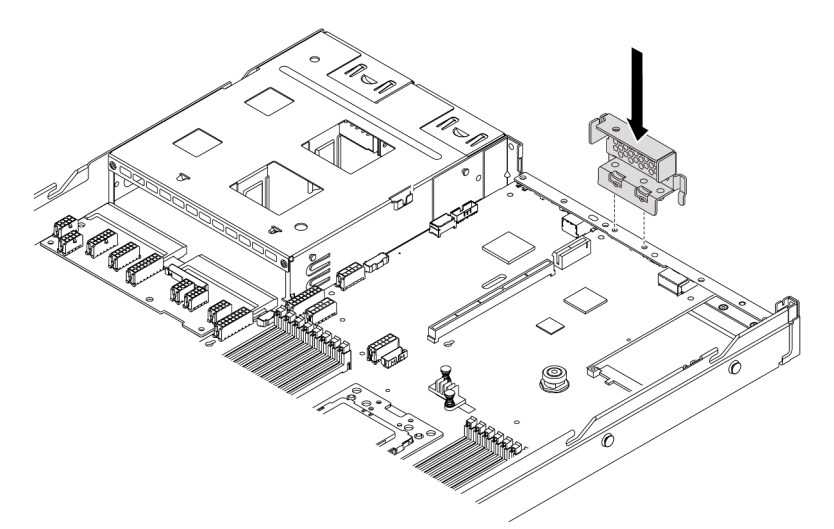

Figura 104. Installazione della staffa posteriore per il montaggio a parete

Una volta installata la scheda verticale, completare la sostituzione delle parti. Vedere ["Completamento delle](#page-220-0) [operazioni di sostituzione dei componenti" a pagina 211.](#page-220-0)

#### Video dimostrativo

[Guardare la procedura su YouTube](https://www.youtube.com/watch?v=GIvJb8cQOL8)

# Sostituzione dell'adattatore PCIe

Utilizzare queste informazioni per rimuovere e installare un adattatore PCIe.

L'adattatore PCIe può essere un adattatore Ethernet, un adattatore HBA (Host Bus Adapter), un adattatore RAID PCIe, un adattatore interposer PCIe, un'unità SSD PCIe, una GPU PCIe e qualsiasi altro adattatore PCIe supportato.

#### Nota:

- A seconda del tipo specifico, l'adattatore PCIe potrebbe avere un aspetto differente dalla figura riportata in questa sezione.
- Consultare la documentazione fornita con l'adattatore PCIe e seguire le istruzioni in aggiunta a quelle contenute in questa sezione.

## <span id="page-141-0"></span>Rimozione di un adattatore PCIe

Utilizzare queste informazioni per rimuovere un adattatore PCIe.

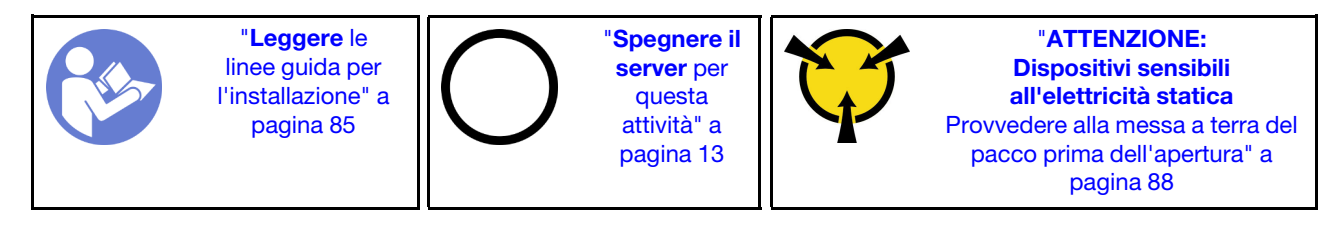

Prima di rimuovere un adattatore PCIe:

- 1. Rimuovere il coperchio superiore. Vedere ["Rimozione del coperchio superiore" a pagina 99.](#page-108-0)
- 2. Rimuovere l'assieme scheda verticale. Vedere ["Rimozione di una scheda verticale" a pagina 128](#page-137-0).

Per rimuovere un adattatore PCIe, completare le seguenti operazioni:

Passo 1. Ruotare il fermo sulla staffa per schede verticali nella posizione di apertura.

Passo 2. Tenendo l'adattatore PCIe dai bordi, estrarlo con cautela dallo slot sulla scheda verticale.

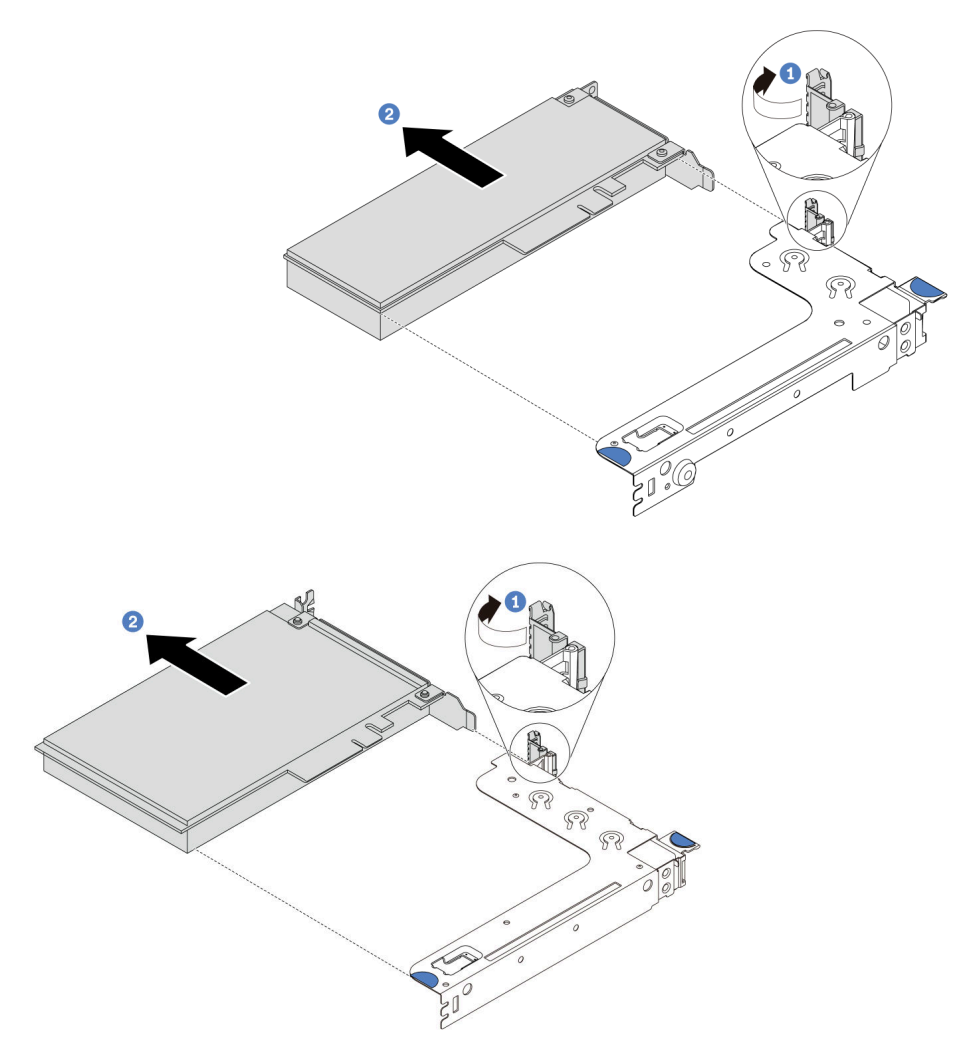

Figura 105. Rimozione dell'assieme verticale 1 (LP/FHFL)

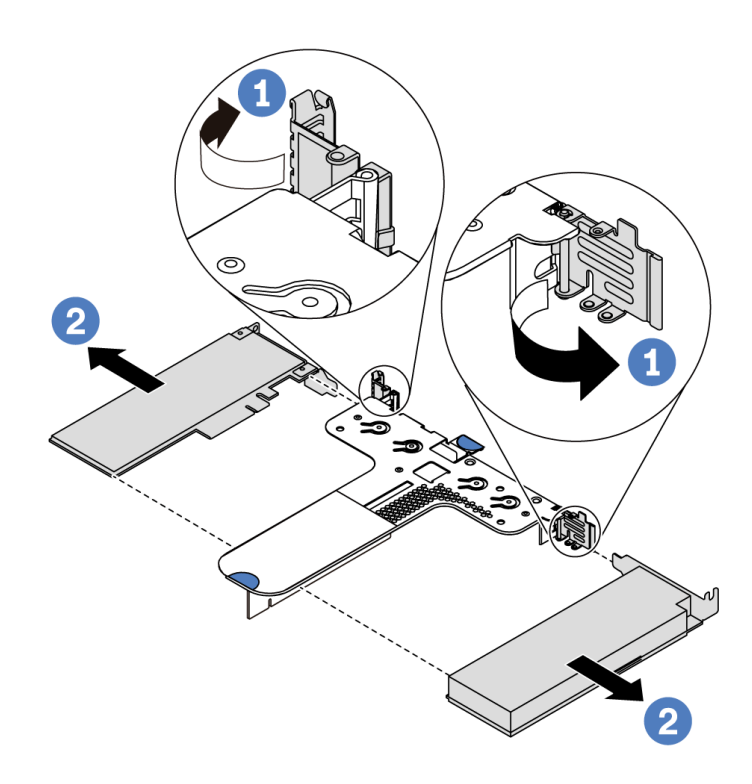

Figura 106. Rimozione dell'assieme verticale 2 (LP+LP)

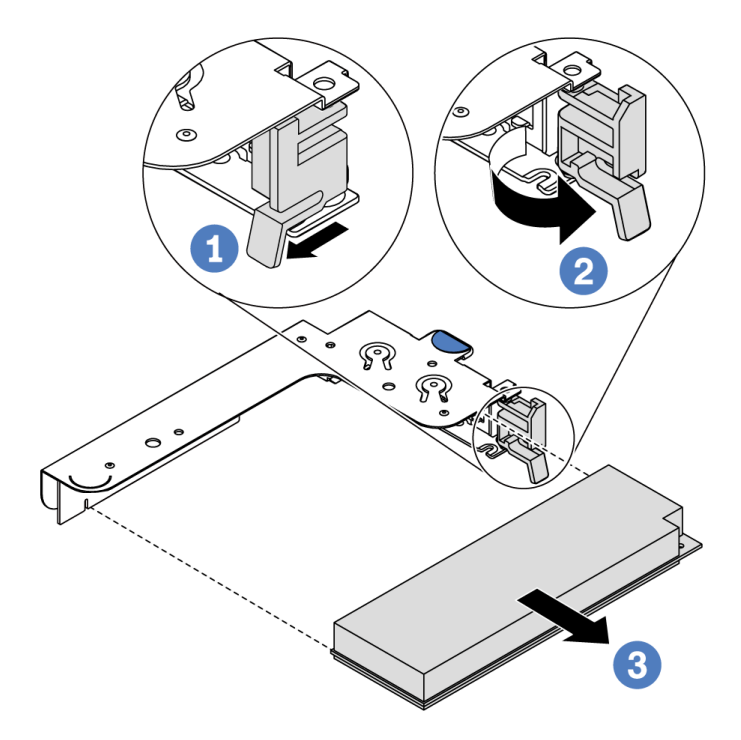

Figura 107. Rimozione dell'assieme verticale interno (LP)

### Dopo aver terminato

Se viene richiesto di restituire il componente o il dispositivo opzionale, seguire tutte le istruzioni di imballaggio e utilizzare i materiali di imballaggio per la spedizione forniti con il prodotto.
#### Video dimostrativo

#### [Guardare la procedura su YouTube](https://www.youtube.com/watch?v=f2QoiLEftFg)

### <span id="page-144-0"></span>Installazione di un adattatore PCIe

Utilizzare queste informazioni per installare un adattatore PCIe.

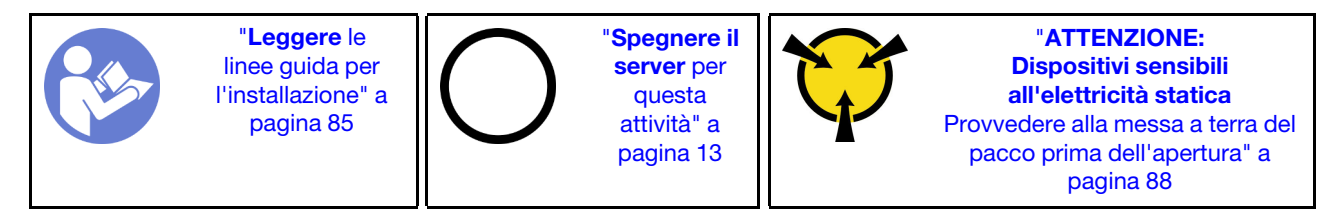

Prima di installare un adattatore PCIe:

- 1. Mettere a contatto l'involucro antistatico che contiene il nuovo adattatore PCIe con una superficie non verniciata sull'esterno del server. Quindi, estrarre il nuovo adattatore PCIe dalla confezione e collocarlo su una superficie antistatica.
- 2. Individuare lo slot PCIe corretto per l'adattatore PCIe. Per informazioni sugli slot PCIe e gli adattatori PCIe supportati, vedere ["Vista posteriore" a pagina 18.](#page-27-0)
- 3. Prima di installare l'adattatore PCIe, consultare le regole tecniche specifiche per l'adattatore PCIe:
	- ["Regole tecniche per gli adattatori HBA/RAID" a pagina 97](#page-106-0)
	- ["Regole tecniche per l'adattatore PCIe NVMe" a pagina 97](#page-106-1)
	- ["Regole tecniche per gli adattatori Ethernet" a pagina 98](#page-107-0)
- 4. Se nel server è installato un processore da 280 watt, consultare la sezione ["Regole per l'installazione del](#page-100-0)  [processore da 280 watt" a pagina 91](#page-100-0) per le limitazioni relative all'installazione dell'adattatore PCIe.

Per installare un adattatore PCIe, completare la procedura riportata di seguito:

Nota: La scheda verticale interna supporta solo un adattatore RAID/HBA 8i. Non supporta un adattatore RAID/HBA 16i o 24i.

- Passo 1. Allineare l'adattatore PCIe allo slot PCIe sulla scheda verticale. Spingere quindi con cautela l'adattatore PCIe nello slot finché non si inserisce correttamente e anche la relativa staffa non è fissata.
- Passo 2. Ruotare il fermo sulla staffa per schede verticali nella posizione di chiusura.

<span id="page-145-0"></span>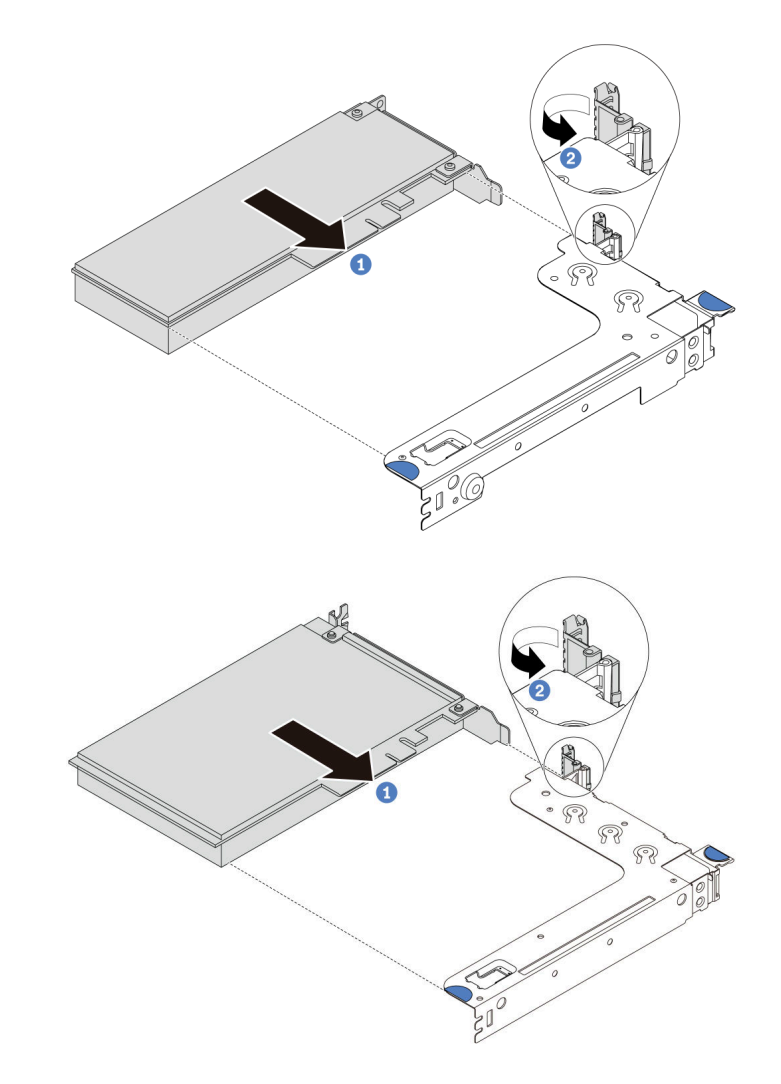

Figura 108. Installazione dell'assieme verticale 1 (LP/FHFL)

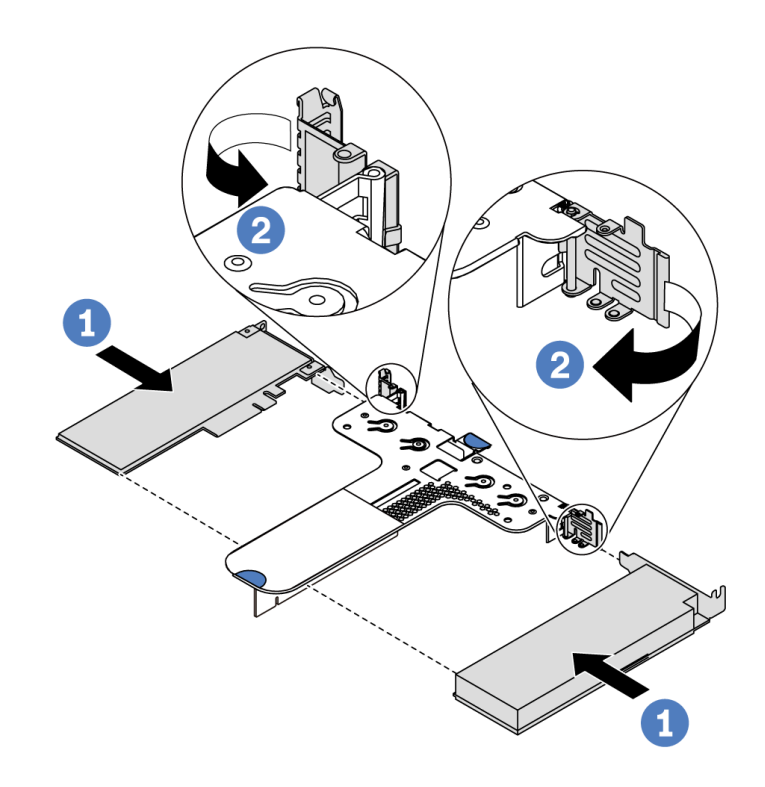

Figura 109. Installazione dell'assieme verticale 2 (LP+LP)

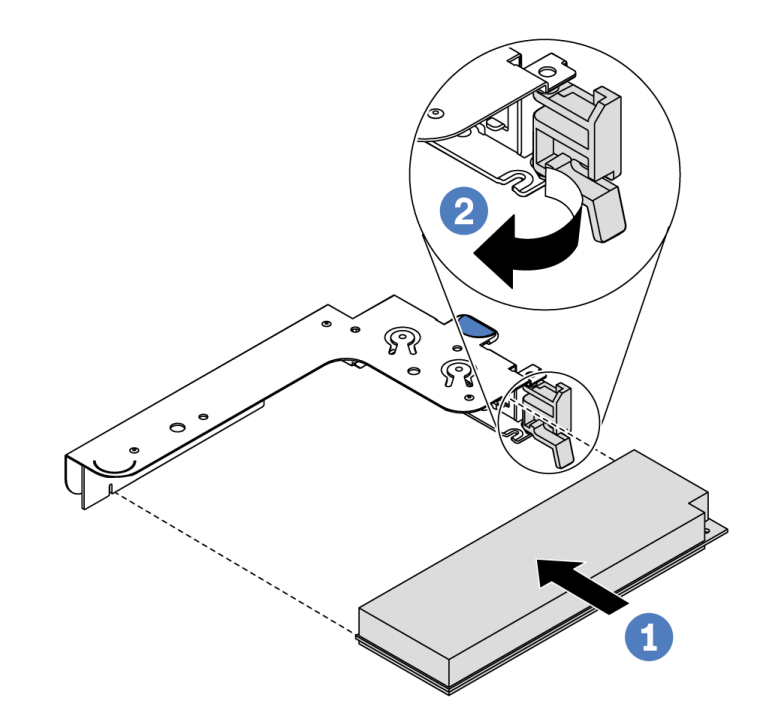

Figura 110. Installazione dell'assieme verticale interno (LP)

Passo 3. Collegare i cavi all'adattatore PCIe sull'assieme verticale. Vedere ["Instradamento dei cavi interni" a](#page-39-0) [pagina 30.](#page-39-0)

### Dopo aver terminato

- Reinstallare l'assieme verticale. Vedere ["Installazione di una scheda verticale" a pagina 130](#page-139-0).
- Completare la sostituzione dei componenti. Vedere ["Completamento delle operazioni di sostituzione dei](#page-220-0)  [componenti" a pagina 211.](#page-220-0)

#### Video dimostrativo

[Guardare la procedura su YouTube](https://www.youtube.com/watch?v=b3_62EBe4EQ)

### Sostituzione dello switch di intrusione

Utilizzare queste informazioni per rimuovere e installare uno switch di intrusione.

Lo switch di intrusione avvisa che il coperchio del server non è installato o chiuso correttamente, registrando un evento nel log eventi di sistema.

## Rimozione di uno switch di intrusione

Utilizzare queste informazioni per rimuovere uno switch di intrusione.

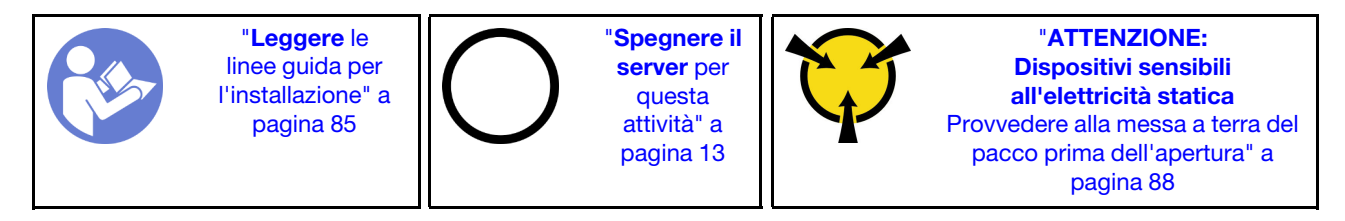

Prima di rimuovere uno switch di intrusione:

- 1. Se il server è installato in un rack, estrarre il server dal rack.
- 2. Rimuovere il coperchio superiore. Vedere ["Rimozione del coperchio superiore" a pagina 99.](#page-108-0)
- 3. Scollegare il cavo dello switch di intrusione dalla scheda di sistema. Per la posizione del connettore dello switch di intrusione, consultare la sezione ["Componenti della scheda di sistema" a pagina 24.](#page-33-0)
- 4. Rimuovere l'assieme della scheda verticale. Vedere ["Rimozione di una scheda verticale" a pagina 128.](#page-137-0)
- 5. Rimuovere l'adattatore PCIe. Vedere ["Rimozione di un adattatore PCIe" a pagina 132](#page-141-0).

Per rimuovere uno switch di intrusione, completare le seguenti operazioni:

Visualizzare la procedura. È disponibile un video del processo di installazione e rimozione su YouTube: <https://www.youtube.com/playlist?list=PLYV5R7hVcs-DTDY1lmpIPpJVOzo7dKq14>.

Nota: Lo switch di intrusione può essere installato solo nell'assieme verticale 1 (LP/FHFL). La staffa della scheda verticale in cui è installato lo switch di intrusione potrebbe avere un aspetto diverso dalla figura seguente, tuttavia il metodo di installazione è identico. Per i diversi tipi di staffa della scheda verticale supportati, vedere [Figura 108 "Installazione dell'assieme verticale 1 \(LP/FHFL\)" a pagina 136.](#page-145-0)

Passo 1. Far scorrere lo switch di intrusione come mostrato per rimuoverlo dalla staffa della scheda verticale.

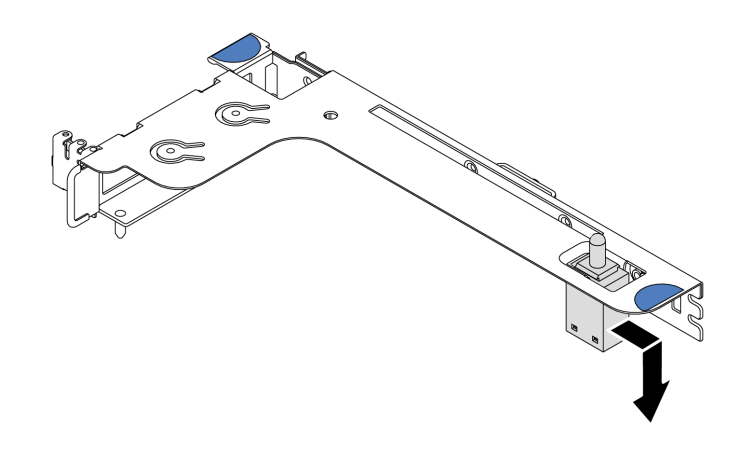

Figura 111. Rimozione dello switch di intrusione

Se viene richiesto di restituire il vecchio switch di intrusione, seguire tutte le istruzioni di imballaggio e utilizzare i materiali di imballaggio forniti.

## Installazione di uno switch di intrusione

Utilizzare queste informazioni per installare uno switch di intrusione.

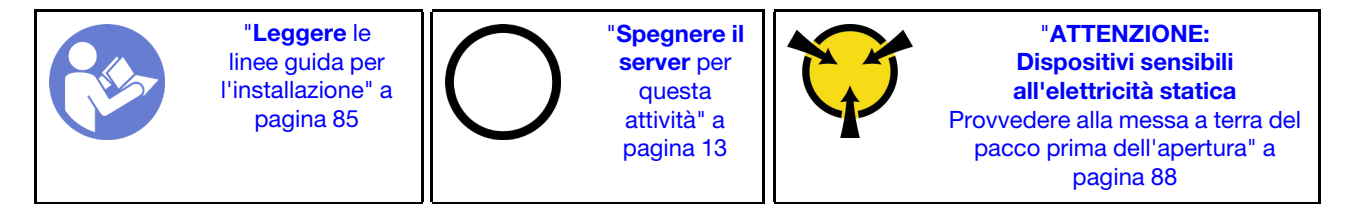

Prima di installare lo switch di intrusione, mettere a contatto l'involucro antistatico che contiene il nuovo switch di intrusione con una superficie non verniciata esterna al server. Quindi, estrarre il nuovo switch di intrusione dalla confezione e collocarlo su una superficie antistatica.

Per installare uno switch di intrusione, completare le seguenti operazioni:

Visualizzare la procedura. È disponibile un video del processo di installazione e rimozione su YouTube: <https://www.youtube.com/playlist?list=PLYV5R7hVcs-DTDY1lmpIPpJVOzo7dKq14>.

Nota: Lo switch di intrusione può essere installato solo nell'assieme verticale 1 (LP/FHFL). La staffa della scheda verticale in cui è installato lo switch di intrusione potrebbe avere un aspetto diverso dalla figura seguente, tuttavia il metodo di installazione è identico. Per i diversi tipi di staffa della scheda verticale supportati, vedere [Figura 108 "Installazione dell'assieme verticale 1 \(LP/FHFL\)" a pagina 136](#page-145-0).

Passo 1. Inserire lo switch di intrusione nella staffa della scheda verticale e spingerlo nella direzione indicata nella figura, fino a posizionarlo correttamente.

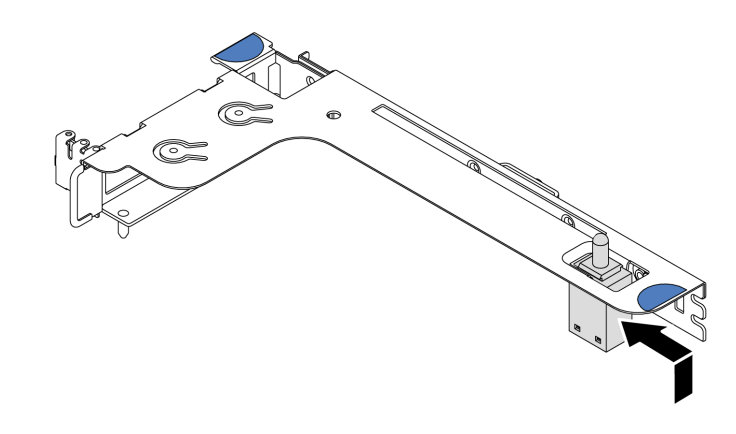

Figura 112. Installazione dello switch di intrusione

Una volta installato lo switch di intrusione:

- 1. Reinstallare l'adattatore PCIe. Vedere ["Installazione di un adattatore PCIe" a pagina 135](#page-144-0).
- 2. Reinstallare l'assieme verticale. Vedere ["Installazione di una scheda verticale" a pagina 130.](#page-139-0)
- 3. Collegare il cavo dello switch di intrusione al connettore dello switch stesso sulla scheda di sistema. Per l'instradamento dei cavi dello switch di intrusione, consultare la sezione ["Instradamento dei cavi dello](#page-87-0) [switch di intrusione" a pagina 78](#page-87-0).
- 4. Completare la sostituzione dei componenti. Vedere ["Completamento delle operazioni di sostituzione dei](#page-220-0) [componenti" a pagina 211](#page-220-0).

## Sostituzione della GPU

Utilizzare queste informazioni per rimuovere e installare un adattatore GPU.

# Rimozione di un adattatore GPU

Utilizzare queste informazioni per rimuovere un adattatore GPU.

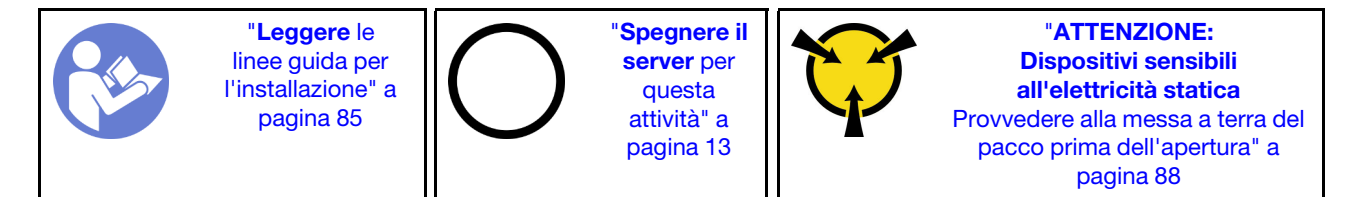

#### Nota:

- A seconda del tipo utilizzato, l'adattatore GPU potrebbe avere un aspetto diverso dall'illustrazione contenuta in questa sezione.
- Consultare la documentazione fornita con l'adattatore GPU e seguire le istruzioni in aggiunta a quelle contenute in questa sezione.

Prima di rimuovere un adattatore GPU:

- 1. Rimuovere il coperchio superiore. Vedere ["Rimozione del coperchio superiore" a pagina 99.](#page-108-0)
- 2. Rimuovere la staffa della scheda verticale su cui è installato l'adattatore GPU. Per istruzioni su come rimuovere la staffa della scheda verticale, vedere ["Rimozione di una scheda verticale" a pagina 128](#page-137-0).

Per rimuovere un adattatore GPU, completare le seguenti operazioni:

- Passo 1. Scollegare il cavo di alimentazione dall'adattatore GPU.
- Passo 2. Rimuovere l'adattatore GPU dalla staffa della scheda verticale. Vedere ["Rimozione di un](#page-141-0) [adattatore PCIe" a pagina 132.](#page-141-0)

Se viene richiesto di restituire il vecchio adattatore GPU, seguire tutte le istruzioni di imballaggio e utilizzare i materiali di imballaggio forniti.

#### Video dimostrativo

[Guardare la procedura su YouTube](https://www.youtube.com/watch?v=twD_1Xg1AdY)

## Installazione di un adattatore GPU

Utilizzare queste informazioni per installare un adattatore GPU.

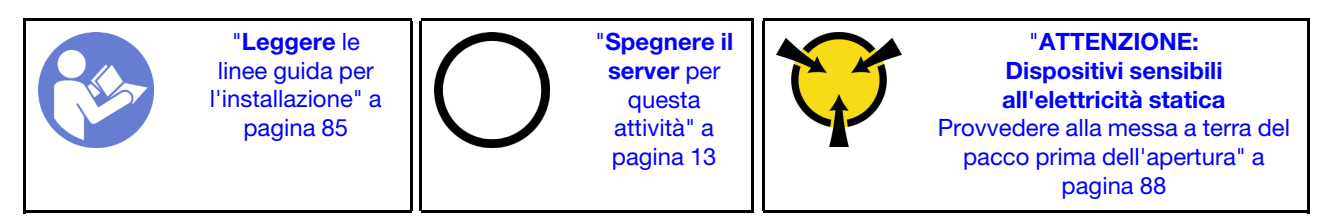

#### Nota:

- Solo alcuni tipi di adattatori GPU sono supportati, fare riferimento a ["Specifiche" a pagina 2](#page-11-0) per informazioni dettagliate.
- Gli adattatori GPU sono supportati su alcuni modelli di server con requisiti specifici, fare riferimento a ["Regole tecniche per gli adattatori GPU" a pagina 94.](#page-103-0)

Per installare un adattatore GPU, completare le seguenti operazioni:

- Passo 1. Individuare lo slot PCIe appropriato per l'adattatore GPU.
- Passo 2. Allineare l'adattatore GPU allo slot PCIe sulla scheda verticale. Spingere quindi con cautela l'adattatore GPU nel relativo slot finché non è bloccato saldamente in posizione. Vedere ["Installazione di un adattatore PCIe" a pagina 135.](#page-144-0)
- Passo 3. Reinstallare l'assieme verticale. Vedere ["Installazione di una scheda verticale" a pagina 130](#page-139-0).

Una volta installato l'adattatore GPU, completare la sostituzione delle parti. Vedere ["Completamento delle](#page-220-0)  [operazioni di sostituzione dei componenti" a pagina 211.](#page-220-0)

#### Video dimostrativo

[Guardare la procedura su YouTube](https://www.youtube.com/watch?v=bm3QfwuYHNA)

### Sostituzione del backplane

Utilizzare queste informazioni per rimuovere e installare il backplane.

### Rimozione del backplane per quattro unità hot-swap da 3,5"

Utilizzare queste informazioni per rimuovere il backplane per quattro unità hot-swap da 3,5".

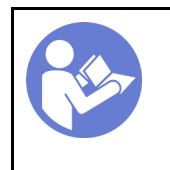

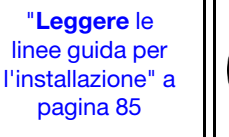

"[Spegnere il](#page-22-0) [server](#page-22-0) per [questa](#page-22-0)  [attività" a](#page-22-0)  [pagina 13](#page-22-0)

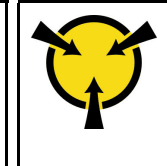

"[ATTENZIONE:](#page-97-0)  [Dispositivi sensibili](#page-97-0)  [all'elettricità statica](#page-97-0)  [Provvedere alla messa a terra del](#page-97-0)  [pacco prima dell'apertura" a](#page-97-0) [pagina 88](#page-97-0)

Prima di rimuovere il backplane:

- 1. Rimuovere il coperchio superiore. Vedere ["Rimozione del coperchio superiore" a pagina 99.](#page-108-0)
- 2. Rimuovere tutte le unità installate e gli elementi di riempimento delle unità dai vani delle unità. Vedere ["Rimozione di un'unità hot-swap" a pagina 120](#page-129-0) e ["Installazione di un'unità hot-swap" a pagina 121](#page-130-0).

Per rimuovere il backplane, completare le seguenti operazioni:

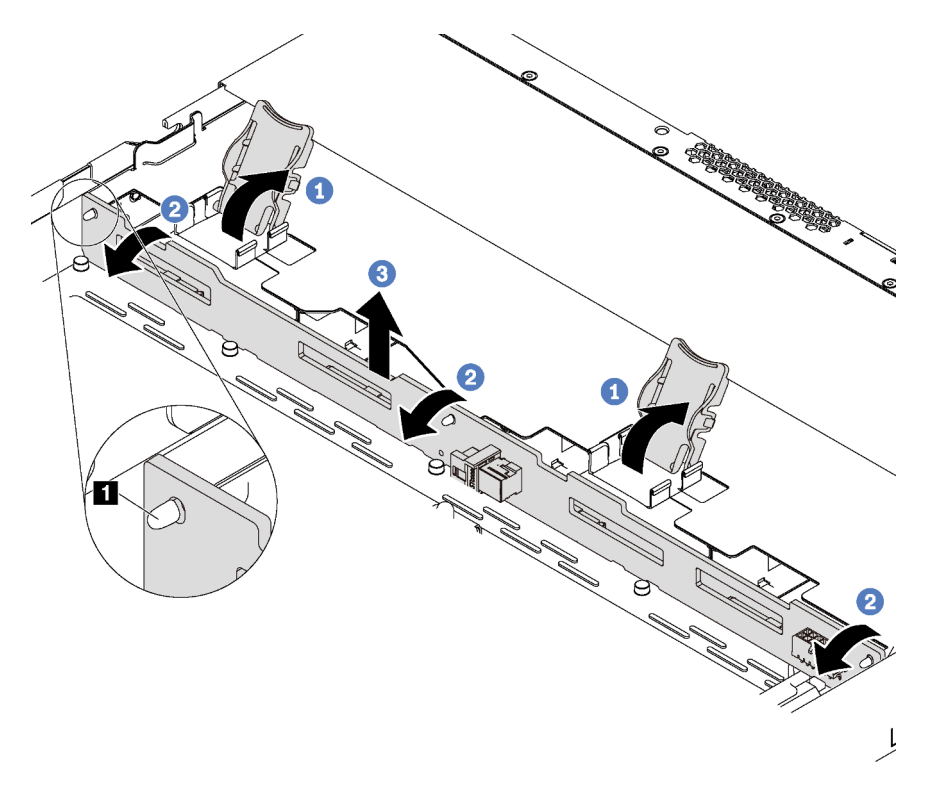

Figura 113. Rimozione del backplane per quattro unità hot-swap da 3,5"

- Passo 1. Aprire i fermi di rilascio che fissano il backplane.
- Passo 2. Ruotare il backplane leggermente all'indietro per rilasciarlo dai tre piedini **1** sullo chassis.
- Passo 3. Rimuovere con cautela dallo chassis il backplane che si trova sotto ai cavi dell'assieme I/O anteriore.
- Passo 4. Scollegare i cavi dal backplane.

Se viene richiesto di restituire il vecchio backplane, seguire tutte le istruzioni di imballaggio e utilizzare i materiali di imballaggio forniti.

#### Video dimostrativo

[Guardare la procedura su YouTube](https://www.youtube.com/watch?v=DZbhjUyFipo)

# Installazione del backplane per quattro unità hot-swap da 3,5"

Utilizzare queste informazioni per installare il backplane per quattro unità hot-swap da 3,5".

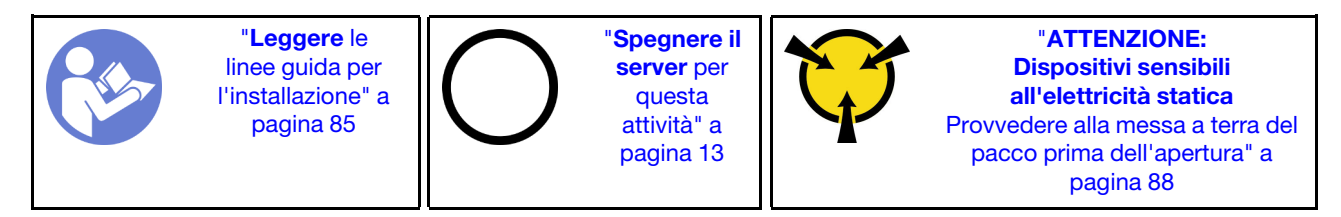

Prima di installare il backplane:

- 1. Posizionare l'involucro antistatico che contiene il nuovo backplane su una superficie non verniciata esterna al server. Quindi, estrarre il nuovo backplane dalla confezione e collocarlo su una superficie antistatica.
- 2. Collegare i cavi al backplane. Vedere ["Modello di server con quattro unità SAS/SATA da 3,5"" a pagina](#page-43-0)  [34.](#page-43-0)

Per installare il backplane, completare le seguenti operazioni:

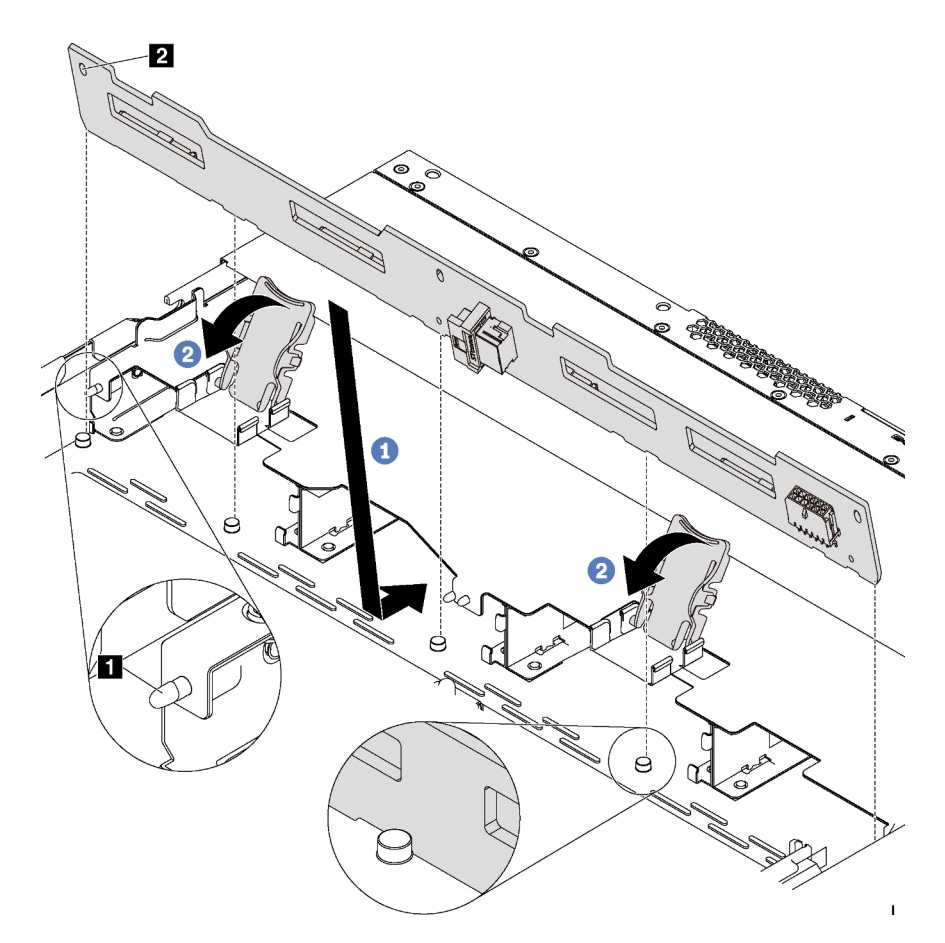

Figura 114. Installazione del backplane per quattro unità hot-swap da 3,5"

Passo 1. Inserire il backplane sotto ai cavi dell'assieme I/O anteriore, allinearlo e abbassarlo nello chassis. Posizionare correttamente il backplane nello chassis e inclinarlo leggermente all'indietro in modo che i piedini **1** sullo chassis passino attraverso i tre fori **2** nel backplane.

Passo 2. Chiudere i fermi di rilascio per fissare il backplane in posizione.

Una volta installato il backplane:

- 1. Reinstallare tutte le unità e i relativi elementi di riempimento nei vani delle unità. Vedere ["Installazione di](#page-130-0) [un'unità hot-swap" a pagina 121](#page-130-0).
- 2. Completare la sostituzione dei componenti. Vedere ["Completamento delle operazioni di sostituzione dei](#page-220-0) [componenti" a pagina 211](#page-220-0).

#### Video dimostrativo

[Guardare la procedura su YouTube](https://www.youtube.com/watch?v=C28EHdsaqBA)

## Rimozione del backplane per otto unità hot-swap da 2,5"

Utilizzare queste informazioni per rimuovere il backplane per otto unità hot-swap da 2,5".

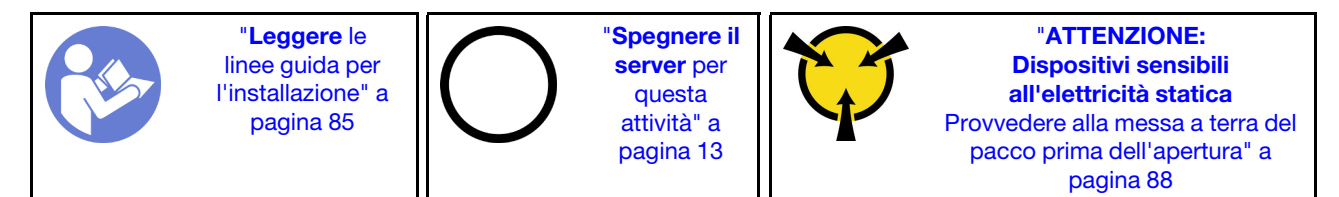

Prima di rimuovere il backplane:

- 1. Rimuovere il coperchio superiore. Vedere ["Rimozione del coperchio superiore" a pagina 99.](#page-108-0)
- 2. Rimuovere tutte le unità installate e gli elementi di riempimento delle unità dai vani delle unità. Vedere ["Rimozione di un'unità hot-swap" a pagina 120](#page-129-0) e ["Installazione di un'unità hot-swap" a pagina 121](#page-130-0).

Per rimuovere il backplane, completare il seguente passaggio:

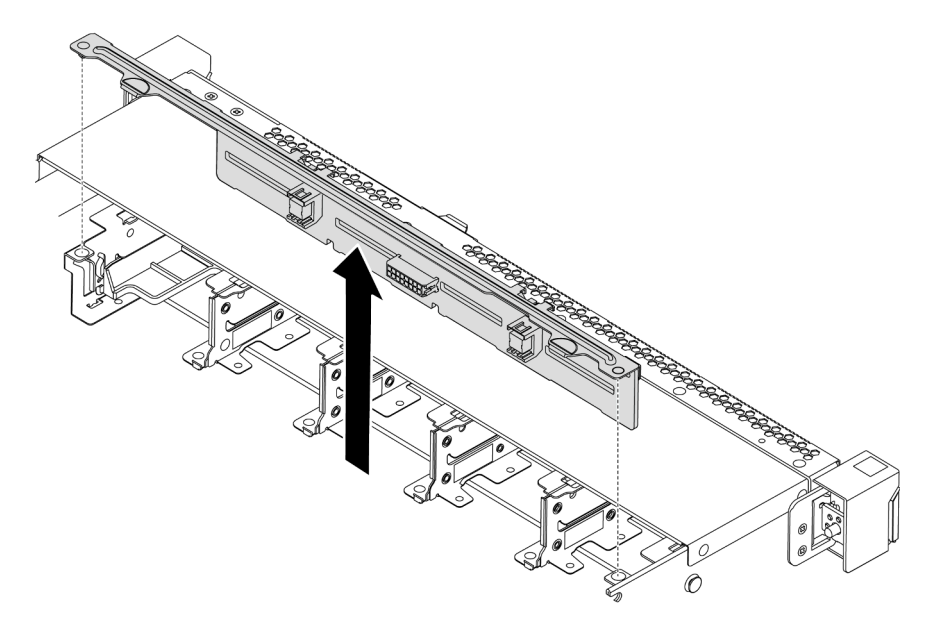

Figura 115. Rimozione del backplane per otto unità hot-swap da 2,5"

- Passo 1. Afferrare il backplane ed estrarlo dallo chassis con cautela.
- Passo 2. Scollegare i cavi dal backplane.

### Dopo aver terminato

Se viene richiesto di restituire il componente o il dispositivo opzionale, seguire tutte le istruzioni di imballaggio e utilizzare i materiali di imballaggio per la spedizione forniti con il prodotto.

#### Video dimostrativo

#### [Guardare la procedura su YouTube](https://www.youtube.com/watch?v=FHhOmqdBaKk)

## Installazione del backplane per otto unità hot-swap da 2,5"

Utilizzare queste informazioni per installare il backplane per otto unità hot-swap da 2,5".

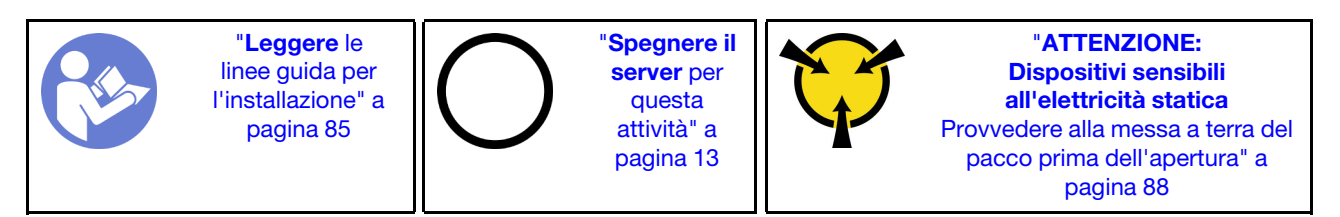

Prima di installare il backplane:

- 1. Posizionare l'involucro antistatico che contiene il nuovo backplane su una superficie non verniciata esterna al server. Quindi, estrarre il nuovo backplane dalla confezione e collocarlo su una superficie antistatica.
- 2. Collegare i cavi al backplane. Vedere ["Modello di server con otto unità SAS/SATA da 2,5"" a pagina 42.](#page-51-0)

Per installare il backplane, completare le seguenti operazioni:

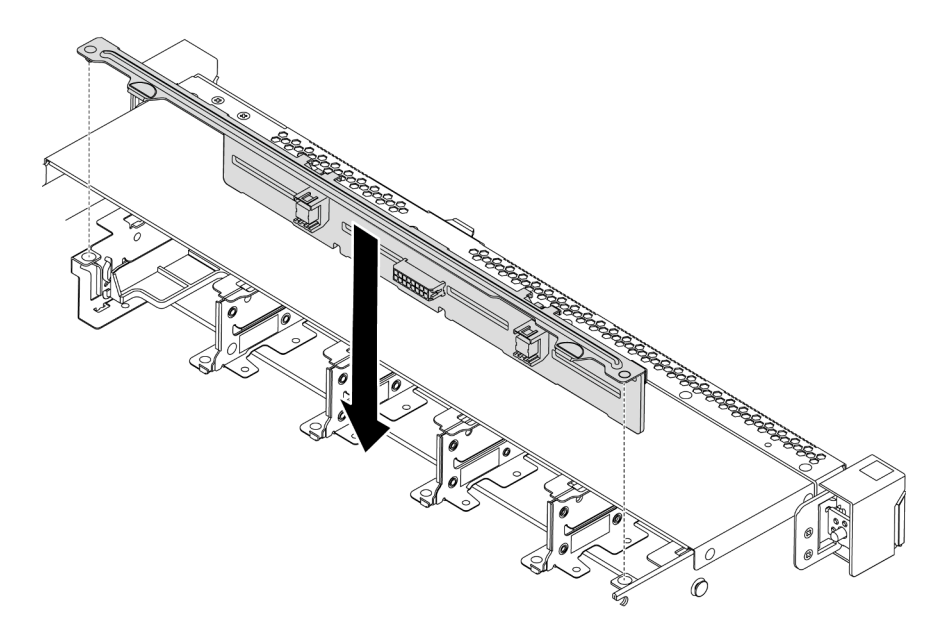

Figura 116. Installazione del backplane per otto unità hot-swap da 2,5"

- Passo 1. Allineare i due piedini sul backplane ai fori corrispondenti sullo chassis.
- Passo 2. Abbassare il backplane nello chassis. Verificare che i piedini passino attraverso i fori e che il backplane sia posizionato correttamente.

### Dopo aver terminato

- Reinstallare tutte le unità e i relativi elementi di riempimento nei vani delle unità. Vedere ["Installazione di](#page-130-0)  [un'unità hot-swap" a pagina 121.](#page-130-0)
- Completare la sostituzione dei componenti. Vedere ["Completamento delle operazioni di sostituzione dei](#page-220-0)  [componenti" a pagina 211.](#page-220-0)

#### Video dimostrativo

[Guardare la procedura su YouTube](https://www.youtube.com/watch?v=YIv-4Yli2Y0)

### Rimozione del backplane per dieci unità hot-swap da 2,5"

Utilizzare queste informazioni per rimuovere il backplane per dieci unità hot-swap da 2,5".

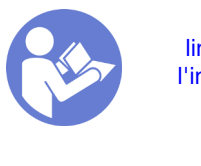

"[Leggere](#page-94-0) le [linee guida per](#page-94-0) [l'installazione" a](#page-94-0) [pagina 85](#page-94-0)

"[Spegnere il](#page-22-0) [server](#page-22-0) per [questa](#page-22-0)  [attività" a](#page-22-0)  [pagina 13](#page-22-0)

"[ATTENZIONE:](#page-97-0)  [Dispositivi sensibili](#page-97-0)  [all'elettricità statica](#page-97-0)  [Provvedere alla messa a terra del](#page-97-0)  [pacco prima dell'apertura" a](#page-97-0) [pagina 88](#page-97-0)

Prima di rimuovere il backplane:

- 1. Rimuovere il coperchio superiore. Vedere ["Rimozione del coperchio superiore" a pagina 99.](#page-108-0)
- 2. Rimuovere tutte le unità installate e gli elementi di riempimento delle unità dai vani delle unità. Vedere ["Rimozione di un'unità hot-swap" a pagina 120](#page-129-0) e ["Installazione di un'unità hot-swap" a pagina 121](#page-130-0).

Per rimuovere il backplane, completare il seguente passaggio:

Visualizzare la procedura. È disponibile un video del processo di installazione e rimozione su YouTube: <https://www.youtube.com/playlist?list=PLYV5R7hVcs-DTDY1lmpIPpJVOzo7dKq14>.

Nota: Sono disponibili due tipi di backplane per dieci unità hot-swap da 2,5". Il backplane che si desidera installare potrebbe avere un aspetto diverso dalla figura riportata di seguito, tuttavia il metodo di installazione è identico.

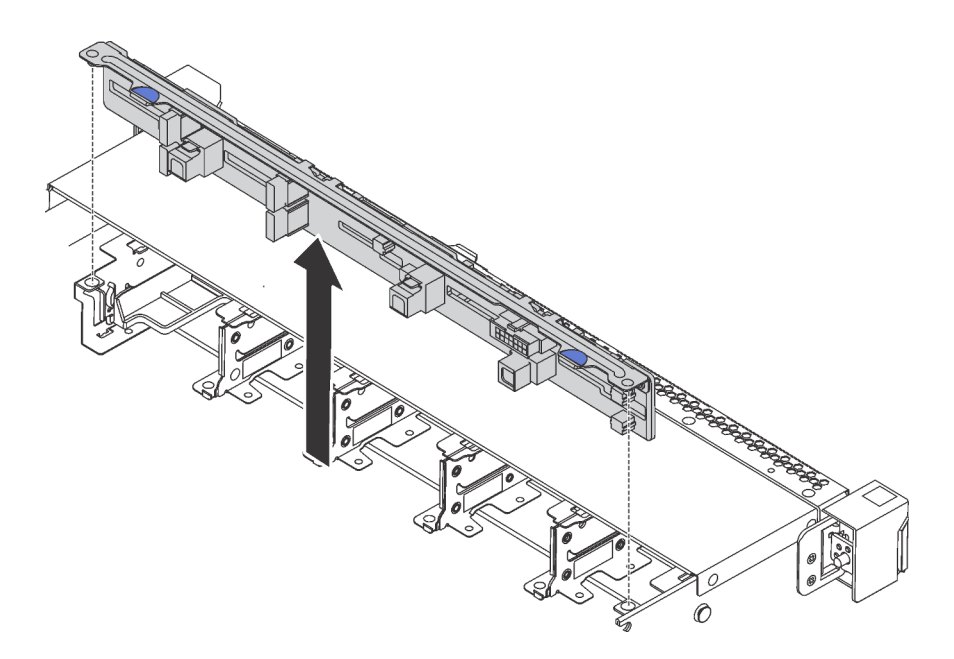

Figura 117. Rimozione del backplane per dieci unità hot-swap da 2,5"

- Passo 1. Afferrare il backplane ed estrarlo dallo chassis con cautela.
- Passo 2. Scollegare i cavi dal backplane.

### Dopo aver terminato

Se viene richiesto di restituire il componente o il dispositivo opzionale, seguire tutte le istruzioni di imballaggio e utilizzare i materiali di imballaggio per la spedizione forniti con il prodotto.

#### Video dimostrativo

#### [Guardare la procedura su YouTube](https://www.youtube.com/watch?v=FHhOmqdBaKk)

## Installazione del backplane per dieci unità hot-swap da 2,5"

Utilizzare queste informazioni per installare il backplane per dieci unità hot-swap da 2,5".

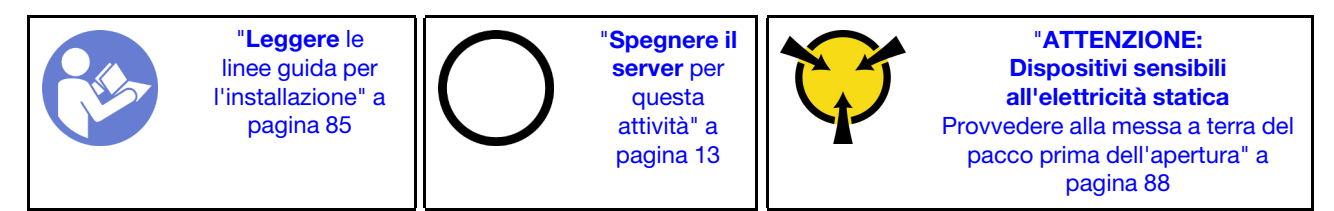

Prima di installare il backplane:

- 1. Posizionare l'involucro antistatico che contiene il nuovo backplane su una superficie non verniciata esterna al server. Quindi, estrarre il nuovo backplane dalla confezione e collocarlo su una superficie antistatica.
- 2. Collegare i cavi al backplane. Vedere ["Modello di server con sei unità SAS/SATA da 2,5" e quattro unità](#page-59-0) [NVMe da 2,5"" a pagina 50](#page-59-0) o ["Modello di server con dieci unità SAS/SATA/NVMe da 2,5"" a pagina 59](#page-68-0).

Per installare il backplane, completare le seguenti operazioni:

Nota: Sono disponibili due tipi di backplane per dieci unità hot-swap da 2,5". Il backplane che si desidera installare potrebbe avere un aspetto diverso dalla figura riportata di seguito, tuttavia il metodo di installazione è identico.

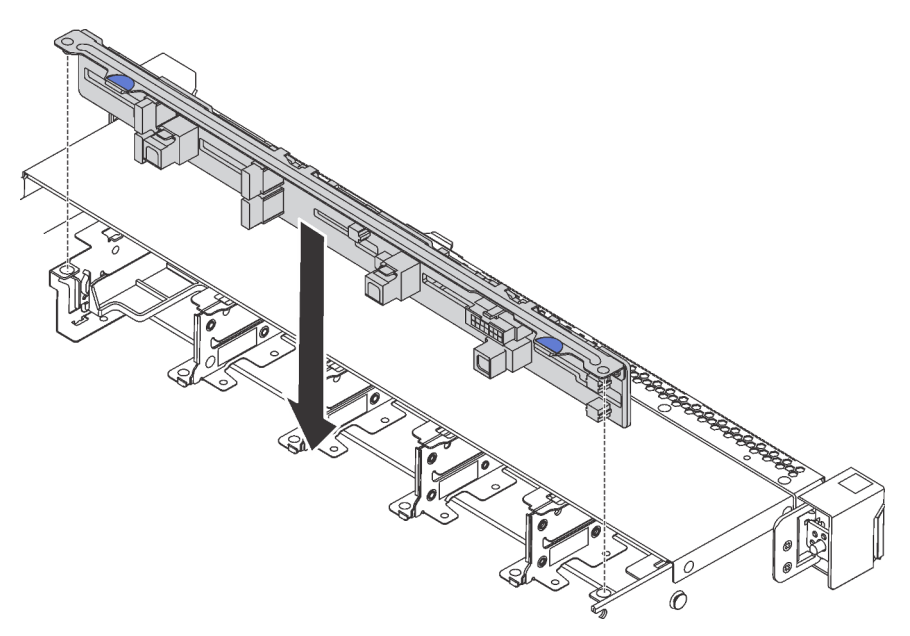

Figura 118. Installazione del backplane per dieci unità hot-swap da 2,5"

- Passo 1. Allineare i due perni sul backplane con i fori corrispondenti nello chassis, come da figura.
- Passo 2. Abbassare il backplane nello chassis. Verificare che i piedini passino attraverso i fori e che il backplane sia posizionato correttamente.

### Dopo aver terminato

- Reinstallare tutte le unità e i relativi elementi di riempimento nei vani delle unità. Vedere ["Installazione di](#page-130-0)  [un'unità hot-swap" a pagina 121.](#page-130-0)
- Completare la sostituzione dei componenti. Vedere ["Completamento delle operazioni di sostituzione dei](#page-220-0)  [componenti" a pagina 211.](#page-220-0)

#### Video dimostrativo

[Guardare la procedura su YouTube](https://www.youtube.com/watch?v=YIv-4Yli2Y0)

## <span id="page-157-0"></span>Rimozione del backplane posteriore

Utilizzare queste informazioni per rimuovere il backplane posteriore.

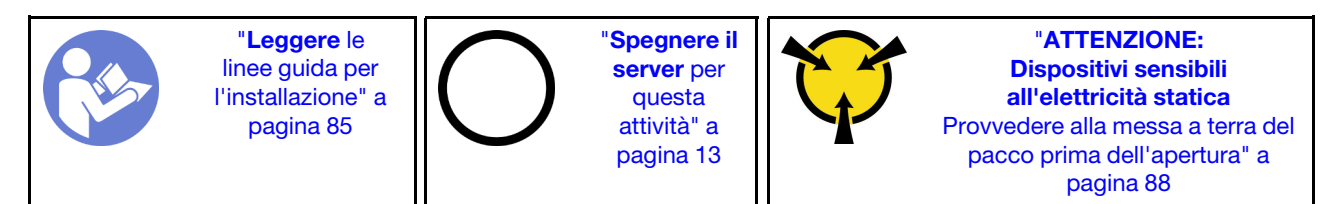

Prima di rimuovere il backplane posteriore:

1. Rimuovere il coperchio superiore. Vedere ["Rimozione del coperchio superiore" a pagina 99.](#page-108-0)

2. Rimuovere le unità o gli elementi di riempimento delle unità installati nel telaio dell'unità hot-swap posteriore. Vedere ["Rimozione di un'unità hot-swap" a pagina 120](#page-129-0) e ["Installazione di un'unità hot-swap"](#page-130-0) [a pagina 121.](#page-130-0)

Per rimuovere il backplane posteriore, completare le seguenti operazioni:

Passo 1. Tenere premuta la linguetta sul telaio dell'unità hot-swap posteriore come mostrato e rimuovere il deflettore d'aria dal telaio dell'unità hot-swap posteriore.

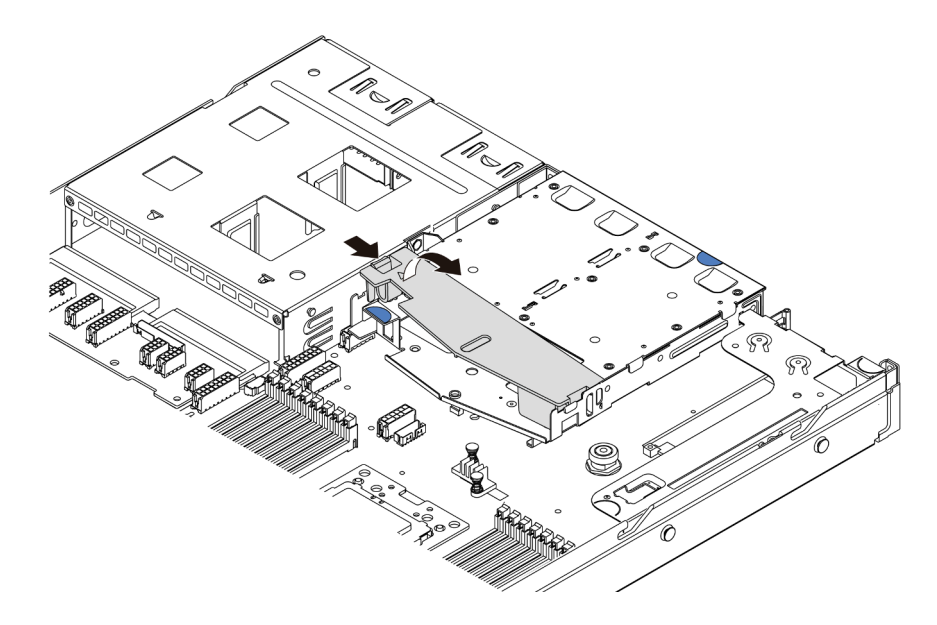

Figura 119. Rimozione del deflettore d'aria

- Passo 2. Scollegare i cavi dal backplane posteriore.
- Passo 3. Sollevare con cautela il backplane posteriore per estrarlo dal telaio dell'unità hot-swap posteriore.

Nota: Sono disponibili due tipi di backplane posteriori: Il backplane posteriore che si desidera installare potrebbe avere un aspetto diverso dalla figura riportata di seguito, ma il metodo di installazione è identico.

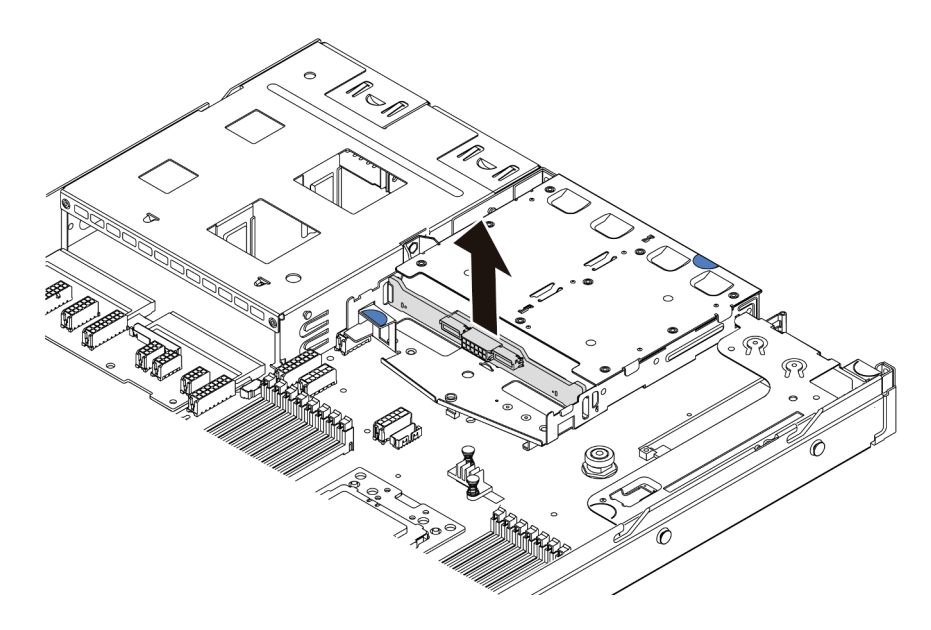

Figura 120. Rimozione del backplane posteriore

Se viene richiesto di restituire il vecchio backplane posteriore, seguire tutte le istruzioni di imballaggio e utilizzare i materiali di imballaggio forniti.

#### Video dimostrativo

[Guardare la procedura su YouTube](https://www.youtube.com/watch?v=QWMVPp-dx-s)

### Installazione del backplane posteriore

Utilizzare queste informazioni per installare il backplane posteriore.

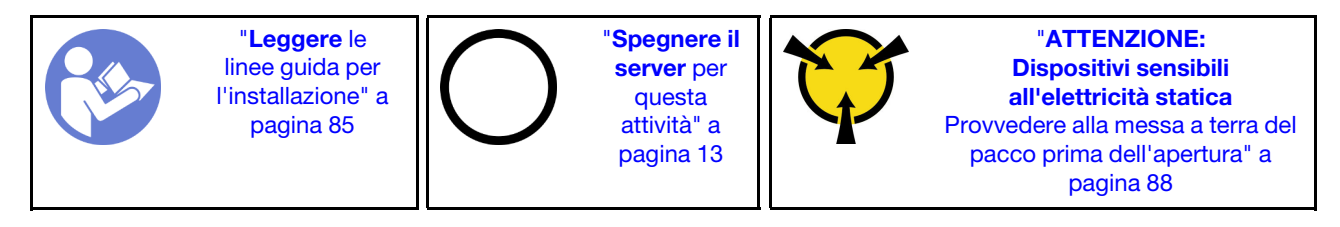

Prima di installare il backplane posteriore, mettere a contatto l'involucro antistatico che contiene il nuovo backplane posteriore con una superficie non verniciata esterna al server. Quindi, estrarre il nuovo backplane posteriore dalla confezione e collocarlo su una superficie antistatica.

Per installare il backplane posteriore, completare le seguenti operazioni:

Passo 1. Allineare il backplane posteriore con il telaio dell'unità hot-swap posteriore e abbassarlo nel telaio stesso.

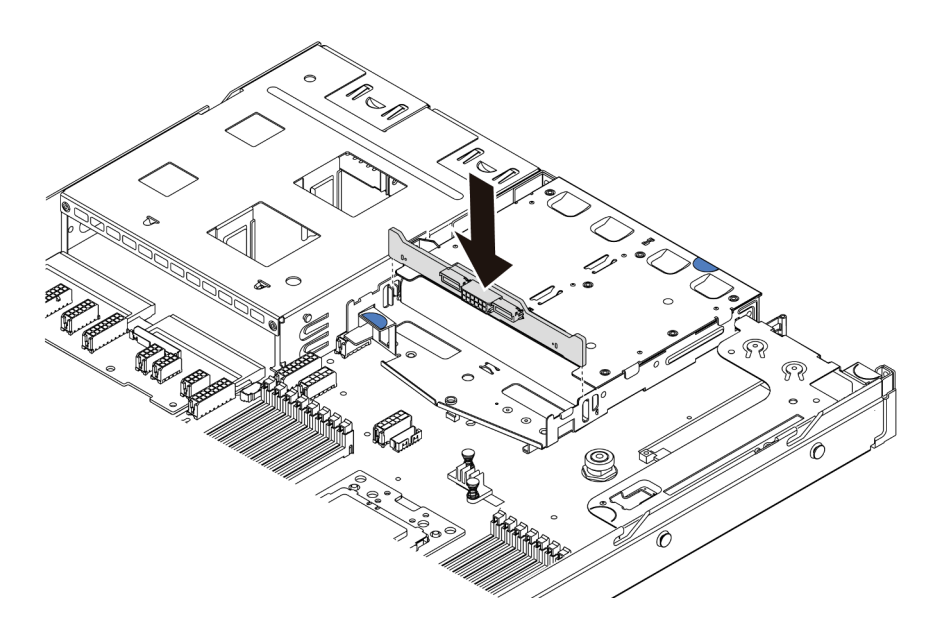

Figura 121. Installazione del backplane posteriore

Passo 2. Collegare il cavo di segnale e il cavo di alimentazione sul backplane posteriore. Consultare la sezione ["Instradamento dei cavi interni" a pagina 30.](#page-39-0)

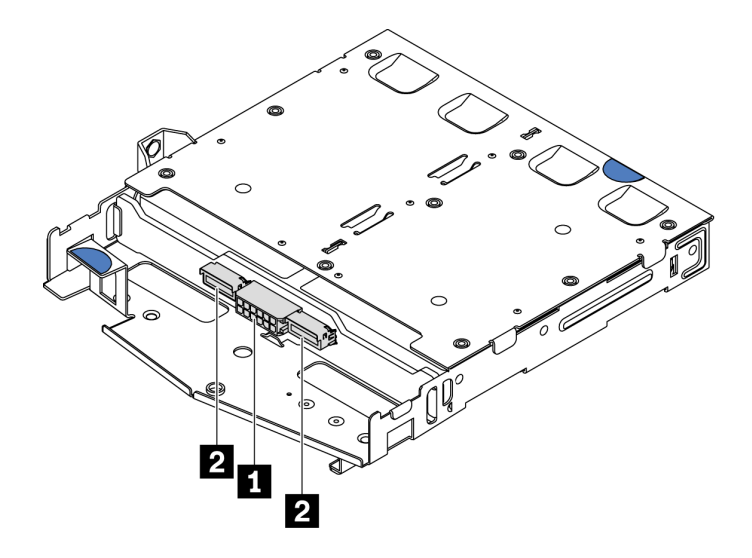

Figura 122. Connettori del backplane posteriore NVMe

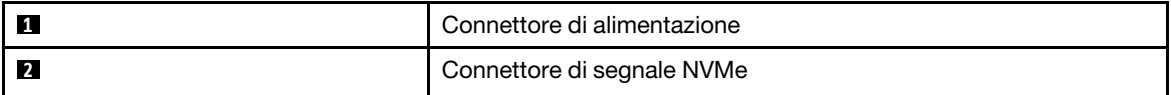

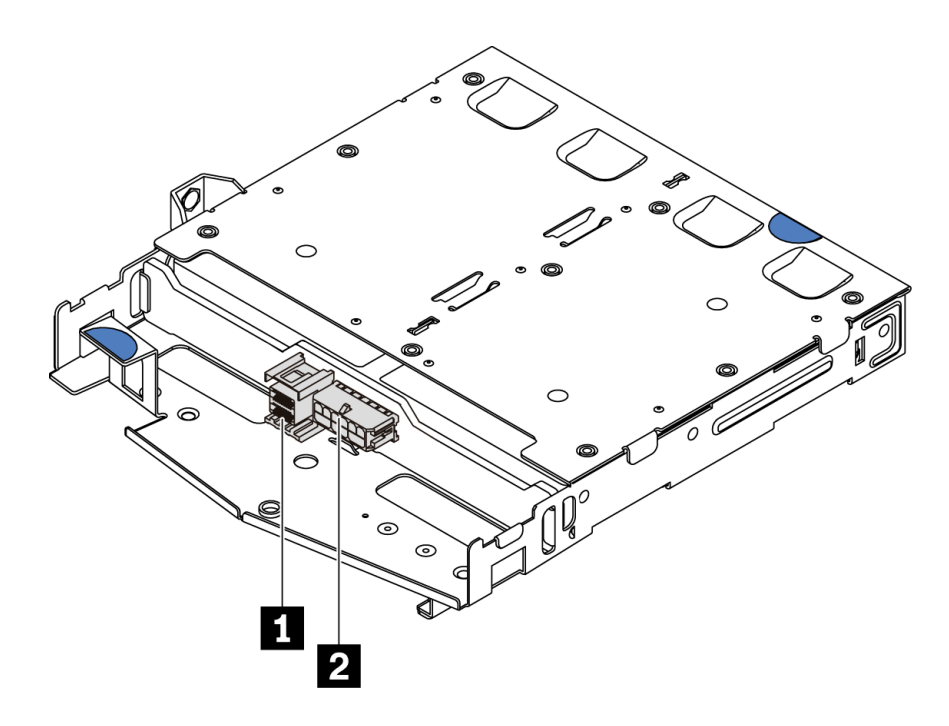

Figura 123. Connettori del backplane posteriore SAS/SATA

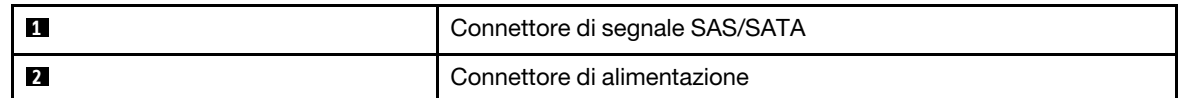

Passo 3. Installare il deflettore d'aria nel telaio dell'unità hot-swap posteriore, come mostrato.

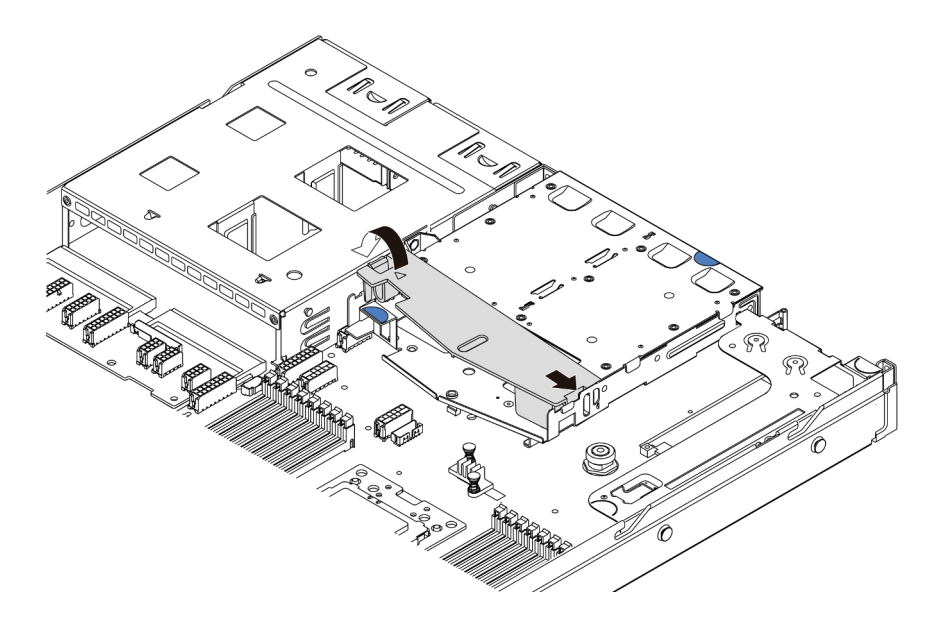

Figura 124. Installazione del deflettore d'aria

Una volta installato il backplane posteriore:

- 1. Reinstallare le unità o gli elementi di riempimento delle unità nel telaio dell'unità hot-swap posteriore. Vedere ["Installazione di un'unità hot-swap" a pagina 121.](#page-130-0)
- 2. Completare la sostituzione dei componenti. Vedere ["Completamento delle operazioni di sostituzione dei](#page-220-0) [componenti" a pagina 211](#page-220-0).

#### Video dimostrativo

#### [Guardare la procedura su YouTube](https://www.youtube.com/watch?v=wRBQX8EDmUw)

## Sostituzione della batteria CMOS

Utilizzare queste seguenti informazioni per rimuovere e installare la batteria CMOS.

# Rimozione della batteria CMOS

Utilizzare queste informazioni per rimuovere la batteria CMOS.

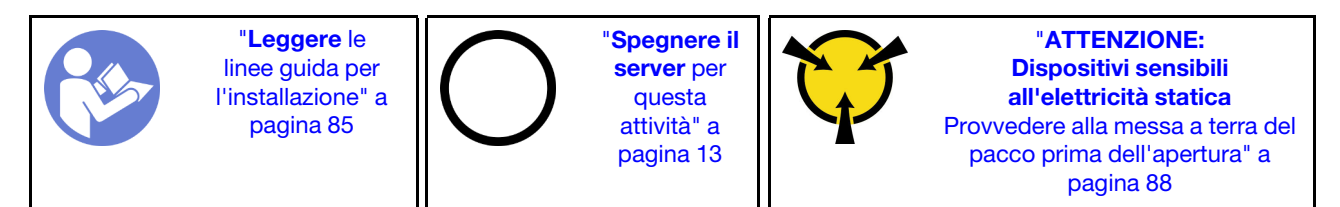

I suggerimenti riportati di seguito contengono informazioni da tenere presenti quando si rimuove la batteria CMOS.

- Lenovo ha progettato questo prodotto prestando attenzione alla sicurezza dell'utente. Per evitare possibili situazioni di pericolo, è necessario maneggiare correttamente la batteria CMOS. Se viene sostituita la batteria CMOS, è necessario seguire le istruzioni riportate di seguito.
- Se la batteria al litio originale viene sostituita con una batteria al metallo pesante o con una batteria con componenti di metallo pesante, tenere presenti le seguenti informazioni relative all'ambiente. Le batterie e gli accumulatori che contengono metalli pesanti non devono essere smaltiti con i normali rifiuti urbani. Verranno ritirate gratuitamente dal produttore, dal distributore o dal rappresentante per essere riciclati o smaltiti in modo appropriato.
- Per ordinare le batterie sostitutive, chiamare il numero 1-800-IBM-SERV negli Stati Uniti e il numero 1- 800-465-7999 o 1-800-465-6666 in Canada. In paesi diversi da Stati Uniti e Canada, rivolgersi al centro di assistenza o al business partner.

Nota: Una volta sostituita la batteria CMOS, è necessario riconfigurare il server e reimpostare la data e l'ora del sistema.

#### S004

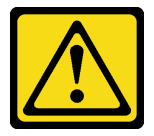

#### ATTENZIONE:

Nel sostituire la batteria al litio, utilizzare solo una batteria con il numero di parte specificato da Lenovo o una batteria di tipo equivalente consigliata dal produttore. Se nel sistema è presente un modulo che contiene una batteria al litio, sostituirlo solo con lo stesso tipo di modulo fabbricato dallo stesso produttore. La batteria contiene litio e può esplodere se non viene utilizzata, manipolata e smaltita in modo corretto. Non:

- Gettare o immergere in acqua
- Riscaldarla a una temperatura superiore ai 100 °C (212 °F)
- Riparare o smontare

Smaltire la batteria come previsto dalle ordinanze o dai regolamenti locali.

S002

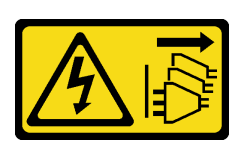

#### ATTENZIONE:

Il pulsante di controllo dell'alimentazione sul dispositivo e l'interruttore di alimentazione sull'alimentatore non tolgono la corrente elettrica fornita al dispositivo. Il dispositivo potrebbe anche disporre di più di un cavo di alimentazione. Per eliminare completamente la corrente elettrica dal dispositivo, assicurarsi che tutti i cavi di alimentazione siano scollegati dalla fonte di alimentazione.

Prima di rimuovere la batteria CMOS:

- 1. Rimuovere il coperchio superiore. Vedere ["Rimozione del coperchio superiore" a pagina 99.](#page-108-0)
- 2. Rimuovere tutte le parti e scollegare i cavi che potrebbero impedire l'accesso alla batteria CMOS.

Completare le seguenti operazioni per rimuovere la batteria CMOS:

Passo 1. Individuare la batteria CMOS. Vedere ["Componenti della scheda di sistema" a pagina 24.](#page-33-0)

Passo 2. Premere il fermo della batteria come mostrato ed estrarre con cautela la batteria CMOS dal socket.

#### Attenzione:

- Se la batteria CMOS non viene rimossa in modo appropriato, il socket sulla scheda di sistema potrebbe danneggiarsi. Eventuali danni al socket potrebbero richiedere la sostituzione della scheda di sistema.
- Non inclinare né premere la batteria CMOS esercitando una forza eccessiva.

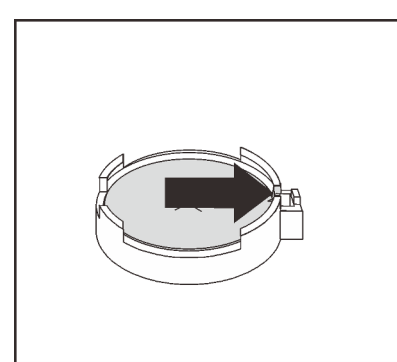

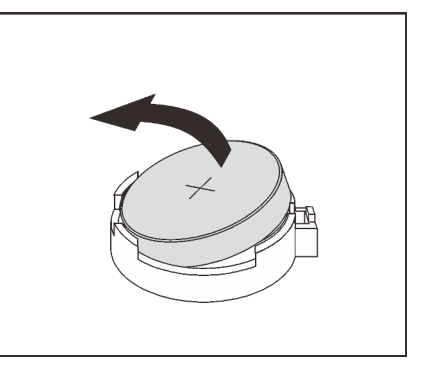

Figura 125. Rimozione della batteria CMOS

#### Dopo aver terminato

- 1. Installarne una nuova. Vedere ["Installazione della batteria CMOS" a pagina 155.](#page-164-0)
- 2. Smaltire la batteria CMOS come previsto dalle ordinanze o dai regolamenti locali.
- 3. Se viene richiesto di restituire il componente o il dispositivo opzionale, seguire tutte le istruzioni di imballaggio e utilizzare i materiali di imballaggio per la spedizione forniti con il prodotto.

#### Video dimostrativo

#### [Guardare la procedura su YouTube](https://www.youtube.com/watch?v=mNrj1ziCFkY)

# <span id="page-164-0"></span>Installazione della batteria CMOS

Utilizzare queste informazioni per installare la batteria CMOS.

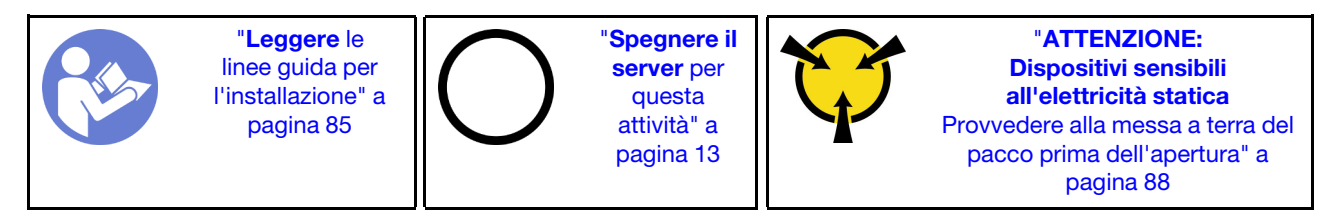

I suggerimenti riportati di seguito contengono informazioni da tenere presenti quando si installa la batteria CMOS.

• Lenovo ha progettato questo prodotto prestando attenzione alla sicurezza dell'utente. Per evitare possibili situazioni di pericolo, è necessario maneggiare correttamente la batteria al litio. Se si installa la batteria CMOS, è necessario seguire le istruzioni riportate di seguito.

Nota: Negli Stati Uniti, chiamare il numero 1-800-IBM-4333 per informazioni relative allo smaltimento della batteria.

- Se la batteria al litio originale viene sostituita con una batteria al metallo pesante o con una batteria con componenti di metallo pesante, tenere presenti le seguenti informazioni relative all'ambiente. Le batterie e gli accumulatori che contengono metalli pesanti non devono essere smaltiti con i normali rifiuti urbani. Verranno ritirate gratuitamente dal produttore, dal distributore o dal rappresentante per essere riciclati o smaltiti in modo appropriato.
- Per ordinare le batterie sostitutive, chiamare il numero 1-800-IBM-SERV negli Stati Uniti e il numero 1- 800-465-7999 o 1-800-465-6666 in Canada. In paesi diversi da Stati Uniti e Canada, rivolgersi al centro di assistenza o al business partner.

Nota: Una volta installata la batteria CMOS, è necessario riconfigurare il server e reimpostare la data e l'ora del sistema.

#### S004

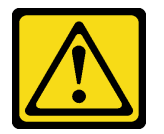

#### ATTENZIONE:

Nel sostituire la batteria al litio, utilizzare solo una batteria con il numero di parte specificato da Lenovo o una batteria di tipo equivalente consigliata dal produttore. Se nel sistema è presente un modulo che contiene una batteria al litio, sostituirlo solo con lo stesso tipo di modulo fabbricato dallo stesso produttore. La batteria contiene litio e può esplodere se non viene utilizzata, manipolata e smaltita in modo corretto. Non:

- Gettare o immergere in acqua
- Riscaldarla a una temperatura superiore ai 100 °C (212 °F)
- Riparare o smontare

Smaltire la batteria come previsto dalle ordinanze o dai regolamenti locali.

S002

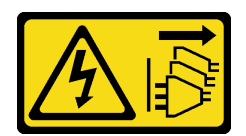

#### ATTENZIONE:

Il pulsante di controllo dell'alimentazione sul dispositivo e l'interruttore di alimentazione sull'alimentatore non tolgono la corrente elettrica fornita al dispositivo. Il dispositivo potrebbe anche disporre di più di un cavo di alimentazione. Per eliminare completamente la corrente elettrica dal dispositivo, assicurarsi che tutti i cavi di alimentazione siano scollegati dalla fonte di alimentazione.

Completare le seguenti operazioni per installare la batteria CMOS:

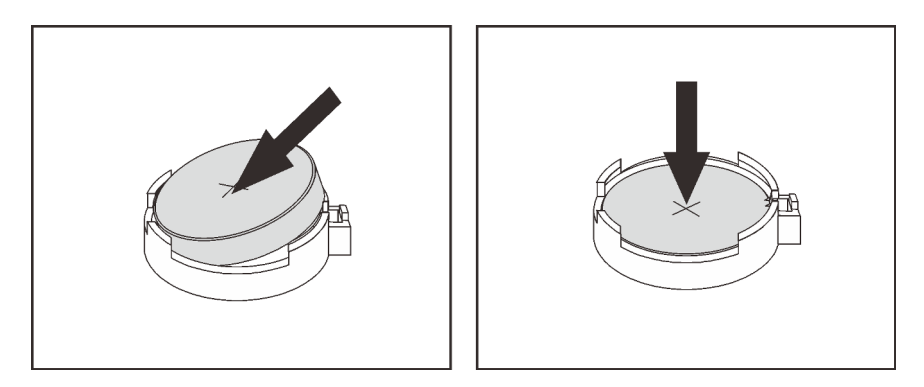

Figura 126. Installazione della batteria CMOS

- Passo 1. Mettere a contatto l'involucro antistatico che contiene la nuova batteria CMOS con una superficie non verniciata esterna al server. Quindi, estrarre la nuova batteria CMOS dalla confezione.
- Passo 2. Installare la nuova batteria CMOS. Accertarsi che la batteria CMOS sia inserita correttamente.

### Dopo aver terminato

- Completare la sostituzione dei componenti. Vedere ["Completamento delle operazioni di sostituzione dei](#page-220-0)  [componenti" a pagina 211.](#page-220-0)
- Utilizzare Setup Utility per impostare data, ora e password.

#### Video dimostrativo

[Guardare la procedura su YouTube](https://www.youtube.com/watch?v=Mr5ljVz2eio)

## Sostituzione dell'adattatore TPM

Utilizzare queste informazioni per rimuovere e installare l'adattatore TPM (noto anche come scheda secondaria).

Per i clienti della Cina continentale, il modulo TPM integrato non è supportato. Tuttavia, i clienti della Cina continentale possono installare un adattatore TCM (Trusted Cryptographic Module) o un adattatore TPM, chiamato a volte scheda secondaria.

# Rimozione dell'adattatore TPM

Utilizzare queste informazioni per rimuovere l'adattatore TPM.

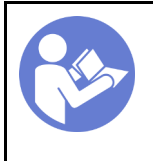

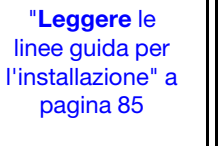

"[Spegnere il](#page-22-0) [server](#page-22-0) per [questa](#page-22-0) [attività" a](#page-22-0) [pagina 13](#page-22-0)

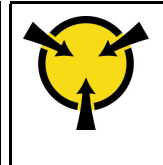

"[ATTENZIONE:](#page-97-0)  [Dispositivi sensibili](#page-97-0)  [all'elettricità statica](#page-97-0)  [Provvedere alla messa a terra del](#page-97-0) [pacco prima dell'apertura" a](#page-97-0)  [pagina 88](#page-97-0)

Prima di rimuovere l'adattatore TPM, rimuovere il coperchio superiore. Vedere ["Rimozione del coperchio](#page-108-0) [superiore" a pagina 99.](#page-108-0)

Per rimuovere l'adattatore TPM, completare le seguenti operazioni:

Passo 1. Individuare il connettore TPM sulla scheda di sistema.

Passo 2. Tenere premuto il fermo di rilascio, quindi sollevare verticalmente l'adattatore TPM.

#### Nota:

- Afferrare l'adattatore TPM con cautela, tenendolo dai bordi.
- L'adattatore TPM potrebbe avere un aspetto leggermente diverso rispetto alla figura.

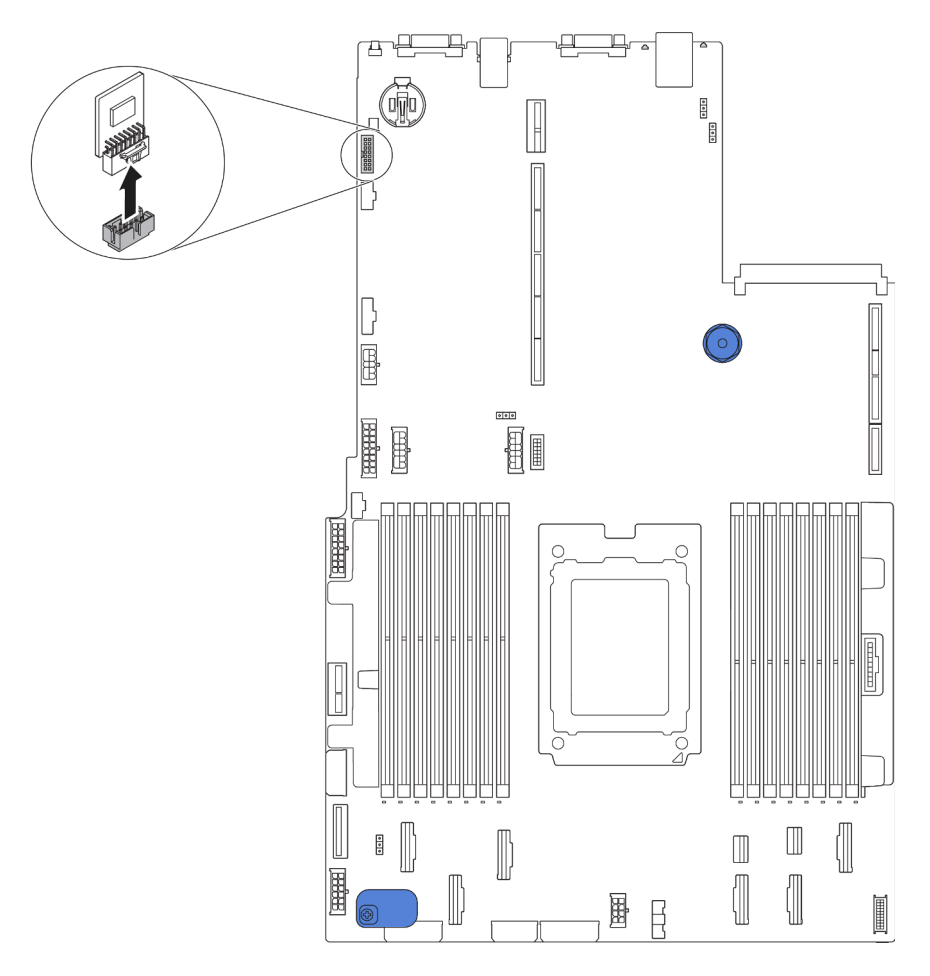

Figura 127. Rimozione dell'adattatore TPM

Se viene richiesto di restituire il vecchio adattatore TPM, seguire tutte le istruzioni di imballaggio e utilizzare i materiali di imballaggio forniti.

# Installazione dell'adattatore TPM

Utilizzare queste informazioni per installare l'adattatore TPM.

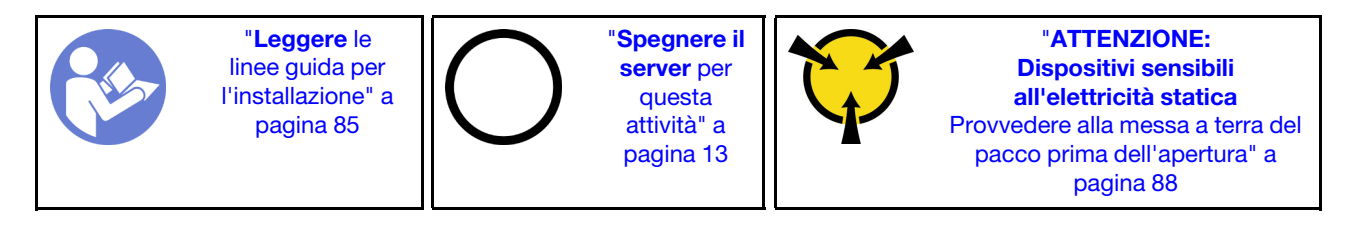

Prima di installare l'adattatore TPM, mettere a contatto l'involucro antistatico che contiene il nuovo adattatore TPM con una superficie non verniciata esterna al server. Quindi, estrarre il nuovo adattatore TPM dalla confezione e collocarlo su una superficie antistatica.

Per installare l'adattatore TPM, completare le seguenti operazioni:

Passo 1. Individuare il connettore TPM sulla scheda di sistema.

Passo 2. Inserire l'adattatore TPM nel connettore TPM sulla scheda di sistema.

#### Nota:

- Afferrare l'adattatore TPM con cautela, tenendolo dai bordi.
- L'adattatore TPM potrebbe avere un aspetto leggermente diverso rispetto alla figura.

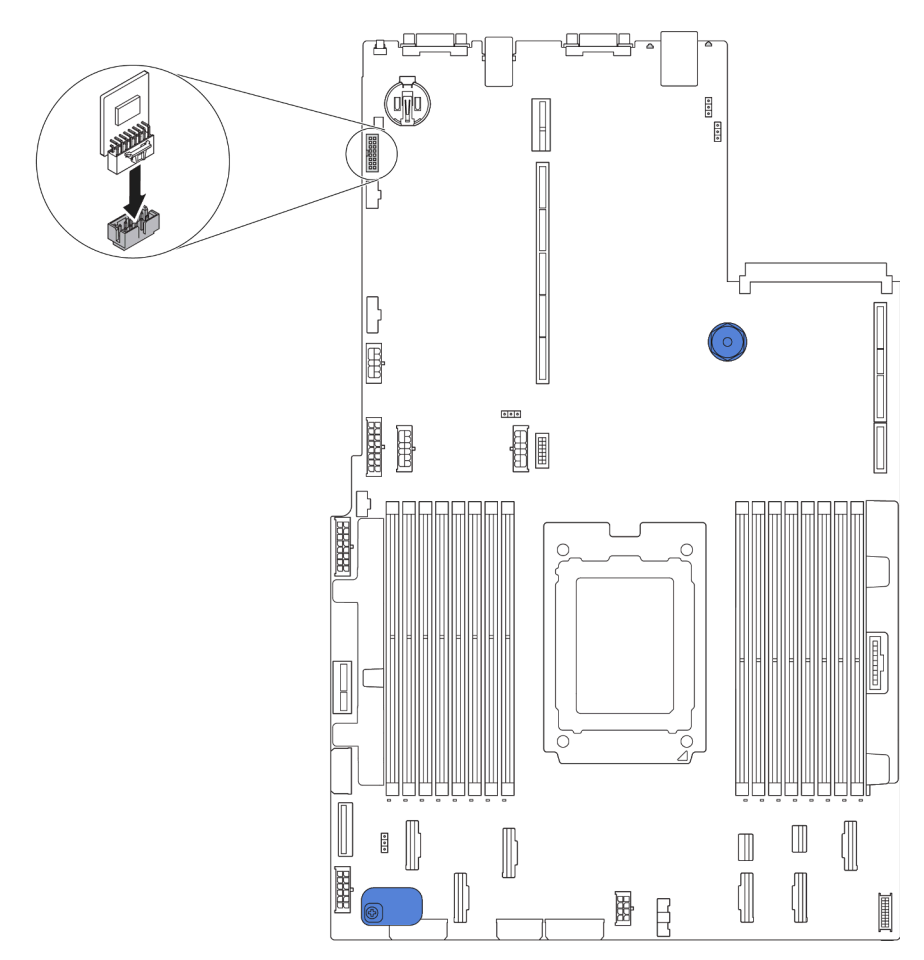

Figura 128. Installazione dell'adattatore TPM

Una volta installato l'adattatore TPM, completare la sostituzione delle parti. Vedere ["Completamento delle](#page-220-0)  [operazioni di sostituzione dei componenti" a pagina 211.](#page-220-0)

## Sostituzione del telaio dell'unità hot-swap posteriore

Utilizzare queste informazioni per rimuovere e installare il telaio dell'unità hot-swap posteriore.

Nota: Il termine "unità hot-swap" fa riferimento a tutti i tipi di unità disco fisso hot-swap da 2,5" e di unità SSD hot-swap supportati.

# Rimozione del telaio dell'unità hot-swap posteriore

Utilizzare queste informazioni per rimuovere il telaio dell'unità hot-swap posteriore.

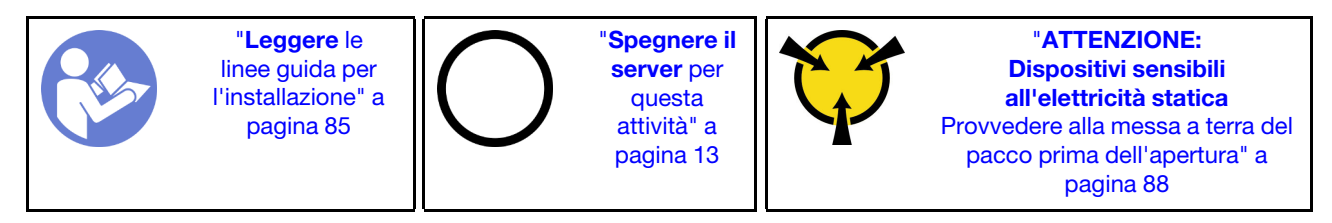

Prima di rimuovere il telaio dell'unità hot-swap posteriore:

- 1. Rimuovere il coperchio superiore. Vedere ["Rimozione del coperchio superiore" a pagina 99](#page-108-0).
- 2. Rimuovere le unità o gli elementi di riempimento delle unità installati nel telaio dell'unità hot-swap posteriore. Vedere ["Rimozione di un'unità hot-swap" a pagina 120](#page-129-0) e ["Installazione di un'unità hot-swap"](#page-130-0) [a pagina 121.](#page-130-0)
- 3. Scollegare i cavi del telaio dell'unità hot-swap posteriore dalla scheda di sistema o dall'adattatore PCIe.

Per rimuovere il telaio dell'unità hot-swap posteriore, completare il seguente passaggio:

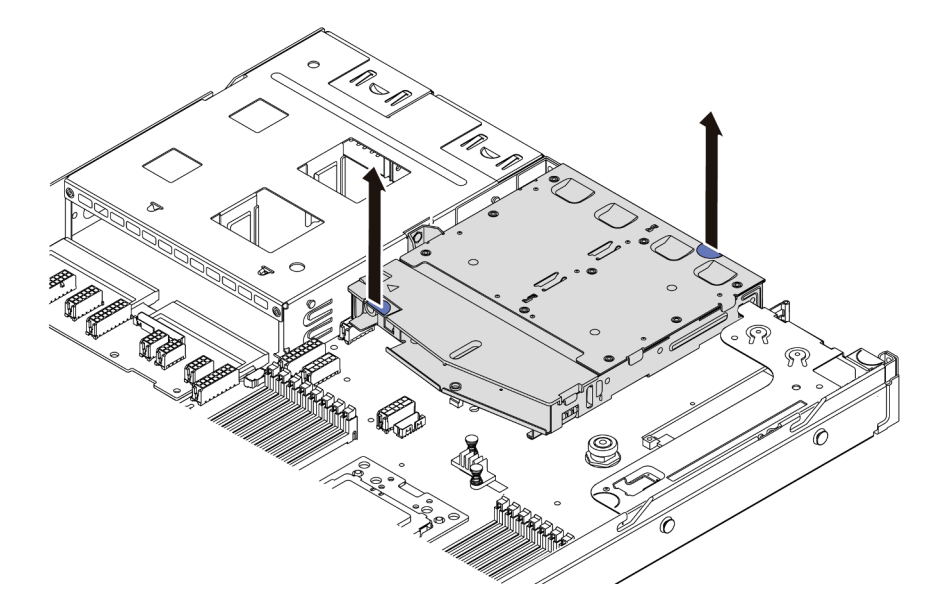

Figura 129. Rimozione del telaio dell'unità hot-swap posteriore

Passo 1. Afferrare i due punti di contatto blu ed estrarre direttamente il telaio dell'unità hot-swap posteriore dallo chassis.

Passo 2. Se il backplane posteriore viene riutilizzato, rimuoverlo. Vedere ["Rimozione del backplane](#page-157-0)  [posteriore" a pagina 148.](#page-157-0)

Se viene richiesto di restituire il vecchio telaio dell'unità hot-swap posteriore, seguire le istruzioni di imballaggio e utilizzare i materiali di imballaggio forniti.

#### Video dimostrativo

[Guardare la procedura su YouTube](https://www.youtube.com/watch?v=YGqGNlgS_Y8)

## Installazione del telaio dell'unità hot-swap posteriore

Utilizzare queste informazioni per installare il telaio dell'unità hot-swap posteriore.

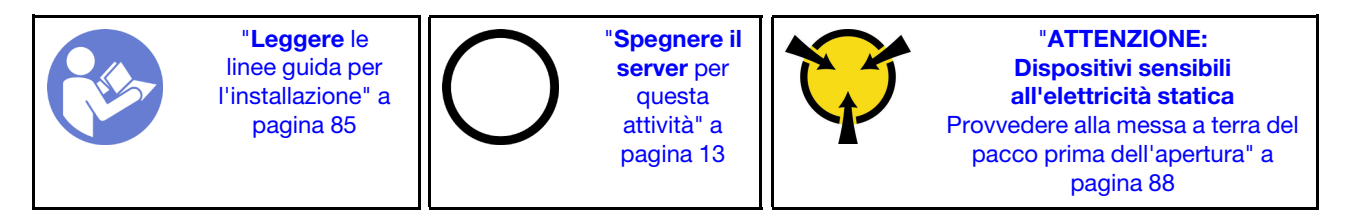

Prima di installare il telaio dell'unità hot-swap posteriore, mettere a contatto l'involucro antistatico che contiene il telaio dell'unità hot-swap posteriore con una superficie non verniciata esterna al server. Quindi, estrarre il nuovo telaio dell'unità hot-swap posteriore dall'involucro e collocarlo su una superficie antistatica.

Per installare il telaio dell'unità hot-swap posteriore, completare le seguenti operazioni:

Passo 1. Tenere premuta la linguetta sul telaio dell'unità hot-swap posteriore come mostrato e rimuovere il deflettore d'aria dal telaio dell'unità hot-swap posteriore.

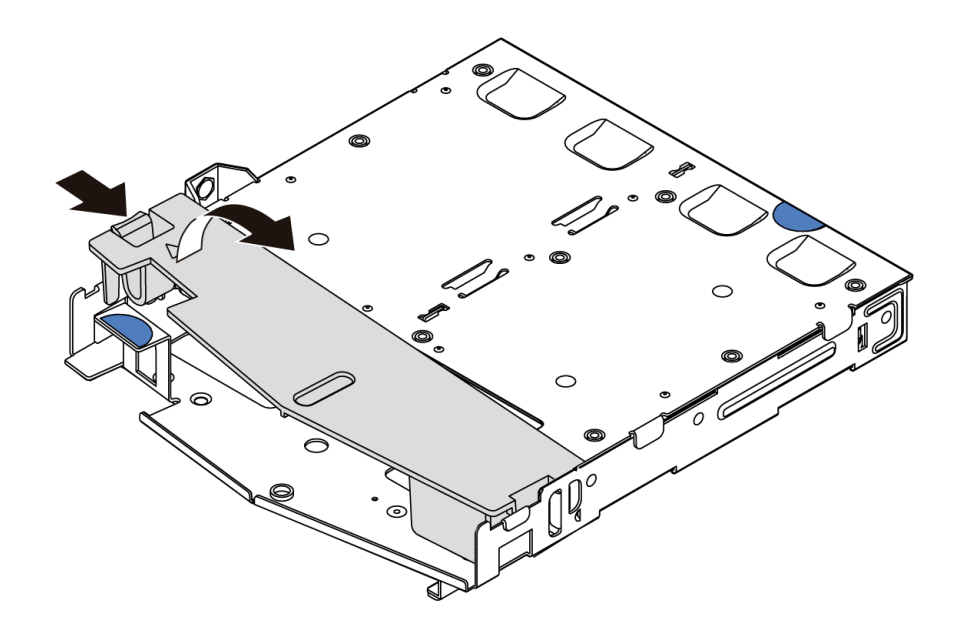

Figura 130. Rimozione del deflettore d'aria

Passo 2. Allineare il backplane posteriore con il telaio dell'unità hot-swap posteriore e abbassarlo nel telaio stesso.

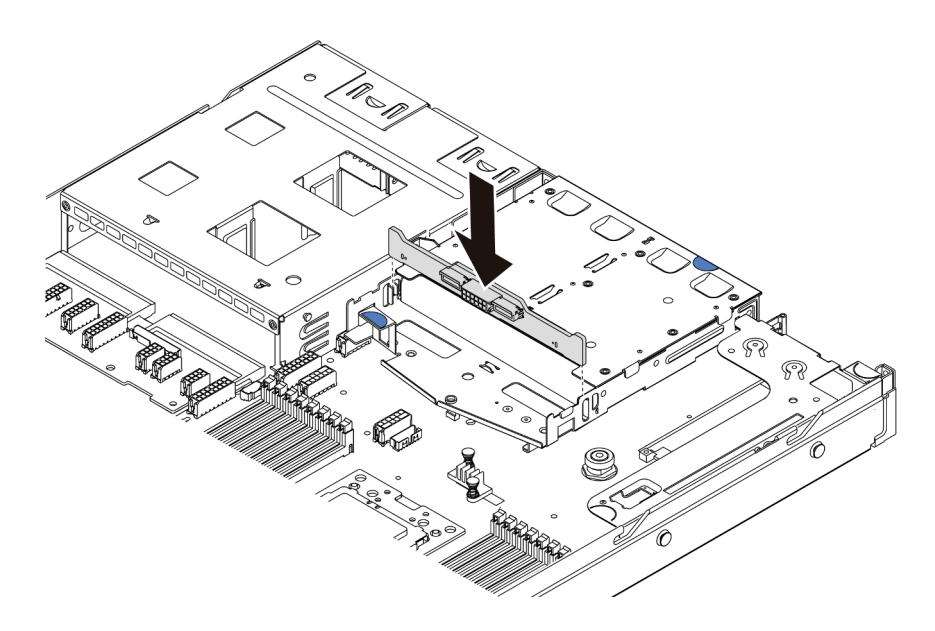

Figura 131. Installazione del backplane posteriore

Passo 3. Collegare il cavo di segnale e il cavo di alimentazione sul backplane posteriore. Consultare la sezione ["Instradamento dei cavi interni" a pagina 30.](#page-39-0)

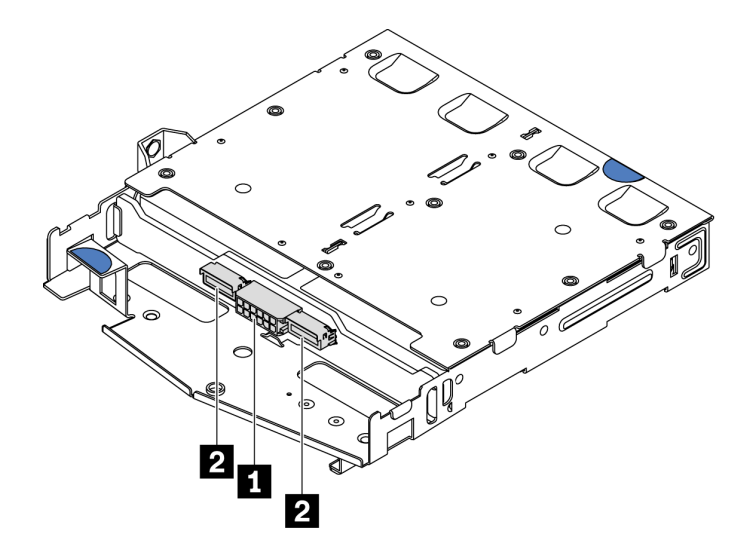

Figura 132. Connettori del backplane posteriore NVMe

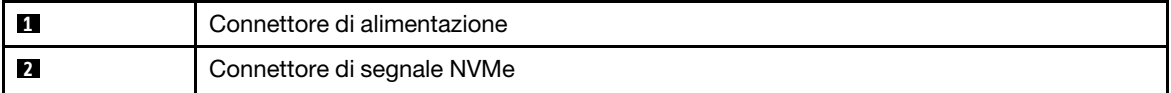

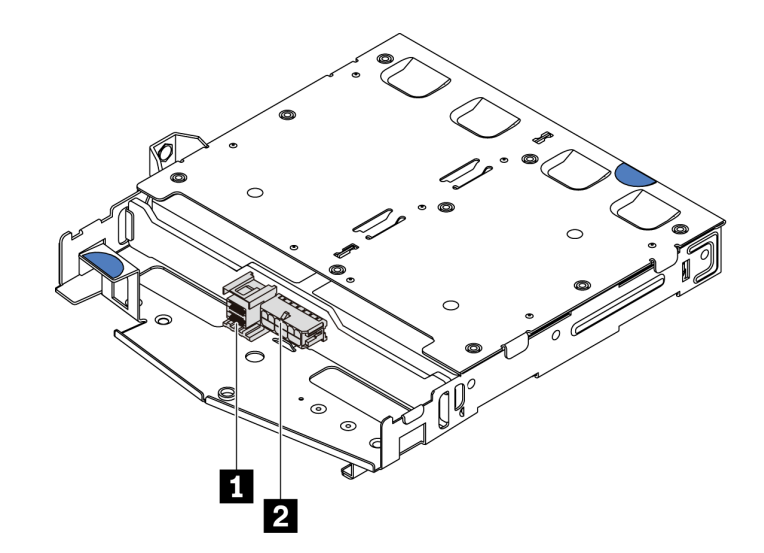

Figura 133. Connettori del backplane posteriore SAS/SATA

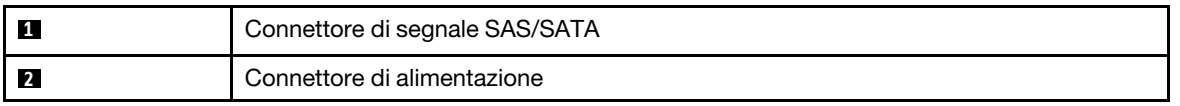

Passo 4. Installare il deflettore d'aria nel telaio dell'unità hot-swap posteriore, come mostrato.

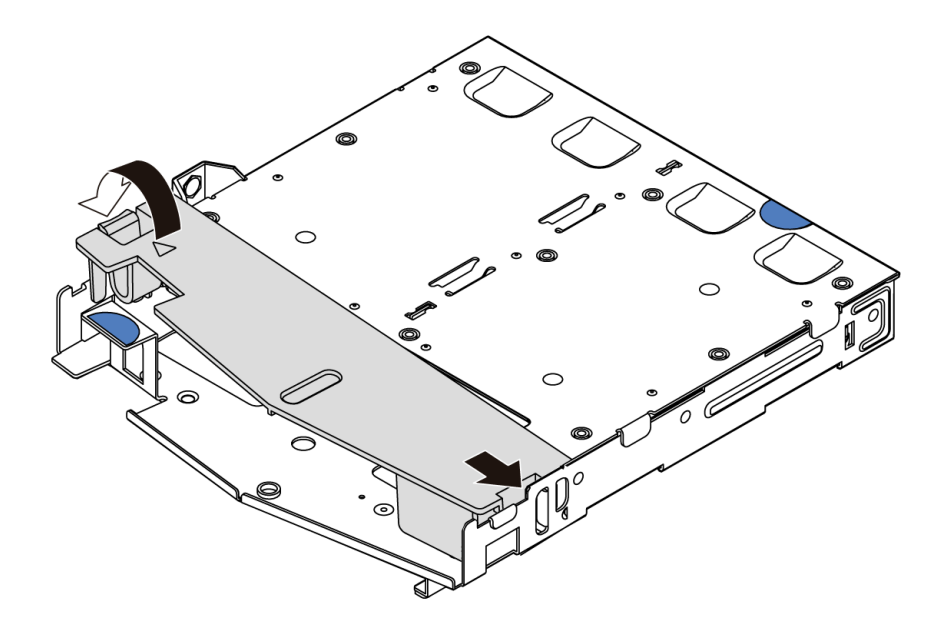

Figura 134. Installazione del deflettore d'aria

Passo 5. Allineare i tre piedini sul telaio dell'unità hot-swap posteriore ai fori e allo slot nello chassis. Quindi, abbassare il telaio dell'unità hot-swap posteriore nello chassis posizionandolo correttamente.

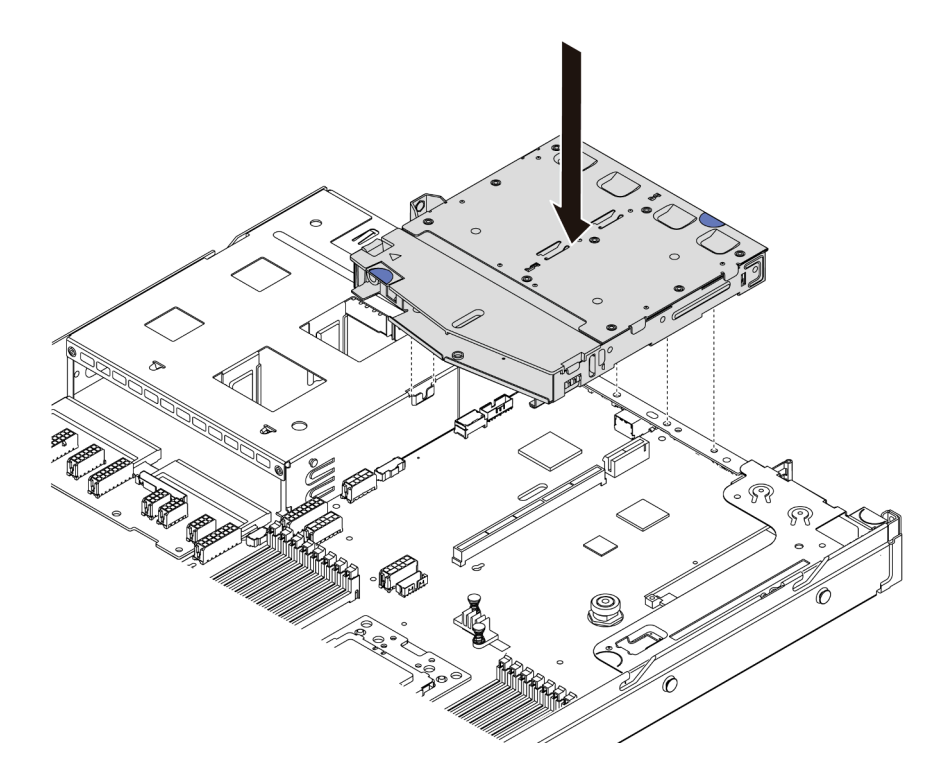

Figura 135. Installazione del telaio dell'unità hot-swap posteriore

Passo 6. Collegare il cavo di segnale e il cavo di alimentazione alla scheda di sistema. Vedere ["Instradamento dei cavi interni" a pagina 30](#page-39-0).

Dopo avere installato il telaio dell'unità hot-swap posteriore:

- 1. Reinstallare le unità o gli elementi di riempimento delle unità nel telaio dell'unità hot-swap posteriore. Vedere ["Installazione di un'unità hot-swap" a pagina 121.](#page-130-0)
- 2. Completare la sostituzione dei componenti. Vedere ["Completamento delle operazioni di sostituzione dei](#page-220-0)  [componenti" a pagina 211](#page-220-0).

#### Video dimostrativo

[Guardare la procedura su YouTube](https://www.youtube.com/watch?v=iiqit9zKPqc)

# Sostituzione del telaio unità centrale

Utilizzare queste informazioni per rimuovere e installare il telaio unità centrale.

## Rimozione del telaio unità centrale

Utilizzare queste informazioni per rimuovere il telaio unità centrale.

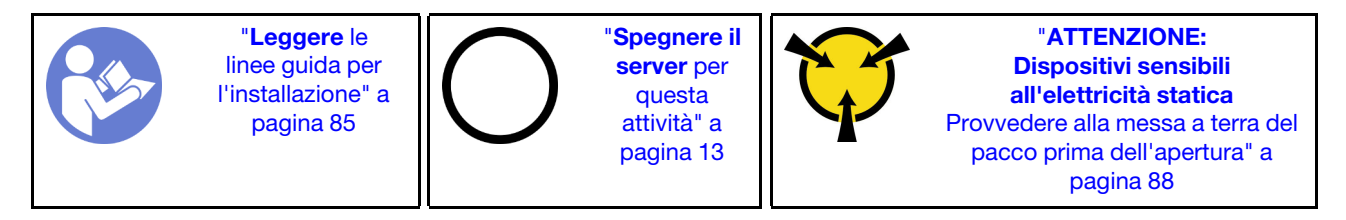

Prima di rimuovere il telaio dell'unità centrale:

- 1. Rimuovere il coperchio superiore. Vedere ["Rimozione del coperchio superiore" a pagina 99.](#page-108-0)
- 2. Scollegare i cavi dal backplane.

Per rimuovere il telaio unità centrale, completare le seguenti operazioni:

Visualizzare la procedura. È disponibile un video del processo di installazione e rimozione su YouTube: <https://www.youtube.com/playlist?list=PLYV5R7hVcs-DTDY1lmpIPpJVOzo7dKq14>.

- Passo 1. Rimuovere tutte le unità installate dai vani delle unità nel telaio centrale. Per rimuovere le unità, procedere nel modo seguente:
	- a. Sollevare le due maniglie blu.
	- b. Tirare le unità hot-swap dal telaio unità interna. Vedere ["Rimozione di un'unità hot-swap" a](#page-129-0) [pagina 120.](#page-129-0)

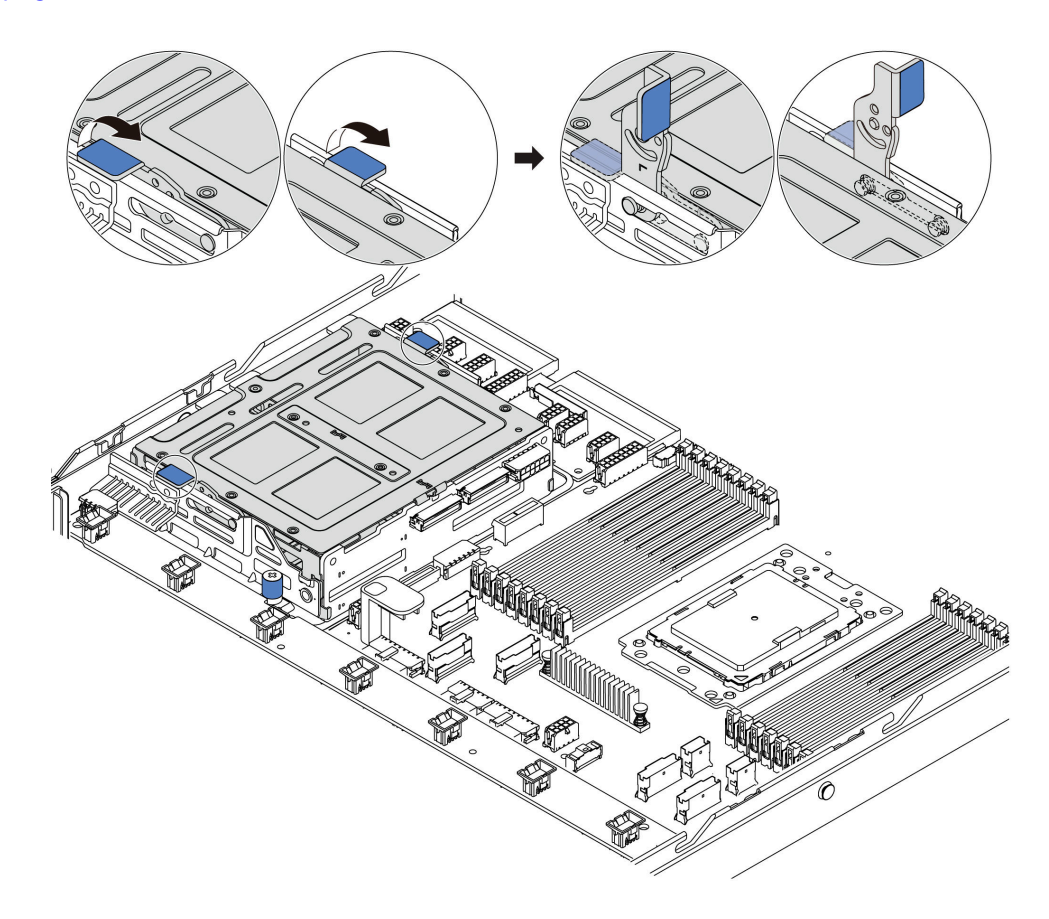

Figura 136. Rimozione dell'unità interna-1

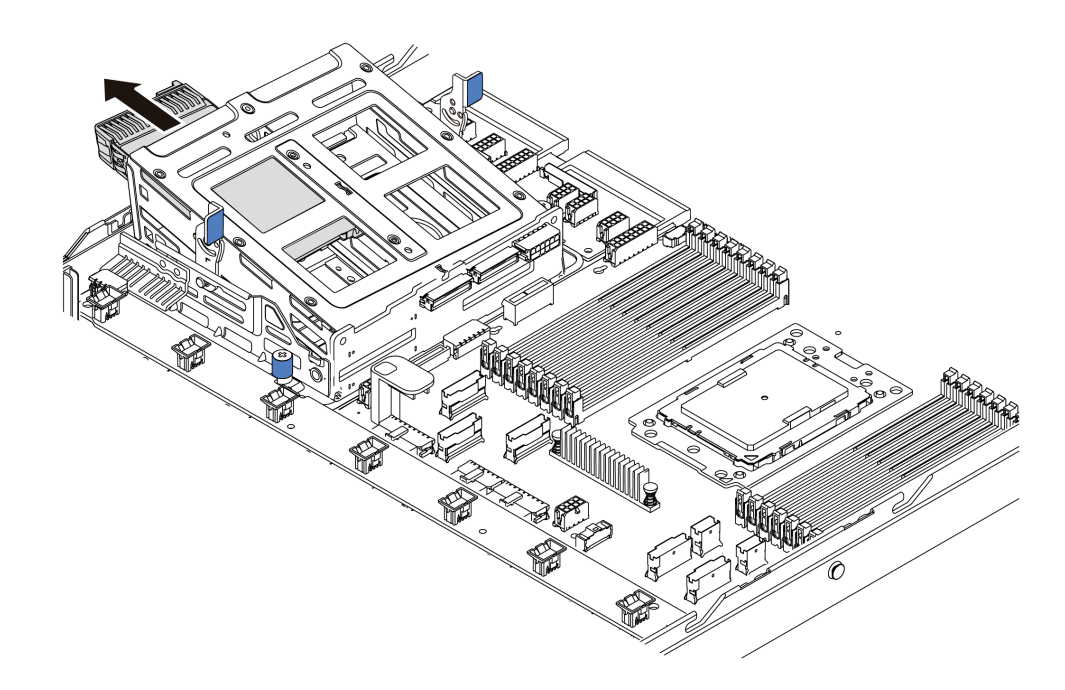

Figura 137. Rimozione dell'unità interna-2

Passo 2. Allentare le viti zigrinate che fissano il telaio unità centrale.

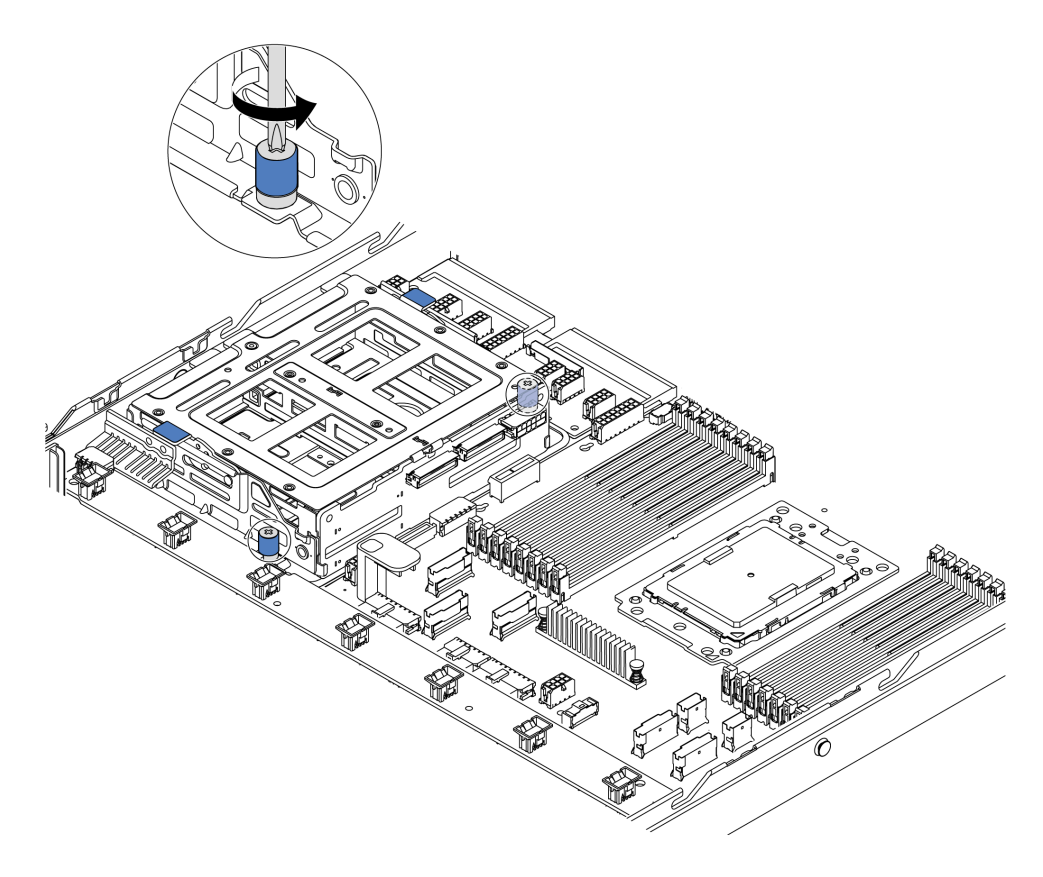

Figura 138. Rimozione del telaio unità centrale-1

Passo 3. Sollevare il telaio unità centrale dallo chassis, come mostrato.

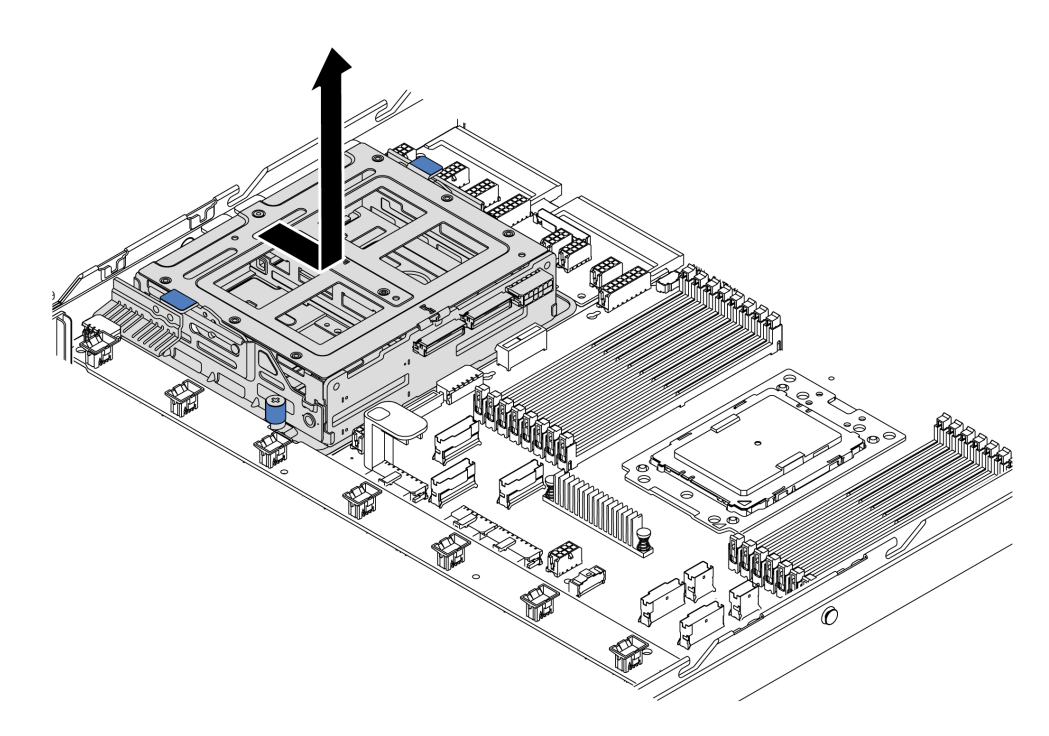

Figura 139. Rimozione del telaio unità centrale-2

- Passo 4. Rimuovere il backplane interno dal telaio unità centrale.
	- a. Rimuovere le viti che fissano il backplane interno nel telaio unità centrale.
	- b. Estrarre il backplane interno dal telaio unità centrale.

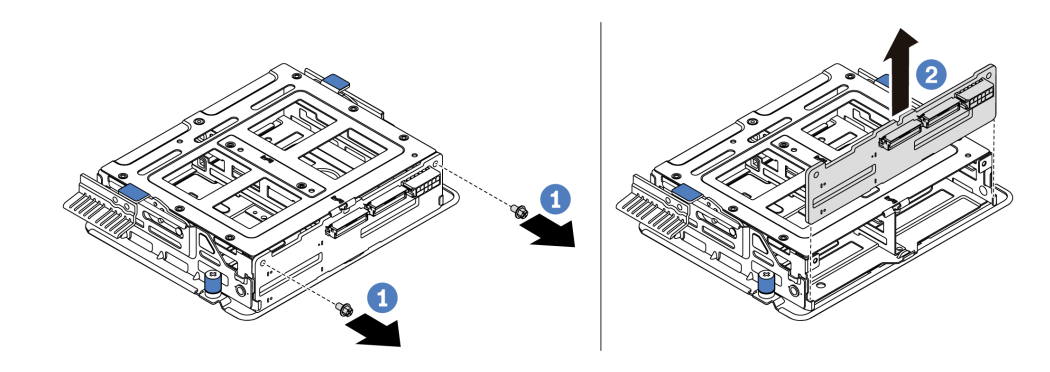

Figura 140. Rimozione del backplane interno

Se viene richiesto di restituire il vecchio telaio unità centrale, seguire tutte le istruzioni di imballaggio e utilizzare i materiali di imballaggio forniti.

# Installazione del telaio unità centrale

Utilizzare le informazioni in questa sezione per installare il telaio unità centrale.

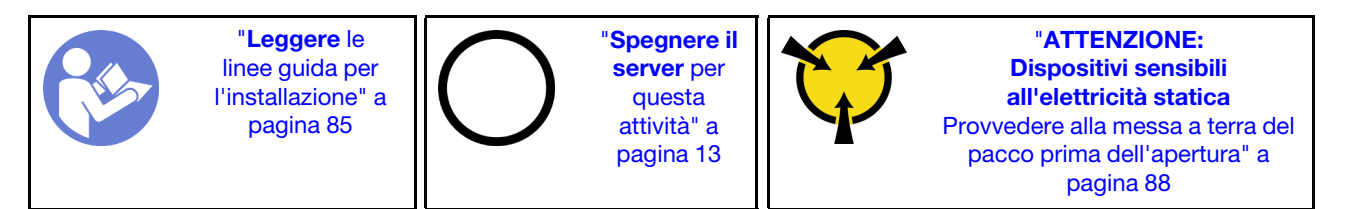

Prima di installare il telaio unità centrale, mettere a contatto l'involucro antistatico che contiene il nuovo telaio unità centrale con una superficie non verniciata esterna al server. Quindi, estrarre il nuovo assieme dell'unità interna dall'involucro e collocarlo su una superficie antistatica.

Per installare il telaio unità centrale, completare le seguenti operazioni:

Visualizzare la procedura. È disponibile un video del processo di installazione e rimozione su YouTube: <https://www.youtube.com/playlist?list=PLYV5R7hVcs-DTDY1lmpIPpJVOzo7dKq14>.

Passo 1. Installare il backplane interno nel telaio unità centrale.

- a. Allineare il backplane interno con il telaio unità centrale e abbassarlo nel telaio unità centrale finché non è posizionato correttamente.
- b. Installare le viti per fissare il backplane interno in posizione.

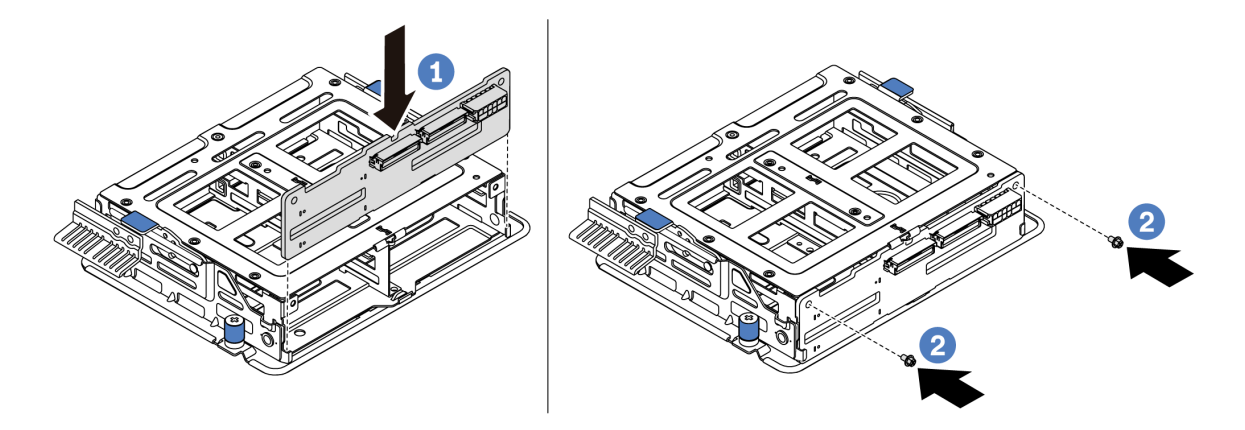

Figura 141. Installazione del backplane interno

Passo 2. Allineare i due piedini sul telaio unità interna con i fori e lo slot dello chassis. Abbassare quindi l'assieme dell'unità centrale nello chassis e spingere in avanti il telaio, finché non è posizionato correttamente.

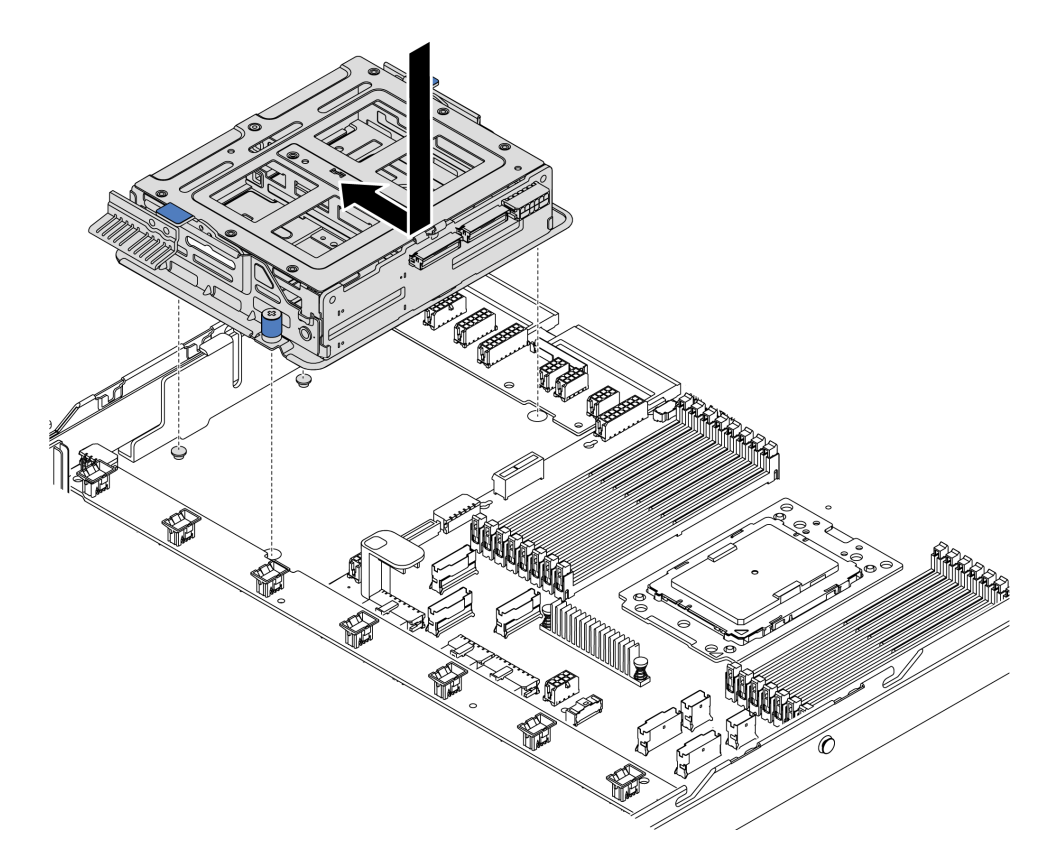

Figura 142. Installazione del telaio unità centrale-1

Passo 3. Stringere le viti zigrinate per fissare il telaio unità centrale.

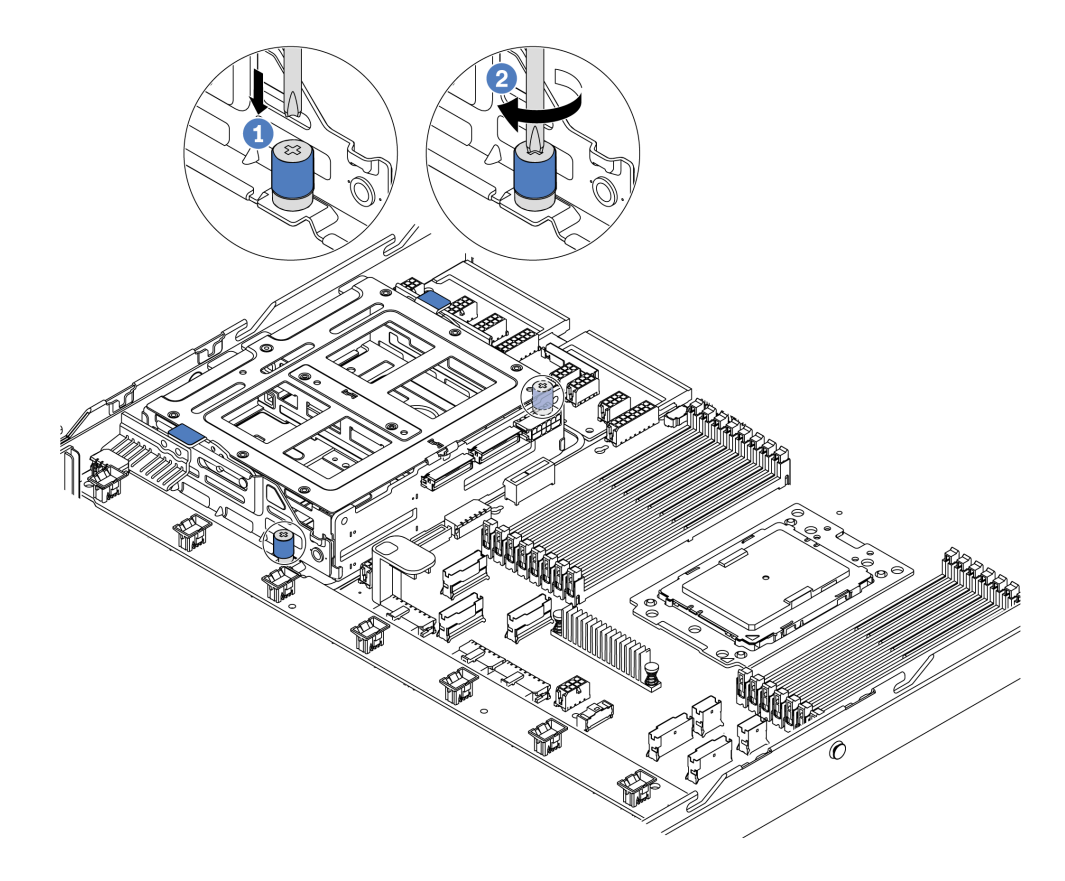

Figura 143. Installazione del telaio unità centrale-2

Passo 4. Sollevare le due maniglie blu. Installare le unità hot-swap nel telaio unità centrale.

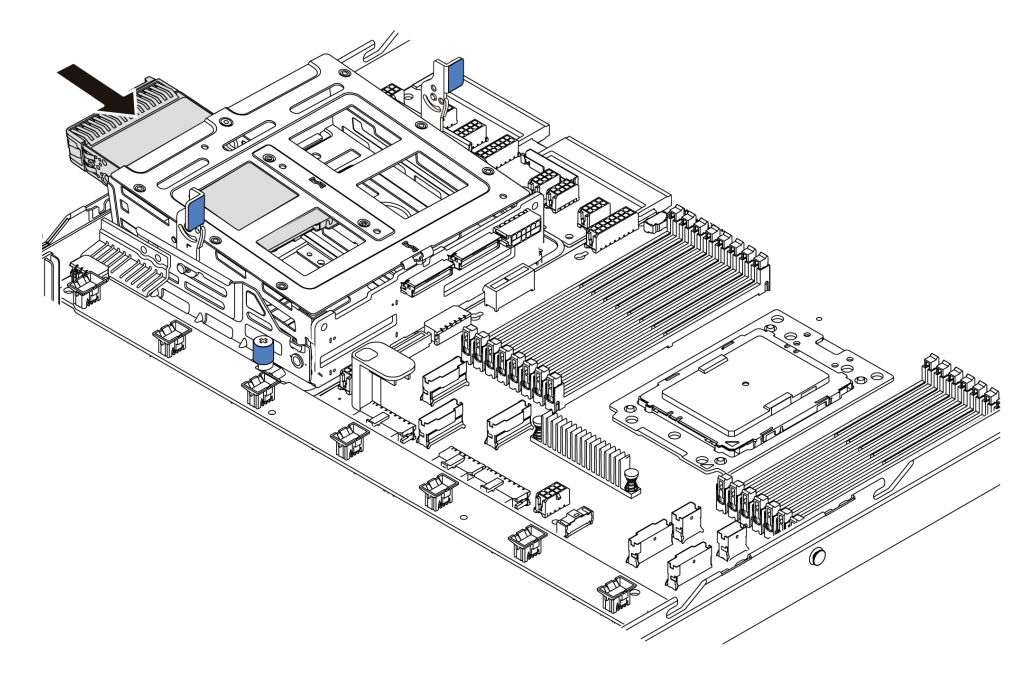

Figura 144. Installazione dell'unità hot-swap interna-1

Passo 5. Premere le due maniglie blu e far scorrere il telaio verso il basso.

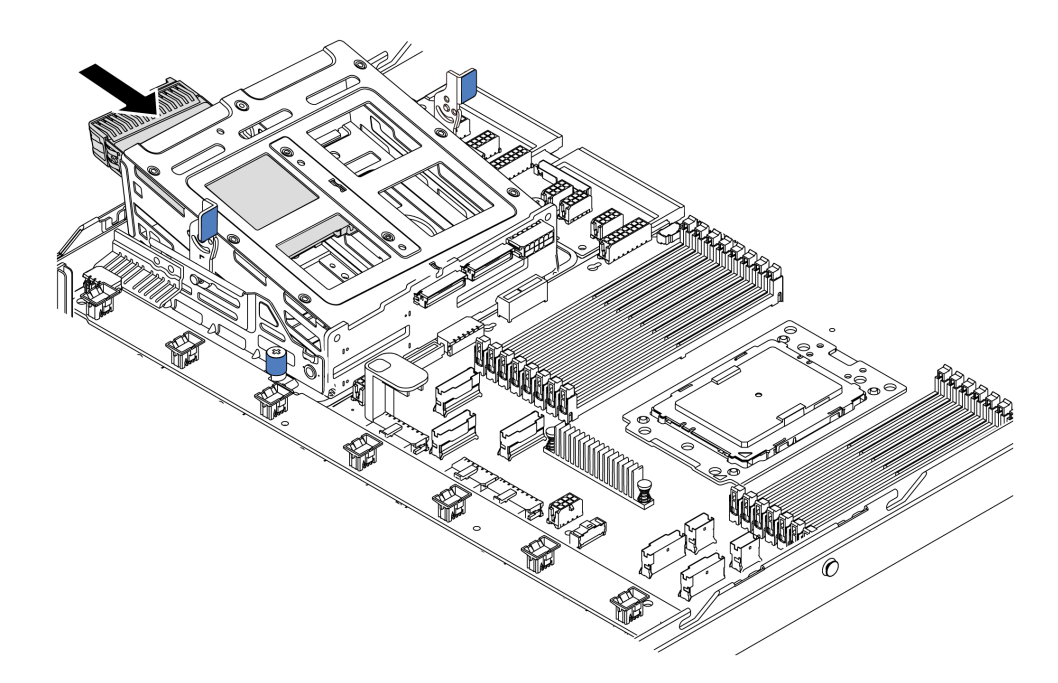

Figura 145. Installazione dell'unità hot-swap interna-2

Dopo aver installato tutte le unità hot-swap:

- 1. Collegare i cavi al telaio dell'unità centrale. Vedere ["Instradamento dei cavi interni" a pagina 30](#page-39-0).
- 2. Utilizzare Lenovo XClarity Provisioning Manager per configurare RAID, se necessario. Per ulteriori informazioni, vedere: <https://pubs.lenovo.com/lxpm-overview/>
- 3. Completare la sostituzione dei componenti. Vedere ["Completamento delle operazioni di sostituzione dei](#page-220-0) [componenti" a pagina 211](#page-220-0).

# Sostituzione dell'adattatore M.2 e dell'unità M.2

Utilizzare queste informazioni per rimuovere e installare l'adattatore M.2 e l'unità M.2 (un adattatore M.2 e un'unità M.2 assemblati, denominati anche modulo M.2).

## Rimozione dell'adattatore M.2 e dell'unità M.2

Utilizzare queste informazioni per rimuovere l'adattatore M.2 e l'unità M.2.

Prima di rimuovere l'adattatore M.2 e l'unità M.2:

- 1. Rimuovere il coperchio superiore. Vedere ["Rimozione del coperchio superiore" a pagina 99.](#page-108-0)
- 2. Scollegare i cavi dall'adattatore M.2.
- 3. Per semplificare l'operazione, rimuovere l'assieme verticale interno accanto all'adattatore M.2. Vedere ["Rimozione dell'assieme verticale interno" a pagina 125](#page-134-0).

Per rimuovere l'adattatore M.2 e l'unità M.2, completare le seguenti operazioni:

Nota: L'adattatore M.2 che si desidera rimuovere potrebbe avere un aspetto diverso da quello delle seguenti figure, ma il metodo di rimozione è identico.

Passo 1. Rimuovere l'unità M.2 dall'adattatore M.2.
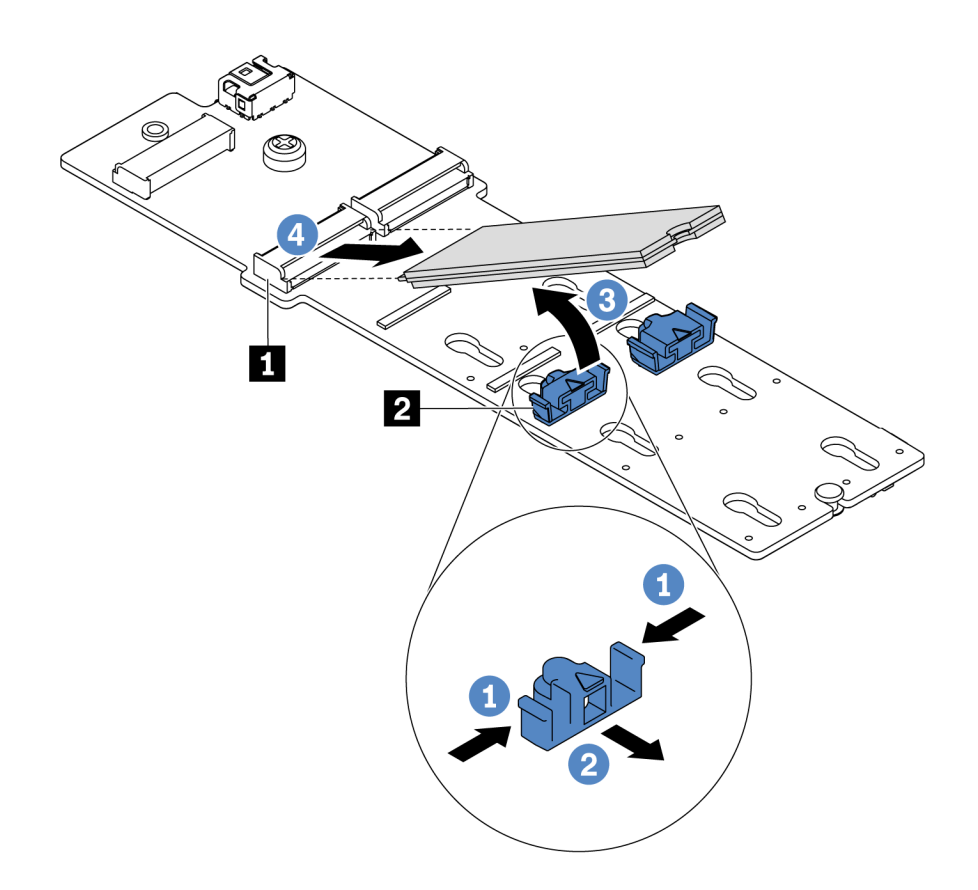

#### Figura 146. Rimozione dell'unità M.2

- a. Premere entrambi i lati del fermo **2** .
- b. Far scorrere il fermo all'indietro per sganciare l'unità M.2 dall'adattatore M.2.
- c. Ruotare l'unità M.2 allontanandola dall'adattatore M.2.
- d. Estrarre l'unità M.2 dal connettore **1** con un angolo di circa 30 gradi.
- Passo 2. Allentare la vite e rimuovere l'adattatore M.2 dalla staffa.

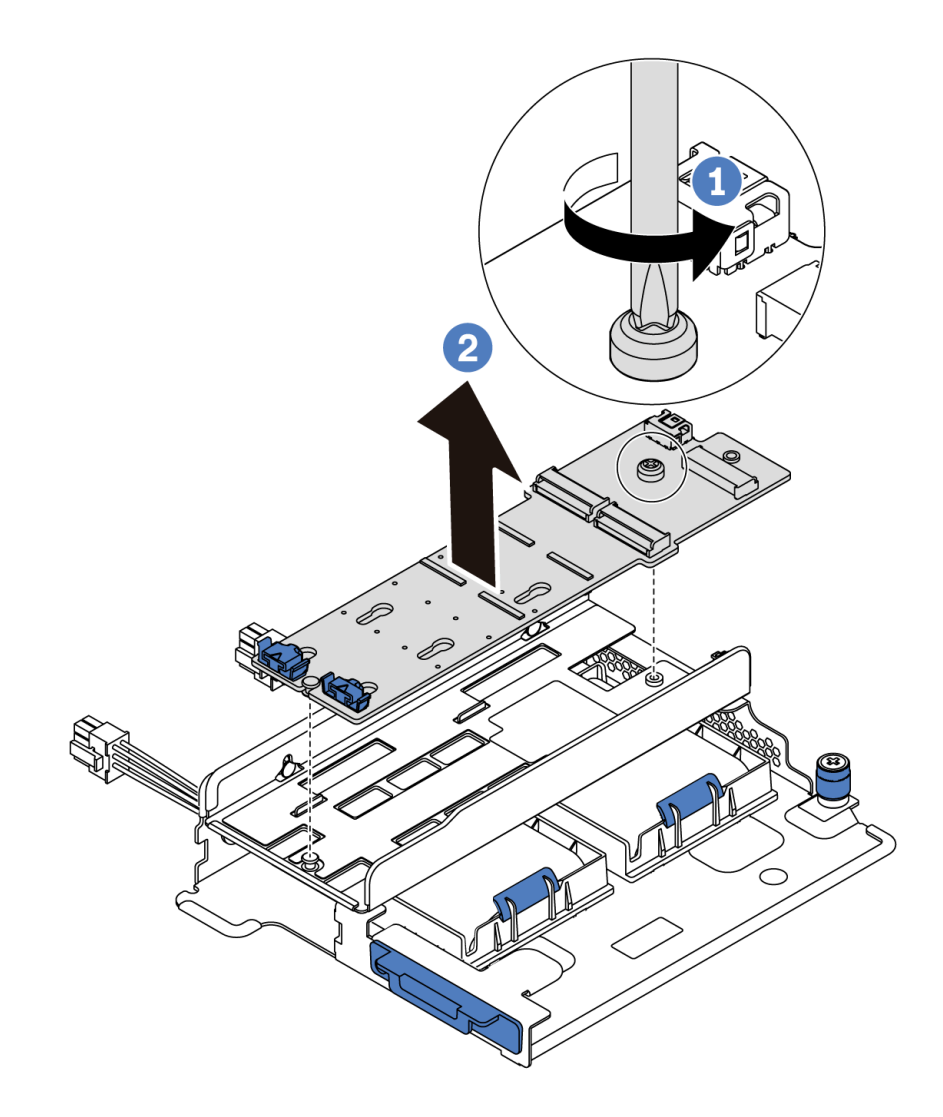

Figura 147. Rimozione dell'adattatore M.2

Passo 3. Se necessario, rimuovere la staffa dell'adattatore M.2.

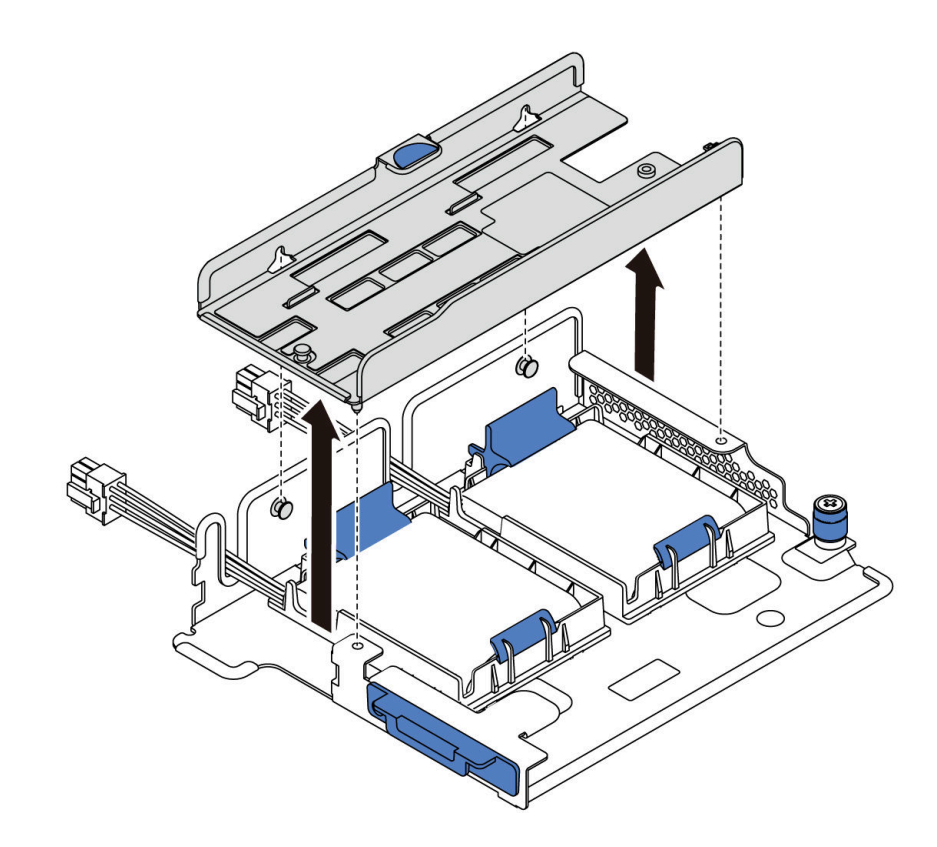

Figura 148. Rimozione della staffa dell'adattatore M.2

# Dopo aver terminato

Se viene richiesto di restituire il componente o il dispositivo opzionale, seguire tutte le istruzioni di imballaggio e utilizzare i materiali di imballaggio per la spedizione forniti con il prodotto.

#### Video dimostrativo

#### [Guardare la procedura su YouTube](https://www.youtube.com/watch?v=7aPxpC1gasU)

# <span id="page-182-0"></span>Regolazione del fermo sull'adattatore M.2

Utilizzare queste informazioni per regolare il fermo sull'adattatore M.2.

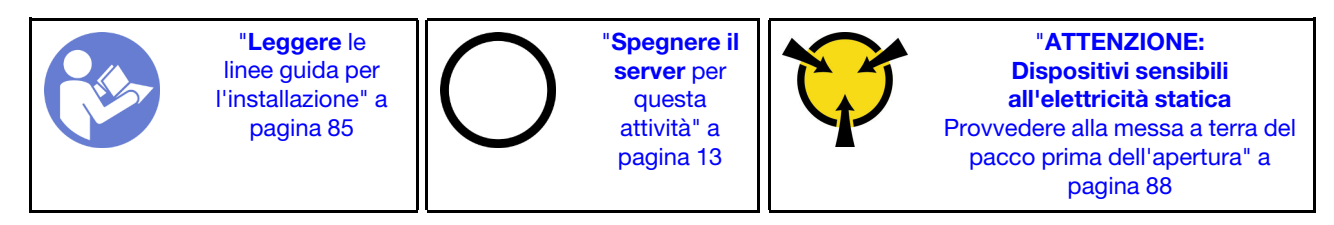

Prima di regolare il fermo sull'adattatore M.2, individuare il foro corretto su cui installare il fermo adatto alle dimensioni dell'unità M.2 che si desidera installare.

Per regolare il fermo sull'adattatore M.2, completare le seguenti operazioni:

Nota: L'adattatore M.2 potrebbe avere un aspetto diverso da quello delle seguenti figure, ma il metodo di regolazione è identico.

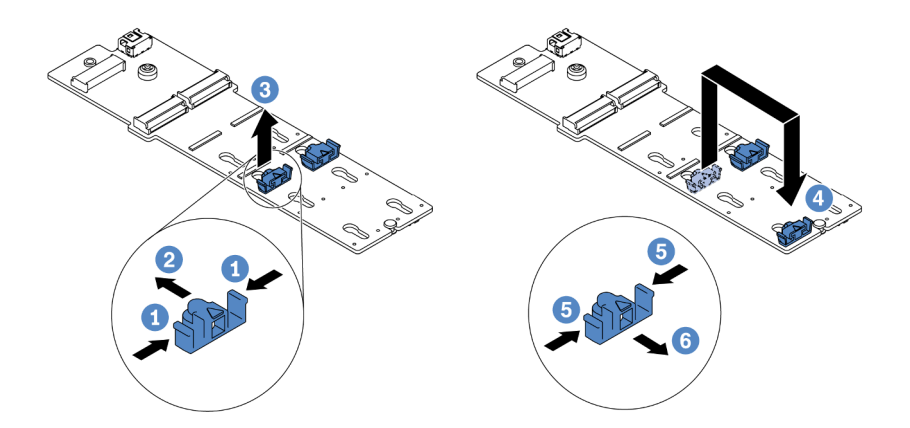

Figura 149. Regolazione del blocco M.2

- Passo 1. Premere entrambi i lati dei fermi.
- Passo 2. Spostare il fermo in avanti fino a raggiungere l'apertura più ampia del foro.
- Passo 3. Estrarre il blocco dal foro.
- Passo 4. Spingere il blocco nel foro corretto.
- Passo 5. Premere entrambi i lati del fermo.
- Passo 6. Far scorrere il fermo all'indietro finché non si posiziona.

#### Video dimostrativo

[Guardare la procedura su YouTube](https://www.youtube.com/watch?v=aUz7XrfdhFs)

# Installazione dell'adattatore M.2 e dell'unità M.2

Utilizzare queste informazioni per installare l'adattatore M.2 e l'unità M.2.

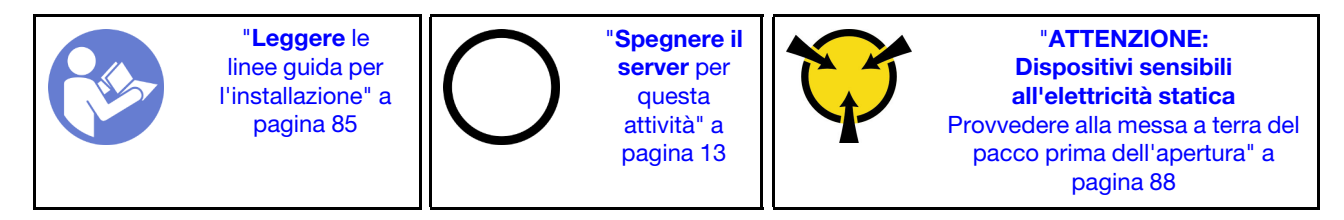

Prima di installare l'adattatore M.2 e l'unità M.2:

- 1. Mettere a contatto l'involucro antistatico che contiene il nuovo adattatore M.2 e l'unità M.2 con una superficie non verniciata esterna al server. Quindi, estrarre il nuovo adattatore M.2 e l'unità M.2 dalla confezione e collocarli su una superficie antistatica.
- 2. Regolare il fermo sull'adattatore M.2 in base alla dimensione specifica dell'unità M.2 da installare. Vedere ["Regolazione del fermo sull'adattatore M.2" a pagina 173.](#page-182-0)
- 3. Individuare lo slot dell'unità M.2 sull'adattatore M.2.

Nota: Per alcuni adattatori M.2 che supportano due unità M.2 identiche, installare prima l'unità M.2 nello slot 0.

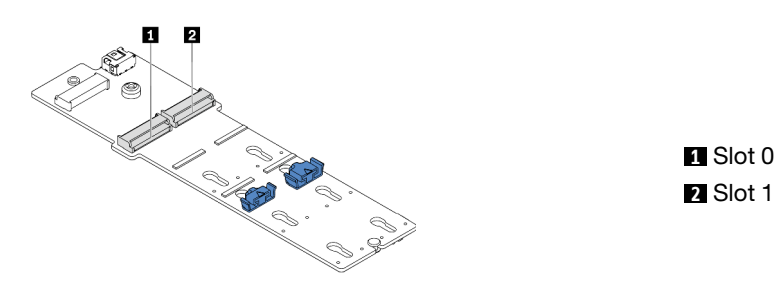

Figura 150. Slot dell'unità M.2

Per installare l'adattatore M.2 e l'unità M.2, completare le seguenti operazioni:

#### Nota:

- Il modulo adattatore M.2 viene fornito con una vite aggiuntiva, che non deve essere necessariamente utilizzata per l'installazione.
- L'adattatore M.2 che si desidera installare potrebbe avere un aspetto diverso dalle seguenti figure, ma il metodo di installazione è identico.

Visualizzare la procedura. È disponibile un video del processo di installazione e rimozione su YouTube: <https://www.youtube.com/playlist?list=PLYV5R7hVcs-DTDY1lmpIPpJVOzo7dKq14>.

- Passo 1. Installare l'assieme verticale interno e i moduli a supercondensatore sulla staffa di supporto verticale/M.2. Vedere ["Installazione di un modulo a supercondensatore sulla staffa di supporto](#page-188-0) [verticale/M.2." a pagina 179](#page-188-0).
- Passo 2. Allineare i piedini della staffa del modulo M.2 ai due fori su entrambi i lati della staffa di supporto verticale/M.2, quindi installare la staffa sui moduli a supercondensatore.

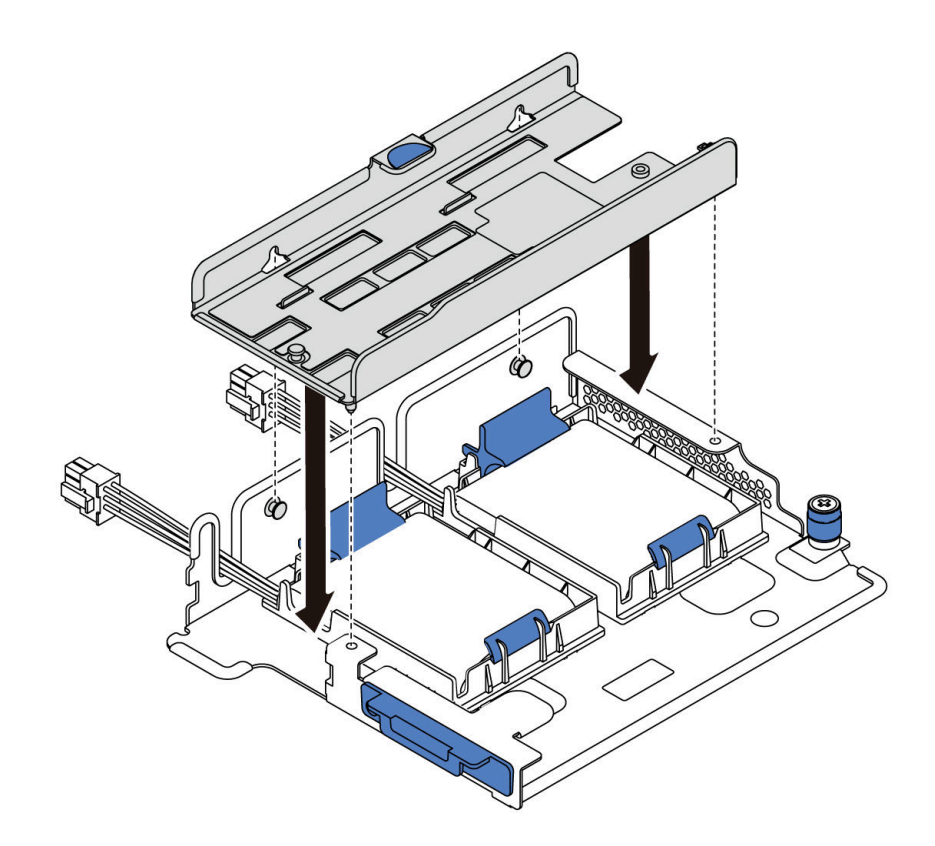

Figura 151. Installazione della staffa del modulo M.2

Passo 3. Installare l'adattatore M.2 sulla staffa e stringere la vite.

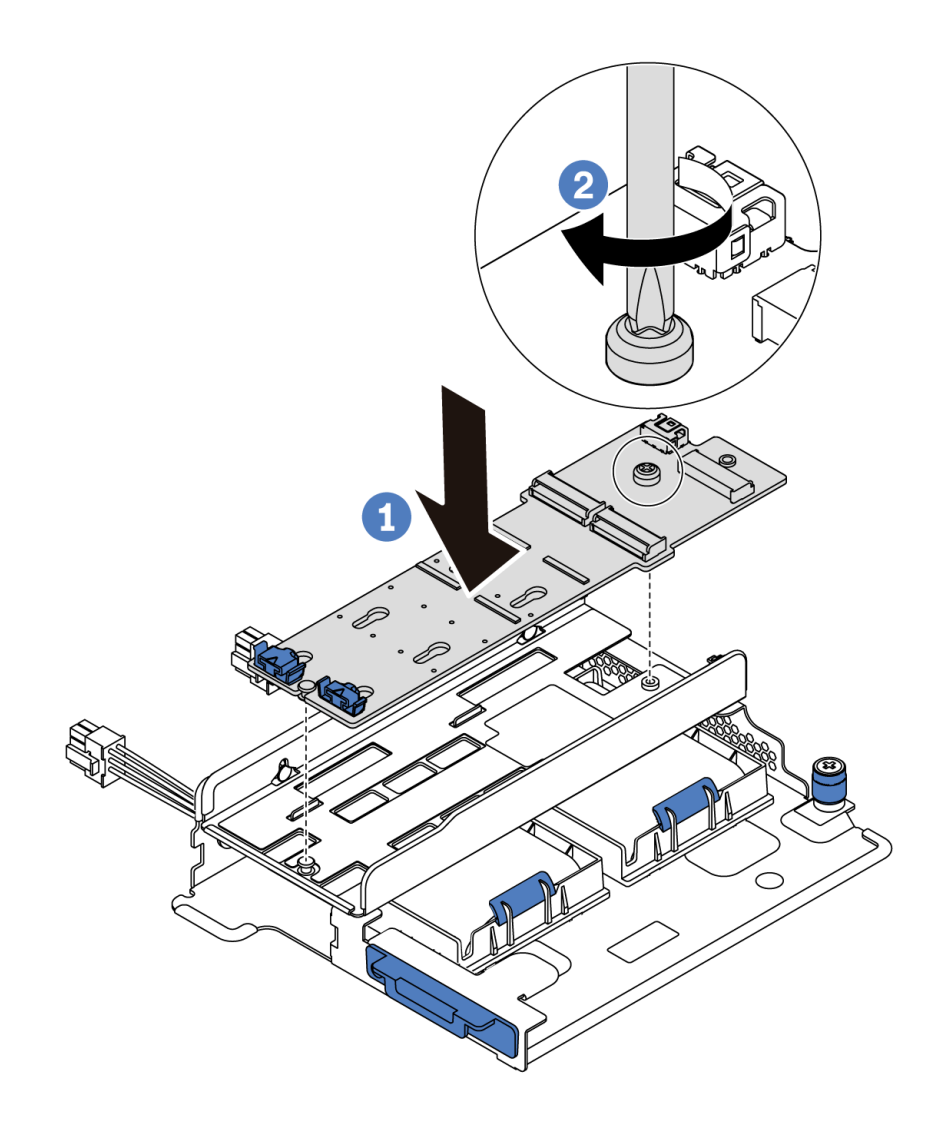

Figura 152. Installazione dell'adattatore M.2

- Passo 4. Installare l'unità M.2 sull'adattatore M.2.
	- a. Inserire l'unità M.2 nel connettore con un angolo di circa 30 gradi.
	- b. Ruotare l'unità M.2 verso il basso finché la tacca **1** non tocca la sporgenza del fermo **2** .
	- c. Far scorrere il fermo in avanti (verso il connettore) per fissare l'unità M.2 in posizione.

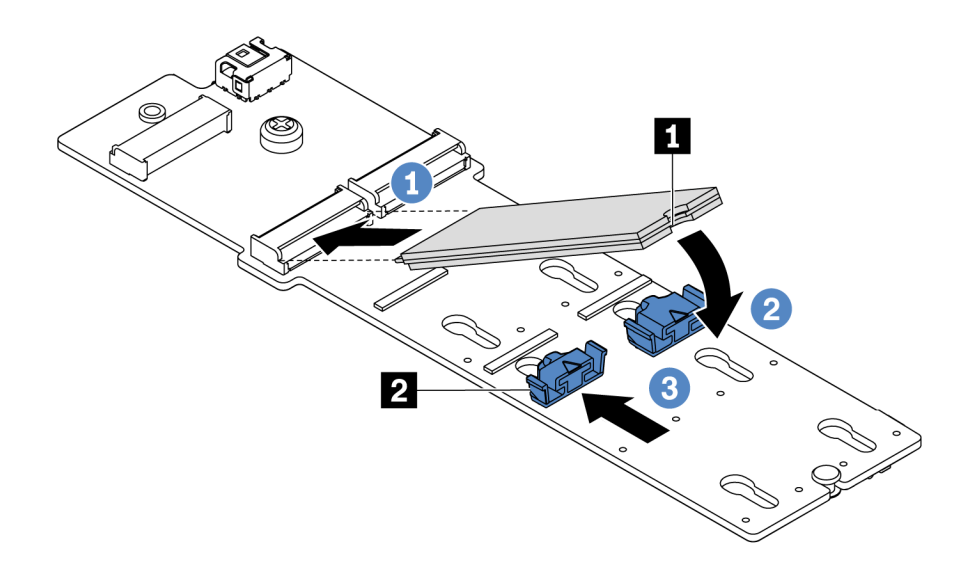

Figura 153. Installazione di un'unità M.2

### Dopo aver terminato

- 1. Collegare i cavi all'adattatore M.2. Vedere ["Instradamento dei cavi del modulo M.2" a pagina 74](#page-83-0).
- 2. Completare la sostituzione dei componenti. Vedere ["Completamento delle operazioni di sostituzione dei](#page-220-0) [componenti" a pagina 211](#page-220-0).
- 3. Utilizzare Lenovo XClarity Provisioning Manager per configurare RAID. Per ulteriori informazioni, vedere: <https://pubs.lenovo.com/lxpm-overview/>

### Video dimostrativo

[Guardare la procedura su YouTube](https://www.youtube.com/watch?v=ZXhGoEJT9wQ)

# Sostituzione del modulo a supercondensatore RAID

Utilizzare queste informazioni per rimuovere e installare un modulo a supercondensatore RAID.

Il modulo a supercondensatore RAID protegge la memoria cache sull'adattatore RAID installato. È possibile acquistare un modulo a supercondensatore RAID presso Lenovo.

Per un elenco delle opzioni supportate, vedere: <https://serverproven.lenovo.com/>

# Rimozione di un modulo a supercondensatore sulla staffa di supporto verticale/M.2.

Utilizzare queste informazioni per rimuovere un modulo a supercondensatore.

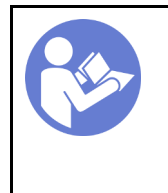

"[Leggere](#page-94-1) le [linee guida per](#page-94-1) [l'installazione" a](#page-94-1) [pagina 85](#page-94-1)

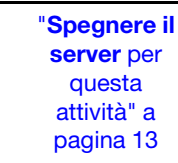

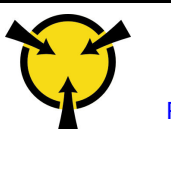

"[ATTENZIONE:](#page-97-0)  [Dispositivi sensibili](#page-97-0)  [all'elettricità statica](#page-97-0)  [Provvedere alla messa a terra del](#page-97-0)  [pacco prima dell'apertura" a](#page-97-0) [pagina 88](#page-97-0)

Prima di rimuovere un modulo a supercondensatore:

- 1. Rimuovere il coperchio superiore. Vedere ["Rimozione del coperchio superiore" a pagina 99](#page-108-0).
- 2. Rimuovere l'assieme verticale interno. Vedere ["Rimozione dell'assieme verticale interno" a pagina 125.](#page-134-0)
- 3. Rimuovere il modulo M.2 e la staffa dell'adattatore M.2, se installata. Vedere ["Rimozione dell'adattatore](#page-179-0)  [M.2 e dell'unità M.2" a pagina 170.](#page-179-0)
- 4. Scollegare il cavo del modulo a supercondensatore.

Per rimuovere un modulo a supercondensatore, completare le seguenti operazioni:

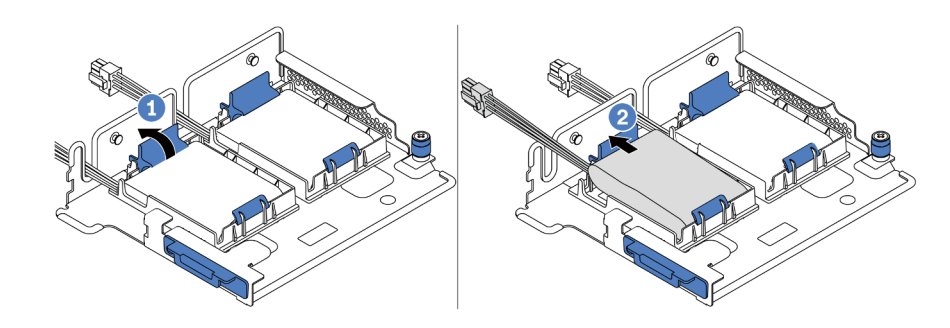

Figura 154. Rimozione del modulo a supercondensatore

- Passo 1. Aprire il fermo di blocco sul supporto del modulo a supercondensatore.
- Passo 2. Estrarre il modulo a supercondensatore dal supporto.

#### Video dimostrativo

[Guardare la procedura su YouTube](https://www.youtube.com/watch?v=aqrcZyVBTFg)

# <span id="page-188-0"></span>Installazione di un modulo a supercondensatore sulla staffa di supporto verticale/M.2.

Utilizzare queste informazioni per installare un modulo a supercondensatore.

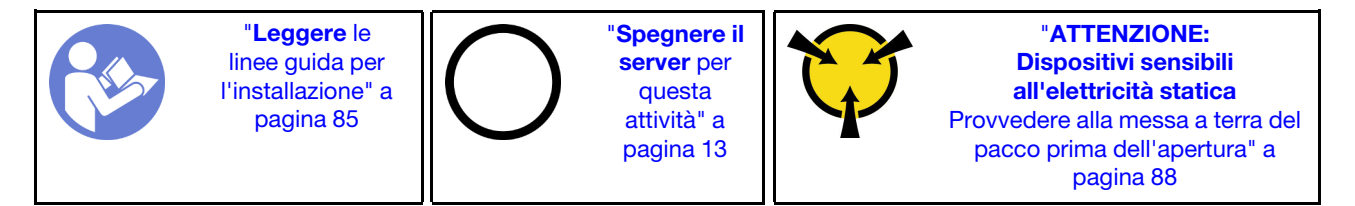

Prima di installare un modulo a supercondensatore RAID sullo chassis, mettere a contatto l'involucro antistatico che contiene il nuovo modulo a supercondensatore RAID con una superficie non verniciata all'esterno del server. Quindi, estrarre il nuovo modulo a supercondensatore RAID dalla confezione e collocarlo su una superficie antistatica.

Per installare un modulo a supercondensatore, completare le seguenti operazioni:

Passo 1. Aprire il fermo di blocco sul supporto, collocare il modulo a supercondensatore nel supporto ed esercitarvi una leggera pressione per bloccarlo in posizione.

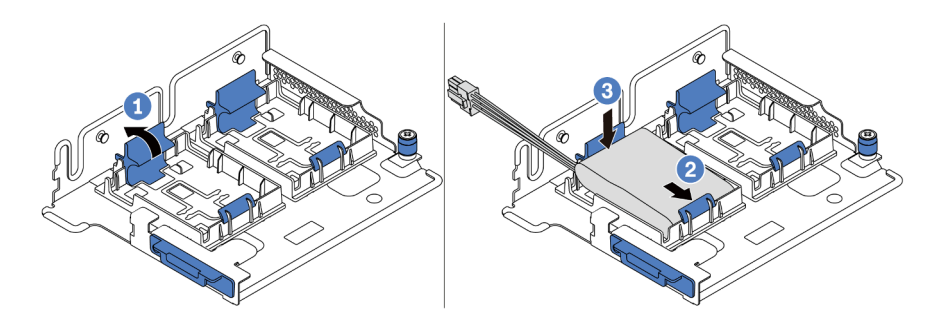

Figura 155. Installazione del modulo a supercondensatore

Dopo aver installato il modulo a supercondensatore:

- 1. Collegare il modulo a supercondensatore a un adattatore con la prolunga fornita con il modulo. Vedere ["Instradamento dei cavi del modulo a supercondensatore" a pagina 74](#page-83-1).
- 2. Completare la sostituzione dei componenti. Vedere ["Completamento delle operazioni di sostituzione dei](#page-220-0) [componenti" a pagina 211](#page-220-0).

#### Video dimostrativo

#### [Guardare la procedura su YouTube](https://www.youtube.com/watch?v=rYH0rhw1SM4)

# Rimozione del modulo a supercondensatore RAID dallo chassis

Utilizzare queste informazioni per rimuovere un modulo a supercondensatore RAID dallo chassis.

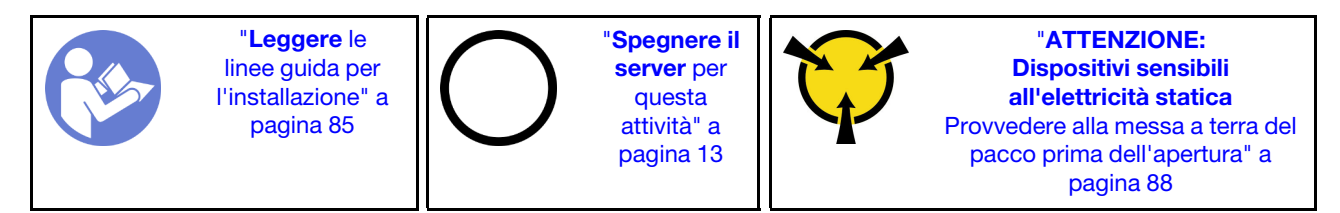

Prima di rimuovere il modulo a supercondensatore RAID dallo chassis:

- 1. Rimuovere il coperchio superiore. Vedere ["Rimozione del coperchio superiore" a pagina 99.](#page-108-0)
- 2. Scollegare il cavo del modulo a supercondensatore RAID.

Per rimuovere il modulo a supercondensatore RAID dallo chassis, completare i passaggi seguenti:

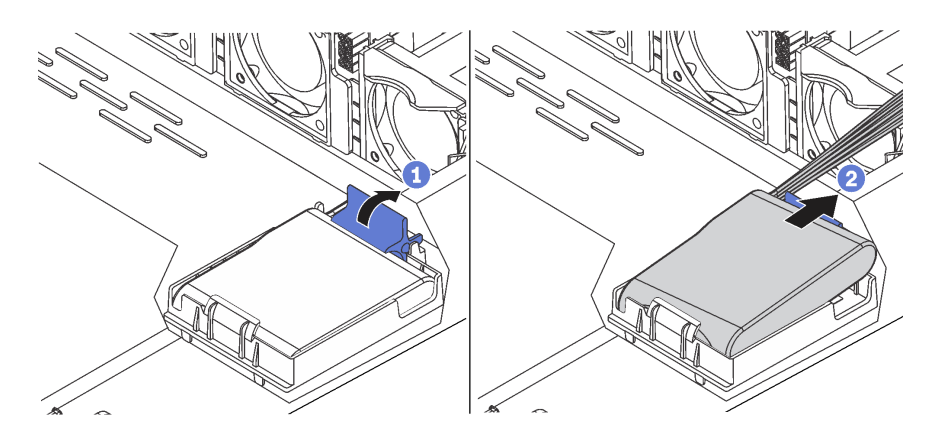

Figura 156. Rimozione del modulo a supercondensatore RAID dallo chassis

Passo 1. Aprire il fermo di blocco sul supporto del modulo a supercondensatore RAID.

Passo 2. Estrarre il modulo a supercondensatore RAID dal supporto.

Passo 3. Se necessario, rimuovere il supporto del modulo a supercondensatore RAID come mostrato.

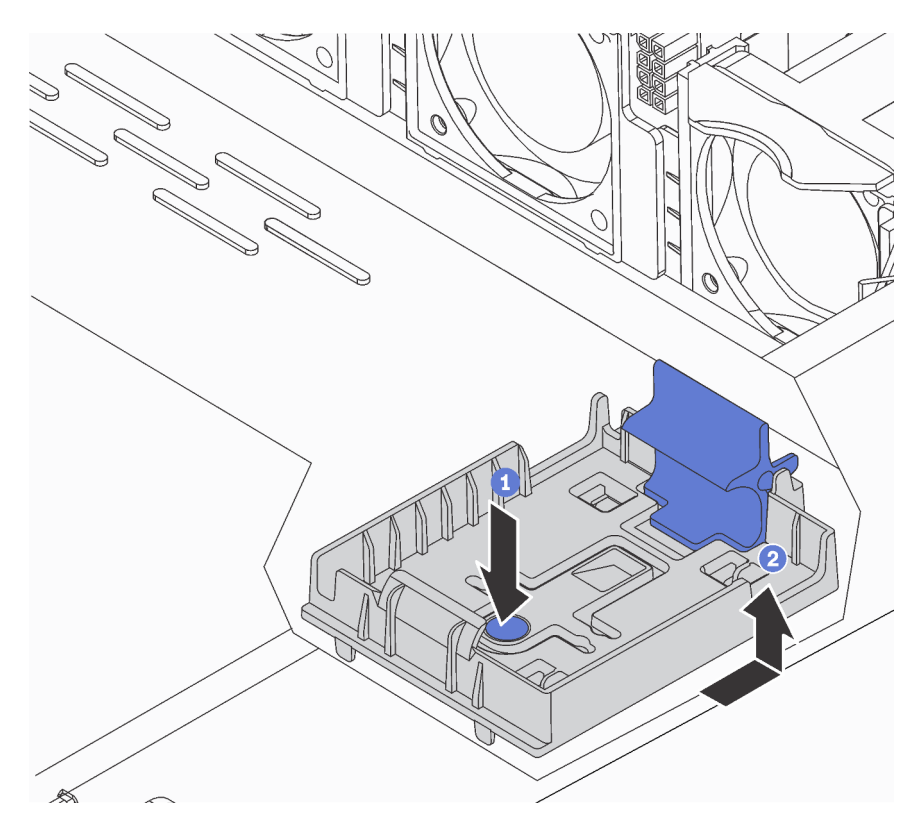

Figura 157. Rimozione del supporto del modulo a supercondensatore RAID

# Dopo aver terminato

Se viene richiesto di restituire il componente o il dispositivo opzionale, seguire tutte le istruzioni di imballaggio e utilizzare i materiali di imballaggio per la spedizione forniti con il prodotto.

#### Video dimostrativo

[Guardare la procedura su YouTube](https://www.youtube.com/watch?v=ZdwLcmGxNOg)

# Installazione del modulo a supercondensatore RAID sullo chassis

Utilizzare queste informazioni per installare un modulo a supercondensatore RAID sullo chassis.

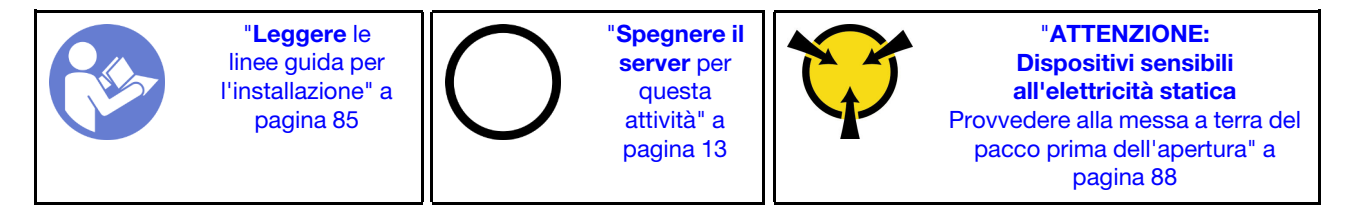

Prima di installare un modulo a supercondensatore RAID sullo chassis, mettere a contatto l'involucro antistatico che contiene il nuovo modulo a supercondensatore RAID con una superficie non verniciata all'esterno del server. Quindi, estrarre il nuovo modulo a supercondensatore RAID dall'involucro e collocarlo su una superficie antistatica.

Per installare il modulo a supercondensatore RAID sullo chassis, completare i passaggi seguenti:

Passo 1. Se il server in uso include un vassoio che copre l'alloggiamento del modulo a supercondensatore RAID sullo chassis, rimuovere il vassoio.

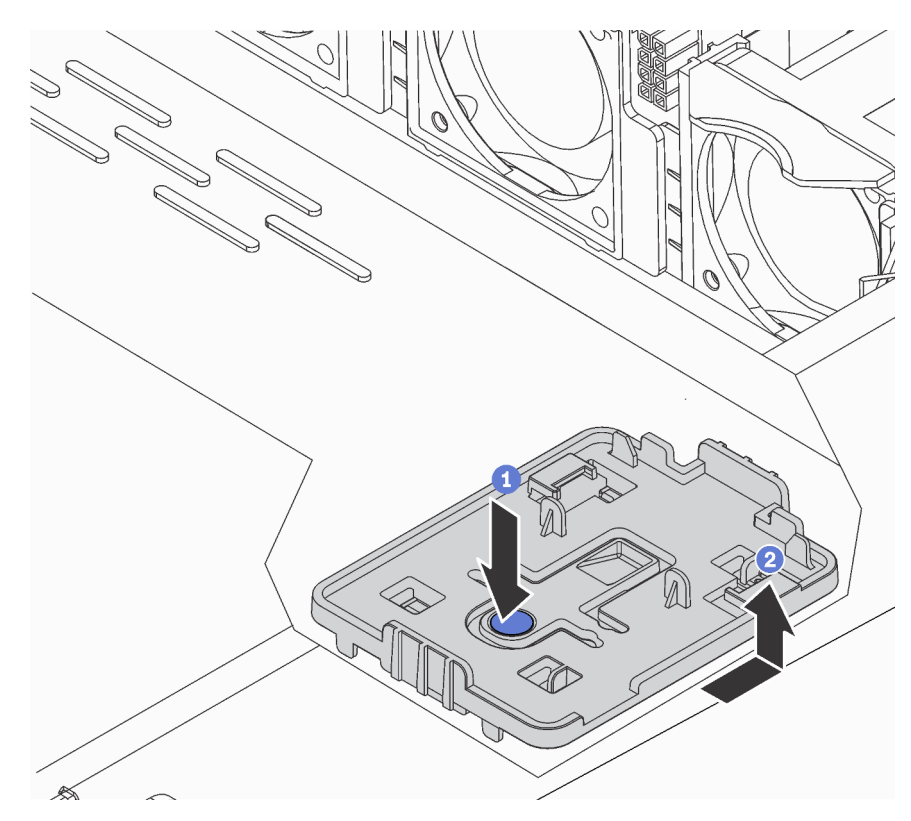

Figura 158. Rimozione del vassoio

Passo 2. Se il server non dispone di un supporto per il modulo a supercondensatore RAID sullo chassis, installarne uno.

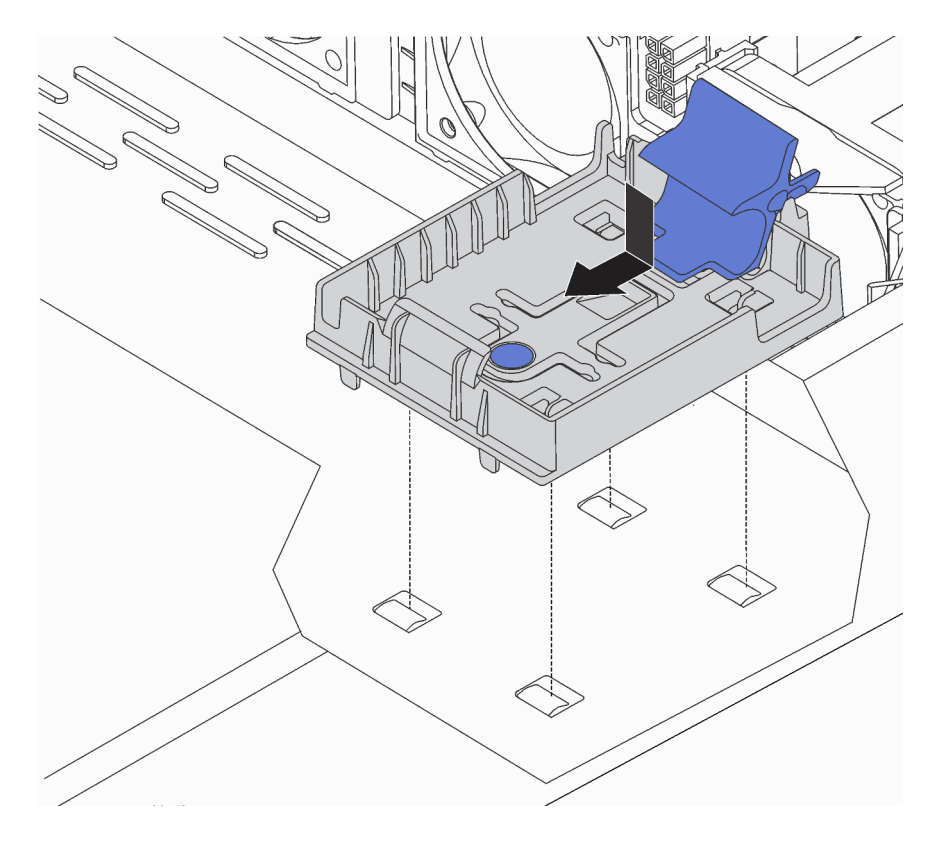

Figura 159. Installazione del supporto per il modulo a supercondensatore RAID

Passo 3. Aprire il fermo di blocco sul supporto, collocare il modulo a supercondensatore RAID nel supporto ed esercitarvi una leggera pressione per bloccarlo in posizione.

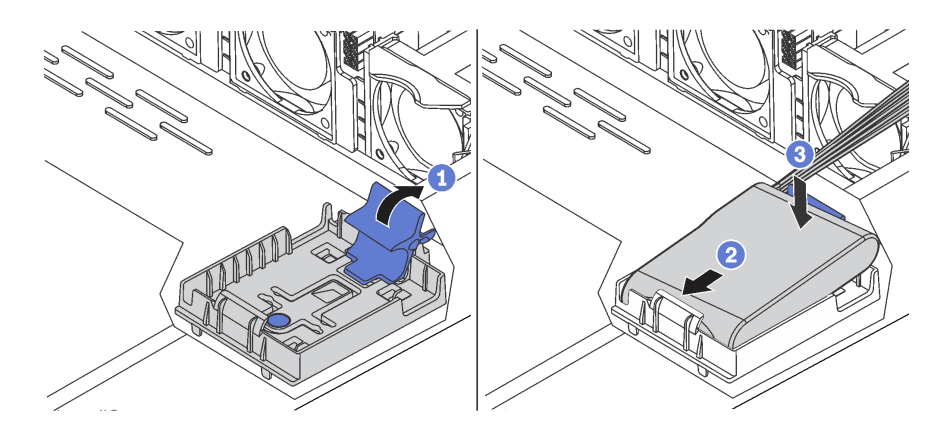

Figura 160. Installazione del modulo a supercondensatore RAID sullo chassis

# Dopo aver terminato

- 1. Collegare il modulo a supercondensatore a un adattatore con la prolunga fornita con il modulo. Vedere ["Instradamento dei cavi del modulo a supercondensatore" a pagina 74.](#page-83-1)
- 2. Completare la sostituzione dei componenti. Vedere ["Completamento delle operazioni di sostituzione dei](#page-220-0)  [componenti" a pagina 211](#page-220-0).

#### Video dimostrativo

# Sostituzione dell'assieme I/O anteriore

Utilizzare queste informazioni per rimuovere e installare l'assieme I/O anteriore.

# Rimozione dell'assieme di I/O anteriore

Utilizzare queste informazioni per rimuovere l'assieme I/O anteriore.

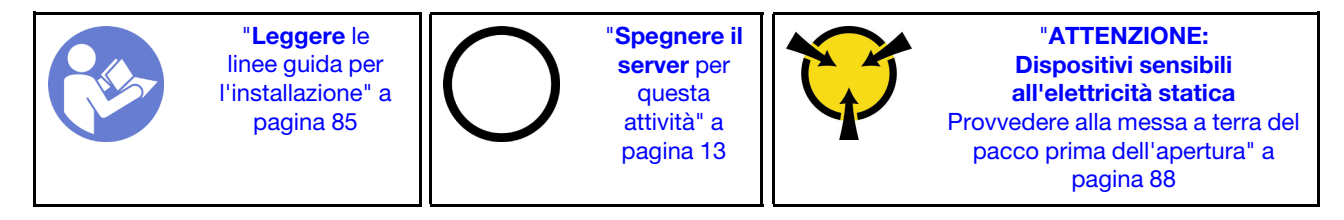

Prima di rimuovere l'assieme I/O anteriore:

- 1. Rimuovere il coperchio superiore. Vedere ["Rimozione del coperchio superiore" a pagina 99.](#page-108-0)
- 2. Se la mascherina di sicurezza è installata, rimuoverla. Vedere ["Rimozione della mascherina di sicurezza"](#page-118-0) [a pagina 109](#page-118-0).
- 3. Scollegare i cavi dell'assieme I/O anteriore dall'assieme I/O anteriore.

Per rimuovere l'assieme I/O anteriore, completare le seguenti operazioni:

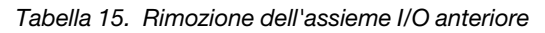

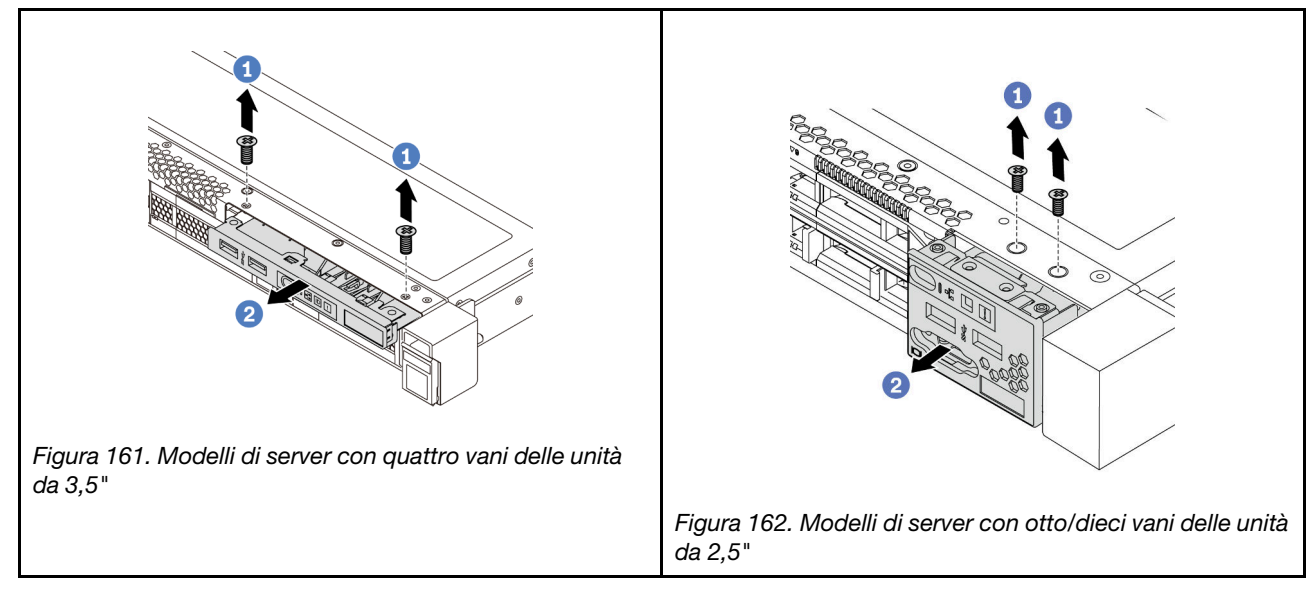

Passo 1. Rimuovere le viti che fissano l'assieme I/O anteriore.

Passo 2. Estrarre l'assieme di I/O anteriore dal vano dell'assieme.

# Dopo aver terminato

Se viene richiesto di restituire il componente o il dispositivo opzionale, seguire tutte le istruzioni di imballaggio e utilizzare i materiali di imballaggio per la spedizione forniti con il prodotto.

### Video dimostrativo

#### [Guardare la procedura su YouTube](https://www.youtube.com/watch?v=ErRdUg-xiI0)

# Installazione dell'assieme I/O anteriore

Utilizzare queste informazioni per installare l'assieme I/O anteriore.

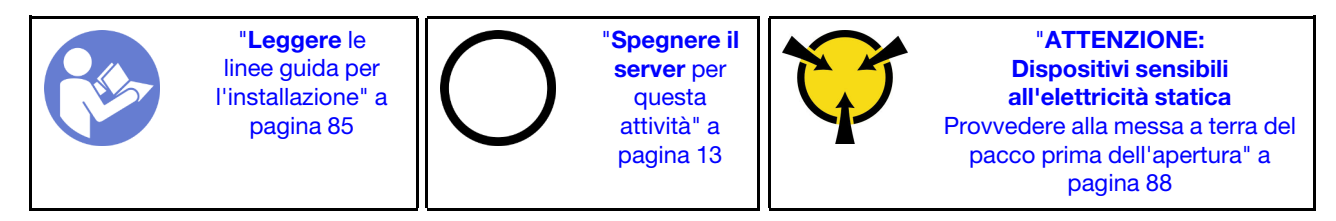

Prima di installare l'assieme I/O anteriore, mettere a contatto l'involucro antistatico in cui è contenuto con una superficie non verniciata esterna al server. Quindi, estrarre il nuovo assieme I/O anteriore dall'involucro e poggiarlo su una superficie antistatica.

Per installare l'assieme I/O anteriore, completare le seguenti operazioni:

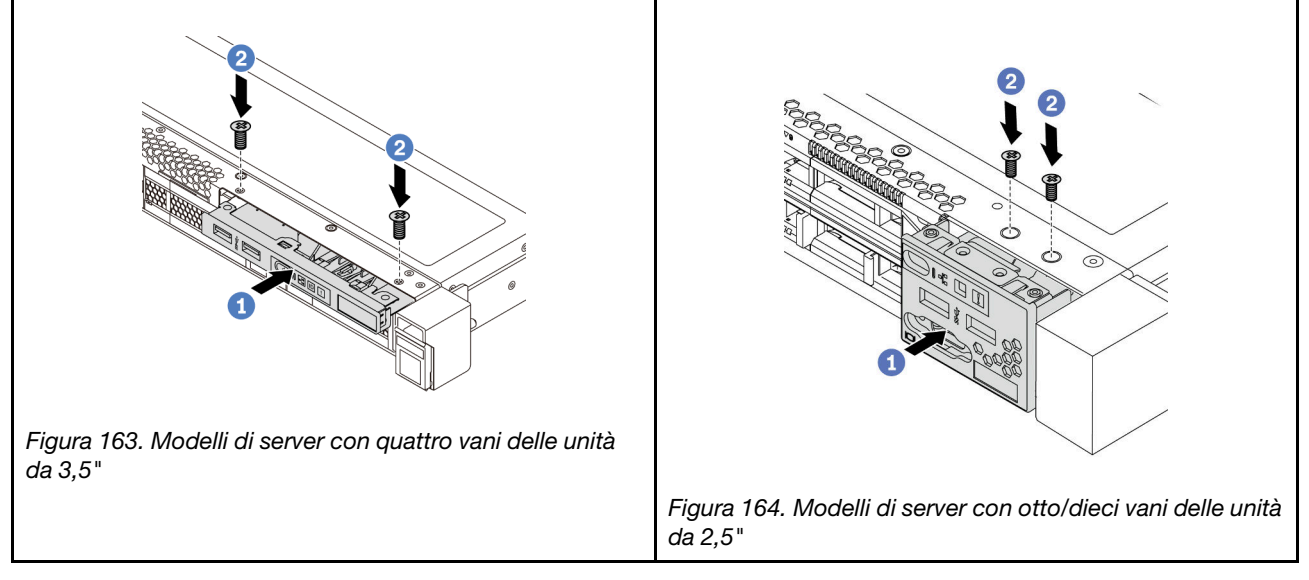

Tabella 16. Installazione dell'assieme I/O anteriore

Passo 1. Inserire l'assieme di I/O anteriore nel vano dell'assieme.

Passo 2. Installare le viti per fissare in posizione l'assieme di I/O anteriore.

# Dopo aver terminato

- 1. Collegare i cavi dell'assieme I/O anteriore dall'assieme I/O anteriore alla scheda di sistema. Per la posizione dei connettori sulla scheda di sistema, fare riferimento a ["Componenti della scheda di](#page-33-0)  [sistema" a pagina 24.](#page-33-0)
- 2. Completare la sostituzione dei componenti. Vedere ["Completamento delle operazioni di sostituzione dei](#page-220-0)  [componenti" a pagina 211](#page-220-0).

#### Video dimostrativo

[Guardare la procedura su YouTube](https://www.youtube.com/watch?v=RAWNqRqhdCI)

# Sostituzione dell'alimentatore hot-swap

Utilizzare queste informazioni per rimuovere e installare un alimentatore hot-swap.

# Rimozione di un alimentatore hot-swap

Utilizzare queste informazioni per rimuovere un alimentatore hot-swap.

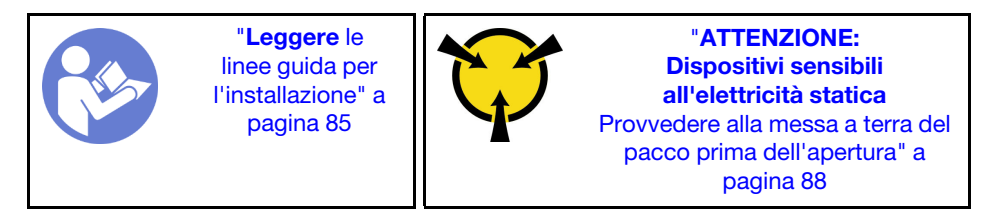

S035

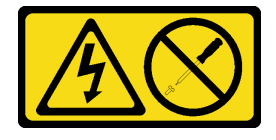

#### ATTENZIONE:

Non rimuovere mai il coperchio da un alimentatore o qualsiasi parte su cui sia applicata questa etichetta. All'interno dei componenti su cui è apposta questa etichetta sono presenti livelli pericolosi di tensione, corrente ed energia. Questi componenti non contengono parti da sottoporre a manutenzione. Se si sospetta la presenza di un problema in una di queste parti, rivolgersi a un tecnico dell'assistenza.

S002

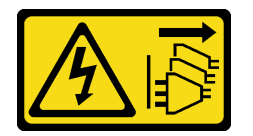

### ATTENZIONE:

Il pulsante di controllo dell'alimentazione sul dispositivo e l'interruttore di alimentazione sull'alimentatore non tolgono la corrente elettrica fornita al dispositivo. Il dispositivo potrebbe anche disporre di più di un cavo di alimentazione. Per eliminare completamente la corrente elettrica dal dispositivo, assicurarsi che tutti i cavi di alimentazione siano scollegati dalla fonte di alimentazione.

S001

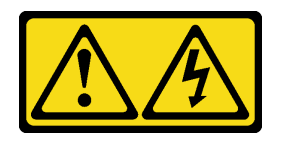

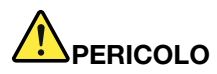

La corrente elettrica proveniente da cavi di alimentazione, telefonici e per le comunicazioni è pericolosa.

Per evitare il pericolo di scosse:

- Non collegare o scollegare alcun cavo o eseguire procedure di installazione, manutenzione o riconfigurazione di questo prodotto durante un temporale con fulmini e tuoni.
- Collegare tutti i cavi di alimentazione a una presa elettrica collegata correttamente e con messa a terra.
- Collegare tutte le apparecchiature che verranno utilizzate per questo prodotto a prese elettriche appropriate.
- Se possibile, utilizzare solo una mano per collegare o scollegare i cavi di segnale.
- Non accendere mai alcun apparecchio in caso di incendio, presenza di acqua o danno alle strutture.
- Scollegare i cavi di alimentazione, i sistemi di telecomunicazione, le reti e i modem prima di rimuovere i coperchi del dispositivo, salvo istruzioni contrarie relative alle procedure di installazione e configurazione.
- Collegare e scollegare i cavi come indicato nella tabella riportata di seguito quando si installano, si trasportano o si aprono i coperchi di questo prodotto o dei dispositivi a esso collegati.

- 1. SPEGNERE tutti gli apparecchi.
- 2. Collegare tutti i cavi ai dispositivi.
- 3. Collegare i cavi di segnale ai rispettivi connettori.
- 4. Inserire i cavi di alimentazione nelle prese elettriche.
- 5. Accendere il dispositivo.

#### Per collegare: Per scollegare:

- 1. SPEGNERE tutti gli apparecchi.
- 2. Rimuovere i cavi di alimentazione dalle prese elettriche.
- 3. Rimuovere i cavi di segnale dai connettori.
- 4. Rimuovere tutti i cavi dai dispositivi.

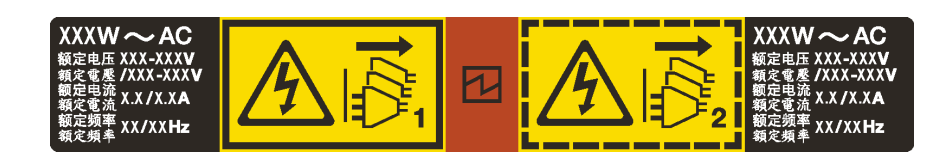

Figura 165. Etichetta dell'alimentatore hot-swap sul coperchio

Attenzione: Questo alimentatore è di tipo hot-swap solo se sono installati due alimentatori per la ridondanza. Se è installato un solo alimentatore, è necessario spegnere il server prima di rimuovere l'alimentatore.

I suggerimenti seguenti contengono informazioni da tenere presenti quando si rimuove un alimentatore con ingresso CC.

#### ATTENZIONE:

L'ingresso CC da 240 V (intervallo in ingresso: 180-300 V CC) è supportato SOLO nella Cina continentale. L'alimentatore con tensione di ingresso in CC da 240 V non è in grado di supportare la funzione del cavo di alimentazione hot-plug. Prima di rimuovere l'alimentatore con ingresso CC, spegnere il server oppure scollegare le fonti di alimentazione CC dal quadro degli interruttori o disattivare la fonte di alimentazione. Quindi rimuovere il cavo di alimentazione.

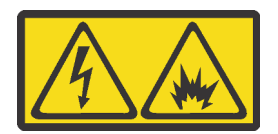

在直流输入状态下,若电源供应器插座不支持热插拔功能,请务必不要对设备电源线进行热插拔。此操作可能 导致设备损坏及数据丢失。因错误执行热插拔导致的设备故障或损坏,不属于保修范围。

NEVER CONNECT AND DISCONNECT THE POWER SUPPLY CABLE AND EQUIPMENT WHILE YOUR EQUIPMENT IS POWERED ON WITH DC SUPPLY (hot-plugging). Otherwise you may damage the equipment and result in data loss, the damages and losses result from incorrect operation of the equipment will not be covered by the manufacturers' warranty.

#### S035

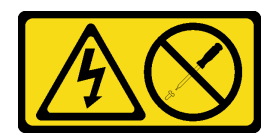

#### ATTENZIONE:

Non rimuovere mai il coperchio da un alimentatore o qualsiasi parte su cui sia applicata questa etichetta. All'interno dei componenti su cui è apposta questa etichetta sono presenti livelli pericolosi di tensione, corrente ed energia. Questi componenti non contengono parti da sottoporre a manutenzione. Se si sospetta la presenza di un problema in una di queste parti, rivolgersi a un tecnico dell'assistenza.

S019

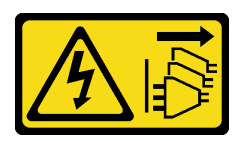

#### ATTENZIONE:

Il pulsante di controllo dell'alimentazione posizionato sul dispositivo non interrompe l'afflusso di corrente elettrica al dispositivo stesso. Inoltre il dispositivo potrebbe disporre di più di una connessione all'alimentazione CC. Per interrompere completamente l'afflusso di corrente elettrica al dispositivo, assicurarsi che tutte le connessioni all'alimentazione CC siano scollegate dai terminali di potenza assorbita.

Per rimuovere un alimentatore hot-swap, completare le seguenti operazioni:

Passo 1. Se il server è in un rack, regolare il braccio di gestione cavi (CMA, Cable Management Arm) per accedere all'alimentatore. Se è stato installato il kit di aggiornamento CMA 1U per la guida di scorrimento senza strumenti o il kit per la guida di scorrimento senza strumenti con CMA 1U, procedere nel seguente modo:

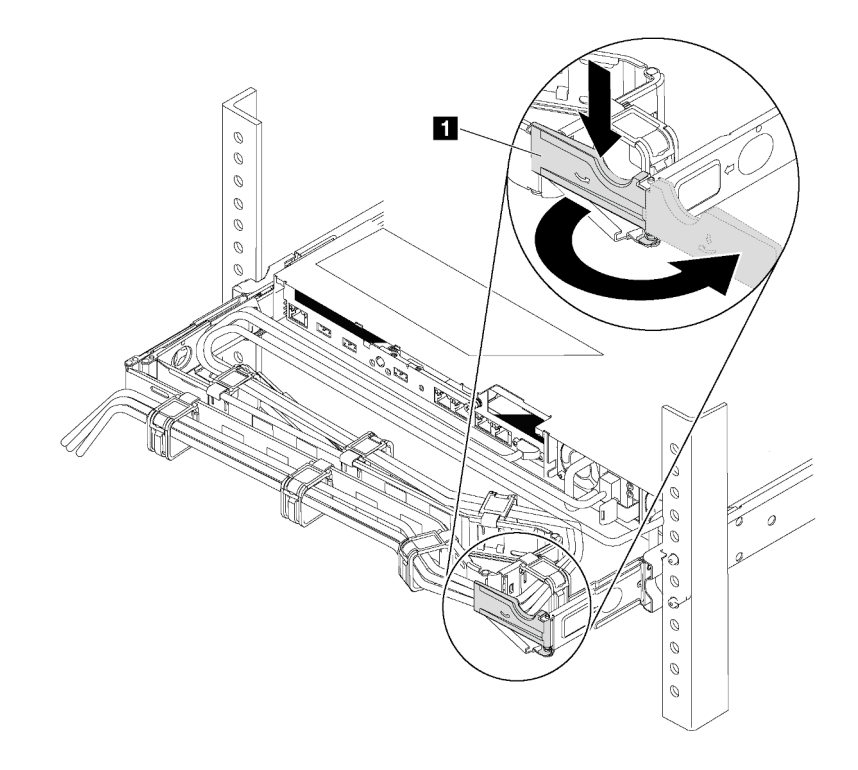

Figura 166. Regolazione CMA

- a. Premere la staffa di arresto **1** e ruotarla in posizione di apertura.
- b. Ruotare il CMA verso l'esterno in modo da accedere all'alimentatore.
- Passo 2. Scollegare il cavo di alimentazione dall'alimentatore hot-swap.
	- Per le unità di alimentazione CA, spegnere il server e quindi scollegare entrambe le estremità del cavo di alimentazione e conservarlo in un luogo con protezione dalle scariche elettrostatiche.
	- Per le unità di alimentazione CC da 240 V, spegnere il server, scollegare entrambe le estremità del cavo di alimentazione, quindi conservarlo in un luogo con protezione dalle scariche elettrostatiche.
	- Per l'ingresso dell'alimentazione CC da 48 V:
		- 1. Scollegare i cavi di alimentazione dalla presa elettrica.
		- 2. Utilizzare un cacciavite a punta piatta per allentare le viti prigioniere sul blocco terminale dell'alimentatore.
		- 3. Scollegare i cavi di alimentazione dall'unità di alimentazione, isolare i terminali dei cavi e conservarli in un luogo sicuro per l'ESD.

Nota: Se si stanno sostituendo due alimentatori, eseguire la sostituzione degli alimentatori uno alla volta per essere certi che l'alimentazione del server non venga interrotta. Non scollegare il cavo di alimentazione dal secondo alimentatore sostituito finché il LED di uscita dell'alimentazione per il primo alimentatore sostituito non è acceso. Per conoscere la posizione del LED di uscita dell'alimentazione, fare riferimento a ["LED nella vista posteriore" a pagina 23](#page-32-0).

Passo 3. Premere la linguetta di rilascio verso la maniglia e allo stesso tempo tirare delicatamente la maniglia per estrarre l'alimentatore hot-swap dallo chassis.

Nota: sollevare leggermente l'alimentatore per estrarlo dallo chassis, se è installato uno dei seguenti kit CMA:

- Kit di aggiornamento CMA 1U per la guida di scorrimento senza strumenti
- Kit per la guida di scorrimento senza strumenti con CMA 1U

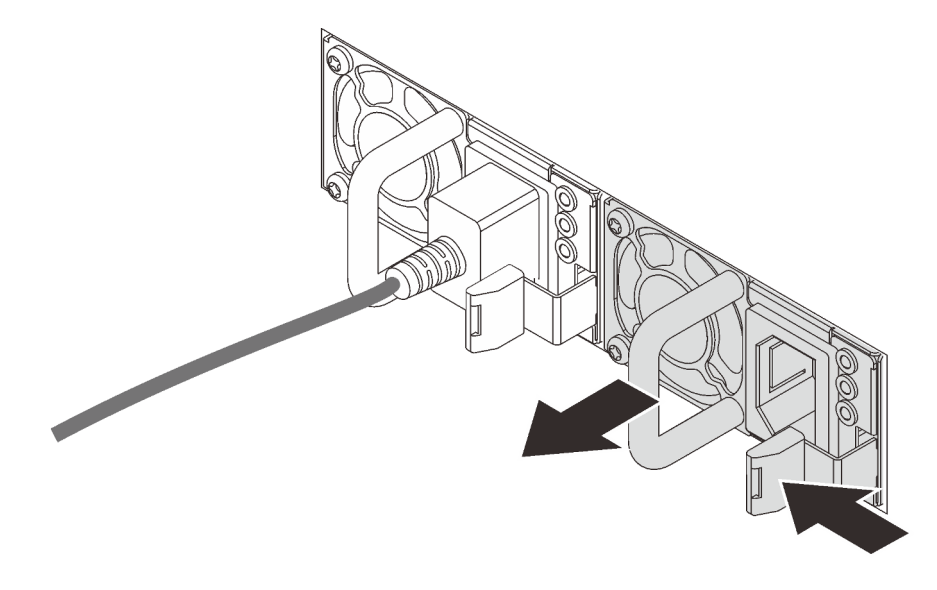

Figura 167. Rimozione dell'alimentatore hot-swap

### Dopo aver terminato

• Installare un nuovo alimentatore o installare l'elemento di riempimento dell'alimentatore per coprire il vano dell'alimentatore. Vedere ["Installazione di un alimentatore hot-swap" a pagina 190](#page-199-0).

Importante: Per un corretto raffreddamento durante il normale funzionamento del server, entrambi i vani dell'alimentatore devono essere occupati. Ciò significa che ogni vano deve avere un alimentatore installato oppure che in uno dei due è installato un alimentatore e nell'altro è installato un elemento di riempimento dell'alimentatore.

• Se viene richiesto di restituire il componente o il dispositivo opzionale, seguire tutte le istruzioni di imballaggio e utilizzare i materiali di imballaggio per la spedizione forniti con il prodotto.

#### Video dimostrativo

[Guardare la procedura su YouTube](https://www.youtube.com/watch?v=ebn7FTdOS8g)

# <span id="page-199-0"></span>Installazione di un alimentatore hot-swap

Utilizzare queste informazioni per installare un alimentatore hot-swap.

"[Leggere](#page-94-1) le [linee guida per](#page-94-1) [l'installazione" a](#page-94-1) [pagina 85](#page-94-1)

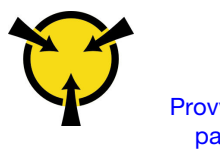

"[ATTENZIONE:](#page-97-0)  [Dispositivi sensibili](#page-97-0)  [all'elettricità statica](#page-97-0)  [Provvedere alla messa a terra del](#page-97-0) [pacco prima dell'apertura" a](#page-97-0)  [pagina 88](#page-97-0)

I suggerimenti riportati di seguito descrivono il tipo di alimentatore supportato dal server e altre informazioni da tenere presenti durante l'installazione di un alimentatore:

- La soluzione standard prevede un solo alimentatore installato nel server. Per il supporto di hot-swap e ridondanza, è necessario installare un alimentatore hot-swap aggiuntivo. Determinati modelli personalizzati potrebbero essere forniti con due alimentatori installati.
- Accertarsi che i dispositivi che si stanno installando siano supportati. Per un elenco di dispositivi opzionali supportati per il server, vedere <https://serverproven.lenovo.com/>.

#### Nota:

- Verificare che i due alimentatori installati nel server abbiano lo stesso wattaggio.
- Se si sostituisce l'alimentatore esistente con un alimentatore nuovo di wattaggio differente, applicare l'etichetta con la classificazione energetica fornita con il nuovo alimentatore sopra l'etichetta esistente sul coperchio superiore vicino all'alimentatore.

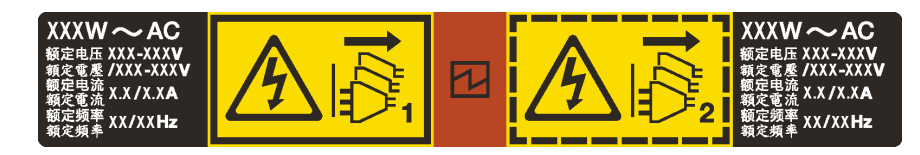

Figura 168. Etichetta dell'alimentatore hot-swap sul coperchio

#### S035

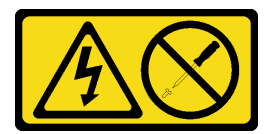

#### ATTENZIONE:

Non rimuovere mai il coperchio da un alimentatore o qualsiasi parte su cui sia applicata questa etichetta. All'interno dei componenti su cui è apposta questa etichetta sono presenti livelli pericolosi di tensione, corrente ed energia. Questi componenti non contengono parti da sottoporre a manutenzione. Se si sospetta la presenza di un problema in una di queste parti, rivolgersi a un tecnico dell'assistenza.

S002

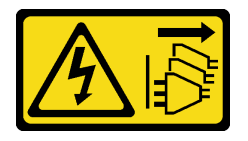

#### ATTENZIONE:

Il pulsante di controllo dell'alimentazione sul dispositivo e l'interruttore di alimentazione sull'alimentatore non tolgono la corrente elettrica fornita al dispositivo. Il dispositivo potrebbe anche disporre di più di un cavo di alimentazione. Per eliminare completamente la corrente elettrica dal dispositivo, assicurarsi che tutti i cavi di alimentazione siano scollegati dalla fonte di alimentazione.

S001

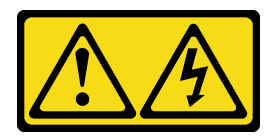

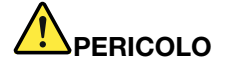

La corrente elettrica proveniente da cavi di alimentazione, telefonici e per le comunicazioni è pericolosa.

Per evitare il pericolo di scosse:

- Non collegare o scollegare alcun cavo o eseguire procedure di installazione, manutenzione o riconfigurazione di questo prodotto durante un temporale con fulmini e tuoni.
- Collegare tutti i cavi di alimentazione a una presa elettrica collegata correttamente e con messa a terra.
- Collegare tutte le apparecchiature che verranno utilizzate per questo prodotto a prese elettriche appropriate.
- Se possibile, utilizzare solo una mano per collegare o scollegare i cavi di segnale.
- Non accendere mai alcun apparecchio in caso di incendio, presenza di acqua o danno alle strutture.
- Scollegare i cavi di alimentazione, i sistemi di telecomunicazione, le reti e i modem prima di rimuovere i coperchi del dispositivo, salvo istruzioni contrarie relative alle procedure di installazione e configurazione.
- Collegare e scollegare i cavi come indicato nella tabella riportata di seguito quando si installano, si trasportano o si aprono i coperchi di questo prodotto o dei dispositivi a esso collegati.

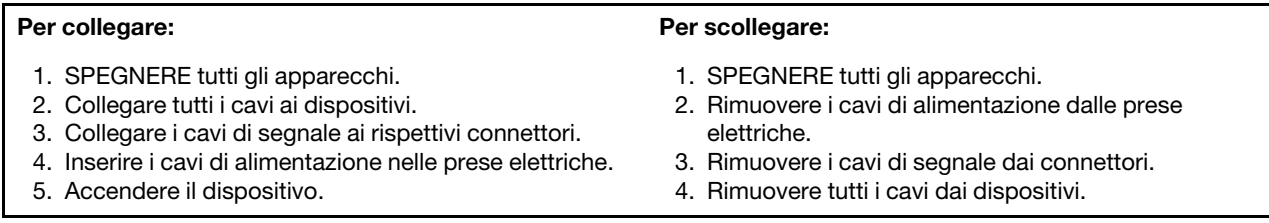

I suggerimenti riportati di seguito contengono informazioni da tenere presenti quando si installa un alimentatore con tensione elettrica CC in ingresso.

#### ATTENZIONE:

L'ingresso CC da 240 V (intervallo in ingresso: 180-300 V CC) è supportato SOLO nella Cina continentale. L'alimentatore con tensione di ingresso in CC da 240 V non è in grado di supportare la funzione del cavo di alimentazione hot-plug. Prima di rimuovere l'alimentatore con ingresso CC, spegnere il server oppure scollegare le fonti di alimentazione CC dal quadro degli interruttori o disattivare la fonte di alimentazione. Quindi rimuovere il cavo di alimentazione.

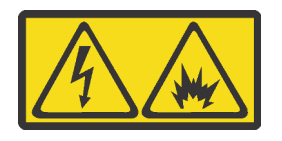

在直流输入状态下,若电源供应器插座不支持热插拔功能,请务必不要对设备电源线进行热插拔。此操作可能 导致设备损坏及数据丢失。因错误执行热插拔导致的设备故障或损坏,不属于保修范围。

NEVER CONNECT AND DISCONNECT THE POWER SUPPLY CABLE AND EQUIPMENT WHILE YOUR EQUIPMENT IS POWERED ON WITH DC SUPPLY (hot-plugging). Otherwise you may damage the equipment and result in data loss, the damages and losses result from incorrect operation of the equipment will not be covered by the manufacturers' warranty.

S035

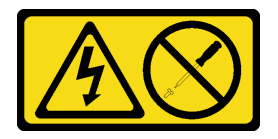

#### ATTENZIONE:

Non rimuovere mai il coperchio da un alimentatore o qualsiasi parte su cui sia applicata questa etichetta. All'interno dei componenti su cui è apposta questa etichetta sono presenti livelli pericolosi di tensione, corrente ed energia. Questi componenti non contengono parti da sottoporre a manutenzione. Se si sospetta la presenza di un problema in una di queste parti, rivolgersi a un tecnico dell'assistenza.

S019

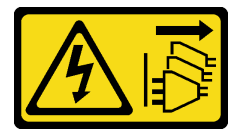

#### ATTENZIONE:

Il pulsante di controllo dell'alimentazione posizionato sul dispositivo non interrompe l'afflusso di corrente elettrica al dispositivo stesso. Inoltre il dispositivo potrebbe disporre di più di una connessione all'alimentazione CC. Per interrompere completamente l'afflusso di corrente elettrica al dispositivo, assicurarsi che tutte le connessioni all'alimentazione CC siano scollegate dai terminali di potenza assorbita.

Prima di installare un alimentatore hot-swap, mettere a contatto l'involucro antistatico che contiene il nuovo alimentatore hot-swap con una superficie non verniciata all'esterno del server. Quindi, estrarre il nuovo alimentatore hot-swap dall'involucro e collocarlo su una superficie antistatica.

Prima di installare l'alimentatore, vedere ["Regole tecniche per l'alimentatore" a pagina 92.](#page-101-0)

Per installare un alimentatore hot-swap, completare le seguenti operazioni:

Passo 1. Se il server è in un rack, regolare il CMA per accedere al vano dell'alimentatore. Se è stato installato il kit di aggiornamento CMA 1U per la guida di scorrimento senza strumenti o il kit per la guida di scorrimento senza strumenti con CMA 1U, procedere nel seguente modo:

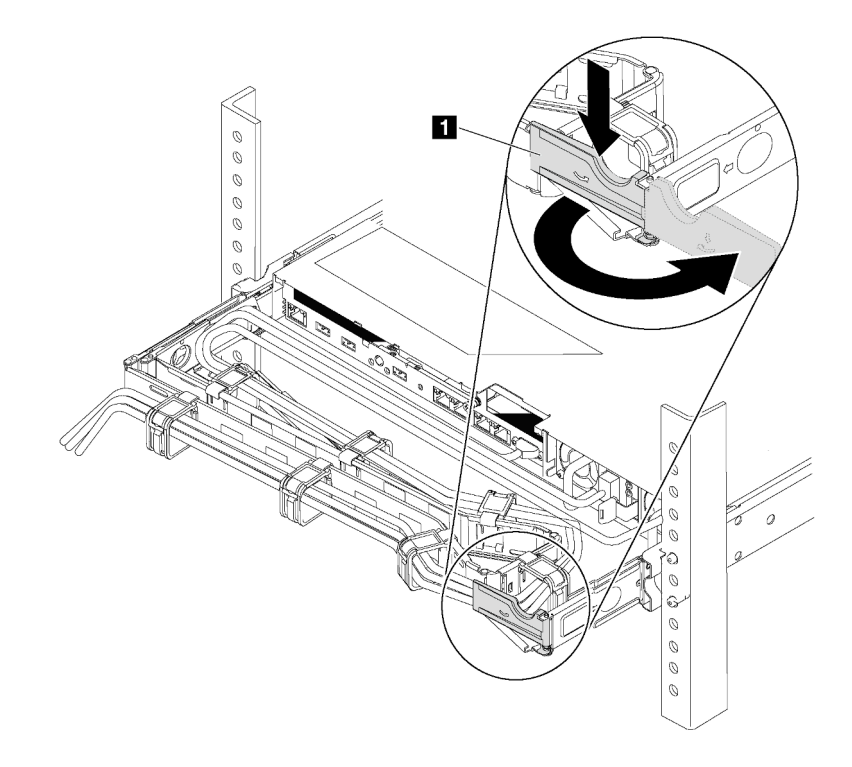

Figura 169. Regolazione CMA

- a. Premere la staffa di arresto **1** e ruotarla in posizione di apertura.
- b. Ruotare il CMA verso l'esterno in modo da accedere al vano dell'alimentatore.
- Passo 2. Rimuovere l'elemento di riempimento dell'alimentatore.

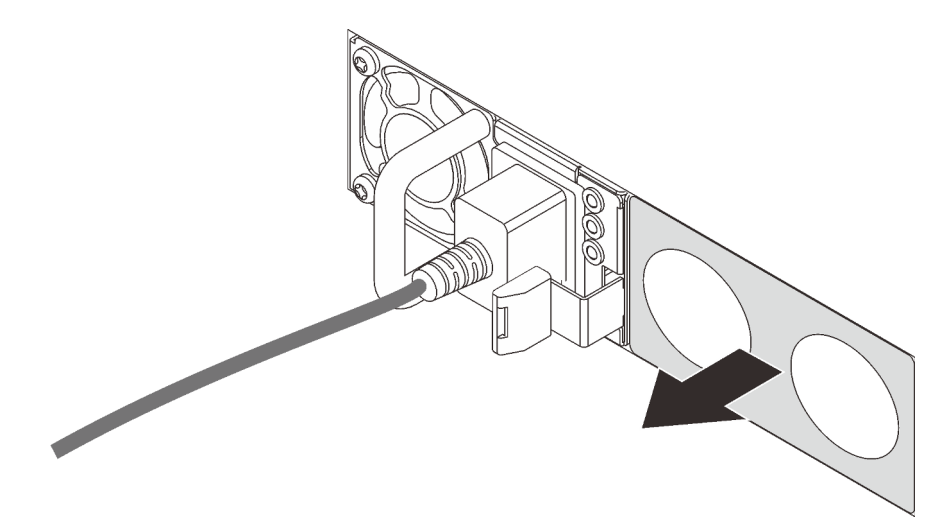

Figura 170. Rimozione dell'elemento di riempimento dell'alimentatore hot-swap

Passo 3. Far scorrere il nuovo alimentatore hot-swap nel vano finché il fermo di rilascio non si inserisce con uno scatto.

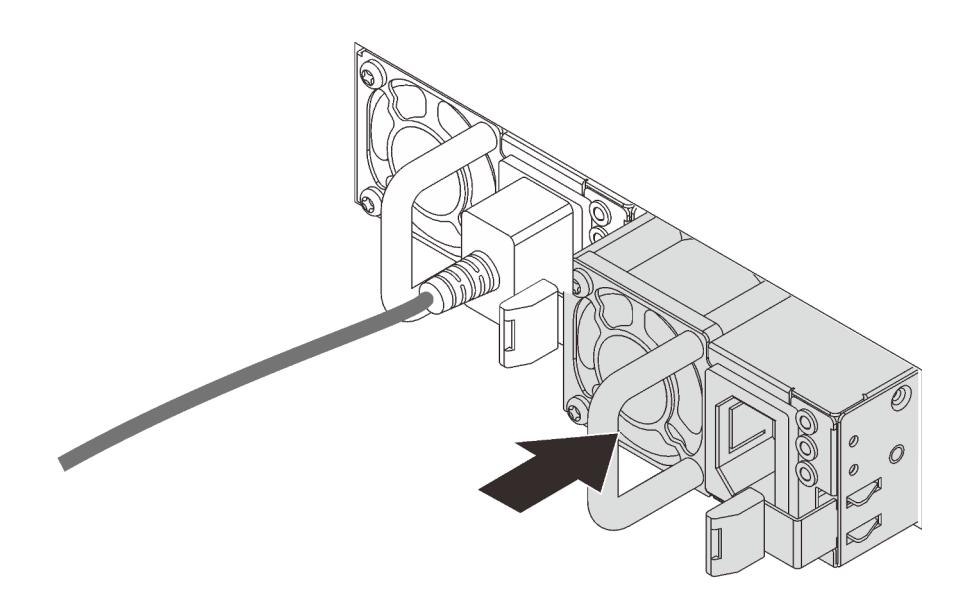

Figura 171. Installazione di un alimentatore hot-swap

### Dopo aver terminato

- 1. Inserire un'estremità del cavo di alimentazione nel nuovo connettore dell'alimentatore, quindi, collegare l'altra estremità del cavo di alimentazione ad una presa elettrica correttamente messa a terra.
- 2. Se il server è spento, accenderlo. Accertarsi che il LED di ingresso dell'alimentazione e il LED di uscita dell'alimentazione sull'alimentatore siano accesi, a indicare che l'alimentatore funziona correttamente.

### Video dimostrativo

[Guardare la procedura su YouTube](https://www.youtube.com/watch?v=SIzcLwAB4oA)

# Sostituzione del microprocessore e del dissipatore di calore

Utilizzare queste informazioni per installare un microprocessore e un dissipatore di calore.

Attenzione: Prima di riutilizzare un processore o un dissipatore di calore, assicurarsi di usare un panno imbevuto di alcol e il lubrificante termico approvati da Lenovo.

A seconda della configurazione, fare riferimento agli argomenti specifici per rimuovere o installare il dissipatore di calore e il processore:

- ["Rimozione di un dissipatore di calore" a pagina 195](#page-204-0)
- ["Rimozione di un processore" a pagina 197](#page-206-0)
- ["Installazione di un dissipatore di calore" a pagina 198](#page-207-0)
- ["Installazione di un processore" a pagina 197](#page-206-1)

# <span id="page-204-0"></span>Rimozione di un dissipatore di calore

Utilizzare queste informazioni per rimuovere un dissipatore di calore.

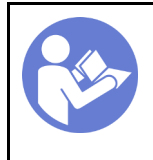

"[Spegnere il](#page-22-0) [server](#page-22-0) per [questa](#page-22-0)  [attività" a](#page-22-0)  [pagina 13](#page-22-0)

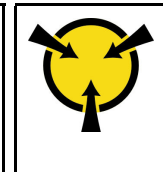

"[ATTENZIONE:](#page-97-0)  [Dispositivi sensibili](#page-97-0)  [all'elettricità statica](#page-97-0)  [Provvedere alla messa a terra del](#page-97-0)  [pacco prima dell'apertura" a](#page-97-0) [pagina 88](#page-97-0)

### Nota:

- Dopo lo spegnimento del sistema, il dissipatore di calore non si raffredda immediatamente.
- Il dissipatore di calore è necessario per mantenere le condizioni termiche appropriate per il processore. Non accendere il server senza il dissipatore di calore.

Prima di rimuovere il dissipatore di calore:

- Rimuovere il coperchio superiore. Vedere ["Rimozione del coperchio superiore" a pagina 99](#page-108-0).
- Rimuovere il deflettore d'aria. Vedere ["Rimozione del deflettore d'aria" a pagina 103](#page-112-0).
- Rimuovere tutte le parti e scollegare i cavi che potrebbero impedire l'accesso al dissipatore di calore e al processore.

Per rimuovere un dissipatore di calore, completare le seguenti operazioni:

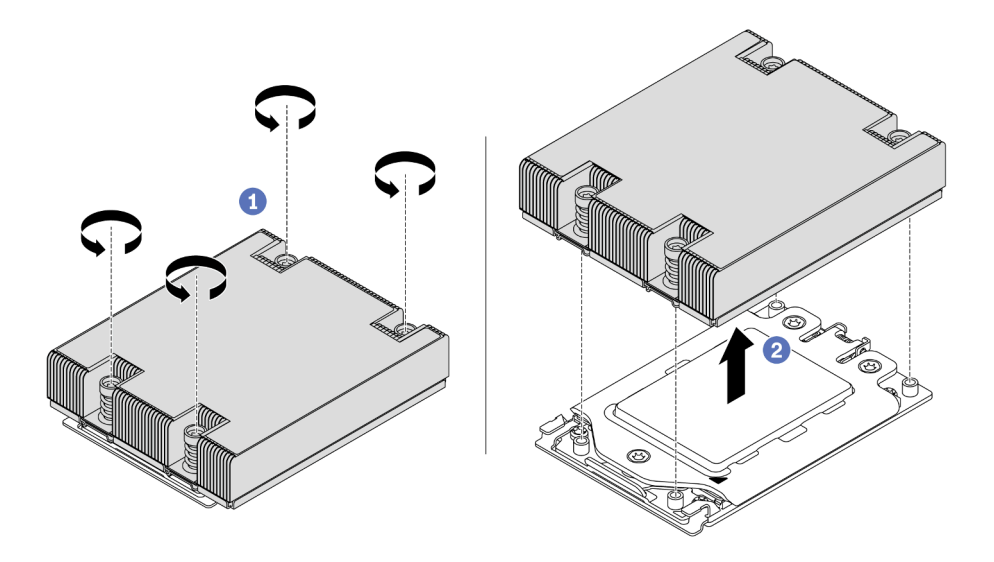

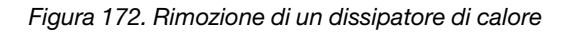

- Passo 1. Utilizzare un cacciavite Torx T20 per allentare le viti prigioniere nella sequenza di rimozione mostrata sull'etichetta del dissipatore di calore. Dopo aver allentato ciascuna vite prigioniera, attendere qualche secondo prima di rimuovere il dissipatore di calore dal processore.
- Passo 2. Sollevare e rimuovere delicatamente il dissipatore di calore dal sistema.

# Dopo aver terminato

- Se si sta sostituendo un dissipatore di calore, installare un nuovo dissipatore di calore. Vedere ["Installazione di un dissipatore di calore" a pagina 198](#page-207-0).
- Se si sta sostituendo un processore, rimuovere il processore. Vedere ["Rimozione di un processore" a](#page-206-0) [pagina 197](#page-206-0).

• Se viene richiesto di restituire il componente o il dispositivo opzionale, seguire tutte le istruzioni di imballaggio e utilizzare i materiali di imballaggio per la spedizione forniti con il prodotto.

#### Video dimostrativo

[Guardare la procedura su YouTube](https://www.youtube.com/watch?v=kNJlu4pDu8Y)

# <span id="page-206-0"></span>Rimozione di un processore

Utilizzare queste informazioni per rimuovere un processore.

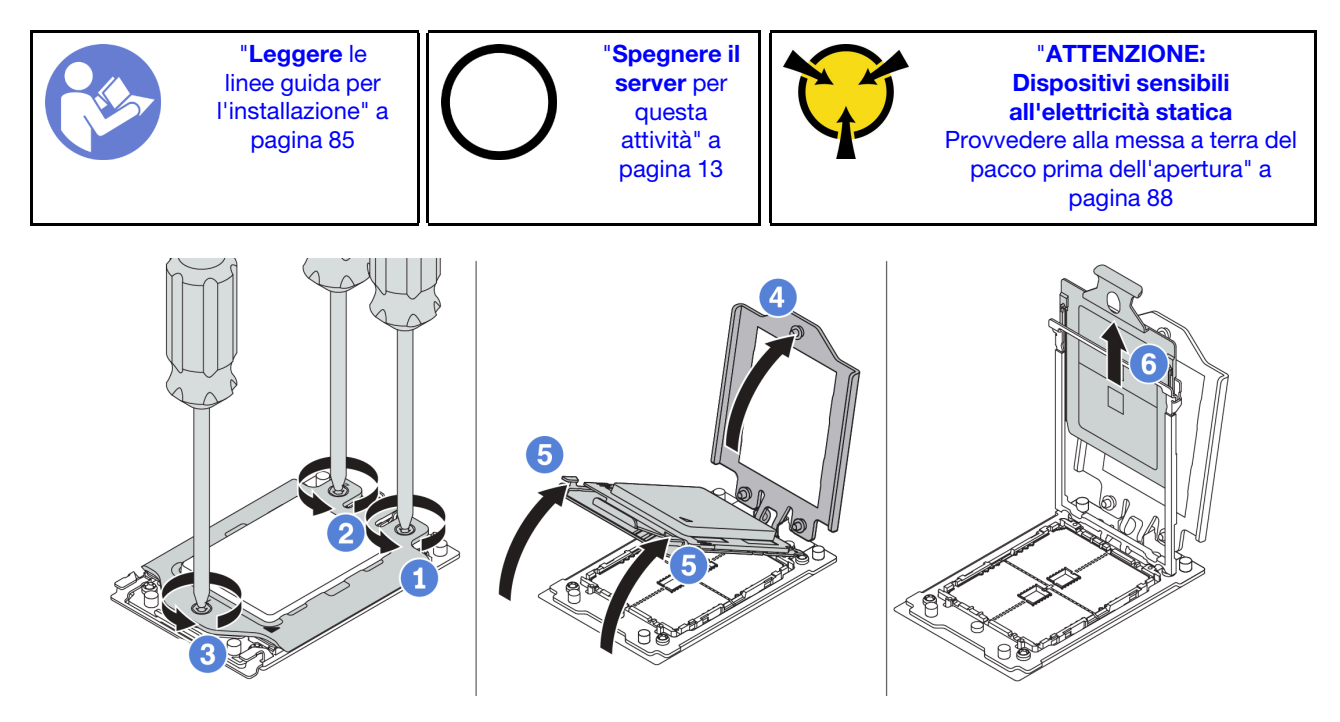

Figura 173. Rimozione di un processore

- Passo 1. Utilizzare un cacciavite Torx T20 per allentare le viti prigioniere nella sequenza di rimozione mostrata sulla struttura di rinforzo.
- Passo 2. Sollevare leggermente la struttura di rinforzo e il telaio della guida nella direzione mostrata. Il processore nel telaio della guida è dotato di un meccanismo di chiusura a molla.
- Passo 3. Tenere premuta la linguetta blu della piastra del processore e far scorrere la piastra fino a estrarla dal telaio della guida.

# Dopo aver terminato

Dopo aver rimosso un processore, installare un nuovo processore facendo riferimento a ["Installazione di un](#page-206-1) [processore" a pagina 197.](#page-206-1)

### Video dimostrativo

[Guardare la procedura su YouTube](https://www.youtube.com/watch?v=kNJlu4pDu8Y)

# <span id="page-206-1"></span>Installazione di un processore

Utilizzare queste informazioni per installare un processore.

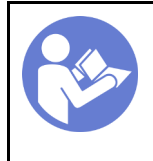

"[Leggere](#page-94-1) le [linee guida per](#page-94-1) [l'installazione" a](#page-94-1) [pagina 85](#page-94-1)

"[Spegnere il](#page-22-0) [server](#page-22-0) per [questa](#page-22-0)  [attività" a](#page-22-0)  [pagina 13](#page-22-0)

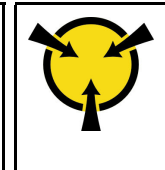

"[ATTENZIONE:](#page-97-0)  [Dispositivi sensibili](#page-97-0)  [all'elettricità statica](#page-97-0)  [Provvedere alla messa a terra del](#page-97-0)  [pacco prima dell'apertura" a](#page-97-0) [pagina 88](#page-97-0)

### Nota:

- Per un elenco dei processori supportati dal server, vedere <https://serverproven.lenovo.com/>. Velocità, numero di core e frequenza di tutti i processori sulla scheda di sistema devono essere identici.
- Prima di installare un nuovo processore, aggiornare il firmware di sistema al livello più recente. Vedere ["Aggiornamenti firmware" a pagina 9.](#page-18-0)
- I dispositivi opzionali disponibili per il sistema potrebbero presentare requisiti specifici del processore. Vedere ["Regole tecniche" a pagina 91.](#page-100-0)

Per installare un processore, completare le seguenti operazioni:

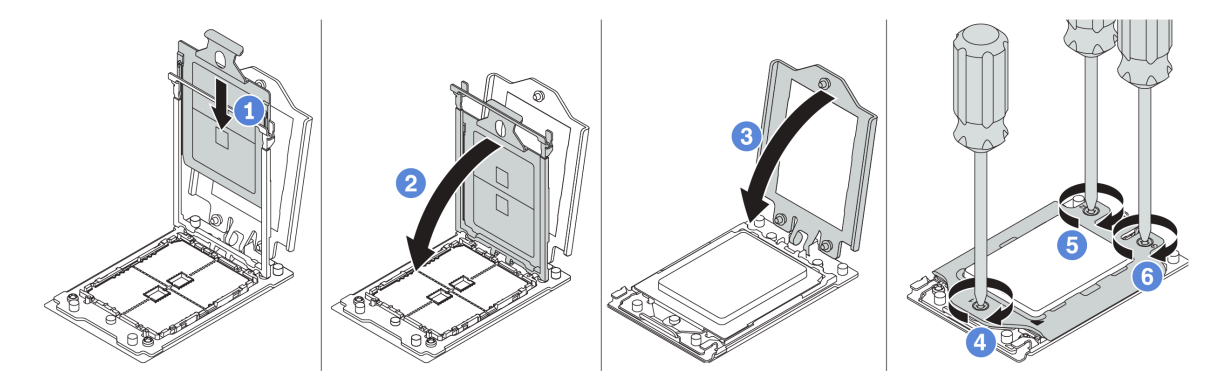

Figura 174. Installazione di un processore

- Passo 1. Fare scorrere la piastra del processore nel telaio della guida.
- Passo 2. Spingere il telaio della guida verso il basso fino a bloccare i fermi blu in posizione.
- Passo 3. Chiudere la struttura di rinforzo.
- Passo 4. Serrare le viti nella sequenza di installazione mostrata sulla struttura di rinforzo.

# Dopo aver terminato

Dopo aver installato un processore, installare il dissipatore di calore facendo riferimento a ["Installazione di un](#page-207-0) [dissipatore di calore" a pagina 198.](#page-207-0)

#### Video dimostrativo

[Guardare la procedura su YouTube](https://www.youtube.com/watch?v=bQaNgGiim5Q)

# <span id="page-207-0"></span>Installazione di un dissipatore di calore

Utilizzare queste informazioni per installare un dissipatore di calore.

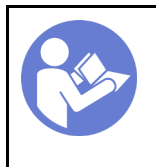

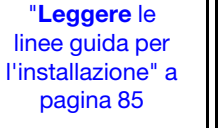

"[Spegnere il](#page-22-0) [server](#page-22-0) per [questa](#page-22-0) [attività" a](#page-22-0) [pagina 13](#page-22-0)

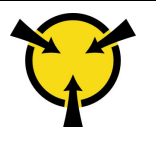

"[ATTENZIONE:](#page-97-0)  [Dispositivi sensibili](#page-97-0)  [all'elettricità statica](#page-97-0)  [Provvedere alla messa a terra del](#page-97-0) [pacco prima dell'apertura" a](#page-97-0)  [pagina 88](#page-97-0)

Prima di installare il dissipatore di calore:

- Se si sta utilizzando un dissipatore di calore esistente:
	- 1. Rimuovere con un tampone imbevuto di alcol il lubrificante termico sul dissipatore di calore.
	- 2. Applicare il lubrificante termico Lenovo con un pattern a quadrilatero sulla parte superiore del processore.

Nota: Non applicare una quantità eccessiva di lubrificante termico. Una quantità eccessiva di lubrificante termico potrebbe entrare in contatto e contaminare il socket del processore.

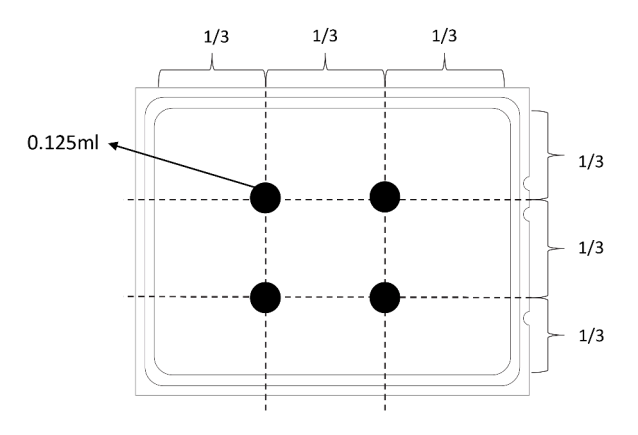

Figura 175. Applicazione del lubrificante termico

• Se si utilizza un nuovo dissipatore di calore, il lubrificante termico è pre-applicato al dissipatore. Rimuovere il coperchio protettivo e installare il dissipatore di calore.

Per installare un dissipatore di calore, completare le seguenti operazioni:

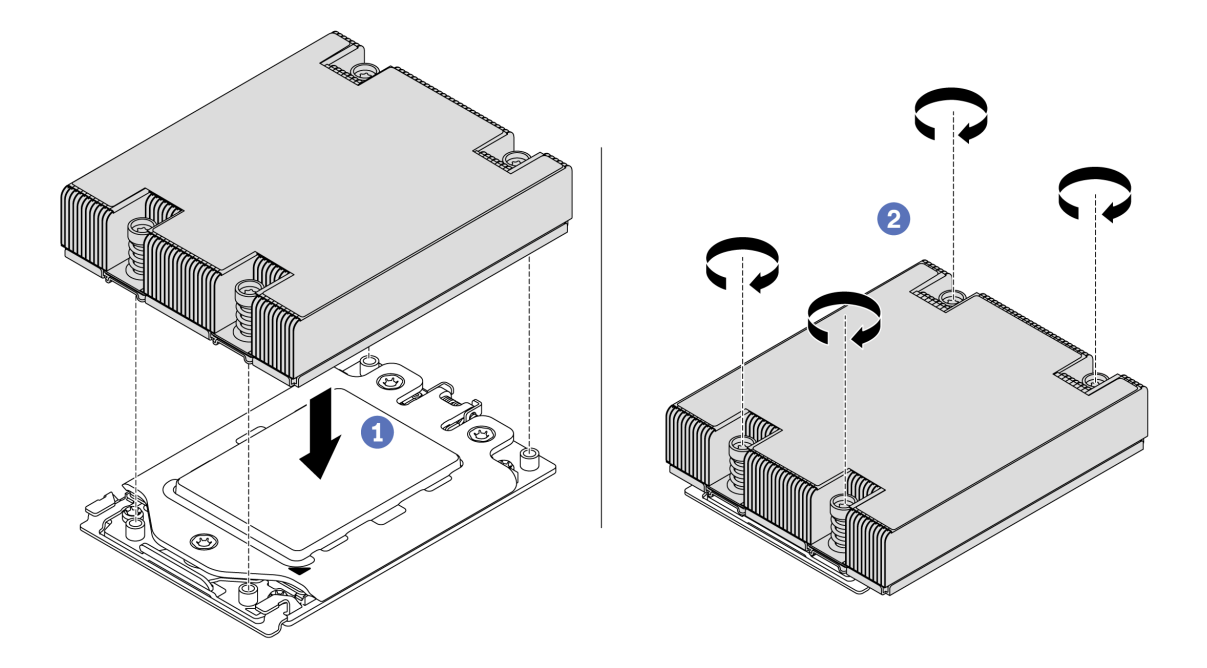

Figura 176. Installazione di un dissipatore di calore

- Passo 1. Orientare il dissipatore di calore con i fori delle viti sulla piastra del processore. Le viti prigioniere sul dissipatore di calore devono essere allineati ai fori per le viti sulla piastra del processore.
- Passo 2. Serrare tutte le viti prigioniere nella sequenza di installazione mostrata sull'etichetta del dissipatore di calore.

### Dopo aver terminato

- 1. Installare il deflettore d'aria. Vedere ["Installazione del deflettore d'aria" a pagina 104](#page-113-0).
- 2. Installare tutte le parti precedentemente rimosse.
- 3. Completare la sostituzione dei componenti. Vedere ["Completamento delle operazioni di sostituzione dei](#page-220-0) [componenti" a pagina 211](#page-220-0).

#### Video dimostrativo

[Guardare la procedura su YouTube](https://www.youtube.com/watch?v=bQaNgGiim5Q)

# Sostituzione della scheda della ventola

Utilizzare queste informazioni per rimuovere e installare la scheda della ventola.

# Rimozione della scheda della ventola

Utilizzare queste informazioni per rimuovere la scheda della ventola.

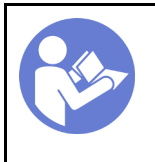

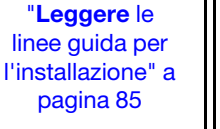

"[Spegnere il](#page-22-0) [server](#page-22-0) per [questa](#page-22-0) [attività" a](#page-22-0) [pagina 13](#page-22-0)

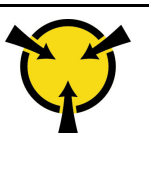

"[ATTENZIONE:](#page-97-0)  [Dispositivi sensibili](#page-97-0)  [all'elettricità statica](#page-97-0)  [Provvedere alla messa a terra del](#page-97-0) [pacco prima dell'apertura" a](#page-97-0)  [pagina 88](#page-97-0)

Prima di rimuovere la scheda della ventola:

- 1. Rimuovere il coperchio superiore. Vedere ["Rimozione del coperchio superiore" a pagina 99](#page-108-0).
- 2. Se il server è dotato di un deflettore d'aria, rimuoverlo. Vedere ["Rimozione del deflettore d'aria" a pagina](#page-112-0) [103](#page-112-0).
- 3. Rimuovere le ventole del sistema. Vedere ["Rimozione di una ventola del sistema" a pagina 112.](#page-121-0)
- 4. Scollegare il cavo di alimentazione della scheda della ventola.
- 5. Scollegare tutti i cavi che potrebbero impedire l'accesso alla scheda della ventola. Prima di scollegare i cavi, prendere nota dei punti in cui i cavi sono collegati alla scheda di sistema.

Per rimuovere la scheda della ventola, completare le seguenti operazioni:

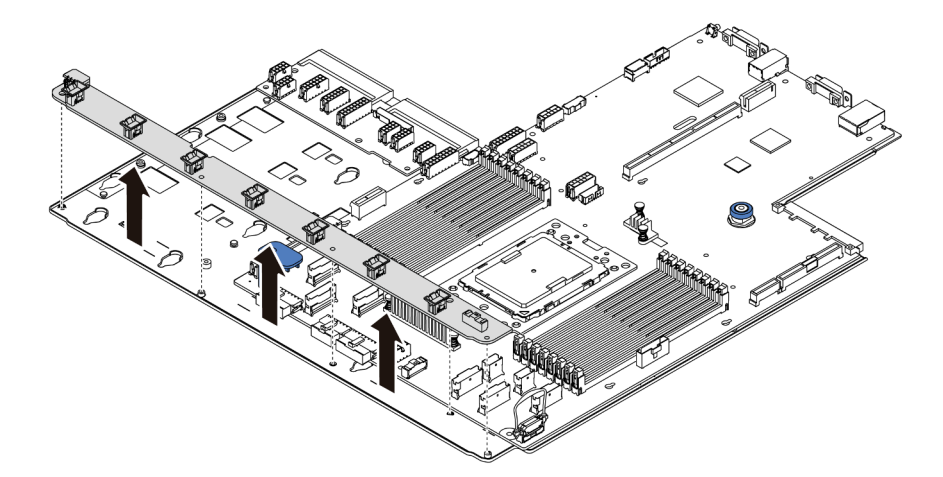

Figura 177. Rimozione della scheda della ventola

Passo 1. Rimuovere le cinque viti dalla scheda della ventola.

Passo 2. Sollevare delicatamente la scheda della ventola dal vassoio della scheda di sistema.

# Dopo aver terminato

Se viene richiesto di restituire il componente o il dispositivo opzionale, seguire tutte le istruzioni di imballaggio e utilizzare i materiali di imballaggio per la spedizione forniti con il prodotto.

### Video dimostrativo

[Guardare la procedura su YouTube](https://www.youtube.com/watch?v=3ShbvJmV3Ws)

# Installazione della scheda della ventola

Utilizzare queste informazioni per installare la scheda della ventola.

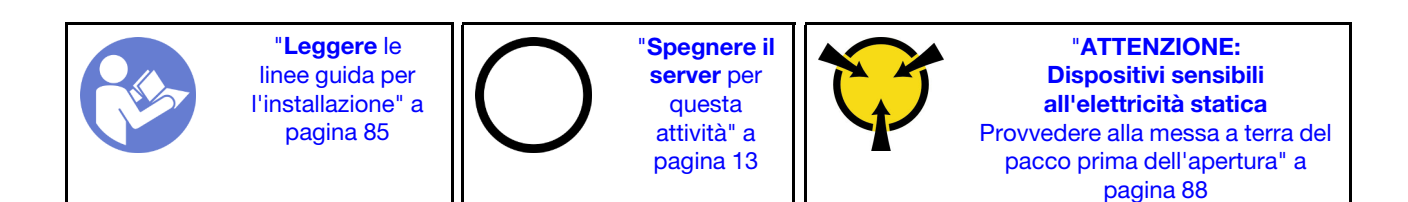

Prima di installare la scheda della ventola, mettere a contatto l'involucro antistatico che contiene la nuova scheda della ventola con una superficie non verniciata esterna al server. Quindi, estrarre la nuova scheda della ventola dalla confezione e collocarla su una superficie antistatica.

Per installare la scheda della ventola, completare le seguenti operazioni:

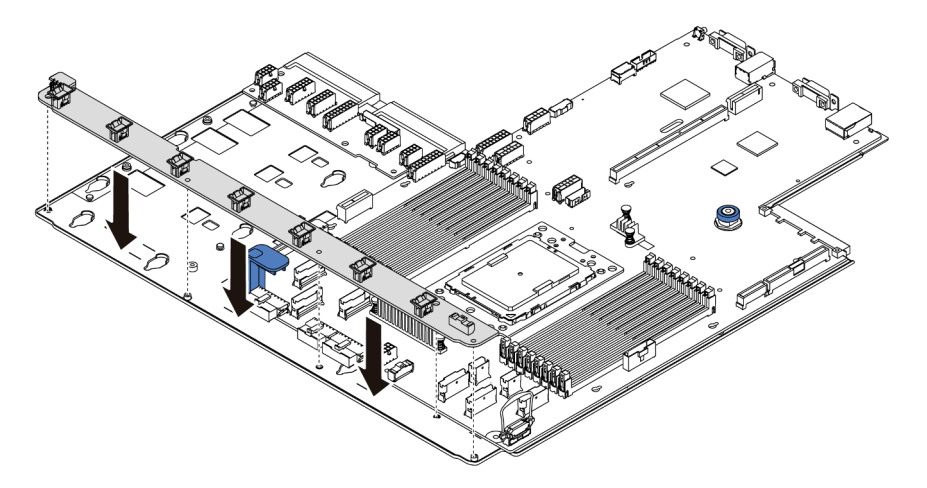

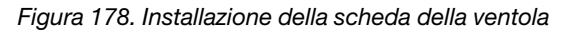

Passo 1. Abbassare delicatamente la scheda della ventola nel vassoio della scheda di sistema.

Passo 2. Installare le cinque viti che fissano la scheda della ventola.

# Dopo aver terminato

- 1. Installare le ventola del sistema Vedere ["Installazione di una ventola del sistema" a pagina 114.](#page-123-0)
- 2. Collegare il cavo di alimentazione della scheda della ventola e gli altri cavi precedentemente scollegati. Vedere ["Instradamento cavi di alimentazione/laterali" a pagina 31](#page-40-0).
- 3. Completare la sostituzione dei componenti. Vedere ["Completamento delle operazioni di sostituzione dei](#page-220-0) [componenti" a pagina 211](#page-220-0).

### Video dimostrativo

[Guardare la procedura su YouTube](https://www.youtube.com/watch?v=6u4xl81K_q4)

# Sostituzione della scheda PIB (Power Inverter Board)

Utilizzare queste informazioni per rimuovere e installare la scheda PIB (Power Inverter Board) sostitutiva.

# Rimozione della scheda PIB

Utilizzare queste informazioni per rimuovere la scheda PIB.

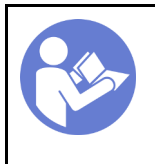

"[Spegnere il](#page-22-0) [server](#page-22-0) per [questa](#page-22-0) [attività" a](#page-22-0) [pagina 13](#page-22-0)

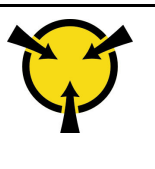

"[ATTENZIONE:](#page-97-0)  [Dispositivi sensibili](#page-97-0)  [all'elettricità statica](#page-97-0)  [Provvedere alla messa a terra del](#page-97-0) [pacco prima dell'apertura" a](#page-97-0)  [pagina 88](#page-97-0)

Prima di rimuovere la scheda PIB:

- 1. Rimuovere il coperchio superiore. Vedere ["Rimozione del coperchio superiore" a pagina 99](#page-108-0).
- 2. Se il server è dotato di un deflettore d'aria, rimuoverlo. Vedere ["Rimozione del deflettore d'aria" a pagina](#page-112-0) [103](#page-112-0).
- 3. Scollegare tutti i cavi sulla scheda PIB.
- 4. Estrarre delicatamente gli alimentatori. Verificare che siano scollegati dalla scheda di sistema.

Per rimuovere la scheda PIB, completare le seguenti operazioni:

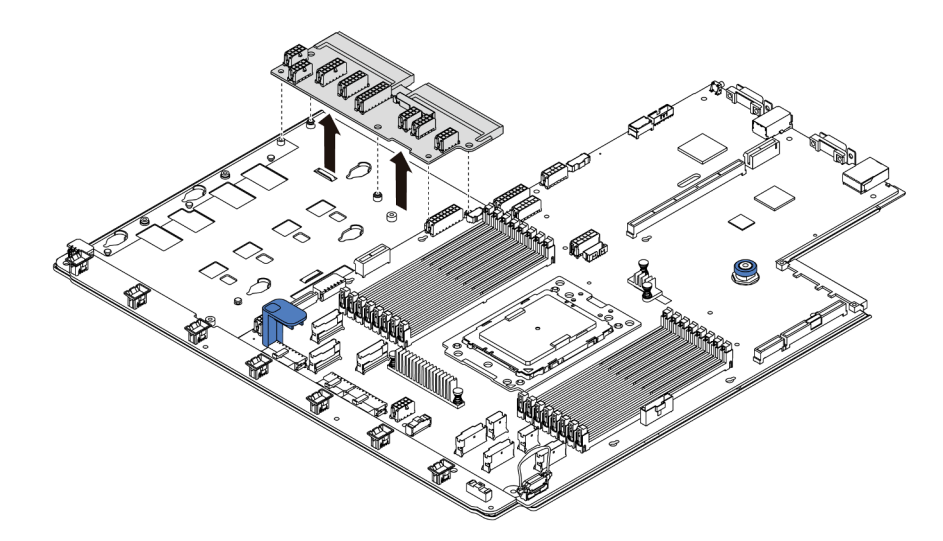

Figura 179. Rimozione della scheda PIB

- Passo 1. Rimuovere le cinque viti dalla scheda PIB.
- Passo 2. Sollevare delicatamente la scheda PIB dal vassoio della scheda di sistema.

# Dopo aver terminato

Se viene richiesto di restituire il componente o il dispositivo opzionale, seguire tutte le istruzioni di imballaggio e utilizzare i materiali di imballaggio per la spedizione forniti con il prodotto.

#### Video dimostrativo

[Guardare la procedura su YouTube](https://www.youtube.com/watch?v=E4lCmId1mwI)

# Installazione della scheda PIB

Utilizzare queste informazioni per installare la scheda PIB.

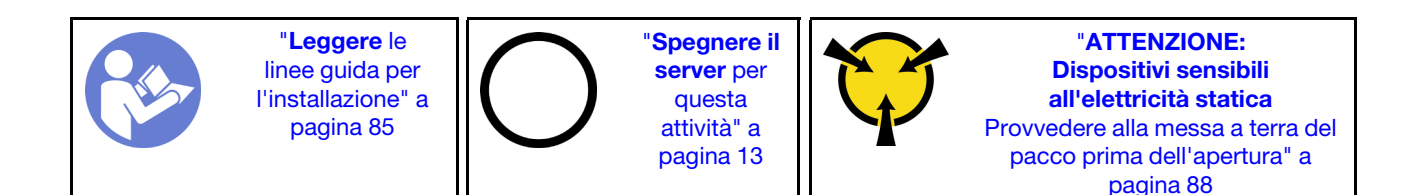

Prima di installare la scheda PIB, mettere a contatto l'involucro antistatico che contiene la nuova scheda PIB con una superficie non verniciata esterna al server. Quindi, estrarre la nuova scheda PIB dalla confezione e collocarla su una superficie antistatica.

Per installare la scheda PIB, completare le seguenti operazioni:

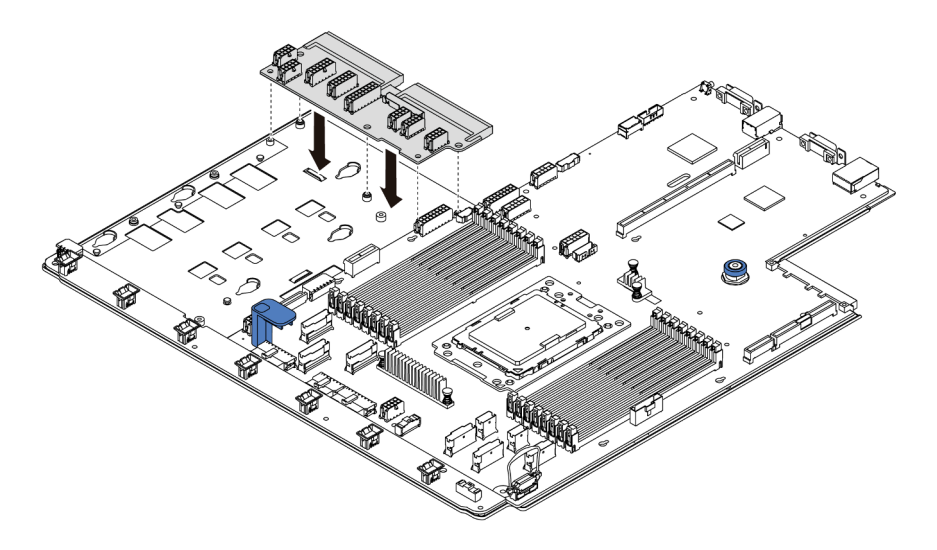

Figura 180. Installazione della scheda PIB

Passo 1. Abbassare delicatamente la scheda PIB nel vassoio della scheda di sistema.

Passo 2. Installare le cinque viti che fissano la scheda PIB.

# Dopo aver terminato

- 1. Collegare tutti i cavi dalla scheda PIB. Vedere ["Instradamento cavi di alimentazione/laterali" a pagina 31.](#page-40-0)
- 2. Spingere gli alimentatori nei vani finché non scattano in posizione.
- 3. Completare la sostituzione dei componenti. Vedere ["Completamento delle operazioni di sostituzione dei](#page-220-0) [componenti" a pagina 211](#page-220-0).

#### Video dimostrativo

[Guardare la procedura su YouTube](https://www.youtube.com/watch?v=_27a5Y49bUM)

# Sostituzione della scheda di sistema (solo tecnici qualificati)

Utilizzare queste informazioni per rimuovere e installare la scheda di sistema.

S017

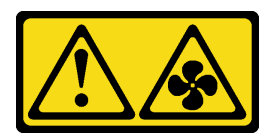

### ATTENZIONE:

Prossimità a blade di ventole in movimento.

### S012

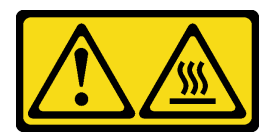

### ATTENZIONE:

Prossimità a una superficie calda.

# Rimozione della scheda di sistema

Utilizzare queste informazioni per rimuovere la scheda di sistema.

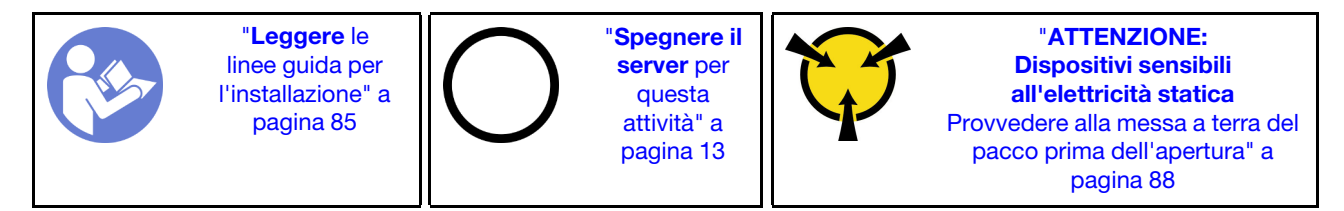

Prima di rimuovere la scheda di sistema:

- 1. Rimuovere il coperchio superiore. Vedere ["Rimozione del coperchio superiore" a pagina 99](#page-108-0).
- 2. Se il server è dotato di un deflettore d'aria, rimuoverlo. Vedere ["Rimozione del deflettore d'aria" a pagina](#page-112-0) [103](#page-112-0).
- 3. Prendere nota dei punti in cui i cavi si collegano alla scheda di sistema e quindi scollegare tutti i cavi.

Attenzione: Sganciare preventivamente tutti i fermi, i collarini per cavi, le linguette di rilascio o i blocchi sui connettori dei cavi. Se non si sganciano tali fermi prima di rimuovere i cavi, è possibile danneggiare i connettori dei cavi sulla scheda di sistema. Un qualsiasi danno ai connettori dei cavi potrebbe richiedere la sostituzione della scheda di sistema.

- 4. Rimuovere tutti i seguenti componenti installati sulla scheda di sistema e conservarli in un luogo sicuro e antistatico. Vedere le relative sezioni in [Capitolo 3 "Procedure di sostituzione hardware" a pagina 85](#page-94-0).
	- Scheda della ventola
	- Scheda PIB
	- Ventole di sistema
	- Dissipatore di calore e processore
	- Moduli di memoria
	- Adattatore M.2
	- Assiemi verticali
	- Telaio dell'unità hot-swap posteriore
	- Modulo a supercondensatore RAID
	- Batteria CMOS
- Telaio unità centrale
- 5. Estrarre delicatamente gli alimentatori. Verificare che siano scollegati dalla scheda di sistema.

Per rimuovere la scheda di sistema, completare le seguenti operazioni:

Nota: A seconda del modello, la maniglia di sollevamento blu sulla scheda di sistema potrebbe avere un aspetto leggermente diverso rispetto alla figura di seguito.

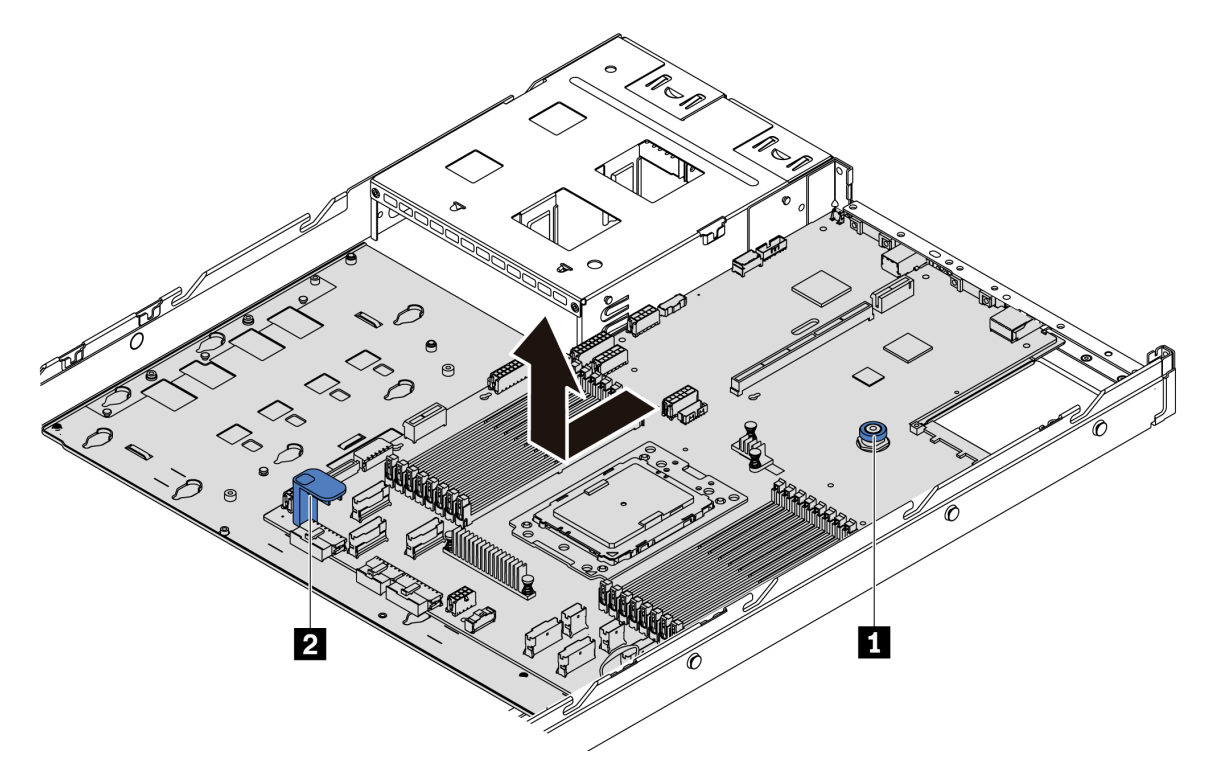

Figura 181. Rimozione della scheda di sistema

- Passo 1. Sollevare il perno di rilascio **1** afferrando allo stesso tempo la maniglia di sollevamento **1** per far scorrere la scheda di sistema verso la parte anteriore del server.
- Passo 2. Sollevare la scheda di sistema per estrarla dallo chassis.

### Dopo aver terminato

• Se viene richiesto di restituire il componente o il dispositivo opzionale, seguire tutte le istruzioni di imballaggio e utilizzare i materiali di imballaggio per la spedizione forniti con il prodotto.

Importante: Prima di restituire la scheda di sistema, assicurarsi che il socket della CPU sia coperto. Sulla nuova scheda di sistema è presente una protezione esterna della CPU che copre il socket della CPU. Estrarre la protezione esterna della CPU dal socket della CPU sulla nuova scheda di sistema e installare la protezione esterna sul socket della CPU della scheda di sistema rimossa.

• Se si intende riciclare la scheda di sistema, seguire le istruzioni riportate nella sezione ["Smontaggio della](#page-240-0)  [scheda di sistema per il riciclaggio" a pagina 231](#page-240-0) per la conformità alle normative locali.

#### Video dimostrativo

[Guardare la procedura su YouTube](https://www.youtube.com/watch?v=FIVpKxwZuNc)
# Installazione della scheda di sistema

<span id="page-216-0"></span>Utilizzare queste informazioni per installare la scheda di sistema.

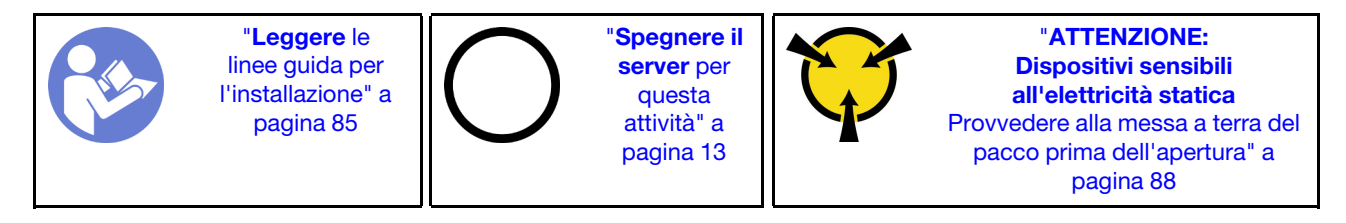

Prima di installare la scheda di sistema, mettere a contatto l'involucro antistatico che contiene la nuova scheda di sistema con una superficie non verniciata esterna al server. Quindi, estrarre la scheda di sistema dalla confezione e collocarla su una superficie antistatica.

Per installare la scheda di sistema, completare le seguenti operazioni:

Nota: A seconda del modello, la maniglia di sollevamento blu sulla scheda di sistema potrebbe avere un aspetto leggermente diverso rispetto alla figura di seguito.

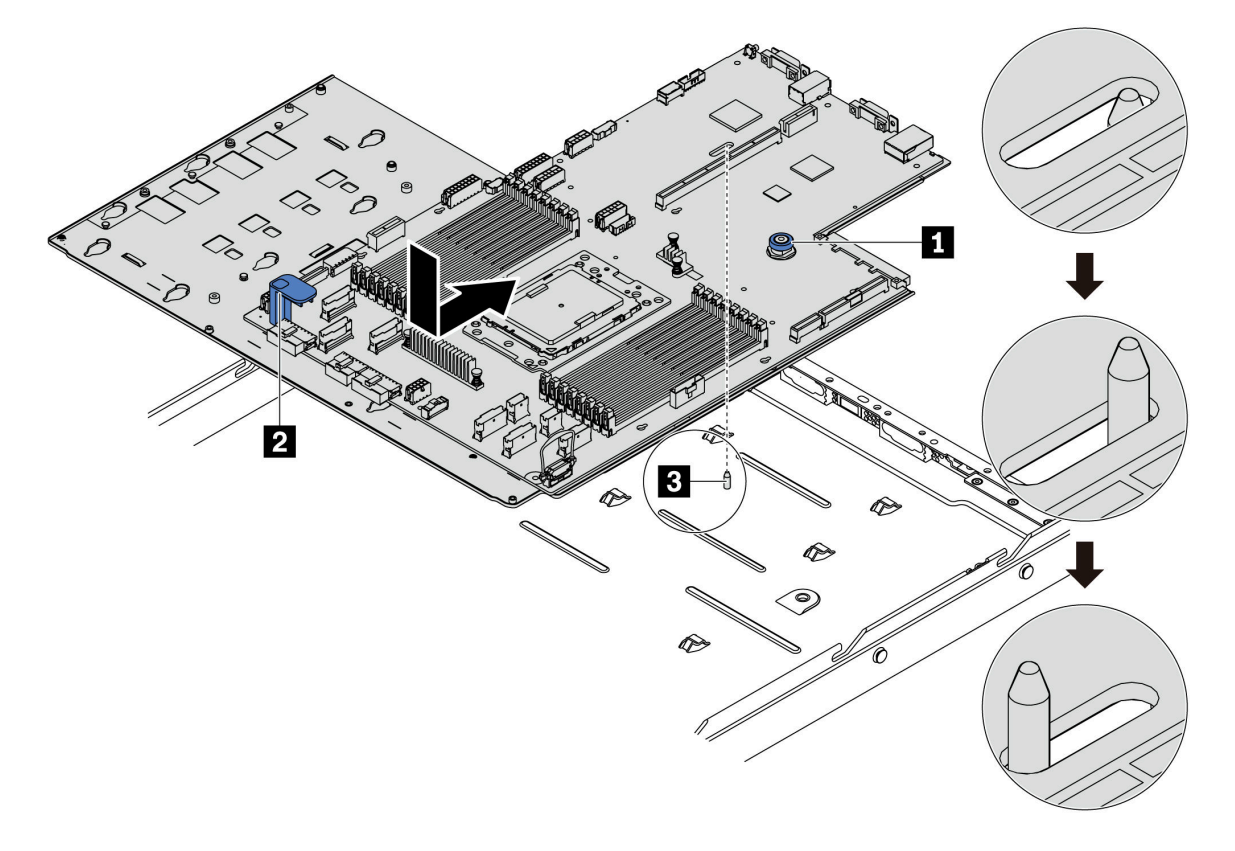

Figura 182. Installazione della scheda di sistema

- Passo 1. Afferrare contemporaneamente il piedino di rilascio **1** e la maniglia di sollevamento **2** per abbassare la scheda di sistema nello chassis.
- Passo 2. Far scorrere la scheda di sistema verso la parte posteriore del server finché non scatta in posizione. Verificare che:
	- La nuova scheda di sistema sia fissata dal chiodino di montaggio **3** sullo chassis.
- I connettori posteriori sulla nuova scheda di sistema siano inseriti nei fori corrispondenti nel pannello posteriore.
- Il perno di rilascio **1** blocca la scheda di sistema in posizione.

### Dopo aver terminato

- 1. Spingere gli alimentatori nei vani finché non scattano in posizione.
- 2. Installare tutti i seguenti componenti che sono stati rimossi dalla scheda di sistema. Vedere le relative sezioni in questo capitolo. Vedere [Capitolo 3 "Procedure di sostituzione hardware" a pagina 85](#page-94-1)
	- Scheda della ventola
	- Scheda PIB
	- Ventole di sistema
	- Dissipatore di calore e processore
	- Moduli di memoria
	- Adattatore M.2
	- Assiemi verticali
	- Telaio dell'unità hot-swap posteriore
	- Modulo a supercondensatore RAID
	- Batteria CMOS
	- Telaio unità centrale
- 3. Aggiornare i dati VPD. Vedere ["Aggiornare il VPD" a pagina 208](#page-217-0)
	- (Obbligatorio) Tipo di macchina
	- (Obbligatorio) Numero di serie
	- (Facoltativo) Tag asset
	- (Facoltativo) UUID
- 4. Abilitare il TPM. Vedere ["Abilitazione del TPM" a pagina 210](#page-219-0).
- 5. Facoltativo: abilitare l'avvio sicuro.

#### Video dimostrativo

#### [Guardare la procedura su YouTube](https://www.youtube.com/watch?v=LArppXL4RDw)

### <span id="page-217-0"></span>Aggiornamento dei dati vitali del prodotto (VPD)

<span id="page-217-1"></span>Utilizzare questo argomento per aggiornare i dati vitali del prodotto (VPD).

VPD da aggiornare dopo la sostituzione della scheda di sistema:

- (Obbligatorio) Tipo di macchina
- (Obbligatorio) Numero di serie
- (Facoltativo) Tag asset
- (Facoltativo) UUID

#### Strumenti consigliati:

- Lenovo XClarity Provisioning Manager
- Comandi Lenovo XClarity Essentials OneCLI

#### Con Lenovo XClarity Provisioning Manager

Nota: Solo quando il tipo di macchina e il numero di serie sono Null possono essere aggiornati. Se non sono Null, non è possibile eseguire l'aggiornamento.

#### Procedura:

- 1. Avviare il server e premere il tasto specificato nelle istruzioni visualizzate. L'interfaccia di Lenovo XClarity Provisioning Manager viene visualizzata per impostazione predefinita.
- 2. Scegliere Riepilogo di sistema. Viene visualizzata la pagina "Riepilogo sistema".
- 3. Fare clic su Aggiorna VPD, quindi seguire le istruzioni visualizzate per aggiornare i dati VPD.

#### Utilizzo dei comandi Lenovo XClarity Essentials OneCLI

• Aggiornamento tipo di macchina

onecli config set VPD.SKU <m/t\_model> [access\_method]

• Aggiornamento numero di serie

onecli config set VPD.SerialNumber <s/n> [access\_method]

• Aggiornamento tag asset

onecli config set VPD.AssetTag <asset\_tag> [access\_method]

• Aggiornamento UUID

onecli config set VPD.UUID <uuid\_value> [access\_method]

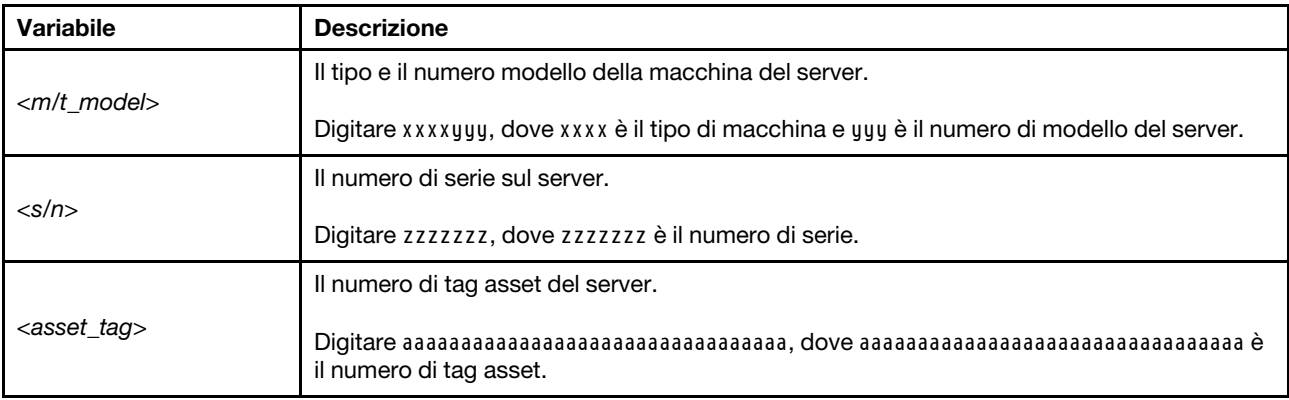

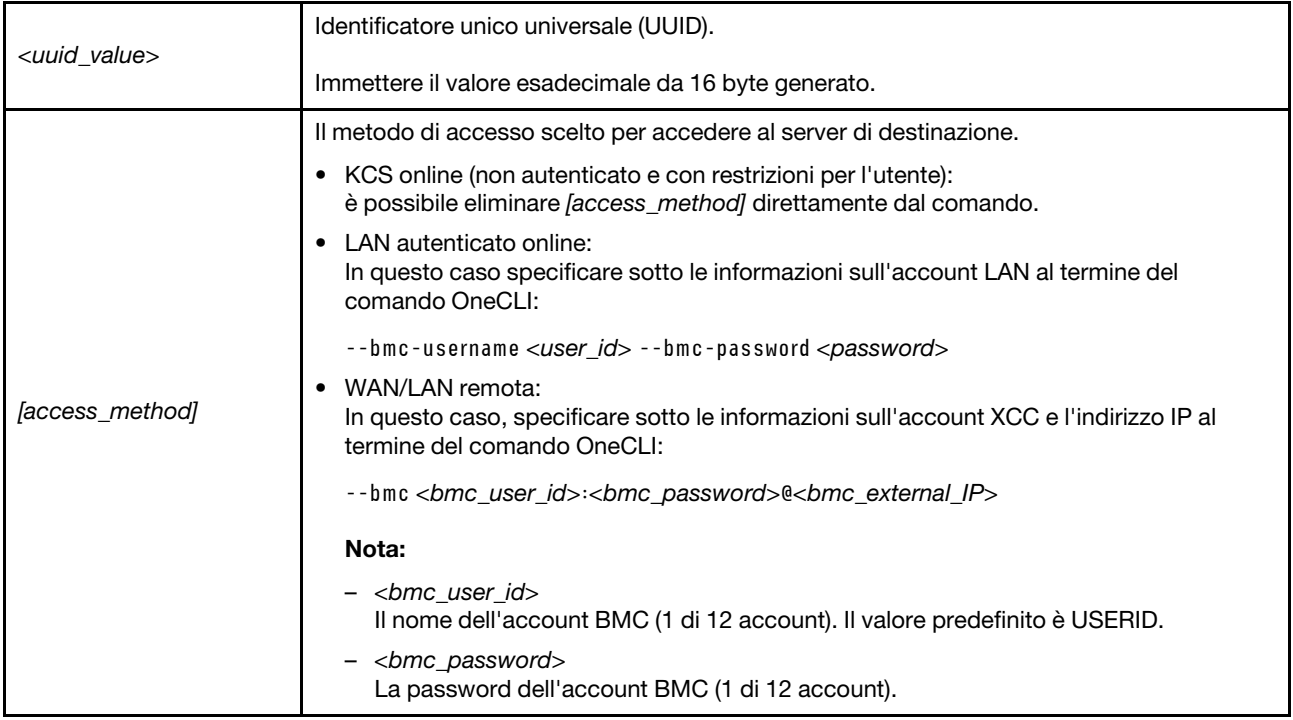

Nota: In caso di problemi durante l'uso, consultare questo suggerimento: [https://](https://datacentersupport.lenovo.com/us/en/solutions/ht512939)  [datacentersupport.lenovo.com/us/en/solutions/ht512939](https://datacentersupport.lenovo.com/us/en/solutions/ht512939)

# <span id="page-219-0"></span>Abilitazione del TPM

<span id="page-219-1"></span>Il server supporta il modulo TPM (Trusted Platform Module) versione 2.0.

Quando si sostituisce una scheda di sistema, è necessario assicurarsi che i criteri TPM siano impostati correttamente.

#### ATTENZIONE:

Prestare attenzione a impostare i criteri TPM. Se non sono impostati correttamente, la scheda di sistema può diventare inutilizzabile.

### Impostazione dei criteri TPM

Per impostazione predefinita, viene fornita una scheda di sistema sostitutiva con i criteri TPM impostati come non definiti. È necessario modificare questa impostazione in modo che corrisponda a quella definita per la scheda di sistema che sta per essere sostituita.

<span id="page-219-2"></span>È possibile impostare i criteri TPM da Lenovo XClarity Provisioning Manager.

Per impostare i criteri TPM, completare i passaggi seguenti.

- Passo 1. Avviare il server e premere il tasto seguendo le istruzioni sullo schermo per visualizzare l'interfaccia Lenovo XClarity Provisioning Manager.
- Passo 2. Se viene richiesta la password amministratore di accensione, immetterla.
- Passo 3. Dalla pagina di riepilogo del sistema fare clic su **Aggiorna VPD**.
- Passo 4. Impostare i criteri su uno dei valori seguenti.
	- NationZ TPM 2.0 abilitato solo Cina. I clienti della Cina continentale devono utilizzare questa impostazione se è installato un adattatore NationZ TPM 2.0.
- TPM abilitato RIGA. I clienti al di fuori della Cina continentale devono scegliere questa impostazione.
- Disabilitati in modo permanente. I clienti della Cina continentale devono utilizzare questa impostazione se non è installato un adattatore TPM.

Nonostante il valore **Non definiti** sia disponibile come impostazione per i criteri, l'uso è sconsigliato.

#### <span id="page-220-0"></span>Asserzione della presenza fisica

<span id="page-220-1"></span>Prima di poter asserire la presenza fisica, è necessario abilitare i relativi criteri.

Se i criteri di presenza fisica sono abilitati, è possibile procedere all'asserzione tramite i ponticelli hardware sulla scheda di sistema.

Nota: Se i criteri di presenza fisica sono stati disabilitati:Impostare il ponticello hardware della presenza fisica sulla scheda di sistema in modo da asserire la presenza fisica.

#### Asserzione della presenza fisica tramite l'hardware

Per l'asserzione della presenza fisica dell'hardware, è possibile utilizzare anche un ponticello sulla scheda di sistema. Per ulteriori informazioni sull'asserzione della presenza fisica dell'hardware mediante un ponticello, vedere: ["Ponticelli della scheda di sistema" a pagina 29](#page-38-0).

### Abilitazione dell'avvio sicuro UEFI

<span id="page-220-2"></span>Facoltativamente, è possibile abilitare l'avvio sicuro UEFI.

Se si sta per abilitare l'avvio sicuro UEFI, è necessario asserire la presenza fisica. Vedere ["Asserzione della](#page-220-0) [presenza fisica" a pagina 211.](#page-220-0)

È possibile abilitare l'avvio sicuro UEFI dall'interfaccia di configurazione del sistema UEFI. Per abilitare l'avvio sicuro UEFI dall'interfaccia di configurazione del sistema UEFI:

- 1. Avviare il server e, quando richiesto, premere il tasto specificato nelle istruzioni sullo schermo per visualizzare l'interfaccia di configurazione del sistema.
- 2. Nella pagina di configurazione UEFI fare clic su Sicurezza → Avvio sicuro.
- 3. Abilitare l'avvio sicuro e salvare le impostazioni.

### Completamento delle operazioni di sostituzione dei componenti

<span id="page-220-3"></span>Utilizzare queste informazioni per completare la sostituzione dei componenti.

Per completare la sostituzione dei componenti, procedere come segue:

- 1. Accertarsi che tutti i componenti siano stati riassemblati correttamente e che all'interno del server non siano rimasti utensili o viti non utilizzate.
- 2. Instradare e fissare correttamente i cavi nel server. Fare riferimento alle informazioni sul collegamento e l'instradamento dei cavi per ciascun componente.
- 3. Se è stato rimosso il coperchio superiore, riposizionarlo. Vedere ["Installazione del coperchio superiore"](#page-110-0) [a pagina 101.](#page-110-0)
- 4. Ricollegare al server i cavi esterni e i cavi di alimentazione.

Attenzione: Per evitare danni ai componenti, collegare i cavi di alimentazione per ultimi.

5. Aggiornare la configurazione server, se necessario.

- Scaricare e installare i driver di dispositivo più recenti: <http://datacentersupport.lenovo.com>.
- Aggiornare il firmware di sistema. Vedere ["Aggiornamenti firmware" a pagina 9.](#page-18-0)
- Riconfigurare gli array di dischi se è stato installato o rimosso un adattatore RAID o un'unità hotswap. Vedere la Guida per l'utente di Lenovo XClarity Provisioning Manager, disponibile per il download all'indirizzo <https://pubs.lenovo.com/lxpm-overview/>.

# <span id="page-222-1"></span>Capitolo 4. Determinazione dei problemi

Utilizzare le informazioni in questa sezione per isolare e risolvere i problemi riscontrati durante l'utilizzo del server.

È possibile configurare i server Lenovo in modo da notificare automaticamente il supporto Lenovo qualora vengano generati determinati eventi. È possibile configurare la notifica automatica, nota anche come Call Home, dalle applicazioni di gestione, ad esempio Lenovo XClarity Administrator. Se si configura automaticamente la notifica automatica dei problemi, viene automaticamente inviato un avviso al supporto Lenovo ogni volta che il server è interessato da un evento potenzialmente significativo.

Per isolare un problema, la prima cosa da fare in genere è esaminare il log eventi dell'applicazione che gestisce il server:

- Se il server viene gestito da Lenovo XClarity Administrator, esaminare in primo luogo il log eventi di Lenovo XClarity Administrator.
- Se si utilizzano altre applicazioni di gestione, esaminare in primo luogo il log eventi di ThinkSystem System Manager.

### <span id="page-222-0"></span>Log eventi

 $1005$ 

Un avviso è un messaggio o altra indicazione che segnala un evento o un evento imminente. Gli avvisi vengono generati da ThinkSystem System Manager o da UEFI nei server. Questi avvisi sono memorizzati nel log eventi di ThinkSystem System Manager. Se il server è gestito da Lenovo XClarity Administrator, gli avvisi vengono automaticamente inoltrati a tali applicazioni di gestione.

Nota: Per un elenco di eventi, inclusi gli interventi dell'utente che potrebbe essere necessario eseguire per il ripristino da un evento, vedere Riferimento per messaggi e codici disponibile sul sito Web: [https://thinksystem.lenovofiles.com/help/topic/7Y98/pdf\\_files.html](https://thinksystem.lenovofiles.com/help/topic/7Y98/pdf_files.html)

#### Log eventi di Lenovo XClarity Administrator

Se si utilizza Lenovo XClarity Administrator per gestire il server, la rete e l'hardware di storage, è possibile visualizzare gli eventi di tutti i dispositivi gestiti mediante XClarity Administrator.

| Event Log   | Audit Log      |                                                                                                    |                            |                              |                |            |  |
|-------------|----------------|----------------------------------------------------------------------------------------------------|----------------------------|------------------------------|----------------|------------|--|
| œ           | æ<br>P.        | (7) The Event log provides a history of hardware and management conditions that have been detected. | Show:<br>All Event Sources |                              | Filter         |            |  |
| All Actions | ٠              |                                                                                                    | All Dates                  |                              |                |            |  |
| Severity    | Serviceability | Date and Time<br>۰                                                                                  | System                     | Event                        | System<br>Type | Source Da  |  |
| Warning     | Support        | Jan 30, 2017, 7:49:07 AM                                                                            | Chassis114:                | Node Node 08 device Chassis  |                | Jan 30, 20 |  |
| Warning     | Support        | Jan 30, 2017, 7:49:07 AM                                                                            | Chassis114:                | Node Node 02 device Chassis  |                | Jan 30, 20 |  |
| Warning     | & User         | Jan 30, 2017, 7:49:07 AM                                                                            | Chassis114:                | I/O module IO Module Chassis |                | Jan 30, 20 |  |
| Warning     | & User         | Jan 30, 2017, 7:49:07 AM                                                                            | Chassis114:                | Node Node 08 incomi Chassis  |                | Jan 30, 20 |  |

Figura 183. Log eventi di Lenovo XClarity Administrator

Per ulteriori informazioni sulla gestione degli eventi da XClarity Administrator, vedere la pagina Web:

[http://sysmgt.lenovofiles.com/help/topic/com.lenovo.lxca.doc/events\\_vieweventlog.html](http://sysmgt.lenovofiles.com/help/topic/com.lenovo.lxca.doc/events_vieweventlog.html)

#### Log eventi di ThinkSystem System Manager

ThinkSystem System Manager monitora lo stato fisico del server e dei relativi componenti mediante sensori che misurano variabili fisiche interne come temperatura, tensioni di alimentazione, velocità delle ventole e stato dei componenti. ThinkSystem System Manager fornisce diverse interfacce al software di gestione del sistema, agli amministratori di sistema e agli utenti per abilitare la gestione remota e il controllo di un server.

| <b>Lenovo</b>                                                                     | $\equiv$                                    |                           |                  |                       |                         |                                |                    | ₳             | US - English                               | $\sigma$ Refresh<br>$\overline{\mathbf{v}}$ | $\mathbf 1$ USERID $\mathbf -$ |  |  |
|-----------------------------------------------------------------------------------|---------------------------------------------|---------------------------|------------------|-----------------------|-------------------------|--------------------------------|--------------------|---------------|--------------------------------------------|---------------------------------------------|--------------------------------|--|--|
| <b>Firmware Information</b><br>1.60.0<br>Nov 26 2019 21:49:48 CST<br>Host Offline | <b>IPMI Event Log</b> All sensor event logs |                           |                  |                       |                         |                                |                    |               | <b>#</b> Home > IPMI Event Log<br>$\Omega$ |                                             |                                |  |  |
| <b>#</b> Dashboard                                                                |                                             |                           |                  |                       |                         |                                |                    |               |                                            |                                             |                                |  |  |
| System Inventory                                                                  |                                             | Filter by Date Start Date |                  | $\circ$<br>- End Date | $\circ$                 | Filter by type                 | <b>All Events</b>  |               | $\boldsymbol{\mathrm{v}}$                  | <b>All Sensors</b>                          | $\boldsymbol{\mathrm{v}}$      |  |  |
| $\Box$ Utilization                                                                |                                             | UTC Offset: GMT + 8:0     |                  |                       |                         |                                |                    |               | Clear Event Logs                           |                                             | Download Event Logs            |  |  |
| $\check{~}$<br><b>II</b> Logs & Reports                                           |                                             |                           |                  |                       |                         |                                |                    |               |                                            |                                             |                                |  |  |
| > IPMI Event Log                                                                  | Event Log: 3 out of 3 event entries         |                           |                  |                       |                         |                                |                    |               |                                            |                                             |                                |  |  |
| » Audit Log                                                                       | ID                                          | Severity                  | <b>Common ID</b> | <b>Sensor Name</b>    | <b>Sensor Type</b>      |                                | <b>Description</b> | <b>Status</b> | Time                                       |                                             |                                |  |  |
| <b><math>\bullet</math></b> Settings                                              | з                                           | Information               | A0D6F0200        | Drive3                | drive_slot              |                                | drive presence     | asserted      | January 1st 2019, 8:05:48 am               |                                             |                                |  |  |
| Remote Control                                                                    | 2                                           | Information               | A226F0205        | <b>ACPI State</b>     | system_acpi_power_state |                                | s5 or g2 soft off  | asserted      | January 1st 2019, 8:02:59 am               |                                             |                                |  |  |
| A Image Redirection                                                               | -1                                          | Information               | A16090201        | BMC_Boot_Up           |                         | microcontroller_or_coprocessor | device enabled     | asserted      | January 1st 2019, 8:02:57 am               |                                             |                                |  |  |
| <b>U</b> Power Control                                                            |                                             |                           |                  |                       |                         |                                |                    |               |                                            |                                             |                                |  |  |
| Maintenance                                                                       |                                             |                           |                  |                       |                         |                                |                    |               |                                            |                                             |                                |  |  |

Figura 184. Log eventi di ThinkSystem System Manager

Per ulteriori informazioni sull'accesso al log eventi di ThinkSystem System Manager, vedere:

[https://thinksystem.lenovofiles.com/help/topic/7Y00/bmc\\_user\\_guide.pdf](https://thinksystem.lenovofiles.com/help/topic/7Y00/bmc_user_guide.pdf)

# LPD (Lightpath Diagnostics)

LPD (Lightpath Diagnostics) è un sistema di LED su diversi componenti interni ed esterni del server che indica il componente difettoso. Quando si verifica un errore, si accendono i LED sull'assieme I/O anteriore, sul pannello posteriore, sulla scheda di sistema e sul componente guasto. Visualizzando i LED seguenti, è spesso possibile identificare lo stato del dispositivo e del sistema nonché diagnosticare i problemi.

- <span id="page-223-0"></span>• ["Pannello informativo dell'operatore" a pagina 17](#page-26-0)
- ["LED nella vista posteriore" a pagina 23](#page-32-0)
- ["LED della scheda di sistema" a pagina 26](#page-35-0)

### Procedure di determinazione dei problemi di carattere generale

Utilizzare le informazioni in questa sezione per risolvere i problemi se il log eventi non contiene gli errori specifici o il server non è operativo.

Se non è certi della causa di un problema e gli alimentatori funzionano correttamente, completare le seguenti operazioni per provare a risolvere il problema:

- 1. Spegnere il server.
- 2. Assicurarsi che il server sia cablato correttamente.
- 3. Rimuovere o scollegare i seguenti dispositivi uno alla volta se applicabile, finché non viene rilevato l'errore. Accendere e configurare il server ogni volta che si rimuove o si scollega un dispositivo.
	- Qualsiasi dispositivo esterno.
	- Dispositivo di protezione da sovratensioni (sul server).
	- Stampante, mouse e dispositivi non Lenovo
	- Qualsiasi adattatore.
	- Unità disco fisso.
	- Moduli di memoria finché non si raggiunge la configurazione minima supportata per il server.

Nota: Per la configurazione minima per il debug, vedere ["Specifiche" a pagina 2](#page-11-0).

4. Accendere il server.

Se il problema viene risolto quando si rimuove un adattatore dal server, ma si ripete quando si installa nuovamente lo stesso adattatore, il problema potrebbe essere causato dall'adattatore. Se il problema si ripete quando si sostituisce l'adattatore con un diverso adattatore, provare a utilizzare uno slot PCIe differente.

Se si sospetta un problema di rete e il server supera tutti i test del sistema, il problema potrebbe essere dovuto al cablaggio di rete esterno al server.

### Risoluzione dei possibili problemi di alimentazione

I problemi di alimentazione possono essere difficili da risolvere. Ad esempio, un corto circuito può esistere dovunque su uno qualsiasi dei bus di distribuzione dell'alimentazione. Di norma, un corto circuito causerà lo spegnimento del sottosistema di alimentazione a causa di una condizione di sovracorrente.

<span id="page-224-1"></span>Completare le seguenti operazioni per diagnosticare e risolvere un sospetto problema di alimentazione.

Passo 1. Controllare il log eventi e risolvere eventuali errori correlati all'alimentazione.

Nota: Iniziare dal log eventi dell'applicazione che gestisce il server. Per ulteriori informazioni sui log eventi, vedere ["Log eventi" a pagina 213.](#page-222-0)

- Passo 2. Controllare la presenza di cortocircuiti, ad esempio se una vite non fissata correttamente sta causando un cortocircuito su una scheda di circuito.
- Passo 3. Rimuovere gli adattatori e scollegare i cavi e i cavi di alimentazione di tutti i dispositivi interni ed esterni finché il server non è alla configurazione minima richiesta per il suo avvio. Per determinare la configurazione minima del server, vedere ["Specifiche" a pagina 2.](#page-11-0)
- Passo 4. Ricollegare tutti i cavi di alimentazione CA e accendere il server. Se il server viene avviato correttamente, riposizionare gli adattatori e i dispositivi uno per volta fino a isolare il problema.

Se il server non viene avviato con la configurazione minima, sostituire i componenti della configurazione minima uno alla volta fino a che il problema viene isolato.

### Risoluzione dei possibili problemi del controller Ethernet

Il metodo utilizzato per verificare il controller Ethernet dipende dal sistema operativo utilizzato. Vedere la documentazione del sistema operativo per informazioni sui controller Ethernet e il file readme del driver dispositivo del controller Ethernet.

<span id="page-224-0"></span>Completare le seguenti operazioni per provare a risolvere i sospetti problemi con il controller Ethernet.

- Passo 1. Assicurarsi che siano installati i driver di dispositivo corretti forniti con il server e che tali driver siano al livello più recente.
- Passo 2. Assicurarsi che il cavo Ethernet sia installato correttamente.
- Il cavo deve essere collegato saldamente a tutte le connessioni. Se il cavo è ben collegato ma il problema persiste, provare un cavo differente.
- Se si imposta il controller Ethernet su 100 o 1000 Mbps, è necessario utilizzare dei cavi di categoria 5.
- Passo 3. Determinare se l'hub supporta la funzione di autonegoziazione. In caso contrario, provare a configurare il controller Ethernet manualmente in modo che corrisponda alla velocità e alla modalità duplex dell'hub.
- Passo 4. Controllare i LED del controller Ethernet sul pannello posteriore del server. Tali LED indicano se è presente un problema con il connettore, con il cavo o con l'hub.
	- Il LED di stato del collegamento Ethernet si accende quando il controller Ethernet riceve un apposito segnale dall'hub. Se il LED è spento, il problema potrebbe essere dovuto a un connettore o a un cavo difettoso oppure all'hub.
	- Il LED delle attività di trasmissione/ricezione Ethernet si accende quando il controller Ethernet invia o riceve dati sulla rete. Se tale spia è spenta, assicurarsi che l'hub e la rete siano in funzione e che siano stati installati i driver di dispositivo corretti.
- Passo 5. Controllare il LED di attività della rete sulla parte posteriore del server. Il LED di attività LAN è acceso quando i dati sono attivi sulla rete Ethernet. Se il LED di attività della LAN è spento, verificare che l'hub e la rete siano in funzione e che siano stati installati i driver di dispositivo corretti.
- Passo 6. Verificare eventuali cause del problema specifiche del sistema operativo e accertarsi che i driver del sistema operativo siano installati correttamente.
- Passo 7. Assicurarsi che i driver di dispositivo sul client e sul server utilizzino lo stesso protocollo.

Se è ancora impossibile collegare il controller Ethernet alla rete ma sembra che il componente hardware funzioni, è necessario che il responsabile di rete ricerchi altre possibili cause del problema.

### Risoluzione dei problemi in base al sintomo

<span id="page-225-1"></span>Utilizzare queste informazioni per ricercare soluzioni ai problemi che hanno sintomi identificabili.

Per utilizzare informazioni sulla risoluzione dei problemi basate sui sintomi in questa sezione, completare le seguenti operazioni:

- 1. Controllare il log eventi dell'applicazione che gestisce il server e attenersi alle azioni suggerite per risolvere tutti i codici di eventi.
	- Se il server viene gestito da Lenovo XClarity Administrator, esaminare in primo luogo il log eventi di Lenovo XClarity Administrator.
	- Se il server viene gestito da Chassis Management Module 2, esaminare in primo luogo il log eventi di Chassis Management Module 2.
	- Se si utilizzano altre applicazioni di gestione, esaminare in primo luogo il log eventi di ThinkSystem System Manager.

Per ulteriori informazioni sui log eventi, vedere ["Log eventi" a pagina 213](#page-222-0).

- 2. Esaminare questa sezione per individuare i sintomi e adottare le azioni suggerite per risolvere il problema.
- 3. Se il problema persiste, contattare il supporto (vedere ["Come contattare il supporto" a pagina 234](#page-243-0)).

### Problemi di accensione e spegnimento

<span id="page-225-0"></span>Utilizzare queste informazioni per risolvere problemi relativi all'accensione e allo spegnimento del server.

- ["L'hypervisor incorporato non è nell'elenco di avvio" a pagina 217](#page-226-0)
- ["Il pulsante di controllo dell'alimentazione e il pulsante di reimpostazione non funzionano \(il server non](#page-226-1) [viene avviato\)" a pagina 217](#page-226-1)
- ["Il server non si accende" a pagina 218](#page-227-0)
- ["Il server non si spegne" a pagina 218](#page-227-1)

#### <span id="page-226-0"></span>L'hypervisor incorporato non è nell'elenco di avvio

Completare le seguenti operazioni fino alla risoluzione del problema.

- 1. Se il server è stato installato, spostato o sottoposto a manutenzione di recente, oppure se questa è la prima volta che si utilizza l'hypervisor incorporato, accertarsi che il dispositivo sia collegato correttamente e che non vi siano danni fisici ai connettori.
- 2. Vedere la documentazione fornita con il dispositivo flash con hypervisor incorporato facoltativo per informazioni sull'impostazione e la configurazione.
- 3. Consultare <https://serverproven.lenovo.com/> per verificare che il dispositivo hypervisor incorporato sia supportato per il server.
- 4. Accertarsi che il dispositivo hypervisor incorporato sia incluso nell'elenco delle opzioni di avvio disponibili. Nell'interfaccia utente del controller di gestione fare clic su Configurazione server → Opzioni di avvio.

Per informazioni sull'accesso all'interfaccia utente del controller di gestione, consultare la documentazione di ThinkSystem System Manager:

[https://thinksystem.lenovofiles.com/help/topic/7Y00/bmc\\_user\\_guide.pdf](https://thinksystem.lenovofiles.com/help/topic/7Y00/bmc_user_guide.pdf)

- 5. Consultare <http://datacentersupport.lenovo.com> per eventuali suggerimenti tecnici (comunicati di servizio) correlati all'hypervisor incorporato e al server.
- 6. Accertarsi che l'altro software funzioni sul server per verificarne il corretto funzionamento.

#### <span id="page-226-1"></span>Il pulsante di controllo dell'alimentazione e il pulsante di reimpostazione non funzionano (il server non viene avviato)

Nota: Il pulsante di controllo dell'alimentazione inizierà a funzionare solo 1-3 minuti dopo il collegamento del server all'alimentazione CA.

Completare le seguenti operazioni fino alla risoluzione del problema:

- 1. Assicurarsi che il pulsante di controllo dell'alimentazione sul server stia funzionando correttamente:
	- a. Scollegare i cavi di alimentazione del server.
	- b. Ricollegare i cavi di alimentazione del server.
	- c. Riposizionare il cavo del pannello informativo dell'operatore e ripetere i passaggi 1a e 1b.
		- Se il server si avvia, riposizionare il pannello informativo dell'operatore.
		- Se il problema persiste, sostituire il pannello informativo dell'operatore.
- 2. Assicurarsi che:
	- I cavi di alimentazione siano collegati al server e a una presa elettrica funzionante.
	- I LED sull'alimentatore non indichino un problema.
- 3. Riposizionare gli alimentatori.
- 4. Sostituire ogni alimentatore, riavviando ogni volta il server:
	- Moduli di memoria
	- Alimentatori

5. Se è stata appena installata una periferica supplementare, rimuoverla e riavviare il server. Se il server si avvia, è probabile che siano state installati più dispositivi di quelli supportati dall'alimentatore.

#### <span id="page-227-0"></span>Il server non si accende

Completare le seguenti operazioni fino alla risoluzione del problema.

- 1. Assicurarsi che l'alimentazione CA del server funzioni correttamente. Verificare che i cavi di alimentazione CA siano collegati correttamente al server e a una presa elettrica funzionante.
- 2. Controllare nel log eventi la presenza di eventi relativi alla mancata accensione del server.
- 3. Verificare la presenza di eventuali LED lampeggianti di colore giallo.
- 4. Controllare il LED di alimentazione sulla scheda di sistema.
- 5. Reinserire l'alimentatore.
- 6. Sostituire l'alimentatore.

#### <span id="page-227-1"></span>Il server non si spegne

Completare le seguenti operazioni fino alla risoluzione del problema:

- 1. Verificare se si sta utilizzando un sistema operativo ACPI (Advanced Configuration and Power Interface) o non ACPI. In quest'ultimo caso, completare le seguenti operazioni:
	- a. Premere Ctrl+Alt+Delete.
	- b. Spegnere il server tenendo premuto il pulsante di controllo dell'alimentazione per 5 secondi.
	- c. Riavviare il server.
	- d. Se il server non supera il POST e il pulsante di controllo dell'alimentazione non funziona, scollegare il cavo di alimentazione per 20 secondi, quindi ricollegarlo e riavviare il server.
- 2. Se il problema persiste o se si sta utilizzando un sistema operativo che supporta ACPI, è possibile che il guasto si trovi nella scheda di sistema.

# Problemi relativi alla memoria

<span id="page-227-3"></span>Utilizzare queste informazioni per risolvere i problemi relativi alla memoria.

- ["La memoria di sistema visualizzata è inferiore alla memoria fisica installata" a pagina 218](#page-227-2)
- ["Più righe di DIMM in un ramo sono identificate come malfunzionanti" a pagina 219](#page-228-0)

#### <span id="page-227-2"></span>La memoria di sistema visualizzata è inferiore alla memoria fisica installata

Completare le seguenti operazioni fino alla risoluzione del problema.

Nota: Ogni volta che si installa o si rimuove un modulo DIMM, è necessario scollegare il server dalla fonte di alimentazione, quindi attendere 10 secondi prima di riavviare il server.

- 1. Assicurarsi che:
	- Nessun LED di errore è acceso sul pannello informativo dell'operatore.
	- Nessun LED di errore DIMM è acceso sulla scheda di sistema.
	- Il canale sottoposto a mirroring della discrepanza non tenga conto della discrepanza.
	- I moduli di memoria siano installati correttamente.
	- Sia stato installato il tipo di memoria corretto.
	- Se la memoria è stata modificata, sia stata aggiornata la configurazione della memoria in Setup Utility.
	- Tutti i banchi di memoria siano abilitati. Il server potrebbe avere disabilitato automaticamente un banco di memoria al momento del rilevamento di un problema o un banco di memoria potrebbe essere stato disabilitato manualmente.
- Non vi sia alcuna mancata corrispondenza di memoria quando il server è alla configurazione di memoria minima.
- 2. Controllare i log eventi del modulo di memoria ed eseguire la diagnostica del modulo di memoria:
	- a. Identificare il modulo di memoria guasto e installarlo in uno slot differente.
	- b. Riavviare il server e controllare i log eventi del modulo di memoria. Se il problema è correlato allo slot del modulo di memoria, sostituire il modulo di memoria guasto.
- 3. Riposizionare i DIMM e riavviare quindi il server.
- 4. Quando si avvia una soluzione e si preme il tasto seguendo le istruzioni visualizzate sullo schermo, l'interfaccia di LXPM viene visualizzata per impostazione predefinita. (Per ulteriori informazioni, consultare la sezione "Avvio" nella documentazione di LXPM compatibile con il server in uso all'indirizzo <https://pubs.lenovo.com/lxpm-overview/>.) Con questa interfaccia è possibile eseguire la diagnostica della memoria. Dalla pagina Diagnostica, fare clic su Esegui diagnostica ➙ Test di memoria.
- 5. Controllare il log errori del POST:
	- Se è stato disattivato un DIMM da un SMI (System-Management Interrupt), sostituirlo.
	- Se un DIMM è stato disabilitato dall'utente o dal POST, riposizionare il DIMM, quindi eseguire Setup Utility e abilitare il DIMM.
- 6. Reinserire il DIMM.
- 7. Riavviare il server.

#### <span id="page-228-0"></span>Più righe di DIMM in un ramo sono identificate come malfunzionanti

- 1. Riposizionare i DIMM, quindi riavviare il server.
- 2. Rimuovere la coppia di DIMM con la numerazione più bassa tra quelli identificati e sostituirli con un DIMM identico che funziona correttamente; quindi riavviare il server. Ripetere l'operazione secondo necessità. Se i malfunzionamenti continuano dopo che tutti i DIMM identificati sono stati sostituiti, andare al passaggio 4.
- 3. Restituire i DIMM rimossi, uno per volta, ai loro connettori originali, riavviando il server dopo ogni DIMM finché non si verifica il malfunzionamento di un DIMM. Sostituire ogni DIMM malfunzionante con un DIMM identico che funziona correttamente, riavviando il server dopo ogni sostituzione del DIMM. Ripetere il passaggio 3 finché non saranno stati testati tutti i DIMM rimossi.
- 4. Sostituire il DIMM con la numerazione più bassa tra quelli identificati, quindi riavviare il server. Ripetere l'operazione secondo necessità.
- 5. Invertire i DIMM tra i canali (dello stesso processore), quindi riavviare il server. Se il problema è correlato a un DIMM, sostituire il DIMM malfunzionante.
- 6. (Solo per tecnici qualificati) Sostituire la scheda di sistema.

# Problemi dell'unità disco fisso

<span id="page-228-1"></span>Utilizzare queste informazioni per risolvere problemi correlati alle unità disco fisso.

- ["Il server non riconosce un'unità disco fisso" a pagina 220](#page-229-0)
- ["Più unità disco fisso riportano un errore" a pagina 220](#page-229-1)
- ["Più unità disco fisso sono offline" a pagina 221](#page-230-0)
- ["Un'unità disco fisso di sostituzione non esegue la ricostruzione" a pagina 221](#page-230-1)
- ["Il LED di attività verde dell'unità disco fisso non rappresenta lo stato effettivo dell'unità associata" a](#page-230-2) [pagina 221](#page-230-2)
- ["Il LED di stato giallo dell'unità disco fisso non rappresenta lo stato effettivo dell'unità associata" a pagina](#page-230-3) [221](#page-230-3)

#### <span id="page-229-0"></span>Il server non riconosce un'unità disco fisso

Completare le seguenti operazioni fino alla risoluzione del problema.

- 1. Osservare il LED di stato di colore giallo associato a tale unità. Se questo LED è acceso, indica un malfunzionamento dell'unità.
- 2. In tal caso, rimuovere l'unità dal comparto, attendere 45 secondi, quindi reinserirla, verificando che l'assieme unità sia collegato al backplane dell'unità disco fisso.
- 3. Osservare il LED di attività dell'unità disco fisso color verde associato e il LED di stato di colore giallo:
	- Se il LED di attività verde lampeggia e il LED giallo non è acceso, l'unità viene riconosciuta dal controller e funziona correttamente. Eseguire la diagnostica per le unità disco fisso. Quando si avvia un server e si preme il tasto seguendo le istruzioni visualizzate sullo schermo, l'interfaccia di LXPM viene visualizzata per impostazione predefinita. (Per ulteriori informazioni, consultare la sezione "Avvio" nella documentazione di LXPM compatibile con il server in uso all'indirizzo [https://](https://pubs.lenovo.com/lxpm-overview/) [pubs.lenovo.com/lxpm-overview/](https://pubs.lenovo.com/lxpm-overview/).)Da questa interfaccia è possibile eseguire la diagnostica dell'unità disco fisso. Nella pagina Diagnostica fare clic su Esegui diagnostica → HDD test/Test dell'unità disco.
	- Se il LED di attività verde lampeggia e il LED di stato giallo lampeggia lentamente, l'unità viene riconosciuta dal controller ed è in fase di ricostruzione.
	- Se nessun LED è acceso o lampeggiante, controllare il backplane dell'unità disco fisso.
	- Se il LED di attività verde lampeggia e il LED di stato giallo è acceso, sostituire l'unità. Se l'attività dei LED rimane la stessa, andare al passaggio Problemi dell'unità disco fisso. Se l'attività del LED cambia, tornare al passaggio 1.
- 4. Assicurarsi che il backplane dell'unità disco fisso sia posizionato in modo corretto. In tal caso, gli assiemi unità si collegano correttamente al backplane senza piegarsi o causare un movimento del backplane.
- 5. Reinserire il cavo di alimentazione del backplane e ripetere i punti da 1 a 3.
- 6. Reinserire il cavo di segnale del backplane e ripetere i punti da 1 a 3.
- 7. Controllare il cavo di segnale del backplane o il backplane stesso:
	- Sostituire il cavo di segnale del backplane interessato.
	- Sostituire il backplane interessato.
- 8. Eseguire la diagnostica per le unità disco fisso. Quando si avvia un server e si preme il tasto seguendo le istruzioni visualizzate sullo schermo, l'interfaccia di LXPM viene visualizzata per impostazione predefinita. (Per ulteriori informazioni, consultare la sezione "Avvio" nella documentazione di LXPM compatibile con il server in uso all'indirizzo <https://pubs.lenovo.com/lxpm-overview/>.) Da questa interfaccia è possibile eseguire la diagnostica dell'unità disco fisso. Nella pagina Diagnostica fare clic su Esegui diagnostica ➙ HDD test/Test dell'unità disco.

Sulla base di tali test:

- Se l'adattatore supera il test, ma le unità non vengono riconosciute, sostituire il cavo di segnale del backplane e rieseguire i test.
- Sostituire il backplane.
- Se l'adattatore non supera il test, scollegare il cavo di segnale del backplane dall'adattatore e rieseguire i test.
- Se l'adattatore non supera il test, sostituirlo.

#### <span id="page-229-1"></span>Più unità disco fisso riportano un errore

Completare le seguenti operazioni fino alla risoluzione del problema:

- Verificare nel log eventi di ThinkSystem System Manager la presenza di eventi correlati agli alimentatori e risolverli.
- Assicurarsi che i driver di dispositivo e il firmware per l'unità disco fisso e il server siano al livello più recente.

Importante: Alcune soluzioni cluster richiedono specifici livelli di codice o aggiornamenti del codice coordinato. Se il dispositivo fa parte di una soluzione cluster, verificare che sia supportato il livello più recente di codice per la soluzione cluster prima di aggiornare il codice.

#### <span id="page-230-0"></span>Più unità disco fisso sono offline

Completare le seguenti operazioni fino alla risoluzione del problema:

- Verificare nel log eventi di ThinkSystem System Manager la presenza di eventi correlati agli alimentatori e risolverli.
- Verificare nel log del sottosistema di storage la presenza di eventi correlati al sottosistema di storage e risolverli.

#### <span id="page-230-1"></span>Un'unità disco fisso di sostituzione non esegue la ricostruzione

Completare le seguenti operazioni fino alla risoluzione del problema:

- 1. Assicurarsi che l'unità disco fisso sia riconosciuta dall'adattatore (il LED di attività verde dell'unità disco fisso lampeggia).
- 2. Esaminare la documentazione dell'adattatore RAID SAS/SATA per determinare le impostazioni e i parametri di configurazione corretti.

#### <span id="page-230-2"></span>Il LED di attività verde dell'unità disco fisso non rappresenta lo stato effettivo dell'unità associata

Completare le seguenti operazioni fino alla risoluzione del problema:

- 1. Se il LED di attività verde dell'unità disco fisso non lampeggia quando l'unità è in uso, eseguire la diagnostica delle unità disco fisso. Quando si avvia un server e si preme il tasto seguendo le istruzioni visualizzate sullo schermo, l'interfaccia di LXPM viene visualizzata per impostazione predefinita. (Per ulteriori informazioni, consultare la sezione "Avvio" nella documentazione di LXPM compatibile con il server in uso all'indirizzo <https://pubs.lenovo.com/lxpm-overview/>.) Da questa interfaccia è possibile eseguire la diagnostica dell'unità disco fisso. Nella pagina Diagnostica fare clic su Esegui diagnostica ➙ HDD test/Test dell'unità disco
- 2. Se l'unità supera il test, sostituire il backplane.
- 3. Se l'unità non supera il test, sostituire l'unità.

#### <span id="page-230-3"></span>Il LED di stato giallo dell'unità disco fisso non rappresenta lo stato effettivo dell'unità associata

Completare le seguenti operazioni fino alla risoluzione del problema:

- 1. Spegnere il server.
- 2. Riposizionare l'adattatore SAS/SATA.
- 3. Riposizionare il cavo di segnale e il cavo di alimentazione del backplane.
- 4. Riposizionare l'unità disco fisso.
- 5. Accendere il server e osservare l'attività dei LED dell'unità disco fisso.

Nota: \*A seconda della versione LXPM, è possibile che venga visualizzato il HDD test o il Test dell'unità disco.

### Problemi di monitor e video

<span id="page-230-4"></span>Utilizzare queste informazioni per risolvere i problemi relativi al monitor o al video.

- ["Vengono visualizzati caratteri errati" a pagina 222](#page-231-0)
- ["Lo schermo è vuoto" a pagina 222](#page-231-1)
- ["L'immagine scompare dallo schermo quando si avviano programmi applicativi" a pagina 222](#page-231-2)
- ["Il monitor presenta uno sfarfallio dello schermo oppure l'immagine dello schermo è mossa, illeggibile,](#page-231-3) [non stabile o distorta" a pagina 222](#page-231-3)
- ["Sullo schermo vengono visualizzati caratteri errati" a pagina 223](#page-232-0)

#### <span id="page-231-0"></span>Vengono visualizzati caratteri errati

#### Completare le seguenti operazioni:

- 1. Verificare che le impostazioni di lingua e località siano corrette per la tastiera e il sistema operativo.
- 2. Se viene visualizzata una lingua non corretta, aggiornare il firmware del server al livello più recente. Vedere ["Aggiornamenti firmware" a pagina 9](#page-18-0).

#### <span id="page-231-1"></span>Lo schermo è vuoto

- 1. Se il server è collegato a un interruttore KVM, escludere l'interruttore KVM per eliminarlo come possibile causa del problema; collegare il cavo del monitor direttamente al connettore corretto nella parte posteriore del server.
- 2. La funzione di presenza remota del controller di gestione è disabilitata se si installa un adattatore video opzionale. Per utilizzare la funzione di presenza remota del controller di gestione, rimuovere l'adattatore video opzionale.
- 3. Se nel server sono installati adattatori grafici, durante l'accensione del server sullo schermo compare il logo Lenovo dopo circa 3 minuti. Questo è il funzionamento normale durante il caricamento del sistema.
- 4. Assicurarsi che i moduli di memoria installati nel server siano dello stesso tipo.
- 5. Assicurarsi che:
	- Il server sia acceso. Se il server non è alimentato, lo schermo resterà vuoto.
	- I cavi del monitor siano collegati correttamente.
	- Il monitor sia acceso e i controlli di luminosità e contrasto siano regolati correttamente.
- 6. Assicurarsi che il server corretto stia controllando il monitor, se applicabile.
- 7. Assicurarsi che il firmware del server danneggiato non stia influenzando il video; vedere ["Aggiornamenti](#page-18-0)  [firmware" a pagina 9.](#page-18-0)
- 8. Osservare i LED di checkpoint sulla scheda di sistema; se i codici stanno cambiando, andare al passo 6.
- 9. Sostituire i seguenti componenti uno alla volta, nell'ordine mostrato, riavviando ogni volta il server:
	- a. Monitor
	- b. Adattatore video (se ne è installato uno)
	- c. (Solo per tecnici qualificati) Scheda di sistema

#### <span id="page-231-2"></span>L'immagine scompare dallo schermo quando si avviano programmi applicativi

- 1. Assicurarsi che:
	- Il programma applicativo non stia impostando una modalità di visualizzazione superiore alla capacità del monitor.
	- Siano stati installati i driver di dispositivo necessari per l'applicazione.

#### <span id="page-231-3"></span>Il monitor presenta uno sfarfallio dello schermo oppure l'immagine dello schermo è mossa, illeggibile, non stabile o distorta

1. Se i test automatici del monitor mostrano che il monitor sta funzionando correttamente, valutare l'ubicazione del monitor. I campi magnetici intorno ad altri dispositivi (come i trasformatori, le

apparecchiature, le luci fluorescenti e altri monitor) possono causare uno sfarfallio dello schermo o immagini dello schermo mosse, illeggibili, non stabili o distorte. In questo caso, spegnere il monitor.

Attenzione: Lo spostamento di un monitor a colori mentre è acceso può causare uno scolorimento dello schermo.

Distanziare il dispositivo e il monitor di almeno 305 mm (12") e accendere il monitor.

#### Nota:

- a. Per evitare errori di lettura/scrittura delle unità minidisco, assicurarsi che la distanza tra il monitor ed eventuali unità minidisco esterne sia di almeno 76 mm (3").
- b. Dei cavi del monitor non Lenovo potrebbero causare problemi imprevedibili.
- 2. Riposizionare il cavo del monitor.
- 3. Sostituire i componenti elencati al passaggio 2 uno per volta, nell'ordine indicato, riavviando il server ogni volta:
	- a. Cavo del monitor
	- b. Adattatore video (se ne è installato uno)
	- c. Monitor
	- d. (Solo per tecnici qualificati) Scheda di sistema

#### <span id="page-232-0"></span>Sullo schermo vengono visualizzati caratteri errati

Completare le seguenti operazioni fino alla risoluzione del problema:

- 1. Verificare che le impostazioni di lingua e località siano corrette per la tastiera e il sistema operativo.
- 2. Se viene visualizzata una lingua non corretta, aggiornare il firmware del server al livello più recente. Vedere ["Aggiornamenti firmware" a pagina 9](#page-18-0).

### Problemi relativi a tastiera, mouse o dispositivi USB

<span id="page-232-3"></span>Utilizzare queste informazioni per risolvere i problemi relativi a tastiera, mouse o dispositivi USB.

- ["Tutti i tasti della tastiera, o alcuni di essi, non funzionano" a pagina 223](#page-232-1)
- ["Il mouse non funziona" a pagina 223](#page-232-2)
- ["Un dispositivo USB non funziona" a pagina 224](#page-233-0)

#### <span id="page-232-1"></span>Tutti i tasti della tastiera, o alcuni di essi, non funzionano

- 1. Assicurarsi che:
	- Il cavo della tastiera sia collegato saldamente.
	- Il server e il monitor siano accesi.
- 2. Se si sta utilizzando una tastiera USB, eseguire Setup Utility e abilitare il funzionamento senza tastiera.
- 3. Se si sta utilizzando una tastiera USB e questa è collegata a un hub USB, scollegare la tastiera dall'hub e collegarla direttamente al server.
- 4. Sostituire la tastiera.

#### <span id="page-232-2"></span>Il mouse non funziona

- 1. Assicurarsi che:
	- Il cavo del mouse sia collegato correttamente al server.
	- I driver di dispositivo del mouse siano installati correttamente.
	- Il server e il monitor siano accesi.
- L'opzione del mouse sia abilitata nel programma Setup Utility.
- 2. Se si sta utilizzando un mouse USB collegato a un hub USB, scollegare il mouse dall'hub e collegarlo direttamente al server.
- 3. Sostituire il mouse.

#### <span id="page-233-0"></span>Un dispositivo USB non funziona

- 1. Assicurarsi che:
	- Sia installato il driver di dispositivo USB corretto.
	- Il sistema operativo supporti i dispositivi USB.
- 2. Assicurarsi che le opzioni di configurazione USB siano impostate correttamente nella configurazione del sistema.

Riavviare il server e premere il tasto seguendo le istruzioni visualizzate sullo schermo per visualizzare l'interfaccia di configurazione del sistema.(Per ulteriori informazioni, consultare la sezione "Avvio" nella documentazione di LXPM compatibile con il server in uso all'indirizzo [https://pubs.lenovo.com/lxpm](https://pubs.lenovo.com/lxpm-overview/)[overview/](https://pubs.lenovo.com/lxpm-overview/).) Quindi, fare clic su Avanzate ➙ Configurazione USB.

3. Se si sta utilizzando un hub USB, scollegare il dispositivo USB dall'hub e collegarlo direttamente al server.

# Problemi dispositivi opzionali

<span id="page-233-3"></span>Utilizzare queste informazioni per risolvere i problemi relativivi ai dispositivi opzionali.

- ["Dispositivo USB esterno non riconosciuto" a pagina 224](#page-233-1)
- ["Adattatore PCIe non riconosciuto o non funzionante" a pagina 224](#page-233-2)
- ["Un dispositivo opzionale Lenovo che prima funzionava non funziona più " a pagina 225](#page-234-0)
- ["Mancato funzionamento di un dispositivo opzionale Lenovo appena installato" a pagina 225](#page-234-1)
- ["Un dispositivo opzionale Lenovo che prima funzionava non funziona più " a pagina 225](#page-234-0)

#### <span id="page-233-1"></span>Dispositivo USB esterno non riconosciuto

Completare le seguenti operazioni fino alla risoluzione del problema:

- 1. Accertarsi che nel nodo di elaborazione siano installati i driver appropriati. Per informazioni sull'installazione dei driver di dispositivo, fare riferimento alla documentazione fornita il dispositivo USB.
- 2. Utilizzare Setup Utility per verificare che il dispositivo sia configurato correttamente.
- 3. Se il dispositivo USB è collegato a un hub o a un cavo di ripartizione della console, scollegare il dispositivo e collegarlo direttamente alla porta USB nella parte anteriore del nodo di elaborazione.

#### <span id="page-233-2"></span>Adattatore PCIe non riconosciuto o non funzionante

Completare le seguenti operazioni fino alla risoluzione del problema:

- 1. Controllare il log eventi e risolvere eventuali errori correlati al dispositivo.
- 2. Verificare che il dispositivo sia supportato dal server (vedere <https://serverproven.lenovo.com/>).
- 3. Assicurarsi che l'adattatore sia installato in uno slot appropriato.
- 4. Accertarsi che siano installati i driver appropriati per il dispositivo.
- 5. Risolvere eventuali conflitti di risorse se in esecuzione in modalità Legacy (UEFI).
- 6. Consultare <http://datacentersupport.lenovo.com> per eventuali suggerimenti tecnici (chiamati anche comunicati di servizio o suggerimenti RETAIN) che potrebbero essere correlati all'adattatore.
- 7. Verificare che tutte le connessioni esterne dell'adattatore siano corrette e che i connettori non siano danneggiati fisicamente.

#### <span id="page-234-1"></span>Mancato funzionamento di un dispositivo opzionale Lenovo appena installato

- 1. Assicurarsi che:
	- Il dispositivo sia supportato dal server (vedere <https://serverproven.lenovo.com/>).
	- Siano state seguite le istruzioni di installazione fornite con il dispositivo e che questo sia installato correttamente.
	- Non siano stati allentati altri cavi o dispositivi installati.
	- Le informazioni di configurazione nella configurazione del sistema siano state aggiornate. Quando si riavvia un server e si preme il tasto seguendo le istruzioni visualizzate sullo schermo per visualizzare l'interfaccia di Setup Utility. (Per ulteriori informazioni, consultare la sezione "Avvio" nella documentazione di LXPM compatibile con il server in uso all'indirizzo [https://pubs.lenovo.com/lxpm](https://pubs.lenovo.com/lxpm-overview/)[overview/](https://pubs.lenovo.com/lxpm-overview/).) Qualora si modifichi la memoria o qualsiasi altro dispositivo, è necessario aggiornare la configurazione.
- 2. Riposizionare il dispositivo che si è appena installato.
- 3. Sostituire il dispositivo che si è appena installato.

#### <span id="page-234-0"></span>Un dispositivo opzionale Lenovo che prima funzionava non funziona più

- 1. Verificare che tutti i collegamenti dei cavi del dispositivo siano corretti.
- 2. Se il dispositivo è dotato istruzioni di prova, utilizzarle per sottoporlo a test.
- 3. Se il dispositivo guasto è un dispositivo SCSI, accertarsi che:
	- I cavi di tutti i dispositivi SCSI esterni siano collegati correttamente.
	- L'ultimo dispositivo in ciascuna catena SCSI, o l'estremità del cavo SCSI, sia terminato correttamente.
	- Eventuali dispositivi SCSI esterni siano accesi. È necessario accendere un dispositivo SCSI esterna prima di accendere il server.
- 4. Riposizionare il dispositivo malfunzionante.
- 5. Sostituire il dispositivo malfunzionante.

# Problemi dei dispositivi seriali

<span id="page-234-4"></span>Utilizzare queste informazioni per risolvere i problemi relativi alle porte seriali o ai dispositivi.

- ["Il numero di porte seriali visualizzate è inferiore al numero di porte seriali installate" a pagina 225](#page-234-2)
- ["Il dispositivo seriale non funziona" a pagina 225](#page-234-3)

#### <span id="page-234-2"></span>Il numero di porte seriali visualizzate è inferiore al numero di porte seriali installate

Completare le seguenti operazioni fino alla risoluzione del problema.

- 1. Assicurarsi che:
	- A ciascuna porta venga assegnato un indirizzo univoco in Setup Utility e nessuna delle porte seriali sia disabilitata.
	- L'adattatore di porta seriale (se ne è presente uno) sia posizionato correttamente.
- 2. Riposizionare l'adattatore di porta seriale.
- 3. Sostituire l'adattatore di porta seriale.

#### <span id="page-234-3"></span>Il dispositivo seriale non funziona

- 1. Assicurarsi che:
	- Il dispositivo sia compatibile con il server.
	- La porta seriale sia abilitata e ad essa sia assegnato un indirizzo univoco.
	- Il dispositivo sia connesso al connettore corretto.
- 2. Rimuovere e reinstallare i seguenti componenti:
	- a. Dispositivo seriale non funzionante.
	- b. Cavo seriale.
- 3. Sostituire i seguenti componenti:
	- a. Dispositivo seriale non funzionante.
	- b. Cavo seriale.
- 4. (Solo per tecnici qualificati) Sostituire la scheda di sistema.

# Problemi periodici

<span id="page-235-2"></span>Utilizzare queste informazioni per risolvere i problemi periodici.

- ["Problemi periodici relativi ai dispositivi esterni" a pagina 226](#page-235-0)
- ["Problemi periodici relativi a KVM" a pagina 226](#page-235-1)
- ["Riavvii periodici imprevisti" a pagina 227](#page-236-0)

#### <span id="page-235-0"></span>Problemi periodici relativi ai dispositivi esterni

Completare le seguenti operazioni fino alla risoluzione del problema.

- 1. Assicurarsi che siano stati installati i driver di dispositivo corretti. Per la documentazione, visitare il sito Web del produttore.
- 2. Per un dispositivo USB:
	- a. Verificare che il dispositivo sia configurato correttamente.

Riavviare il server e premere il tasto seguendo le istruzioni sullo schermo per visualizzare l'interfaccia di configurazione del sistema. (Per ulteriori informazioni, consultare la sezione "Avvio" nella documentazione di LXPM compatibile con il server in uso all'indirizzo [https://pubs.lenovo.com/lxpm](https://pubs.lenovo.com/lxpm-overview/)[overview/](https://pubs.lenovo.com/lxpm-overview/).)Quindi, fare clic su Avanzate  $\rightarrow$  Configurazione USB.

b. Collegare il dispositivo a un'altra porta. Se si sta utilizzando un hub USB, rimuovere l'hub e collegare il dispositivo direttamente al server. Verificare che il dispositivo sia configurato correttamente per la porta.

#### <span id="page-235-1"></span>Problemi periodici relativi a KVM

Completare le seguenti operazioni fino alla risoluzione del problema.

#### Problemi video:

- 1. Verificare che tutti i cavi e il cavo di ripartizione della console siano collegati correttamente.
- 2. Verificare che il monitor funzioni correttamente provandolo su un altro server.
- 3. Provare il cavo di ripartizione della console su un server funzionante per verificarne il corretto funzionamento. Se guasto, sostituire il cavo di ripartizione della console.

#### Problemi relativi alla tastiera:

Verificare che tutti i cavi e il cavo di ripartizione della console siano collegati correttamente.

#### Problemi relativi al mouse:

Verificare che tutti i cavi e il cavo di ripartizione della console siano collegati correttamente.

#### <span id="page-236-0"></span>Riavvii periodici imprevisti

Nota: Per risolvere alcuni errori irreversibili è necessario riavviare il server in modo da disabilitare un dispositivo, come un modulo di memoria o un processore, per consentire l'avvio corretto della macchina.

- 1. Se la reimpostazione si verifica dopo l'avvio del sistema operativo, disabilitare tutte le utility ASR (Automatic Server Restart), quali Automatic Server Restart IPMI Application per Windows o gli eventuali dispositivi ASR installati.
- 2. Consultare il log eventi del controller di gestione per verificare il codice evento che indica un riavvio. Per informazioni sulla visualizzazione del log eventi, vedere ["Log eventi" a pagina 213](#page-222-0).

### Problemi di alimentazione

<span id="page-236-3"></span>Utilizzare queste informazioni per risolvere i problemi relativi all'alimentazione.

#### Il LED di errore di sistema è acceso e nel log eventi viene visualizzato il messaggio "Perdita dell'input da parte dell'alimentatore"

Per risolvere il problema, verificare che:

- 1. L'alimentatore sia collegato correttamente a un cavo di alimentazione.
- 2. Il cavo di alimentazione sia collegato a una presa elettrica dotata di una messa a terra appropriata per il server.

# Problemi relativi alla rete

<span id="page-236-5"></span>Utilizzare queste informazioni per risolvere i problemi relativi alla rete.

- ["Non è possibile riattivare il server utilizzando la funzione Wake on LAN" a pagina 227](#page-236-1)
- ["Non è possibile eseguire il login utilizzando l'account LDAP con SSL abilitato" a pagina 227](#page-236-2)

#### <span id="page-236-1"></span>Non è possibile riattivare il server utilizzando la funzione Wake on LAN

Completare le seguenti operazioni fino alla risoluzione del problema:

- 1. Se si sta utilizzando la scheda di rete a due porte e il server è connesso alla rete utilizzando il connettore Ethernet 5, consultare il log degli errori di sistema o il log eventi di sistema TSM e assicurarsi che:
	- a. La ventola 3 sia in esecuzione in modalità di standby se la scheda integrata Emulex dual port 10GBase-T è installata.
	- b. La temperatura ambiente non sia troppo alta (vedere ["Specifiche" a pagina 2\)](#page-11-0).
	- c. Le ventole di aerazione non siano bloccate.
	- d. Il deflettore d'aria sia installato saldamente.
- 2. Riposizionare la scheda di rete a due porte.
- 3. Spegnere il server e scollegarlo dalla fonte di alimentazione, quindi attendere 10 secondi prima di riavviare il server.
- 4. Se il problema persiste, sostituire la scheda di rete a due porte.

#### <span id="page-236-2"></span>Non è possibile eseguire il login utilizzando l'account LDAP con SSL abilitato

Completare le seguenti operazioni fino alla risoluzione del problema:

- 1. Assicurarsi che la chiave di licenza sia valida.
- 2. Generare una nuova chiave di licenza ed eseguire nuovamente l'accesso.

# Problemi osservabili

<span id="page-236-4"></span>Utilizzare queste informazioni per risolvere i problemi osservabili.

- ["Il server visualizza immediatamente il Visualizzatore eventi POST quando viene acceso" a pagina 228](#page-237-0)
- ["Il server non risponde \(il POST è completo e il sistema operativo è in esecuzione\)" a pagina 228](#page-237-1)
- ["Il server non risponde \(il POST non riesce e non è possibile avviare la configurazione del sistema\)" a](#page-238-0)  [pagina 229](#page-238-0)
- ["Nel log eventi viene visualizzato un errore di tensione della scheda di sistema" a pagina 229](#page-238-1)
- ["Odore anomalo" a pagina 229](#page-238-2)
- ["Il server sembra essere caldo" a pagina 230](#page-239-0)
- ["Non è possibile accedere alla modalità legacy dopo aver installato un nuovo adattatore" a pagina 230](#page-239-1)
- ["Parti incrinate o chassis incrinato" a pagina 230](#page-239-2)

#### <span id="page-237-0"></span>Il server visualizza immediatamente il Visualizzatore eventi POST quando viene acceso

Completare le seguenti operazioni fino alla risoluzione del problema.

- 1. Controllare i log eventi BMC e risolvere gli errori presenti nei log eventi.
- 2. Assicurarsi che le versioni di firmware UEFI e BMC siano le più recenti.
- 3. Ripristinare la configurazione minima del sistema.
- 4. Correggere eventuali errori segnalati dai LED LPD (Lightpath Diagnostics).
- 5. Assicurarsi che il server supporti tutti i processori e che i processori corrispondano per velocità e dimensione della cache.

È possibile visualizzare i dettagli dei processori dalla configurazione del sistema.

Per determinare se il processore è supportato dal server, vedere <https://serverproven.lenovo.com/>.

- 6. (Solo per tecnici qualificati) Assicurarsi che il processore sia posizionato correttamente.
- 7. Sostituire i seguenti componenti uno alla volta, nell'ordine mostrato, e riavviare ogni volta il server:
	- a. (Solo tecnici qualificati) Processore
	- b. (Solo per tecnici qualificati) Scheda di sistema

#### <span id="page-237-1"></span>Il server non risponde (il POST è completo e il sistema operativo è in esecuzione)

Completare le seguenti operazioni fino alla risoluzione del problema.

- Se è possibile accedere fisicamente al nodo di elaborazione, completare le seguenti operazioni:
	- 1. Se si utilizza una connessione KVM, assicurarsi che la connessione funzioni correttamente. In caso contrario, assicurarsi che la tastiera e il mouse funzionino correttamente.
	- 2. Se possibile, collegarsi al nodo di elaborazione e verificare che tutte le applicazioni siano in esecuzione (nessuna applicazione è bloccata).
	- 3. Riavviare il nodo di elaborazione.
	- 4. Se il problema persiste, assicurarsi che tutto il nuovo software sia stato installato e configurato correttamente.
	- 5. Contattare il rivenditore o il fornitore del software.
- Se si sta accedendo al nodo di elaborazione da un'ubicazione remota, completare le seguenti operazioni:
	- 1. Verificare che tutte le applicazioni siano in esecuzione (nessuna applicazione è bloccata).
	- 2. Provare ad effettuare il logout dal sistema per poi procedere a un nuovo login.
	- 3. Convalidare l'accesso alla rete effettuando il ping o eseguendo una trace route al nodo di elaborazione da una riga di comando.
- a. Se non è possibile ottenere una risposta durante un test di ping, tentare di effettuare un ping su un altro nodo di elaborazione nell'enclosure per determinare se il problema è legato alla connessione o al nodo di elaborazione.
- b. Eseguire una trace route per determinare dove si interrompe la connessione. Tentare di risolvere un problema di connessione relativo al VPN o al punto in cui la connessione riparte.
- 4. Riavviare il nodo di elaborazione in remoto mediante l'interfaccia di gestione.
- 5. Se il problema persiste, accertarsi che tutto il nuovo software sia stato installato e configurato correttamente.
- 6. Contattare il rivenditore o il fornitore del software.

#### <span id="page-238-0"></span>Il server non risponde (il POST non riesce e non è possibile avviare la configurazione del sistema)

Le modifiche alla configurazione, come l'aggiunta di dispositivi o gli aggiornamenti firmware dell'adattatore, e problemi del codice dell'applicazione o del firmware possono causare la mancata riuscita del POST (Power-On Self-Test) eseguito dal server.

In questo caso, il server risponde in uno dei seguenti modi:

- Il server viene riavviato automaticamente e tenta di eseguire nuovamente il POST.
- Il server si blocca ed è necessario riavviarlo manualmente per tentare di eseguire nuovamente il POST.

Dopo un numero specificato di tentativi consecutivi (automatici o manuali), il server ripristina la configurazione UEFI predefinita e avvia la configurazione del sistema, in modo che sia possibile apportare le correzioni necessarie alla configurazione e riavviare il server. Se il server non è in grado di completare correttamente il POST con la configurazione predefinita, potrebbe essersi verificato un problema relativo alla scheda di sistema.

È possibile specificare il numero di tentativi di riavvio consecutivi nella configurazione del sistema. Riavviare il server e premere il tasto seguendo le istruzioni visualizzate sullo schermo per visualizzare l'interfaccia di configurazione del sistema di LXPM. (Per ulteriori informazioni, consultare la sezione "Avvio" nella documentazione di LXPM compatibile con il server in uso all'indirizzo <https://pubs.lenovo.com/lxpm-overview/> .) Quindi, fare clic su Impostazioni di sistema → Ripristino e RAS → Tentativi POST → Limite tentativi POST. Le opzioni disponibili sono 3, 6, 9 e Disable.

#### <span id="page-238-1"></span>Nel log eventi viene visualizzato un errore di tensione della scheda di sistema

Completare le seguenti operazioni fino alla risoluzione del problema.

- 1. Controllare i log eventi BMC e risolvere gli errori descritti nei log eventi in base alla Guida per l'utente di ThinkSystem System Manager. Vedere [https://thinksystem.lenovofiles.com/help/topic/7Y00/bmc\\_user\\_](https://thinksystem.lenovofiles.com/help/topic/7Y00/bmc_user_guide.pdf) [guide.pdf](https://thinksystem.lenovofiles.com/help/topic/7Y00/bmc_user_guide.pdf).
- 2. Aggiornare il firmware UEFI e BMC alla versione più recente.
- 3. Ripristinare la configurazione minima del sistema. Vedere ["Specifiche" a pagina 2](#page-11-0) per informazioni sul numero minimo necessario di processori e DIMM.
- 4. Riavviare il sistema.
	- Se il sistema viene riavviato, aggiungere gli elementi rimossi uno alla volta, riavviando ogni volta il sistema, finché non si verifica l'errore. Sostituire l'elemento che causa l'errore.
	- Se il sistema non si riavvia, è possibile che l'errore riguardi la scheda di sistema.

#### <span id="page-238-2"></span>Odore anomalo

Completare le seguenti operazioni fino alla risoluzione del problema.

- 1. Un odore anomalo potrebbe provenire da apparecchiatura appena installata.
- 2. Se il problema persiste, contattare il supporto Lenovo.

#### <span id="page-239-0"></span>Il server sembra essere caldo

Completare le seguenti operazioni fino alla risoluzione del problema.

Più nodi di elaborazione o chassis:

- 1. Verificare che la temperatura ambiente rientri nell'intervallo di valori specificato (vedere ["Specifiche" a](#page-11-0) [pagina 2\)](#page-11-0).
- 2. Controllare il log eventi del processore di gestione per verificare la presenza di eventi di aumento della temperatura. In assenza di eventi, il nodo di elaborazione è in esecuzione alle temperature di funzionamento normali. Variazioni minime della temperatura sono normali.

#### <span id="page-239-1"></span>Non è possibile accedere alla modalità legacy dopo aver installato un nuovo adattatore

Completare la seguente procedura per risolvere il problema.

- 1. Selezionare Configurazione UEFI → Dispositivi e porte I/O → Imposta ordine di esecuzione Option ROM.
- 2. Spostare l'adattatore RAID con il sistema operativo installato nella parte superiore dell'elenco.
- 3. Selezionare Salva.
- 4. Riavviare il sistema e avviare automaticamente il sistema operativo.

#### <span id="page-239-2"></span>Parti incrinate o chassis incrinato

Contattare il supporto Lenovo.

### Problemi software

<span id="page-239-3"></span>Utilizzare queste informazioni per risolvere i problemi software.

- 1. Per determinare se il problema è causato dal software, assicurarsi che:
	- Il server disponga della memoria minima necessaria per utilizzare il software. Per i requisiti di memoria, vedere le informazioni fornite con il software.

Nota: Se è stato appena installato un adattatore o una memoria, è possibile che si sia verificato un conflitto di indirizzi di memoria sul server.

- Il software sia stato progettato per funzionare sul server.
- L'altro software funzioni sul server.
- Il software funzioni su un altro server.
- 2. Se si ricevono messaggi di errore durante l'utilizzo del software, fare riferimento alle informazioni fornite con il software per una descrizione dei messaggi e per le possibili soluzioni al problema.
- 3. Contattare il punto vendita del programma software.

# Appendice A. Smontaggio dell'hardware per il riciclaggio

Seguire le istruzioni riportate in questa sezione per riciclare i componenti in conformità alle normative o alle disposizioni locali.

### <span id="page-240-1"></span>Smontaggio della scheda di sistema per il riciclaggio

<span id="page-240-0"></span>Seguire le istruzioni riportate in questa sezione per smontare la scheda di sistema prima del riciclaggio.

Prima di smontare la scheda di sistema:

- 1. Rimuovere la scheda di sistema dal server (vedere ["Rimozione della scheda di sistema" a pagina 205\)](#page-214-0).
- 2. Per garantire la conformità, consultare le normative locali per l'ambiente, i rifiuti e lo smaltimento.

Per smontare la scheda di sistema, completare le seguenti operazioni:

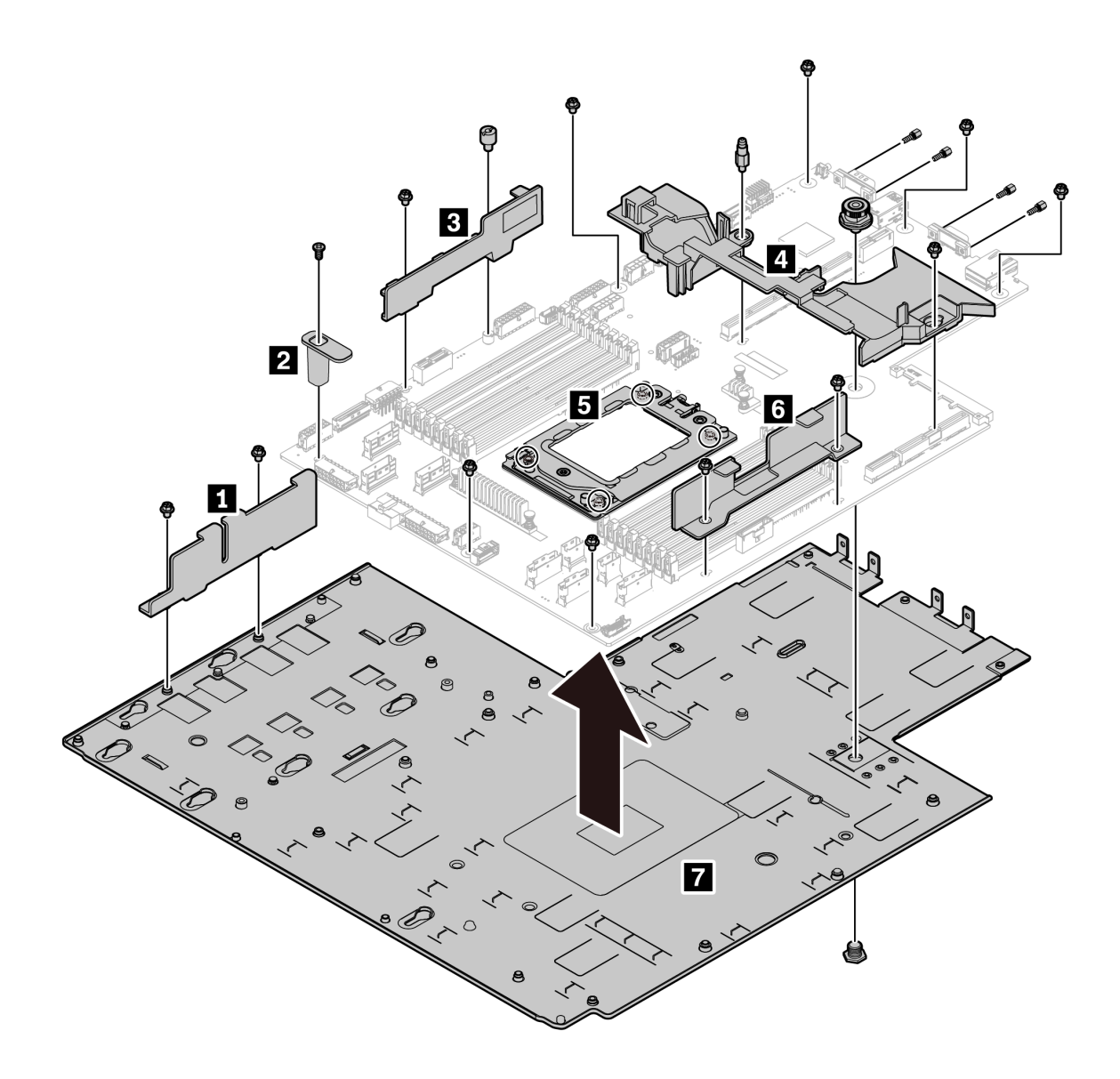

Figura 185. Smontaggio della scheda di sistema

Passo 1. Rimuovere le viti seguenti come illustrato:

- 13 viti scanalate (con cacciavite PH2)
- Un distanziatore rotondo (con cacciavite a testa piatta da 0,5 mm)
- Un distanziatore del piedino della guida (con chiave inglese da 6 mm)
- Una manopola (con chiave inglese da 11 mm e 16 mm)
- Quattro viti T20 sul socket della CPU (con cacciavite T20)
- Quattro bulloni esagonali sui connettori VGA e COM (RS232) (con chiave inglese da 5 mm)

Passo 2. Separare i componenti **1 2 8 4 5 6 7** dalla scheda di sistema.

Dopo aver smontato la scheda di sistema, rispettare le normative locali sul riciclaggio.

# Appendice B. Richiesta di supporto e assistenza tecnica

Se è necessaria assistenza tecnica o se si desidera ottenere maggiori informazioni sui prodotti Lenovo, è disponibile una vasta gamma di risorse Lenovo.

<span id="page-242-1"></span>Informazioni aggiornate su sistemi, dispositivi opzionali, servizi e supporto forniti da Lenovo sono disponibili all'indirizzo Web seguente:

<http://datacentersupport.lenovo.com>

Nota: IBM è il fornitore di servizi preferito di Lenovo per ThinkSystem.

### Prima di contattare l'assistenza

Prima di contattare l'assistenza, è possibile eseguire diversi passaggi per provare a risolvere il problema autonomamente. Se si decide che è necessario contattare l'assistenza, raccogliere le informazioni necessarie al tecnico per risolvere più rapidamente il problema.

#### <span id="page-242-0"></span>Eseguire il tentativo di risolvere il problema autonomamente

È possibile risolvere molti problemi senza assistenza esterna seguendo le procedure di risoluzione dei problemi fornite da Lenovo nella guida online o nella documentazione del prodotto Lenovo. La documentazione del prodotto Lenovo descrive inoltre i test di diagnostica che è possibile effettuare. La documentazione della maggior parte dei sistemi, dei sistemi operativi e dei programmi contiene procedure per la risoluzione dei problemi e informazioni relative ai messaggi e ai codici di errore. Se si ritiene che si stia verificando un problema di software, vedere la documentazione relativa al programma o sistema operativo.

La documentazione relativa ai prodotti ThinkSystem è disponibili nella posizione seguente:

La documentazione relativa ai prodotti ThinkSystem è disponibile nella posizione seguente: [https://](https://pubs.lenovo.com/) [pubs.lenovo.com/](https://pubs.lenovo.com/)

È possibile effettuare i seguenti passaggi per provare a risolvere il problema autonomamente:

- Verificare che tutti i cavi siano connessi.
- Controllare gli interruttori di alimentazione per accertarsi che il sistema e i dispositivi opzionali siano accesi.
- Controllare il software, il firmware e i driver di dispositivo del sistema operativo aggiornati per il proprio prodotto Lenovo. I termini e le condizioni della garanzia Lenovo specificano che l'utente, proprietario del prodotto Lenovo, è responsabile della manutenzione e dell'aggiornamento di tutto il software e il firmware per il prodotto stesso (a meno che non sia coperto da un contratto di manutenzione aggiuntivo). Il tecnico dell'assistenza richiederà l'aggiornamento di software e firmware, se l'aggiornamento del software contiene una soluzione documentata per il problema.
- Se è stato installato nuovo hardware o software nel proprio ambiente, fare riferimento a [https://](https://serverproven.lenovo.com/) [serverproven.lenovo.com/](https://serverproven.lenovo.com/) per verificare che l'hardware e il software siano supportati dal prodotto.
- Accedere all'indirizzo <http://datacentersupport.lenovo.com> e individuare le informazioni utili alla risoluzione del problema.
	- Controllare i forum Lenovo all'indirizzo [https://forums.lenovo.com/t5/Datacenter-Systems/ct-p/sv\\_eg](https://forums.lenovo.com/t5/Datacenter-Systems/ct-p/sv_eg) per verificare se altri utenti hanno riscontrato un problema simile.

#### Raccolta delle informazioni necessarie per contattare il sevizio di supporto

Se si ritiene di necessitare di un intervento di assistenza contemplato nella garanzia per il proprio prodotto Lenovo, i tecnici dell'assistenza saranno in grado di offrire un servizio più efficiente se ci si prepara prima di mettersi in contatto. È possibile, inoltre, consultare la sezione [http://datacentersupport.lenovo.com/](http://datacentersupport.lenovo.com/warrantylookup) [warrantylookup](http://datacentersupport.lenovo.com/warrantylookup) per ulteriori informazioni sulla garanzia del prodotto.

Raccogliere le informazioni seguenti da fornire al tecnico dell'assistenza. Questi dati consentiranno al tecnico dell'assistenza di fornire rapidamente una soluzione al problema e di verificare di ricevere il livello di assistenza definito nel contratto di acquisto.

- I numeri di contratto dell'accordo di manutenzione hardware e software, se disponibili
- Numero del tipo di macchina (identificativo macchina a 4 cifre Lenovo)
- Numero modello
- Numero di serie
- Livelli del firmware e UEFI di sistema correnti
- Altre informazioni pertinenti quali messaggi di errore e log

In alternativa, anziché contattare il supporto Lenovo, è possibile andare all'indirizzo [https://](https://support.lenovo.com/servicerequest)  [support.lenovo.com/servicerequest](https://support.lenovo.com/servicerequest) per inviare una ESR (Electronic Service Request). L'inoltro di una tale richiesta avvierà il processo di determinazione di una soluzione al problema rendendo le informazioni disponibili ai tecnici dell'assistenza. I tecnici dell'assistenza Lenovo potranno iniziare a lavorare sulla soluzione non appena completata e inoltrata una ESR (Electronic Service Request).

### Raccolta dei dati di servizio

Al fine di identificare chiaramente la causa principale di un problema del server o su richiesta del supporto Lenovo, potrebbe essere necessario raccogliere i dati di servizio che potranno essere utilizzati per ulteriori analisi. I dati di servizio includono informazioni quali i log eventi e l'inventario hardware.

<span id="page-243-2"></span>I dati di servizio possono essere raccolti mediante i seguenti strumenti:

#### • Lenovo XClarity Provisioning Manager

Utilizzare la funzione Raccogli dati di servizio di Lenovo XClarity Provisioning Manager per raccogliere i dati di servizio del sistema. È possibile raccogliere i dati del log di sistema esistenti oppure eseguire una nuova diagnosi per raccogliere dati aggiornati.

#### • BMC

È possibile utilizzare l'interfaccia Web del BMC o la CLI per raccogliere i dati di servizio per il server. Il file può essere salvato e inviato al supporto Lenovo.

– Per ulteriori informazioni sull'utilizzo dell'interfaccia Web per la raccolta dei dati di servizio, vedere [https://thinksystem.lenovofiles.com/help/topic/7Y00/bmc\\_user\\_guide.pdf](https://thinksystem.lenovofiles.com/help/topic/7Y00/bmc_user_guide.pdf).

### <span id="page-243-0"></span>Come contattare il supporto

<span id="page-243-1"></span>È possibile contattare il supporto per ottenere aiuto in caso di problemi.

È possibile ricevere assistenza hardware attraverso un fornitore di servizi Lenovo autorizzato. Per individuare un fornitore di servizi autorizzato da Lenovo a fornire un servizio di garanzia, accedere all'indirizzo [https://](https://datacentersupport.lenovo.com/serviceprovider) [datacentersupport.lenovo.com/serviceprovider](https://datacentersupport.lenovo.com/serviceprovider) e utilizzare il filtro di ricerca per i vari paesi. Per i numeri di telefono del supporto Lenovo, vedere <https://datacentersupport.lenovo.com/supportphonelist> per maggiori dettagli sul supporto per la propria area geografica.

# <span id="page-244-0"></span>Appendice C. Informazioni particolari

I riferimenti contenuti in questa pubblicazione relativi a prodotti, servizi o funzioni Lenovo non implicano che la Lenovo intenda renderli disponibili in tutti i paesi in cui opera. Consultare il proprio rappresentante Lenovo locale per in formazioni sui prodotti e servizi disponibili nel proprio paese.

<span id="page-244-1"></span>Qualsiasi riferimento a un prodotto, programma o servizio Lenovo non implica che debba essere utilizzato esclusivamente quel prodotto, programma o servizio Lenovo. Qualsiasi prodotto, programma o servizio funzionalmente equivalente che non violi alcun diritto di proprietà intellettuale Lenovo può essere utilizzato. È comunque responsabilità dell'utente valutare e verificare la possibilità di utilizzare altri prodotti, programmi o servizi.

Lenovo può avere applicazioni di brevetti o brevetti in corso relativi all'argomento descritto in questo documento. La distribuzione del presente documento non concede né conferisce alcuna licenza in virtù di alcun brevetto o domanda di brevetto. Per ricevere informazioni, è possibile inviare una richiesta scritta a:

Lenovo (United States), Inc. 8001 Development Drive Morrisville, NC 27560 U.S.A. Attention: Lenovo Director of Licensing

LENOVO FORNISCE QUESTA PUBBLICAZIONE "COSÌ COM'È" SENZA ALCUN TIPO DI GARANZIA, SIA ESPRESSA SIA IMPLICITA, INCLUSE, MA NON LIMITATE, LE GARANZIE IMPLICITE DI NON VIOLAZIONE, COMMERCIABILITÀ O IDONEITÀ PER UNO SCOPO PARTICOLARE. Alcune giurisdizioni non consentono la rinuncia a garanzie esplicite o implicite in determinate transazioni, quindi la presente dichiarazione potrebbe non essere applicabile all'utente.

Questa pubblicazione potrebbe contenere imprecisioni tecniche o errori tipografici. Le modifiche alle presenti informazioni vengono effettuate periodicamente; tali modifiche saranno incorporate nelle nuove pubblicazioni della pubblicazione. Lenovo si riserva il diritto di apportare miglioramenti e modifiche al prodotto o al programma descritto nel manuale in qualsiasi momento e senza preavviso.

I prodotti descritti in questa documentazione non sono destinati all'utilizzo di applicazioni che potrebbero causare danni a persone. Le informazioni contenute in questa documentazione non influiscono o modificano le specifiche o le garanzie dei prodotti Lenovo. Nessuna parte di questa documentazione rappresenta l'espressione o una licenza implicita fornita nel rispetto dei diritti di proprietà intellettuale di Lenovo o di terze parti. Tutte le informazioni in essa contenute sono state ottenute in ambienti specifici e vengono presentate come illustrazioni. Quindi è possibile che il risultato ottenuto in altri ambienti operativi varii.

Lenovo può utilizzare o distribuire le informazioni fornite dagli utenti secondo le modalità ritenute appropriate, senza incorrere in alcuna obbligazione nei loro confronti.

Tutti i riferimenti ai siti Web non Lenovo contenuti in questa pubblicazione sono forniti per consultazione; per essi Lenovo non fornisce alcuna approvazione. I materiali reperibili presso questi siti non fanno parte del materiale relativo al prodotto Lenovo. L'utilizzo di questi siti Web è a discrezione dell'utente.

Qualsiasi dato sulle prestazioni qui contenuto è stato determinato in un ambiente controllato. Quindi è possibile che il risultato ottenuto in altri ambienti operativi varii significativamente. Alcune misurazioni possono essere state effettuate sul sistemi a livello di sviluppo e non vi è alcuna garanzia che tali misurazioni resteranno invariate sui sistemi generalmente disponibili. Inoltre, alcune misurazioni possono essere state stimate mediante estrapolazione. I risultati reali possono variare. Gli utenti di questo documento dovrebbero verificare i dati applicabili per il proprio ambiente specifico.

### Marchi

<span id="page-245-2"></span>LENOVO, THINKSYSTEM e XCLARITY sono marchi di Lenovo.

AMD ed EPYC sono marchi di AMD Corporation negli Stati Uniti. Microsoft e Windows sono marchi del gruppo di società Microsoft. Linux è un marchio registrato di Linus Torvalds. Tutti gli altri marchi sono di proprietà dei rispettivi titolari. © 2021 Lenovo.

### Note importanti

La velocità del processore indica la velocità del clock interno del microprocessore; anche altri fattori influenzano le prestazioni dell'applicazione.

<span id="page-245-0"></span>La velocità dell'unità CD o DVD corrisponde alla velocità di lettura variabile. Le velocità effettive variano e, spesso, sono inferiori al valore massimo possibile.

Quando si fa riferimento alla memoria del processore, alla memoria reale e virtuale o al volume dei canali, KB indica 1.024 byte, MB indica 1.048.576 byte e GB indica 1.073.741.824 byte.

Quando si fa riferimento alla capacità dell'unità disco fisso o ai volumi di comunicazioni, MB indica 1.000.000 byte e GB indica 1.000.000.000 byte. La capacità totale accessibile all'utente potrebbe variare a seconda degli ambienti operativi.

Per calcolare la capacità massima dell'unità disco fisso interna, si deve ipotizzare la sostituzione delle unità disco fisso standard e l'inserimento delle unità di dimensioni massime attualmente supportate (e disponibili presso Lenovo) in tutti i vani dell'unità disco fisso.

La memoria massima potrebbe richiedere la sostituzione della memoria standard con un modulo di memoria opzionale.

Ogni cella di memoria in stato solido dispone di un numero finito e intrinseco di cicli di scrittura a cui la cella può essere sottoposta. Pertanto, un dispositivo in stato solido può essere soggetto a un numero massimo di cicli di scrittura, espresso come total bytes written (TBW). Un dispositivo che ha superato questo limite potrebbe non riuscire a rispondere a comandi generati dal sistema o potrebbe non consentire la scrittura. Lenovo non deve essere considerata responsabile della sostituzione di un dispositivo che abbia superato il proprio numero massimo garantito di cicli di programmazione/cancellazione, come documentato nelle OPS (Official Published Specifications) per il dispositivo.

Lenovo non fornisce garanzie sui prodotti non Lenovo. Il supporto, se presente, per i prodotti non Lenovo viene fornito dalla terza parte e non da Lenovo.

Qualche software potrebbe risultare differente dalla corrispondente versione in commercio (se disponibile) e potrebbe non includere guide per l'utente o la funzionalità completa del programma.

### Dichiarazione di regolamentazione delle telecomunicazioni

<span id="page-245-1"></span>Questo prodotto potrebbe non essere certificato nel proprio paese per qualsiasi tipo di connessione a interfacce di reti di telecomunicazioni pubbliche. Potrebbero essere necessarie ulteriori certificazioni previste dalle legislazioni nazionali prima di effettuare una qualsiasi connessione di questo tipo. Rivolgersi a un rappresentante o rivenditore Lenovo per informazioni.

### Informazioni sulle emissioni elettromagnetiche

Quando si collega un monitor all'apparecchiatura, è necessario utilizzare il cavo del monitor indicato ed eventuali dispositivi di eliminazione dell'interferenza forniti con il monitor.

Ulteriori avvisi sulle emissioni elettromagnetiche sono disponibili all'indirizzo:

[https://pubs.lenovo.com/important\\_notices/](https://pubs.lenovo.com/important_notices/)

### Dichiarazione BSMI RoHS per Taiwan

<span id="page-246-0"></span>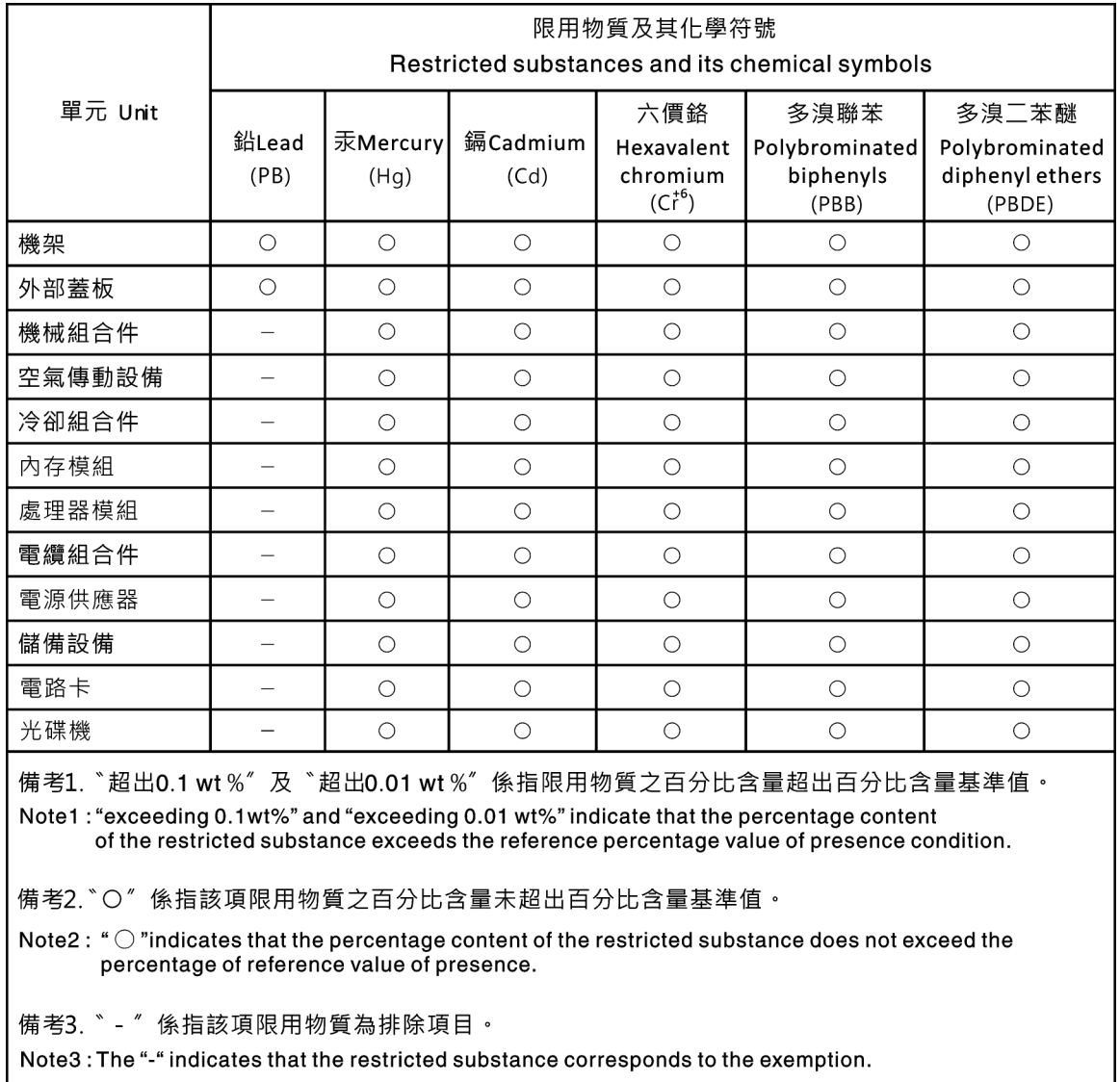

### Informazioni di contatto per l'importazione e l'esportazione per l'area geografica di Taiwan

<span id="page-246-1"></span>Sono disponibili alcuni contatti per informazioni sull'importazione e l'esportazione per l'area geografica di Taiwan.

委製商/進口商名稱: 台灣聯想環球科技股份有限公司<br>進口商地址: 台北市南港區三重路 66 號 8 樓<br>進口商電話: 0800-000-702

# Indice

### A

abilita TPM [210](#page-219-1) accensione del server [12](#page-21-0) Adattatore Ethernet OCP 3.0 sostituzione [123](#page-132-0) Adattatore M.2 e unità M.2 installazione [174](#page-183-0) sostituzione [170](#page-179-0) Adattatore PCIe installazione [135](#page-144-0) rimozione [132](#page-141-0) sostituzione [131](#page-140-0) Adattatore TPM installazione [158](#page-167-0) rimozione [156](#page-165-0) sostituzione [156](#page-165-1) aggiornamenti firmware [9](#page-18-1) aggiornamento Aggiornamento dei dati vitali del prodotto (VPD) [208](#page-217-1) aggiornamento firmware [9](#page-18-1) alimentatore hot-swap installazione [190](#page-199-0) rimozione [186](#page-195-0) sostituzione [186](#page-195-1) alimentazione problemi [227](#page-236-3) asserzione presenza fisica [211](#page-220-1) assieme di I/O anteriore installazione [185](#page-194-0) sostituzione [184](#page-193-0) assieme I/O anteriore rimozione [184](#page-193-1) assieme verticale interno installazione [126](#page-135-0) rimozione [125](#page-134-0) sostituzione [125](#page-134-1) assistenza e supporto hardware [234](#page-243-1) prima di contattare l'assistenza [233](#page-242-0) software [234](#page-243-1) Avvio sicuro [211](#page-220-2) Avvio sicuro UEFI [211](#page-220-2) avvisi di sicurezza [12](#page-21-1) avvisi importanti [236](#page-245-0)

### B

backplane sostituzione [141](#page-150-0) backplane per dieci unità hot-swap da 2,5" rimozione [146](#page-155-0) sostituzione [147](#page-156-0) backplane per otto unità hot-swap da 2,5" rimozione [144](#page-153-0) sostituzione [145](#page-154-0) backplane per quattro unità hot-swap da 3,5" rimozione [141](#page-150-1) sostituzione [143](#page-152-0) backplane posteriore installazione [150](#page-159-0) rimozione [148](#page-157-0) Batteria CMOS installazione [155](#page-164-0) rimozione [153](#page-162-0) sostituzione [153](#page-162-1)

### C

carte système [231](#page-240-0) cavi di alimentazione [82](#page-91-0) completamento sostituzione dei componenti [211](#page-220-3) componenti della scheda di sistema [24](#page-33-0) contaminazione da particolato [8](#page-17-0) contaminazione gassosa [8](#page-17-0) contaminazione, particolato e gassosa [8](#page-17-0) coperchio superiore installazione [101](#page-110-1) rimozione [99](#page-108-0) sostituzione [99](#page-108-1) CPU installazione [197](#page-206-0) sostituzione [195](#page-204-0) creazione di una pagina Web di supporto personalizzata [233](#page-242-1) Criteri TPM [210](#page-219-2)

# D

dati di servizio [234](#page-243-2) deflettore d'aria installazione [104](#page-113-0) rimozione [103](#page-112-0) sostituzione [103](#page-112-1) Dichiarazione BSMI RoHS per Taiwan [237](#page-246-0) dichiarazione di regolamentazione delle telecomunicazioni [236](#page-245-1) DIMM sostituzione [116](#page-125-0) dispositivi sensibili all'elettricità statica maneggiare [88](#page-97-1) dispositivi, sensibili all'elettricità statica maneggiare [88](#page-97-1) dissipatore di calore installazione [198](#page-207-0) rimozione [195](#page-204-1) sostituzione [195](#page-204-0)

### E

elenco delle parti [79](#page-88-0) elenco di controllo della sicurezza [vi,](#page-7-0) [86](#page-95-0) Ethernet controller risoluzione dei problemi [215](#page-224-0) etichetta di accesso alla rete [1](#page-10-0) Etichetta ID [1](#page-10-0)

# F

```
fermi del rack 
  installazione 107
  rimozione 105
  sostituzione 105
fermo sull'adattatore M.2 
  regolazione 173
```
# G

garanzia [1](#page-10-0) GPU

installazione [141](#page-150-2) rimozione [140](#page-149-0) sostituzione [140](#page-149-1)

### I

Informazioni di contatto per l'importazione e l'esportazione per l'area geografica di Taiwan [237](#page-246-1) informazioni particolari [235](#page-244-1) informazioni utili [233](#page-242-1) installazione Adattatore Ethernet OCP 3.0 [124](#page-133-0) Adattatore PCIe [135](#page-144-0) Adattatore TPM [158](#page-167-0) alimentatore hot-swap [190](#page-199-0) assieme di I/O anteriore [185](#page-194-0)<br>backplane posteriore 150 backplane posteriore Batteria CMOS [155](#page-164-0) coperchio superiore [101](#page-110-1) CPU [197](#page-206-0) deflettore d'aria [104](#page-113-0) dissipatore di calore [198](#page-207-0) fermi del rack [107](#page-116-0) GPU [141](#page-150-2) linee guida [85](#page-94-2) mascherina di sicurezza [110](#page-119-0) microprocessore [197](#page-206-0) Modulo a supercondensatore RAID sullo chassis [181](#page-190-0) modulo di memoria [117](#page-126-0) processore [197–](#page-206-0)[198](#page-207-0) scheda della ventola [201](#page-210-0) scheda di sistema [207](#page-216-0) Scheda PIB [203](#page-212-0) scheda verticale [130](#page-139-0) switch di intrusione [139](#page-148-0) telaio dell'unità hot-swap posteriore [160](#page-169-0) telaio unità centrale [166](#page-175-0) unità di elaborazione grafica [141](#page-150-2) unità disco fisso [121](#page-130-0) unità hot-swap [121](#page-130-0) ventola del sistema [114](#page-123-0) instradamento dei cavi Connettore VGA [76](#page-85-0) Modulo M.2 [74](#page-83-0) supercondensatore [74](#page-83-1) switch di intrusione [78](#page-87-0) instradamento dei cavi interni [30](#page-39-0) introduzione [1](#page-10-0)

### L

LED della scheda di sistema [26](#page-35-1) LED di alimentazione del sistema [26](#page-35-1) LED di errore del modulo di memoria [26](#page-35-1) LED di errore di sistema [26](#page-35-1) LED di errore ventola [26](#page-35-1) LED ID di sistema [26](#page-35-1) linee guida affidabilità del sistema [87](#page-96-0) installazione opzioni [85](#page-94-2) linee guida per l'installazione [85](#page-94-2) linee guida sull'affidabilità del sistema [87](#page-96-0) LPD (Lightpath Diagnostics) [214](#page-223-0)

# M

manipolazione di dispositivi sensibili all'elettricità statica [88](#page-97-1) marchi [236](#page-245-2) mascherina di sicurezza installazione [110](#page-119-0)

rimozione [109](#page-118-0) sostituzione [109](#page-118-1) memoria problemi [218](#page-227-3) microprocessore installazione [197](#page-206-0) sostituzione [195](#page-204-0) Microprocessore e dissipatore di calore sostituzione [195](#page-204-0) modello di server con dieci unità SAS/SATA/NVMe da 2,5" [59](#page-68-0) modello di server con otto unità SAS/SATA da 2,5" [42](#page-51-0) modello di server con sei unità SAS/SATA da 2,5" e quattro unità NVMe da 2,5" [50](#page-59-0) moduli di memoria rimozione [116](#page-125-1) modulo a supercondensatore installazione [179](#page-188-0) rimozione [178](#page-187-0) Modulo a supercondensatore RAID sostituzione [178](#page-187-1) Modulo a supercondensatore RAID sullo chassis installazione [181](#page-190-0) rimozione [180](#page-189-0) modulo del processore e dissipatore di calore installazione [197](#page-206-0) modulo di memoria rimozione [116](#page-125-1) modulo di memoria, installazione [117](#page-126-0)

### N

note, importanti [236](#page-245-0) numeri di telefono [234](#page-243-1) numeri di telefono per assistenza e supporto hardware [234](#page-243-1) numeri di telefono per l'assistenza e il supporto software [234](#page-243-1)

### O

operazioni all'interno del server accensione [88](#page-97-2)

### P

pagina Web di supporto personalizzata [233](#page-242-1) pagina Web di supporto, personalizzata [233](#page-242-1) Pannello di copertura installazione [101](#page-110-1) rimozione [99](#page-108-0) sostituzione [99](#page-108-1) PCIe risoluzione dei problemi [224](#page-233-3) ponticello [29](#page-38-1) presenza fisica [211](#page-220-1) problemi accensione e spegnimento [216](#page-225-0) alimentazione [215,](#page-224-1) [227](#page-236-3) dispositivi opzionali [224](#page-233-3) dispositivo seriale [225](#page-234-4) Dispositivo USB [223](#page-232-3) memoria [218](#page-227-3) monitor [221](#page-230-4) mouse [223](#page-232-3) osservabili [227](#page-236-4) PCIe [224](#page-233-3) periodici [226](#page-235-2) rete [227](#page-236-5) software [230](#page-239-3) tastiera [223](#page-232-3) Unità di controllo Ethernet [215](#page-224-0) unità disco fisso [219](#page-228-1)

video [221](#page-230-4) problemi dei dispositivi seriali [225](#page-234-4) Problemi del controller Ethernet risoluzione [215](#page-224-0) problemi del monitor [221](#page-230-4) problemi del mouse [223](#page-232-3) problemi del video [221](#page-230-4) problemi dell'unità disco fisso [219](#page-228-1) problemi della tastiera [223](#page-232-3) problemi di accensione e spegnimento del server [216](#page-225-0) problemi di alimentazione [215](#page-224-1) problemi dispositivi opzionali [224](#page-233-3) problemi intermittenti [226](#page-235-2) problemi osservabili [227](#page-236-4) Problemi relativi ai dispositivi USB [223](#page-232-3) problemi relativi al monitor [221](#page-230-4) problemi software [230](#page-239-3) processore installazione [195,](#page-204-1) [197](#page-206-1)[–198](#page-207-0) rimozione [197](#page-206-1) sostituzione [195](#page-204-0)

# R

raccolta dei dati di servizio [234](#page-243-2) regole di installazione dei moduli di memoria [88](#page-97-3) Regole tecniche per gli adattatori Ethernet [98](#page-107-0) Regole tecniche per gli adattatori Ethernet OCP 3.0 [99](#page-108-2) Regole tecniche per gli adattatori HBA/RAID [97](#page-106-0) Regole tecniche per i processori [91](#page-100-0) Regole tecniche per l'adattatore PCIe [97](#page-106-1) Regole tecniche per l'alimentatore [92](#page-101-0) Regole tecniche per le unità [96](#page-105-0) rete problemi [227](#page-236-5) Richiesta di supporto [233](#page-242-1) riciclaggio [231](#page-240-1) riciclare [231](#page-240-1) rimozione Adattatore Ethernet OCP 3.0 [123](#page-132-1) Adattatore M.2 e unità M.2 [170](#page-179-1) Adattatore PCIe [132](#page-141-0) Adattatore TPM [156](#page-165-0) alimentatore hot-swap [186](#page-195-0) assieme I/O anteriore [184](#page-193-1) assieme verticale interno [125](#page-134-0) backplane per dieci unità hot-swap da 2,5" [146](#page-155-0) backplane per otto unità hot-swap da 2,5" [144](#page-153-0) backplane per quattro unità hot-swap da 3,5" [141](#page-150-1) backplane posteriore [148](#page-157-0) Batteria CMOS [153](#page-162-0) coperchio superiore [99](#page-108-0) deflettore d'aria [103](#page-112-0) dissipatore di calore [195](#page-204-1) fermi del rack [105](#page-114-0) GPU [140](#page-149-0) mascherina di sicurezza [109](#page-118-0) moduli di memoria [116](#page-125-1) modulo a supercondensatore [178](#page-187-0) Modulo a supercondensatore RAID sullo chassis [180](#page-189-0) processore [195](#page-204-1), [197](#page-206-1) scheda della ventola [200](#page-209-0) scheda di sistema [205](#page-214-1) Scheda PIB [202](#page-211-0) scheda verticale [128](#page-137-0) switch di intrusione [138](#page-147-0) telaio dell'unità hot-swap posteriore [159](#page-168-0) telaio unità centrale [163](#page-172-0) unità di elaborazione grafica [140](#page-149-0) unità disco fisso [120](#page-129-0) unità hot-swap [120](#page-129-0) ventola del sistema [112](#page-121-0) rimozione, modulo di memoria [116](#page-125-1)

risoluzione Problemi del controller Ethernet [215](#page-224-0) risorse PCIe insufficienti [224](#page-233-3) risoluzione dei problemi [221](#page-230-4), [224,](#page-233-3) [230](#page-239-3) in base al sintomo [216](#page-225-1) problemi dei dispositivi seriali [225](#page-234-4) problemi dell'unità disco fisso [219](#page-228-1) problemi di accensione e spegnimento [216](#page-225-0) problemi di alimentazione [227](#page-236-3) problemi intermittenti [226](#page-235-2) problemi osservabili [227](#page-236-4) Problemi relativi ai dispositivi USB [223](#page-232-3) problemi relativi al mouse [223](#page-232-3) problemi relativi alla memoria [218](#page-227-3) problemi relativi alla rete [227](#page-236-5) problemi relativi alla tastiera [223](#page-232-3) risoluzione dei problemi in base ai sintomi [216](#page-225-1) video [221](#page-230-4) risoluzione di problemi di alimentazione [215](#page-224-1) risorse PCIe insufficienti risoluzione [224](#page-233-3)

### S

scheda della ventola installazione [201](#page-210-0) sostituzione [200](#page-209-1) scheda di sistema [231](#page-240-1) installazione [207](#page-216-0) rimozione [205](#page-214-1) sostituzione [204](#page-213-0) Scheda PIB installazione [203](#page-212-0)<br>sostituzione 202 sostituzione scheda verticale installazione [130](#page-139-0) rimozione [128](#page-137-0) sostituzione [127](#page-136-0) sicurezza [v](#page-6-0) smontaggio [231](#page-240-0) software [15](#page-24-0), [17](#page-26-1) sostituzione Adattatore Ethernet OCP 3.0 [123](#page-132-0) Adattatore M.2 e unità M.2 [170](#page-179-0) Adattatore PCIe [131](#page-140-0) Adattatore TPM [156](#page-165-1) alimentatore hot-swap [186](#page-195-1) assieme di I/O anteriore [184](#page-193-0) assieme verticale interno [125](#page-134-1) backplane [141](#page-150-0) backplane per dieci unità hot-swap da 2,5" [147](#page-156-0) backplane per otto unità hot-swap da 2,5" [145](#page-154-0) backplane per quattro unità hot-swap da 3,5" [143](#page-152-0) Batteria CMOS [153](#page-162-1) coperchio superiore [99](#page-108-1) CPU [195](#page-204-0) deflettore d'aria [103](#page-112-1) DIMM [116](#page-125-0) dissipatore di calore [195](#page-204-0) fermi del rack [105](#page-114-1) GPU [140](#page-149-1) Graphics Processing Unit [140](#page-149-1) mascherina di sicurezza [109](#page-118-1) microprocessore [195](#page-204-0) Microprocessore e dissipatore di calore [195](#page-204-0) Modulo a supercondensatore RAID [178](#page-187-1) processore [195](#page-204-0) scheda della ventola [200](#page-209-1)<br>scheda di sistema 204 scheda di sistema Scheda PIB [202](#page-211-1) scheda verticale [127](#page-136-0)<br>switch di intrusione 138 switch di intrusione telaio dell'unità hot-swap posteriore [159](#page-168-1)

telaio unità centrale [163](#page-172-1) unità disco fisso [120](#page-129-1) unità hot-swap [120](#page-129-1) ventola di sistema [112](#page-121-1) sostituzione dei componenti, completamento [211](#page-220-3) spegnimento del server [13](#page-22-1) Suggerimenti tecnici [12](#page-21-2) switch di intrusione installazione [139](#page-148-0) rimozione [138](#page-147-0) sostituzione [138](#page-147-1)

# T

telaio dell'unità hot-swap posteriore installazione [160](#page-169-0) rimozione [159](#page-168-0) sostituzione [159](#page-168-1) telaio unità centrale sostituzione [163](#page-172-1) TPM [210](#page-219-1) TPM (Trusted Platform Module) [210](#page-219-1)

# U

un modello di server con quattro unità SAS/SATA da 3,5" [34](#page-43-0) unità di elaborazione grafica installazione [141](#page-150-2) rimozione [140](#page-149-0) unità disco fisso installazione [121](#page-130-0) rimozione [120](#page-129-0) sostituzione [120](#page-129-1) unità hot-swap installazione [121](#page-130-0) rimozione [120](#page-129-0) sostituzione [120](#page-129-1)

# V

vassoio di espansione del processore e della memoria [231](#page-240-1) ventola del sistema installazione [114](#page-123-0) rimozione [112](#page-121-0) ventola di sistema sostituzione [112](#page-121-1) Vista posteriore [18](#page-27-0)
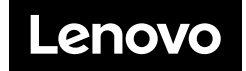